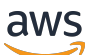

\*\*\*Unable to locate subtitle\*\*\*

AWS Snowball Edge Panduan Pengembang

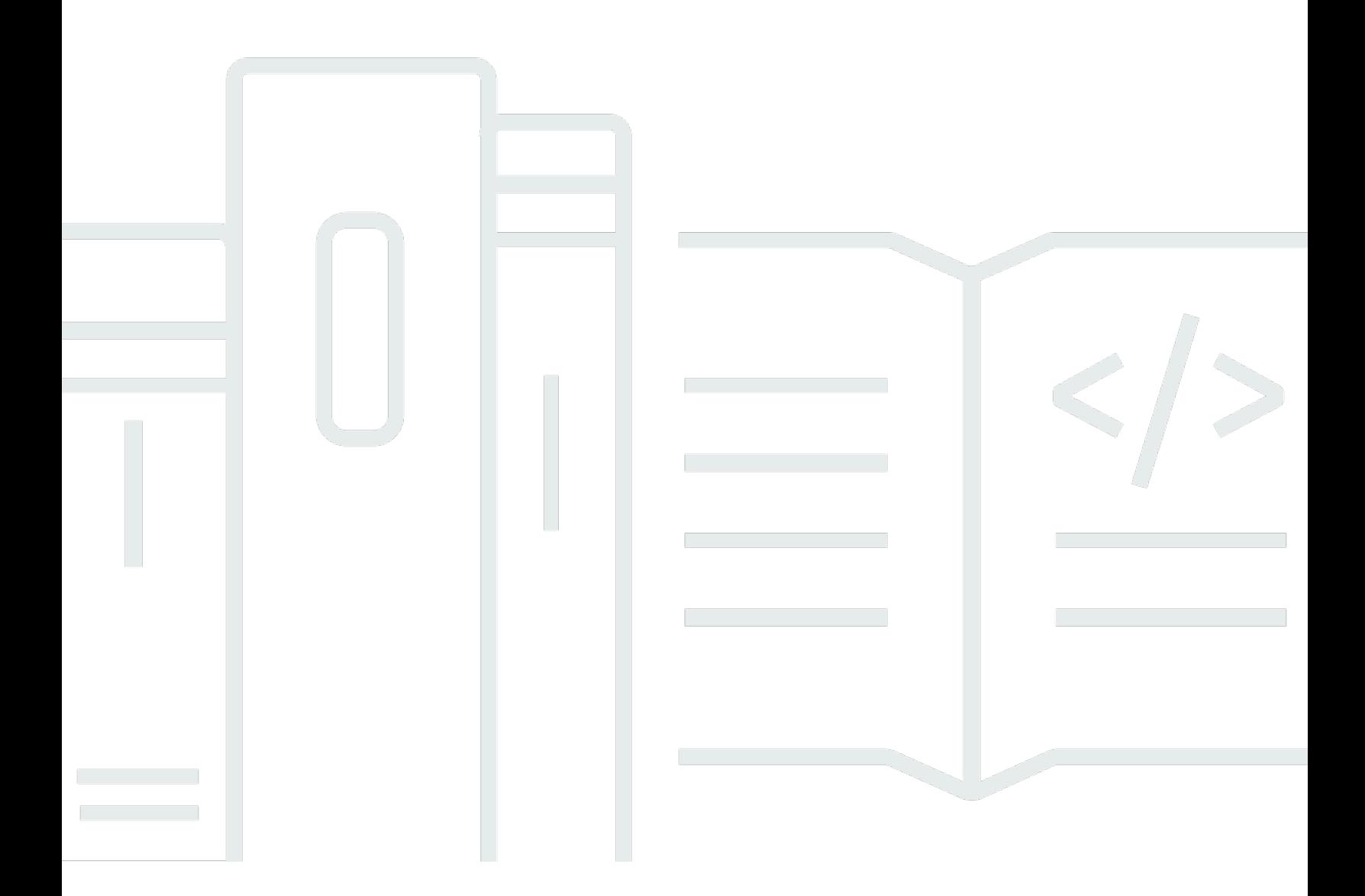

Copyright © 2024 Amazon Web Services, Inc. and/or its affiliates. All rights reserved.

# AWS Snowball Edge Panduan Pengembang: \*\*\*Unable to locate subtitle\*\*\*

Copyright © 2024 Amazon Web Services, Inc. and/or its affiliates. All rights reserved.

Merek dagang dan tampilan dagang Amazon tidak boleh digunakan sehubungan dengan produk atau layanan apa pun yang bukan milik Amazon, dengan cara apa pun yang dapat menyebabkan kebingungan di antara pelanggan, atau dengan cara apa pun yang menghina atau mendiskreditkan Amazon. Semua merek dagang lain yang tidak dimiliki oleh Amazon merupakan properti dari masingmasing pemilik, yang mungkin berafiliasi, terkait dengan, atau disponsori oleh Amazon, atau tidak.

# **Table of Contents**

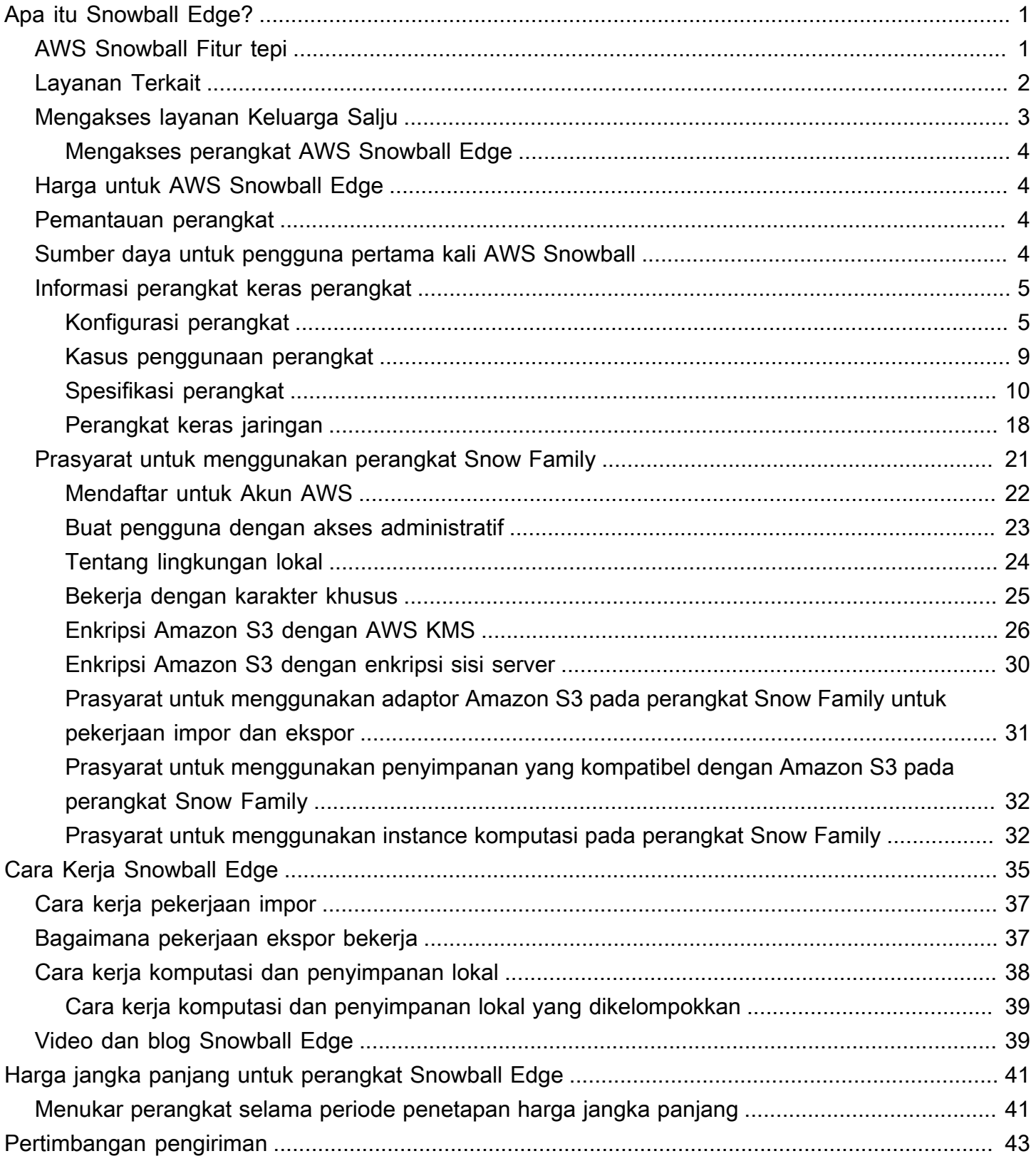

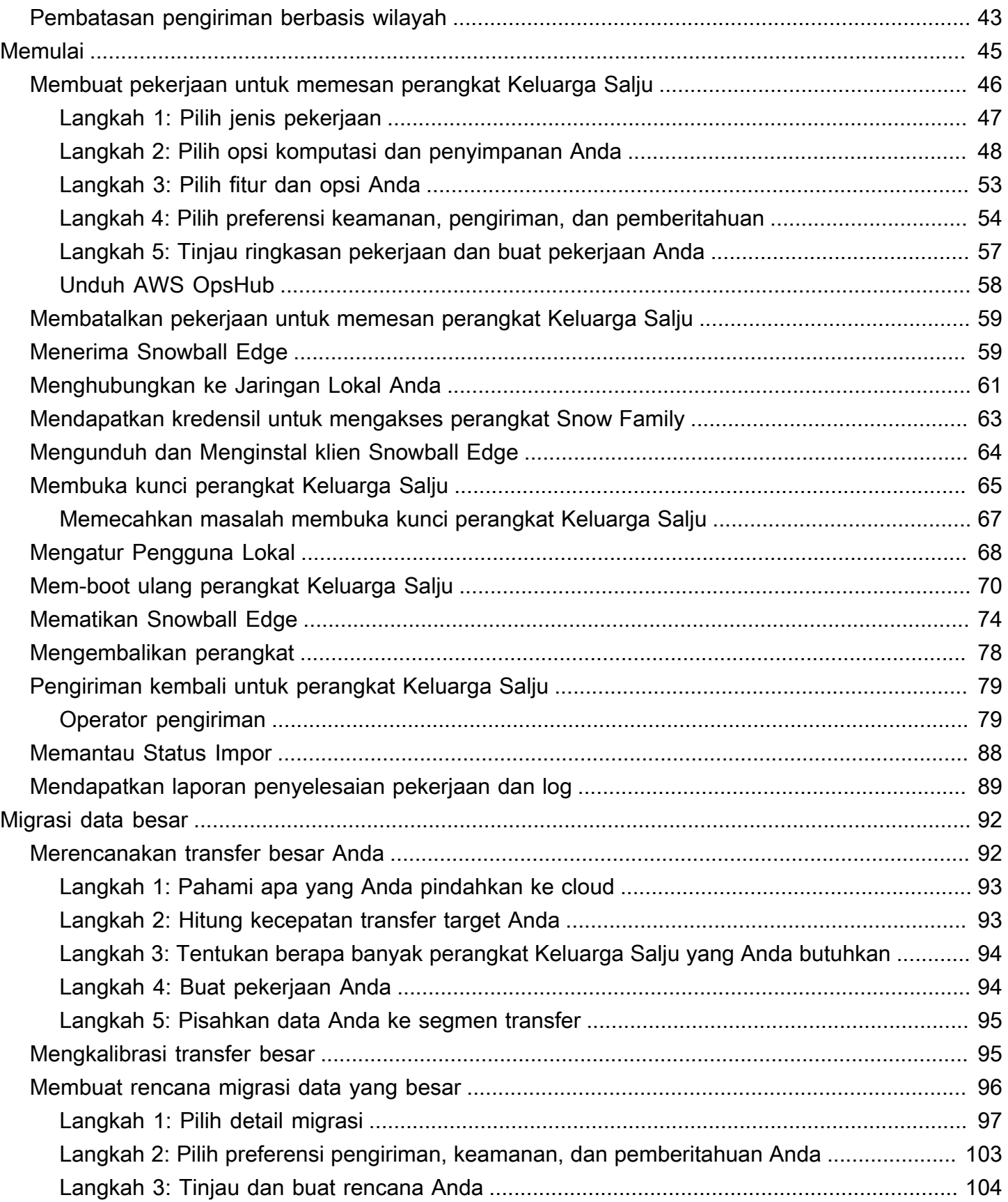

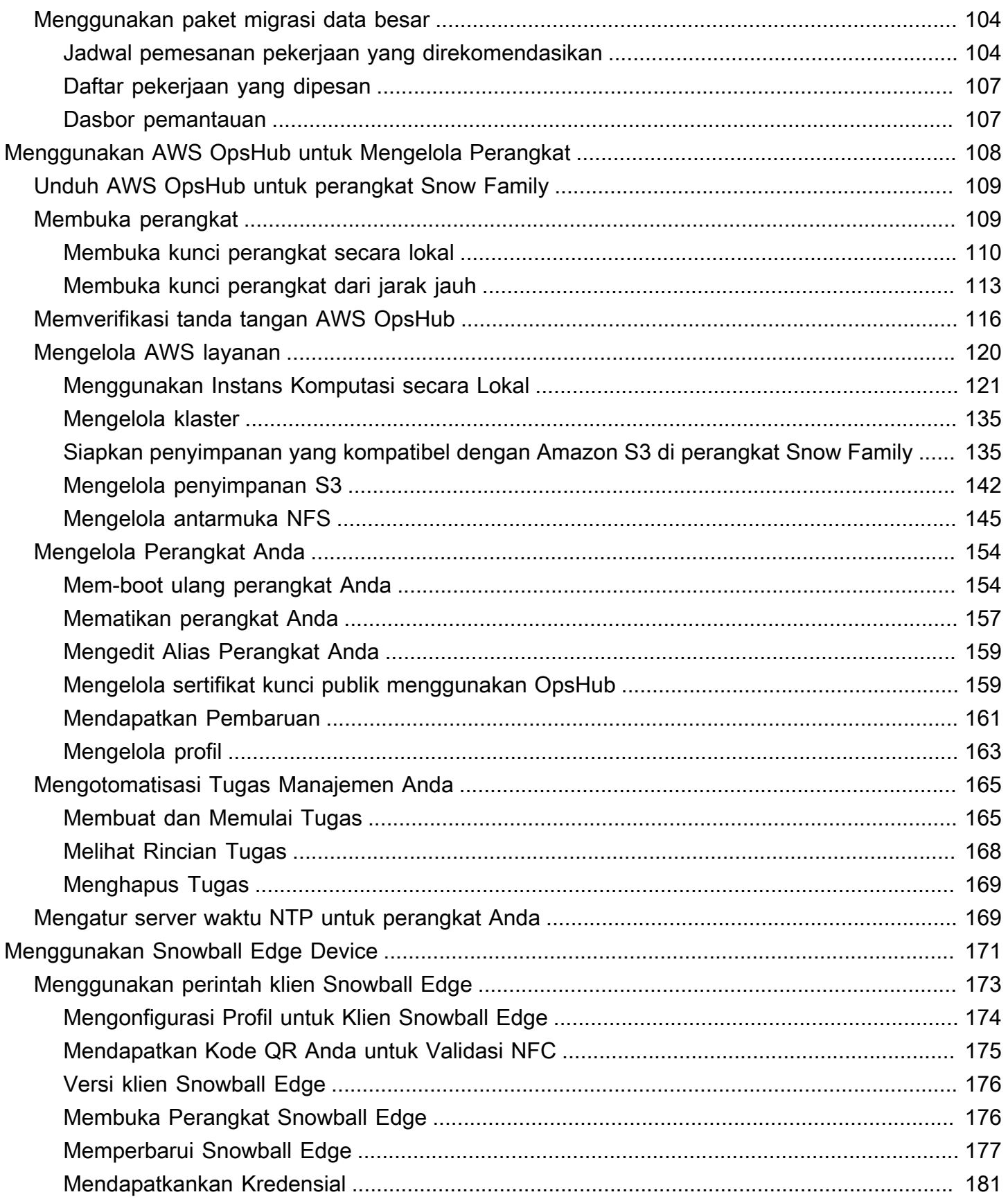

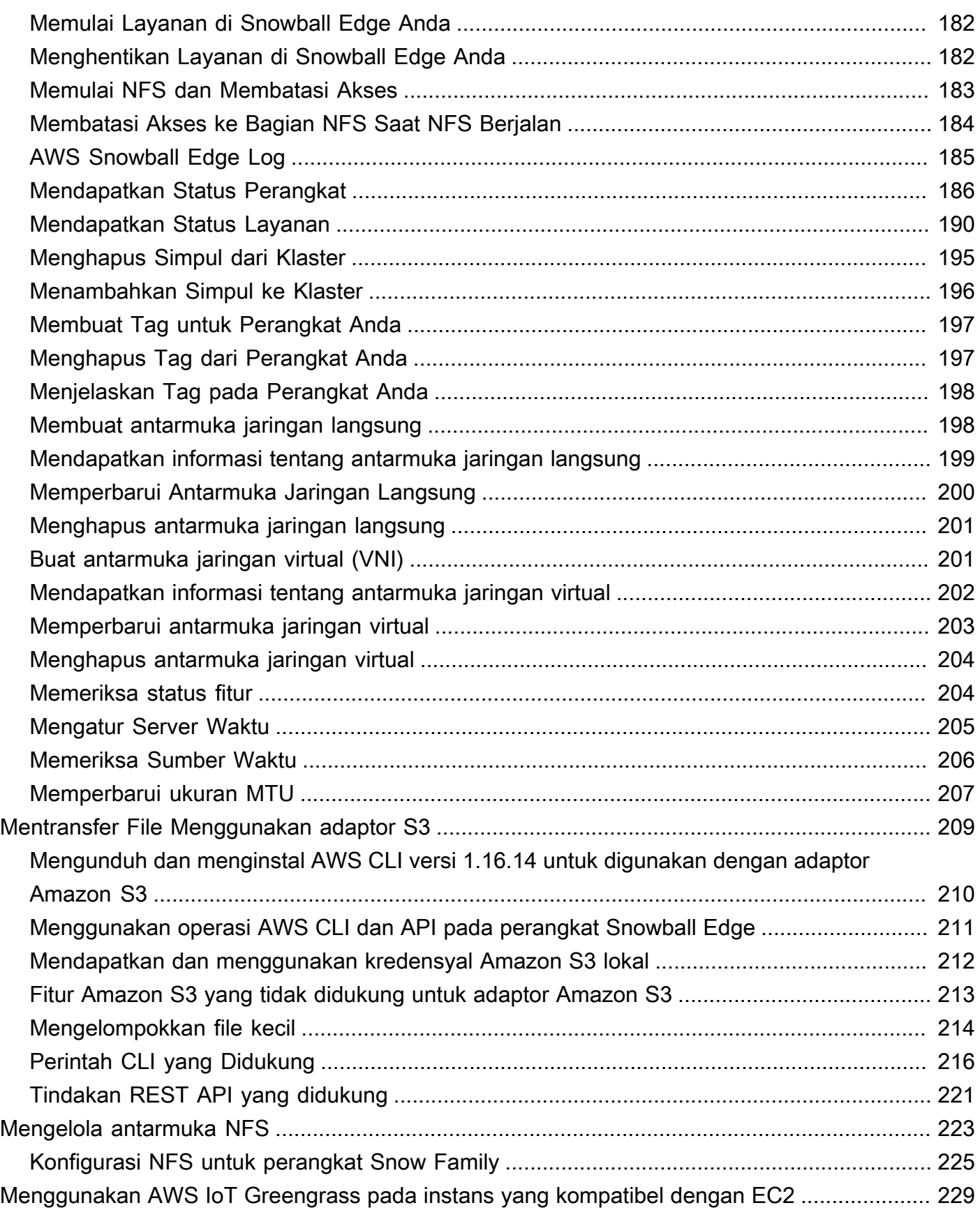

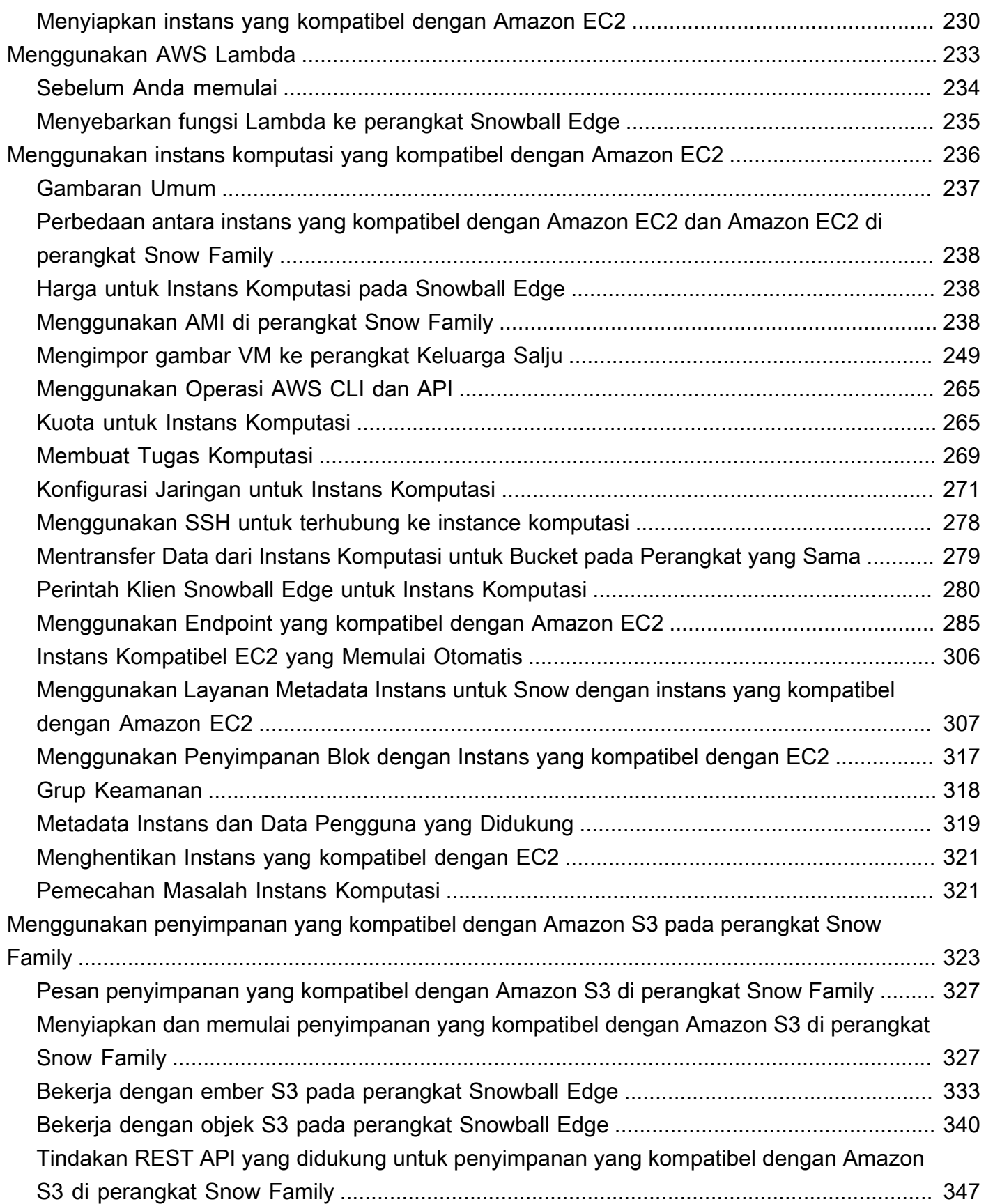

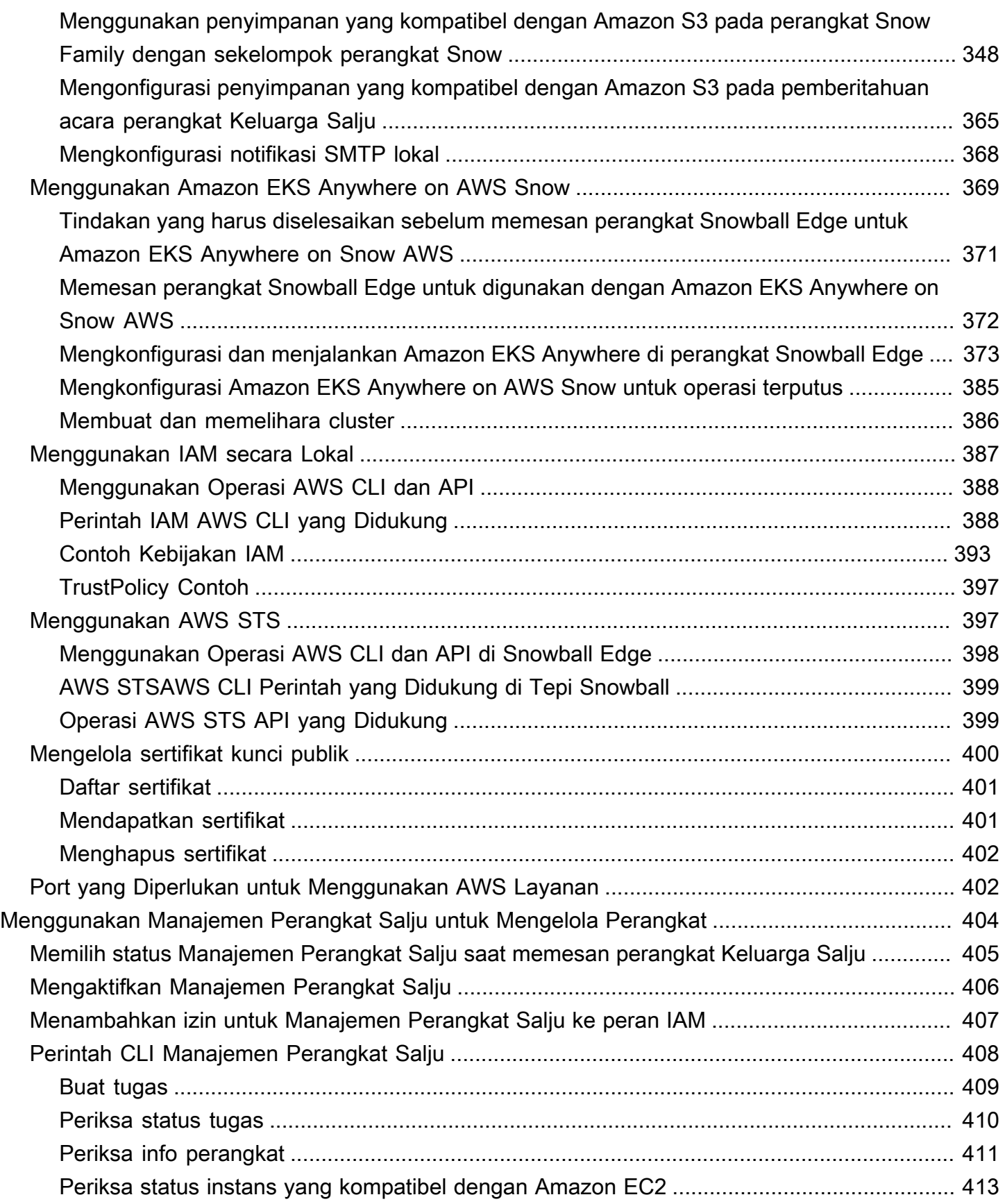

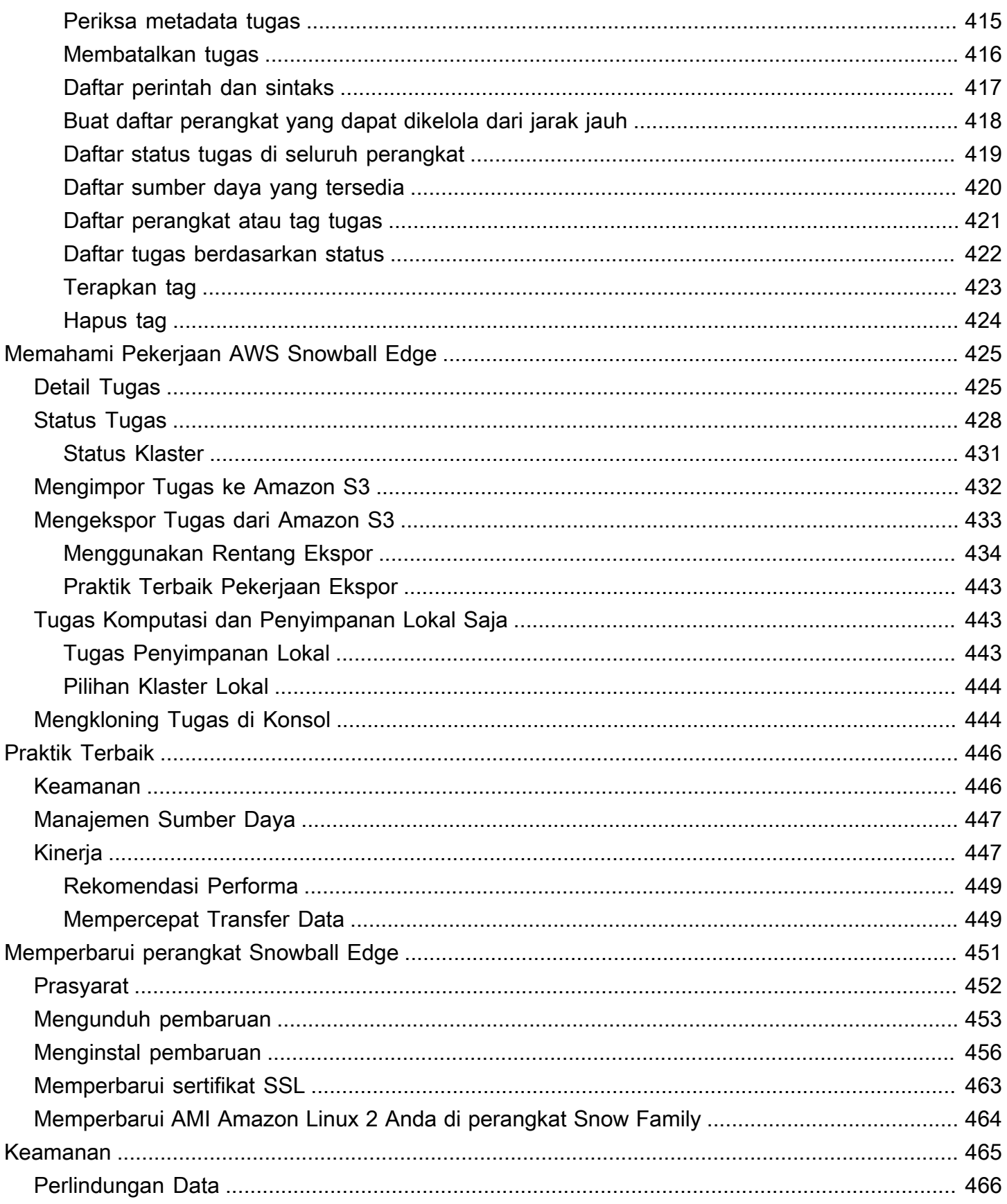

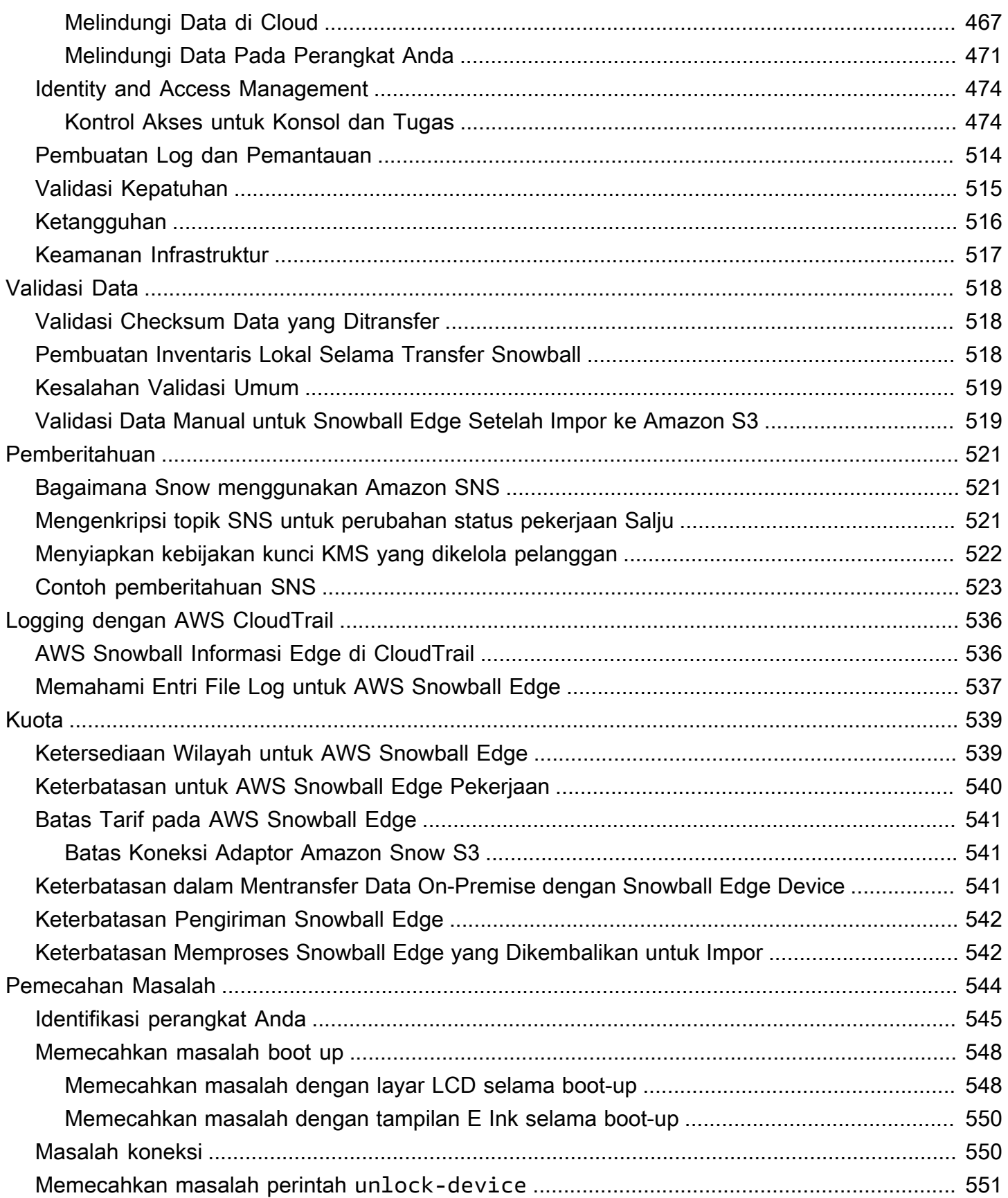

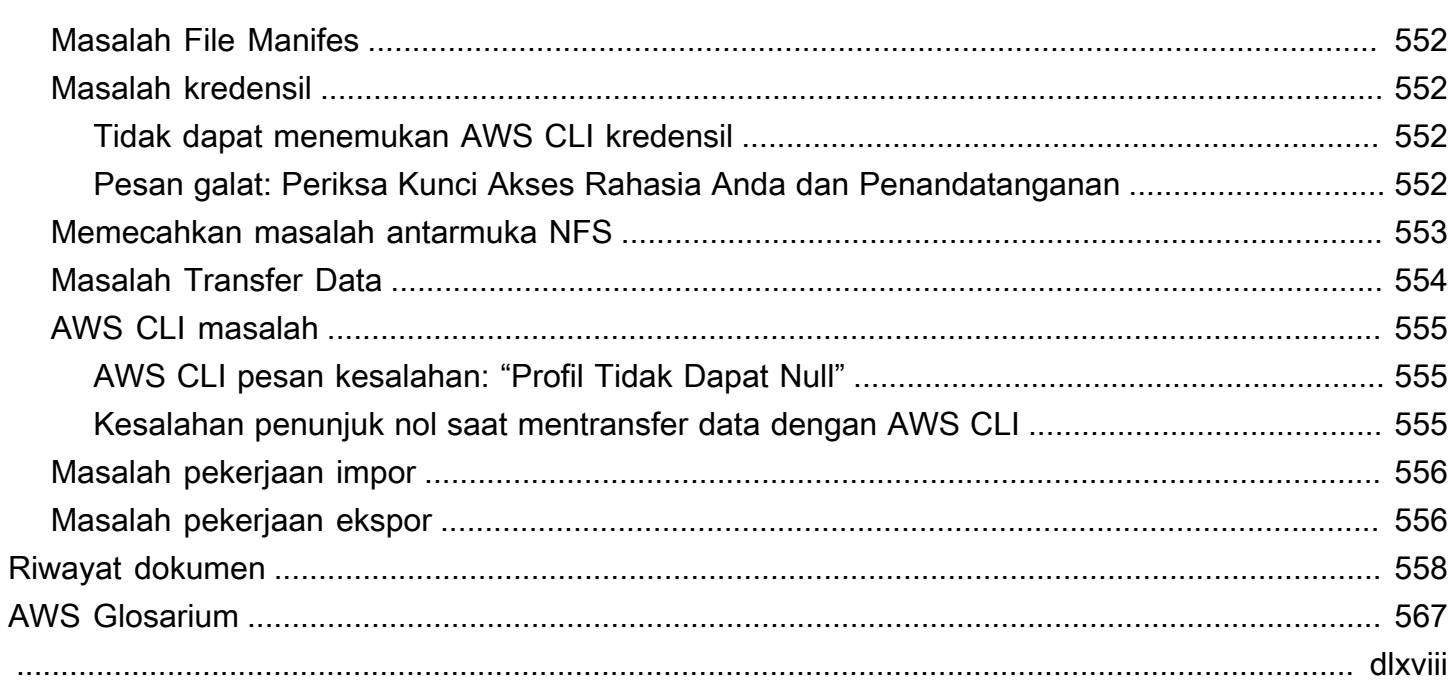

# <span id="page-11-0"></span>Apa itu AWS Snowball Edge?

AWS Snowball Edge adalah jenis perangkat Snowball dengan penyimpanan on-board dan daya komputasi untuk kemampuan tertentu. AWS Snowball Edge dapat memproses data secara lokal dan menjalankan beban kerja komputasi tepi selain mentransfer data antara lingkungan lokal Anda dan atau lingkungan lokal Anda. AWS Cloud AWS Cloud

Setiap perangkat Snowball Edge dapat mengangkut data dengan kecepatan internet yang lebih cepat. Transportasi ini dilakukan dengan mengirimkan data di perangkat melalui operator regional. Peralatannya kokoh, lengkap dengan label pengiriman E Ink.

Perangkat Snowball Edge memiliki tiga pilihan untuk konfigurasi perangkat—Penyimpanan Dioptimalkan, Komputasi Dioptimalkan, dan Komputasi Dioptimalkan dengan GPU. Saat panduan ini mengacu pada perangkat Snowball Edge, panduan ini mengacu pada semua pilihan perangkat. Ketika informasi spesifik hanya berlaku untuk satu atau lebih konfigurasi opsional perangkat (seperti bagaimana Snowball Edge dengan GPU memiliki GPU terpasang), hal tersebut disebut secara khusus. Untuk informasi selengkapnya, lihat [Konfigurasi perangkat Snowball Edge](#page-15-1).

Topik

- [AWS Snowball Fitur tepi](#page-11-1)
- [Layanan yang terkait dengan AWS Snowball Edge](#page-12-0)
- [Mengakses layanan Keluarga Salju](#page-13-0)
- [Harga untuk AWS Snowball Edge](#page-14-1)
- [Pemantauan perangkat](#page-14-2)
- [Sumber daya untuk pengguna pertama kali AWS Snowball](#page-14-3)
- [AWS Snowball Informasi perangkat keras perangkat tepi](#page-15-0)
- [Prasyarat untuk menggunakan perangkat Snow Family](#page-31-0)

# <span id="page-11-1"></span>AWS Snowball Fitur tepi

Perangkat Snowball Edge memiliki fitur-fitur berikut:

• Sejumlah besar kapasitas penyimpanan atau fungsionalitas komputasi untuk perangkat. Hal ini tergantung pada opsi yang Anda pilih saat Anda membuat tugas Anda.

- Adaptor jaringan dengan kecepatan transfer hingga 100 Gbit/detik.
- Enkripsi diberlakukan, melindungi data at rest Anda dan dalam transit fisik.
- Anda dapat mengimpor atau mengekspor data antara lingkungan lokal Anda dan Amazon S3, dan secara fisik mengangkut data dengan satu atau lebih perangkat tanpa menggunakan internet.
- Perangkat Snowball Edge adalah kotak kokohnya sendiri. Layar E Ink internal akan berubah untuk menampilkan label pengiriman Anda saat perangkat siap dikirim.
- Perangkat Snowball Edge dilengkapi dengan layar LCD terpasang yang dapat digunakan untuk mengelola koneksi jaringan dan mendapatkan informasi status layanan.
- Anda dapat mengelompokkan perangkat Snowball Edge untuk penyimpanan lokal dan pekerjaan komputasi untuk mencapai daya tahan data di 3 hingga 16 perangkat dan menumbuhkan atau mengecilkan penyimpanan secara lokal sesuai permintaan.
- Anda dapat menggunakan Amazon EKS Anywhere pada perangkat Snowball Edge untuk beban kerja Kubernetes.
- Perangkat Snowball Edge memiliki titik akhir yang kompatibel dengan Amazon S3 dan Amazon EC2, mengaktifkan kasus penggunaan terprogram.
- Perangkat Snowball Edge mendukung tipe instans sbe1, sbe-c, dan sbe-g, yang dapat Anda gunakan untuk menjalankan instans komputasi pada perangkat menggunakan Amazon Machine Image (AMI).
- Snowball Edge mendukung protokol transfer data ini untuk migrasi data:
	- NFSv3
	- NFSv4
	- NFS<sub>v4.1</sub>
	- Amazon S3 melalui HTTP atau HTTPS (melalui API yang kompatibel dengan AWS CLI versi 1.16.14 dan sebelumnya)

## <span id="page-12-0"></span>Layanan yang terkait dengan AWS Snowball Edge

Anda dapat menggunakan AWS Snowball Edge perangkat dengan AWS layanan terkait berikut:

• Adaptor Amazon S3 - Digunakan untuk transfer data terprogram masuk dan keluar AWS menggunakan Amazon S3 API untuk Snowball Edge, yang mendukung subset operasi Amazon S3 API. Dalam peran ini, data ditransfer ke perangkat Snow oleh AWS atas nama Anda dan perangkat dikirimkan kepada Anda (untuk pekerjaan ekspor), atau AWS mengirimkan perangkat Snow kosong kepada Anda dan Anda mentransfer data dari sumber lokal ke perangkat dan mengirimkannya kembali ke AWS (untuk pekerjaan impor)"

- Penyimpanan yang kompatibel dengan Amazon S3 di perangkat Snow Family Gunakan untuk mendukung kebutuhan data layanan komputasi seperti Amazon EC2, Amazon EKS Anywhere on Snow, dan lainnya. Fitur ini tersedia di perangkat Snowball Edge dan menyediakan set API Amazon S3 yang diperluas serta fitur seperti peningkatan ketahanan dengan pengaturan cluster fleksibel untuk 3 hingga 16 node, manajemen bucket lokal, dan notifikasi lokal.
- Amazon EC2 Menjalankan instans komputasi pada perangkat Snowball Edge menggunakan titik akhir yang kompatibel dengan Amazon EC2, yang mendukung subset dari operasi Amazon EC2 API. Untuk informasi selengkapnya tentang menggunakan Amazon EC2 di AWS, lihat [Memulai](https://docs.aws.amazon.com/AWSEC2/latest/GettingStartedGuide/)  [dengan instans Linux Amazon EC2](https://docs.aws.amazon.com/AWSEC2/latest/GettingStartedGuide/).
- Amazon EKS Anywhere on Snow Membuat dan mengoperasikan klaster Kubernetes di perangkat Snow Family. Lihat [Menggunakan Amazon EKS Anywhere on AWS Snow](#page-379-0).
- AWS Lambda didukung oleh AWS IoT Greengrass Memanggil fungsi Lambda berdasarkan penyimpanan yang kompatibel dengan Amazon S3 pada tindakan penyimpanan perangkat Keluarga Salju yang dilakukan pada perangkat. AWS Snowball Edge Untuk informasi selengkapnya tentang penggunaan Lambda, lihat [Menggunakan AWS Lambda dengan AWS](#page-243-0) [Snowball Edge](#page-243-0) dan Panduan [AWS Lambda Pengembang.](https://docs.aws.amazon.com/lambda/latest/dg/)
- Amazon Elastic Block Store (Amazon EBS) Menyediakan volume penyimpanan tingkat blok untuk digunakan dengan instans yang kompatibel dengan EC2. Untuk informasi selengkapnya, lihat [Amazon Elastic Block Store \(Amazon EBS\)](https://docs.aws.amazon.com/AWSEC2/latest/UserGuide/AmazonEBS.html).
- AWS Identity and Access Management (IAM) Gunakan layanan ini untuk mengontrol akses ke AWS sumber daya dengan aman. Untuk informasi lebih lanjut, lihat [Apa itu IAM?](https://docs.aws.amazon.com/IAM/latest/UserGuide/introduction.html)
- AWS Security Token Service (AWS STS) Minta kredenal hak istimewa terbatas sementara untuk pengguna IAM atau untuk pengguna yang Anda autentikasi (pengguna gabungan). Untuk informasi selengkapnya, lihat [Kredensial keamanan sementara di IAM](https://docs.aws.amazon.com/IAM/latest/UserGuide/id_credentials_temp.html).
- Amazon EC2 Systems Manager Gunakan layanan ini untuk melihat dan mengontrol infrastruktur Anda di AWS. Untuk informasi selengkapnya, lihat [Apa itu AWS Systems Manager?](https://docs.aws.amazon.com/systems-manager/latest/userguide/what-is-systems-manager.html)

# <span id="page-13-0"></span>Mengakses layanan Keluarga Salju

Anda dapat menggunakan [Konsol Manajemen AWS Snow Family](https://console.aws.amazon.com/snowfamily/home)atau API manajemen pekerjaan untuk membuat dan mengelola pekerjaan. Untuk informasi selengkapnya tentang menggunakan [Konsol Manajemen AWS Snow Family](https://console.aws.amazon.com/snowfamily/home), lihat [Memulai.](#page-55-0) Untuk informasi tentang API manajemen tugas, lihat [Referensi API Manajemen Tugas untuk AWS Snowball](https://docs.aws.amazon.com/snowball/latest/api-reference/api-reference.html).

## <span id="page-14-0"></span>Mengakses perangkat AWS Snowball Edge

Setelah perangkat Snowball Edge Anda berada di tempat, Anda dapat mengonfigurasinya dengan alamat IP menggunakan layar LCD kemudian Anda dapat membuka kunci perangkat menggunakan klien Snowball Edge atau. AWS OpsHub for Snow Family Kemudian, Anda menjalankan dapat melakukan transfer data atau tugas komputasi tepi. Untuk informasi selengkapnya, lihat [Menggunakan Perangkat AWS Snowball Edge.](#page-181-0)

# <span id="page-14-1"></span>Harga untuk AWS Snowball Edge

Untuk informasi tentang harga dan biaya yang terkait dengan layanan dan perangkatnya, lihat [AWS](https://aws.amazon.com/snowball/pricing/)  [Snowball Edge Harga.](https://aws.amazon.com/snowball/pricing/)

## <span id="page-14-2"></span>Pemantauan perangkat

AWS akan memantau perangkat Snow dan dapat mengumpulkan metrik dan informasi penggunaan saat perangkat Snow terhubung ke perangkat. Wilayah AWS Jika perangkat salju tidak terhubung ke Wilayah AWS, maka tidak AWS akan memonitor perangkat salju.

Jika AWS mendeteksi masalah yang tidak dapat diperbaiki, dan ada kebutuhan untuk mengganti peralatan fisik, AWS akan memberi tahu Anda. Anda kemudian dapat menempatkan pekerjaan pengganti yang akan kami kirimkan ke situs Anda. Tidak ada biaya tambahan untuk ini, karena pemantauan perangkat Salju disertakan sebagai bagian dari biaya layanan perangkat Salju.

# <span id="page-14-3"></span>Sumber daya untuk pengguna pertama kali AWS Snowball

Jika Anda adalah pengguna pertama kali layanan Keluarga AWS Salju, kami sarankan Anda membaca bagian berikut secara berurutan:

- 1. Untuk informasi tentang jenis dan opsi perangkat, lihat [AWS Snowball Informasi perangkat keras](#page-15-0)  [perangkat tepi](#page-15-0).
- 2. Untuk mempelajari selengkapnya tentang jenis tugas, lihat [Memahami Pekerjaan AWS Snowball](#page-435-0) [Edge](#page-435-0).
- 3. Untuk end-to-end gambaran umum tentang cara menggunakan AWS Snowball Edge perangkat, liha[tBagaimana AWS Snowball Edge bekerja.](#page-45-0)
- 4. Saat Anda siap memulai, lihat [Memulai.](#page-55-0)

5. Untuk informasi tentang cara menggunakan instans komputasi di perangkat, lihat [Menggunakan](#page-246-0)  [instans komputasi yang kompatibel dengan Amazon EC2](#page-246-0).

# <span id="page-15-0"></span>AWS Snowball Informasi perangkat keras perangkat tepi

Semua perangkat Snowball Edge berbagi karakteristik fisik, seperti ukuran dan berat, tetapi mengandung berbagai jenis perangkat keras yang sesuai dengan tujuan penggunaannya. Perangkat yang dirancang untuk transfer data dikonfigurasi dengan lebih banyak penyimpanan dan perangkat yang dirancang untuk komputasi dikonfigurasi dengan lebih banyak CPU dan memori virtual. Bagian ini memberikan informasi tentang karakteristik fisik perangkat Snowball Edge, serta spesifikasi komputasi dan penyimpanannya.

### Topik

- [Konfigurasi perangkat Snowball Edge](#page-15-1)
- [Kasus penggunaan perangkat](#page-19-0)
- [AWS Snowball Spesifikasi perangkat tepi](#page-20-0)
- [Perangkat keras jaringan yang didukung](#page-28-0)

## <span id="page-15-1"></span>Konfigurasi perangkat Snowball Edge

Perangkat Snowball Edge memiliki opsi berikut untuk konfigurasi perangkat:

- Snowball Edge yang dioptimalkan untuk penyimpanan (untuk transfer data) Opsi perangkat Snowball Edge ini memiliki kapasitas penyimpanan 80 TB yang dapat digunakan.
- Snowball Edge yang dioptimalkan untuk penyimpanan 210 TB Opsi perangkat Snowball Edge ini memiliki kapasitas penyimpanan yang dapat digunakan 210 TB.
- Snowball Edge yang dioptimalkan untuk penyimpanan (dengan fungsionalitas komputasi yang kompatibel dengan EC2) - Opsi perangkat Snowball Edge ini memiliki kapasitas penyimpanan yang dapat digunakan hingga 80 TB, 40 vCPU, dan memori 80 GB untuk fungsionalitas komputasi. Ini juga dilengkapi dengan 1 TB kapasitas penyimpanan SSD tambahan untuk volume blok yang terpasang pada AMI yang kompatibel dengan Amazon EC2.
- Dioptimalkan untuk komputasi Snowball Edge Perangkat Snowball Edge ini (dengan AMD EPYC Gen2) memiliki fungsionalitas komputasi terbanyak, dengan hingga 104 VCPU, memori 416 GB, dan SSD NVMe khusus 28 TB untuk instans komputasi.

Snowball Edge yang dioptimalkan untuk komputasi (dengan AMD EPYC Gen1) memiliki hingga 52 VCPU, memori 208 GB, kapasitas penyimpanan yang dapat digunakan 39,5 TB, dan SSD NVMe khusus 7,68 TB untuk instans komputasi.

• Komputasi Snowball Edge dioptimalkan dengan GPU - Opsi perangkat Snowball Edge ini identik dengan opsi yang dioptimalkan untuk komputasi (dengan AMD EPYC Gen1) dan menyertakan unit pemrosesan grafis (GPU) yang diinstal. GPU setara dengan yang tersedia dalam jenis instans yang kompatibel dengan P3 Amazon EC2.

**a** Note

Saat menggunakan penyimpanan yang kompatibel dengan Amazon S3 di perangkat Snow Family di perangkat ini, penyimpanan yang dapat digunakan akan bervariasi. Lihat [Menggunakan penyimpanan yang kompatibel dengan Amazon S3 di perangkat Keluarga](https://docs.aws.amazon.com/snowball/latest/developer-guide/s3compatible-on-snow.html) [Salju di perangkat Keluarga Salju](https://docs.aws.amazon.com/snowball/latest/developer-guide/s3compatible-on-snow.html) untuk kapasitas penyimpanan dengan penyimpanan yang kompatibel dengan Amazon S3 di perangkat Keluarga Salju.

Untuk informasi lebih lanjut tentang fungsionalitas komputasi tiga opsi ini, lihat [Menggunakan instans](#page-246-0)  [komputasi yang kompatibel dengan Amazon EC2.](#page-246-0) [Penciptaan pekerjaan dan perbedaan kapasitas](https://docs.aws.amazon.com/snowball/latest/api-reference/API_CreateJob.html) [disk dalam terabyte dijelaskan di sini.](https://docs.aws.amazon.com/snowball/latest/api-reference/API_CreateJob.html)

#### **a** Note

Saat kami merujuk ke perangkat Snowball Edge, ini mencakup semua varian opsional perangkat. Ketika informasi berlaku untuk satu atau lebih konfigurasi opsional tertentu (seperti bagaimana komputasi Snowball Edge yang dioptimalkan dengan opsi GPU memiliki periferal GPU on-board), kami menyebutkan ini secara eksplisit.

Tabel berikut merangkum perbedaan antara berbagai opsi perangkat. Untuk informasi spesifikasi perangkat keras, lihat [AWS Snowball Spesifikasi perangkat tepi](#page-20-0).

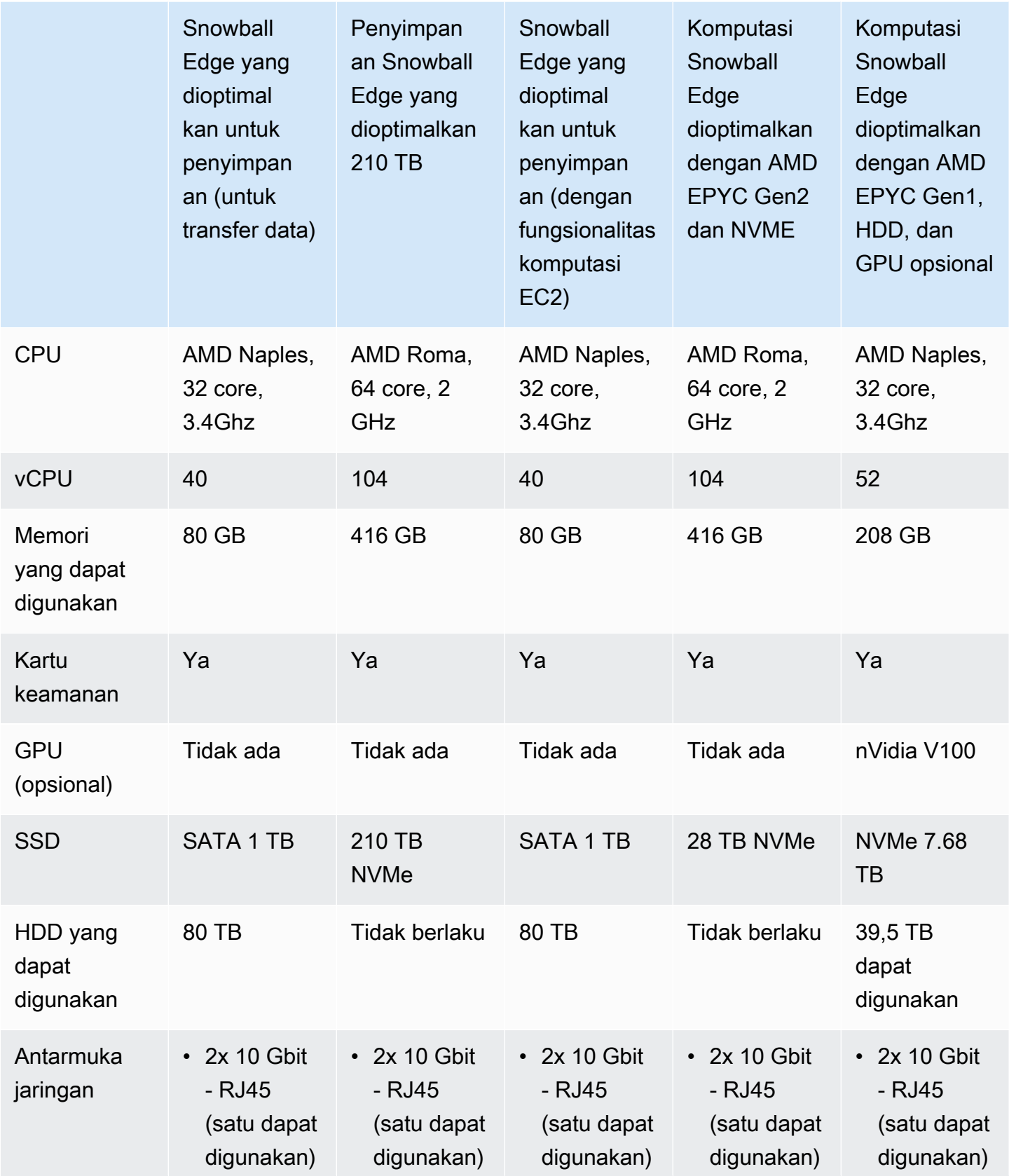

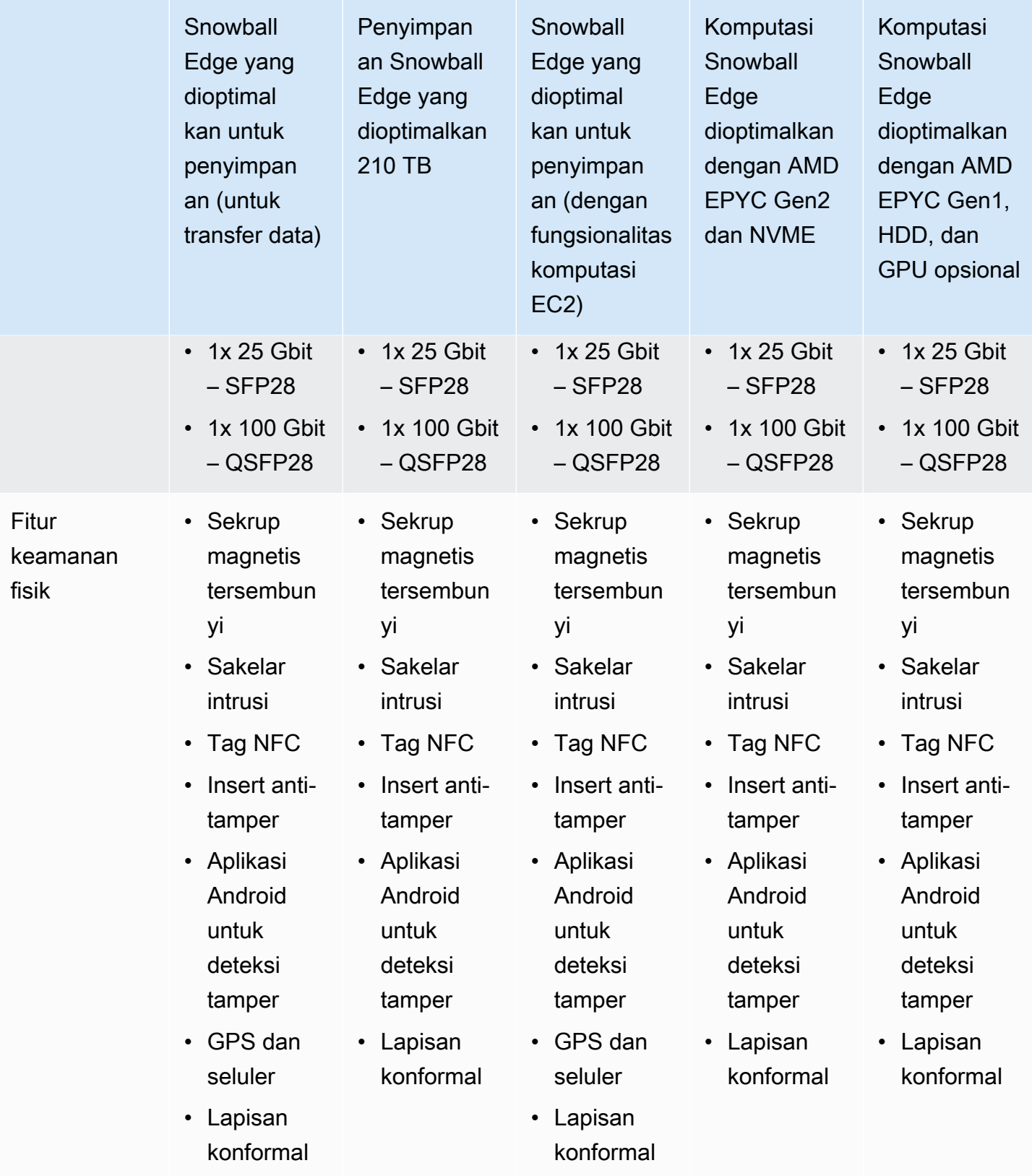

## <span id="page-19-0"></span>Kasus penggunaan perangkat

Tabel berikut menunjukkan kasus penggunaan untuk yang berbeda AWS Snow Family devices.

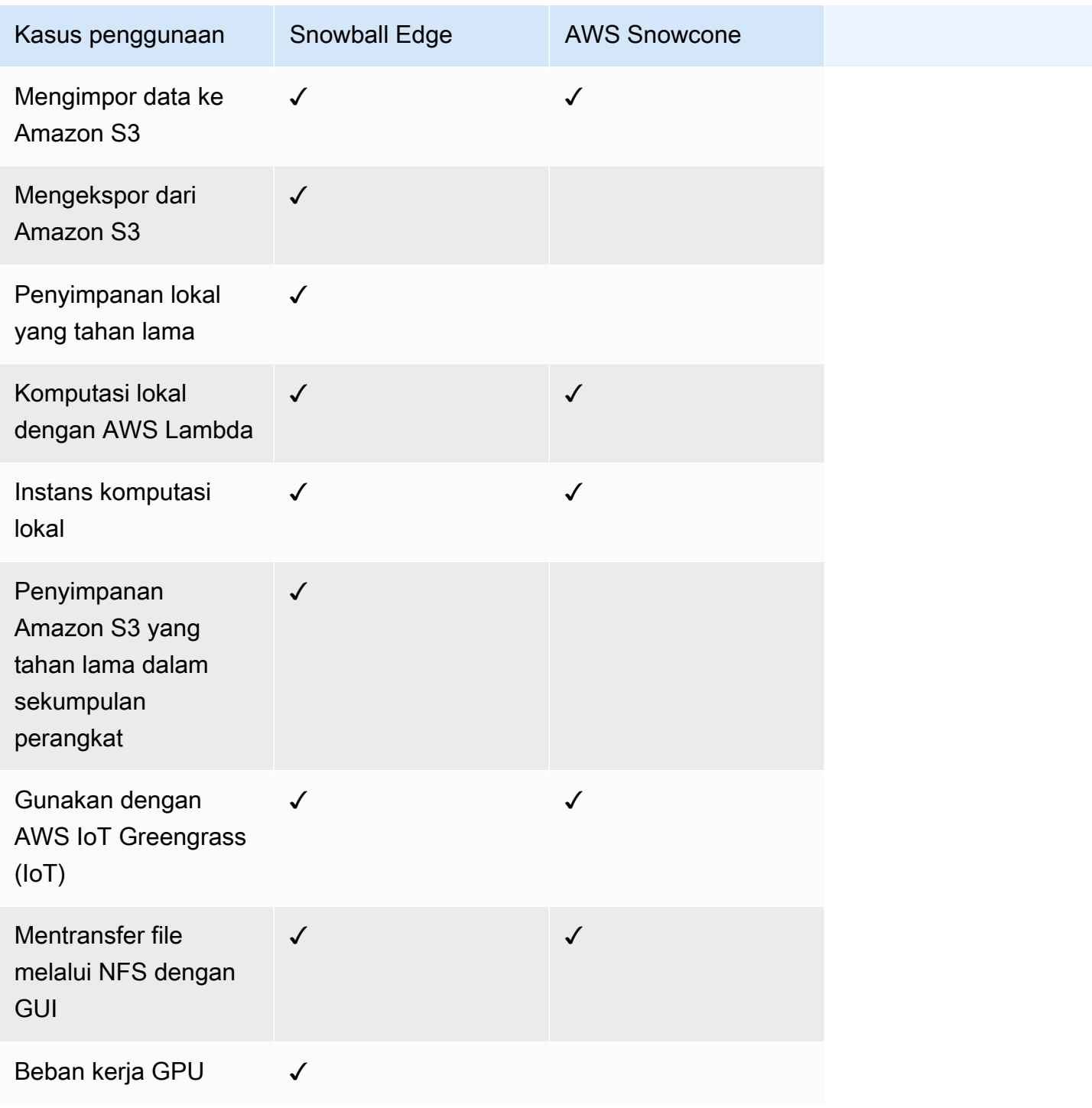

### **a** Note

Beban kerja yang membutuhkan dukungan GPU memerlukan komputasi Snowball Edge yang dioptimalkan dengan opsi GPU.

210TB yang dioptimalkan untuk penyimpanan Snowball Edge mendukung transfer data melalui NFS, adaptor S3, dan penyimpanan yang kompatibel dengan Amazon S3 pada perangkat Snow Family.

### <span id="page-20-0"></span>AWS Snowball Spesifikasi perangkat tepi

Di bagian ini, Anda dapat menemukan spesifikasi untuk jenis perangkat AWS Snowball Edge dan perangkat keras.

Topik

- [Spesifikasi Snowball Edge Storage Optimized \(untuk Transfer Data\)](#page-20-1)
- [Spesifikasi Snowball Edge Storage Optimized 210 TB](#page-22-0)
- [Spesifikasi Snowball Edge Storage Optimized \(dengan EC2\)](#page-24-0)
- [Spesifikasi perangkat Snowball Edge Compute Optimized](#page-26-0)

### <span id="page-20-1"></span>Spesifikasi Snowball Edge Storage Optimized (untuk Transfer Data)

Tabel berikut berisi spesifikasi perangkat keras untuk perangkat Snowball Edge Storage Optimized.

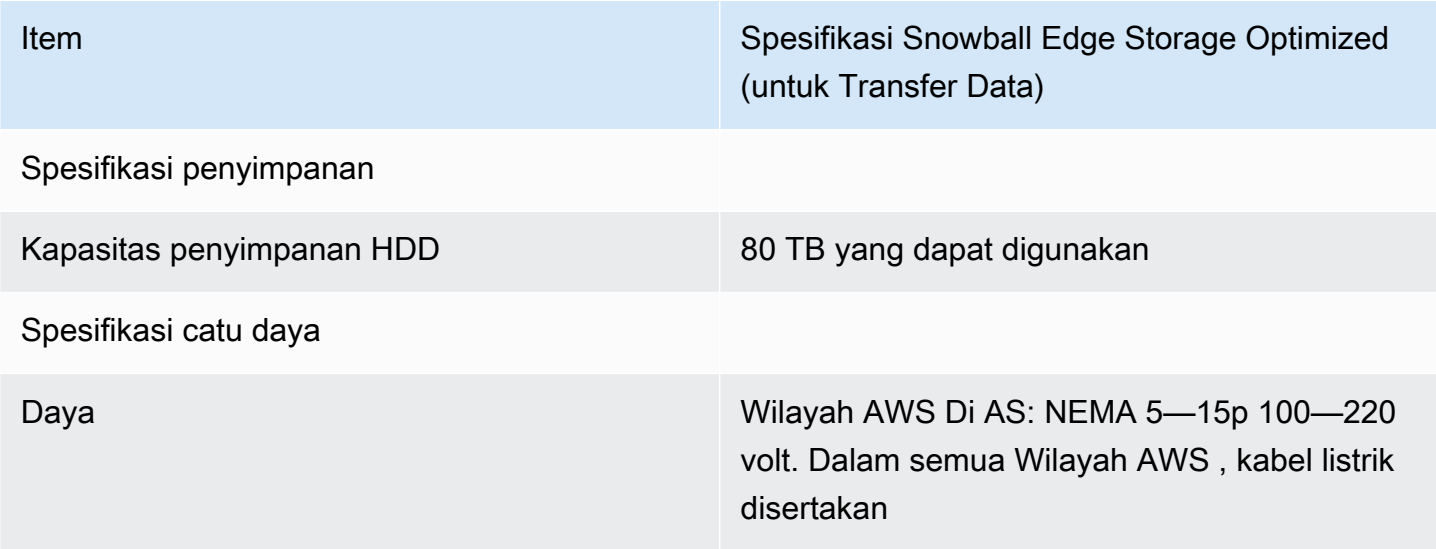

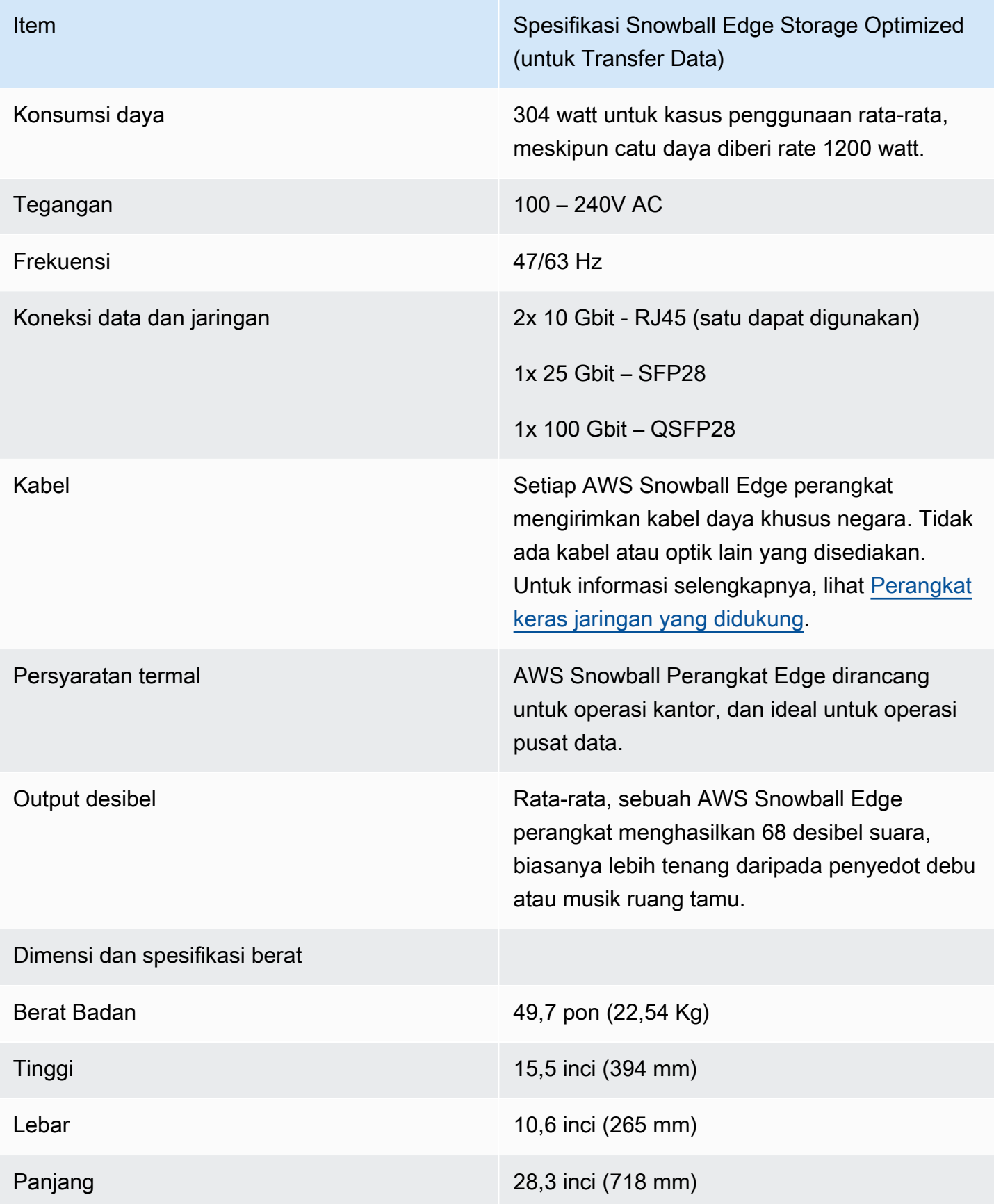

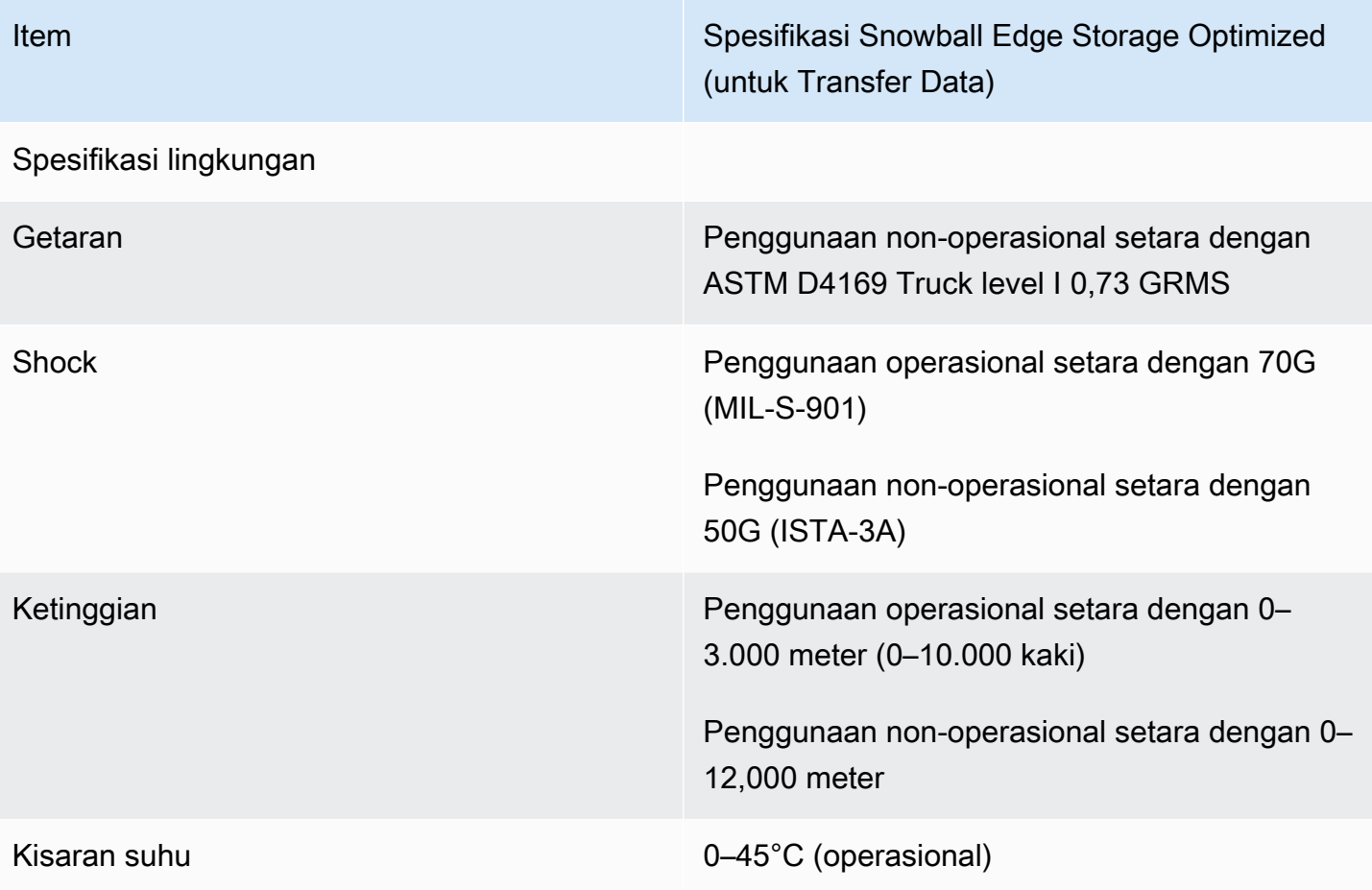

## <span id="page-22-0"></span>Spesifikasi Snowball Edge Storage Optimized 210 TB

Tabel berikut berisi spesifikasi perangkat keras untuk perangkat Snowball Edge Storage Optimized 210 TB.

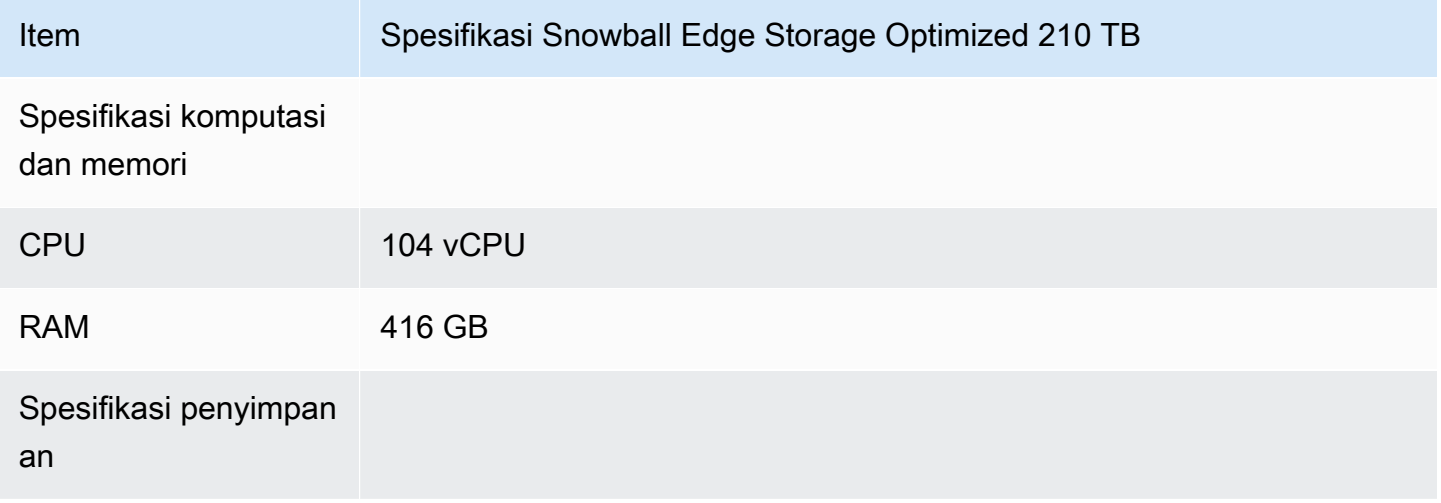

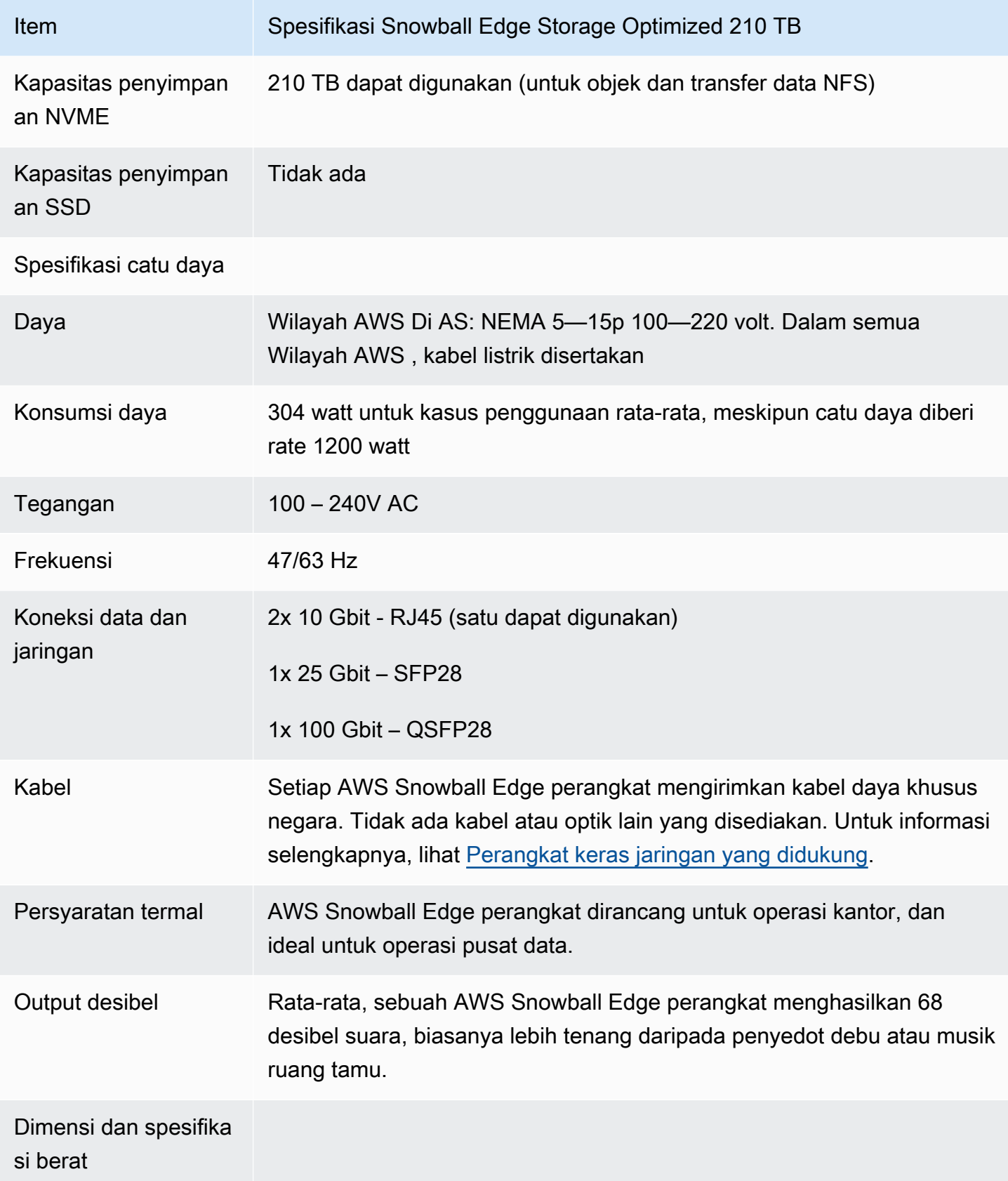

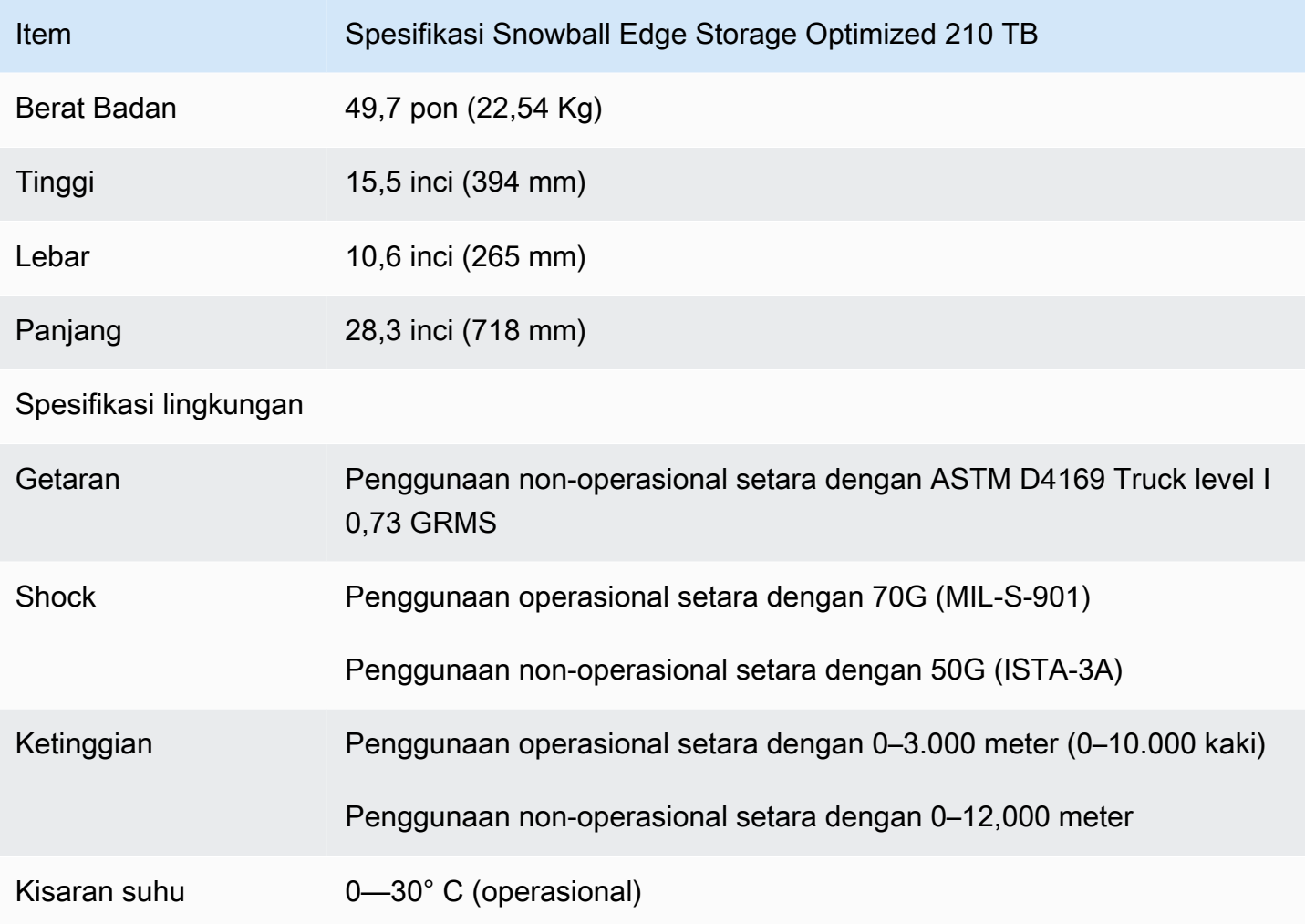

### <span id="page-24-0"></span>Spesifikasi Snowball Edge Storage Optimized (dengan EC2)

Tabel berikut berisi spesifikasi perangkat keras untuk perangkat Snowball Edge Storage Optimized (dengan EC2).

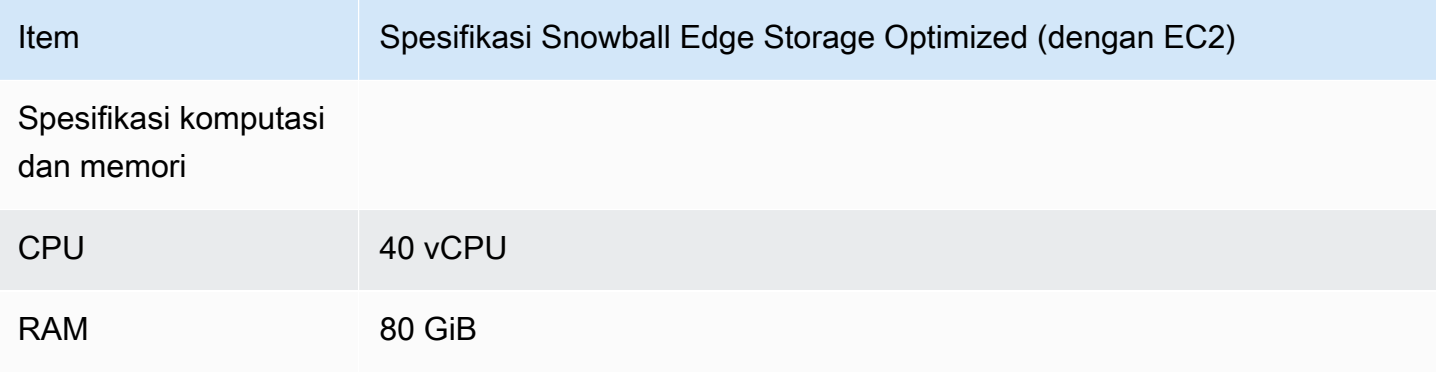

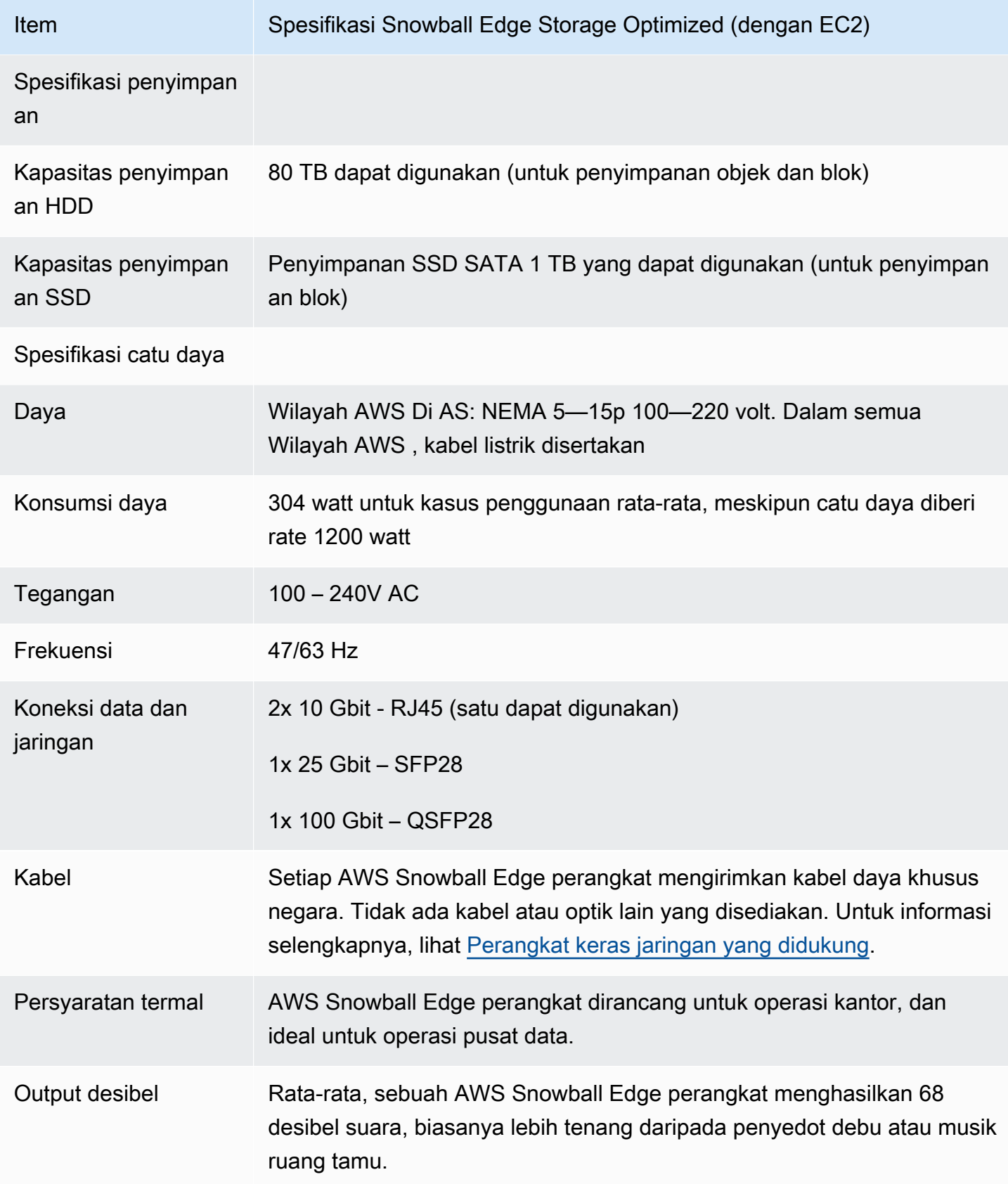

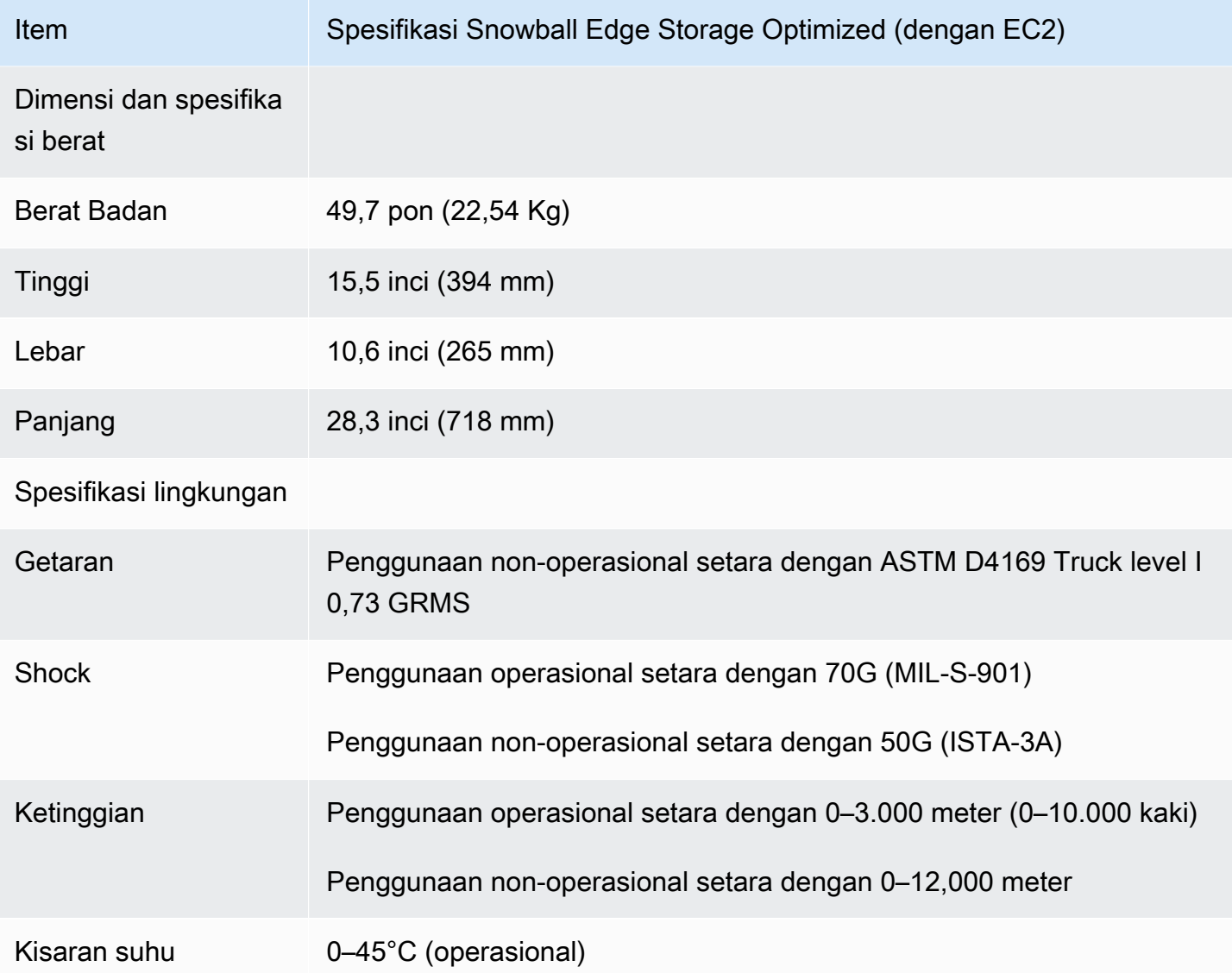

## <span id="page-26-0"></span>Spesifikasi perangkat Snowball Edge Compute Optimized

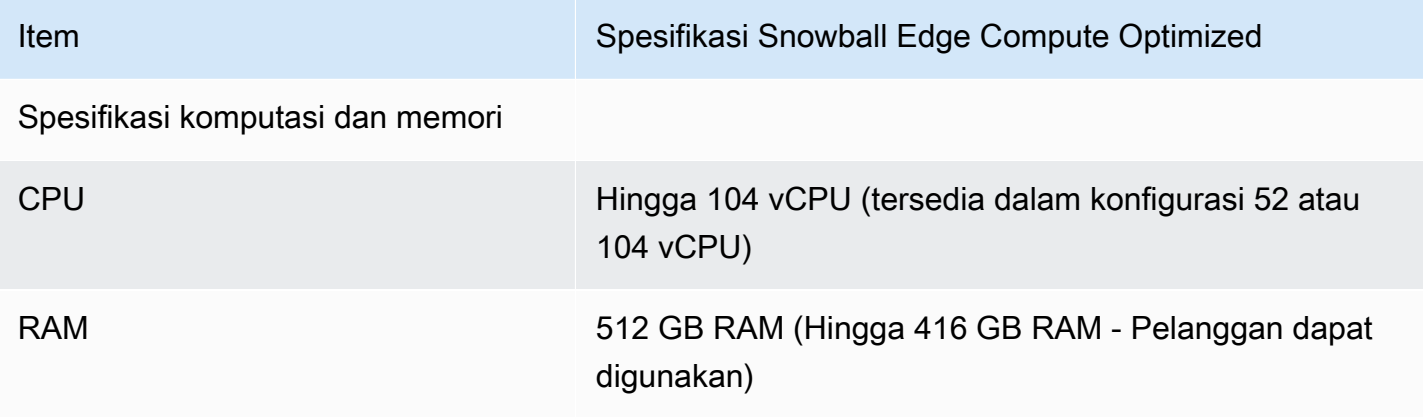

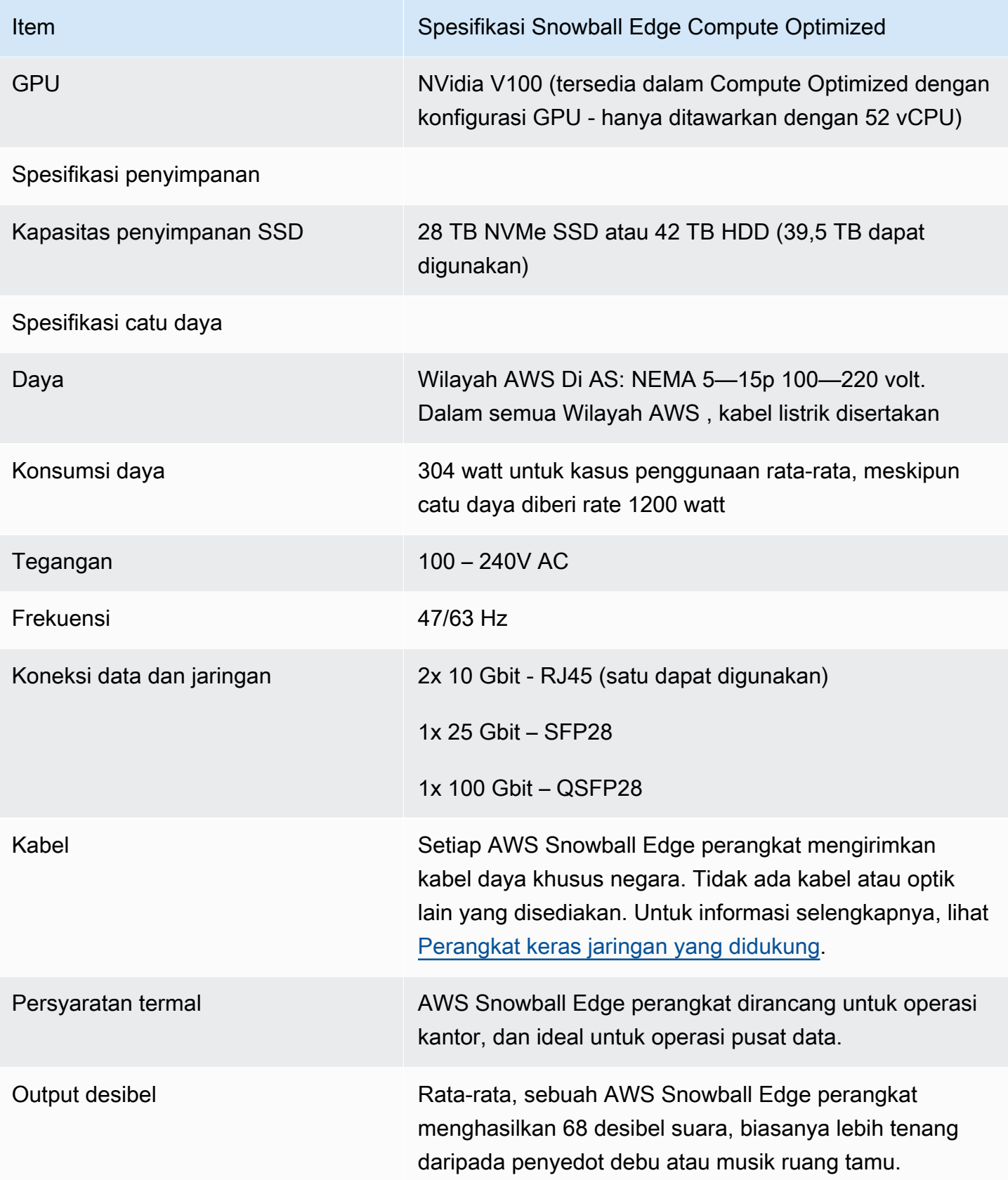

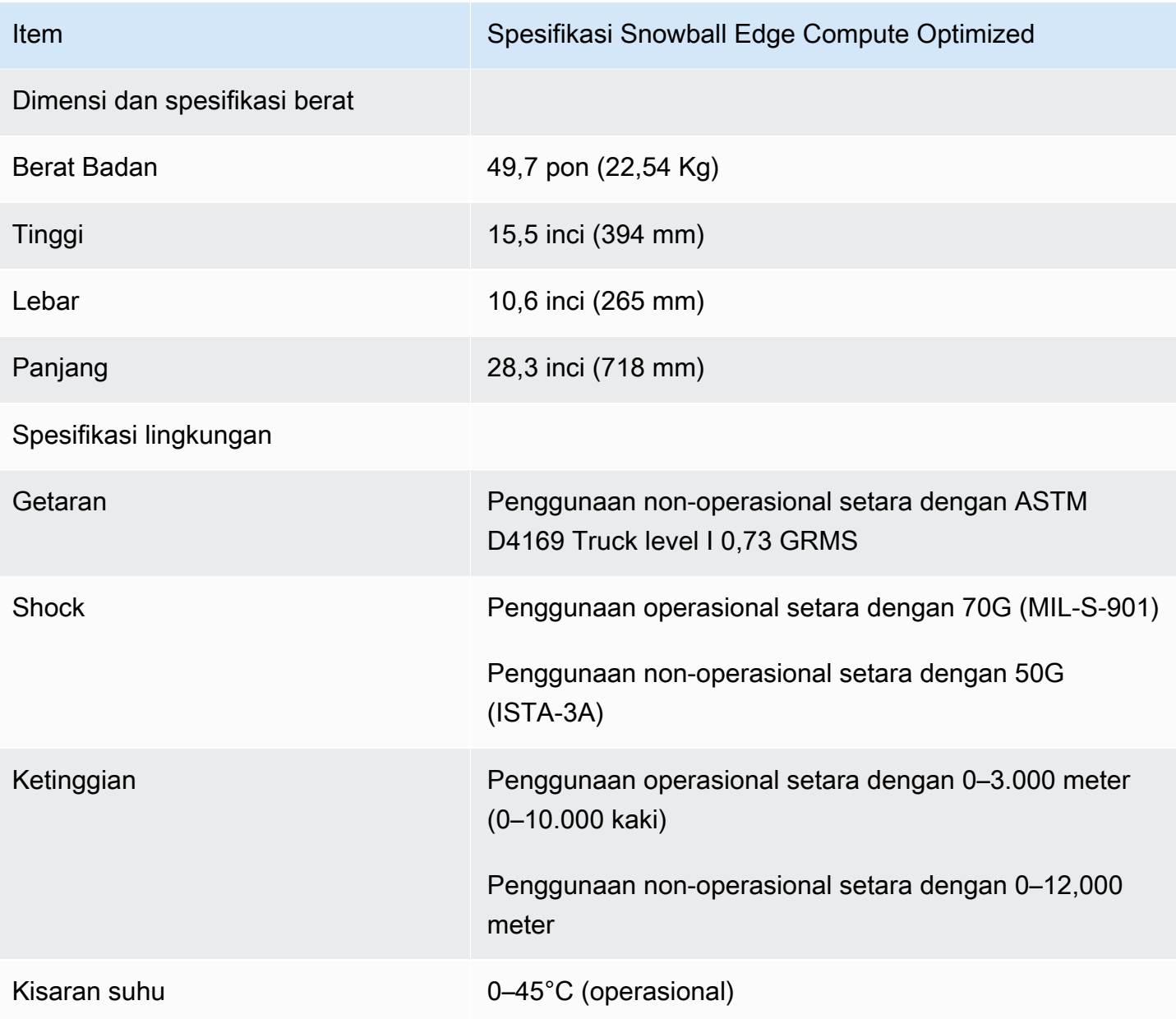

## <span id="page-28-0"></span>Perangkat keras jaringan yang didukung

Untuk menggunakan AWS Snowball Edge perangkat, Anda memerlukan kabel jaringan Anda sendiri. Untuk kabel RJ45, tidak ada rekomendasi khusus. Kabel dan modul SFP+dan QSFP+dari Mellanox dan Finisar telah diverifikasi agar kompatibel dengan perangkat.

Setelah Anda membuka panel belakang AWS Snowball Edge perangkat, Anda melihat port jaringan yang mirip dengan port yang ditunjukkan pada tangkapan layar berikut.

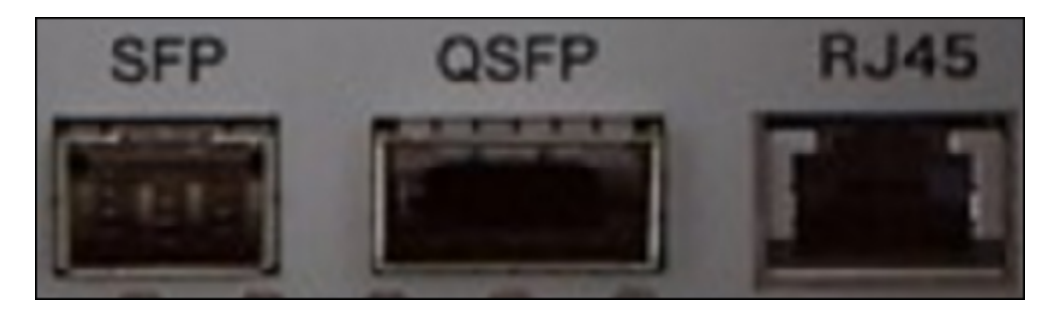

Hanya satu antarmuka jaringan pada AWS Snowball Edge perangkat yang dapat digunakan pada satu waktu. Oleh karena itu gunakan salah satu port untuk mendukung perangkat keras jaringan berikut.

### SFP

Port ini menyediakan antarmuka 10G/25G SFP28 yang kompatibel dengan modul pemancarpenerima SFP28 dan SFP+ dan kabel direct-attach tembaga (DAC). Anda harus menyediakan pemancar-penerima atau kabel DAC Anda sendiri.

- Untuk operasi 10G, Anda dapat menggunakan opsi SFP+ apa pun. Contohnya termasuk:
	- pemancar-penerima 10Gbase-LR (fiber mode tunggal)
	- pemancar-penerima 10Gbase-SR (fiber mode multi)
	- Kabel SFP+ DAC
- Untuk operasi 25G, Anda dapat menggunakan opsi SFP28 apa pun. Contohnya termasuk:
	- pemancar-penerima 25Gbase-LR (fiber mode tunggal)
	- pemancar-penerima 25Gbase-SR (fiber mode multi)
	- Kabel SFP28 DAC

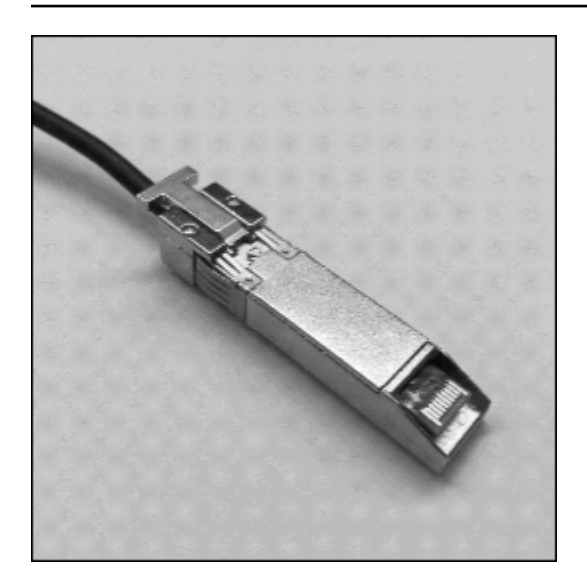

#### QSFP

Port ini menyediakan antarmuka 40G QSFP+pada perangkat yang dioptimalkan untuk penyimpanan dan antarmuka QSFP+40/50/100G pada perangkat yang dioptimalkan untuk komputasi. Keduanya kompatibel dengan modul pemancar-penerima QSFP+ dan kabel DAC. Anda harus menyediakan pemancar-penerima atau kabel DAC Anda sendiri. Contohnya meliputi hal berikut:

- pemancar-penerima 40Gbase-LR4 (fiber mode tunggal)
- pemancar-penerima 40Gbase-SR4 (fiber mode multi)
- QSFP+DAC

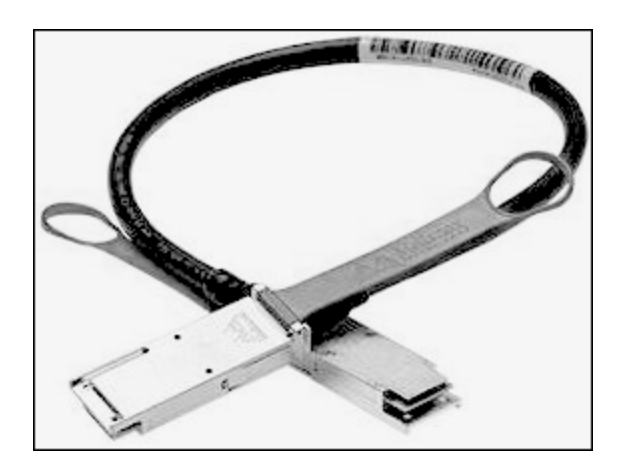

### RJ45

Port ini menyediakan operasi 1GBase-TX/10GBase-TX. Port ini disambungkan melalui kabel UTP diakhiri dengan penyambung RJ45. Perangkat Snowball Edge memiliki dua port RJ45. Pilih satu port yang akan digunakan.

Operasi 1G ditandai dengan lampu kuning yang berkedip. Operasi 1G tidak direkomendasikan untuk transfer data berskala besar ke perangkat Snowball Edge, karena secara dramatis meningkatkan waktu yang dibutuhkan untuk mentransfer data.

Operasi 10G ditandai dengan lampu hijau yang berkedip. Hal ini membutuhkan kabel UTP Cat6A dengan jarak operasi maksimum 180 kaki (55 meter).

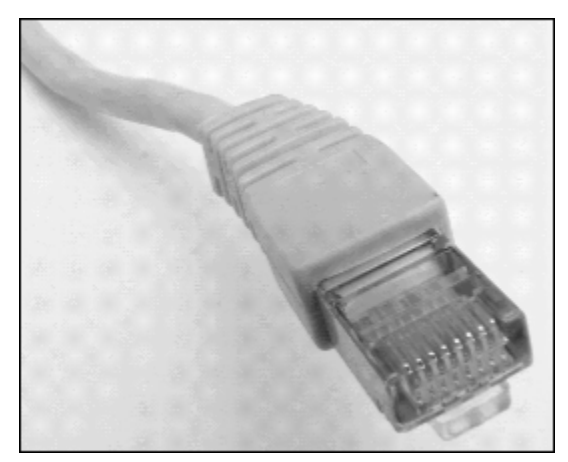

# <span id="page-31-0"></span>Prasyarat untuk menggunakan perangkat Snow Family

Sebelum Anda memulai dengan perangkat Snow Family, Anda harus mendaftar untuk AWS akun jika Anda tidak memilikinya. Kami juga merekomendasikan mempelajari cara mengonfigurasi data dan menghitung instans untuk digunakan dengan perangkat Snow Family.

AWS Snowball Edge adalah layanan khusus wilayah. Jadi sebelum Anda merencanakan pekerjaan Anda, pastikan bahwa layanan tersedia di Anda Wilayah AWS. Pastikan lokasi Anda dan bucket Amazon S3 berada di negara yang sama Wilayah AWS atau sama karena akan memengaruhi kemampuan Anda untuk memesan perangkat.

Untuk menggunakan penyimpanan yang kompatibel dengan Amazon S3 di perangkat Snow Family dengan perangkat yang dioptimalkan komputasi untuk pekerjaan komputasi dan penyimpanan edge lokal, Anda perlu menyediakan kapasitas S3 pada perangkat atau perangkat saat memesan. Penyimpanan yang kompatibel dengan Amazon S3 pada perangkat Snow Family mendukung pengelolaan bucket lokal, sehingga Anda dapat membuat bucket S3 di perangkat atau cluster setelah menerima perangkat atau perangkat.

Sebagai bagian dari proses pemesanan, Anda membuat peran AWS Identity and Access Management (IAM) dan kunci AWS Key Management Service (AWS KMS). Kunci KMS digunakan untuk mengenkripsi kode buka kunci untuk pekerjaan Anda. Untuk informasi selengkapnya tentang membuat peran IAM dan kunci KMS, lihat [Membuat pekerjaan untuk memesan perangkat Keluarga](https://docs.aws.amazon.com/snowball/latest/developer-guide/create-job-common.html) [Salju.](https://docs.aws.amazon.com/snowball/latest/developer-guide/create-job-common.html)

### **a** Note

Di Asia Pasifik (Mumbai) Wilayah AWS layanan disediakan oleh Amazon di Internet Services Private Limited (AISPL). Untuk informasi tentang mendaftar Amazon Web Services di Asia Pasifik (Mumbai) Wilayah AWS, lihat [Mendaftar untuk AISPL.](https://docs.aws.amazon.com/awsaccountbilling/latest/aboutv2/manage-account-payment-aispl.html#aisplsignup)

### Topik

- [Mendaftar untuk Akun AWS](#page-32-0)
- [Buat pengguna dengan akses administratif](#page-33-0)
- [Pertanyaan tentang lingkungan lokal](#page-34-0)
- [Bekerja dengan nama file yang berisi karakter khusus](#page-35-0)
- [Enkripsi Amazon S3 dengan AWS KMS](#page-36-0)
- [Enkripsi Amazon S3 dengan enkripsi sisi server](#page-40-0)
- [Prasyarat untuk menggunakan adaptor Amazon S3 pada perangkat Snow Family untuk pekerjaan](#page-41-0) [impor dan ekspor](#page-41-0)
- [Prasyarat untuk menggunakan penyimpanan yang kompatibel dengan Amazon S3 pada perangkat](#page-42-0)  [Snow Family](#page-42-0)
- [Prasyarat untuk menggunakan instance komputasi pada perangkat Snow Family](#page-42-1)

## <span id="page-32-0"></span>Mendaftar untuk Akun AWS

Jika Anda tidak memiliki Akun AWS, selesaikan langkah-langkah berikut untuk membuatnya.

Untuk mendaftar untuk Akun AWS

- 1. Buka [https://portal.aws.amazon.com/billing/signup.](https://portal.aws.amazon.com/billing/signup)
- 2. Ikuti petunjuk online.

Bagian dari prosedur pendaftaran melibatkan tindakan menerima panggilan telepon dan memasukkan kode verifikasi di keypad telepon.

Saat Anda mendaftar untuk sebuah Akun AWS, sebuah Pengguna root akun AWSdibuat. Pengguna root memiliki akses ke semua Layanan AWS dan sumber daya di akun. Sebagai praktik keamanan terbaik, tetapkan akses administratif ke pengguna, dan gunakan hanya pengguna root untuk melakukan [tugas yang memerlukan akses pengguna root](https://docs.aws.amazon.com/accounts/latest/reference/root-user-tasks.html).

AWS mengirimkan email konfirmasi setelah proses pendaftaran selesai. Anda dapat melihat aktivitas akun Anda saat ini dan mengelola akun Anda dengan mengunjungi<https://aws.amazon.com/>dan memilih Akun Saya.

### <span id="page-33-0"></span>Buat pengguna dengan akses administratif

Setelah Anda mendaftar Akun AWS, amankan Pengguna root akun AWS, aktifkan AWS IAM Identity Center, dan buat pengguna administratif sehingga Anda tidak menggunakan pengguna root untuk tugas sehari-hari.

Amankan Anda Pengguna root akun AWS

1. Masuk ke [AWS Management Consoles](https://console.aws.amazon.com/)ebagai pemilik akun dengan memilih pengguna Root dan memasukkan alamat Akun AWS email Anda. Di laman berikutnya, masukkan kata sandi.

Untuk bantuan masuk dengan menggunakan pengguna root, lihat [Masuk sebagai pengguna root](https://docs.aws.amazon.com/signin/latest/userguide/console-sign-in-tutorials.html#introduction-to-root-user-sign-in-tutorial) di AWS Sign-In Panduan Pengguna.

2. Mengaktifkan autentikasi multi-faktor (MFA) untuk pengguna root Anda.

Untuk petunjuk, lihat [Mengaktifkan perangkat MFA virtual untuk pengguna Akun AWS root](https://docs.aws.amazon.com/IAM/latest/UserGuide/enable-virt-mfa-for-root.html)  [\(konsol\) Anda](https://docs.aws.amazon.com/IAM/latest/UserGuide/enable-virt-mfa-for-root.html) di Panduan Pengguna IAM.

Buat pengguna dengan akses administratif

1. Aktifkan Pusat Identitas IAM.

Untuk mendapatkan petunjuk, silakan lihat [Mengaktifkan AWS IAM Identity Center](https://docs.aws.amazon.com/singlesignon/latest/userguide/get-set-up-for-idc.html) di Panduan Pengguna AWS IAM Identity Center .

2. Di Pusat Identitas IAM, berikan akses administratif ke pengguna.

Untuk tutorial tentang menggunakan Direktori Pusat Identitas IAM sebagai sumber identitas Anda, lihat [Mengkonfigurasi akses pengguna dengan default Direktori Pusat Identitas IAM](https://docs.aws.amazon.com/singlesignon/latest/userguide/quick-start-default-idc.html) di Panduan AWS IAM Identity Center Pengguna.

Masuk sebagai pengguna dengan akses administratif

• Untuk masuk dengan pengguna Pusat Identitas IAM, gunakan URL masuk yang dikirim ke alamat email saat Anda membuat pengguna Pusat Identitas IAM.

Untuk bantuan masuk menggunakan pengguna Pusat Identitas IAM, lihat [Masuk ke portal AWS](https://docs.aws.amazon.com/signin/latest/userguide/iam-id-center-sign-in-tutorial.html) [akses](https://docs.aws.amazon.com/signin/latest/userguide/iam-id-center-sign-in-tutorial.html) di Panduan AWS Sign-In Pengguna.

Tetapkan akses ke pengguna tambahan

1. Di Pusat Identitas IAM, buat set izin yang mengikuti praktik terbaik menerapkan izin hak istimewa paling sedikit.

Untuk petunjuknya, lihat [Membuat set izin](https://docs.aws.amazon.com/singlesignon/latest/userguide/get-started-create-a-permission-set.html) di Panduan AWS IAM Identity Center Pengguna.

2. Tetapkan pengguna ke grup, lalu tetapkan akses masuk tunggal ke grup.

Untuk petunjuk, lihat [Menambahkan grup](https://docs.aws.amazon.com/singlesignon/latest/userguide/addgroups.html) di Panduan AWS IAM Identity Center Pengguna.

## <span id="page-34-0"></span>Pertanyaan tentang lingkungan lokal

Memahami set data Anda dan bagaimana lingkungan lokal diatur akan membantu Anda menyelesaikan transfer data Anda. Pertimbangkan hal berikut sebelum menempatkan pesanan Anda.

Data apa yang Anda transfer?

Mentransfer sejumlah besar file kecil tidak berfungsi dengan baik dengan AWS Snowball Edge. Hal ini karena Snowball Edge mengenkripsi setiap objek individu. File kecil termasuk file di bawah ukuran 1 MB. Kami menyarankan Anda untuk mem-zip mereka sebelum mentransfernya ke perangkat AWS Snowball Edge. Kami juga merekomendasikan bahwa Anda memiliki tidak lebih dari 500.000 file atau direktori dalam setiap direktori.

Apakah data akan diakses selama transfer?

Penting untuk memiliki set data statis, (yaitu, tidak ada pengguna atau sistem yang mengakses data selama transfer). Jika tidak, transfer file bisa gagal karena ketidakcocokan checksum. File tidak akan ditransfer dan file akan ditandai sebagai Failed.

Untuk mencegah kerusakan data Anda, jangan putuskan sambungan perangkat AWS Snowball Edge atau ubah pengaturan jaringannya saat mentransfer data. File harus dalam keadaan statis saat sedang ditulis ke perangkat. File yang dimodifikasi saat mereka sedang ditulis ke perangkat dapat mengakibatkan konflik baca/tulis.

Apakah jaringan akan mendukung transfer AWS Snowball data?

Snowball Edge mendukung adaptor jaringan RJ45, SFP+, atau QSFP+. Verifikasi bahwa switch Anda adalah switch gigabit. Tergantung pada merek switch, mungkin tertulis gigabit atau 10/100/1000. Perangkat Snowball Edge tidak mendukung switch megabit, atau switch 10/100.

### <span id="page-35-0"></span>Bekerja dengan nama file yang berisi karakter khusus

Penting untuk dicatat bahwa jika nama objek Anda mengandung karakter khusus, Anda mungkin mengalami kesalahan. Meskipun Amazon S3 mengizinkan karakter khusus, kami sangat merekomendasikan Anda menghindari karakter-karakter berikut:

- Garis miring terbalik ("\")
- Kurung kurawal buka ("{")
- Kurung kurawal tutup ("}")
- Kurung siku buka ("[")
- Kurung siku tutup ("]")
- Simbol 'Kurang Dari' ("<")
- Simbol 'Lebih Besar Dari' (">")
- Karakter ASCII yang tidak dapat dicetak (128–255 karakter desimal)
- Tanda sisipan ("^")
- Karakter persen ("%")
- Aksen nontirus / back tick ("")
- Tanda petik
- Tanda ekuivalen ("~")
- Karakter 'Pound' ("#")
- Bar vertikal / pipa ("|")

Jika file Anda memiliki satu atau lebih karakter ini dalam nama objek, ganti nama objek sebelum Anda menyalinnya ke perangkat AWS Snowball Edge. Pengguna Windows yang memiliki spasi dalam nama filenya harus berhati-hati saat menyalin objek individu atau menjalankan perintah rekursif. Dalam perintah, kelilingi nama-nama objek yang menyertakan spasi dalam nama dengan tanda kutip. Berikut ini adalah contoh file-file tersebut.

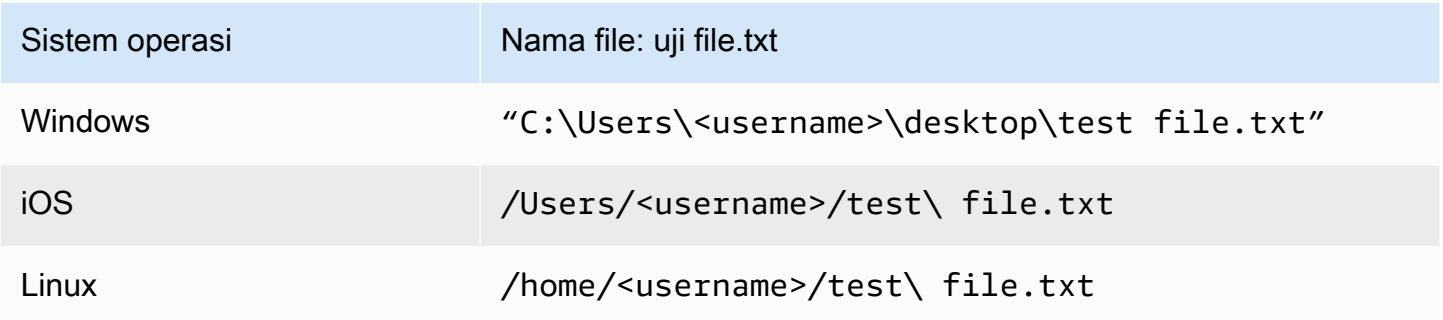

### **a** Note

Satu-satunya objek metadata yang ditransfer adalah nama objek dan ukuran.

### Enkripsi Amazon S3 dengan AWS KMS

Anda dapat menggunakan kunci enkripsi AWS terkelola atau terkelola pelanggan default untuk melindungi data Anda saat mengimpor atau mengekspor data.

### Menggunakan enkripsi bucket default Amazon S3 dengan AWS KMS kunci terkelola

Untuk mengaktifkan enkripsi AWS terkelola dengan AWS KMS

- 1. Buka konsol Amazon S3 di [https://console.aws.amazon.com/s3/.](https://console.aws.amazon.com/s3/)
- 2. Pilih bucket Amazon S3 yang ingin Anda enkripsi.
- 3. Pada wizard yang muncul di sisi kanan, pilih Properti.
- 4. Di kotak Enkripsi default, pilih Nonaktifkan (opsi ini berwarna abu-abu) untuk mengaktifkan enkripsi default.
- 5. Pilih AWS-KMS sebagai metode enkripsi, dan kemudian pilih kunci KMS yang ingin Anda gunakan. Kunci ini digunakan untuk mengenkripsi objek PUT ke bucket.
- 6. Pilih Simpan.

Setelah tugas Snowball Edge dibuat, dan sebelum data diimpor, tambahkan pernyataan untuk kebijakan IAM role yang ada. Ini adalah peran yang Anda buat selama proses pemesanan. Tergantung pada jenis tugas, nama peran default terlihat mirip dengan Snowball-import-s3 only-role atau Snowball-export-s3-only-role.

Berikut ini adalah contoh-contoh penggunaan pernyataan.

Untuk mengimpor data

Jika Anda menggunakan enkripsi sisi server dengan kunci AWS KMS terkelola (SSE-KMS) untuk mengenkripsi bucket Amazon S3 yang terkait dengan pekerjaan impor Anda, Anda juga perlu menambahkan pernyataan berikut ke peran IAM Anda.

Example Contoh peran IAM impor Snowball

```
{ 
     "Effect": "Allow", 
     "Action": [ 
          "kms: GenerateDataKey", 
  "kms: Decrypt" 
     ], 
     "Resource":"arn:aws:kms:us-west-2:123456789012:key/abc123a1-abcd-1234-
efgh-111111111111"
}
```
Untuk mengekspor data

Jika Anda menggunakan enkripsi sisi server dengan kunci AWS KMS terkelola untuk mengenkripsi bucket Amazon S3 yang terkait dengan pekerjaan ekspor Anda, Anda juga harus menambahkan pernyataan berikut ke peran IAM Anda.

Example Peran IAM ekspor Snowball

```
{ 
     "Effect": "Allow", 
     "Action": [ 
          "kms:Decrypt"
```

```
 ], 
     "Resource":"arn:aws:kms:us-west-2:123456789012:key/abc123a1-abcd-1234-
efgh-111111111111"
}
```
Menggunakan enkripsi bucket default S3 dengan kunci AWS KMS pelanggan

Anda dapat menggunakan enkripsi bucket Amazon S3 default dengan kunci KMS Anda sendiri untuk melindungi data yang sedang Anda impor dan ekspor.

Untuk mengimpor data

Untuk mengaktifkan enkripsi terkelola pelanggan dengan AWS KMS

- 1. Masuk ke AWS Management Console dan buka konsol AWS Key Management Service (AWS KMS) di <https://console.aws.amazon.com/kms>.
- 2. Untuk mengubah Wilayah AWS, gunakan pemilih Wilayah di sudut kanan atas halaman.
- 3. Pada panel navigasi kiri, pilih Kunci yang dikelola pelanggan, dan kemudian pilih kunci KMS yang terkait dengan bucket yang ingin Anda gunakan.
- 4. Perluas Kebijakan Kunci jika belum diperluas.
- 5. Di bagian Pengguna Kunci, pilih Tambahkan dan cari IAM role. Pilih IAM role, dan kemudian pilih Tambahkan.
- 6. Sebagai alternatif, Anda dapat memilih Beralih ke tampilan Kebijakan untuk menampilkan dokumen kebijakan kunci dan menambahkan pernyataan untuk kebijakan kunci. Berikut ini adalah contoh kebijakan.

Example kebijakan untuk kunci yang dikelola AWS KMS pelanggan

```
{ 
   "Sid": "Allow use of the key", 
   "Effect": "Allow", 
   "Principal": { 
     "AWS": [ 
        "arn:aws:iam::111122223333:role/snowball-import-s3-only-role" 
    \mathbf{I} }, 
   "Action": [ 
     "kms:Decrypt", 
     "kms:GenerateDataKey"
```

```
 ], 
   "Resource": "*"
}
```
Setelah kebijakan ini ditambahkan ke kunci yang dikelola AWS KMS pelanggan, diperlukan juga untuk memperbarui peran IAM yang terkait dengan pekerjaan Snowball. Secara default, perannya adalah snowball-import-s3-only-role.

Example peran IAM impor Snowball

```
{ 
   "Effect": "Allow", 
   "Action": [ 
     "kms: GenerateDataKey", 
     "kms: Decrypt" 
   ], 
   "Resource": "arn:aws:kms:us-west-2:123456789012:key/abc123a1-abcd-1234-
efgh-111111111111"
}
```
Untuk informasi selengkapnya, lihat [Menggunakan Kebijakan Berbasis Identitas \(Kebijakan IAM\)](#page-509-0)  [untuk AWS Snowball.](#page-509-0)

Kunci KMS yang sedang digunakan akan terlihat seperti berikut ini:

```
"Resource":"arn:aws:kms:region:AccoundID:key/*"
```
Untuk mengekspor data

Example kebijakan untuk kunci yang dikelola AWS KMS pelanggan

```
{ 
   "Sid": "Allow use of the key", 
   "Effect": "Allow", 
   "Principal": { 
     "AWS": [ 
        "arn:aws:iam::111122223333:role/snowball-import-s3-only-role" 
    \mathbf{I} }, 
   "Action": [ 
     "kms:Decrypt", 
     "kms:GenerateDataKey"
```

```
 ], 
   "Resource": "*"
}
```
Setelah kebijakan ini ditambahkan ke kunci yang dikelola AWS KMS pelanggan, diperlukan juga untuk memperbarui peran IAM yang terkait dengan pekerjaan Snowball. Secara default, peran akan terlihat seperti berikut ini:

```
snowball-export-s3-only-role
```
Example peran IAM ekspor Snowball

```
{ 
   "Effect": "Allow", 
   "Action": [ 
     "kms: GenerateDataKey", 
     "kms: Decrypt" 
   ], 
   "Resource": "arn:aws:kms:us-west-2:123456789012:key/abc123a1-abcd-1234-
efgh-111111111111"
}
```
Setelah kebijakan ini ditambahkan ke kunci yang dikelola AWS KMS pelanggan, diperlukan juga untuk memperbarui peran IAM yang terkait dengan pekerjaan Snowball. Secara default, perannya adalah snowball-export-s3-only-role.

### Enkripsi Amazon S3 dengan enkripsi sisi server

AWS Snowball mendukung enkripsi sisi server dengan kunci enkripsi terkelola Amazon S3 (SSE-S3). Enkripsi sisi-server adalah tentang melindungi data at rest, dan SSE-S3 memiliki enkripsi multifaktor yang kuat untuk melindungi data at rest Anda dalam Amazon S3. Untuk informasi selengkapnya tentang SSE-S3, lihat [Melindungi Data Menggunakan Enkripsi Sisi Server dengan Kunci Enkripsi](https://docs.aws.amazon.com/AmazonS3/latest/dev/UsingServerSideEncryption.html)  [Terkelola Amazon S3 \(SSE-S3\) di Panduan Pengguna Layanan Penyimpanan Sederhana](https://docs.aws.amazon.com/AmazonS3/latest/dev/UsingServerSideEncryption.html) Amazon.

#### **a** Note

Saat ini, AWS Snowball tidak mendukung enkripsi sisi server dengan kunci yang disediakan pelanggan (SSE-C). Namun, Anda mungkin ingin menggunakan jenis SSE tersebut untuk melindungi data yang telah diimpor, atau Anda mungkin sudah menggunakannya pada data yang ingin diekspor. Dalam kasus ini, ingatlah hal-hal berikut:

- Impor Jika Anda ingin menggunakan SSE-C untuk mengenkripsi objek yang telah Anda impor ke S3, salin objek tersebut ke dalam bucket lain yang memiliki enkripsi SSE-KMS atau SSE-S3 yang ditetapkan sebagai bagian dari kebijakan bucket tersebut.
- Ekspor Jika Anda ingin mengekspor objek yang dienkripsi dengan SSE-C, pertama-tama salin objek tersebut ke bucket lain yang tidak memiliki enkripsi sisi server, atau memiliki SSE-KMS atau SSE-S3 yang ditentukan dalam kebijakan bucket tersebut.

# Prasyarat untuk menggunakan adaptor Amazon S3 pada perangkat Snow Family untuk pekerjaan impor dan ekspor

Anda dapat menggunakan adaptor S3 di perangkat Snow Family saat menggunakan perangkat untuk memindahkan data dari sumber data lokal ke cloud atau dari penyimpanan data cloud ke lokal. Untuk informasi selengkapnya, lihat [Mentransfer file menggunakan adaptor Amazon S3 untuk migrasi data.](#page-219-0)

Bucket Amazon S3 yang terkait dengan pekerjaan harus menggunakan kelas penyimpanan standar Amazon S3. Sebelum membuat tugas pertama Anda, perhatikan hal berikut.

Untuk tugas yang mengimpor data ke Amazon S3, ikuti langkah-langkah ini:

- Mengonfirmasi bahwa file dan folder untuk ditransfer diberi nama sesuai dengan [panduan](https://docs.aws.amazon.com/AmazonS3/latest/dev/UsingMetadata.html#object-key-guidelines) [penamaan kunci objek](https://docs.aws.amazon.com/AmazonS3/latest/dev/UsingMetadata.html#object-key-guidelines) untuk Amazon S3. File atau folder dengan nama yang tidak memenuhi panduan ini tidak diimpor ke Amazon S3.
- Rencanakan data apa yang ingin Anda impor ke Amazon S3. Untuk informasi selengkapnya, lihat [Merencanakan transfer besar Anda](#page-102-0).

Sebelum mengekspor data dari Amazon S3, ikuti langkah-langkah ini:

- Pahami data apa saja yang diekspor saat Anda membuat tugas. Untuk informasi selengkapnya, lihat [Menggunakan Rentang Ekspor.](#page-444-0)
- Untuk file apa pun dengan titik dua (:) dalam nama file, ubah nama file di Amazon S3 sebelum Anda membuat tugas ekspor untuk mendapatkan file-file ini. File dengan titik dua dalam nama file gagal diekspor ke Microsoft Windows Server.

# Prasyarat untuk menggunakan penyimpanan yang kompatibel dengan Amazon S3 pada perangkat Snow Family

Anda menggunakan penyimpanan yang kompatibel dengan Amazon S3 di perangkat Keluarga Salju saat menyimpan data di perangkat di lokasi tepi dan menggunakan data untuk operasi komputasi lokal. Data yang digunakan untuk operasi komputasi lokal tidak akan diimpor ke Amazon S3 saat perangkat dikembalikan.

Saat memesan perangkat Snow untuk komputasi dan penyimpanan lokal dengan penyimpanan yang kompatibel dengan Amazon S3, ingatlah hal berikut.

- Anda akan menyediakan kapasitas penyimpanan Amazon S3 saat Anda memesan perangkat. Jadi pertimbangkan kebutuhan penyimpanan Anda sebelum memesan perangkat.
- Anda dapat membuat bucket Amazon S3 di perangkat setelah Anda menerimanya daripada saat memesan perangkat Keluarga Salju.
- Anda harus mengunduh versi terbaru dari AWS CLI (v2.11.15 atau lebih tinggi), klien Snowball Edge, atau AWS OpsHub dan menginstalnya di komputer Anda untuk menggunakan penyimpanan yang kompatibel dengan Amazon S3 di perangkat Snow Family.
- Setelah menerima perangkat Anda, konfigurasikan, mulai, dan gunakan penyimpanan yang kompatibel dengan Amazon S3 di perangkat Keluarga Salju menurut [Menggunakan penyimpanan](https://docs.aws.amazon.com/snowball/latest/developer-guide/s3compatible-on-snow.html) [yang kompatibel dengan Amazon S3 pada perangkat Keluarga Salju](https://docs.aws.amazon.com/snowball/latest/developer-guide/s3compatible-on-snow.html) dalam panduan ini.

## Prasyarat untuk menggunakan instance komputasi pada perangkat Snow Family

Anda dapat menjalankan instans komputasi yang kompatibel dengan Amazon EC2 yang dihosting di AWS Snowball Edge dengan tipesbe1,sbe-c, dan instans: sbe-g

- Tipe instans sbe1 bekerja pada perangkat dengan opsi Snowball Edge Storage Optimized.
- Tipe instans sbe-c bekerja pada perangkat dengan opsi Snowball Edge Compute Optimized.
- Kedua tipe instans sbe-c dan sbe-g bekerja pada perangkat dengan Snowball Edge Compute Optimized dengan pilihan GPU.

Semua tipe instans komputasi didukung pada pilihan perangkat Snowball Edge unik untuk perangkat AWS Snowball Edge. Seperti rekan berbasis cloud mereka, instans ini memerlukan Amazon Machine

Image (AMI) untuk diluncurkan. Anda memilih AMI untuk sebuah instans sebelum Anda membuat tugas Snowball Edge Anda.

Untuk menggunakan instance komputasi di Snowball Edge, buat pekerjaan untuk memesan perangkat Snow Family dan tentukan AMI Anda. Anda dapat melakukannya menggunakan AWS Snowball Management Console, AWS Command Line Interface (AWS CLI), atau salah satu AWS SDK. Biasanya, untuk menggunakan instans Anda, ada beberapa prasyarat pembersihan yang harus Anda lakukan sebelum membuat tugas Anda.

Untuk pekerjaan yang menggunakan instans komputasi, sebelum Anda dapat menambahkan AMI apa pun ke pekerjaan Anda, Anda harus memiliki AMI di Anda Akun AWS dan itu harus berupa jenis gambar yang didukung. Saat ini, AMI yang didukung didasarkan pada sistem operasi ini:

- [Amazon Linux 2](https://aws.amazon.com/marketplace/pp/B08Q76DLTM)
- [CentOS 7 \(x86\\_64\) dengan Pembaruan HVM](https://aws.amazon.com/marketplace/pp/B00O7WM7QW)
- Ubuntu 16.04 LTS Xenial (HVM)
- [Ubuntu 20.04 LTS Fokus](https://aws.amazon.com/marketplace/pp/prodview-iftkyuwv2sjxi)
- [Ubuntu 22.04 LTS Jammy](https://aws.amazon.com/marketplace/pp/prodview-f2if34z3a4e3i)
- [Microsoft Windows Server 2012 R2](https://aws.amazon.com/marketplace/pp/prodview-g3y27m7b55tag)
- [Microsoft Windows Server 2016](https://aws.amazon.com/marketplace/pp/prodview-fsarquezghuic)
- [Server Microsoft Windows 2019](https://aws.amazon.com/marketplace/pp/prodview-bd6o47htpbnoe)

### **a** Note

Ubuntu 16.04 LTS - Gambar Xenial (HVM) tidak lagi didukung di AWS Marketplace, tetapi masih didukung untuk digunakan pada perangkat Snowball Edge melalui Amazon EC2 VM Impor/Ekspor dan berjalan secara lokal di AMI.

Anda bisa mendapatkan gambar-gambar ini dari [AWS Marketplace.](https://aws.amazon.com/marketplace)

Jika Anda menggunakan SSH untuk terhubung ke instance yang berjalan di Snowball Edge, Anda dapat menggunakan key pair Anda sendiri atau Anda dapat membuatnya di Snowball Edge. Untuk menggunakan AWS OpsHub untuk membuat key pair pada perangkat, liha[tBekerja dengan](#page-136-0) [pasangan kunci](#page-136-0). Untuk menggunakan tombol AWS CLI to create a key pair pada perangkat, lihat create-key-pair di[Daftar AWS CLI Perintah Kompatibel Amazon EC2 yang Didukung di Snowball](#page-297-0) [Edge](#page-297-0). Untuk informasi selengkapnya tentang pasangan kunci dan Amazon Linux 2, lihat [pasangan](https://docs.aws.amazon.com/AWSEC2/latest/UserGuide/ec2-key-pairs.html) [kunci Amazon EC2 dan instans Linux di Panduan](https://docs.aws.amazon.com/AWSEC2/latest/UserGuide/ec2-key-pairs.html) Pengguna Amazon EC2.

Untuk informasi yang spesifik untuk menggunakan instans komputasi di perangkat, lihat [Menggunakan instans komputasi yang kompatibel dengan Amazon EC2](#page-246-0).

# <span id="page-45-0"></span>Bagaimana AWS Snowball Edge bekerja

AWS Snowball Perangkat Edge dimiliki oleh AWS, dan mereka berada di lokasi lokal Anda saat sedang digunakan.

Ada tiga jenis pekerjaan yang dapat Anda gunakan dengan AWS Snowball Edge perangkat. Meskipun jenis tugas berbeda dalam kasus penggunaannya, setiap jenis tugas memiliki alur kerja yang sama untuk cara Anda memesan, menerima, dan mengembalikan perangkat. Terlepas dari jenis pekerjaannya, setiap pekerjaan mengikuti penghapusan data standar National Institute of Standards and Technology (NIST) 800-88 setelah pekerjaan selesai.

### Alur kerja bersama

- 1. Buat tugas Setiap tugas dibuat di Konsol Manajemen AWS Snow Family atau secara terprogram melalui API manajemen tugas. Status untuk tugas dapat dilacak di konsol atau melalui API.
- 2. Perangkat disiapkan untuk pekerjaan Anda Kami menyiapkan AWS Snowball Edge perangkat untuk pekerjaan Anda, dan status pekerjaan Anda sekarang Mempersiapkan Bola Salju.
- 3. Perangkat dikirimkan kepada Anda oleh pengangkut wilayah Anda Pengangkut mengambil alih dari sini, dan status tugas Anda sekarang Dalam perjalanan ke Anda. Anda dapat menemukan nomor pelacakan dan tautan ke situs web pelacakan di konsol atau dengan API manajemen tugas. Untuk informasi tentang siapa pengangkut wilayah Anda, lihat [Pertimbangan pengiriman untuk](#page-53-0)  [perangkat Snow Family.](#page-53-0)
- 4. Terima perangkat Beberapa hari kemudian, operator wilayah Anda mengirimkan AWS Snowball Edge perangkat ke alamat yang Anda berikan saat membuat pekerjaan, dan status pekerjaan Anda berubah menjadi Dikirim kepada Anda. Saat perangkat tiba, Anda akan melihat bahwa perangkat tersebut tidak tiba dalam kotak, karena perangkat adalah wadah pengirimannya sendiri.
- 5. Dapatkan kredensialmu dan unduh klien Snowball Edge Bersiaplah untuk mulai mentransfer data dengan mendapatkan kredensialmu, manifes pekerjaanmu, dan kode buka kunci manifes, lalu unduh klien Snowball Edge.
	- Klien Snowball Edge adalah alat yang Anda gunakan untuk mengelola aliran data dari perangkat ke tujuan data on-premise Anda.

Anda dapat mengunduh dan menginstal klien Snowball Edge dari halaman [AWS Snowball](https://aws.amazon.com/snowball/resources/)  [sumber daya.](https://aws.amazon.com/snowball/resources/)

Anda harus mengunduh klien Snowball Edge dari halaman [AWS Snowball Edge Sumber Daya](https://aws.amazon.com/snowball-edge/resources/) dan menginstal pada workstation yang kuat yang Anda miliki.

- Manifes digunakan untuk mengotentikasi akses Anda ke perangkat, dan dienkripsi supaya hanya kode buka kunci yang dapat mendekripsinya. Anda bisa mendapatkan manifes dari konsol atau dengan API manajemen tugas saat perangkat on-premise berada di lokasi Anda.
- Kode buka kunci adalah kode 29 karakter yang digunakan untuk mendekripsi manifes. Anda bisa mendapatkan kode buka kunci dari konsol atau dengan API manajemen tugas. Kami rekomendasikan sebaiknya Anda menyimpan kode buka kunci di tempat terpisah dari manifes untuk mencegah akses yang tidak sah ke perangkat saat berada di fasilitas Anda.
- 6. Posisikan perangkat keras Pindahkan perangkat ke pusat data Anda dan buka sesuai petunjuk pada casing. Connect perangkat ke daya dan jaringan lokal Anda.
- 7. Nyalakan perangkat Selanjutnya, nyalakan perangkat dengan menekan tombol daya di atas layar LCD. Tunggu beberapa menit, dan layar Siap muncul.
- 8. Dapatkan alamat IP untuk perangkat Layar LCD memiliki tab KONEKSI. Ketuk tab ini dan dapatkan alamat IP untuk AWS Snowball Edge perangkat.
- 9. Gunakan klien Snowball Edge untuk membuka kunci perangkat Saat Anda menggunakan klien Snowball Edge untuk membuka kunci AWS Snowball Edge perangkat, masukkan alamat IP perangkat, jalur ke manifes Anda, dan kode buka kunci. Klien Snowball Edge mendekripsi manifes dan menggunakannya untuk mengautentikasi akses Anda ke perangkat.
- 10.Gunakan perangkat Perangkat sudah aktif dan berjalan. Anda dapat menggunakannya untuk mentransfer data dengan adaptor Amazon S3 atau titik pemasangan Sistem File Jaringan (NFS) atau untuk komputasi dan penyimpanan lokal dengan penyimpanan yang kompatibel dengan Amazon S3 pada perangkat Snow Family.
- 11.Siapkan perangkat untuk perjalanan pulang Setelah selesai menggunakan perangkat di lokasi lokal, tekan tombol daya di atas layar LCD. Kira-kira butuh 20 detik untuk perangkat dimatikan. Cabut perangkat dan kabel dayanya ke sudut kabel di atas perangkat, lalu tutup ketiga pintu perangkat. Perangkat ini sekarang siap untuk dikembalikan.
- 12.Operator wilayah Anda mengembalikan perangkat ke AWS Saat operator memiliki AWS Snowball Edge perangkat, status pekerjaan menjadi Dalam perjalanan ke AWS.

### **a** Note

Ada langkah-langkah tambahan untuk tugas ekspor dan klaster. Untuk informasi selengkapnya, lihat [Bagaimana pekerjaan ekspor bekerja](#page-47-0) dan [Cara kerja komputasi dan](#page-49-0) [penyimpanan lokal yang dikelompokkan](#page-49-0).

### Topik

- [Cara kerja pekerjaan impor](#page-47-1)
- [Bagaimana pekerjaan ekspor bekerja](#page-47-0)
- [Cara kerja komputasi dan penyimpanan lokal](#page-48-0)
- [Video dan blog Snowball Edge](#page-49-1)

# <span id="page-47-1"></span>Cara kerja pekerjaan impor

Setiap tugas impor menggunakan alat Snowball tunggal. Setelah Anda membuat pekerjaan untuk memesan perangkat Keluarga Salju di Konsol Manajemen AWS Snow Family atau API manajemen pekerjaan, kami mengirimkan Snowball kepada Anda. Ketika tiba dalam beberapa hari, Anda menghubungkan perangkat Snowball Edge ke jaringan Anda dan mentransfer data yang ingin Anda impor ke Amazon S3 ke perangkat. Setelah selesai mentransfer data, kirimkan Snowball kembali AWS ke, dan kami mengimpor data Anda ke Amazon S3.

# <span id="page-47-0"></span>Bagaimana pekerjaan ekspor bekerja

Setiap pekerjaan ekspor dapat menggunakan sejumlah perangkat AWS Snowball Edge. Jika daftar berisi lebih banyak data daripada yang bisa muat di satu perangkat, beberapa perangkat disediakan untuk Anda. Setiap bagian tugas memiliki tepat satu perangkat yang terkait dengannya. Setelah bagian tugas Anda dibuat, bagian tugas pertama Anda memasuki status Mempersiapkan Snowball.

### **a** Note

Operasi daftar yang digunakan untuk membagi tugas Anda menjadi beberapa bagian adalah fungsi dari Amazon S3, dan Anda ditagih untuk itu dengan cara yang sama seperti operasi Amazon S3 apa pun.

Setelah itu, kami mulai mengekspor data Anda ke perangkat. Waktu yang diperlukan untuk mengekspor data Anda akan bervariasi berdasarkan sifat kumpulan data Anda. Misalnya, mengekspor banyak file kecil (kurang dari 10 MB) membutuhkan waktu lebih lama. Setelah ekspor selesai, AWS siapkan perangkat untuk diambil oleh operator wilayah Anda. Ketika tiba, Anda menghubungkan AWS AWS Snowball Edge perangkat ke jaringan Anda dan mentransfer data dari perangkat ke penyimpanan di jaringan Anda.

Setelah selesai mentransfer data, kirimkan perangkat kembali ke AWS. Saat kami menerima perangkat untuk bagian tugas ekspor Anda, kami menghapusnya sepenuhnya. Penghapusan ini mengikuti standar National Institute of Standards and Technology (NIST) 800-88. Langkah ini menandai selesainya bagian tugas tertentu.

• Untuk daftar kunci

Sebelum kami mengekspor objek dalam bucket S3, kami memindai bucket. Jika bucket diubah setelah pemindaian, tugas tersebut dapat mengalami penundaan karena kami memindai objek yang hilang atau diubah.

• Untuk Pengambilan Fleksibel Gletser S3

Penting untuk dicatat bahwa AWS Snowball tidak dapat mengekspor objek yang berada di kelas penyimpanan S3 Glacier. Benda-benda ini harus dipulihkan sebelum AWS Snowball berhasil mengekspor objek dalam bucket.

## <span id="page-48-0"></span>Cara kerja komputasi dan penyimpanan lokal

Anda dapat menggunakan fungsionalitas komputasi dan penyimpanan lokal AWS Snowball Edge perangkat dengan menjalankan instans komputasi yang AWS kompatibel dengan EC2 atau container Kubernetes di Amazon EKS Anywhere on Snow. Untuk fungsionalitas komputasi, penyimpanan data disediakan oleh penyimpanan yang kompatibel dengan Amazon S3 pada perangkat Snow Family.

Anda dapat membuat bucket Amazon S3 di perangkat Snowball Edge untuk menyimpan dan mengambil objek di tempat untuk aplikasi yang memerlukan akses data lokal, pemrosesan data lokal, dan residensi data. Penyimpanan yang kompatibel dengan Amazon S3 pada perangkat Snow Family menyediakan kelas penyimpanan baruSNOW, yang menggunakan API Amazon S3, dan dirancang untuk menyimpan data secara tahan lama dan berlebihan di beberapa perangkat Snowball Edge. Anda dapat menggunakan API dan fitur yang sama pada bucket Snowball Edge yang Anda lakukan di Amazon S3, termasuk kebijakan siklus hidup bucket, enkripsi, dan penandaan. Saat perangkat atau perangkat dikembalikan AWS, semua data yang dibuat atau disimpan di penyimpanan yang kompatibel dengan Amazon S3 di perangkat Snow Family akan dihapus. Untuk informasi selengkapnya, lihat [Pekerjaan Komputasi dan Penyimpanan Lokal](https://docs.aws.amazon.com/snowball/latest/developer-guide/computetype.html).

Untuk informasi selengkapnya, lihat [Tugas Komputasi dan Penyimpanan Lokal Saja](#page-453-0).

### <span id="page-49-0"></span>Cara kerja komputasi dan penyimpanan lokal yang dikelompokkan

Tugas klaster adalah jenis tugas khusus untuk penyimpanan dan komputasi lokal saja. Ini untuk beban kerja yang membutuhkan daya tahan data dan kapasitas penyimpanan yang ditingkatkan. Untuk informasi selengkapnya, lihat [Pilihan Klaster Lokal](#page-454-0).

### **a** Note

Seperti tugas penyimpanan dan komputasi lokal, data yang disimpan di klaster tidak dapat diimpor ke Amazon S3 tanpa memesan perangkat tambahan sebagai bagian dari tugas impor terpisah. Jika Anda memesan perangkat-perangkat ini, Anda dapat mentransfer data dari klaster ke perangkat dan mengimpor data saat Anda mengembalikan perangkat untuk tugas impor.

Cluster memiliki 3 hingga 16 perangkat AWS Snowball Edge, yang disebut node. Saat Anda menerima simpul dari pengangkut regional Anda, hubungkan semua simpul untuk daya dan jaringan Anda untuk mendapatkan alamat IP-nya. Anda menggunakan alamat IP ini untuk membuka semua simpul klaster sekaligus dengan satu perintah buka kunci, menggunakan alamat IP dari salah satu simpul. Untuk informasi selengkapnya, lihat [Menggunakan perintah klien Snowball Edge](#page-183-0).

Anda dapat menulis data ke klaster yang tidak terkunci dengan menggunakan atau menggunakan penyimpanan yang kompatibel dengan Amazon S3 di perangkat Snow Family dan data yang didistribusikan di antara node lainnya.

Setelah selesai dengan cluster Anda, kirimkan semua node kembali ke AWS. Saat kami menerima node klaster, kami melakukan penghapusan Snowball menyeluruh. Penghapusan ini mengikuti standar National Institute of Standards and Technology (NIST) 800-88.

# <span id="page-49-1"></span>Video dan blog Snowball Edge

- [Migrasi ukuran file campuran dengan perangkat snow-transfer-tool on AWS Snowball Edge](https://aws.amazon.com/blogs/storage/migrating-mixed-file-sizes-with-the-snow-transfer-tool-on-aws-snowball-edge-devices/)
- [AWS Snowball Migrasi Data Tepi](https://d1.awsstatic.com/whitepapers/snowball-edge-data-migration-guide.pdf)
- [AWS OpsHub for Snow Family](https://www.youtube.com/watch?v=_A3A47Vuu0I)
- [Novetta menghadirkan IoT dan Machine Learning ke ujung tombak untuk tanggap bencana](https://aws.amazon.com/blogs/storage/novetta-delivers-iot-and-machine-learning-to-the-edge-for-disaster-response/)
- [Aktifkan migrasi database skala besar dengan DMS dan AWS Snowball](https://aws.amazon.com/blogs/storage/enable-large-scale-database-migrations-with-aws-dms-and-aws-snowball/)
- [Praktik Terbaik Migrasi Data dengan AWS Snowball Edge](https://aws.amazon.com/blogs/storage/data-migration-best-practices-with-snowball-edge/)
- [AWS Snowball sumber daya](https://aws.amazon.com/snowball/resources/)
- [Penyimpanan Kompatibel Amazon S3 pada Perangkat AWS Snowball Edge Compute Optimized](https://aws.amazon.com/blogs/aws/amazon-s3-compatible-storage-on-aws-snowball-edge-compute-optimized-devices-now-generally-available/) [Sekarang Umumnya Tersedia](https://aws.amazon.com/blogs/aws/amazon-s3-compatible-storage-on-aws-snowball-edge-compute-optimized-devices-now-generally-available/)
- [Memulai penyimpanan yang kompatibel dengan Amazon S3 di perangkat Snow Family di](https://aws.amazon.com/blogs/storage/getting-started-with-amazon-s3-compatible-storage-on-snowball-edge-devices/) [perangkat Snowball AWS Edge](https://aws.amazon.com/blogs/storage/getting-started-with-amazon-s3-compatible-storage-on-snowball-edge-devices/)

# Harga jangka panjang untuk perangkat Snowball Edge

Saat memesan perangkat Snowball Edge, Anda dapat memilih opsi harga yang paling sesuai dengan kasus penggunaan Anda. Harga tersedia dalam dua cara: sesuai permintaan untuk setiap hari Anda memiliki perangkat atau prabayar, harga jangka panjang dalam jangka waktu bulanan, satu, atau tiga tahun berdasarkan jenis perangkat. Anda dapat memilih untuk memperbarui opsi harga jangka panjang Anda secara otomatis untuk jangka waktu satu atau tiga tahun sehingga periode prabayar baru dimulai ketika periode sebelumnya berakhir untuk menghindari gangguan penggunaan perangkat oleh Anda. Opsi harga jangka panjang bulanan akan diperpanjang secara otomatis saat perangkat berada dalam kepemilikan Anda. Untuk informasi selengkapnya tentang memesan perangkat, lihat [Membuat pekerjaan untuk memesan perangkat Keluarga Salju](https://docs.aws.amazon.com/snowball/latest/developer-guide/create-job-common.html) di panduan ini.

Selain kenyamanan anggaran, harga jangka panjang memungkinkan Anda untuk menukar perangkat Snowball Edge selama periode penetapan harga ketika persyaratan operasional Anda berubah. Misalnya, Anda dapat meminta untuk menukar perangkat sehingga perangkat baru menyertakan AMI baru atau data baru dari Amazon S3 atau untuk mengganti perangkat yang gagal. Lihat [Menukar](#page-51-0) [perangkat selama periode penetapan harga jangka panjang](#page-51-0).

#### **a** Note

Jika Anda meminta untuk menukar atau mengganti perangkat Snowball Edge di bawah Paket Harga Komit 1 Tahun atau 3 Tahun untuk alasan apa pun selain masalah perangkat keras atau perangkat lunak yang dikaitkan dengan layanan AWS Snow, Anda akan dikenakan Biaya Bersepeda Perangkat. Biaya Bersepeda Perangkat ini ditentukan sebagai biaya Bulanan (untuk Snowball Edge Compute Optimized) atau On-Demand Job Fest untuk konfigurasi Anda.

Untuk informasi selengkapnya tentang harga jangka panjang, lihat [Mengoptimalkan biaya dengan](https://aws.amazon.com/blogs/storage/optimizing-cost-with-long-term-pricing-options-for-aws-snowball/) [opsi harga jangka panjang untuk AWS Snowball.](https://aws.amazon.com/blogs/storage/optimizing-cost-with-long-term-pricing-options-for-aws-snowball/) Untuk AWS Snowball harga untuk Anda Wilayah AWS, lihat [AWS Snowball Harga.](https://aws.amazon.com/snowball/pricing/)

# <span id="page-51-0"></span>Menukar perangkat selama periode penetapan harga jangka panjang

Menukar perangkat Snowball Edge selama periode penetapan harga jangka panjang melibatkan pemesanan perangkat baru dan segera mengembalikan perangkat saat ini.

- 1. Buat pekerjaan baru untuk perangkat Snowball Edge pengganti. Perangkat pengganti harus untuk jenis pekerjaan yang sama dan memiliki opsi komputasi dan penyimpanan yang sama dengan perangkat yang Anda miliki. Lihat [Membuat pekerjaan untuk memesan perangkat](https://docs.aws.amazon.com/snowball/latest/developer-guide/create-job-common.html)  [Keluarga Salju](https://docs.aws.amazon.com/snowball/latest/developer-guide/create-job-common.html) di panduan ini.
- 2. Segera kembalikan perangkat yang Anda miliki. Lihat [Mematikan Snowball Edge](#page-84-0) da[nMengembalikan perangkat Snowball Edge.](#page-88-0) AWS akan mengelola logistik penggantian perangkat, dan akan ada biaya bersepeda perangkat yang dinilai untuk swap ini.

# <span id="page-53-0"></span>Pertimbangan pengiriman untuk perangkat Snow Family

Saat Anda membuat pekerjaan untuk memesan perangkat Keluarga Salju, Anda memberikan alamat pengiriman dan memilih kecepatan pengiriman. Perhatikan bahwa kecepatan pengiriman tidak menunjukkan seberapa cepat Anda dapat mengharapkan untuk menerima perangkat sejak hari Anda membuat pekerjaan. Sebaliknya, ini menunjukkan waktu perangkat dalam perjalanan antara AWS dan alamat pengiriman Anda. Sebelum perangkat dikirimkan, AWS proses perangkat untuk pekerjaan itu. Jumlah waktu yang diperlukan untuk memproses pekerjaan Anda tergantung pada faktor-faktor seperti jenis dan ukuran pekerjaan. Selain itu, operator pengiriman umumnya hanya mengambil perangkat Keluarga Salju keluar sekali sehari dan operator tidak mengambil perangkat keluar pada akhir pekan. Dengan demikian, pemrosesan sebelum pengiriman bisa memakan waktu satu hari atau lebih. Saat AWS sedang mempersiapkan perangkat Anda untuk dikirim dan setelah menerima perangkat setelah Anda mengembalikannya, Anda dapat memantau status pekerjaan Anda melalui Konsol Manajemen AWS Snow Family. Untuk informasi selengkapnya, lihat [Status Tugas](#page-438-0).

**a** Note

Kecepatan pengiriman yang Anda pilih berlaku saat AWS mengirim perangkat kepada Anda dan saat Anda mengembalikan perangkat AWS.

Perangkat Snowball Edge hanya dapat digunakan untuk mengimpor atau mengekspor data dalam AWS Wilayah tempat perangkat dipesan.

Untuk informasi lebih lanjut tentang memilih kecepatan pengiriman dan memasukkan alamat pengiriman Anda saat membuat pekerjaan untuk memesan perangkat Keluarga Salju, liha[tLangkah](#page-64-0) [4: Pilih preferensi keamanan, pengiriman, dan pemberitahuan](#page-64-0). Untuk informasi selengkapnya tentang mengembalikan perangkat Keluarga Salju AWS, lihat[Mengembalikan perangkat Snowball Edge.](#page-88-0)

Untuk informasi tentang biaya pengiriman, lihat [Harga AWS Snowball Edge.](https://aws.amazon.com/snowball-edge/pricing)

## Pembatasan pengiriman berbasis wilayah

Sebelum Anda membuat pekerjaan untuk memesan perangkat Keluarga Salju, Anda harus masuk ke konsol dari yang Wilayah AWS sama dengan data Amazon S3 Anda. AWS tidak mengirimkan perangkat Keluarga Salju antar negara dalam hal yang sama Wilayah AWS- misalnya, dari Asia Pasifik (India) ke Asia Pasifik (Australia).

Pengecualian untuk pengiriman antar negara adalah di antara negara-negara anggota Uni Eropa (UE). Untuk transfer data di AWS Wilayah Eropa, kami hanya mengirimkan perangkat ke negara anggota UE yang terdaftar:

Austria, Belgia, Bulgaria, Kroasia, Republik Siprus, Republik Ceko, Denmark, Estonia, Finlandia, Prancis, Jerman, Yunani, Hongaria, Italia, Irlandia, Latvia, Lituania, Luksemburg, Malta, Belanda, Polandia, Portugal, Rumania, Slovakia, Slovenia, Spanyol dan Swedia.

Perangkat Keluarga Salju hanya dapat dikembalikan ke AWS Wilayah yang sama tempat perangkat dipesan.

Pengiriman di dalam negeri di negara yang sama diizinkan. Contoh:

- Untuk transfer data di Wilayah Inggris Raya, kami mengirimkan perangkat ke dalam negeri di Inggris.
- Untuk transfer data di Asia Pasifik (Mumbai), kami mengirimkan perangkat di India.

**a** Note

AWS tidak mengirimkan perangkat Keluarga Salju ke kotak kantor pos.

# Memulai

Dengan AWS Snowball Edge perangkat, Anda dapat mengakses penyimpanan dan daya komputasi AWS Cloud lokal dan biaya efektif di tempat-tempat di mana menghubungkan ke internet mungkin bukan pilihan. Anda juga dapat mentransfer ratusan terabyte atau petabyte data antara pusat data on-premise dan Amazon Simple Storage Service (Amazon S3).

Berikut ini, Anda dapat menemukan petunjuk umum untuk membuat dan menyelesaikan pekerjaan AWS Snowball Edge perangkat pertama Anda di Konsol Manajemen AWS Snow Family. Konsol menyajikan alur kerja yang paling umum, dipisahkan ke dalam jenis tugas. Anda dapat menemukan informasi lebih lanjut tentang komponen AWS Snowball Edge perangkat tertentu dalam dokumentasi ini. Untuk gambaran umum layanan, lihat [Bagaimana AWS Snowball Edge bekerja.](#page-45-0)

Latihan memulai mengasumsikan bahwa Anda menggunakan Konsol Manajemen AWS Snow Family untuk membuat pekerjaan Anda, membuka kunci dan mengelola AWS Snowball Edge perangkat, dan antarmuka Amazon S3 untuk membaca dan menulis data. AWS OpsHub for Snow Family Jika Anda lebih suka membuat tugas Anda secara terprogram dengan lebih banyak pilihan untuk tugas yang Anda buat, Anda dapat menggunakan API manajemen tugas. Untuk informasi lebih lanjut, lihat [Referensi API AWS Snowball.](https://docs.aws.amazon.com/snowball/latest/api-reference/api-reference.html)

Sebelum Anda dapat memulai, Anda harus membuat Akun AWS dan pengguna administrator di AWS Identity and Access Management (IAM). Untuk informasi, lihat [Prasyarat untuk menggunakan](#page-31-0)  [perangkat Snow Family](#page-31-0).

Topik

- [Membuat pekerjaan untuk memesan perangkat Keluarga Salju](#page-56-0)
- [Membatalkan pekerjaan melalui Konsol Manajemen AWS Snow Family](#page-69-0)
- [Menerima Snowball Edge](#page-69-1)
- [Menghubungkan ke Jaringan Lokal Anda](#page-71-0)
- [Mendapatkan kredensil untuk mengakses perangkat Snow Family](#page-73-0)
- [Mengunduh dan Menginstal klien Snowball Edge](#page-74-0)
- [Membuka kunci perangkat Keluarga Salju](#page-75-0)
- [Mengatur Pengguna Lokal](#page-78-0)
- [Mem-boot ulang perangkat Keluarga Salju](#page-80-0)
- [Mematikan Snowball Edge](#page-84-0)
- [Mengembalikan perangkat Snowball Edge](#page-88-0)
- [Pengiriman kembali untuk perangkat Keluarga Salju](#page-89-0)
- [Memantau Status Impor](#page-98-0)
- [Mendapatkan laporan dan log penyelesaian pekerjaan Anda](#page-99-0)

## <span id="page-56-0"></span>Membuat pekerjaan untuk memesan perangkat Keluarga Salju

Untuk memesan perangkat Keluarga Salju, Anda membuat pekerjaan untuk memesan perangkat Keluarga Salju di Konsol Manajemen AWS Snow Family. Pekerjaan adalah istilah yang AWS digunakan untuk menggambarkan siklus hidup penggunaan perangkat Keluarga Salju oleh pelanggan. Pekerjaan dimulai saat Anda memesan perangkat, berlanjut saat AWS menyiapkan perangkat dan mengirimkannya kepada Anda dan Anda menggunakannya, dan selesai setelah AWS menerima dan memproses perangkat setelah Anda mengembalikannya. Pekerjaan dikategorikan berdasarkan jenis: ekspor, impor, dan komputasi dan penyimpanan lokal. Untuk informasi selengkapnya, lihat [Memahami pekerjaan AWS Snowball Edge](https://docs.aws.amazon.com/snowball/latest/developer-guide/jobs.html).

Setelah Anda membuat pekerjaan untuk memesan perangkat, Anda dapat menggunakan Konsol Manajemen AWS Snow Family untuk melihat status pekerjaan dan memantau kemajuan perangkat yang Anda pesan sebagai AWS mempersiapkan perangkat untuk dikirimkan kepada Anda dan setelah dikembalikan. Untuk informasi selengkapnya, lihat [Status Pekerjaan.](https://docs.aws.amazon.com/snowball/latest/developer-guide/jobstatuses.html) Setelah perangkat dikembalikan dan diproses oleh AWS, Anda dapat mengakses laporan penyelesaian pekerjaan dan log melalui Konsol Manajemen AWS Snow Family. Untuk informasi selengkapnya, lihat [Mendapatkan](https://docs.aws.amazon.com/snowball/latest/developer-guide/report.html)  [laporan penyelesaian pekerjaan dan log di konsol](https://docs.aws.amazon.com/snowball/latest/developer-guide/report.html).

Anda juga dapat membuat dan mengelola tugas menggunakan API manajemen tugas. Untuk informasi lebih lanjut, lihat [Referensi API AWS Snowball.](https://docs.aws.amazon.com/snowball/latest/api-reference/api-reference.html)

#### Topik

- [Langkah 1: Pilih jenis pekerjaan](#page-57-0)
- [Langkah 2: Pilih opsi komputasi dan penyimpanan Anda](#page-58-0)
- [Langkah 3: Pilih fitur dan opsi Anda](#page-63-0)
- [Langkah 4: Pilih preferensi keamanan, pengiriman, dan pemberitahuan](#page-64-0)
- [Langkah 5: Tinjau ringkasan pekerjaan dan buat pekerjaan Anda](#page-67-0)
- [Unduh AWS OpsHub](#page-68-0)

Membuat pekerjaan untuk memesan perangkat Keluarga Salju 46

### <span id="page-57-0"></span>Langkah 1: Pilih jenis pekerjaan

Langkah pertama dalam menciptakan pekerjaan adalah menentukan jenis pekerjaan yang Anda butuhkan dan mulai merencanakannya menggunakan Konsol Manajemen AWS Snow Family.

Untuk memilih jenis pekerjaan Anda

- 1. Masuk ke AWS Management Console, dan buka [Konsol Manajemen AWS Snow Family](https://console.aws.amazon.com/snowfamily/home). Jika ini adalah pertama kalinya Anda membuat pekerjaan dalam hal ini Wilayah AWS, Anda akan melihat halaman Keluarga AWS Salju. Jika tidak, Anda akan melihat daftar pekerjaan yang ada.
- 2. Jika ini adalah pekerjaan pertama Anda, pilih Pesan perangkat Keluarga AWS Salju. Jika Anda mengharapkan beberapa pekerjaan untuk memigrasi lebih dari 500 TB data, pilih Buat paket migrasi data besar Anda yang lebih besar dari 500 TB. Jika tidak, pilih Create Job di bilah navigasi kiri. Pilih Langkah selanjutnya untuk membuka halaman Rencanakan pekerjaan Anda.
- 3. Di bagian Nama Job, berikan nama untuk pekerjaan Anda di kotak Nama Job.
- 4. Tergantung pada kebutuhan Anda, pilih salah satu dari jenis pekerjaan berikut:
	- Impor ke Amazon S3 Pilih opsi ini untuk AWS mengirimkan perangkat Snowball Edge kosong kepada Anda. Anda menghubungkan perangkat ke jaringan lokal Anda dan menjalankan klien Snowball Edge. Anda menyalin data ke perangkat menggunakan berbagi NFS atau adaptor S3, mengirimkannya kembali AWS, dan data Anda diunggah ke. AWS
	- Ekspor dari Amazon S3 Pilih opsi ini untuk mengekspor data dari bucket Amazon S3 ke perangkat Anda. AWS memuat data Anda di perangkat dan mengirimkannya kepada Anda. Anda menghubungkan perangkat ke jaringan lokal Anda dan menjalankan klien Snowball Edge. Anda menyalin data dari perangkat ke server Anda. Setelah selesai, kirimkan perangkat ke AWS, dan data Anda dihapus dari perangkat.
	- Hanya komputasi dan penyimpanan lokal Lakukan beban kerja komputasi dan penyimpanan di perangkat tanpa mentransfer data.

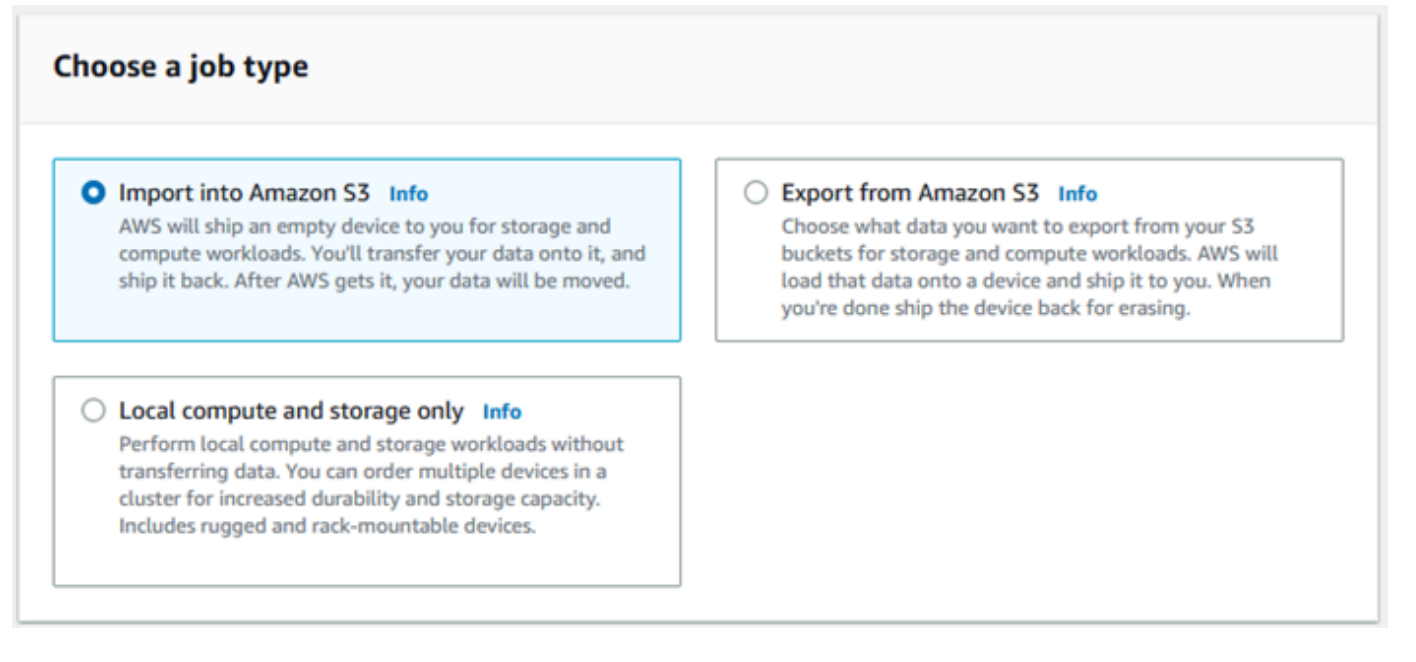

5. Pilih Next untuk melanjutkan.

### <span id="page-58-0"></span>Langkah 2: Pilih opsi komputasi dan penyimpanan Anda

Pilih spesifikasi perangkat keras untuk perangkat Snow Family Anda, instans mana yang kompatibel dengan Amazon EC2 untuk disertakan di dalamnya, cara penyimpanan data, dan harga.

Untuk memilih opsi komputasi dan penyimpanan perangkat

1. Di bagian Perangkat salju, pilih perangkat Keluarga Salju untuk dipesan.

#### **a** Note

Beberapa perangkat Keluarga Salju mungkin tidak tersedia tergantung pada tempat Wilayah AWS Anda memesan dan jenis pekerjaan yang Anda pilih.

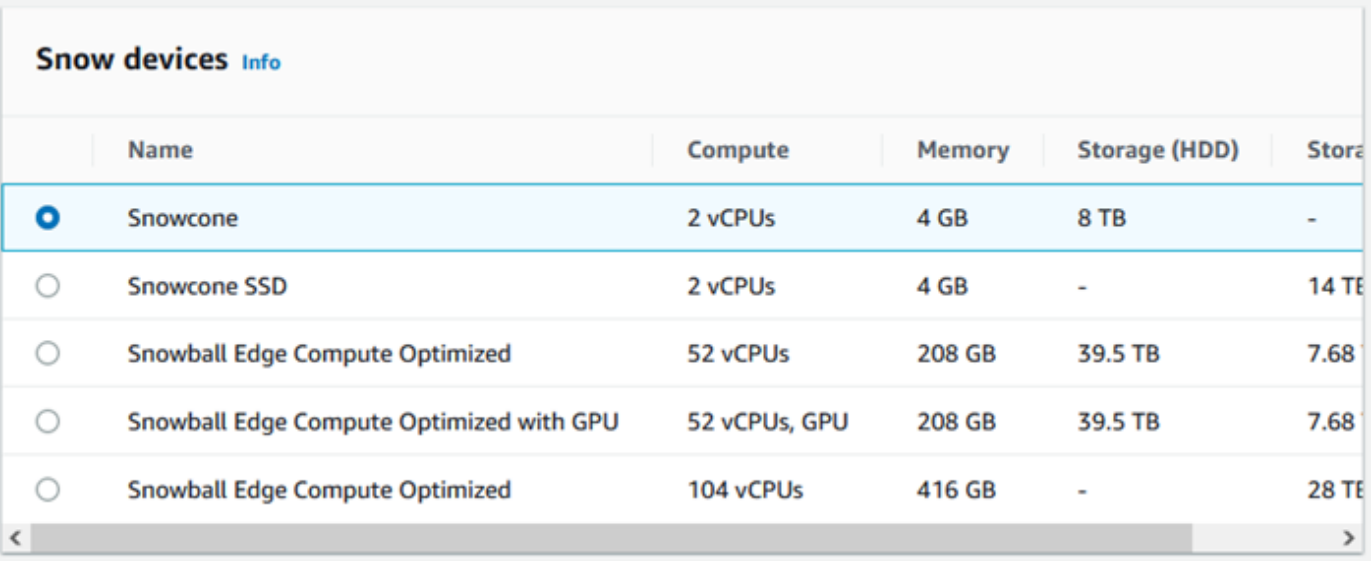

- 2. Di bagian Pilih opsi harga Anda, dari menu Pilih opsi harga Anda, pilih jenis harga yang akan diterapkan pada pekerjaan ini. Jika Anda memilih harga di muka komit 1 tahun atau 3 tahun, di Perpanjangan otomatis, pilih Aktif untuk memperbarui harga secara otomatis saat periode berjalan berakhir atau Mati untuk tidak memperbarui harga secara otomatis saat periode berjalan berakhir. Untuk informasi selengkapnya tentang opsi harga jangka panjang untuk perangkat Snowball Edge, lihat [Harga jangka panjang untuk perangkat Snowball Edge](https://docs.aws.amazon.com/snowball/latest/developer-guide/pricing.html) dalam panduan ini. Untuk harga perangkat untuk Anda Wilayah AWS, lihat [AWS Snowball Harga.](https://aws.amazon.com/snowball/pricing)
- 3. Di bagian Pilih jenis penyimpanan, buat pilihan sesuai dengan kebutuhan Anda:
	- Adaptor S3: Gunakan adaptor S3 untuk mentransfer data secara terprogram ke dan dari perangkat Snow Family menggunakan tindakan Amazon S3 REST API.
	- Penyimpanan yang kompatibel dengan Amazon S3: Gunakan penyimpanan yang kompatibel dengan Amazon S3 untuk menyebarkan penyimpanan objek tahan lama dan dapat diskalakan yang kompatibel dengan S3 pada perangkat Snowball Edge tunggal atau dalam cluster multiperangkat.
	- Transfer data berbasis NFS: Gunakan transfer data berbasis Network File System (NFS) untuk menyeret dan melepaskan file dari komputer Anda ke bucket Amazon S3 di perangkat Snow Family.

### **A** Warning

Transfer data berbasis NFS tidak mendukung adaptor S3. Jika Anda melanjutkan dengan transfer data berbasis NFS, Anda harus me-mount share NFS untuk mentransfer objek. Menggunakan AWS CLI untuk mentransfer objek akan gagal. Lihat [Menggunakan NFS untuk Transfer Data Offline](https://docs.aws.amazon.com/snowball/latest/developer-guide/shared-using-nfs.html) di Panduan Pengembang AWS Snowball Edge untuk informasi selengkapnya.

# **a** Note

Opsi jenis penyimpanan yang tersedia tergantung pada jenis pekerjaan dan perangkat Salju yang Anda pilih.

#### <span id="page-60-0"></span>4.

Jika Anda memilih Adaptor S3 sebagai jenis penyimpanan atau jika Anda memilih perangkat yang mendukung penyimpanan blok, lakukan hal berikut untuk memilih satu atau beberapa bucket S3 untuk disertakan pada perangkat:

- Di bagian Pilih bucket S3 Anda, lakukan satu atau beberapa hal berikut untuk memilih satu atau beberapa bucket S3:
	- 1. Pilih bucket S3 yang ingin Anda gunakan di daftar nama bucket S3.
	- 2. Di bidang Cari item, masukkan semua atau sebagian nama bucket untuk memfilter daftar bucket yang tersedia di entri Anda, lalu pilih bucket.
	- 3. Pilih bucket Create a new S3 untuk membuat bucket S3 baru. Nama bucket baru muncul di daftar nama Bucket. Pilih itu.

Anda dapat menyertakan satu atau lebih ember S3. Ember ini muncul di perangkat Anda sebagai bucket S3 lokal.

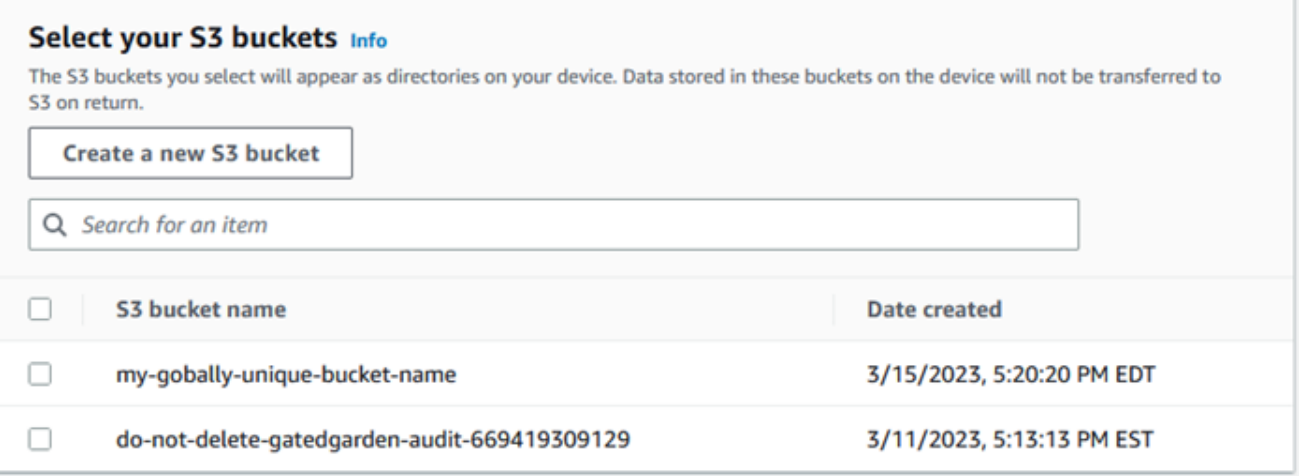

- 5. Jika Anda memilih penyimpanan yang kompatibel dengan Amazon S3 sebagai jenis penyimpanan, di bagian kapasitas penyimpanan S3, lakukan hal berikut:
	- a. Pilih untuk menggunakan penyimpanan yang kompatibel dengan Amazon S3 di perangkat Snow Family pada satu perangkat atau sekelompok perangkat. Lihat [Menggunakan AWS](https://docs.aws.amazon.com/snowball/latest/developer-guide/UsingCluster.html)  [Snowball Edge cluster](https://docs.aws.amazon.com/snowball/latest/developer-guide/UsingCluster.html) dalam panduan ini.
	- b. Pilih jumlah penyimpanan perangkat yang akan digunakan untuk penyimpanan yang kompatibel dengan Amazon S3 di perangkat Snow Family.

#### **a** Note

Saat menggunakan penyimpanan yang kompatibel dengan Amazon S3 di perangkat Snow Family, Anda dapat mengelola dan membuat bucket Amazon S3 setelah menerima perangkat, jadi Anda tidak perlu memilihnya saat memesan. Lihat [Penyimpanan yang kompatibel dengan Amazon S3 di perangkat Keluarga Salju dalam](https://docs.aws.amazon.com/snowball/latest/developer-guide/s3compatible-on-snow.html) [panduan](https://docs.aws.amazon.com/snowball/latest/developer-guide/s3compatible-on-snow.html) ini.

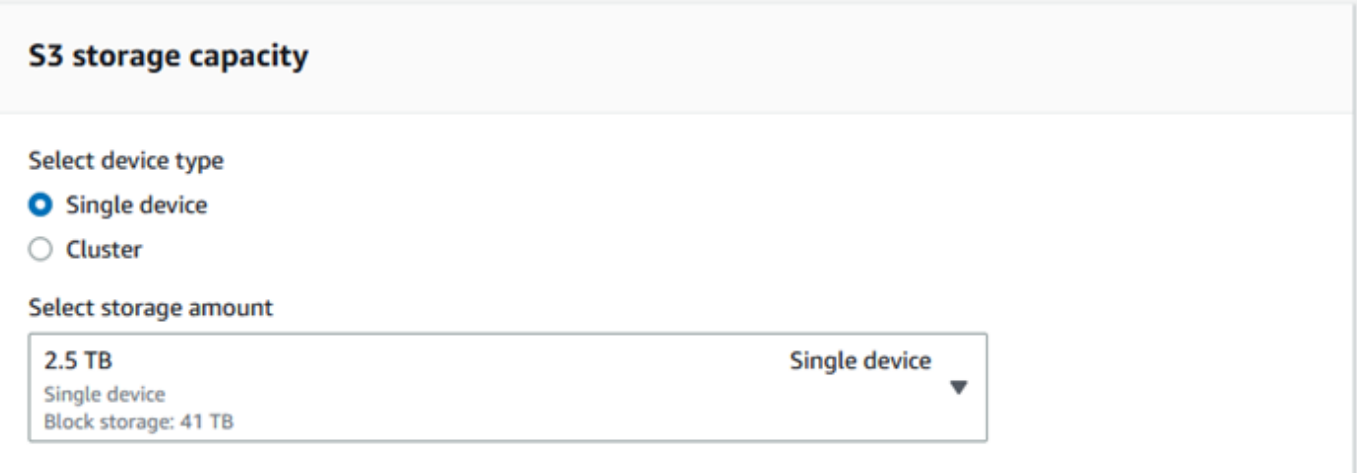

- 6. Jika Anda memilih transfer data berbasis NFS sebagai jenis penyimpanan, di bagian Pilih bucket S3 Anda, lakukan satu atau beberapa hal berikut untuk memilih satu atau beberapa bucket S3:
	- a. Pilih bucket S3 yang ingin Anda gunakan di daftar nama bucket S3.
	- b. Di bidang Cari item, masukkan semua atau sebagian nama bucket untuk memfilter daftar bucket yang tersedia di entri Anda, lalu pilih bucket.
	- c. Pilih bucket Create a new S3 untuk membuat bucket S3 baru. Nama bucket baru muncul di daftar nama Bucket. Pilih itu.
	- d. Setelah memilih bucket S3 untuk digunakan dengan transfer data NFS, pilih juga bucket S3 untuk digunakan sebagai penyimpanan blok untuk AMI. Lihat langkah-langkah untuk memilih [S3](#page-60-0) ember.

Anda dapat menyertakan satu atau lebih ember S3. Ember ini muncul di perangkat Anda sebagai bucket S3 lokal.

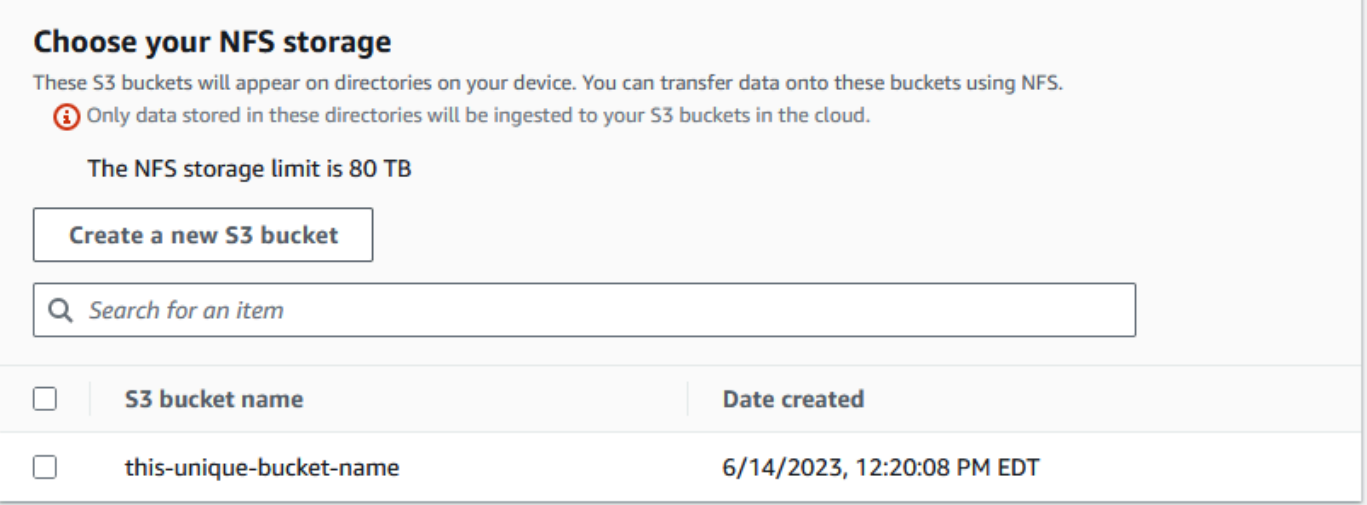

7. Di bagian Komputasi menggunakan instans yang kompatibel dengan EC2 - opsional, pilih AMI yang kompatibel dengan Amazon EC2 dari akun Anda untuk disertakan di perangkat. Atau, di kolom pencarian, masukkan semua atau sebagian nama AMI untuk memfilter daftar AMI yang tersedia di entri Anda, lalu pilih AMI.

Untuk informasi selengkapnya, lihat [Menambahkan AMI Saat Memesan Perangkat Anda](https://docs.aws.amazon.com/snowball/latest/developer-guide/using-ami.html#add-ami-order) di panduan ini.

Fitur ini dikenakan biaya tambahan. Untuk informasi lebih lanjut, lihat [Harga AWS Snowball](https://aws.amazon.com/snowball/pricing/)  [Edge](https://aws.amazon.com/snowball/pricing/).

8. Pilih tombol Selanjutnya.

### <span id="page-63-0"></span>Langkah 3: Pilih fitur dan opsi Anda

Pilih fitur dan opsi yang akan disertakan dalam pekerjaan perangkat Keluarga AWS Salju Anda, termasuk Amazon EKS Anywhere for Snow, AWS IoT Greengrass instans, dan kemampuan manajemen perangkat jarak jauh.

Untuk memilih fitur dan opsi Anda

1. Di bagian Amazon EKS Anywhere on AWS Snow, untuk menyertakan Amazon EKS Anywhere on AWS Snow, pilih Sertakan Amazon EKS Anywhere on Snow dan kemudian lakukan hal berikut.

### **a** Note

Kami menyarankan Anda membuat klaster Kubernetes Anda dengan versi Kubernetes terbaru yang tersedia yang didukung oleh Amazon EKS Anywhere. Untuk informasi selengkapnya, lihat [Amazon EKS-Anywhere](https://anywhere.eks.amazonaws.com/docs/concepts/support-versions/) Versioning. Jika aplikasi Anda memerlukan versi Kubernetes tertentu, gunakan versi Kubernetes apa pun yang ditawarkan dalam dukungan standar atau diperpanjang oleh Amazon EKS. Pertimbangkan tanggal rilis dan dukungan versi Kubernetes saat merencanakan siklus hidup penerapan Anda. Ini akan membantu Anda menghindari potensi hilangnya dukungan untuk versi Kubernetes yang ingin Anda gunakan. Untuk informasi selengkapnya, lihat [Kalender rilis Amazon EKS](https://docs.aws.amazon.com/eks/latest/userguide/kubernetes-versions.html#kubernetes-release-calendar) [Kubernetes.](https://docs.aws.amazon.com/eks/latest/userguide/kubernetes-versions.html#kubernetes-release-calendar)

- a. Di bagian Bangun AMI Anda sendiri, pilih AMI yang telah Anda buat untuk Amazon EKS Anywhere. Lihat [Tindakan yang harus diselesaikan sebelum memesan perangkat Snowball](#page-381-0) [Edge untuk Amazon EKS Anywhere on Snow AWS.](#page-381-0)
- b. Di bagian Ketersediaan tinggi, untuk mengoperasikan cluster Amazon EKS Anywhere di beberapa perangkat Snowball Edge, pilih jumlah perangkat yang akan disertakan dalam pesanan Anda.
- 2. Di bagian AWS IoT Greengrass on Snow, untuk menyertakan AMI yang divalidasi untuk beban kerja IoT, pilih Instal AMI yang AWS IoT Greengrass divalidasi di perangkat Snow saya.
- 3. Untuk mengaktifkan manajemen jarak jauh perangkat Keluarga Salju Anda oleh AWS OpsHub atau Klien Snowball Edge, pilih Kelola perangkat Salju Anda dari jarak jauh dengan atau klien AWS OpsHub Snowball.
- 4. Pilih tombol Next.

### <span id="page-64-0"></span>Langkah 4: Pilih preferensi keamanan, pengiriman, dan pemberitahuan

### Topik

- [Pilih preferensi keamanan](#page-65-0)
- [Pilih preferensi pengiriman Anda](#page-65-1)
- [Pilih preferensi notifikasi Anda](#page-66-0)

### <span id="page-65-0"></span>Pilih preferensi keamanan

Menyetel keamanan menambahkan izin dan pengaturan enkripsi untuk pekerjaan perangkat Keluarga AWS Salju Anda untuk membantu melindungi data Anda saat transit.

Untuk mengatur keamanan untuk tugas Anda

- 1. Di bagian Enkripsi, pilih kunci KMS yang ingin Anda gunakan.
	- Jika Anda ingin menggunakan tombol default AWS Key Management Service (AWS KMS), pilih AWS/importexport (default). Ini adalah kunci default yang melindungi pekerjaan impor dan ekspor Anda ketika tidak ada kunci lain yang ditentukan.
	- Jika Anda ingin memberikan AWS KMS kunci Anda sendiri, pilih Masukkan kunci ARN, berikan Nama Sumber Daya Amazon (ARN) di kotak ARN kunci, dan pilih Gunakan kunci KMS ini. ARN kunci akan ditambahkan ke daftar.
- 2. Di bagian Pilih jenis akses layanan, lakukan salah satu hal berikut:
	- Pilih konsol Salju akan membuat dan menggunakan peran terkait layanan untuk mengakses AWS sumber daya atas nama Anda. untuk memberikan izin Keluarga AWS Salju untuk menggunakan Amazon S3 dan Amazon Simple Notification Service (Amazon SNS) atas nama Anda. Peran tersebut memberikan AssumeRole kepercayaan AWS Security Token Service (AWS STS) kepada layanan Snow
	- Pilih Tambahkan peran layanan yang ada untuk digunakan, untuk menentukan ARN Peran yang Anda inginkan, atau Anda dapat menggunakan peran default.
- 3. Pilih Selanjutnya.

### <span id="page-65-1"></span>Pilih preferensi pengiriman Anda

Menerima dan mengembalikan perangkat Keluarga Salju melibatkan pengiriman perangkat bolakbalik, jadi penting bagi Anda untuk memberikan informasi pengiriman yang akurat.

Untuk memberikan detail pengiriman

- 1. Di bagian Alamat Pengiriman, pilih alamat yang ada atau tambahkan alamat baru.
	- Jika Anda memilih Gunakan alamat terbaru, alamat pada file akan ditampilkan. Hati-hati memilih alamat yang Anda inginkan dari daftar.

• Jika Anda memilih Tambah alamat baru, berikan informasi alamat yang diminta. Konsol Manajemen AWS Snow Family Ini menyimpan informasi pengiriman baru Anda.

#### **a** Note

Negara yang Anda berikan di alamat harus sesuai dengan negara tujuan untuk perangkat tersebut dan harus berlaku untuk negara tersebut.

- 2. Di bagian Kecepatan pengiriman, pilih kecepatan pengiriman. Kecepatan ini menunjukkan seberapa cepat perangkat dikirimkan antar tujuan dan tidak mencerminkan seberapa cepat perangkat tersebut akan tiba setelah tanggal hari ini. Kecepatan pengiriman yang dapat Anda pilih adalah:
	- Pengiriman Satu Hari (1 hari kerja)
	- Pengiriman Dua Hari (2 hari kerja)
	- Lihat [Operator Pengiriman.](https://docs.aws.amazon.com/snowball/latest/developer-guide/mailing-storage.html#carriers)

### <span id="page-66-0"></span>Pilih preferensi notifikasi Anda

Pemberitahuan memperbarui Anda tentang status terbaru pekerjaan perangkat Keluarga AWS Salju Anda. Anda membuat topik SNS dan menerima email dari Amazon Simple Notification Service (Amazon SNS) sebagai perubahan status tugas Anda.

#### Untuk mengatur pemberitahuan

- Di bagian Atur pemberitahuan, lakukan salah satu hal berikut:
	- Jika Anda ingin menggunakan topik SNS yang sudah ada, pilih Gunakan topik SNS yang ada, dan pilih topik Amazon Resource Name (ARN) dari daftar.
	- Jika Anda ingin membuat topik SNS baru, pilih Buat topik SNS baru. Masukkan nama untuk topik Anda dan berikan alamat email.

### **a** Note

Pekerjaan untuk memesan perangkat Snow yang dibuat di wilayah AS Barat (California N.) dan AS Barat (Oregon) diarahkan melalui wilayah AS Timur (Virginia N.). Karena itu, panggilan layanan seperti Amazon SNS juga diarahkan melalui US

East (Virginia N.). Kami merekomendasikan membuat topik SNS baru di wilayah AS Timur (Virginia N.) untuk pengalaman terbaik.

Pemberitahuan akan tentang salah satu status pekerjaan Anda berikut:

- Tugas dibuat
- Mempersiapkan perangkat
- Menyiapkan pengiriman
- Dalam perjalanan ke Anda
- Dikirim kepada Anda
- Dalam perjalanan ke AWS
- Di fasilitas penyortiran
- Di AWS
- Mengimpor
- SELESAI
- DIBATALKAN

Untuk informasi selengkapnya tentang pemberitahuan perubahan status pekerjaan dan topik SNS terenkripsi, lihat [Pemberitahuan untuk perangkat Keluarga Salju](https://docs.aws.amazon.com/snowball/latest/developer-guide/notifications.html) di panduan ini.

Pilih Berikutnya.

### <span id="page-67-0"></span>Langkah 5: Tinjau ringkasan pekerjaan dan buat pekerjaan Anda

Setelah Anda memberikan semua informasi yang diperlukan untuk pekerjaan perangkat Keluarga AWS Salju Anda, tinjau pekerjaan itu dan buat. Setelah Anda membuat pekerjaan, AWS akan mulai mempersiapkan perangkat Keluarga Salju untuk pengiriman kepada Anda.

Tugas tunduk pada undang-undang pengendalian ekspor di negara tertentu dan mungkin memerlukan lisensi ekspor. Undang-undang ekspor dan ekspor ulang AS juga berlaku. Penyimpangan dari peraturan dan undang-undang AS dan negara dilarang.

1. Di halaman ringkasan Job, tinjau semua bagian sebelum Anda membuat pekerjaan. Jika Anda ingin melakukan perubahan, pilih Edit untuk bagian yang sesuai, dan edit informasi.

#### 2. Setelah selesai meninjau dan mengedit, pilih Buat pekerjaan.

### **a** Note

Setelah Anda membuat pekerjaan untuk memesan perangkat Keluarga Salju, Anda dapat membatalkannya saat berada dalam status Job created tanpa dikenakan biaya apa pun. Untuk informasi selengkapnya, lihat [Membatalkan pekerjaan melalui. Konsol](https://docs.aws.amazon.com/snowball/latest/developer-guide/cancel-job-order.html) [Manajemen AWS Snow Family](https://docs.aws.amazon.com/snowball/latest/developer-guide/cancel-job-order.html)

Setelah tugas Anda dibuat, Anda dapat melihat status tugas di bagian Status tugas. Untuk informasi detail tentang status tugas, lihat [Status Tugas.](https://docs.aws.amazon.com/snowball/latest/developer-guide/jobstatuses.html)

### <span id="page-68-0"></span>Unduh AWS OpsHub

Perangkat Keluarga AWS Salju menawarkan alat yang mudah digunakan AWS OpsHub for Snow Family, yang dapat Anda gunakan untuk mengelola perangkat Anda dan lokal. Layanan AWS

Dengan AWS OpsHub diinstal pada komputer klien Anda, Anda dapat melakukan tugas-tugas seperti berikut:

- Membuka kunci dan mengonfigurasi perangkat tunggal atau berklaster
- Mentransfer file
- Meluncurkan dan mengelola instans yang berjalan di perangkat Snow Family.

Untuk informasi selengkapnya, lihat [Menggunakan AWS OpsHub for Snow Family untuk Mengelola](#page-118-0) [Perangkat.](#page-118-0)

Untuk mengunduh dan menginstal AWS OpsHub for Snow Family

- 1. Di [AWS Snowball sumber daya,](https://aws.amazon.com/snowball/resources/) klik AWS OpsHub. Di AWS OpsHub bagian dengan tautan Unduh, pilih tautan unduhan yang sesuai untuk diinstal AWS OpsHub untuk sistem operasi Anda.
- 2. Di bagian AWS OpsHub, pilih Unduh untuk sistem operasi Anda, dan ikuti langkah-langkah penginstalan. Setelah selesai, pilih Selanjutnya.

# <span id="page-69-0"></span>Membatalkan pekerjaan melalui Konsol Manajemen AWS Snow Family

Setelah membuat pekerjaan untuk memesan perangkat Keluarga Salju, Anda dapat membatalkan pekerjaan melalui Konsol Manajemen AWS Snow Family. Jika Anda membatalkan pekerjaan, Anda tidak akan menerima perangkat yang Anda pesan. Anda hanya dapat membatalkan pekerjaan saat status pekerjaan adalah Job dibuat. Setelah pekerjaan melewati status ini, Anda tidak dapat membatalkan pekerjaan. Untuk informasi selengkapnya, lihat [Status Pekerjaan.](https://docs.aws.amazon.com/snowball/latest/developer-guide/jobstatuses.html)

- 1. Masuk ke [Konsol Manajemen AWS Snow Family.](https://console.aws.amazon.com/snowfamily/home)
- 2. Pilih pekerjaan yang akan dibatalkan.
- 3. Pilih Tindakan. Dari menu yang muncul, pilih Batalkan pekerjaan.

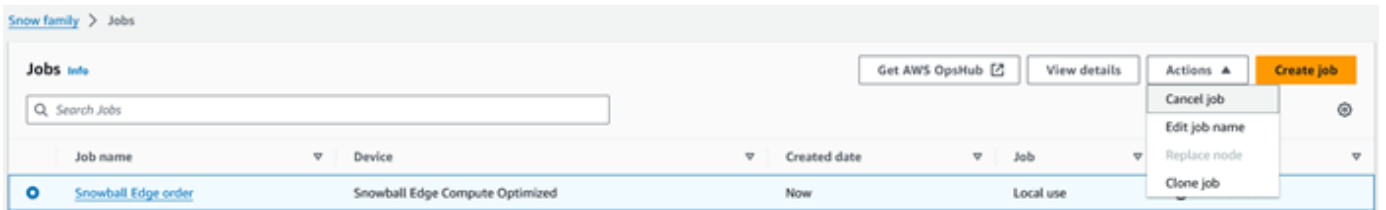

4. Jendela Cancel job muncul. Untuk mengonfirmasi pembatalan pekerjaan, masukkan **job name** dan pilih Batalkan pekerjaan. Dalam daftar pekerjaan, Dibatalkan muncul di kolom Status.

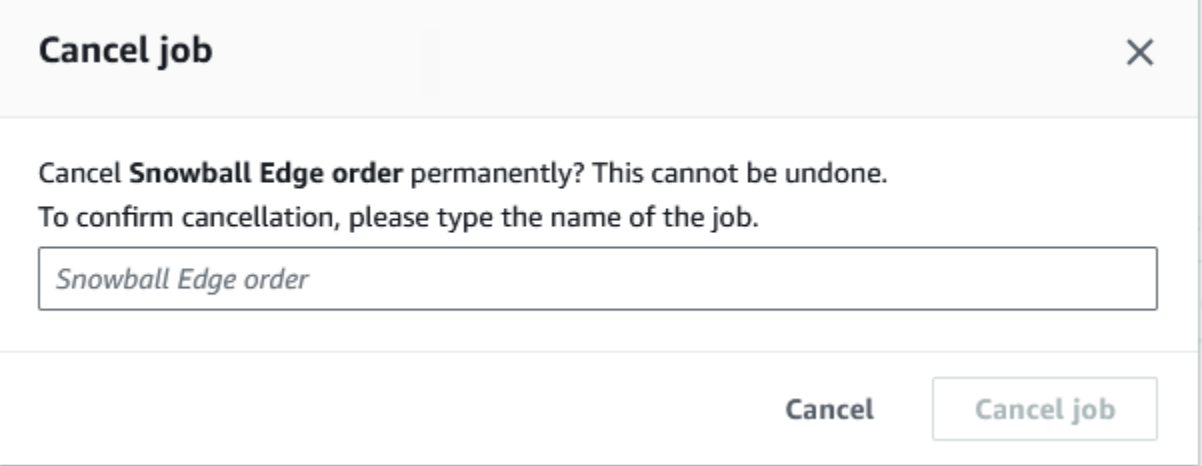

## <span id="page-69-1"></span>Menerima Snowball Edge

Ketika Anda menerima AWS Snowball Edge perangkat, Anda mungkin memperhatikan bahwa itu tidak datang dalam kotak. Perangkat tersebut adalah kontainer pengirimannya yang kokoh secara fisik. Saat perangkat pertama kali tiba, periksa untuk kerusakan atau gangguan yang jelas. Jika

Anda melihat sesuatu yang tampak mencurigakan tentang perangkat tersebut, jangan sambungkan ke jaringan internal Anda. Sebagai gantinya, hubungi [AWS Support](https://aws.amazon.com/premiumsupport/) dan beritahu mereka tentang masalah ini sehingga perangkat baru dapat dikirim ke Anda.

### **A** Important

AWS Snowball Edge Perangkat adalah milik AWS. Merusak AWS Snowball Edge perangkat merupakan pelanggaran terhadap Kebijakan Penggunaan yang AWS Dapat Diterima. Untuk informasi selengkapnya, lihat [Kebijakan Penggunaan yang Diterima AWS.](https://aws.amazon.com/aup/)

Perangkat terlihat seperti gambar berikut.

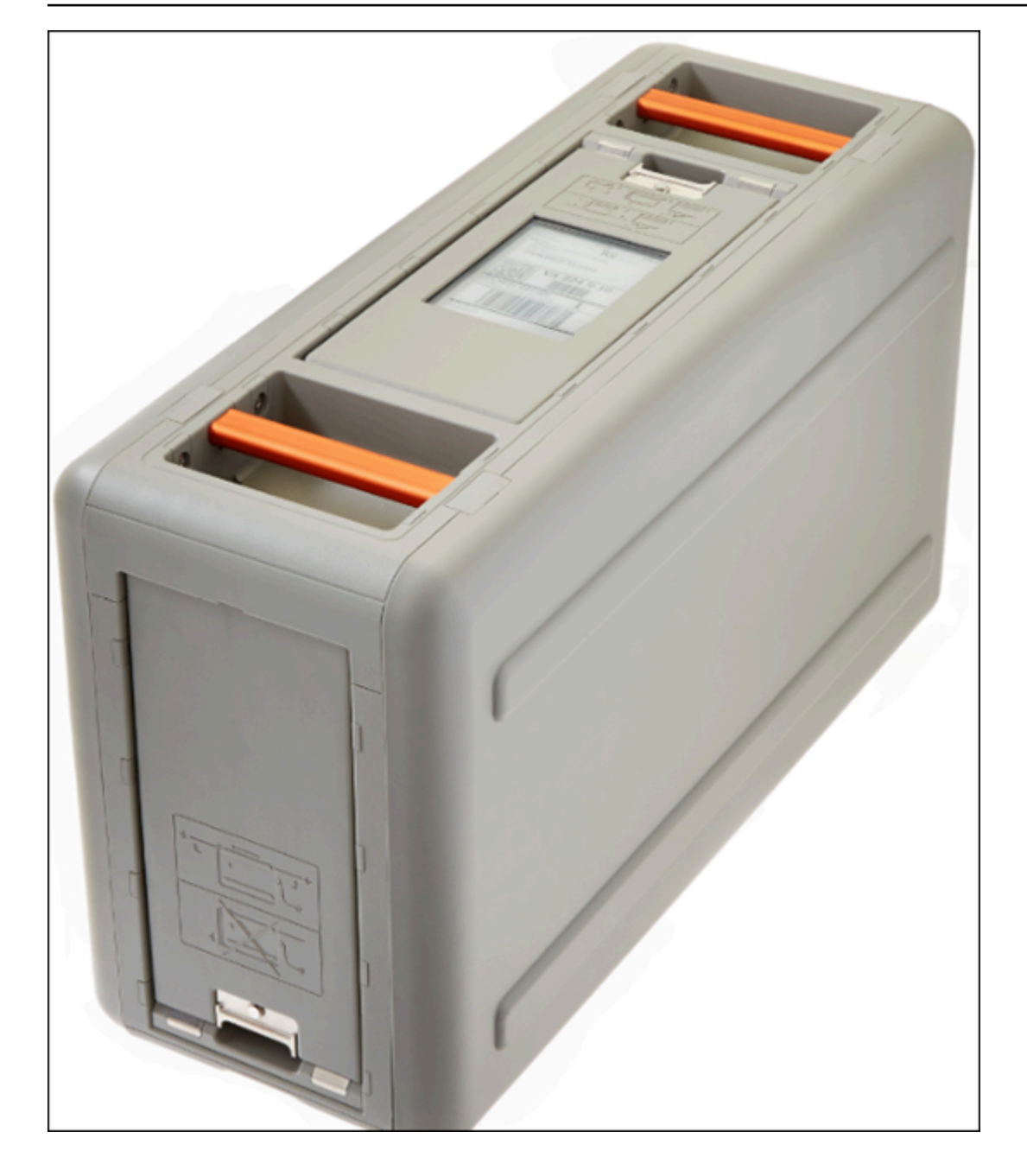

Jika Anda siap untuk menghubungkan perangkat ke jaringan internal, lihat bagian selanjutnya.

<span id="page-71-0"></span>Selanjutnya: [Menghubungkan ke Jaringan Lokal Anda](#page-71-0)

## Menghubungkan ke Jaringan Lokal Anda

Menggunakan prosedur berikut, Anda menghubungkan AWS Snowball Edge perangkat ke jaringan lokal Anda. Perangkat tidak perlu tersambung ke internet. Perangkat ini memiliki tiga pintu: depan, belakang, dan bagian atas.
#### Untuk menghubungkan perangkat ke jaringan Anda

1. Buka pintu depan dan belakang, geser ke dalam slot pintu perangkat. Melakukan hal ini memberi Anda akses ke layar sentuh pada layar LCD yang tertanam di sisi depan Snowball, dan port daya dan jaringan di belakang.

#### **a** Note

Jangan menutup pintu depan dan belakang saat Anda menggunakan perangkat Snowball Edge. Pintu terbuka memungkinkan udara mendinginkan perangkat. Menutup pintu saat menggunakan perangkat dapat menyebabkan perangkat mati untuk mencegah panas berlebih.

- 2. Buka pintu atas dan lepaskan kabel daya yang disediakan dari sudut kabel, dan colokkan perangkat ke daya.
- 3. Pilih salah satu kabel jaringan RJ45, SFP+, atau QSFP+, dan colokkan perangkat ke jaringan Anda. Port jaringan ada di bagian belakang perangkat.
- 4. Nyalakan AWS Snowball Edge perangkat dengan menekan tombol daya di atas layar LCD.
- 5. Saat perangkat sudah siap, layar LCD menampilkan video pendek saat perangkat bersiap untuk memulai. Setelah sekitar 10 menit, perangkat siap dibuka kuncinya.
- 6. (Opsional) Ubah pengaturan jaringan default melalui layar LCD dengan memilih CONNECTION.

Anda dapat mengubah alamat IP Anda ke alamat statis yang berbeda, yang Anda berikan dengan menggunakan prosedur berikut ini.

Untuk memecahkan masalah boot-up, lihat. [Memecahkan masalah boot up](#page-558-0)

Untuk mengubah alamat IP AWS Snowball Edge perangkat

1. Pada layar LCD, pilih CONNECTION.

Layar muncul yang menunjukkan pengaturan jaringan saat ini untuk AWS Snowball Edge perangkat. Alamat IP di bawah kotak drop-down secara otomatis diperbarui untuk mencerminkan alamat DHCP yang diminta AWS Snowball Edge perangkat.

2. (Opsional) Ubah alamat IP ke alamat IP statis. Anda juga dapat menyimpannya seperti apa adanya.

Perangkat sekarang terhubung ke jaringan Anda.

#### **A** Important

Untuk mencegah kerusakan data Anda, jangan putuskan sambungan AWS Snowball Edge perangkat atau ubah pengaturan koneksinya saat sedang digunakan.

<span id="page-73-0"></span>Selanjutnya: [Mendapatkan kredensil untuk mengakses perangkat Snow Family](#page-73-0)

## Mendapatkan kredensil untuk mengakses perangkat Snow Family

Setiap pekerjaan memiliki seperangkat kredensil yang harus Anda dapatkan dari Konsol Manajemen AWS Snow Family atau API manajemen pekerjaan untuk mengautentikasi akses Anda ke perangkat Keluarga Salju. Kredensil ini adalah file manifes terenkripsi dan kode buka kunci terkait. File manifes berisi informasi penting tentang tugas dan izin yang terkait dengannya.

#### **a** Note

Anda mendapatkan kredensi Anda setelah perangkat dalam perjalanan ke Anda. Anda dapat melihat status pekerjaan Anda di Konsol Manajemen AWS Snow Family. Untuk informasi selengkapnya, lihat [Status Tugas.](#page-438-0)

Untuk mendapatkan kredensial Anda dengan menggunakan konsol

- 1. Masuk ke AWS Management Console dan buka [Konsol Manajemen AWS Snow Family.](https://console.aws.amazon.com/snowfamily/home)
- 2. Di konsol, cari tabel untuk tugas tertentu untuk mengunduh manifes tugas, lalu pilih tugas tersebut.
- 3. Perluas panel status Job itu, dan pilih Lihat detail pekerjaan.
- 4. Di panel detail yang muncul, perluas Kredensial lalu lakukan hal berikut:
	- Catat kode buka kunci (termasuk tanda hubung), karena Anda harus menyediakan semua 29 karakter untuk membuka kunci perangkat.
	- Di kotak dialog, pilih Unduh manifes, dan ikuti petunjuk untuk mengunduh file manifes tugas ke komputer Anda. Nama file manifes Anda menyertakan ID Tugas Anda.

#### **a** Note

Kami menyarankan Anda untuk tidak menyimpan salinan kode buka kunci di lokasi yang sama di komputer sebagai manifes untuk pekerjaan itu. Untuk informasi selengkapnya, lihat [Praktik terbaik untuk menggunakan perangkat Snowball Edge](#page-456-0).

Sekarang setelah Anda memiliki kredensil, langkah selanjutnya adalah mengunduh klien Snowball Edge, yang digunakan untuk membuka kunci perangkat. AWS Snowball Edge

<span id="page-74-0"></span>Selanjutnya: [Mengunduh dan Menginstal klien Snowball Edge](#page-74-0)

## Mengunduh dan Menginstal klien Snowball Edge

Anda dapat mengunduh dan menginstal klien Snowball Edge dari [Sumber Daya AWS Snowball](https://aws.amazon.com/snowball-edge/resources/)  [Edge](https://aws.amazon.com/snowball-edge/resources/). Pada halaman tersebut, Anda dapat menemukan paket instalasi untuk sistem operasi Anda. Ikuti instruksi untuk menginstal klien Snowball Edge. Menjalankan klien Snowball Edge dari terminal di workstation Anda mungkin memerlukan menggunakan jalur tertentu, tergantung pada sistem operasi Anda:

- Microsoft Windows Saat klien telah diinstal, Anda dapat menjalankannya dari direktori apapun tanpa persiapan tambahan.
- Linux Klien Snowball Edge harus dijalankan dari direktori ~/snowball-clientlinux-*build\_number*/bin/. Klien Snowball Edge hanya didukung pada distribusi Linux 64-bit.
- macOS install.sh Skrip menyalin folder dari file klien.tar Snowball Edge ke direktori./usr/ local/bin/snowball Jika Anda menjalankan skrip ini, Anda kemudian dapat menjalankan klien Snowball Edge dari direktori apapun jika /usr/local/bin adalah sebuah jalur di bash\_profile Anda. Anda dapat memverifikasi jalur Anda menggunakan perintah echo \$PATH.

Untuk informasi selengkapnya tentang perintah klien Snowball Edge, lihat. [Menggunakan perintah](#page-183-0) [klien Snowball Edge](#page-183-0)

Selanjutnya: [Membuka kunci perangkat Keluarga Salju](#page-75-0)

## <span id="page-75-0"></span>Membuka kunci perangkat Keluarga Salju

Bagian ini menjelaskan membuka kunci perangkat Keluarga Salju menggunakan Snowball Edge CLI.

Sebelum menggunakan perangkat perangkat Keluarga Salju untuk mentransfer data atau melakukan tugas komputasi tepi, Anda perlu membuka kunci perangkat. Saat membuka kunci perangkat, Anda mengautentikasi kemampuan Anda untuk mengaksesnya dengan menyediakan dua bentuk kredensil: kode buka kunci 29 digit dan file manifes. Setelah membuka kunci perangkat, Anda dapat mengonfigurasi perangkat lebih lanjut, memindahkan data ke atau darinya, mengatur dan menggunakan instans yang kompatibel dengan Amazon EC2, dan banyak lagi.

Sebelum membuka kunci perangkat, perangkat harus dicolokkan ke daya dan jaringan, dihidupkan, dan alamat IP yang ditetapkan. Lihat Spesifikasi . Anda memerlukan informasi berikut tentang perangkat Keluarga Salju:

- Mengunduh dan menginstal klien Snowball Edge. Untuk informasi selengkapnya, lihat [Mengunduh](#page-74-0) [dan Menginstal klien Snowball Edge.](#page-74-0)
- Dapatkan kredensialnya dari. Konsol Manajemen AWS Snow Family Untuk satu atau lebih perangkat mandiri, kode buka kunci dan file manifes untuk setiap perangkat Keluarga Salju. Untuk sekelompok perangkat Snowball Edge, satu kode buka kunci dan satu file manifes untuk cluster. Untuk informasi selengkapnya tentang mengunduh kredensil, lihat. [Mendapatkan kredensil untuk](#page-73-0) [mengakses perangkat Snow Family](#page-73-0)
- Nyalakan setiap perangkat dan sambungkan ke jaringan Anda. Untuk informasi selengkapnya, lihat [Menghubungkan ke Jaringan Lokal Anda](#page-71-0).

Untuk membuka kunci perangkat mandiri dengan klien Snowball Edge

- 1. Temukan alamat IP untuk AWS Snowball Edge perangkat pada layar LCD AWS Snowball Edge perangkat, di bawah tab Koneksi. Catat alamat IP tersebut.
- 2. Gunakan unlock-device perintah untuk mengautentikasi akses Anda ke perangkat Keluarga Salju dengan alamat IP perangkat Keluarga Salju dan kredensialnya, sebagai berikut.

 snowballEdge unlock-device --endpoint https://*ip-address-of-device* --manifestfile */Path/to/manifest/file.bin* --unlock-code *29-character-unlock-code*

Perangkat menunjukkan itu berhasil dibuka kuncinya dengan pesan berikut.

Your Snowball Edge device is unlocking. You may determine the unlock state of your device using the describe-device command. Your Snowball Edge device will be available for use when it is in the UNLOCKED state.

Jika perintah kembaliconnection refused, lihat[Memecahkan masalah membuka kunci](#page-77-0)  [perangkat Keluarga Salju.](#page-77-0)

#### Example dari **unlock-device** perintah

Dalam contoh ini, alamat IP untuk perangkat adalah192.0.2.0, nama file manifes adalahJID2EXAMPLE-0c40-49a7-9f53-916aEXAMPLE81-manifest.bin, dan kode buka kunci 29 karakter adalah. 12345-abcde-12345-ABCDE-12345

```
 snowballEdge unlock-device --endpoint https://192.0.2.0 --manifest-file /
Downloads/JID2EXAMPLE-0c40-49a7-9f53-916aEXAMPLE81-manifest.bin / 
     --unlock-code 12345-abcde-12345-ABCDE-12345
```
Untuk membuka kunci sekelompok perangkat Snowball Edge dengan klien Snowball Edge

- 1. Temukan alamat IP masing-masing perangkat di cluster pada layar LCD setiap AWS Snowball Edge perangkat, di bawah tab Koneksi. Catat alamat IP.
- 2. Gunakan snowballEdge unlock-cluster perintah untuk mengautentikasi akses Anda ke cluster AWS Snowball Edge perangkat perangkat dengan alamat IP salah satu perangkat di cluster, kredensil Anda, dan alamat IP semua perangkat di cluster sebagai berikut.

snowballEdge unlock-cluster --endpoint https://*ip-address-of-device* --manifestfile *Path/to/manifest/file.bin* --unlock-code *29-character-unlock-code* --device-ipaddresses *ip-address-of-cluster-device-1 ip-address-of-cluster-device-2 ip-addressof-cluster-device-3*

Cluster perangkat menunjukkan itu berhasil dibuka kuncinya dengan pesan berikut.

Your Snowball Edge Cluster is unlocking. You may determine the unlock state of your cluster using the describe-cluster command. Your Snowball Edge Cluster will be available for use when your Snowball Edge devices are in the UNLOCKED state.

Jika perintah kembaliconnection refused, lihat[Memecahkan masalah membuka kunci](#page-77-0)  [perangkat Keluarga Salju.](#page-77-0)

Example dari **unlock-cluster** perintah

Dalam contoh ini untuk sekelompok lima perangkat, alamat IP untuk salah satu perangkat di cluster adalah192.0.2.0, nama file manifes adalahJID2EXAMPLE-0c40-49a7-9f53-916aEXAMPLE81-manifest.bin, dan kode buka kunci 29 karakter adalah. 12345-abcde-12345-ABCDE-12345

snowballEdge unlock-cluster --endpoint https://192.0.2.0 --manifest-file / Downloads/JID2EXAMPLE-0c40-49a7-9f53-916aEXAMPLE81-manifest.bin /

```
 --unlock-code 12345-abcde-12345-ABCDE-12345 --device-ip-addresses 192.0.2.0 
 192.0.2.1 192.0.2.2 192.0.2.3 192.0.2.4
```
### <span id="page-77-0"></span>Memecahkan masalah membuka kunci perangkat Keluarga Salju

Jika unlock-device perintah kembaliconnection refused, Anda mungkin salah mengetik sintaks perintah atau konfigurasi komputer atau jaringan Anda mungkin mencegah perintah mencapai perangkat Snow. Ambil tindakan ini untuk menyelesaikan situasi:

- 1. Pastikan perintah dimasukkan dengan benar.
	- a. Gunakan layar LCD pada perangkat untuk memverifikasi IP yang ditujukan yang digunakan dalam perintah sudah benar.
	- b. Pastikan bahwa path ke file manifes yang digunakan dalam perintah sudah benar, termasuk nama file.
- c. Gunakan [Konsol Manajemen AWS Snow Family](https://console.aws.amazon.com/importexport/home?region=us-west-2)untuk memverifikasi kode buka kunci yang digunakan dalam perintah sudah benar.
- 2. Pastikan komputer yang Anda gunakan berada di jaringan dan subnet yang sama dengan perangkat Snow.
- 3. Pastikan komputer yang Anda gunakan dan jaringan dikonfigurasi untuk memungkinkan akses ke perangkat Snow. Gunakan ping perintah untuk sistem operasi Anda untuk menentukan apakah komputer dapat mencapai perangkat Snow melalui jaringan. Periksa konfigurasi perangkat lunak antivirus, konfigurasi firewall, jaringan pribadi virtual (VPN), atau konfigurasi lain dari komputer dan jaringan Anda.

Sekarang Anda dapat mulai menggunakan perangkat Keluarga Salju.

<span id="page-78-0"></span>Selanjutnya: [Mengatur Pengguna Lokal](#page-78-0)

## Mengatur Pengguna Lokal

Berikut adalah langkah-langkah untuk mengatur administrator lokal di AWS Snowball Edge perangkat Anda.

1. Ambil kredensi pengguna root Anda

Gunakan snowballEdge list-access-keys dan snowballEdge get-secretaccess-key untuk mendapatkan kredensial lokal Anda. Untuk informasi selengkapnya, lihat [Mendapatkankan Kredensial](#page-191-0).

2. Konfigurasikan kredensi pengguna root menggunakan **aws configure**

Sediakan AWS Access Key ID, AWS Secret Access Key, dan Default region name. Nama wilayah harus snow. Secara opsional sediakan Default output format. Untuk informasi selengkapnya tentang mengonfigurasi AWS CLI, lihat [Mengonfigurasi AWS CLI dalam](https://docs.aws.amazon.com/cli/latest/userguide/cli-chap-configure.html)  [AWS Command Line Interface](https://docs.aws.amazon.com/cli/latest/userguide/cli-chap-configure.html) Panduan Pengguna.

3. Buat satu atau beberapa pengguna lokal di perangkat Anda

Gunakan perintah create-user untuk menambahkan pengguna ke perangkat Anda.

aws iam create-user --endpoint *endpointIPaddress*:6078 --profile *ProfileID* --region snow --user-name *UserName*

Setelah Anda menambahkan pengguna yang sesuai dengan kebutuhan bisnis Anda, Anda dapat menyimpan kredensial root AWS di lokasi yang aman dan gunakan hanya untuk tugas manajemen akun dan layanan. Untuk informasi lebih lanjut tentang membuat pengguna IAM, lihat [Membuat pengguna IAM di Akun AWS Anda](https://docs.aws.amazon.com/IAM/latest/UserGuide/id_users_create.html) dalam Panduan Pengguna IAM.

4. Buat kunci akses untuk pengguna Anda

#### **A** Warning

Skenario ini mengharuskan pengguna IAM dengan akses terprogram dan kredensil jangka panjang, yang menghadirkan risiko keamanan. Untuk membantu mengurangi risiko ini, kami menyarankan agar Anda memberikan pengguna ini hanya izin yang mereka perlukan untuk melakukan tugas dan menghapus pengguna ini ketika mereka tidak lagi diperlukan. Kunci akses dapat diperbarui jika perlu. Untuk informasi selengkapnya, lihat [Memperbarui kunci akses](https://docs.aws.amazon.com/IAM/latest/UserGuide/id_credentials_access-keys.html#Using_RotateAccessKey) di Panduan Pengguna IAM.

Gunakan perintah create-access-key untuk membuat access key bagi pengguna Anda.

aws iam create-access-key --endpoint *endpointIPaddress*:6078 --profile *ProfileID* - region snow --user-name *UserName*

Simpan informasi access key ke file dan distribusikan ke pengguna Anda.

5. Buat kebijakan akses

Anda mungkin ingin pengguna yang berbeda memiliki tingkat akses yang berbeda ke fungsionalitas pada perangkat Anda. Contoh berikut membuat dokumen kebijakan yang bernama s3-only-policy dan melampirkannya ke pengguna.

```
{ 
   "Version": "2012-10-17", 
   "Statement": [ 
     { 
        "Effect": "Allow", 
        "Action": "s3:*",
```
}

```
 "Resource": "*" 
    } 
 ]
```

```
aws iam create-policy --endpoint endpointIPaddress:6078 --profile ProfileID --
region snow --policy-name s3-only-policy --policy-document file://s3-only-policy
```
6. Lampirkan kebijakan ke pengguna Anda

Gunakan attach-user-policy untuk melampirkan s3-only-policy ke pengguna.

```
 aws iam attach-user-policy --endpoint endpointIPaddress:6078 --profile ProfileID
  --region snow --user-name UserName --policy-arn arn:aws:iam::AccountID:policy/
POLICYNAME
```
Untuk informasi selengkapnya tentang menggunakan IAM secara lokal, lihat [Menggunakan IAM](#page-397-0)  [secara Lokal](#page-397-0).

Selanjutnya: [Menggunakan Perangkat AWS Snowball Edge](#page-181-0)

## Mem-boot ulang perangkat Keluarga Salju

Sebelum Anda me-reboot perangkat Keluarga Salju, pastikan semua transfer data ke perangkat telah berhenti.

Untuk me-reboot perangkat menggunakan tombol daya:

1. Ketika semua komunikasi dengan perangkat telah berakhir, matikan dengan menekan tombol daya yang terletak di atas layar LCD. Kira-kira butuh 20 detik untuk mematikan perangkat. Saat perangkat dimatikan, layar LCD menampilkan pesan yang menunjukkan perangkat mati.

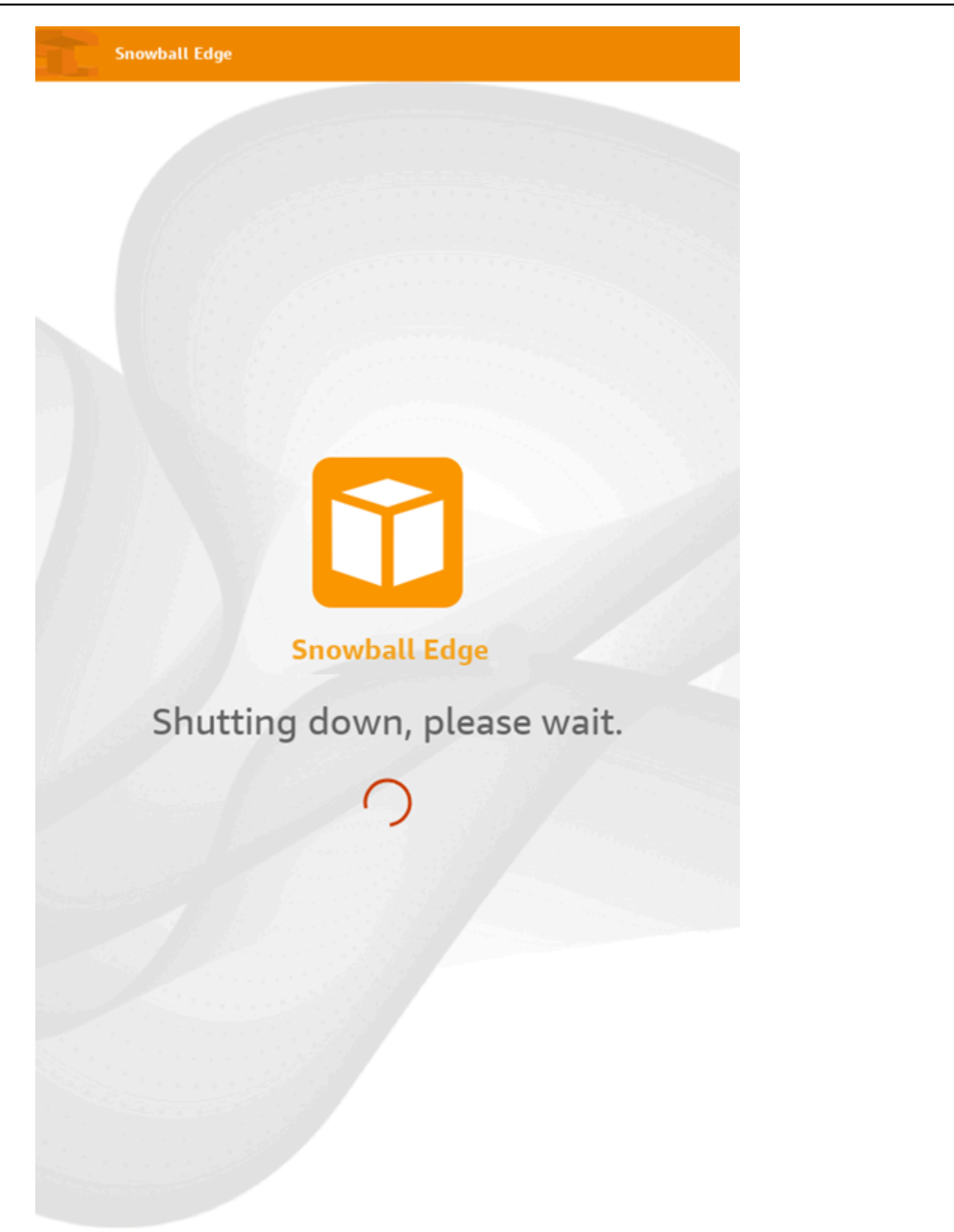

#### **a** Note

Jika layar LCD menampilkan pesan shutdown saat perangkat tidak benar-benar dimatikan, tekan tombol Restart tampilan di layar untuk mengembalikan layar ke operasi normal.

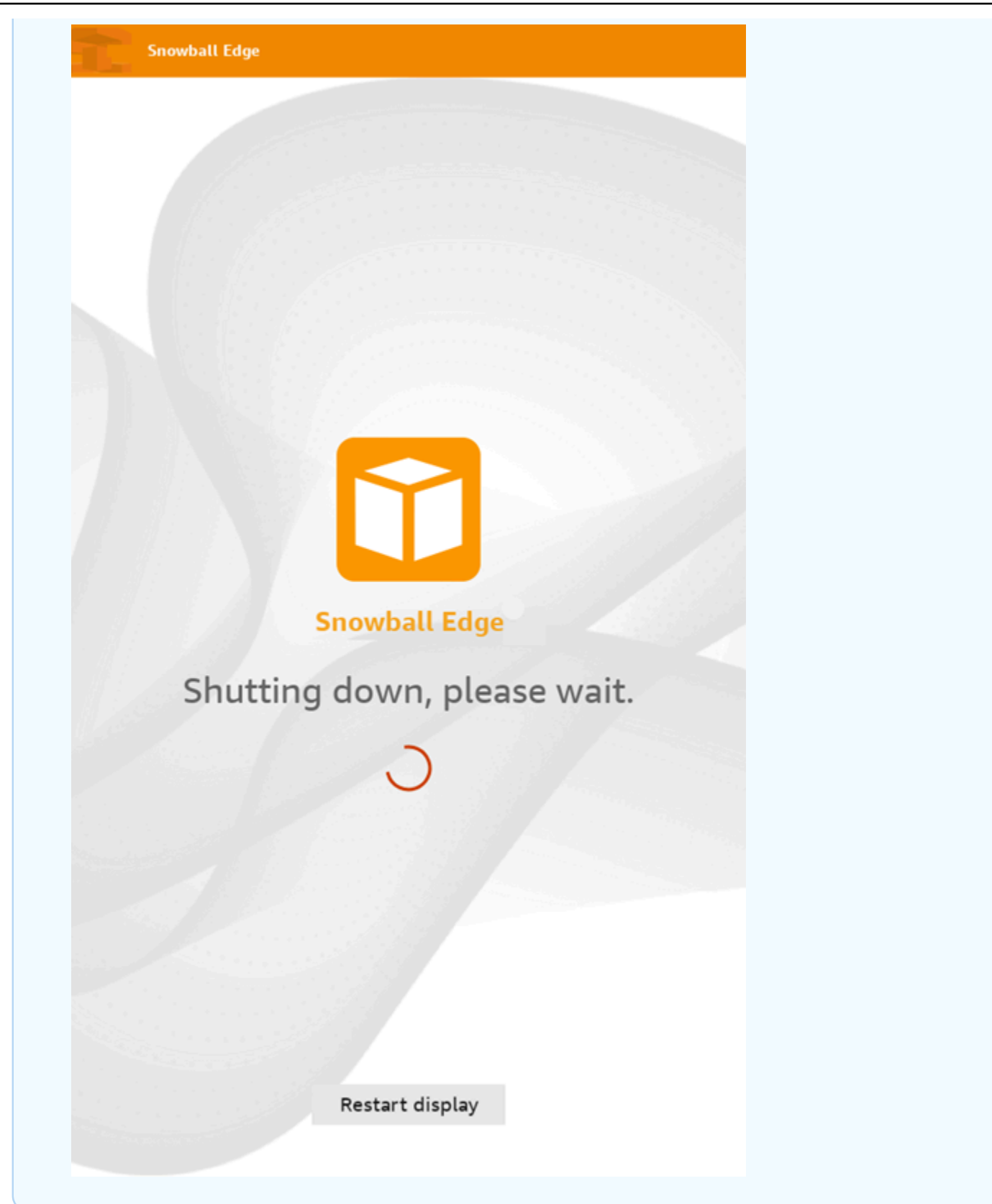

2. Tekan tombol daya. Saat perangkat sudah siap, layar LCD menampilkan video pendek saat perangkat bersiap untuk memulai. Setelah sekitar 10 menit, perangkat siap dibuka kuncinya.

#### 3. Buka kunci perangkat. Lihat [Membuka kunci perangkat Keluarga Salju](#page-75-0).

Untuk me-reboot perangkat menggunakan klien Snowball Edge:

1. Ketika semua komunikasi dengan perangkat telah berakhir, gunakan reboot-device perintah untuk mem-boot ulang. Saat perangkat sudah siap, layar LCD menampilkan video pendek saat perangkat bersiap untuk memulai. Setelah sekitar 10 menit, perangkat siap dibuka kuncinya.

snowballEdge reboot-device

2. Buka kunci perangkat. Lihat [Membuka kunci perangkat Keluarga Salju](#page-75-0).

### <span id="page-84-0"></span>Mematikan Snowball Edge

Setelah selesai mentransfer data ke AWS Snowball Edge perangkat, persiapkan untuk perjalanan kembali ke perangkat. AWS Sebelum Anda melanjutkan, pastikan semua transfer data ke perangkat telah berhenti. Jika Anda menggunakan antarmuka NFS untuk mentransfer data, nonaktifkan sebelum Anda mematikan perangkat. Untuk informasi selengkapnya, lihat [Mengelola antarmuka](https://docs.aws.amazon.com/snowball/latest/developer-guide/shared-using-nfs.html) [NFS.](https://docs.aws.amazon.com/snowball/latest/developer-guide/shared-using-nfs.html)

Ketika semua komunikasi dengan perangkat telah berakhir, matikan dengan menekan tombol daya yang terletak di atas layar LCD. Kira-kira butuh 20 detik untuk mematikan perangkat. Saat perangkat dimatikan, layar LCD menampilkan pesan yang menunjukkan perangkat mati.

**Snowball Edge** 

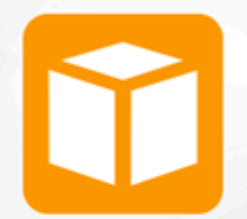

**Snowball Edge** 

# Shutting down, please wait.

#### **a** Note

Jika layar LCD menampilkan pesan shutdown saat perangkat tidak benar-benar dimatikan, tekan tombol Restart tampilan di layar untuk mengembalikan layar ke operasi normal.

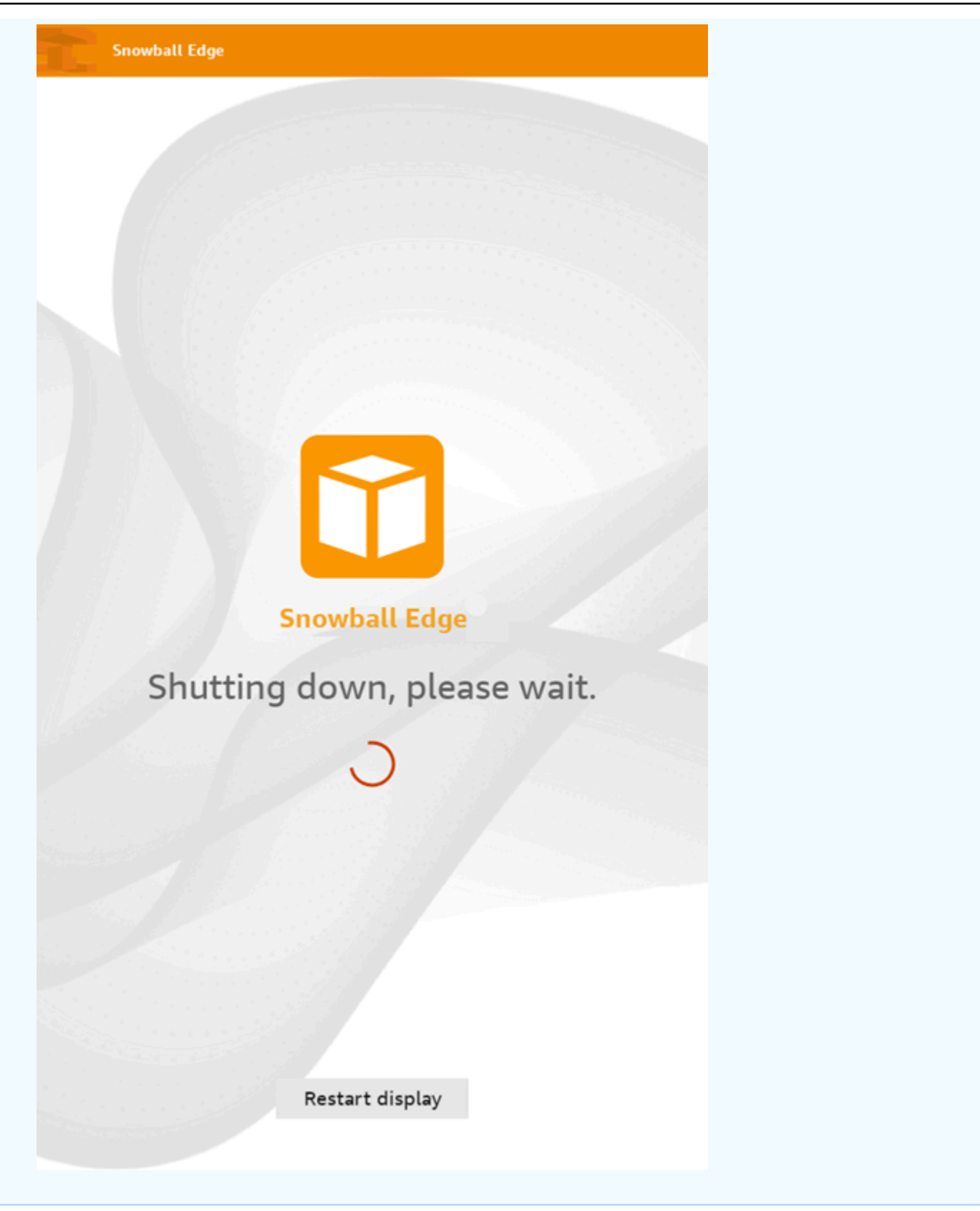

Setelah perangkat dimatikan, informasi pengiriman muncul di layar E Ink. Jika informasi pengiriman kembali tidak muncul di layar E Ink, hubungi AWS Support.

<span id="page-88-0"></span>Selanjutnya: [Mengembalikan perangkat Snowball Edge](#page-88-0)

## Mengembalikan perangkat Snowball Edge

Setelah Anda selesai menggunakan Snowball Edge dan mematikannya, operator pengiriman akan mengembalikannya. AWS Operator secara otomatis memberikan nomor pelacakan untuk pengiriman perangkat. Nomor pelacakan muncul di Konsol Manajemen AWS Snow Family. Anda dapat mengakses nomor pelacakan dan tautan ke situs web pelacakan operator dengan melihat detail status pekerjaan di konsol. Untuk informasi selengkapnya, lihat [Pengiriman kembali untuk](https://docs.aws.amazon.com/snowball/latest/developer-guide/mailing-storage.html)  [perangkat Keluarga Salju.](https://docs.aws.amazon.com/snowball/latest/developer-guide/mailing-storage.html)

Operator mengirimkan perangkat ke fasilitas AWS penyortiran dan perangkat diteruskan ke pusat data. AWS Di pusat data, AWS akan memastikan perangkat belum dirusak selama pengiriman dan perangkat sehat. Jika perangkat berisi data untuk diimpor ke Amazon S3, AWS akan mulai mengimpornya. Jika tidak, data pada perangkat akan terhapus dengan aman. Anda dapat melacak perubahan status saat AWS memproses perangkat di file Konsol Manajemen AWS Snow Family. Anda akan menerima pemberitahuan Amazon SNS tentang perubahan status jika Anda memilih opsi itu saat Anda membuat pekerjaan untuk memesan perangkat. Untuk informasi selengkapnya, lihat [Memantau Status Impor.](https://docs.aws.amazon.com/snowball/latest/developer-guide/monitor-status.html)

Nilai status akhir mencakup kapan AWS Snowball Edge perangkat telah diterima oleh AWS, saat impor data dimulai, dan saat pekerjaan selesai.

#### **a** Note

Jika perangkat berisi data yang ingin Anda impor ke Amazon S3 dan Anda tidak ingin data di perangkat diimpor, hubungi AWS Support untuk meminta membatalkan pekerjaan Salju. Jika Anda membatalkan pekerjaan, kami akan melewatkan transfer data dan menghapus perangkat dengan aman mengikuti proses yang ditetapkan. Kami tidak dapat menyimpan perangkat yang berisi data Anda di fasilitas kami karena rantai hak asuh dan prosedur operasi kami yang ketat.

Untuk menyiapkan AWS Snowball Edge perangkat untuk pengiriman kembali

1. Matikan perangkat. Untuk informasi selengkapnya, lihat [Mematikan Snowball Edge.](#page-84-0)

- 2. Putuskan sambungan kabel jaringan yang terhubung ke perangkat.
- 3. Lepaskan kabel daya. Simpan di sudut kabel di atas perangkat. AWS Snowball Edge
- 4. Tutup pintu di bagian belakang, atas, dan depan AWS Snowball Edge perangkat. Tekan setiap pintu sampai Anda mendengar dan merasakan bunyi klik.

<span id="page-89-0"></span>Selanjutnya: [Pengiriman kembali untuk perangkat Keluarga Salju](#page-89-0)

## Pengiriman kembali untuk perangkat Keluarga Salju

AWS Snowball Edge Perangkat dikirim dari dan dikirim ke pusat AWS data. Informasi pengiriman prabayar di layar E Ink pada perangkat menyertakan alamat untuk mengembalikan AWS Snowball Edge perangkat. Kecepatan pengiriman untuk pengembalian sesuai dengan kecepatan pengiriman asli saat Anda menerima perangkat. Anda dapat melacak perubahan status menggunakan Konsol Manajemen AWS Snow Family, dan melacak kemajuan paket melalui operator wilayah Anda.

Untuk informasi selengkapnya tentang cara mengembalikan AWS Snowball Edge perangkat, lihat[Operator pengiriman](#page-89-1).

#### **A** Important

Kecuali diinstruksikan sebaliknya oleh AWS, jangan pernah membubuhkan label pengiriman terpisah ke perangkat. AWS Snowball Edge Selalu gunakan informasi pengiriman yang ditampilkan pada layar E Ink AWS Snowball Edge perangkat.

### <span id="page-89-1"></span>Operator pengiriman

Saat Anda membuat pekerjaan untuk memesan perangkat Keluarga Salju, Anda memberikan alamat untuk mengirim AWS Snowball Edge perangkat. Operator yang mendukung wilayah Anda menangani pengiriman perangkat dari AWS ke Anda, dan dari Anda kembali ke AWS. Anda dapat melihat informasi pengiriman keluar ketika pekerjaan Anda mencapai status Mempersiapkan pengiriman.

Ada nomor pelacakan untuk setiap AWS Snowball Edge perangkat yang dikirim. Anda dapat menemukan nomor pelacakan dan tautan ke situs web pelacakan menggunakan dasbor [Konsol](https://console.aws.amazon.com/snowfamily/home) [Manajemen AWS Snow Family](https://console.aws.amazon.com/snowfamily/home)pekerjaan atau API manajemen pekerjaan.

Operator ini didukung untuk perangkat AWS Snowball Edge:

• Untuk India, Blue Dart adalah pembawa.

- Untuk Korea, Jepang, Australia, dan Indonesia, Kuehne+Nagel, adalah operator.
- Untuk China dan Hong Kong, S.F. Express adalah pengangkutnya.
- Untuk semua wilayah lain, [UPS](https://www.ups.com/) adalah pengangkutnya.

#### Topik

- [AWS Snowball Edge Penjemputan UPS di UE, AS, Inggris, Afrika Selatan, dan Kanada](#page-90-0)
- [AWS Snowball Penjemputan di Inggris](#page-91-0)
- [AWS Snowball pickup di Brasil](#page-92-0)
- [AWS Snowball pickup di Australia](#page-93-0)
- [AWS Snowball pickup di India](#page-94-0)
- [AWS Snowball Penjemputan tepi di Korea](#page-95-0)
- [AWS Snowball Penjemputan tepi di Hong Kong](#page-95-1)
- [AWS Snowball Penjemputan di Singapura, Jepang, dan Indonesia](#page-96-0)
- [AWS Snowball menerima dan kembali di Dubai, Uni Emirat Arab](#page-97-0)
- [Kecepatan pengiriman](#page-98-0)

### <span id="page-90-0"></span>AWS Snowball Edge Penjemputan UPS di UE, AS, Inggris, Afrika Selatan, dan Kanada

UPS sering dapat mengambil perangkat Anda di UE, AS, Inggris, Afrika Selatan, dan Kanada. Berikut adalah beberapa pedoman bermanfaat:

- Jadwalkan penjemputan dengan UPS secara langsung, atau bawa AWS Snowball Edge perangkat ke fasilitas pengantaran paket UPS untuk dikirim. AWS
- Label pengiriman UPS prabayar pada layar E Ink berisi alamat pengirim untuk AWS Snowball Edge perangkat.
- AWS Snowball Edge Perangkat dikirim ke fasilitas AWS penyortiran dan diteruskan ke pusat AWS data. UPS memberi Anda nomor pelacakan.

#### **A** Important

Kecuali diinstruksikan sebaliknya oleh AWS, jangan pernah membubuhkan label pengiriman terpisah ke perangkat. AWS Snowball Edge Selalu gunakan informasi pengiriman yang ditampilkan pada layar E Ink perangkat.

UPS mengirimkan perangkat Snowball Edge ke negara-negara anggota UE berikut: Austria, Belgia, Bulgaria, Kroasia, Republik Siprus, Republik Ceko, Denmark, Estonia, Finlandia, Prancis, Jerman, Yunani, Hongaria, Italia, Irlandia, Latvia, Lithuania, Luksemburg, Malta, Belanda, Polandia, Portugal, Rumania, Slovakia, Slovenia, Spanyol, dan Swedia.

#### **a** Note

Pesanan antara Inggris dan negara-negara Uni Eropa sekarang dianggap internasional, dan memerlukan persetujuan melalui proses internasional khusus. Jika Anda perlu mengirimkan perangkat Anda antara Inggris dan UE, kirimkan email kepada kami di <snowball-shipping@amazon.com> untuk meminta faktur komersial sebelum mengatur pengambilan atau pengantaran dengan UPS.

<span id="page-91-0"></span>Layanan UPS untuk keluarga produk Snow hanya domestik di dalam suatu negara.

#### AWS Snowball Penjemputan di Inggris

Di Inggris, ingatlah informasi berikut untuk UPS untuk mengambil Snowball Edge:

- Anda mengatur UPS untuk mengambil AWS Snowball Edge perangkat dengan menjadwalkan penjemputan dengan UPS secara langsung, atau membawa AWS Snowball Edge perangkat ke fasilitas drop-off paket UPS untuk dikirim. AWS
- Label pengiriman UPS prabayar pada layar E Ink berisi alamat yang benar untuk mengembalikan AWS Snowball Edge perangkat.
- AWS Snowball Edge Perangkat dikirim ke fasilitas AWS penyortiran dan diteruskan ke pusat AWS data. UPS secara otomatis melaporkan kembali nomor pelacakan untuk tugas Anda.

#### **A** Important

Kecuali secara pribadi diinstruksikan sebaliknya oleh AWS, jangan pernah membubuhkan label pengiriman terpisah ke perangkat. AWS Snowball Edge Selalu gunakan informasi pengiriman yang ditampilkan pada layar E Ink perangkat.

Layanan UPS untuk keluarga produk Snow hanya domestik di dalam suatu negara.

**a** Note

Sejak Januari 2021, Inggris tidak lagi menjadi bagian dari UE. Pesanan antara Inggris dan negara-negara UE lainnya adalah pesanan internasional, proses Ketersediaan non-umum yang hanya disetujui melalui proses internasional khusus. Jika pelanggan telah disetujui dan mengembalikan perangkat dari negara Uni Eropa kembali ke LHR atau dari Inggris kembali ke negara Uni Eropa, mereka harus terlebih dahulu meminta pengembalian ke <snowball-shipping@amazon.com> sehingga Faktur Komersil dapat diberikan sebelum mengatur penjemputan/pengantaran dengan UPS.

#### <span id="page-92-0"></span>AWS Snowball pickup di Brasil

Berikut adalah beberapa panduan untuk UPS untuk mengambil perangkat Snowball Edge di Brasil:

- Saat Anda siap mengembalikan perangkat Snowball Edge, hubungi 0800-770-9035 untuk menjadwalkan penjemputan dengan UPS.
- Snowball Edge tersedia di dalam negeri di Brasil, yang mencakup 26 negara bagian dan Distrito Federal.
- Jika Anda memiliki ID pajak Cadastro Nacional de Pessoa (CNPJ), pastikan bahwa Anda mengetahui ID ini sebelum Anda membuat tugas Anda.
- Anda harus mengeluarkan dokumen yang sesuai untuk mengembalikan perangkat Snowball Edge. Konfirmasikan dengan departemen pajak Anda mana dari dokumen berikut yang diperlukan di negara bagian Anda, sesuai dengan pendaftaran Imposto sobre Circulação de Mercadorias e Serviços (ICMS) Anda:
	- Di São Paulo Pernyataan non-ICM dan Faktur Pajak Elektronik (NF-e) biasanya diperlukan.
	- Di luar São Paulo Berikut ini biasanya diperlukan:
		- Pernyataan non-ICMS
- Sebuah avulsa nota fiskal
- Faktur Pajak Elektronik (NF-e)

#### **a** Note

Untuk deklarasi wajib pajak non-ICMS, kami sarankan Anda membuat empat salinan deklarasi: satu untuk catatan Anda, dan tiga lainnya untuk transportasi.

#### <span id="page-93-0"></span>AWS Snowball pickup di Australia

Di Australia, jika Anda mengirim AWS Snowball Edge perangkat kembali ke AWS, letakkan label transportasi kembali (ditemukan di kantong berisi petunjuk ini) di atas label E Ink pada perangkat Snow.

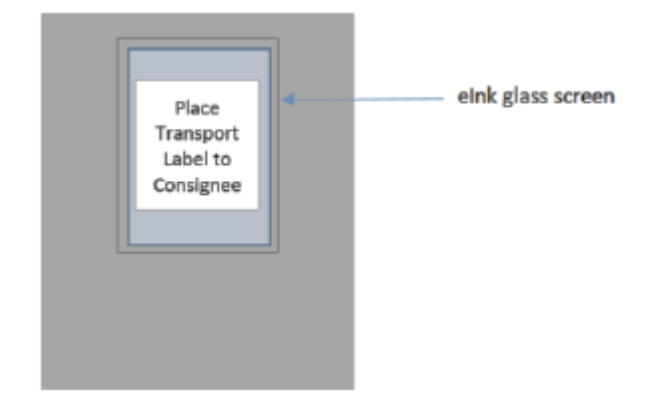

#### **a** Note

Jika Anda tidak menerima label pengembalian dengan perangkat Anda, kirim email ke knau.snowball\_return@kuehne-nagel.com dengan nomor seri perangkat atau nomor referensi Anda.

Untuk mengatur pengembalian perangkat Keluarga Salju, pindai kode QR pada instruksi pengembalian dengan perangkat seluler Anda. Di perangkat Anda, hyperlink ke pesan email muncul. Pesan berisi informasi seperti alamat email, subjek, dan nomor kontrol atau nomor konsinyasi. Isi tanggal pengambilan, nama, dan detail kontak, atau berikan alamat pengambilan baru jika ada perubahan.

#### **RETURN INFORMATION**

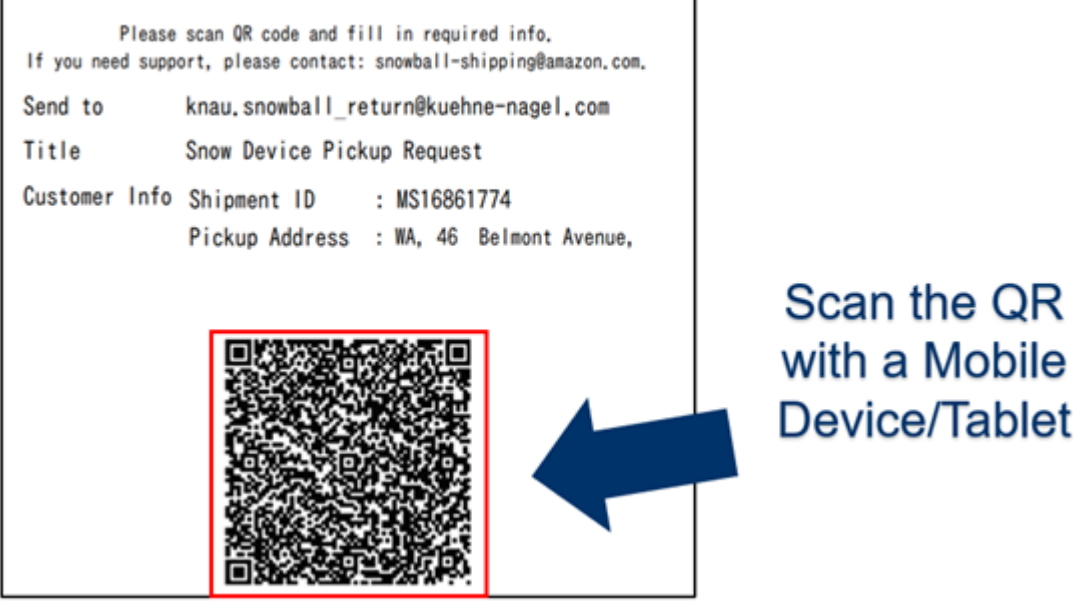

#### <span id="page-94-0"></span>AWS Snowball pickup di India

Di India, Blue Dart mengambil perangkat bola salju. Saat Anda siap untuk mengembalikan perangkat Snowball Anda, matikan dan siapkan untuk pengiriman kembali. Untuk menjadwalkan pengambilan, kirim email [snowball-pickup@amazon.com](mailto:snowball-pickup@amazon.com) dengan Permintaan Pengambilan Snowball di baris subjek. Dalam email, sertakan informasi berikut:

- Job ID ID pekerjaan yang terkait dengan Snowball yang ingin Anda kembalikan. AWS
- Akun AWS ID ID untuk AWS akun yang membuat pekerjaan.
- Waktu Pengambilan Paling Awal (waktu setempat Anda) Waktu paling awal yang Anda inginkan untuk Snowball diambil.
- Waktu Pengambilan Paling Akhir (waktu setempat Anda) Waktu paling akhir yang Anda inginkan untuk Snowball diambil.
- Instruksi Khusus (opsional) Setiap instruksi khusus untuk mengambil Snowball, termasuk rincian kontak untuk mengoordinasikan pengambilan.

Tim Snowball mengatur pengambilan dengan Blue Dart dan mengirimkan email konfirmasi. Blue Dart menyediakan Anda dengan label pengiriman kertas dan mengambil perangkat Snowball.

#### **A** Important

Saat menggunakan Snowball di India, ingatlah untuk membuat file semua dokumen pajak yang relevan dengan negara Anda.

#### <span id="page-95-0"></span>AWS Snowball Penjemputan tepi di Korea

Di Korea, Kuehne + Nagel menangani pengambilan Anda. Saat Anda siap mengembalikan perangkat, kirim email ke snowball-shipping@amazon.com dengan Permintaan Pengambilan Snowball di baris subjek sehingga kami dapat menjadwalkan pengambilan untuk Anda. Di badan email, sertakan informasi berikut:

- Job ID ID pekerjaan yang terkait dengan Snowball yang ingin Anda kembalikan. AWS
- Alamat Penjemputan -Alamat tempat perangkat diambil.
- Tanggal Penjemputan Hari paling awal Anda ingin perangkat diambil.
- Detail titik kontak Nama, alamat email, dan nomor telepon lokal yang dapat digunakan Kuehne +Nagel untuk menghubungi Anda jika diperlukan.

Segera, Anda akan mendapatkan email tindak lanjut dari tim Snowball dengan informasi mengenai pengambilan di alamat perangkat yang Anda berikan. Siklus daya perangkat dan siap untuk diambil biasanya antara 1300 dan 1500.

#### <span id="page-95-1"></span>AWS Snowball Penjemputan tepi di Hong Kong

Di Hong Kong, S.F. Express menangani pengambilan Anda. Ketika Anda siap untuk mengembalikan perangkat Anda, kirim email ke snowball-shipping-ap-east -1@amazon.com dengan Permintaan Penjemputan Snowball di baris subjek sehingga kami dapat menjadwalkan pengambilan untuk Anda. Di badan email, sertakan informasi berikut:

- ID Tugas
- Akun AWS ID
- Nama kontak
- Nomor telepon kontak
- Alamat email kontak
- Hari dimana Anda ingin perangkat diambil
- Waktu pengambilan paling awal
- Waktu pengambilan paling akhir
- Alamat pengambilan

Setelah Anda mengatur tanggal pengambilan dengan S.F. Express, hal itu tidak dapat dijadwal ulang.

Perangkat akan dikirimkan AWS oleh S.F. Express. Nomor pelacakan S.F. Express untuk pengiriman kembali memberitahu Anda kapan pengiriman dikirim.

#### <span id="page-96-0"></span>AWS Snowball Penjemputan di Singapura, Jepang, dan Indonesia

Di Singapura, Jepang, dan Indonesia, ketika Anda siap untuk mengembalikan perangkat Anda, pindai kode QR yang ditampilkan pada label E Ink kembali dengan ponsel Anda. Ini akan membawa Anda langsung ke template email. Silakan isi tanggal/waktu penjemputan dan detail kontak.

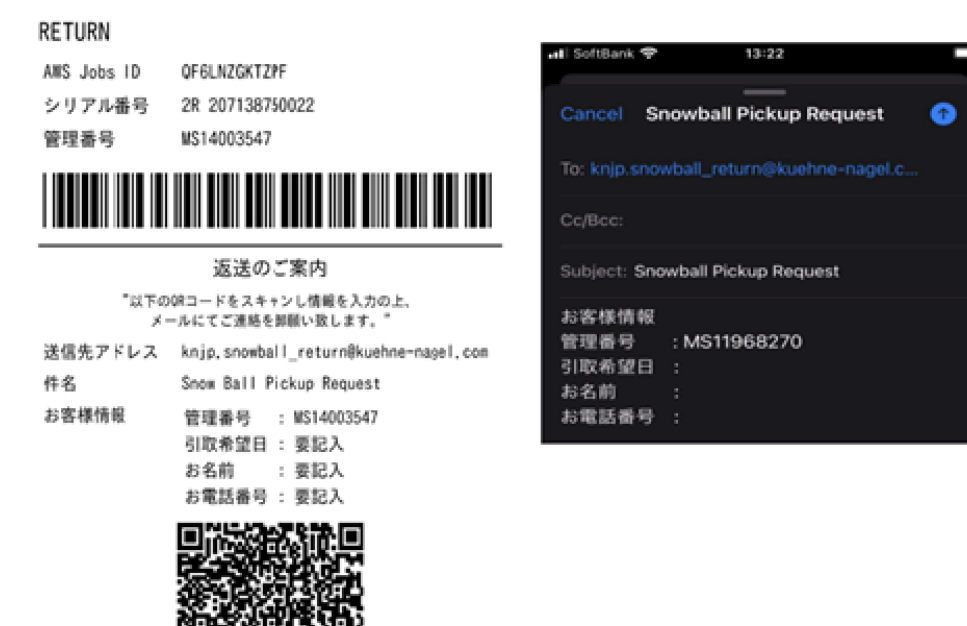

**a** Note

Jika alamat pengambilan Anda berbeda dari alamat tempat perangkat dikirim, harap tambahkan alamat baru di badan email sehingga operator yang ditunjuk dapat diberi tahu. **a** Note

Di Jepang, perusahaan pelayaran mengenakan biaya pengiriman sebesar \$120,00. Deskripsi biaya menunjukkan Snowball, tetapi biaya berlaku untuk pengiriman semua perangkat Keluarga Salju.

#### <span id="page-97-0"></span>AWS Snowball menerima dan kembali di Dubai, Uni Emirat Arab

Berikut adalah beberapa panduan yang harus Anda ikuti saat menerima atau mengembalikan AWS Snowball Edge perangkat di Dubai.

Menerima perangkat Snowball Edge

Saat menerima perangkat Snowball Edge di zona bebas, ketika Anda diberi tahu oleh UPS bahwa paket siap dikirim, ajukan, dapatkan, dan bagikan pass gerbang untuk zona bebas Anda.

Jika Anda berada di zona bebas atau di Daratan, tandatangani bukti pengiriman (POD) saat Anda menerima perangkat.

Mengembalikan perangkat Snowball Edge

Saat mengembalikan perangkat Snowball Edge, atur UPS untuk mengambil perangkat dengan menjadwalkan penjemputan dengan UPS langsung di 600 544 743 atau melalui situs web UPS. Pastikan informasi pengiriman kembali ditampilkan pada layar E Ink sebelum perangkat diambil. Lihat [Mengembalikan perangkat Snowball Edge.](#page-88-0) Di zona bebas, ketika Anda diberi tahu bahwa driver UPS ditugaskan untuk pengambilan perangkat, ajukan permohonan, dapatkan, dan bagikan Gate Pass untuk zona bebas Anda.

Informasi pengiriman UPS prabayar pada layar E Ink berisi alamat yang benar untuk mengembalikan perangkat Snowball Edge.

Perangkat Snowball Edge dikirim ke fasilitas AWS penyortiran dan diteruskan ke pusat data. AWS UPS secara otomatis memberikan nomor pelacakan untuk pekerjaan Anda.

#### **A** Important

Kecuali secara pribadi diinstruksikan sebaliknya oleh AWS, jangan pernah menempelkan label pengiriman terpisah ke perangkat Snowball Edge. Selalu gunakan label pengiriman yang ditampilkan pada layar perangkat E Ink.

<span id="page-98-0"></span>Layanan UPS untuk keluarga produk Snow hanya domestik di dalam suatu negara.

#### Kecepatan pengiriman

Setiap negara memiliki kecepatan pengiriman berbeda yang tersedia. Kecepatan pengiriman ini didasarkan pada negara tempat Anda mengirimkan AWS Snowball Edge perangkat. Kecepatan pengiriman adalah sebagai berikut:

- Australia, Jepang, Singapura, Indonesia, S.Korea Saat pengiriman di negara-negara ini, Anda memiliki akses ke kecepatan pengiriman standar 1 - 3 hari.
- Brazil Ketika pengiriman di Brasil, Anda memiliki akses ke pengiriman UPS Domestic Express Saver, yang mengirim dalam waktu dua hari kerja selama jam komersial. Kecepatan pengiriman mungkin dipengaruhi oleh penundaan perbatasan antar negara bagian.
- Uni Eropa (UE) Ketika pengiriman ke salah satu negara di UE, Anda memiliki akses ke pengiriman ekspres. Biasanya, AWS Snowball Edge perangkat yang dikirim ekspres dikirim dalam waktu sekitar satu hari. Selain itu, sebagian besar negara di UE memiliki akses ke pengiriman standar, yang biasanya memakan waktu kurang dari seminggu, satu arah.
- Hong Kong Ketika pengiriman di Hong Kong, Anda memiliki akses ke pengiriman ekspres.
- India Saat pengiriman di India, perangkat Snowball Edge dikirim dalam waktu 7 hari kerja AWS setelah menerima semua dokumen pajak terkait.
- Dubai, Uni Emirat Arab Anda memiliki akses ke pengiriman Courier Express Saver.
- Inggris Raya (Inggris) Saat pengiriman di Inggris, Anda memiliki akses ke pengiriman ekspres. Biasanya, perangkat Snowball Edge yang dikirim ekspres dikirim dalam waktu sekitar satu hari. Selain itu, Anda memiliki akses ke pengiriman standar, yang biasanya memakan waktu kurang dari seminggu, satu arah.
- Amerika Serikat (AS) dan Kanada Ketika pengiriman di AS atau Kanada, Anda memiliki akses ke pengiriman satu hari dan pengiriman dua hari.

## Memantau Status Impor

Untuk memantau status pekerjaan impor Anda di konsol, [Konsol Manajemen AWS Snow](https://console.aws.amazon.com/snowfamily/home) [Family](https://console.aws.amazon.com/snowfamily/home)masuk ke Wilayah AWS tempat pekerjaan itu dibuat. Pilih tugas yang ingin Anda lacak dari tabel, atau cari dengan parameter pilihan Anda di bar pencarian di atas tabel. Setelah Anda memilih tugas, informasi terperinci akan muncul untuk tugas tersebut di dalam tabel, termasuk bar yang menunjukkan status tugas Anda secara real-time.

#### **a** Note

Jika kami tidak dapat mengimpor data ke pusat data kami dari perangkat Snow karena masalah dengan izin akses yang telah Anda konfigurasikan, kami akan mencoba memberi tahu Anda dan Anda akan memiliki waktu 30 hari sejak tanggal kami memberikan pemberitahuan untuk menyelesaikan masalah tersebut. Jika masalah tidak teratasi, kami dapat membatalkan AWS Snow Family pekerjaan Anda dan menghapus data dari perangkat.

Setelah perangkat Anda tiba AWS, status pekerjaan Anda berubah dari Dalam perjalanan AWS ke At AWS. Rata-rata, dibutuhkan satu hari untuk mengimpor data Anda ke Amazon S3 untuk memulai. Saat itu terjadi, status tugas Anda berubah menjadi Mengimpor. Ini akan memakan waktu yang kira-kira sama AWS untuk mengimpor data Anda dari perangkat Keluarga Salju seperti yang Anda lakukan untuk memindahkannya ke perangkat Keluarga Salju. Setelah data Anda diimpor, status pekerjaan berubah menjadi status Selesai.

Sekarang pekerjaan impor data pertama Anda ke Amazon S3 menggunakan AWS Snowball selesai. Anda bisa mendapatkan laporan tentang transfer data dari konsol. Untuk mengakses laporan ini dari konsol, pilih tugas dari tabel, dan perluas untuk mengungkapkan informasi terperinci dari tugas. Pilih Dapatkan laporan untuk mengunduh laporan penyelesaian tugas Anda sebagai file PDF. Untuk informasi selengkapnya, lihat [Mendapatkan laporan dan log penyelesaian pekerjaan Anda](#page-99-0).

<span id="page-99-0"></span>Selanjutnya: [Mendapatkan laporan dan log penyelesaian pekerjaan Anda](#page-99-0)

## Mendapatkan laporan dan log penyelesaian pekerjaan Anda

Saat Anda menggunakan perangkat Keluarga Salju untuk mengimpor data ke atau mengekspor data dari Amazon S3, Anda mendapatkan laporan pekerjaan PDF yang dapat diunduh. Untuk tugas impor, laporan ini tersedia pada akhir proses impor. Untuk pekerjaan ekspor, laporan pekerjaan Anda biasanya tersedia untuk Anda saat AWS Snowball Edge perangkat untuk bagian pekerjaan Anda dikirimkan kepada Anda. Laporan penyelesaian pekerjaan tidak tersedia untuk pekerjaan komputasi dan penyimpanan lokal saja.

Laporan tugas memberikan Anda wawasan ke dalam status transfer data Amazon S3 Anda. Laporan ini menyertakan rincian tentang tugas atau bagian tugas Anda untuk catatan Anda. Laporan tugas juga menyertakan tabel yang memberikan gambaran umum tingkat tinggi dari jumlah total objek dan byte yang ditransfer antara perangkat dan Amazon S3.

Untuk visibilitas yang lebih dalam ke status objek yang ditransfer, Anda dapat melihat dua log terkait: log sukses dan log gagal. Log disimpan dalam format nilai yang dipisah oleh koma (CSV), dan nama setiap log menyertakan ID tugas atau bagian tugas yang dijelaskan log.

Anda dapat mengunduh laporan dan log dari Konsol Manajemen AWS Snow Family. Di bawah ini adalah contoh laporan.

#### **Snow Family Job Completion Report**

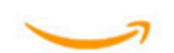

Region: us-gov-east-1(OSU) Job ID: JIDd6d95004-fe1a-42d3-895d-684f357ef840 Snow Device Serial ID: 207117851234 Job type: IMPORT Device type: Snowball Edge Storage Optimized Storage type: S3 Job creation date: 2022-06-02 19:32:27.831 GMT Job state: Completed **Customer address:** 

123 Any Street Any Town, USA

#### **Transfer details:**

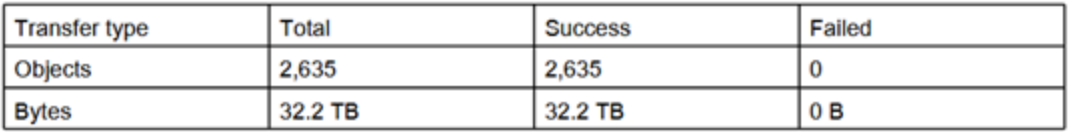

#### **Job state transition details:**

The job was created on 2022-06-02 19:32:27.831 GMT The snowball got allocated on 2022-06-06 19:10:43.670 GMT The snowball was shipped on 2022-06-07 21:59:50.937 GMT The snowball was at customer on 2022-06-08 14:04:45.856 GMT The snowball was shipped to AWS on 2022-06-28 20:57:42.246 GMT The snowball was at our sorting facility on 2022-06-29 14:06:20.737 GMT The snowball was at AWS on 2022-06-30 23:12:45.017 GMT The data transfer started on 2022-06-30 23:21:34.805 GMT The data transfer was completed on +54473-09-10 22:23:46 GMT

Please review your job's status from the console. For Snow job details, please see: https://docs.aws.amazon.com/snowball/ Untuk mendapatkan laporan tugas dan log

- 1. Masuk ke AWS Management Console dan buka [Konsol Manajemen AWS Snow Family.](https://console.aws.amazon.com/snowfamily/home)
- 2. Pilih tugas atau bagian tugas Anda dari tabel dan perluas panel status.

Tiga opsi muncul untuk mendapatkan laporan tugas dan log: Dapatkan laporan tugas, Unduh log yang berhasil, dan Unduh log yang gagal.

3. Pilih log yang ingin Anda unduh.

Daftar berikut menjelaskan nilai yang mungkin untuk laporan:

- Selesai Transfer berhasil diselesaikan. Anda dapat menemukan informasi lebih detail dalam log yang berhasil.
- Selesai dengan kesalahan Beberapa atau semua data Anda tidak ditransfer. Anda dapat menemukan informasi lebih detail dalam log yang gagal.

Selanjutnya: [Menggunakan Perangkat AWS Snowball Edge](#page-181-0)

# Migrasi data besar dengan AWS Snow Family devices

Migrasi data besar dari lokasi lokal memerlukan perencanaan, orkestrasi, dan eksekusi yang cermat untuk memastikan bahwa data Anda berhasil dimigrasi. AWS

Sebaiknya Anda memiliki strategi migrasi data sebelum memulai migrasi untuk menghindari potensi tenggat waktu yang terlewat, melebihi anggaran, dan kegagalan migrasi. AWS Layanan Snow membantu Anda menempatkan, memesan, dan melacak proyek migrasi data besar Anda melalui fitur Snow Family Large Data Migration Manager (LDMM) di Konsol Manajemen AWS Snow Family.

Topik, [Merencanakan transfer besar Anda](#page-102-0) dan [Mengkalibrasi transfer besar](#page-105-0) menjelaskan proses migrasi data manual. Anda dapat merampingkan langkah-langkah manual menggunakan paket migrasi LDMM Keluarga Salju.

Topik

- [Merencanakan transfer besar Anda](#page-102-0)
- [Mengkalibrasi transfer besar](#page-105-0)
- [Membuat rencana migrasi data yang besar](#page-106-0)
- [Menggunakan paket migrasi data besar](#page-114-0)

## <span id="page-102-0"></span>Merencanakan transfer besar Anda

Kami menyarankan Anda merencanakan dan mengkalibrasi transfer data besar antara AWS Snowball Edge perangkat yang Anda miliki di situs dan server Anda menggunakan pedoman di bagian berikut.

Topik

- [Langkah 1: Pahami apa yang Anda pindahkan ke cloud](#page-103-0)
- [Langkah 2: Hitung kecepatan transfer target Anda](#page-103-1)
- [Langkah 3: Tentukan berapa banyak perangkat Keluarga Salju yang Anda butuhkan](#page-104-0)
- [Langkah 4: Buat pekerjaan Anda](#page-104-1)
- [Langkah 5: Pisahkan data Anda ke segmen transfer](#page-105-1)

### <span id="page-103-0"></span>Langkah 1: Pahami apa yang Anda pindahkan ke cloud

Sebelum Anda membuat pekerjaan pertama Anda menggunakan Konsol Manajemen AWS Snow Family, pastikan bahwa Anda menilai volume data yang perlu Anda transfer, tempat penyimpanan saat ini, dan tujuan yang ingin Anda transfer. Untuk transfer data yang berskala petabyte atau lebih besar, tata graha administratif ini membuatnya lebih mudah ketika perangkat Keluarga Salju Anda tiba.

Jika Anda memigrasikan data ke dalam data AWS Cloud untuk pertama kalinya, sebaiknya Anda mendesain model migrasi cloud. Migrasi cloud tidak terjadi dalam semalam. Ini membutuhkan proses perencanaan yang cermat untuk memastikan bahwa semua sistem bekerja seperti yang diharapkan.

Setelah selesai dengan langkah ini, Anda akan tahu jumlah total data yang akan Anda pindahkan ke cloud.

### <span id="page-103-1"></span>Langkah 2: Hitung kecepatan transfer target Anda

Penting untuk memperkirakan seberapa cepat Anda dapat mentransfer data ke perangkat Keluarga Salju yang terhubung ke setiap server Anda. Perkiraan kecepatan dalam MB/detik ini menentukan seberapa cepat Anda dapat mentransfer data dari sumber data Anda ke perangkat Snowball Edge menggunakan infrastruktur jaringan lokal Anda.

#### **a** Note

Untuk transfer data besar, sebaiknya gunakan metode transfer data Amazon S3. Anda harus memilih opsi ini ketika Anda memesan perangkat di Konsol Manajemen AWS Snow Family.

Untuk menentukan kecepatan transfer dasar, transfer sebagian kecil data Anda ke perangkat Snowball Edge, atau transfer file sampel 10 GB dan amati throughputnya.

Saat menentukan kecepatan transfer target Anda, perlu diingat bahwa Anda dapat meningkatkan throughput dengan menyetel lingkungan Anda, termasuk konfigurasi jaringan, dengan mengubah kecepatan jaringan, ukuran file yang ditransfer, dan kecepatan di mana data dapat dibaca dari server lokal Anda. Adaptor Amazon S3 menyalin data ke perangkat Snow Family secepat kondisi Anda memungkinkan.

## <span id="page-104-0"></span>Langkah 3: Tentukan berapa banyak perangkat Keluarga Salju yang Anda butuhkan

Dengan menggunakan jumlah total data yang Anda rencanakan untuk dipindahkan ke cloud, perkiraan kecepatan transfer, dan jumlah hari yang ingin Anda izinkan untuk memindahkan data AWS, tentukan berapa banyak perangkat Keluarga Salju yang Anda butuhkan untuk migrasi data skala besar Anda. Tergantung pada jenis perangkat, perangkat Snowball Edge memiliki sekitar 39,5 TB, 80 TB, atau 210 TB ruang penyimpanan yang dapat digunakan. Misalnya, jika Anda ingin memindahkan 300 TB data ke AWS lebih dari 10 hari dan Anda memiliki kecepatan transfer 250 MB/s, Anda memerlukan 4 perangkat Snowball Edge. Dengan kurang dari 40 TB data yang tersisa untuk ditransfer, AWS Snowcone perangkat (dengan ruang yang dapat digunakan 14TB) akan direkomendasikan.

#### **a** Note

AWS Snow Family devices LDMM menyediakan wizard untuk memperkirakan jumlah AWS Snow Family devices yang dapat didukung secara bersamaan. Untuk informasi selengkapnya, lihat [Membuat rencana migrasi data yang besar](#page-106-0).

### <span id="page-104-1"></span>Langkah 4: Buat pekerjaan Anda

Setelah Anda mengetahui berapa banyak perangkat Keluarga Salju yang Anda butuhkan, Anda perlu membuat pekerjaan impor untuk setiap perangkat. Penciptaan beberapa pekerjaan disederhanakan oleh LDMM Keluarga Salju. Untuk informasi selengkapnya, lihat [Menempatkan pesanan pekerjaan](#page-115-0) [Anda berikutnya.](#page-115-0)

#### **a** Note

Anda dapat menempatkan pesanan pekerjaan Anda berikutnya dan secara otomatis menambahkannya ke rencana Anda langsung dari jadwal pemesanan pekerjaan yang direkomendasikan. Untuk informasi selengkapnya, lihat [Jadwal pemesanan pekerjaan yang](#page-114-1) [direkomendasikan](#page-114-1).

### <span id="page-105-1"></span>Langkah 5: Pisahkan data Anda ke segmen transfer

Sebagai praktik terbaik untuk transfer data besar yang melibatkan beberapa pekerjaan, kami menyarankan Anda secara logis membagi data Anda menjadi sejumlah kumpulan data yang lebih kecil dan lebih mudah dikelola. Ini memungkinkan Anda untuk mentransfer setiap partisi sekaligus, atau beberapa partisi secara paralel. Saat merencanakan partisi Anda, pastikan bahwa data untuk partisi yang digabungkan sesuai dengan perangkat Keluarga Salju untuk pekerjaan itu. Misalnya, Anda dapat memisahkan transfer Anda menjadi partisi dengan salah satu cara berikut:

- Anda dapat membuat 10 partisi masing-masing 8 TB untuk Snowball Edge.
- Untuk file besar, setiap file dapat berupa partisi individual hingga batas ukuran 5 TB untuk objek di Amazon S3.
- Setiap partisi dapat memiliki ukuran yang berbeda, dan setiap partisi individu dapat terdiri dari jenis data yang sama—misalnya, file kecil di satu partisi, arsip terkompresi di partisi lain, file besar di partisi lain, dan sebagainya. Pendekatan ini dapat membantu Anda menentukan kecepatan transfer rata-rata untuk berbagai jenis file.

#### **a** Note

Operasi metadata dilakukan untuk setiap file yang ditransfer. Terlepas dari ukuran file, overhead ini tetap sama. Oleh karena itu, Anda mendapatkan kinerja yang lebih cepat dengan mengompresi file kecil ke dalam bundel yang lebih besar, mengelompokkan file Anda, atau mentransfer file individual yang lebih besar.

Membuat segmen transfer data dapat memudahkan Anda menyelesaikan masalah transfer dengan cepat karena mencoba memecahkan masalah transfer yang besar dan heterogen setelah transfer berjalan selama satu hari atau lebih bisa menjadi rumit.

Setelah selesai merencanakan transfer data skala petabyte, kami sarankan Anda mentransfer beberapa segmen ke perangkat Snow Family dari server Anda untuk mengkalibrasi kecepatan dan total waktu transfer Anda.

## <span id="page-105-0"></span>Mengkalibrasi transfer besar

Anda dapat mengkalibrasi kinerja transfer dengan mentransfer kumpulan partisi data yang representatif. Pilih beberapa partisi yang telah Anda tentukan dan transfer ke perangkat Keluarga

Salju. Catat kecepatan transfer dan total waktu transfer untuk setiap operasi. Jika hasil kalibrasi kurang dari kecepatan transfer target, Anda mungkin dapat menyalin beberapa bagian transfer data Anda secara bersamaan. Dalam hal ini, ulangi kalibrasi dengan partisi tambahan dari kumpulan data Anda.

Lanjutkan menambahkan operasi penyalinan paralel selama kalibrasi sampai Anda melihat berkurangnya pengembalian dalam jumlah kecepatan transfer semua instans yang saat ini mentransfer data. Akhiri instans aktif terakhir dan catat kecepatan transfer target baru Anda.

Anda dapat mentransfer data lebih cepat ke perangkat Snow Family dengan mentransfer data secara paralel menggunakan salah satu skenario berikut:

- Menggunakan beberapa sesi adaptor S3 pada workstation terhadap satu perangkat Snow Family.
- Menggunakan beberapa sesi adaptor S3 di beberapa workstation terhadap satu perangkat Snow Family.
- Menggunakan beberapa sesi antarmuka S3 (menggunakan satu atau beberapa workstation) yang menargetkan beberapa perangkat Snow Family.

Saat Anda menyelesaikan langkah-langkah ini, Anda harus tahu seberapa cepat Anda dapat mentransfer data ke perangkat Keluarga Salju.

## <span id="page-106-0"></span>Membuat rencana migrasi data yang besar

Fitur paket migrasi data AWS Snow Family besar memungkinkan Anda merencanakan, melacak, memantau, dan mengelola migrasi data besar dari 500 TB ke beberapa petabyte menggunakan beberapa produk layanan Keluarga Salju.

Gunakan fitur paket migrasi data besar untuk mengumpulkan informasi tentang tujuan migrasi data, seperti ukuran data yang akan dipindahkan AWS dan jumlah perangkat Keluarga Salju yang diperlukan untuk memigrasi data secara bersamaan. Gunakan rencana untuk membuat jadwal yang diproyeksikan untuk proyek migrasi data Anda dan jadwal pemesanan pekerjaan yang direkomendasikan untuk memenuhi tujuan Anda.

**a** Note

Saat ini, rencana migrasi data tersedia untuk pekerjaan impor yang lebih besar dari 500 TB.

#### Topik

- [Langkah 1: Pilih detail migrasi](#page-107-0)
- [Langkah 2: Pilih preferensi pengiriman, keamanan, dan pemberitahuan Anda](#page-113-0)
- [Langkah 3: Tinjau dan buat rencana Anda](#page-114-2)

### <span id="page-107-0"></span>Langkah 1: Pilih detail migrasi

#### **a** Note

Paket migrasi data besar tersedia untuk migrasi data yang lebih besar dari 500 TB. Buat pesanan kerja satu per satu di perangkat Snow Family untuk proyek transfer data Anda yang kurang dari 500 TB. Untuk informasi selengkapnya, lihat [Membuat pekerjaan untuk memesan](https://docs.aws.amazon.com/snowball/latest/developer-guide/create-job-common.html)  [perangkat Keluarga Salju](https://docs.aws.amazon.com/snowball/latest/developer-guide/create-job-common.html) di panduan ini.

- 1. Masuk ke [Konsol Manajemen AWS Snow Family.](https://console.aws.amazon.com/snowfamily/home) Jika ini adalah pertama kalinya Anda menggunakan Konsol Manajemen AWS Snow Family dalam ini Wilayah AWS, Anda melihat AWS Snow Family halaman. Jika tidak, Anda melihat daftar pekerjaan yang ada.
- 2. Jika ini adalah rencana migrasi data pertama Anda, pilih Buat rencana migrasi data besar Anda dari halaman utama. Jika tidak, pilih Paket migrasi data besar. Pilih Buat rencana migrasi data untuk membuka panduan pembuatan rencana.
- 3. Di Nama paket migrasi data Anda, berikan nama paket migrasi data. Nama paket dapat memiliki hingga 64 karakter. Karakter yang valid adalah A-Z, a-z, 0-9, dan. - (tanda hubung). Nama rencana tidak boleh dimulai dengan**aws:**.
- 4. Untuk data Total yang akan dimigrasikan AWS, masukkan jumlah data yang ingin Anda migrasi. AWS
- 5. Di perangkat Salju, pilih perangkat Keluarga Salju.

#### **a** Note

Opsi perangkat yang didukung mungkin berbeda-beda berdasarkan ketersediaan perangkat tertentu Wilayah AWS.
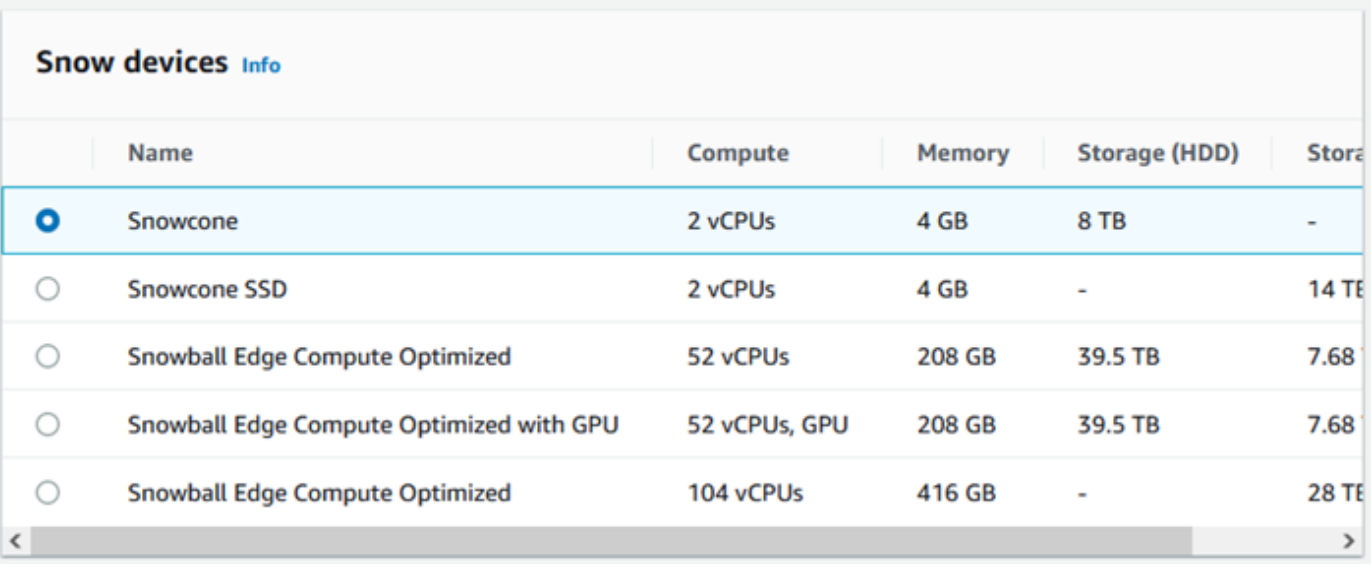

- 6. Untuk perangkat Bersamaan, masukkan jumlah perangkat Keluarga Salju yang dapat Anda salin data secara bersamaan di lokasi Anda. Jika Anda tidak yakin, lewati ke bagian berikutnya untuk informasi tentang penggunaan wizard penaksir perangkat bersamaan untuk menentukan ini.
- 7. Pilih Selanjutnya.

#### Menggunakan wizard estimator perangkat bersamaan

Wizard estimator perangkat bersamaan membantu Anda menentukan jumlah perangkat bersamaan yang dapat Anda gunakan selama migrasi data besar.

#### Prasyarat:

- Anda melakukan bukti konsep untuk menguji metodologi transfer data dan mengukur kinerja dengan perangkat Keluarga Salju di lingkungan Anda.
- Anda tahu tentang jaringan dan koneksi ke penyimpanan back-end.

Langkah 1: Masukkan informasi sumber data

Pertama, tentukan throughput teoritis maksimum untuk menyalin data dari sumber penyimpanan Anda.

1. Untuk Total data yang akan dimigrasi, masukkan jumlah data yang Anda rencanakan untuk dimigrasi.

Untuk Unit, pilih unit pengukuran (GB atau TB) untuk jumlah data yang Anda rencanakan untuk dimigrasi.

2. Untuk Jumlah antarmuka jaringan aktif, masukkan jumlah antarmuka jaringan aktif yang tersedia untuk migrasi data dari sumber penyimpanan.

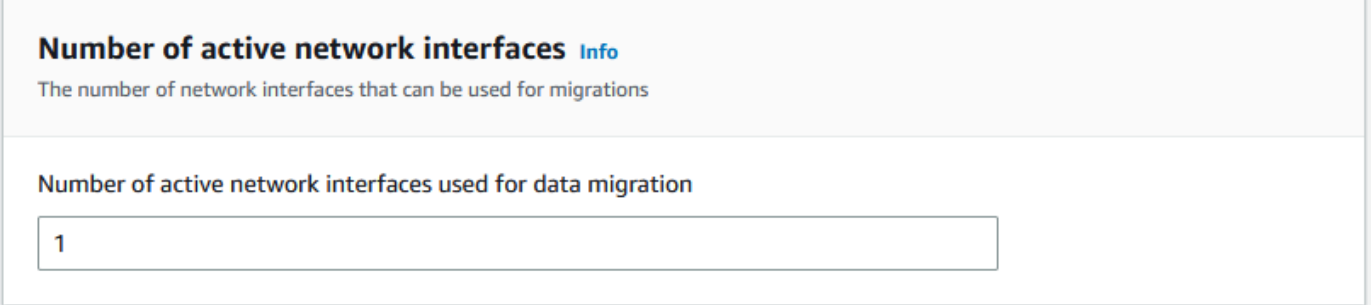

3. Untuk kecepatan antarmuka Jaringan, pilih kecepatan antarmuka jaringan untuk sumber penyimpanan. Kecepatan jaringan dalam GB/s.

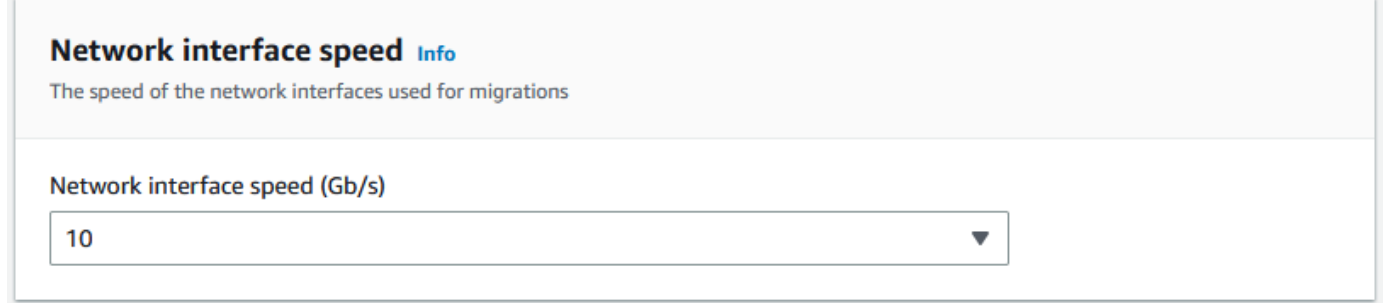

4. Untuk throughput jaringan maksimum, masukkan throughput jaringan teruji maksimum ke sumber penyimpanan yang Anda tentukan selama pembuktian konsep. Throughput dalam MB/S.

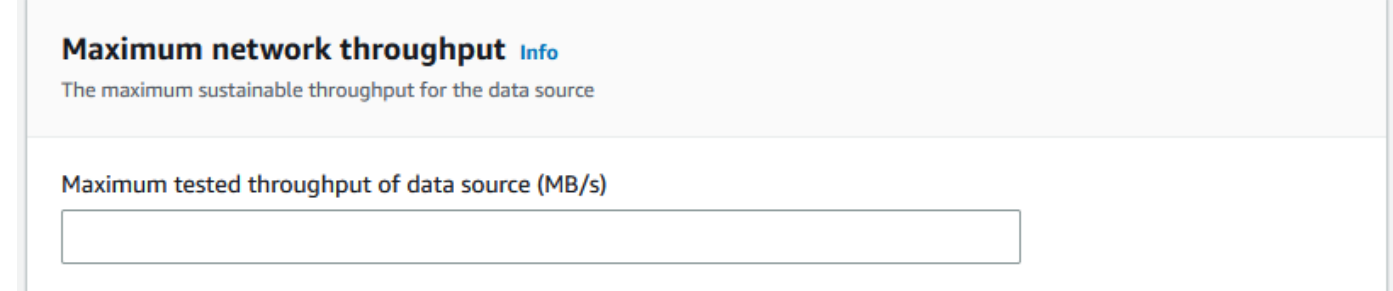

- 5. Untuk penggunaan jaringan backend Storage, tunjukkan apakah sumber penyimpanan berbagi jaringan dengan penyimpanan back-end.
	- Pilih Ya jika jaringan tidak dibagikan. Anda tidak perlu memasukkan kecepatan interkoneksi penyimpanan untuk satu aliran.

• Pilih Tidak jika jaringan dibagikan. Masukkan kecepatan interkoneksi penyimpanan untuk satu aliran dalam MB/s.

Berdasarkan pilihan Anda, wizard memperbarui throughput migrasi Max untuk nilai sumber data (MB/s) di bagian bawah halaman.

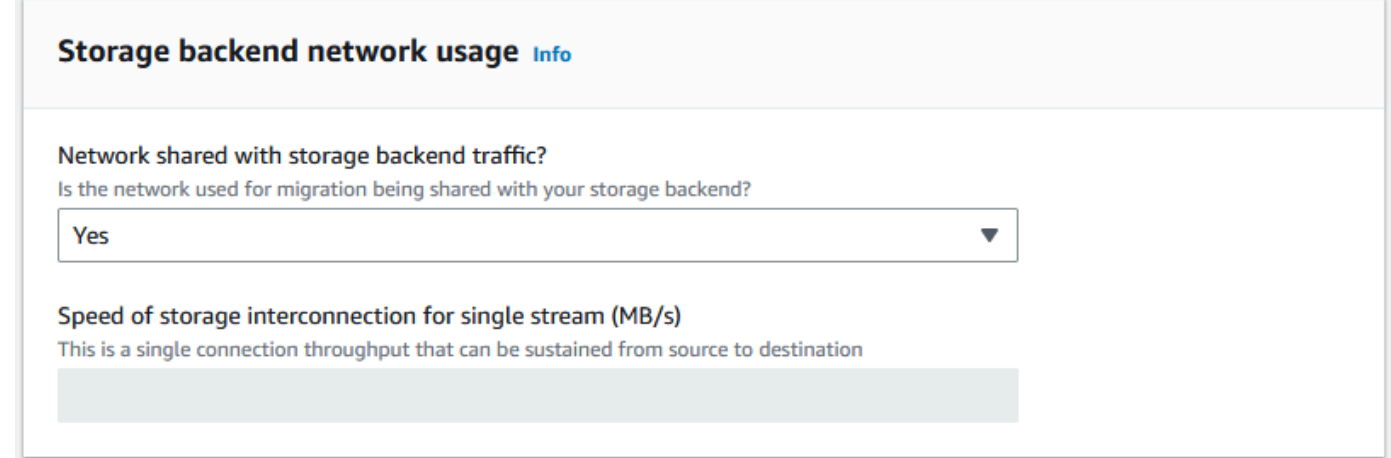

6. Pilih Selanjutnya.

Langkah 2: Masukan parameter workstation migrasi

Anda dapat menghubungkan perangkat Keluarga Snow Anda langsung ke sumber penyimpanan Anda (server Microsoft Windows, misalnya). Anda dapat memilih untuk menghubungkan perangkat Keluarga Snow Anda ke satu atau beberapa workstation untuk menyalin data dari sumber penyimpanan.

- 1. Untuk penggunaan stasiun kerja Migrasi, tunjukkan pilihan penggunaan workstation Anda.
	- Pilih Tidak Ada Gunakan sumber data secara langsung untuk mentransfer data langsung dari sumber data tanpa menggunakan workstation, lalu pilih Berikutnya.
	- Pilih Lainnya Gunakan stasiun kerja salinan untuk menggunakan satu atau beberapa workstation untuk mentransfer data.

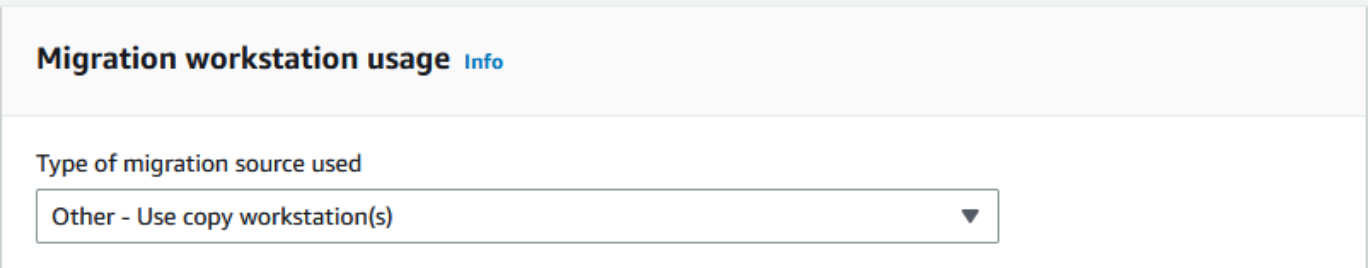

2. Untuk Jumlah antarmuka jaringan aktif, masukkan jumlah port yang akan digunakan untuk migrasi data.

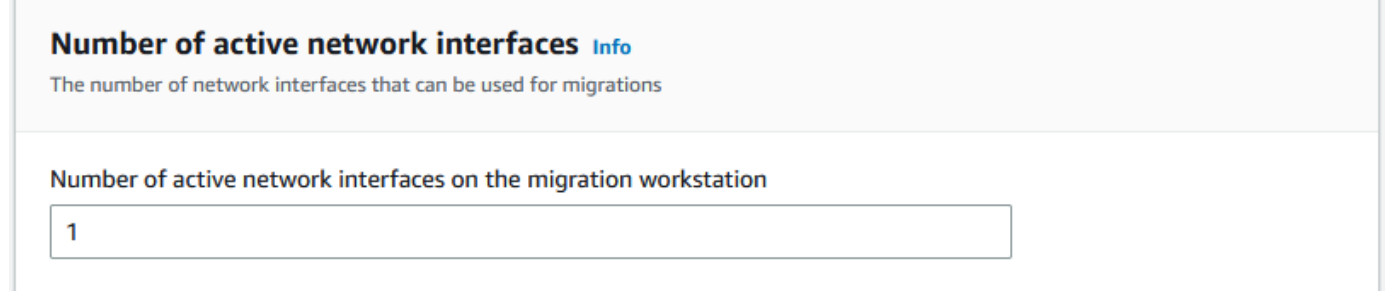

3. Untuk kecepatan antarmuka Jaringan, pilih kecepatan dalam GB/s dari antarmuka jaringan.

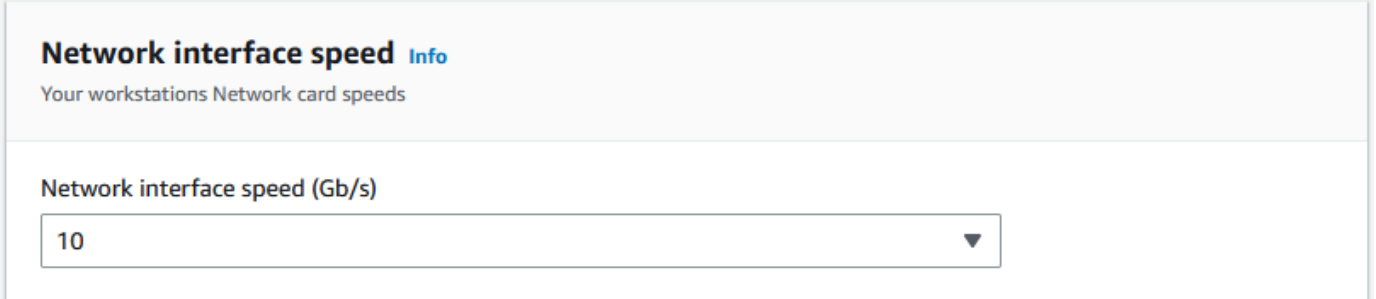

- 4. Dalam penggunaan jaringan backend Storage, tunjukkan apakah jaringan tempat workstation berada dibagikan dengan penyimpanan back-end.
	- Pilih Ya jika dibagikan.
	- Pilih Tidak jika tidak dibagikan. Masukkan kecepatan interkoneksi penyimpanan untuk satu aliran dalam MB/s.

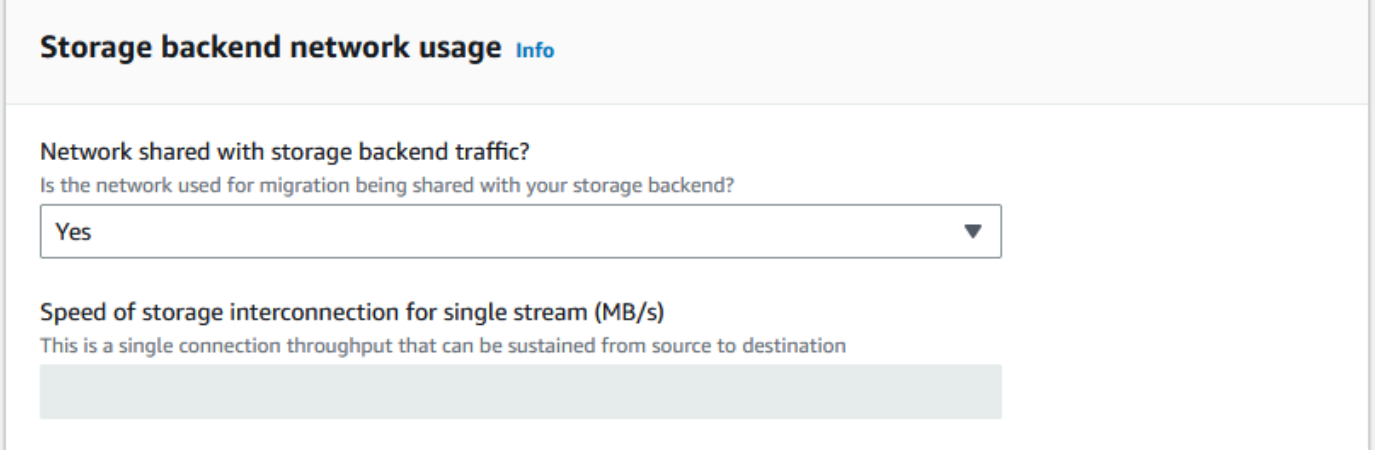

Berdasarkan masukan Anda, wizard menampilkan rekomendasi di Jumlah workstation migrasi. Anda dapat mengubah nomor secara manual jika Anda tidak setuju dengan rekomendasi. Nomor ini akan muncul di perangkat Bersamaan dalam rencana migrasi data besar.

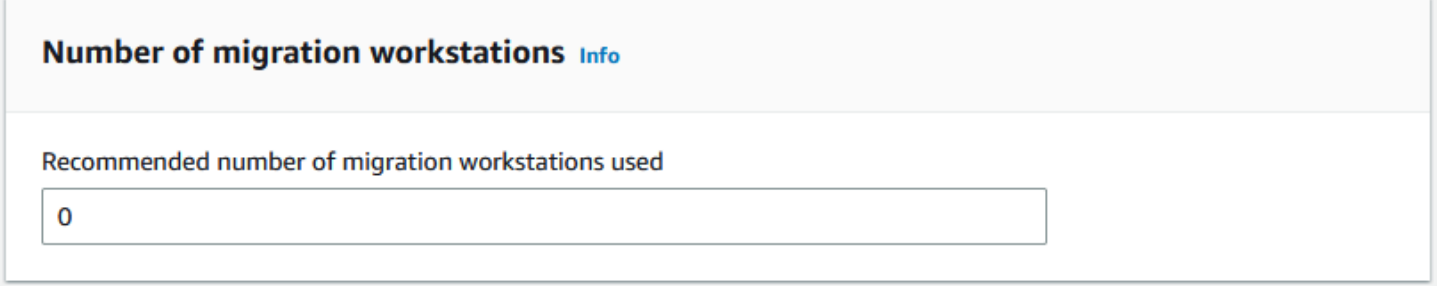

Langkah 3: Masukan throughput transfer rata-rata perangkat Snow Family

1. Di bidang throughput transfer perangkat Average Snow, masukkan throughput transfer dalam MB/s yang Anda lihat selama pembuktian konsep Anda.

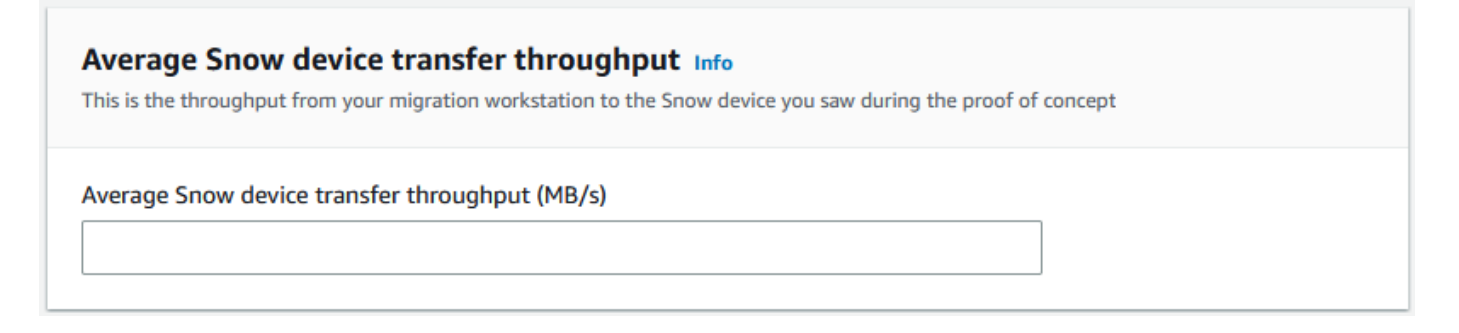

Berdasarkan throughput rata-rata Anda, wizard memperbarui jumlah perangkat Salju bersamaan yang disarankan dan Jumlah maksimum perangkat bersamaan dalam detail paket migrasi.

2. Pilih Gunakan nomor ini untuk melanjutkan dan kembali memilih detail migrasi Anda. Pilih Berikutnya dan lanjutkan langkah berikutnya ([Langkah 2: Pilih preferensi pengiriman, keamanan,](#page-113-0) [dan pemberitahuan Anda\)](#page-113-0).

#### a Note

•

Anda dapat menggunakan hingga 5 perangkat Salju bersamaan.

## <span id="page-113-0"></span>Langkah 2: Pilih preferensi pengiriman, keamanan, dan pemberitahuan Anda

1. Di bagian Alamat Pengiriman, pilih alamat yang ada atau buat yang baru.

#### **a** Note

Negara di alamat harus sesuai dengan negara tujuan perangkat, dan harus berlaku untuk negara tersebut.

- 2. Di Pilih jenis akses layanan, lakukan salah satu hal berikut:
	- Izinkan Keluarga Salju membuat peran terkait layanan baru untuk Anda dengan semua izin yang diperlukan untuk menerbitkan CloudWatch metrik dan pemberitahuan Amazon SNS untuk pekerjaan Keluarga Salju Anda.
	- Tambahkan peran layanan yang ada yang memiliki izin yang diperlukan. Untuk contoh cara mengatur peran ini, lihat [Contoh 4: Izin Peran yang Diharapkan dan Kebijakan Kepercayaan.](#page-523-0)
- 3. Untuk Kirim notifikasi, pilih apakah akan mengirim notifikasi. Perhatikan bahwa jika Anda memilih Jangan kirim pemberitahuan tentang rencana migrasi data, Anda tidak akan menerima pemberitahuan dari paket ini, tetapi Anda masih akan menerima pemberitahuan pekerjaan.
- 4. Untuk Mengatur notifikasi,
	- pilih Gunakan topik SNS yang ada
	- atau Buat topik SNS baru.

## Langkah 3: Tinjau dan buat rencana Anda

- 1. Tinjau informasi Anda di detail Paket dan Pengiriman, keamanan, dan preferensi pemberitahuan, dan edit jika perlu.
- 2. Pilih Buat rencana migrasi data untuk membuat paket.

## Menggunakan paket migrasi data besar

Setelah membuat paket migrasi data besar, Anda dapat menggunakan jadwal dan dasbor yang dihasilkan untuk memandu Anda melalui proses migrasi lainnya.

#### Jadwal pemesanan pekerjaan yang direkomendasikan

Setelah membuat rencana migrasi AWS Snow Family devices besar, Anda dapat menggunakan jadwal pemesanan pekerjaan yang disarankan untuk membuat pekerjaan baru.

#### **G** Note

Pembaruan manual yang Anda buat pada ukuran data atau jumlah perangkat bersamaan menyebabkan jadwal menyesuaikan. Jadwal secara otomatis menyesuaikan jika pekerjaan belum dipesan pada tanggal pesanan yang disarankan atau telah dipesan sebelum tanggal pemesanan yang direkomendasikan. Jika pekerjaan dikembalikan sebelum tanggal pesanan yang disarankan, jadwal secara otomatis menyesuaikan.

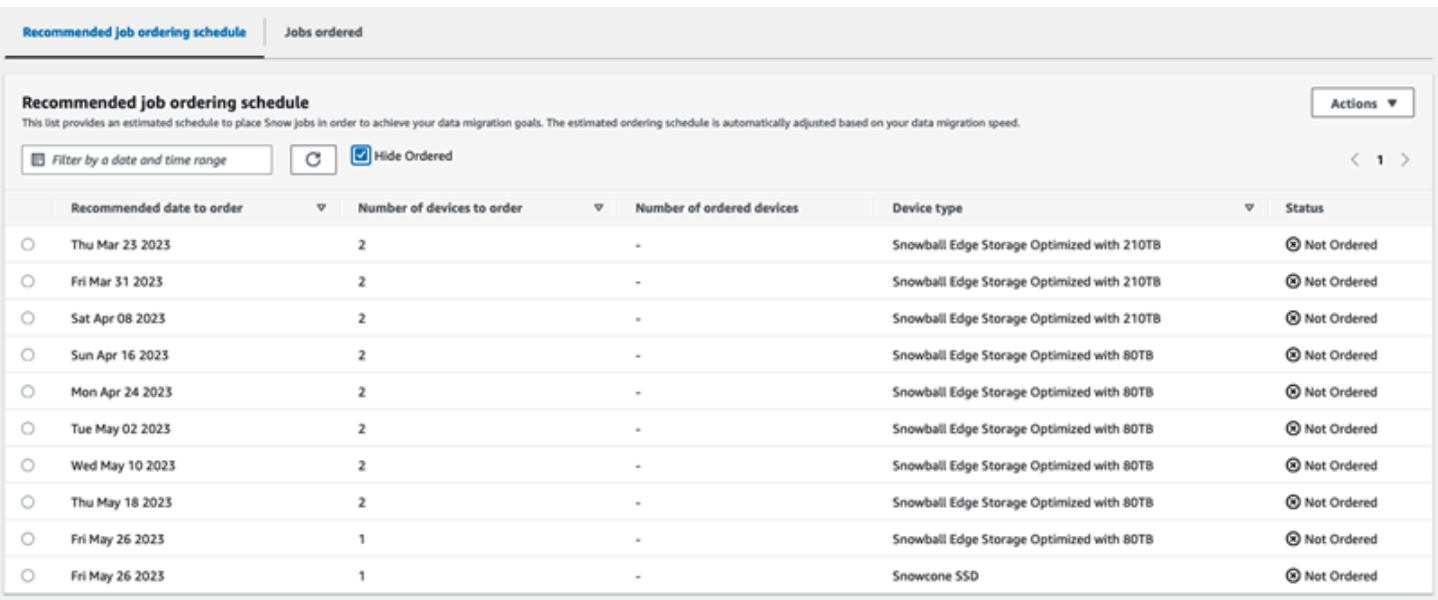

#### Menempatkan pesanan pekerjaan Anda berikutnya

Untuk menempatkan pesanan Anda berikutnya, alih-alih membuat pekerjaan secara manual dan kemudian menambahkannya ke paket Anda, Anda memiliki opsi untuk mengkloning pekerjaan yang dipesan sebelumnya atau membuat pekerjaan yang sudah diisi sebelumnya.

Untuk mengkloning pekerjaan:

- 1. Pilih pesanan berikutnya (rekomendasi pertama dengan status Tidak Dipesan) dari jadwal pemesanan pekerjaan yang direkomendasikan, lalu pilih Clone Job dari menu Actions. Jendela Clone Job muncul.
- 2. Di jendela Clone Job, di bagian Jobs ordered, pilih job to clone.
- 3. Di bagian Detail pekerjaan baru, pilih perangkat yang ingin Anda pesan. Untuk setiap perangkat yang dipilih, nama Job akan terisi secara otomatis berdasarkan pekerjaan yang dipilih. Anda dapat menimpa nama pekerjaan.
- 4. Pilih Konfirmasi untuk melakukan pemesanan pekerjaan untuk perangkat yang dipilih. Sistem mengkloning pekerjaan untuk setiap perangkat.

Untuk menciptakan pekerjaan baru:

1. Pilih pesanan berikutnya (rekomendasi pertama dengan status Tidak Dipesan) dari jadwal pemesanan pekerjaan yang direkomendasikan, lalu pilih Buat Pekerjaan Baru dari menu Tindakan. Jendela Buat pekerjaan baru muncul.

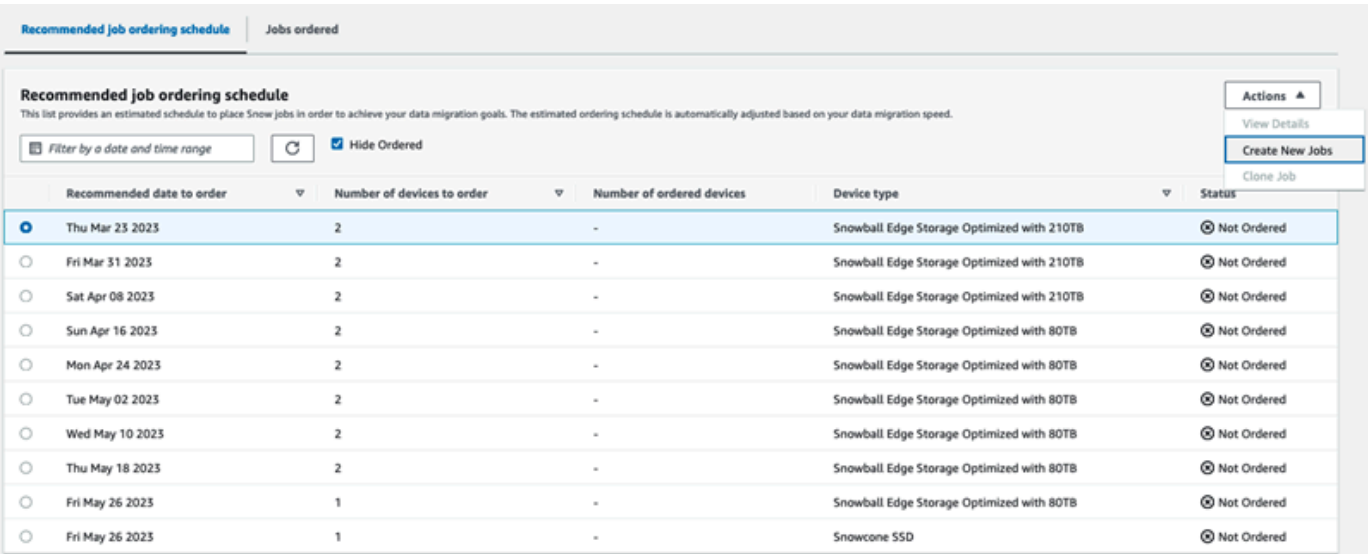

2. Di bagian Pemilihan Perangkat, pilih perangkat yang ingin Anda pesan. Pilih Lanjutkan.

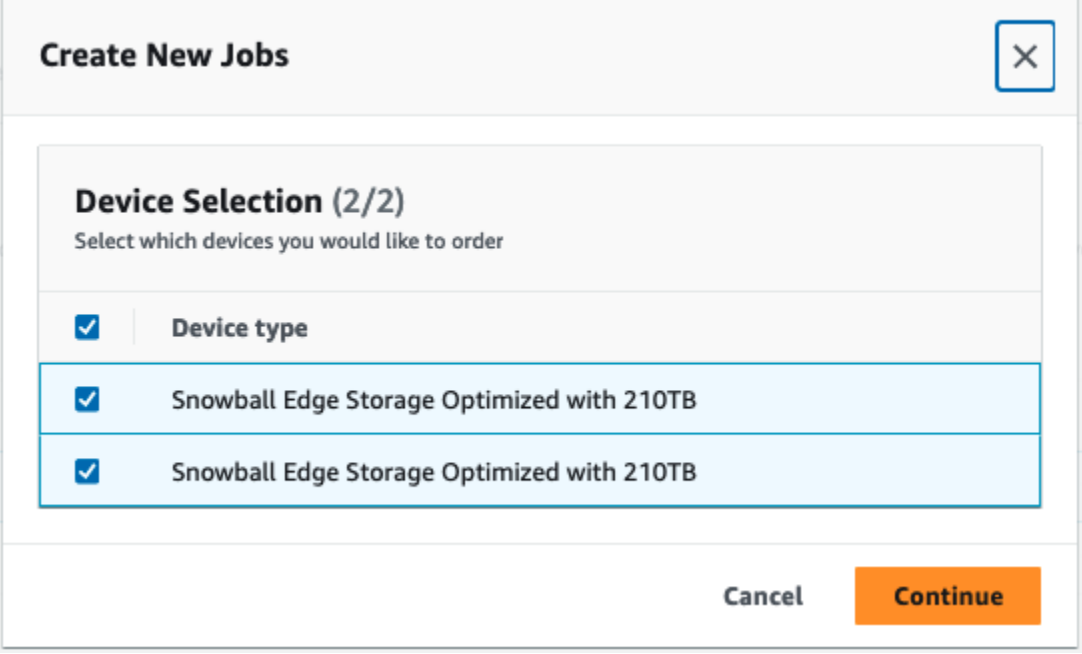

3. Halaman Buat baru muncul. Sebagian besar parameter, seperti jenis pekerjaan, alamat pengiriman, dan jenis perangkat ditetapkan berdasarkan rencana. Sistem menciptakan pekerjaan untuk setiap perangkat.

Anda dapat melihat apakah pekerjaan atau pekerjaan berhasil dibuat atau tidak. Pekerjaan yang berhasil dibuat secara otomatis ditambahkan ke rencana.

## Daftar pekerjaan yang dipesan

Setiap paket menampilkan daftar pekerjaan yang diurutkan. Ini kosong pada awalnya. Saat Anda mulai memesan pekerjaan, Anda dapat menambahkan pekerjaan ke paket Anda dengan memilih Tambahkan pekerjaan dari menu Tindakan. Pekerjaan yang Anda tambahkan di sini dilacak di dasbor pemantauan.

Demikian pula, Anda dapat menghapus pekerjaan dari daftar urutan pekerjaan dengan memilih Hapus pekerjaan dari menu Tindakan.

Sebaiknya gunakan jadwal pemesanan pekerjaan yang disediakan dalam rencana untuk migrasi data yang lancar.

### Dasbor pemantauan

Setelah menambahkan pekerjaan ke paket, Anda dapat melihat metrik di dasbor saat pekerjaan kembali AWS untuk dikonsumsi. Metrik ini dapat membantu Anda melacak kemajuan Anda:

- Data bermigrasi ke AWS Jumlah data yang telah dimigrasi sejauh ini AWS ..
- Rata-rata data yang dimigrasikan per pekerjaan Jumlah rata-rata data per pekerjaan dalam terabyte.
- Total Snow Jobs Jumlah pekerjaan Snowball Edge yang dipesan dibandingkan dengan sisa pekerjaan yang akan dipesan.
- Durasi rata-rata untuk pekerjaan migrasi Durasi rata-rata pekerjaan dalam beberapa hari.
- Status Pekerjaan Salju Jumlah pekerjaan di setiap status.

# Menggunakan AWS OpsHub for Snow Family untuk Mengelola Perangkat

Perangkat Keluarga Salju sekarang menawarkan alat yang mudah digunakan AWS OpsHub for Snow Family, yang dapat Anda gunakan untuk mengelola perangkat dan layanan lokal AWS Anda. Anda menggunakan AWS OpsHub komputer klien untuk melakukan tugas-tugas seperti membuka kunci dan mengonfigurasi perangkat tunggal atau berkerumun, mentransfer file, dan meluncurkan serta mengelola instance yang berjalan di perangkat Snow Family. Anda dapat menggunakan AWS OpsHub untuk mengelola kedua jenis perangkat Storage Optimized dan Compute Optimized Snow. AWS OpsHub Aplikasi ini tersedia tanpa biaya tambahan untuk Anda.

AWS OpsHub mengambil semua operasi yang ada yang tersedia di Snowball API dan menyajikannya sebagai antarmuka pengguna grafis. Antarmuka ini membantu Anda dengan cepat memigrasikan data ke AWS Cloud dan menyebarkan aplikasi komputasi tepi pada perangkat Snow Family.

AWS OpsHub memberikan pandangan terpadu dari AWS layanan yang berjalan pada perangkat Snow Family dan mengotomatiskan tugas operasional melalui. AWS Systems Manager Dengan AWS OpsHub, pengguna dengan berbagai tingkat keahlian teknis dapat mengelola sejumlah besar perangkat Keluarga Salju. Dengan beberapa klik, Anda dapat membuka kunci perangkat, mentransfer file, mengelola instans yang kompatibel dengan Amazon EC2, dan memantau metrik perangkat.

Saat perangkat Snow Anda tiba di situs Anda, Anda mengunduh, menginstal, dan meluncurkan aplikasi AWS OpsHub pada mesin klien, seperti laptop. Setelah instalasi, Anda dapat membuka kunci perangkat dan mulai mengelolanya dan menggunakan AWS layanan yang didukung secara lokal. AWS OpsHub menyediakan dasbor yang merangkum metrik utama seperti kapasitas penyimpanan dan instans aktif di perangkat Anda. Ini juga menyediakan pilihan AWS layanan yang didukung pada perangkat Keluarga Salju. Dalam beberapa menit, Anda dapat mulai mentransfer file ke perangkat.

Topik

- [Unduh AWS OpsHub untuk perangkat Snow Family](#page-119-0)
- [Membuka perangkat](#page-119-1)
- [Memverifikasi tanda tangan PGP AWS OpsHub \(opsional\)](#page-126-0)
- [Mengelola AWS layanan di perangkat](#page-130-0)
- [Mengelola Perangkat Anda](#page-164-0)
- [Mengotomatisasi Tugas Manajemen Anda](#page-175-0)
- [Mengatur server waktu NTP untuk perangkat Anda](#page-179-0)

## <span id="page-119-0"></span>Unduh AWS OpsHub untuk perangkat Snow Family

#### Untuk mengunduh AWS OpsHub

1. Arahkan ke situs web [sumber daya AWS Snowball](https://aws.amazon.com/snowball/resources/).

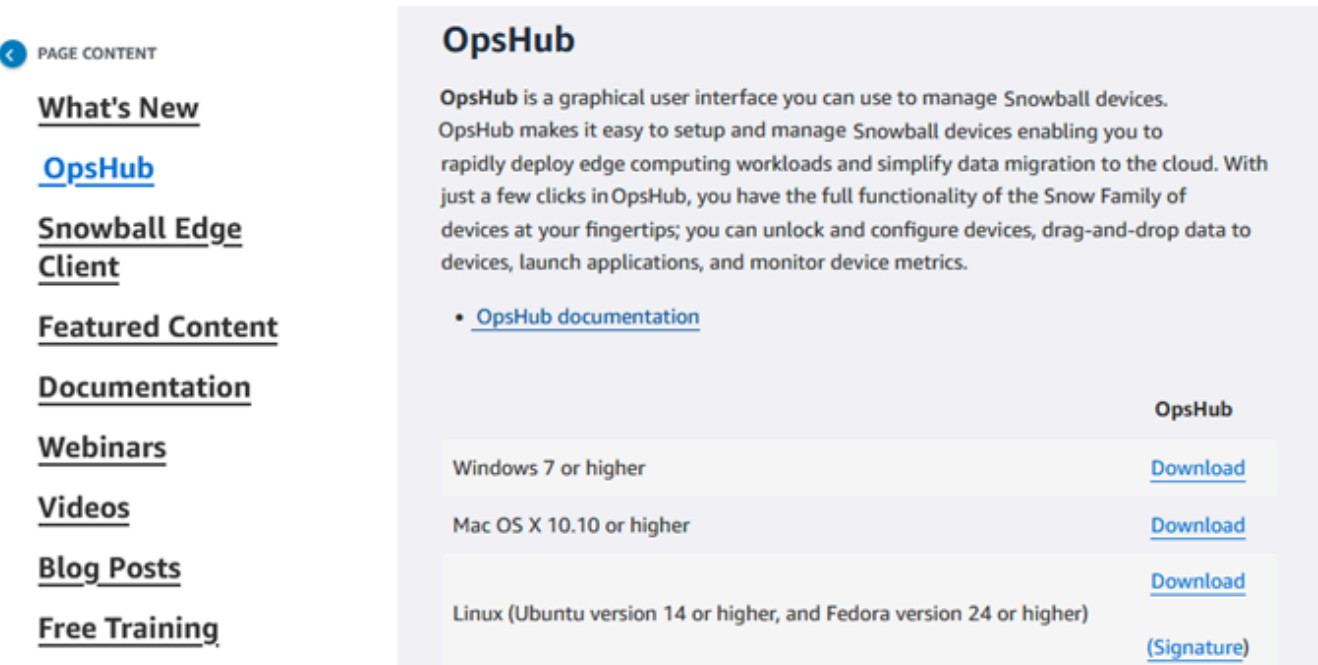

2. Di AWS OpsHubbagian ini, pilih Unduh untuk sistem operasi Anda, dan ikuti langkah-langkah penginstalan.

## <span id="page-119-1"></span>Membuka perangkat

Ketika perangkat Anda tiba di situs Anda, langkah pertama adalah menghubungkan dan membukanya. AWS OpsHub memungkinkan Anda masuk, membuka kunci, dan mengelola perangkat menggunakan metode berikut:

- Lokal Untuk masuk ke perangkat secara lokal, Anda harus menyalakan perangkat dan menghubungkannya ke jaringan lokal Anda. Kemudian berikan kode buka kunci dan file manifes.
- Dari jarak jauh Untuk masuk ke perangkat dari jarak jauh, Anda harus menyalakan perangkat dan memastikannya dapat terhubung *device-order-region*.amazonaws.com melalui jaringan

Anda. Kemudian berikan kredensyal AWS Identity and Access Management (IAM) (kunci akses dan kunci rahasia) untuk Akun AWS yang ditautkan ke perangkat Anda.

Untuk informasi tentang mengaktifkan manajemen jarak jauh dan membuat akun terkait, lihat[Mengaktifkan Manajemen Perangkat Salju](#page-416-0).

Topik

- [Membuka kunci perangkat secara lokal](#page-120-0)
- [Membuka kunci perangkat dari jarak jauh](#page-123-0)

## <span id="page-120-0"></span>Membuka kunci perangkat secara lokal

Untuk menghubungkan dan membuka kunci perangkat Anda secara lokal

- 1. Buka penutup pada perangkat Anda, cari kabel daya, dan sambungkan ke sumber listrik.
- 2. Hubungkan perangkat ke jaringan Anda menggunakan kabel jaringan (biasanya kabel Ethernet RJ45), lalu buka panel depan dan nyalakan perangkat.
- 3. Buka AWS OpsHub aplikasi. Jika Anda adalah pengguna pertama kali, Anda diminta untuk memilih bahasa. Lalu pilih Selanjutnya.
- 4. Pada OpsHub halaman Memulai dengan, pilih Masuk ke perangkat lokal, lalu pilih Masuk.

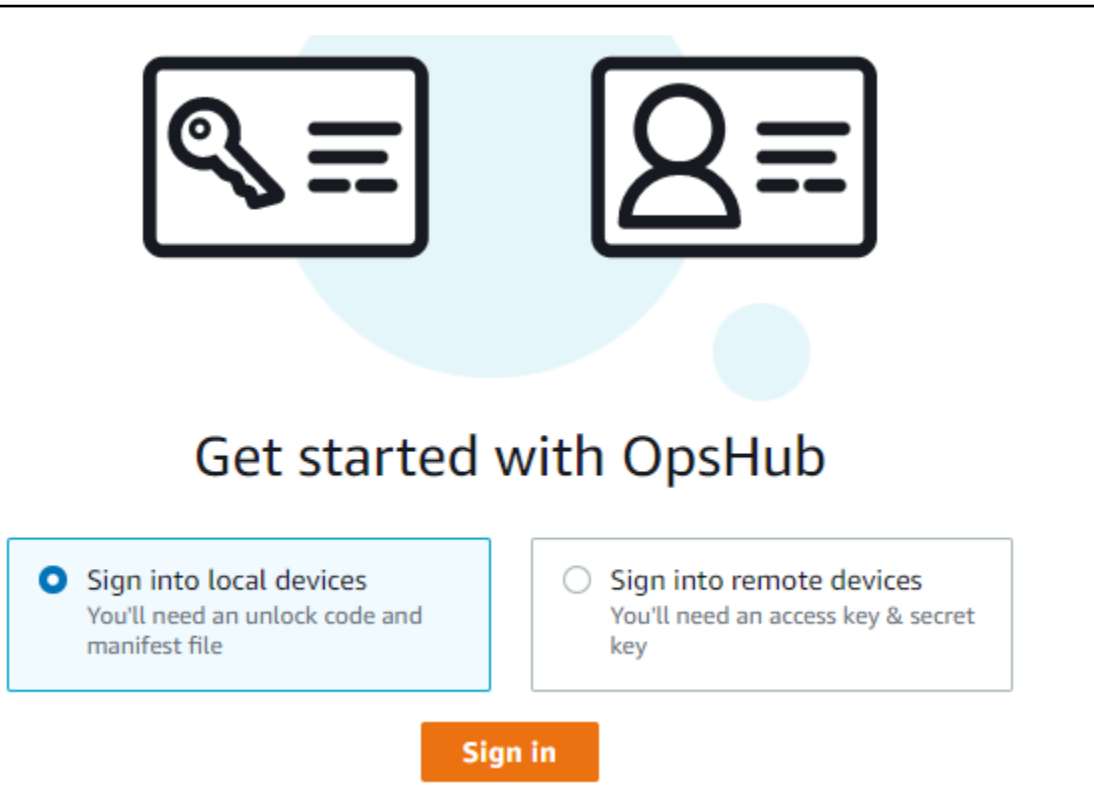

- 5. Pada halaman Masuk ke perangkat lokal, pilih jenis perangkat Keluarga Salju Anda, lalu pilih Masuk.
- 6. Pada halaman Masuk, masukkan alamat IP Perangkat dan Buka kunci kode. Untuk memilih manifes perangkat, pilih Pilih file, lalu pilih Masuk.

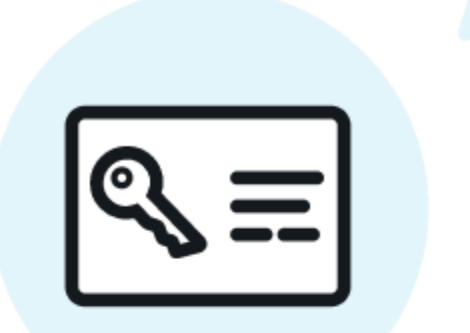

## Sign into your Snowball Edge

Sign in with an unlock code and manifest file

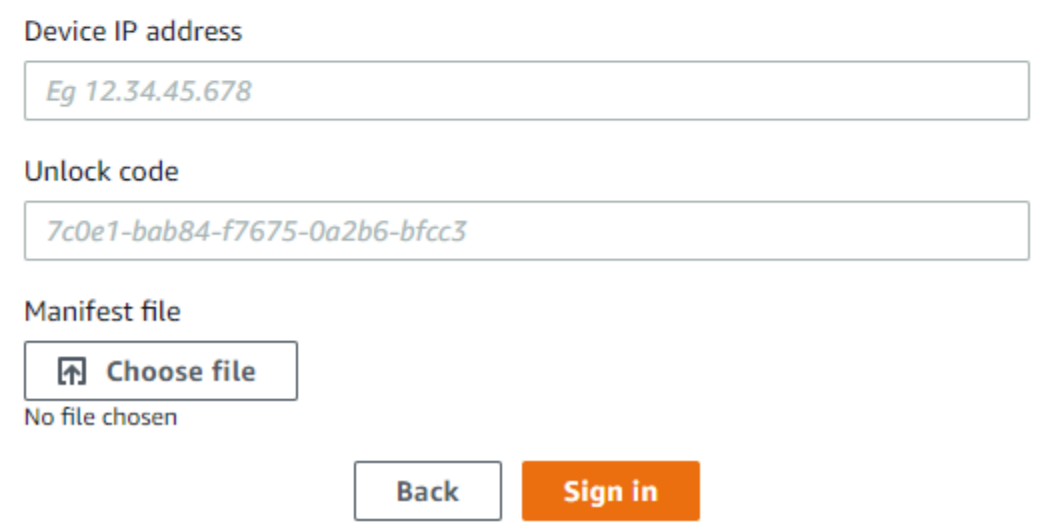

- 7. (Opsional) Simpan kredensi perangkat Anda sebagai profil. Beri nama profil dan pilih Simpan nama profil. Untuk informasi selengkapnya tentang profil, lihat [Mengelola profil.](#page-173-0)
- 8. Pada tab Perangkat lokal, pilih perangkat untuk melihat detailnya, seperti antarmuka jaringan dan AWS layanan yang berjalan di perangkat. Anda juga dapat melihat detail untuk cluster dari tab ini, atau mengelola perangkat Anda seperti yang Anda lakukan dengan AWS Command Line Interface (AWS CLI). Untuk informasi selengkapnya, lihat [Mengelola AWS layanan di perangkat](#page-130-0).

Untuk perangkat yang telah AWS Snow Device Management diinstal, Anda dapat memilih Aktifkan manajemen jarak jauh untuk mengaktifkan fitur. Untuk informasi selengkapnya, lihat [Menggunakan AWS Snow Device Management untuk Mengelola Perangkat.](#page-414-0)

## <span id="page-123-0"></span>Membuka kunci perangkat dari jarak jauh

Untuk membuka kunci perangkat Keluarga Salju tidak

Untuk menghubungkan dan membuka kunci perangkat Anda dari jarak jauh

- 1. Buka penutup pada perangkat Anda, cari kabel daya, dan sambungkan ke sumber listrik.
- 2. Hubungkan perangkat ke jaringan Anda menggunakan kabel Ethernet (biasanya kabel RJ45), lalu buka panel depan dan nyalakan perangkat.

#### **a** Note

Agar tidak terkunci dari jarak jauh, perangkat Anda harus dapat terhubung. *deviceorder-region*.amazonaws.com

- 3. Buka AWS OpsHub aplikasi. Jika Anda adalah pengguna pertama kali, Anda diminta untuk memilih bahasa. Lalu pilih Selanjutnya.
- 4. Pada OpsHub halaman Memulai dengan, pilih Masuk ke perangkat jarak jauh, lalu pilih Masuk.

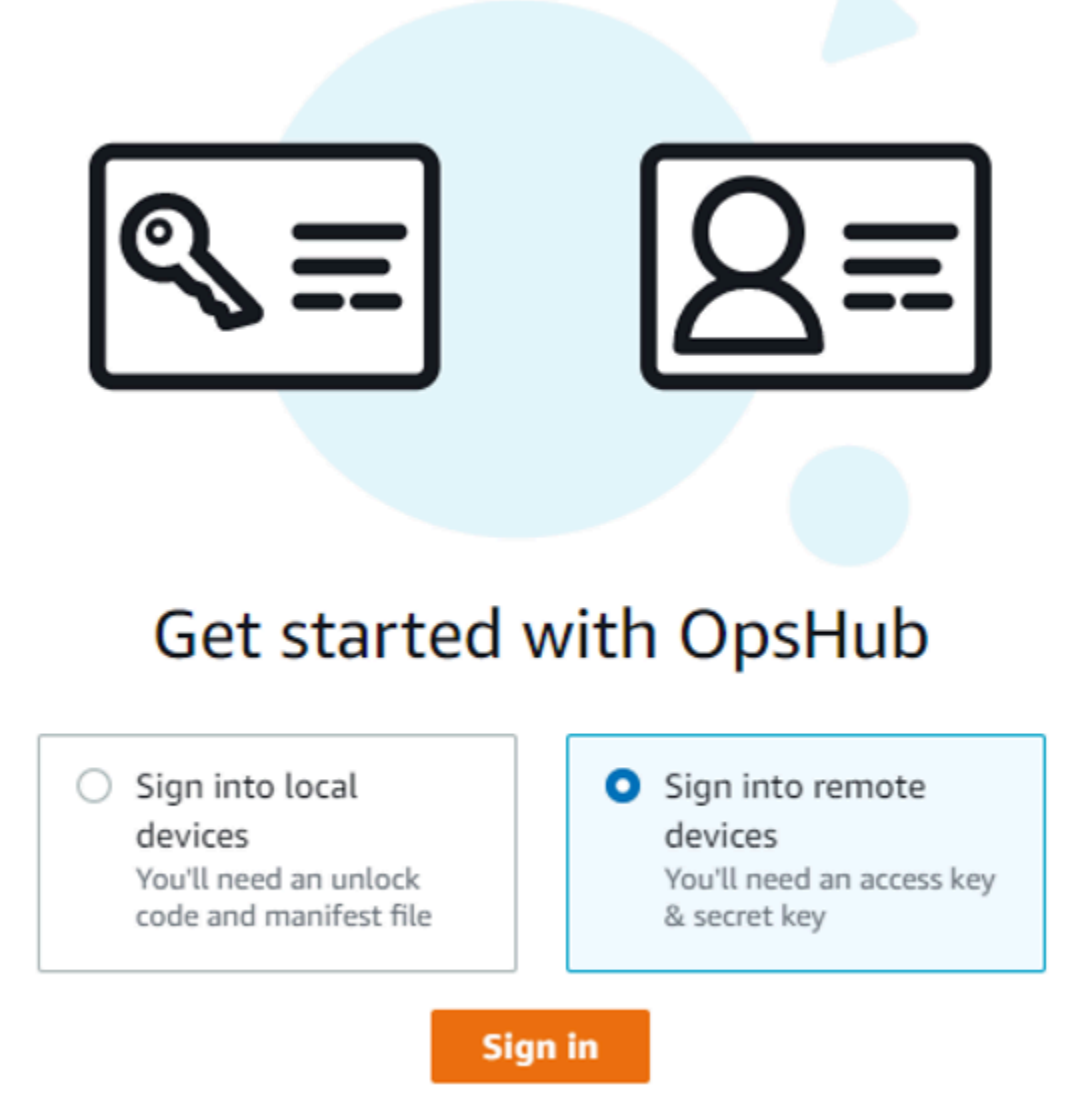

5. Pada halaman Masuk ke perangkat jarak jauh, masukkan kredensyal AWS Identity and Access Management (IAM) (kunci akses dan kunci rahasia) untuk Akun AWS yang ditautkan ke perangkat Anda, lalu pilih Masuk.

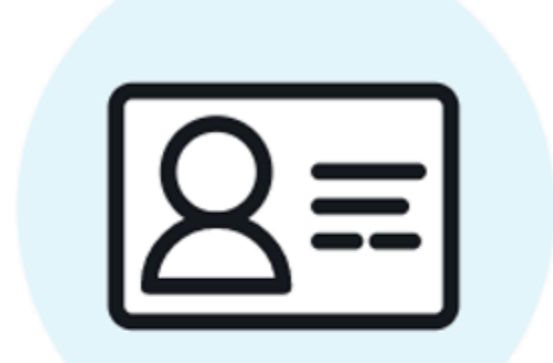

# Sign into remote devices

Sign in with an access key and secret key

Access key

XXXXXXXXXXXXXXXXXXXXXXXXX

#### Secret key

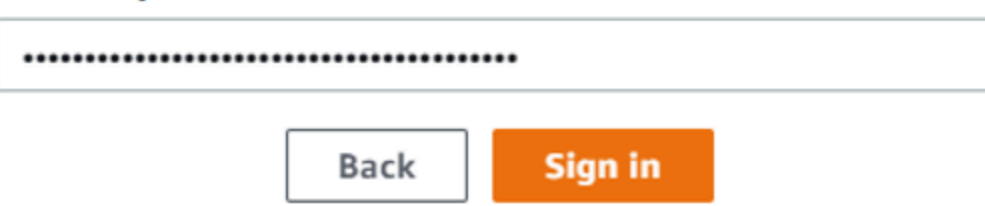

6. Di bagian atas tab Perangkat jarak jauh, pilih wilayah perangkat Salju untuk membuka kunci dari jarak jauh.

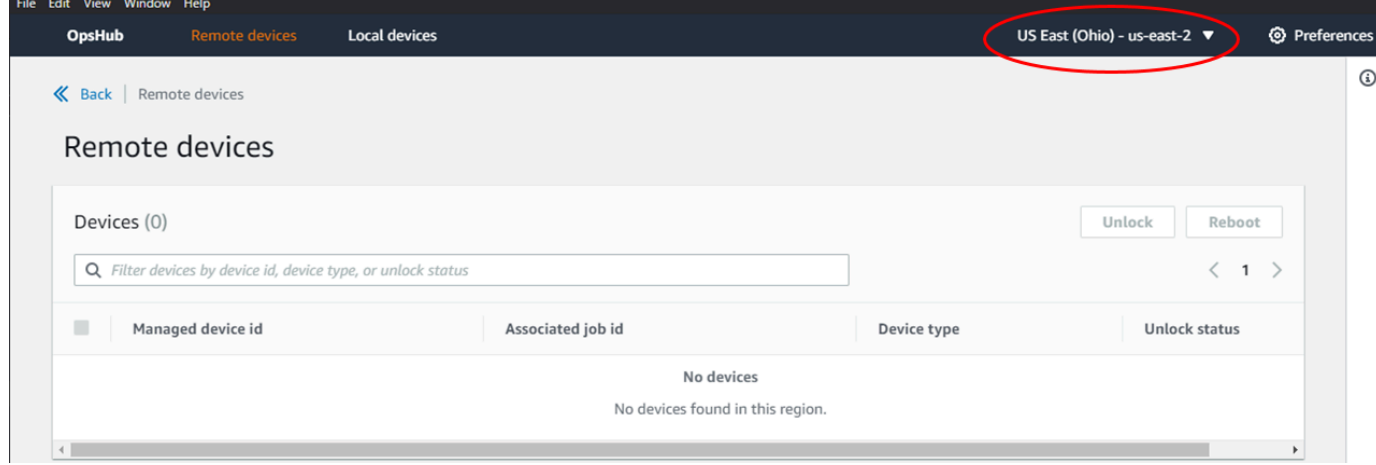

7. Pada tab Perangkat jarak jauh, pilih perangkat Anda untuk melihat detailnya, seperti status dan antarmuka jaringannya. Kemudian pilih Buka kunci untuk membuka kunci perangkat.

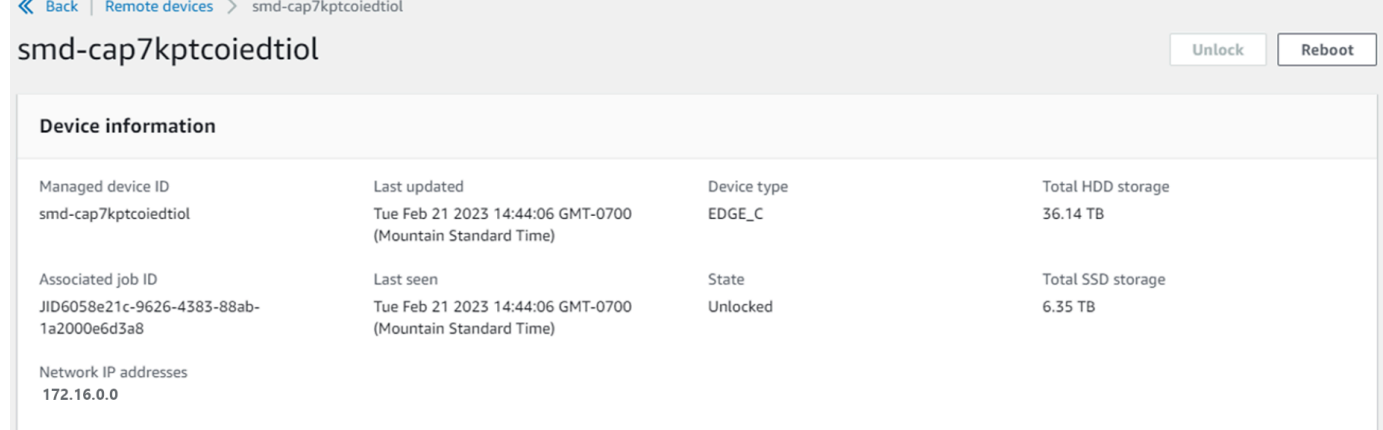

Dari halaman detail perangkat jarak jauh, Anda juga dapat me-reboot perangkat Anda dan mengelolanya seperti yang Anda lakukan dengan AWS Command Line Interface (AWS CLI). Untuk melihat perangkat jarak jauh secara berbeda Wilayah AWS, pilih Wilayah saat ini di bilah navigasi, lalu pilih Wilayah yang ingin Anda lihat. Untuk informasi selengkapnya, lihat [Mengelola](#page-130-0) [AWS layanan di perangkat.](#page-130-0)

## <span id="page-126-0"></span>Memverifikasi tanda tangan PGP AWS OpsHub (opsional)

Paket penginstal AWS OpsHub aplikasi untuk sistem operasi Linux ditandatangani secara kriptografi. Anda dapat menggunakan kunci publik untuk memverifikasi bahwa paket penginstal asli dan tidak dimodifikasi. Jika file rusak atau diubah, verifikasi gagal. Anda dapat memverifikasi tanda tangan paket penginstal menggunakan GNU Privacy Guard (GPG). Verifikasi ini opsional. Jika Anda memilih untuk memverifikasi tanda tangan aplikasi, Anda dapat melakukannya kapan saja.

Anda dapat mengunduh file SIGNATURE untuk penginstal sistem operasi Linux dari [AWS Snowcone](https://aws.amazon.com/snowcone/resources/)  [Resources](https://aws.amazon.com/snowcone/resources/) atau [Snowball](https://aws.amazon.com/snowball/resources/) Edge Resources.

Untuk memverifikasi paket AWS OpsHub penginstalan untuk sistem operasi Linux

1. Salin kunci publik berikut, simpan ke file, dan beri nama file. Misalnya, opshub-publickey.pgp.

-----BEGIN PGP PUBLIC KEY BLOCK---- xsFNBF/hGf8BEAC9HCDV8uljDX02Jxspi6kmPu4xqf4ZZLQsSqJcHU61oL/c /zAN+mUqJT9aJ1rr0QFGVD1bMogecUPflTWlDkEEpG8ZbX5P8vR+EElO/rW/ WtqizSudy6qy59ZRK+YVSDx7DZyuJmIO7j00UADCL+95ZQN9vqwHNjBHsgfQ l/1Tqhy81ozTZXcI/+u+99YLaugJIP6ZYIeDfpxnghqyVtaappBFTAyfG67Y N/5mea1VqJzd8liFpIFQnl+X7U2x6emDbM01yJWV3aMmPwhtQ7iBdt5a4x82 EF5bZJ8HSRMvANDILD/9VTN8VfUQGKFjFY2GdX9ERwvfTb47bbv9Z28Vl284 4lw2w1Bl007FoO2v/Y0ukrN3VHCpmJQS1IiqZbYRa0DVK6UR5QNvUlj5fwWs 4qW9UDPhT/HDuaMrMFCejEn/7wvRUrGVtzCT9F56Al/dwRSxBejQQEb1AC8j uuyi7gJaPdyNntROEFTD7iO2L6X2jB4YLfvGxP7Xeq1Y37t8NKF8CYTpOry/ Wvw0iKZFbo4AkiI0aLyBCk9HBXhUKa9x06gOnhh1UFQrPGrk60RPQKqL76HA E2ewzGDa90wlRBUAt2nRQpyNYjoASBvz/cAr3e0nuWsIzopZIenrxI5ffcjY f6UWA/OK3ITHtYHewVhseDyEqTQ4MUIWQS4NAwARAQABzTlBV1MgT3BzSHVi IGZvciBTbm93IEZhbWlseSA8YXdzLW9wc2h1Yi1zaWduZXJAYW1hem9uLmNv bT7CwY0EEAEIACAFAl/hGf8GCwkHCAMCBBUICgIEFgIBAAIZAQIbAwIeAQAh CRAhgc9adPNF8RYhBDcvpelIaY930bOvqiGBz1p080XxGbcP+gPZX7LzKc1Y w9CT3UHgkAIawOSXYktujzoYVxAz8/j3jEkCY0dKnfyqvWZDiJAXnzmxWWbg cxg1g0GXNXCM4lAd68CmbAOLoLTaWSQX30ZbswzhbtX2ADAlopV8RLBik7fm bS9FyuubDRhfYRQq0fpjUGXFiEgwg6aMFxsrGLlv4QD7t+6ftFIe/mxLbjR4 iMgtr8FIPXbgn05YYY/LeF4NIgX4iLEqRbAnfWjPzqQ1spFWAotIzDmZqby+ WdWThrH4K1rwtYM8sDhqRnMnqJrGFZzk7aDhVPwF+FOVMmPeEN5JRazEeUrl VZaSw6mu0n4FMGSXuwGgdvmkqnMe6I5/xLdU4IOPNhp0UmakDWOq/a1dREDE ZLMQDMINphmeQno4inGmwbRo63gitD4ZNR5sWwfuwty25lo8Ekv7jkkp3mSv pdxn5tptttnPaSPcSIX/4EDl19Tu0i7aup+v30t7eikYDSZG6g9+jHB3Va9e /VWShFSgy8Jm2+qq/ujUQDAGTCfSuY9jg1ITsog6ayEZa/2upDJ1m+4OHK4p 8DrEzP/3jTahT8q5ofFWSRDL17d3lTSU+JBmPE3mz311FNXgiO8w+taY320z +irHtb3iSiiukbjS8s0maVgzszRqS9mhaEn4LL0zoqrUicmXgTyFB7n2LuYv O7vxMO5xxhGQwsF2BBABCAAJBQJf4RoCAhsDACEJEBFZvzT/tDi5FiEEi+O9 V+UAYN9Gnw36EVm/NP+0OLnnEQ/+J4C0Mn8j0AebXrwBiFs83sQo2q+WHL1S MRc1g5gRFDXs6h1Gv+TGXRen7j1oeaddWvgOtUBxqmCOjr+8AKH0OtiBWSuO lsS8JU5rindEsKUrKTwcG2wyZFoe1zlE8xPkLRSRN5ZbbgKsTz16l1HgCCId Do+WJdDkWGWxmtDvzjM32EI/PVBd108ga9aPwXdhLwOdKAjZ4JrJXLUQJjRI IVDSyMObEHOUM6a/+mWNZazNfo0LsGWqGVa6Xn5WJWlwR1S78vPNfO3BQYuO YRjaVQR+kPtB9aSAZNi5sWfk6NrRNd1Q78d067uhhejsjRt7Mja2fEL4Kb1X nK4U/ps7XlO3o/VjblneZOhJK6kAKU172tnPJTJ31JbOxX73wsMWDYZRZVcK 9X9+GFrpwhKHWKKPjpMOt/FRxNepvqRl72TkgBPqGH2TMOFdB1f/uQprvqge PBbS0JrmBIH9/anIqgtMdtcNQB/0erLdCDqI5afOuD1OLcLwdJwG9/bSrfwT TVEE3WbXmJ8pZgMzlHUiZE6V2DSadV/YItk50IOjjrOVHOHvlFMwGCEAIFzf 9P/pNi8hpEmlRphRiOVVcdQ30bH0M0gPHu5V9flIhyCL1zU3LjYTHkq0yJD5 YDA1xO1MYq3DcSM513OVBbLmuVS2GpcsTCYqlgQA6h/zzMwz+/7OwU0EX+EZ /wEQAOAY8ULmcJIQWIr14V0jylpJeD3qwj7wd+QsBzJ+mOpOB/3ZFAhQiNOl 9yCDlHeiZeAmWYX9OIXrNiIdcHy+WTAp4G+NaMpqE52qhbDjz+IbvLpl1yDH bYEHPjnTHXEy2lbvKAJOKkw/2RcQOi4dodGnq5icyYj+9gcuHvnVwbrQ96Ia 0D7c+b5T+bzFqk90nIcztrMRuhDLJnJpi7OjpvQwfq/TkkZA+mzupxfSkq/Y N9qXNEToT/VI2gn/LS0X4Ar1l2KxBjzNEsQkwGSiWSYtMA5J+Tj5ED0uZ/qe omNblAlD4bm7Na8NAoLxCtAiDq/f3To9Xb18lHsndOmfLCb/BVgP4edQKTIi C/OZHy9QJlfmN0aq7JVLQAuvQNEL88RKW6YZBqkPd3P6zdc7sWDLTMXMOd3I e6NUvU7pW0E9NyRfUF+oT4s9wAJhAodinAi8Zi9rEfhK1VCJ76j7bcQqYZe0 jXD3IJ7T+X2XA8M/BmypwMW0Soljzhwh044RAasr/fAzpKNPB318JwcQunIz u2N3CeJ+zrsomjcPxzehwsSVq1lzaL2ureJBLOKkBgYxUJYXpbS01ax1TsFG 09ldANOs9Ej8CND37GsNnuygjOgWXbX6MNgbvPs3H3zi/AbMunQ1VBlw07JX zdM1hBQZh6w+NeiEsK1T6wHi7IhxABEBAAHCwXYEGAEIAAkFAl/hGf8CGwwA IQkQIYHPWnTzRfEWIQQ3L6XpSGmPd9Gzr6ohgc9adPNF8TMBD/9TbU/+PVbF ywKvwi3GLOlpY7BXn8lQaHyunMGuavmO8OfaRROynkH0ZqLHCp6bIajFOfvF b7c0Jamzx8Hg+SIdl6yRpRY+fA4RQ6PNnnmT93ZgWW3EbjPyJGlm0/rt03SR +0yn4/ldlg2KfBX4pqMoPCMKUdWxGrmDETXsGihwZ0gmCZqXe8lK122PYkSN JQQ+LlfjKvCaxfPKEjXYTbIbfyyhCR6NzAOVZxCrzSz2xDrYWp/V002Klxda 0ix6r2aEHf+xYEUhOaBt8OHY5nXTuRReCVU789MUVtCMqD2u6amdo4BR0kWA QNg4yavKwV+LVtyYh2Iju9VSyv4xL1Q4xKHvcAUrSH73bHG7b7jkUJckD0f4 twhjJk/Lfwe6RdnVo2WoeTvE93w+NAq2FXmvbiG7eltl0XfQecvQU3QNbRvH U8B96W0w8UXJdvTKg4f0NbjSw7iJ3x5naixQ+rA8hLV8xOgn2LX6wvxT/SEu mn20KX+fPtJELK7v/NheFLX1jsKLXYo4jHrkfIXNsNUhg/x2E71kAjbeT3s+ t9kCtxt2iXDDZvpIbmGO4QkvLFvoROaSmN6+8fupe3e+e2yN0e6xGTuE60gX I2+X1p1g9IduDYTpoI2OXleHyyMqGEeIb4gOiiSloTp5oi3EuAYRGflXuqAT VA19bKnpkBsJ0A== =tD2T -----END PGP PUBLIC KEY BLOCK-----

2. Impor kunci publik ke dalam keyring Anda, dan catat nilai kunci yang dikembalikan.

GPG

gpg --import opshub-public-key.pgp

#### Output contoh

gpg: key 1655BBDE2B770256: public key "AWS OpsHub for Snow Family <aws-opshubsigner@amazon.com>" imported

gpg: Total number processed: 1 gpg: imported: 1

3. Verifikasi sidik jari. Pastikan untuk mengganti *key-value*dengan nilai dari langkah sebelumnya. Kami menyarankan agar Anda menggunakan GPG untuk memverifikasi sidik jari.

```
gpg --fingerprint key-value
```
Perintah ini mengembalikan output yang serupa dengan yang berikut.

```
pub rsa4096 2020-12-21 [SC] 
      372F A5E9 4869 8F77 D1B3 AFAA 2181 CF5A 74F3 45F1
uid [ unknown] AWS OpsHub for Snow Family <aws-opshub-signer@amazon.com>
sub rsa4096 2020-12-21 [E]
```
Sidik jari harus sesuai dengan yang berikut:

372F A5E9 4869 8F77 D1B3 AFAA 2181 CF5A 74F3 45F1

Jika sidik jari tidak cocok, jangan instal AWS OpsHub aplikasi. Hubungi AWS Support.

- 4. Verifikasi paket installer, dan unduh file SIGNATURE sesuai dengan arsitektur dan sistem operasi instans Anda jika Anda belum melakukannya.
- 5. Verifikasi tanda tangan paket penginstal. Pastikan untuk mengganti *signature-filename* dan *OpsHub-download-filename* dengan nilai yang Anda tentukan saat mengunduh file dan AWS OpsHub aplikasi SIGNATURE.

GPG

gpg --verify *signature-filename OpsHub-download-filename*

Perintah ini mengembalikan output yang serupa dengan yang berikut ini.

GPG

```
gpg: Signature made Mon Dec 21 13:44:47 2020 PST
gpg: using RSA key 1655BBDE2B770256
gpg: Good signature from "AWS OpsHub for Snow Family <aws-opshub-
signer@amazon.com>" [unknown]
gpg: WARNING: This key is not certified with a trusted signature!
```
gpg: There is no indication that the signature belongs to the owner. Primary key fingerprint: 9C93 4C3B 61F8 C434 9F94 5CA0 1655 BBDE 2B77 0256

Saat menggunakan GPG, jika output mencakup frasa BAD signature, periksa apakah Anda melakukan prosedur dengan benar. Jika Anda terus mendapatkan tanggapan ini, hubungi AWS Support dan jangan instal agen. Pesan peringatan tentang kepercayaan tidak berarti tanda tangan tidak sah, hanya Anda yang belum memverifikasi kunci publik. Kunci hanya dapat dipercaya jika Anda atau seseorang yang Anda percaya telah menandatanganinya.

## <span id="page-130-0"></span>Mengelola AWS layanan di perangkat

Dengan AWS OpsHub, Anda dapat menggunakan dan mengelola AWS layanan di perangkat Keluarga Salju Anda. Saat ini, AWS OpsHub mendukung sumber daya berikut:

- Instans Amazon Elastic Compute Cloud (Amazon EC2) Gunakan instans yang kompatibel dengan Amazon EC2 untuk menjalankan perangkat lunak yang diinstal pada server virtual tanpa mengirimkannya ke untuk diproses. AWS Cloud
- Network File System (NFS) Gunakan berbagi file untuk memindahkan data ke perangkat Anda. Anda dapat mengirimkan perangkat AWS untuk mentransfer data Anda ke AWS Cloud, atau menggunakan DataSync untuk mentransfer ke AWS Cloud lokasi lain.
- Penyimpanan yang kompatibel dengan Amazon S3 pada perangkat Snow Family Menghadirkan penyimpanan objek yang aman dengan peningkatan ketahanan, skala, dan pengaturan fitur API Amazon S3 yang diperluas ke lingkungan yang kokoh, mobile edge, dan terputus. Menggunakan penyimpanan yang kompatibel dengan Amazon S3 pada perangkat Snow Family, Anda dapat menyimpan data dan menjalankan aplikasi yang sangat tersedia di perangkat Snow Family untuk komputasi tepi.

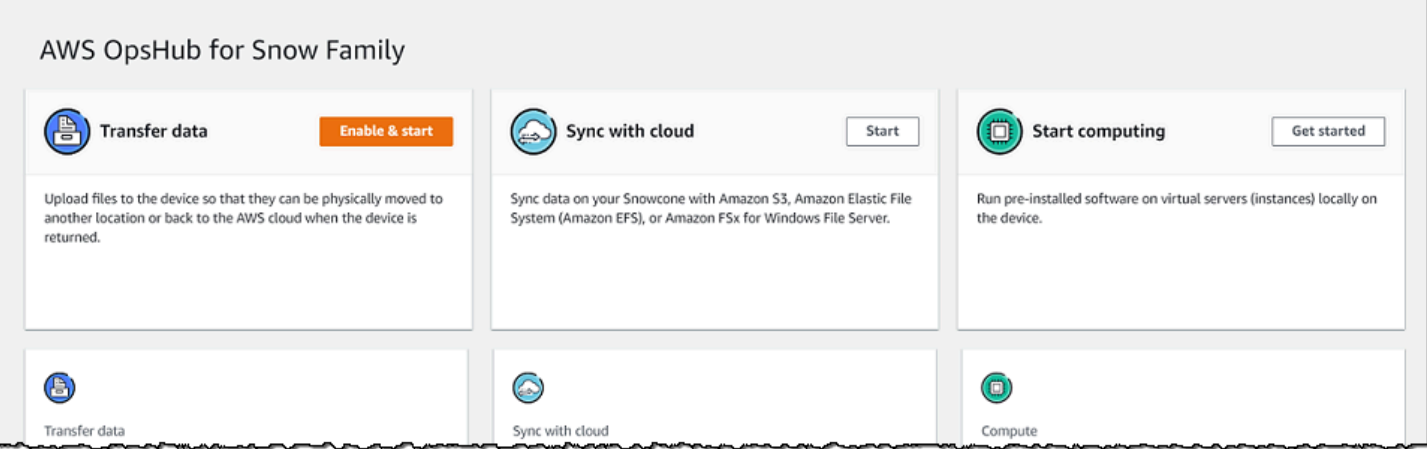

Topik

- [Menggunakan instans komputasi yang kompatibel dengan Amazon EC2 secara lokal](#page-131-0)
- [Mengelola klaster Amazon EC2](#page-145-0)
- [Siapkan penyimpanan yang kompatibel dengan Amazon S3 di perangkat Snow Family](#page-145-1)
- [Mengelola penyimpanan adaptor Amazon S3](#page-152-0)
- [Mengelola antarmuka NFS](#page-155-0)

## <span id="page-131-0"></span>Menggunakan instans komputasi yang kompatibel dengan Amazon EC2 secara lokal

Anda dapat menggunakan AWS OpsHub untuk menjalankan perangkat lunak pra-instal di server virtual (instance) secara lokal di perangkat Anda, dan juga untuk mengelola instans Amazon EC2 di perangkat Anda.

Topik

- [Meluncurkan instans yang kompatibel dengan Amazon EC2](#page-132-0)
- [Menghentikan instans yang kompatibel dengan Amazon EC2](#page-134-0)
- [Memulai instans yang kompatibel dengan Amazon EC2](#page-135-0)
- [Bekerja dengan pasangan kunci](#page-136-0)
- [Mengakhiri instans yang kompatibel dengan Amazon EC2](#page-136-1)
- [Menggunakan volume penyimpanan secara lokal](#page-137-0)
- [Mengimpor gambar ke perangkat Anda sebagai AMI yang kompatibel dengan Amazon EC2](#page-139-0)
- [Menghapus snapshot](#page-143-0)

• [Membatalkan pendaftaran AMI](#page-143-1)

#### <span id="page-132-0"></span>Meluncurkan instans yang kompatibel dengan Amazon EC2

Ikuti langkah-langkah berikut untuk meluncurkan instans yang kompatibel dengan Amazon EC2 menggunakan. AWS OpsHub

Untuk meluncurkan instans yang kompatibel dengan Amazon EC2

- 1. Buka AWS OpsHub aplikasi.
- 2. Di bagian Mulai komputasi di dasbor, pilih Memulai. Atau, pilih menu Layanan di bagian atas, dan kemudian pilih Komputasi (EC2) untuk membuka halaman Komputasi. Semua sumber daya komputasi Anda muncul di bagian Sumber Daya.
- 3. Jika instans yang kompatibel dengan Amazon EC2 berjalan di perangkat, instans akan muncul di kolom Nama instans di bawah Instans. Anda dapat melihat detail dari setiap instans pada halaman ini.
- 4. Pilih Luncurkan instans. Wizard instans peluncuran akan terbuka.
- 5. Untuk Perangkat, pilih perangkat Snow yang ingin Anda luncurkan yang kompatibel dengan Amazon EC2.

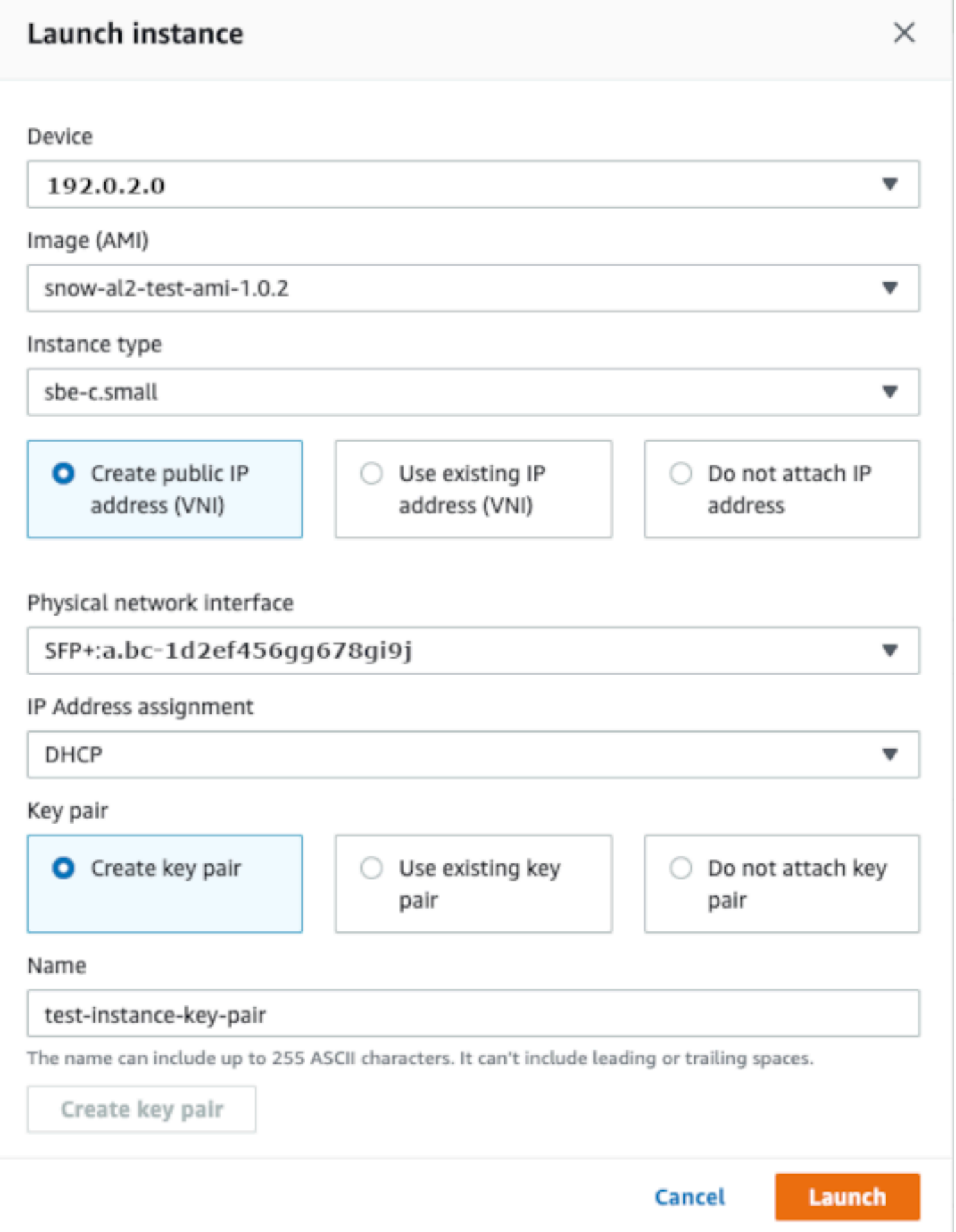

- 6. Untuk Gambar (AMI), pilih Amazon Machine Image (AMI) dari daftar. AMI ini digunakan untuk meluncurkan instans Anda.
- 7. Untuk Tipe instans, pilih salah satu dari daftar.
- 8. Pilih cara Anda ingin melampirkan alamat IP ke instans. Anda memiliki opsi berikut:
	- Buat alamat IP publik (VNI) Pilih opsi ini untuk membuat alamat IP baru menggunakan antarmuka jaringan fisik. Pilih antarmuka jaringan fisik dan penugasan alamat IP.
	- Gunakan alamat IP yang ada (VNI) Pilih opsi ini untuk menggunakan alamat IP yang ada dan kemudian gunakan antarmuka jaringan virtual yang ada. Pilih antarmuka jaringan fisik dan antarmuka jaringan virtual.
	- Jangan lampirkan alamat IP Pilih opsi ini jika Anda tidak ingin melampirkan alamat IP.
- 9. Pilih cara Anda ingin melampirkan pasangan kunci ke instans. Anda memiliki opsi berikut:

Buat key pair - Pilih opsi ini untuk membuat key pair baru dan luncurkan instance baru dengan key pair ini.

Gunakan key pair yang ada — Pilih opsi ini untuk menggunakan key pair yang ada untuk meluncurkan instance.

Jangan lampirkan alamat IP — Pilih opsi ini jika Anda tidak ingin melampirkan key pair. Anda harus mengakui bahwa Anda tidak akan dapat terhubung ke instance ini kecuali Anda sudah mengetahui kata sandi yang ada di dalam AMI ini.

Untuk informasi selengkapnya, lihat [Bekerja dengan pasangan kunci](#page-136-0).

10. Pilih Luncurkan. Anda akan melihat instans Anda diluncurkan di bagian Instans komputasi. Status adalah Tertunda lalu berubah menjadi Berjalan setelah selesai.

#### <span id="page-134-0"></span>Menghentikan instans yang kompatibel dengan Amazon EC2

Gunakan langkah-langkah berikut yang akan digunakan AWS OpsHub untuk menghentikan instans yang kompatibel dengan Amazon EC2.

Untuk menghentikan instans yang kompatibel dengan Amazon EC2

- 1. Buka AWS OpsHub aplikasi.
- 2. Di bagian Mulai komputasi di dasbor, pilih Memulai. Atau, pilih menu Layanan di bagian atas, dan kemudian pilih Komputasi (EC2) untuk membuka halaman Komputasi.

Semua sumber daya komputasi Anda muncul di bagian Sumber Daya.

- 3. Jika instans yang kompatibel dengan Amazon EC2 berjalan di perangkat, instans akan muncul di kolom Nama instans di bawah Instans.
- 4. Pilih instance yang ingin Anda hentikan, pilih menu Actions, dan pilih Stop. Status berubah menjadi Menghentikan, lalu menjadi Dihentikan setelah selesai.

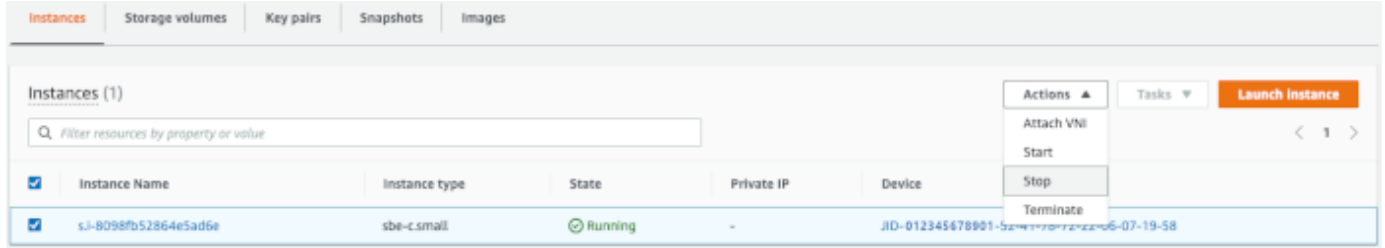

#### <span id="page-135-0"></span>Memulai instans yang kompatibel dengan Amazon EC2

Gunakan langkah-langkah ini untuk memulai instans yang kompatibel dengan Amazon EC2 menggunakan. AWS OpsHub

Untuk memulai instans yang kompatibel dengan Amazon EC2

- 1. Buka AWS OpsHub aplikasi.
- 2. Di bagian Mulai komputasi di dasbor, pilih Memulai. Atau, pilih menu Layanan di bagian atas, dan kemudian pilih Komputasi (EC2) untuk membuka halaman Komputasi.

Sumber daya komputasi Anda muncul di bagian Sumber Daya.

- 3. Di kolom Nama instans, di bawah Instans, temukan instans yang ingin Anda mulai.
- 4. Pilih instans, dan kemudian pilih Mulai. Status berubah menjadi Tertunda, lalu berubah menjadi Berjalan setelah selesai.

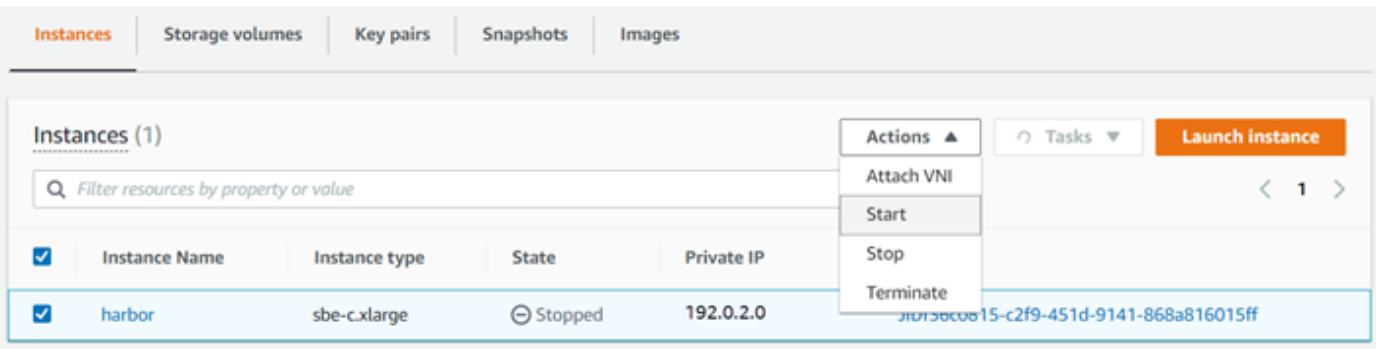

#### <span id="page-136-0"></span>Bekerja dengan pasangan kunci

Saat meluncurkan instans yang kompatibel dengan Amazon EC2 dan ingin menghubungkannya menggunakan SSH, Anda harus menyediakan key pair. Anda dapat menggunakan Amazon EC2 untuk menciptakan pasangan kunci baru, atau Anda dapat mengimpor pasangan kunci yang ada atau mengelola pasangan kunci Anda.

Untuk membuat, mengimpor, atau mengelola pasangan kunci

- 1. Buka Compute di AWS OpsHub dasbor.
- 2. Di panel navigasi, pilih halaman Komputasi (EC2), lalu pilih tab Pasangan Kunci. Anda diarahkan ke konsol Amazon EC2 tempat Anda dapat membuat, mengimpor, atau mengelola pasangan kunci Anda.
- 3. Untuk petunjuk tentang cara membuat dan mengimpor pasangan kunci, lihat [pasangan kunci](https://docs.aws.amazon.com/AWSEC2/latest/UserGuide/ec2-key-pairs.html#prepare-key-pair) [Amazon EC2 dan instans Linux](https://docs.aws.amazon.com/AWSEC2/latest/UserGuide/ec2-key-pairs.html#prepare-key-pair) di Panduan Pengguna Amazon EC2.

<span id="page-136-1"></span>Mengakhiri instans yang kompatibel dengan Amazon EC2

Setelah menghentikan instans yang kompatibel dengan Amazon EC2, Anda tidak dapat memulai ulang instans.

Untuk menghentikan instans yang kompatibel dengan Amazon EC2

- 1. Buka AWS OpsHub aplikasi.
- 2. Di bagian Mulai komputasi di dasbor, pilih Memulai. Atau, pilih menu Layanan di bagian atas, dan kemudian pilih Komputasi (EC2) untuk membuka halaman Komputasi. Anda dapat melihat semua sumber daya komputasi Anda di bagian Sumber Daya.
- 3. Di kolom Nama instans, di bawah Instans, temukan instans yang ingin Anda akhiri.
- 4. Pilih instance, dan pilih menu Actions. Dari menu Actions, pilih Terminate.

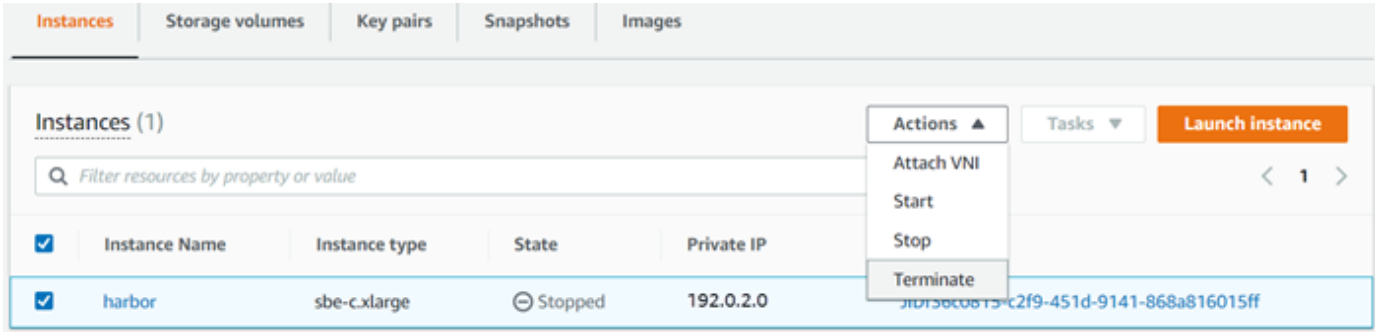

5. Di jendela Terminate instance, pilih Confirm terminate.

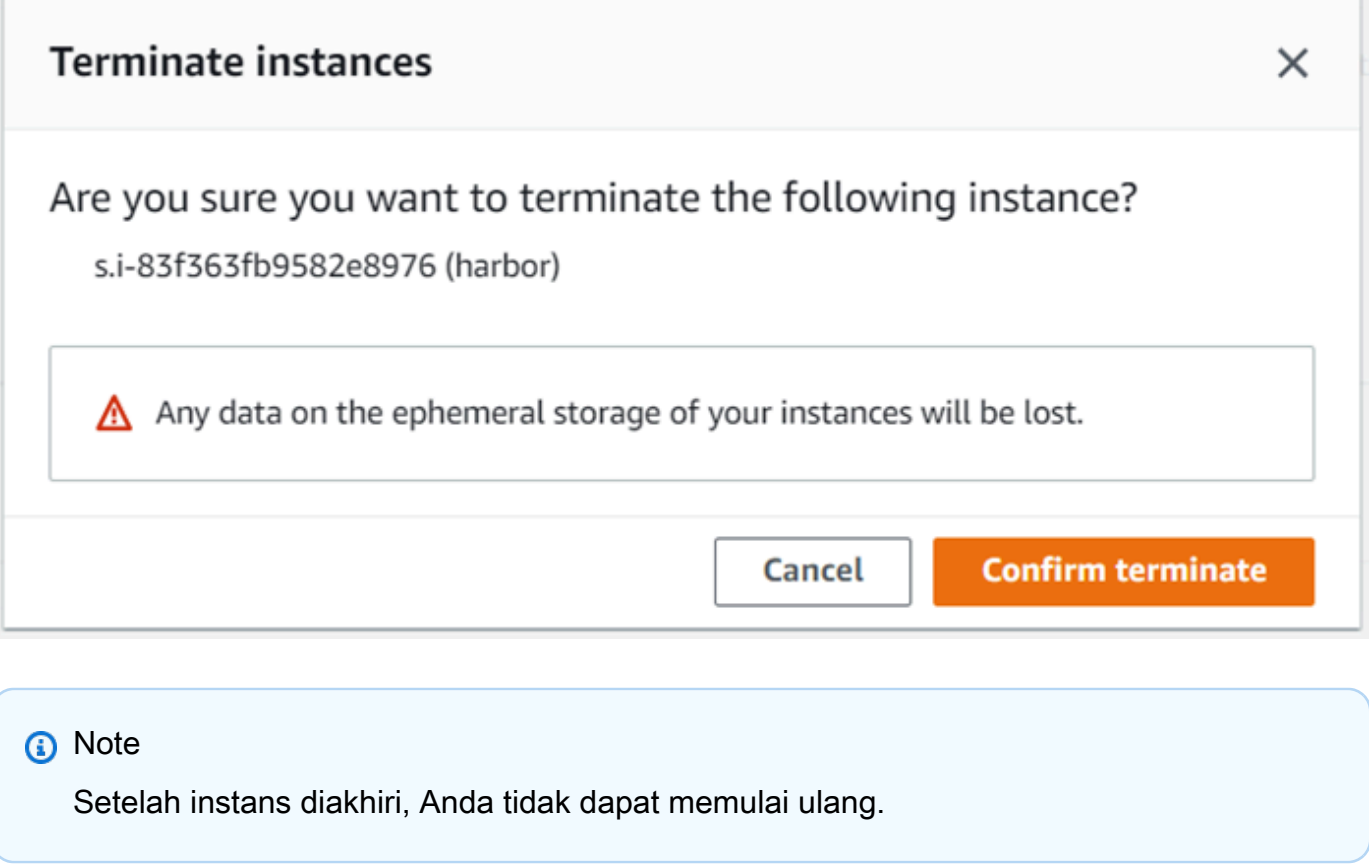

Status berubah menjadi Mengakhiri, lalu menjadi Diakhiri saat selesai.

<span id="page-137-0"></span>Menggunakan volume penyimpanan secara lokal

Instans yang kompatibel dengan Amazon EC2 menggunakan volume Amazon EBS untuk penyimpanan. Dalam prosedur ini, Anda membuat volume penyimpanan dan melampirkannya ke instance Anda menggunakan AWS OpsHub.

Untuk membuat volume penyimpanan

- 1. Buka AWS OpsHub aplikasi.
- 2. Di bagian Mulai komputasi di dasbor, pilih Memulai. Atau, pilih menu Layanan di bagian atas, dan kemudian pilih Komputasi (EC2) untuk membuka halaman Komputasi.
- 3. Pilih tab Volume penyimpanan. Jika Anda memiliki volume penyimpanan di perangkat, rincian tentang volume akan muncul di bawah Volume penyimpanan.
- 4. Pilih Buat volume untuk membuka halaman Buat volume.

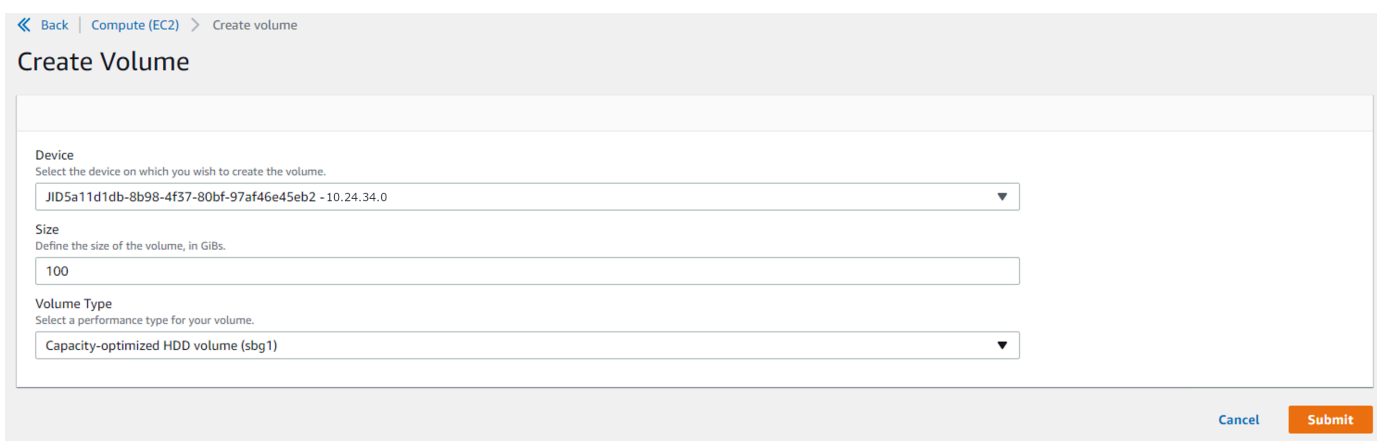

- 5. Pilih perangkat yang ingin Anda buat volume, masukkan ukuran (dalam GiBs) yang ingin Anda buat, dan pilih jenis volume.
- 6. Pilih Kirim. Status adalah Membuat, dan berubah menjadi Tersedia saat selesai. Anda dapat melihat volume dan detailnya di tab Volume.

Untuk melampirkan volume penyimpanan ke instans Anda

1. Pilih volume yang Anda buat, lalu pilih Lampirkan volume.

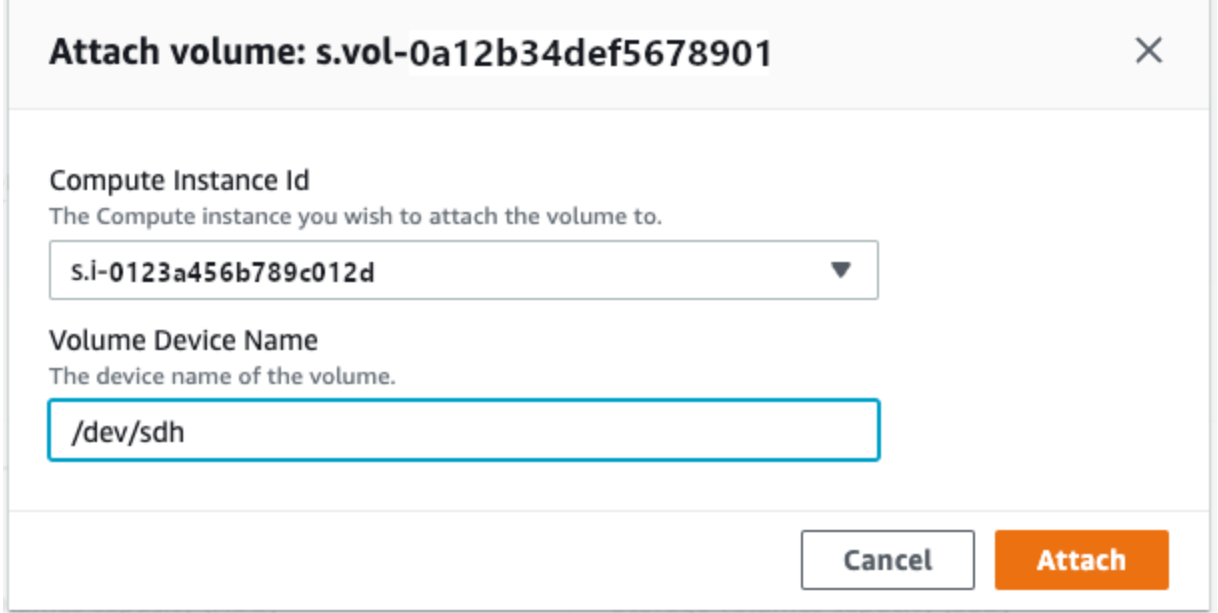

- 2. Untuk Id instans komputasi, pilih instans tempat Anda ingin Anda lampirkan volume.
- 3. Untuk Nama Perangkat Volume, masukkan nama perangkat volume Anda (misalnya, **/dev/sdh** atau **xvdh**).
- 4. Pilih Lampirkan.

Jika Anda tidak lagi memerlukan volume, Anda dapat melepaskannya dari instans dan kemudian menghapusnya.

### <span id="page-139-0"></span>Mengimpor gambar ke perangkat Anda sebagai AMI yang kompatibel dengan Amazon EC2

Anda dapat mengimpor snapshot gambar Anda ke perangkat Snowball Edge Anda dan mendaftarkannya sebagai Amazon Machine Image (AMI) yang kompatibel dengan Amazon EC2. Sebuah snapshot pada dasarnya adalah salinan volume penyimpanan yang dapat Anda gunakan untuk membuat AMI atau volume penyimpanan lainnya. Dengan melakukan ini, Anda dapat membawa gambar Anda sendiri dari sumber eksternal ke perangkat Anda dan meluncurkannya sebagai instans yang kompatibel dengan Amazon EC2.

Ikuti langkah-langkah ini untuk menyelesaikan impor gambar Anda.

- 1. Unggah snapshot Anda ke dalam bucket Amazon S3 pada perangkat Anda.
- 2. Atur izin yang diperlukan untuk memberikan akses ke Amazon S3, Amazon EC2, dan VM Import/ Export, fitur yang digunakan untuk mengimpor dan mengekspor snapshot.
- 3. Impor snapshot dari bucket S3 ke perangkat Anda sebagai gambar.
- 4. Daftarkan gambar sebagai AMI yang kompatibel dengan Amazon EC2.
- 5. Luncurkan AMI sebagai instans yang kompatibel dengan Amazon EC2.

#### **a** Note

Waspadai batasan berikut saat mengunggah snapshot ke perangkat Snow Family.

- Perangkat Snow Family saat ini hanya mendukung pengimporan snapshot yang ada dalam format gambar RAW.
- Perangkat Snow Family saat ini hanya mendukung pengimporan snapshot dengan ukuran dari 1 GB hingga 1 TB.

Langkah 1: Unggah snapshot ke dalam bucket S3 di perangkat Anda

Anda harus mengunggah snapshot Anda ke Amazon S3 pada perangkat Anda sebelum Anda mengimpornya. Hal ini karena snapshot hanya dapat diimpor dari Amazon S3 yang tersedia pada perangkat Anda atau klaster. Selama proses impor, Anda memilih bucket S3 di perangkat untuk menyimpan gambar.

Untuk mengunggah snapshot ke Amazon S3

• Untuk membuat bucket S3, lihat [Membuat Penyimpanan Amazon S3](https://docs.aws.amazon.com/snowball/latest/developer-guide/manage-s3.html#create-s3-storage).

Untuk mengunggah snapshot ke bucket S3, lihat [Mengunggah File ke Penyimpanan Amazon S3](https://docs.aws.amazon.com/snowball/latest/developer-guide/manage-s3.html#upload-file).

Langkah 2: Impor snapshot dari bucket S3

Ketika snapshot Anda diunggah ke Amazon S3, Anda dapat mengimpornya ke perangkat Anda. Semua snapshot yang telah diimpor atau sedang dalam proses diimpor ditampilkan dalam tab Snapshot.

Untuk mengimpor snapshot ke perangkat Anda

- 1. Buka AWS OpsHub aplikasi.
- 2. Di bagian Mulai komputasi di dasbor, pilih Memulai. Atau, pilih menu Layanan di bagian atas, dan kemudian pilih Komputasi (EC2) untuk membuka halaman Komputasi. Semua sumber daya komputasi Anda muncul di bagian Sumber Daya.
- 3. Pilih tab Snapshot untuk melihat semua snapshot yang telah diimpor ke perangkat Anda. File gambar di Amazon S3 adalah file .raw yang diimpor ke perangkat Anda sebagai snapshot. Anda dapat melakukan filter dengan ID snapshot atau status snapshot untuk menemukan snapshot tertentu. Anda dapat memilih ID snapshot untuk melihat detail snapshot tersebut.
- 4. Pilih snapshot yang ingin Anda impor, dan pilih Impor snapshot untuk membuka halaman Impor snapshot.
- 5. Untuk Perangkat, pilih alamat IP perangkat Snow Family yang ingin Anda impor.
- 6. Untuk Deskripsi impor dan Deskripsi snapshot, masukkan deskripsi untuk masing-masing.
- 7. Di daftar Peran, pilih peran yang akan digunakan untuk impor. Perangkat Keluarga Salju menggunakan VM Impor/Ekspor untuk mengimpor snapshot. AWS mengambil peran ini dan menggunakannya untuk mengimpor snapshot atas nama Anda. Jika Anda tidak memiliki peran yang dikonfigurasi AWS Snowball Edge, buka AWS Identity and Access Management (IAM di AWS OpsHub mana Anda dapat membuat peran IAM lokal. Peran juga perlu kebijakan yang memiliki izin impor VM Import/Export untuk melakukan impor. Anda harus melampirkan kebijakan ini pada peran tersebut. Untuk detail lebih lanjut tentang ini, silakan lihat [Menggunakan IAM](https://docs.aws.amazon.com/snowball/latest/developer-guide/using-local-iam.html) [Secara Lokal](https://docs.aws.amazon.com/snowball/latest/developer-guide/using-local-iam.html).

Berikut ini adalah contoh kebijakan.

```
{ 
    "Version":"2012-10-17", 
    "Statement":[ 
        { 
           "Effect":"Allow", 
           "Principal":{ 
               "Service":"vmie.amazonaws.com" 
           }, 
           "Action":"sts:AssumeRole" 
        } 
    ]
}
```
Masuk ke AWS Management Console dan buka konsol IAM di [https://console.aws.amazon.com/](https://console.aws.amazon.com/iam/) [iam/.](https://console.aws.amazon.com/iam/)

Peran yang Anda buat harus memiliki izin minimum untuk mengakses Amazon S3. Berikut ini adalah contoh kebijakan minimum.

```
{ 
    "Version":"2012-10-17", 
    "Statement":[ 
       \{ "Effect":"Allow", 
           "Action":[ 
               "s3:GetBucketLocation", 
               "s3:GetObject", 
               "s3:ListBucket", 
               "s3:GetMetadata" 
           ], 
           "Resource":[ 
               "arn:aws:s3:::import-snapshot-bucket-name", 
               "arn:aws:s3:::import-snapshot-bucket-name/*" 
           ] 
        } 
   \mathbf{I}}
```
8. Pilih Jelajahi S3 dan pilih bucket S3 yang berisi snapshot yang ingin Anda impor. Pilih snapshot, dan pilih Kirim. Snapshot mulai diunduh ke perangkat Anda. Anda dapat memilih ID snapshot untuk melihat detail. Anda dapat membatalkan proses impor dari halaman ini.

Langkah 3: Daftarkan snapshot sebagai AMI yang kompatibel dengan Amazon EC2

Proses pembuatan AMI yang kompatibel dengan Amazon EC2 dari gambar yang diimpor sebagai snapshot dikenal sebagai pendaftaran. Gambar yang diimpor ke perangkat Anda harus terdaftar sebelum dapat diluncurkan sebagai instans yang kompatibel dengan Amazon EC2.

Untuk mendaftarkan gambar yang diimpor sebagai snapshot

- 1. Buka AWS OpsHub aplikasi.
- 2. Di bagian Mulai komputasi di dasbor, pilih Memulai. Atau, pilih menu Layanan di bagian atas, dan kemudian pilih Komputasi (EC2) untuk membuka halaman Komputasi. Semua sumber daya komputasi Anda muncul di bagian Sumber Daya.
- 3. Pilih tab Gambar. Anda dapat melakukan filter gambar dengan nama, ID, atau status untuk menemukan gambar tertentu.
- 4. Pilih gambar yang ingin Anda daftarkan, dan pilih Daftarkan gambar.

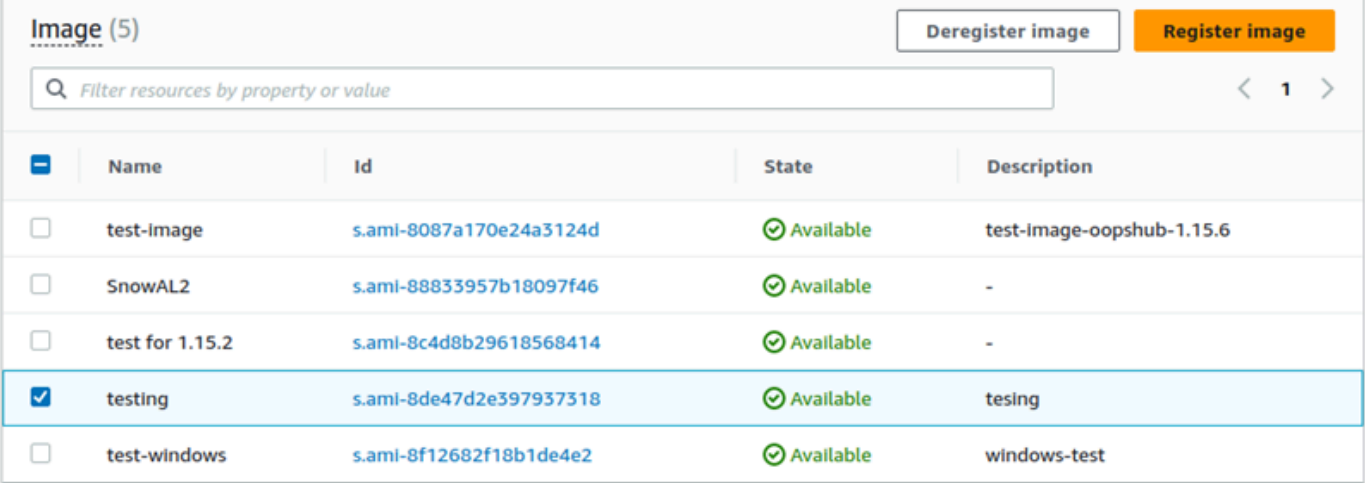

- 5. Pada halaman Daftarkan gambar, berikan Nama dan Deskripsi.
- 6. Untuk Volume root, tentukan nama perangkat root.

Di bagian Perangkat blok, Anda dapat mengubah ukuran volume dan jenis volume.

- 7. Jika Anda ingin volume dihapus ketika instans diakhiri, pilih Hapus saat pengakhiran.
- 8. Jika Anda ingin menambahkan volume lagi, pilih Menambahkan volume baru.

#### 9. Setelah selesai, pilih Kirim.

#### Langkah 4: Luncurkan AMI yang kompatibel dengan Amazon EC2

• Untuk informasi selengkapnya, lihat [Meluncurkan instans yang kompatibel dengan Amazon EC2.](https://docs.aws.amazon.com/snowball/latest/snowcone-guide/manage-ec2.html#launch-instance)

#### <span id="page-143-0"></span>Menghapus snapshot

Jika Anda tidak lagi memerlukan snapshot, Anda dapat menghapusnya dari perangkat Anda. File gambar di Amazon S3 adalah file .raw yang diimpor ke perangkat Anda sebagai snapshot. Jika snapshot yang Anda hapus digunakan oleh gambar, snapshot tidak dapat dihapus. Setelah impor selesai, Anda juga dapat menghapus file .raw yang Anda unggah ke Amazon S3 pada perangkat Anda.

Untuk menghapus snapshot

- 1. Buka AWS OpsHub aplikasi.
- 2. Di bagian Mulai komputasi di dasbor, pilih Memulai. Atau, pilih menu Layanan di bagian atas, dan kemudian pilih Komputasi (EC2) untuk membuka halaman Komputasi. Semua sumber daya komputasi Anda muncul di bagian Sumber Daya.
- 3. Pilih tab Snapshot untuk melihat semua snapshot yang telah diimpor. Anda dapat melakukan filter dengan ID snapshot atau status snapshot untuk menemukan snapshot tertentu.
- 4. Pilih snapshot yang ingin Anda hapus, dan pilih Hapus. Anda dapat memilih beberapa snapshot.

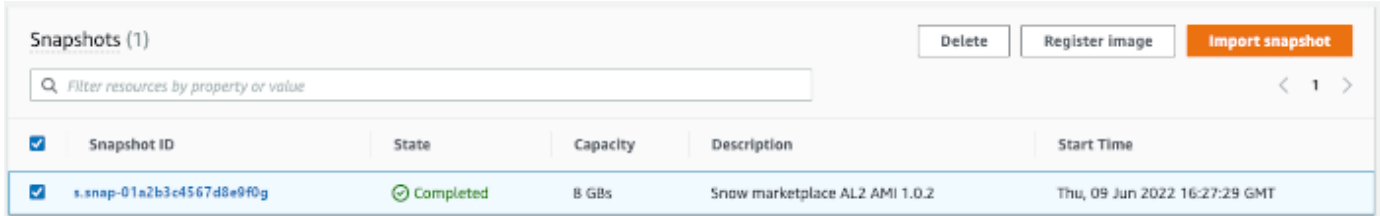

5. Di kotak konfirmasi Hapus snapshot, pilih Hapus snapshot. Jika penghapusan Anda berhasil, snapshot dihapus dari daftar di bawah tab Snapshot.

#### <span id="page-143-1"></span>Membatalkan pendaftaran AMI
Untuk membatalkan pendaftaran AMI

- 1. Buka AWS OpsHub aplikasi.
- 2. Di bagian Mulai komputasi di dasbor, pilih Memulai. Atau, pilih menu Layanan di bagian atas, dan kemudian pilih Komputasi (EC2) untuk membuka halaman Komputasi. Semua sumber daya komputasi Anda muncul di bagian Sumber Daya.
- 3. Pilih tab Gambar. Semua gambar Anda tercantum. Anda dapat melakukan filter gambar dengan nama, ID, atau status untuk menemukan gambar tertentu.
- 4. Pilih gambar yang ingin Anda batalkan pendaftaran, dan pilih Batalkan pendaftaran.

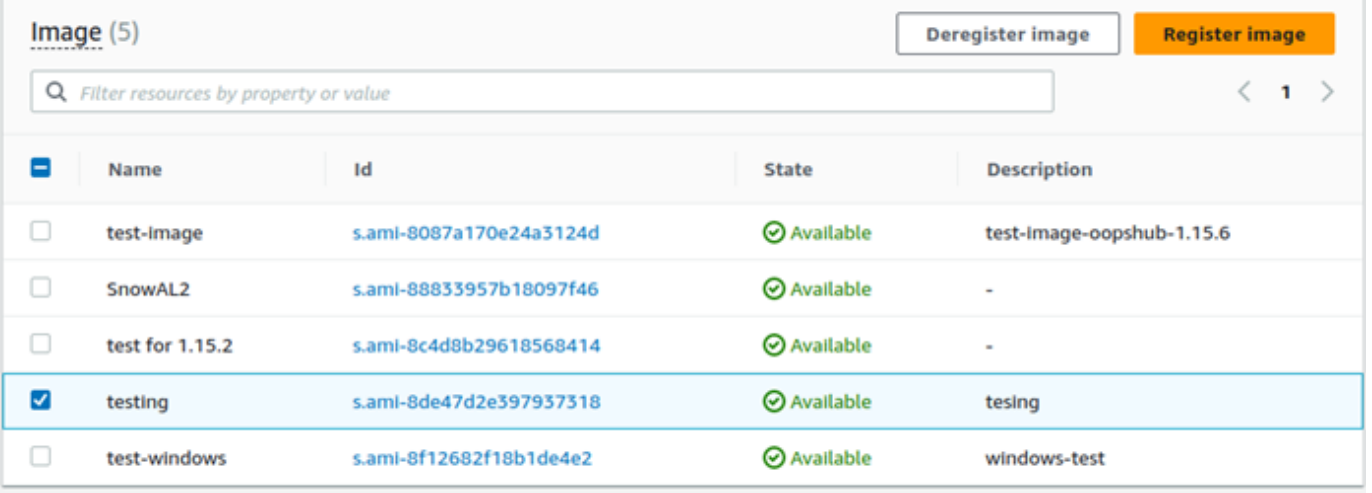

5. Di jendela Konfirmasi gambar deregister, konfirmasikan ID gambar dan pilih Deregister image. Ketika pembatalan pendaftaran berhasil, gambar dihapus dari daftar gambar.

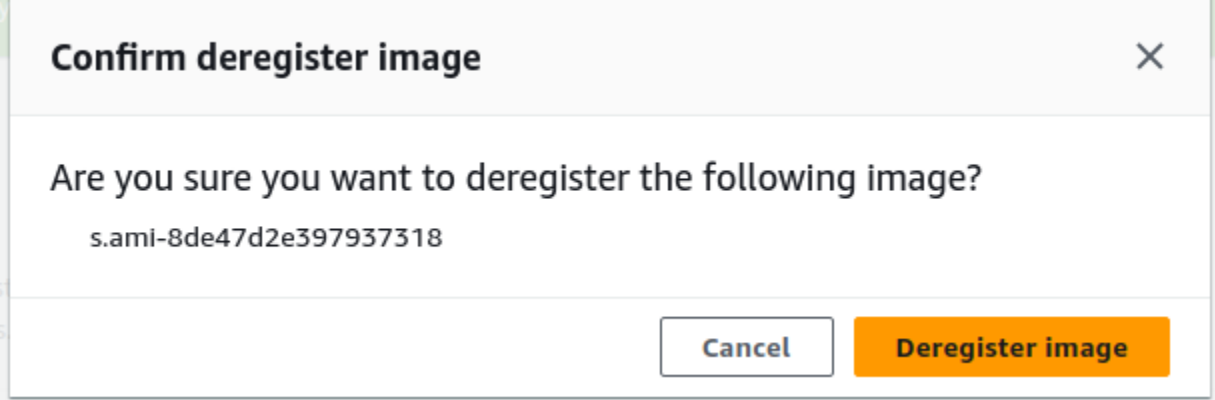

# Mengelola klaster Amazon EC2

Klaster Amazon EC2 adalah grup perangkat yang menyediakan bersama-sama sebagai klaster perangkat. Untuk menggunakan kluster, AWS layanan di perangkat Anda harus berjalan di titik akhir default Anda. Anda juga harus memilih perangkat tertentu di cluster yang ingin Anda ajak bicara. Anda menggunakan klaster per perangkat.

Untuk membuat cluster Amazon EC2

- 1. Connect dan log in ke perangkat Snow anda. Untuk petunjuk tentang cara log in ke perangkat, lihat [Membuka perangkat.](#page-119-0)
- 2. Pada halaman Pilih perangkat, pilih cluster Snowball Edge, lalu pilih Berikutnya.
- 3. Pada halaman Connect ke perangkat Anda, berikan alamat IP perangkat dan alamat IP perangkat lain di klaster.
- 4. Pilih perangkat Tambahkan yang lain untuk menambahkan perangkat lainnya, lalu pilih Selanjutnya.
- 5. Pada halaman Berikan kunci, masukkan kode buka kunci klien perangkat, unggah manifes perangkat, dan pilih Buka perangkat.

Perangkat Snowball Edge menggunakan enkripsi 256-bit untuk membantu memastikan keamanan dan penuh chain-of-custody untuk data Anda.

6. (Opsional) Masukkan nama untuk membuat profil, lalu pilih Simpan nama profil. Anda diarahkan ke dasbor, tempat Anda melihat semua klaster Anda.

Anda sekarang dapat mulai menggunakan AWS layanan dan mengelola cluster Anda. Anda mengelola instans dalam klaster dengan cara yang sama Anda mengelola masing-masing instans. Untuk petunjuk, lihat [Mengelola AWS layanan di perangkat](#page-130-0) atau [Mengelola Perangkat](#page-164-0)  [Anda](#page-164-0).

# <span id="page-145-0"></span>Siapkan penyimpanan yang kompatibel dengan Amazon S3 di perangkat Snow Family

Penyimpanan yang kompatibel dengan Amazon S3 pada layanan perangkat Snow Family tidak aktif secara default. Untuk memulai layanan pada perangkat atau cluster, Anda harus membuat dua antarmuka jaringan virtual (VNIC) pada setiap perangkat untuk dilampirkan ke dan titik akhirs3control. s3api

### Topik

- [Prasyarat](#page-146-0)
- [Menggunakan opsi pengaturan sederhana](#page-146-1)
- [Menggunakan opsi pengaturan lanjutan](#page-147-0)
- [Mengonfigurasi penyimpanan yang kompatibel dengan Amazon S3 pada layanan perangkat Snow](#page-148-0) [Family untuk memulai otomatis](#page-148-0)
- [Membuat bucket di penyimpanan yang kompatibel dengan Amazon S3 di perangkat Snow Family](#page-149-0)
- [Unggah file dan folder ke penyimpanan yang kompatibel dengan Amazon S3 di ember perangkat](#page-150-0)  [Snow Family](#page-150-0)
- [Hapus file dan folder dari penyimpanan yang kompatibel dengan Amazon S3 di ember perangkat](#page-151-0)  [Snow Family](#page-151-0)
- [Hapus bucket dari penyimpanan yang kompatibel dengan Amazon S3 di perangkat Snow Family](#page-151-1)

## <span id="page-146-0"></span>Prasyarat

Sebelum Anda dapat mengatur perangkat atau cluster Anda menggunakan AWS OpsHub for Snow Family, lakukan hal berikut:

- Nyalakan perangkat Snowball Edge Anda dan sambungkan ke jaringan Anda.
- Di mesin lokal Anda, unduh dan instal versi terbaru [AWS OpsHub.](https://docs.aws.amazon.com/snowball/latest/developer-guide/download-opshub.html) Connect ke perangkat atau cluster untuk membuka kuncinya dengan file manifes. Untuk informasi selengkapnya, lihat [membuka kunci perangkat.](https://docs.aws.amazon.com/snowball/latest/developer-guide/connect-unlock-device.html)

## <span id="page-146-1"></span>Menggunakan opsi pengaturan sederhana

Gunakan opsi pengaturan sederhana jika jaringan Anda menggunakan DHCP. Dengan opsi ini, VNIC dibuat secara otomatis di setiap perangkat saat Anda memulai layanan.

1. Masuk ke AWS OpsHub, lalu pilih Kelola Penyimpanan.

Ini membawa Anda ke penyimpanan yang kompatibel dengan Amazon S3 di halaman arahan perangkat Snow Family.

- 2. Untuk Mulai jenis penyiapan layanan, pilih Simple.
- 3. Pilih Mulai layanan.

### **a** Note

Ini membutuhkan waktu beberapa menit untuk menyelesaikannya dan tergantung pada jumlah perangkat yang Anda gunakan.

### Setelah layanan dimulai, status Layanan aktif, dan ada titik akhir.

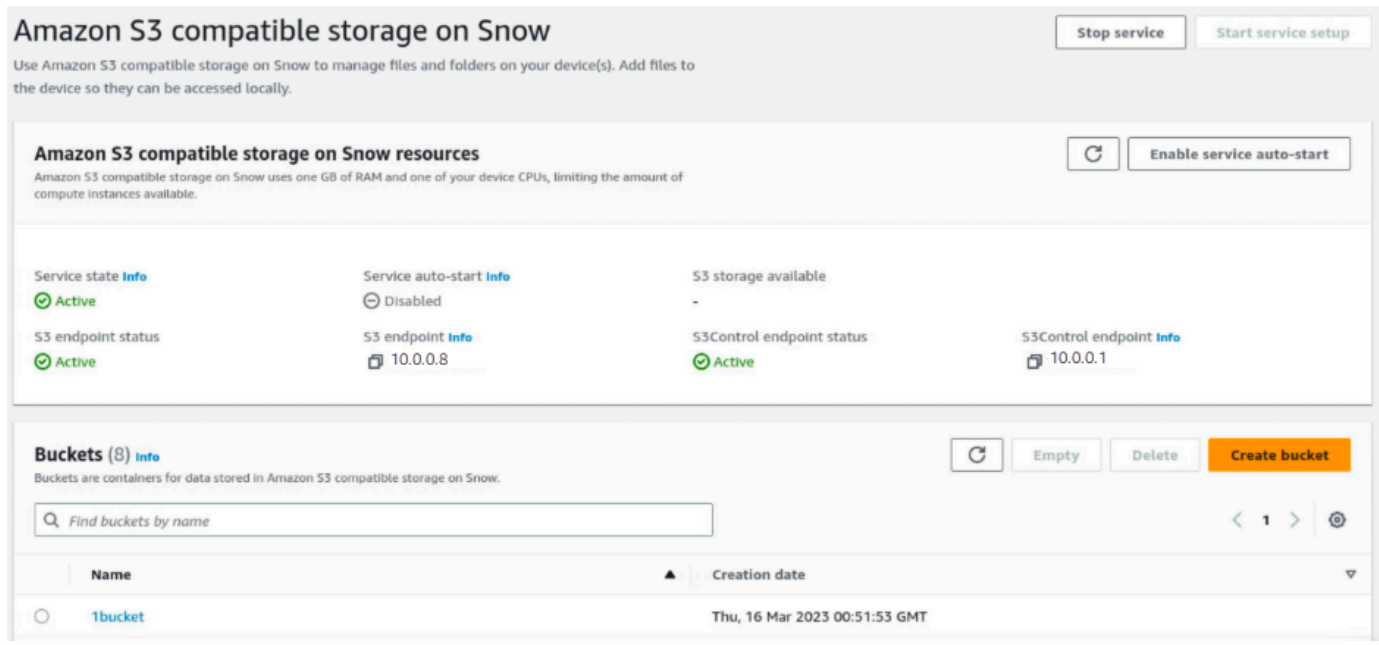

## <span id="page-147-0"></span>Menggunakan opsi pengaturan lanjutan

Gunakan opsi pengaturan lanjutan jika jaringan Anda menggunakan alamat IP statis atau jika Anda ingin menggunakan kembali VNI yang ada. Dengan opsi ini, Anda membuat VNIC untuk setiap perangkat secara manual.

1. Masuk ke AWS OpsHub, lalu pilih Kelola Penyimpanan.

Ini membawa Anda ke penyimpanan yang kompatibel dengan Amazon S3 di halaman arahan perangkat Snow Family.

- 2. Untuk Mulai jenis penyiapan layanan, pilih Advanced.
- 3. Pilih perangkat yang Anda butuhkan untuk membuat VNIC.

Untuk cluster, Anda memerlukan kuorum perangkat minimum untuk memulai penyimpanan yang kompatibel dengan Amazon S3 pada layanan perangkat Snow Family. Kuorum adalah dua untuk cluster tiga simpul.

### **a** Note

Untuk memulai layanan awal dalam pengaturan cluster, Anda harus memiliki semua perangkat di cluster yang dikonfigurasi dan tersedia untuk memulai layanan. Untuk memulai selanjutnya, Anda dapat menggunakan subset perangkat jika Anda memenuhi kuorum, tetapi layanan akan dimulai dalam keadaan terdegradasi.

4. Untuk setiap perangkat, pilih VNIC yang ada atau pilih Buat VNI.

Setiap perangkat memerlukan VNIC untuk titik akhir S3 untuk operasi objek dan satu lagi untuk titik akhir S3Control untuk operasi bucket.

- 5. Jika Anda membuat VNIC, pilih antarmuka jaringan fisik dan masukkan alamat IP status dan subnet mask, lalu pilih Buat antarmuka jaringan virtual.
- 6. Setelah Anda membuat VNICS Anda, pilih Mulai layanan.

### **a** Note

Ini membutuhkan waktu beberapa menit untuk menyelesaikannya dan tergantung pada jumlah perangkat yang Anda gunakan.

Setelah layanan dimulai, status Layanan aktif, dan ada titik akhir.

<span id="page-148-0"></span>Mengonfigurasi penyimpanan yang kompatibel dengan Amazon S3 pada layanan perangkat Snow Family untuk memulai otomatis

1. Masuk ke AWS OpsHub, lalu pilih Kelola Penyimpanan.

Ini membawa Anda ke penyimpanan yang kompatibel dengan Amazon S3 di halaman arahan perangkat Snow Family.

2. Di penyimpanan yang kompatibel dengan Amazon S3 pada sumber daya Salju, pilih Aktifkan mulai otomatis layanan. Sistem mengkonfigurasi layanan untuk memulai secara otomatis di masa depan.

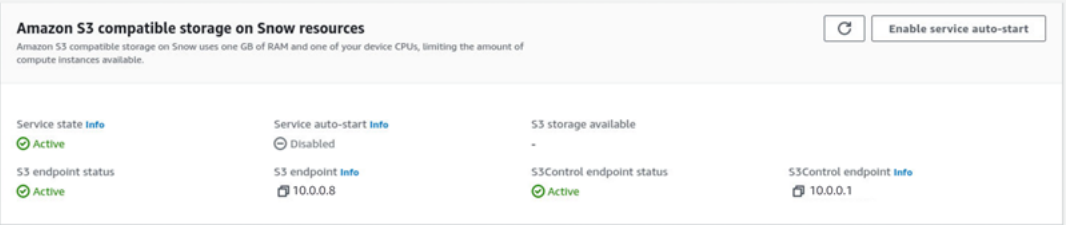

<span id="page-149-0"></span>Membuat bucket di penyimpanan yang kompatibel dengan Amazon S3 di perangkat Snow Family

Gunakan AWS OpsHub antarmuka untuk membuat bucket Amazon S3 di perangkat Snow Family Anda.

- 1. Terbuka AWS OpsHub.
- 2. Di Kelola penyimpanan, pilih Memulai. Penyimpanan yang kompatibel dengan Amazon S3 di halaman Snow muncul.
- 3. Di Bucket, pilih Buat ember. Layar Buat ember muncul.

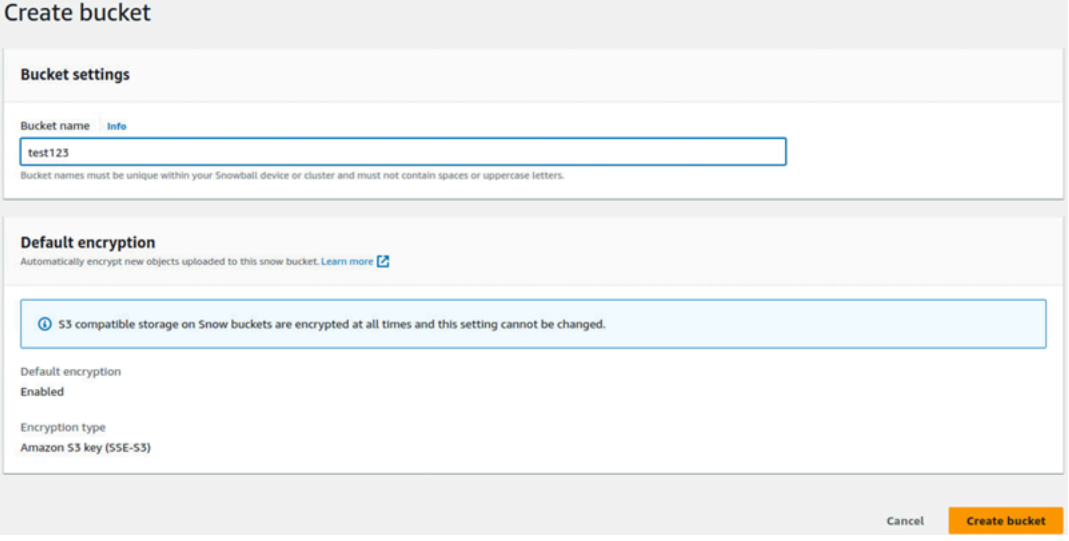

4. Dalam nama Bucket, masukkan nama untuk ember.

#### **a** Note

Nama bucket harus unik di dalam perangkat atau cluster Snowball Anda dan tidak boleh berisi spasi atau huruf besar.

5. Pilih Buat bucket. Sistem membuat bucket dan muncul di Bucket di penyimpanan yang kompatibel dengan Amazon S3 di halaman Snow.

<span id="page-150-0"></span>Unggah file dan folder ke penyimpanan yang kompatibel dengan Amazon S3 di ember perangkat Snow Family

Gunakan AWS OpsHub antarmuka untuk mengunggah file dan folder ke penyimpanan yang kompatibel dengan Amazon S3 di ember perangkat Keluarga Salju. File dan folder dapat diunggah secara terpisah atau bersama-sama.

- 1. Terbuka AWS OpsHub
- 2. Di Kelola penyimpanan, di Bucket, pilih bucket untuk mengunggah file. Halaman untuk ember itu muncul.
- 3. Di halaman bucket, pilih Unggah file. Halaman Unggah muncul.

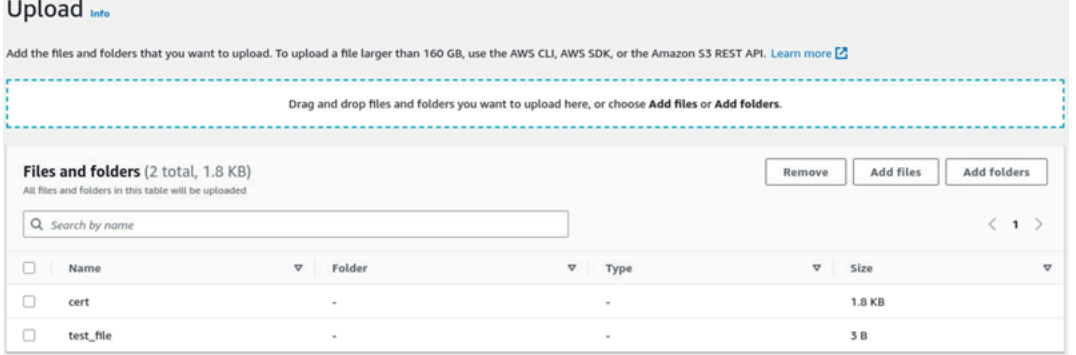

- 4. Unggah file atau folder dengan menyeretnya dari pengelola file sistem operasi ke AWS OpsHub jendela atau lakukan hal berikut:
	- a. Pilih Tambahkan file atau Tambahkan folder.
	- b. Pilih satu atau beberapa file atau folder untuk diunggah. Pilih Buka.

Sistem mengunggah file dan folder yang dipilih ke ember di perangkat. Setelah unggahan selesai, nama file dan folder muncul di daftar File dan folder.

# <span id="page-151-0"></span>Hapus file dan folder dari penyimpanan yang kompatibel dengan Amazon S3 di ember perangkat Snow Family

Gunakan AWS OpsHub antarmuka untuk menghapus dan menghapus file dan folder secara permanen dari ember di perangkat Keluarga Salju.

- 1. Terbuka AWS OpsHub.
- 2. Di Kelola penyimpanan, di Bucket, pilih nama ember untuk menghapus file dan folder. Halaman untuk ember itu muncul.
- 3. Di File dan folder pilih kotak centang file dan folder untuk dihapus secara permanen.
- 4. Pilih Hapus. Sistem menghapus file atau folder dari ember pada perangkat.

<span id="page-151-1"></span>Hapus bucket dari penyimpanan yang kompatibel dengan Amazon S3 di perangkat Snow Family

Sebelum Anda dapat menghapus ember dari perangkat, ember harus kosong. Hapus file dan folder dari ember atau gunakan alat ember kosong. Untuk menghapus file dan folder, liha[tHapus file dan](#page-151-0)  [folder dari penyimpanan yang kompatibel dengan Amazon S3 di ember perangkat Snow Family.](#page-151-0)

Untuk menggunakan alat ember kosong

- 1. Terbuka AWS OpsHub.
- 2. Di Kelola penyimpanan, di Bucket, pilih tombol radio ember untuk dikosongkan.
- 3. Pilih Kosong. Halaman ember kosong muncul.

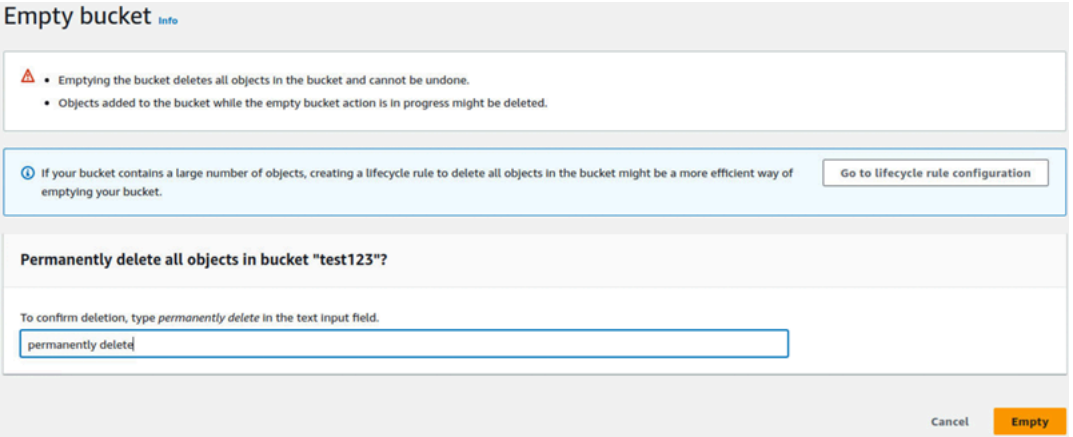

- 4. Di kotak teks di halaman Ember kosong, ketik**permanently delete**.
- 5. Pilih Kosong. Sistem mengosongkan ember.

### Untuk menghapus ember kosong

- 1. Di Kelola penyimpanan, di Bucket, pilih tombol radio bucket yang akan dihapus.
- 2. Pilih Hapus. Halaman ember Hapus muncul.

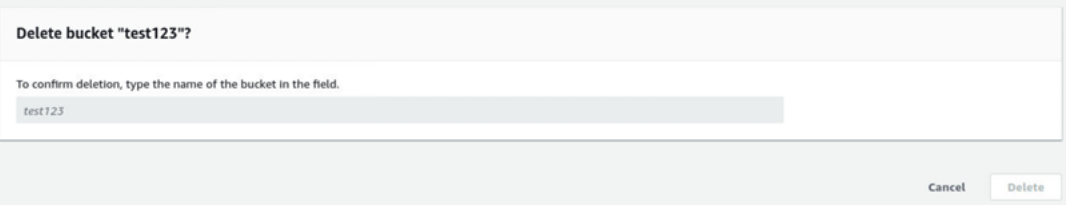

- 3. Di kotak teks di halaman Delete bucket, ketikkan nama bucket.
- 4. Pilih Hapus. Sistem menghapus ember dari perangkat.

# <span id="page-152-1"></span>Mengelola penyimpanan adaptor Amazon S3

Anda dapat menggunakannya AWS OpsHub untuk membuat dan mengelola penyimpanan Amazon Simple Storage Service (Amazon S3) di perangkat Keluarga Salju menggunakan adaptor S3 untuk pekerjaan impor dan ekspor.

Topik

- [Mengakses Penyimpanan Amazon S3](#page-152-0)
- [Mengunggah file ke penyimpanan Amazon S3](#page-154-0)
- [Mengunduh file dari penyimpanan Amazon S3](#page-154-1)
- [Menghapus file dari penyimpanan Amazon S3](#page-155-0)

## <span id="page-152-0"></span>Mengakses Penyimpanan Amazon S3

Anda dapat mengunggah file ke perangkat Anda dan mengakses file secara lokal. Anda dapat memindahkannya secara fisik ke lokasi lain di perangkat, atau mengimpornya kembali ke AWS Cloud saat perangkat dikembalikan.

Perangkat Snow Family menggunakan bucket Amazon S3 untuk menyimpan dan mengelola file di perangkat Anda.

Untuk mengakses bucket S3

- 1. Buka AWS OpsHub aplikasi.
- 2. Di bagian Mengelola penyimpanan file dasbor, pilih Memulai.

Jika perangkat Anda telah dipesan dengan mekanisme transfer Amazon S3, mereka muncul di bagian Bucket di halaman penyimpanan File & objek. Pada halaman penyimpanan File & objek, Anda dapat melihat detail setiap bucket.

## **a** Note

Jika perangkat dipesan dengan mekanisme transfer NFS, nama bucket akan muncul di bawah bagian mount point setelah layanan NFS dikonfigurasi dan diaktifkan. Untuk informasi lebih lanjut tentang menggunakan antarmuka file, lihat [Mengelola antarmuka](#page-155-1)  [NFS.](#page-155-1)

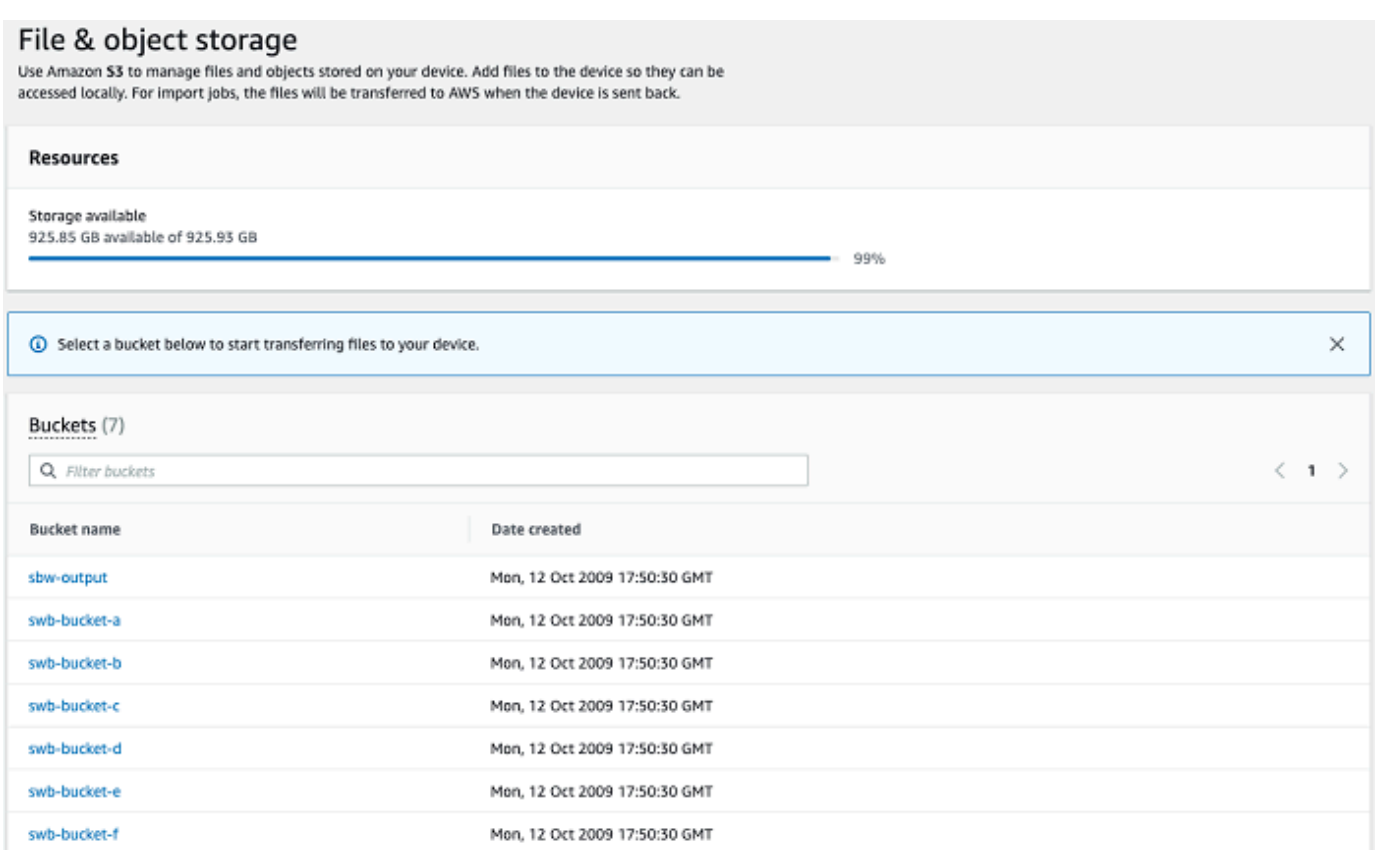

## <span id="page-154-0"></span>Mengunggah file ke penyimpanan Amazon S3

### Untuk mengunggah file

- 1. Di bagian Mengelola penyimpanan file di dasbor, pilih Memulai. Jika Anda memiliki bucket Amazon S3 di perangkat Anda, bucket akan muncul di bagian Bucket pada halaman Penyimpanan file. Anda dapat melihat detail setiap bucket pada halaman.
- 2. Pilih bucket tempat Anda ingin mengunggah file.
- 3. Pilih Unggah lalu Unggah file atau seret dan lepas file di bucket, lalu pilih OK. File & object storage: swb-bucket-a

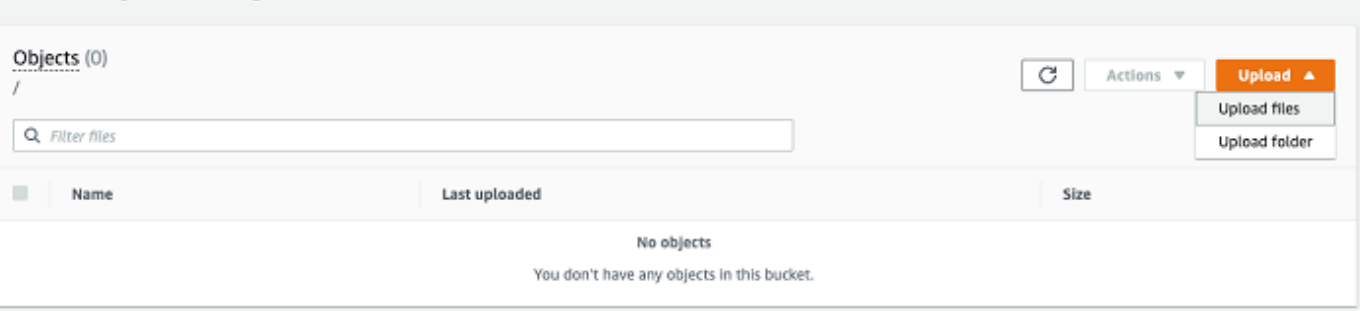

### **a** Note

Untuk mengunggah file yang lebih besar, Anda dapat menggunakan fitur unggahan multibagian di Amazon S3 menggunakan file. AWS CL[IUntuk informasi selengkapnya](https://docs.aws.amazon.com/cli/latest/topic/s3-config.html)  [tentang mengonfigurasi setelan CLI S3, lihat Konfigurasi CLI S3.](https://docs.aws.amazon.com/cli/latest/topic/s3-config.html) Untuk informasi selengkapnya tentang pengunggahan multibagian, lihat [Ikhtisar Unggahan Multibagian](https://docs.aws.amazon.com/AmazonS3/latest/dev/mpuoverview.html) di Panduan Pengguna Layanan Penyimpanan Sederhana Amazon Mengunggah folder dari mesin lokal ke Snowball Edge menggunakan didukung AWS OpsHub . Jika ukuran folder sangat besar, perlu beberapa waktu OpsHub untuk membaca pemilihan file/folder. Saat OpsHub membaca file dan folder, itu tidak menampilkan pelacak kemajuan. Namun, itu menampilkan pelacak kemajuan ditampilkan setelah proses unggahan dimulai.

## <span id="page-154-1"></span>Mengunduh file dari penyimpanan Amazon S3

### Untuk mengunduh file

- 1. Di bagian Mengelola penyimpanan file dasbor, pilih Memulai. Jika Anda memiliki bucket S3 di perangkat, bucket tersebut akan muncul di bagian Bucket pada halaman Penyimpanan file. Anda dapat melihat detail setiap bucket pada halaman.
- 2. Pilih bucket yang ingin Anda unduh file lalu arahkan ke file yang ingin Anda unduh. Pilih satu atau lebih file.

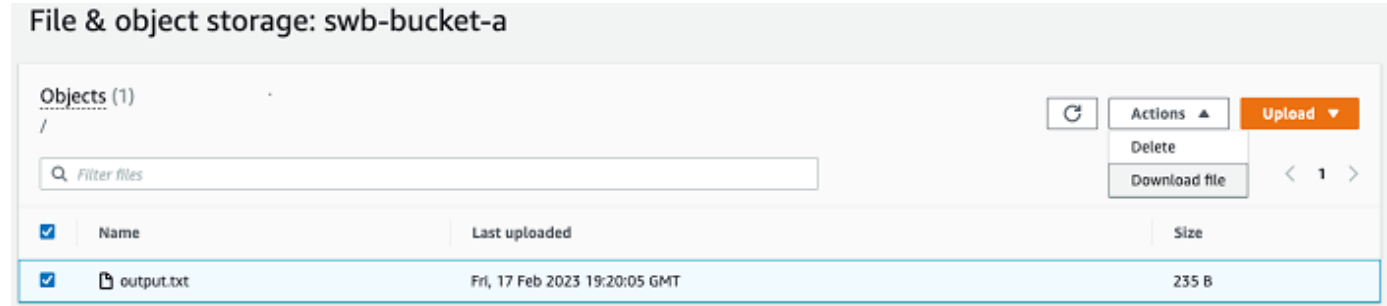

- 3. Di menu Tindakan, pilih Unduh.
- 4. Pilih lokasi tempat untuk mengunduh file, dan pilih OKE.

<span id="page-155-0"></span>Menghapus file dari penyimpanan Amazon S3

Jika Anda tidak lagi memerlukan file, Anda dapat menghapusnya dari bucket Amazon S3 Anda.

Untuk menghapus file

- 1. Di bagian Mengelola penyimpanan file dasbor, pilih Memulai. Jika Anda memiliki bucket Amazon S3 di perangkat Anda, bucket akan muncul di bagian Bucket pada halaman Penyimpanan file. Anda dapat melihat detail setiap bucket pada halaman.
- 2. Pilih bucket tempat Anda menghapus file, lalu arahkan ke file yang ingin Anda hapus.
- 3. Dari menu Tindakan, pilih Hapus.
- 4. Di kotak dialog konfirmasi yang muncul, pilih Konfirmasi penghapusan.

## <span id="page-155-1"></span>Mengelola antarmuka NFS

Gunakan antarmuka Network File System (NFS) untuk mengunggah file ke perangkat Snow Family seolah-olah perangkat tersebut adalah penyimpanan lokal ke sistem operasi Anda. Ini memungkinkan pendekatan yang lebih ramah pengguna untuk mentransfer data karena Anda dapat menggunakan fitur sistem operasi Anda, seperti menyalin file, menyeret dan menjatuhkannya, atau

fitur antarmuka pengguna grafis lainnya. Setiap bucket S3 pada perangkat tersedia sebagai titik akhir antarmuka NFS dan dapat dipasang untuk menyalin data. Antarmuka NFS tersedia untuk pekerjaan impor.

Anda dapat menggunakan antarmuka NFS jika perangkat Snowball Edge dikonfigurasi untuk menyertakannya saat tugas memesan perangkat dibuat. Jika perangkat tidak dikonfigurasi untuk menyertakan antarmuka NFS, gunakan adaptor S3 atau penyimpanan yang kompatibel dengan Amazon S3 pada perangkat Snow Family untuk mentransfer data. Untuk informasi lebih lanjut tentang adaptor S3, lihat[Mengelola penyimpanan adaptor Amazon S3.](#page-152-1) Untuk informasi selengkapnya tentang penyimpanan yang kompatibel dengan Amazon S3 di perangkat Snow Family, lihat. [Siapkan](#page-145-0)  [penyimpanan yang kompatibel dengan Amazon S3 di perangkat Snow Family](#page-145-0)

Saat dimulai, antarmuka NFS menggunakan memori 1 GB dan 1 CPU. Ini dapat membatasi jumlah layanan lain yang berjalan di perangkat Snow Family atau jumlah instans yang kompatibel dengan EC2 yang dapat dijalankan.

Data yang ditransfer melalui antarmuka NFS tidak dienkripsi dalam perjalanan. Saat mengonfigurasi antarmuka NFS, Anda dapat menyediakan blok CIDR dan perangkat Snow Family akan membatasi akses ke antarmuka NFS dari komputer klien dengan alamat di blok tersebut.

File pada perangkat akan ditransfer ke Amazon S3 ketika dikembalikan ke. AWS Untuk informasi selengkapnya, lihat [Mengimpor Pekerjaan ke Amazon](https://docs.aws.amazon.com/snowball/latest/developer-guide/importtype.html) .

Untuk informasi selengkapnya tentang penggunaan NFS dengan sistem operasi komputer Anda, lihat dokumentasi untuk sistem operasi Anda.

Ingatlah detail berikut saat menggunakan antarmuka NFS.

- Nama file adalah kunci objek di bucket S3 lokal Anda di perangkat Snow Family. Nama kuncinya adalah urutan karakter Unicode yang pengkodean UTF-8 paling banyak 1.024 byte. Sebaiknya gunakan NFSv4.1 jika memungkinkan dan enkode nama file dengan Unicode UTF-8 untuk memastikan impor data berhasil. Nama file yang tidak dikodekan dengan UTF-8 mungkin tidak diunggah ke S3 atau mungkin diunggah ke S3 dengan nama file berbeda tergantung pada pengkodean NFS yang Anda gunakan.
- Pastikan bahwa panjang maksimum jalur file Anda kurang dari 1024 karakter. Perangkat Snow Family tidak mendukung jalur file yang lebih besar dari 1024 karakter. Melebihi panjang jalur file ini akan menghasilkan kesalahan impor file.
- Untuk informasi selengkapnya, lihat [Kunci objek](https://docs.aws.amazon.com/AmazonS3/latest/dev/UsingMetadata.html#object-keys) di Panduan Pengguna Layanan Penyimpanan Sederhana Amazon.
- Untuk transfer berbasis NFS, meta-data gaya POSIX standar akan ditambahkan ke objek Anda saat diimpor ke Amazon S3 dari perangkat Snow Family. Selain itu, Anda akan melihat metadata "x-amz-meta-user-agent aws-datasync" seperti yang saat ini kami gunakan AWS DataSync sebagai bagian dari mekanisme impor internal ke Amazon S3 untuk impor perangkat Keluarga Salju dengan opsi NFS.
- Anda dapat mentransfer hingga 40M file menggunakan satu perangkat Snowball Edge. Jika Anda perlu mentransfer lebih dari 40M file dalam satu pekerjaan, silakan batch file untuk mengurangi nomor file per setiap transfer. File individual dapat berukuran berapa pun dengan ukuran file maksimum 5 TB untuk perangkat Snowball Edge dengan antarmuka NFS yang disempurnakan atau antarmuka S3.

Anda juga dapat mengonfigurasi dan mengelola antarmuka NFS dengan klien Snowball Edge, alat antarmuka baris perintah (CLI). Untuk informasi selengkapnya, lihat [Mengelola antarmuka NFS.](https://docs.aws.amazon.com/snowball/latest/snowcone-guide/shared-using-nfs.html)

Topik

- [Memulai layanan NFS pada sistem operasi Windows](#page-157-0)
- [Mengkonfigurasi antarmuka NFS secara otomatis](#page-158-0)
- [Mengkonfigurasi antarmuka NFS secara manual](#page-158-1)
- [Mengelola titik akhir NFS pada perangkat Keluarga Salju](#page-162-0)
- [Memasang titik akhir NFS pada komputer klien](#page-163-0)
- [Menghentikan antarmuka NFS](#page-163-1)

<span id="page-157-0"></span>Memulai layanan NFS pada sistem operasi Windows

Jika komputer klien Anda menggunakan sistem operasi Windows 10 Enterprise atau Windows 7 Enterprise, mulai layanan NFS di komputer klien sebelum mengkonfigurasi NFS dalam aplikasi. AWS **OpsHub** 

- 1. Pada komputer klien Anda, buka Mulai, pilih Panel Kontrol dan pilih Program.
- 2. Pilih Aktifkan atau nonaktifkan fitur Windows.

### **a** Note

Untuk mengaktifkan fitur Windows, Anda mungkin perlu memberikan nama pengguna dan kata sandi admin untuk komputer Anda.

3. Di Layanan untuk NFS, pilih Klien untuk NFS dan pilih OKE.

## <span id="page-158-0"></span>Mengkonfigurasi antarmuka NFS secara otomatis

Antarmuka NFS tidak berjalan pada perangkat Keluarga Salju secara default, jadi Anda harus memulainya untuk mengaktifkan transfer data pada perangkat. Dengan beberapa klik, perangkat Snow Family Anda dapat dengan cepat dan otomatis mengkonfigurasi antarmuka NFS untuk Anda. Anda juga dapat mengonfigurasi antarmuka NFS sendiri. Untuk informasi selengkapnya, lihat [Mengkonfigurasi antarmuka NFS secara manual](#page-158-1).

1. Di bagian Transfer data di dasbor, pilih Aktifkan & mulai. Ini bisa memakan waktu satu atau dua menit untuk menyelesaikannya.

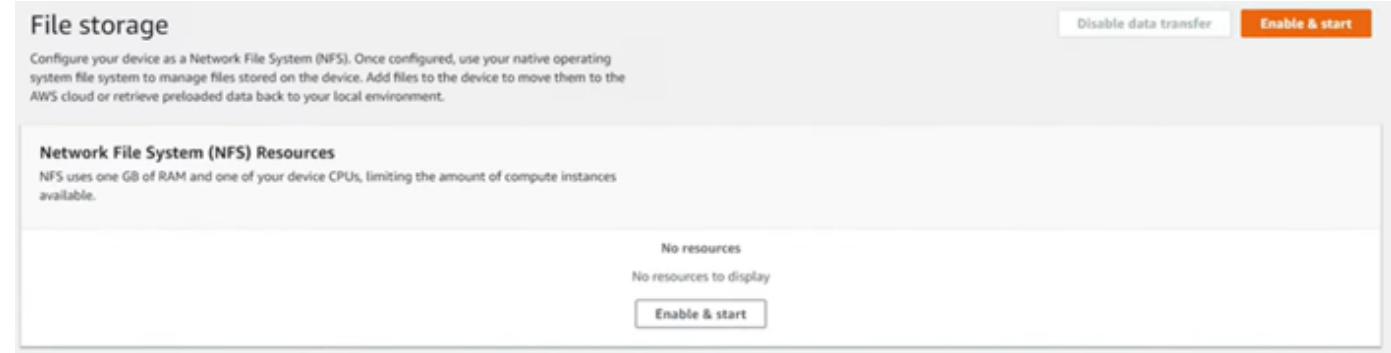

- 2. Ketika layanan NFS dimulai, alamat IP antarmuka NFS ditampilkan di dasbor dan bagian Transfer data menunjukkan bahwa layanan aktif.
- 3. Pilih Buka di Explorer (jika menggunakan sistem operasi Windows atau Linux) untuk membuka berbagi file di browser file sistem operasi Anda dan mulai mentransfer file ke perangkat Snow Family. Anda dapat menyalin dan menempelkan atau menyeret dan melepas file dari komputer klien Anda ke dalam file share. Di sistem operasi Windows, berbagi file Anda terlihat seperti berikut inibuckets(\\12.123.45.679)(Z:).

### **a** Note

Dalam sistem operasi Linux, pemasangan titik akhir NFS memerlukan izin root.

### <span id="page-158-1"></span>Mengkonfigurasi antarmuka NFS secara manual

Antarmuka NFS tidak berjalan pada perangkat Keluarga Salju secara default, jadi Anda harus memulainya untuk mengaktifkan transfer data pada perangkat. Anda dapat mengonfigurasi

antarmuka NFS secara manual dengan memberikan alamat IP Antarmuka Jaringan Virtual (VNI) yang berjalan pada perangkat Keluarga Salju dan membatasi akses ke berbagi file Anda, jika diperlukan. Sebelum mengonfigurasi antarmuka NFS secara manual, siapkan antarmuka jaringan virtual (VNI) di perangkat Keluarga Salju Anda. Untuk informasi selengkapnya, lihat [Konfigurasi](https://docs.aws.amazon.com/snowball/latest/developer-guide/network-config-ec2.html)  [Jaringan untuk Instans Komputasi.](https://docs.aws.amazon.com/snowball/latest/developer-guide/network-config-ec2.html)

Anda juga dapat meminta perangkat Keluarga Salju mengonfigurasi antarmuka NFS secara otomatis. Untuk informasi selengkapnya, lihat [Mengkonfigurasi antarmuka NFS secara otomatis.](#page-158-0)

1. Di bagian bawah Transfer data, di dasbor, pilih Konfigurasi secara manual.

 $\times$ 

2. Pilih Aktifkan & mulai untuk membuka wizard Mulai NFS. Bidang antarmuka jaringan fisik diisi.

# **Start NFS**

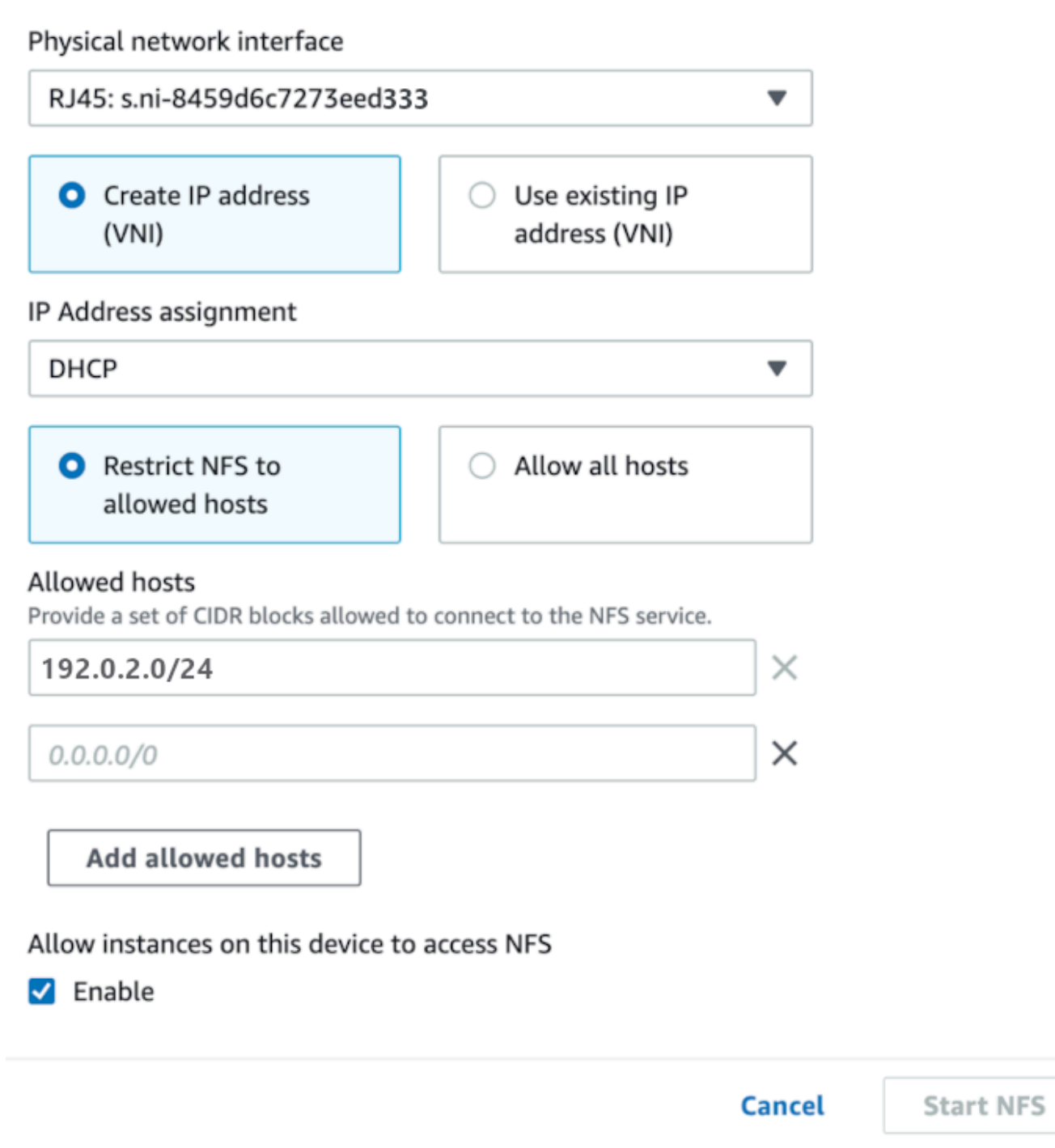

3. Pilih Buat alamat IP (VNI) atau pilih Gunakan alamat IP yang ada.

4. Jika Anda memilih Buat alamat IP (VNI), lalu pilih DHCP atau IP Statis di kotak daftar Penugasan Alamat IP.

### **A** Important

Jika Anda menggunakan jaringan DHCP, ada kemungkinan bahwa alamat IP antarmuka NFS dapat dipindahkan oleh server DCHP. Hal ini dapat terjadi setelah perangkat terputus dan alamat IP didaur ulang. Jika Anda mengatur perubahan rentang host yang diperbolehkan dan alamat klien, klien lain dapat mengambil alamat tersebut. Dalam kasus ini, klien baru akan memiliki akses ke bagian tersebut. Untuk mencegah hal ini, gunakan reservasi DHCP atau alamat IP statis.

Jika Anda memilih Gunakan alamat IP yang ada, lalu pilih antarmuka jaringan virtual dari kotak daftar Antarmuka jaringan virtual.

- 5. Pilih untuk membatasi akses ke antarmuka NFS dan menyediakan blok alamat jaringan yang diizinkan, atau izinkan perangkat apa pun di jaringan untuk mengakses antarmuka NFS pada perangkat Keluarga Salju.
	- Untuk membatasi akses ke antarmuka NFS pada perangkat Keluarga Salju, pilih Batasi NFS ke host yang diizinkan. Di Host yang diizinkan masukkan satu set blok CIDR. Jika Anda ingin mengizinkan akses ke lebih dari satu blok CIDR, masukkan kumpulan blok lain. Untuk menghapus satu set blok, pilih X di sebelah bidang yang berisi blok. Pilih Tambahkan host yang diizinkan.

### **a** Note

Jika Anda memilih Batasi NFS ke host yang diizinkan dan tidak menyediakan blok CIDR yang diizinkan, perangkat Keluarga Salju akan menolak semua permintaan untuk memasang antarmuka NFS.

- Untuk mengizinkan perangkat apa pun di jaringan mengakses antarmuka NFS, pilih Izinkan semua host.
- 6. Untuk mengizinkan instans yang kompatibel dengan EC2 berjalan pada perangkat Keluarga Salju mengakses adaptor NFS, pilih Aktifkan.
- 7. Pilih Mulai NFS. Butuh waktu sekitar satu atau dua menit untuk mulai.

### **A** Important

Jangan matikan perangkat Keluarga Salju saat antarmuka NFS dimulai.

Dari bagian Sumber Daya Sistem File Jaringan (NFS), Status antarmuka NFS ditampilkan sebagai Aktif. Anda akan memerlukan alamat IP yang terdaftar untuk memasang antarmuka sebagai penyimpanan lokal pada komputer klien.

## <span id="page-162-0"></span>Mengelola titik akhir NFS pada perangkat Keluarga Salju

Setiap bucket S3 pada perangkat Snow Family direpresentasikan sebagai titik akhir dan terdaftar di jalur Mount. Setelah antarmuka NFS dimulai, pasang titik akhir untuk mentransfer file ke atau dari titik akhir itu. Hanya satu titik akhir yang dapat dipasang pada satu waktu. Untuk memasang titik akhir yang berbeda, lepaskan titik akhir saat ini terlebih dahulu.

Untuk memasang titik akhir

- 1. Di bagian Mount paths, lakukan salah satu hal berikut untuk memilih titik akhir:
	- Di bidang Filter titik akhir, masukkan semua atau sebagian nama bucket untuk memfilter daftar titik akhir yang tersedia pada entri Anda, lalu pilih titik akhir.
	- Pilih titik akhir yang akan dipasang di daftar jalur Mount.
- 2. Pilih titik akhir Mount NFS. Perangkat Keluarga Salju memasang titik akhir untuk digunakan.

### Untuk melepas titik akhir

- 1. Di bagian Mount paths, pilih endpoint untuk unmount.
- 2. Pilih Unmount endpoint. Perangkat Keluarga Salju melepaskan titik akhir dan tidak lagi tersedia untuk digunakan.

#### **a** Note

Sebelum melepas titik akhir, pastikan tidak ada data yang disalin dari atau ke sana.

## <span id="page-163-0"></span>Memasang titik akhir NFS pada komputer klien

Setelah antarmuka NFS dimulai dan titik akhir dipasang, pasang titik akhir sebagai penyimpanan lokal di komputer klien.

- 1. Di jalur Mount, pilih ikon salin titik akhir yang akan dipasang. Tempelkan di sistem operasi Anda saat memasang titik akhir.
- 2. Berikut ini adalah perintah mount default untuk sistem operasi Windows, Linux, dan macOS.
	- Windows:

mount -o nolock rsize=128 wsize=128 mtype=hard **nfs-interface-ip-address**:/ buckets/**BucketName** \*

• Linux:

mount -t nfs **nfs-interface-ip-address**:/buckets/**BucketName** mount\_point

• macOS:

```
mount -t nfs -o vers=3,rsize=131072,wsize=131072,nolocks,hard,retrans=2 nfs-
interface-ip-address:/buckets/$bucketname mount_point
```
## <span id="page-163-1"></span>Menghentikan antarmuka NFS

Hentikan antarmuka NFS pada perangkat Keluarga Salju ketika Anda selesai mentransfer file ke atau dari itu.

- 1. Dari dasbor, pilih Layanan lalu pilih Penyimpanan File.
- 2. Pada halaman Penyimpanan File, pilih Nonaktifkan transfer data. Biasanya memakan waktu hingga 2 menit untuk titik akhir NFS menghilang dari dasbor.

# <span id="page-164-0"></span>Mengelola Perangkat Anda

Anda menggunakan AWS OpsHub untuk mengelola perangkat Keluarga Salju Anda. Pada halaman Detail perangkat, Anda dapat melakukan tugas yang sama dengan yang Anda lakukan menggunakan AWS CLI, termasuk mengubah alias perangkat Anda, me-reboot perangkat, dan memeriksa pembaruan.

Topik

- [Mem-boot ulang perangkat Anda](#page-164-1)
- [Mematikan perangkat Anda](#page-167-0)
- [Mengedit Alias Perangkat Anda](#page-169-0)
- [Mengelola sertifikat kunci publik menggunakan OpsHub](#page-169-1)
- [Mendapatkan Pembaruan untuk Perangkat Anda dan AWS OpsHub Aplikasi](#page-171-0)
- [Mengelola profil](#page-173-0)

## <span id="page-164-1"></span>Mem-boot ulang perangkat Anda

Ikuti langkah-langkah ini untuk digunakan AWS OpsHub untuk me-reboot perangkat Snow Anda.

### **A** Important

Kami sangat menyarankan agar Anda menangguhkan semua aktivitas pada perangkat sebelum Anda me-reboot perangkat. Mem-boot ulang perangkat berhenti menjalankan instance dan mengganggu penulisan apa pun ke bucket Amazon S3 di perangkat.

### Untuk me-reboot perangkat

- 1. Di AWS OpsHub dasbor, temukan perangkat Anda di bawah Perangkat. Lalu pilih perangkat untuk membuka halaman detail perangkat.
- 2. Pilih menu Device Power, lalu pilih Reboot. Sebuah kotak dialog muncul.

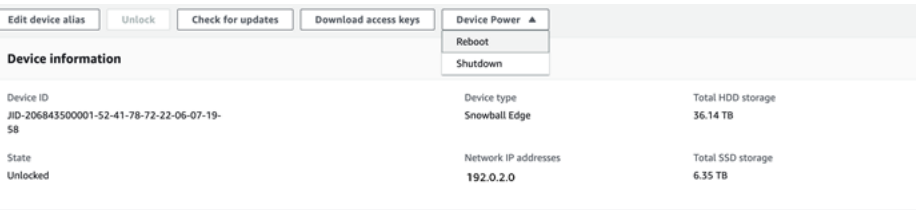

### 3. Di kotak dialog, pilih Reboot. Perangkat Anda mulai melakukan reboot.

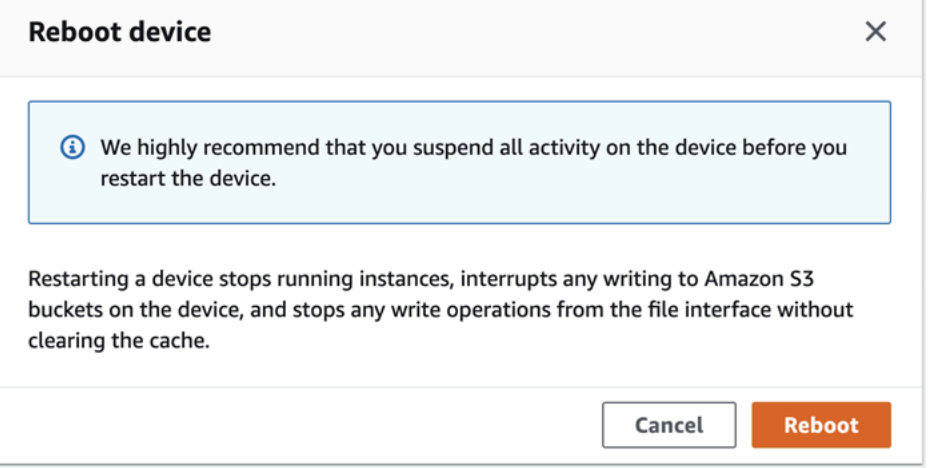

Saat perangkat dimatikan, layar LCD menampilkan pesan yang menunjukkan perangkat mati.

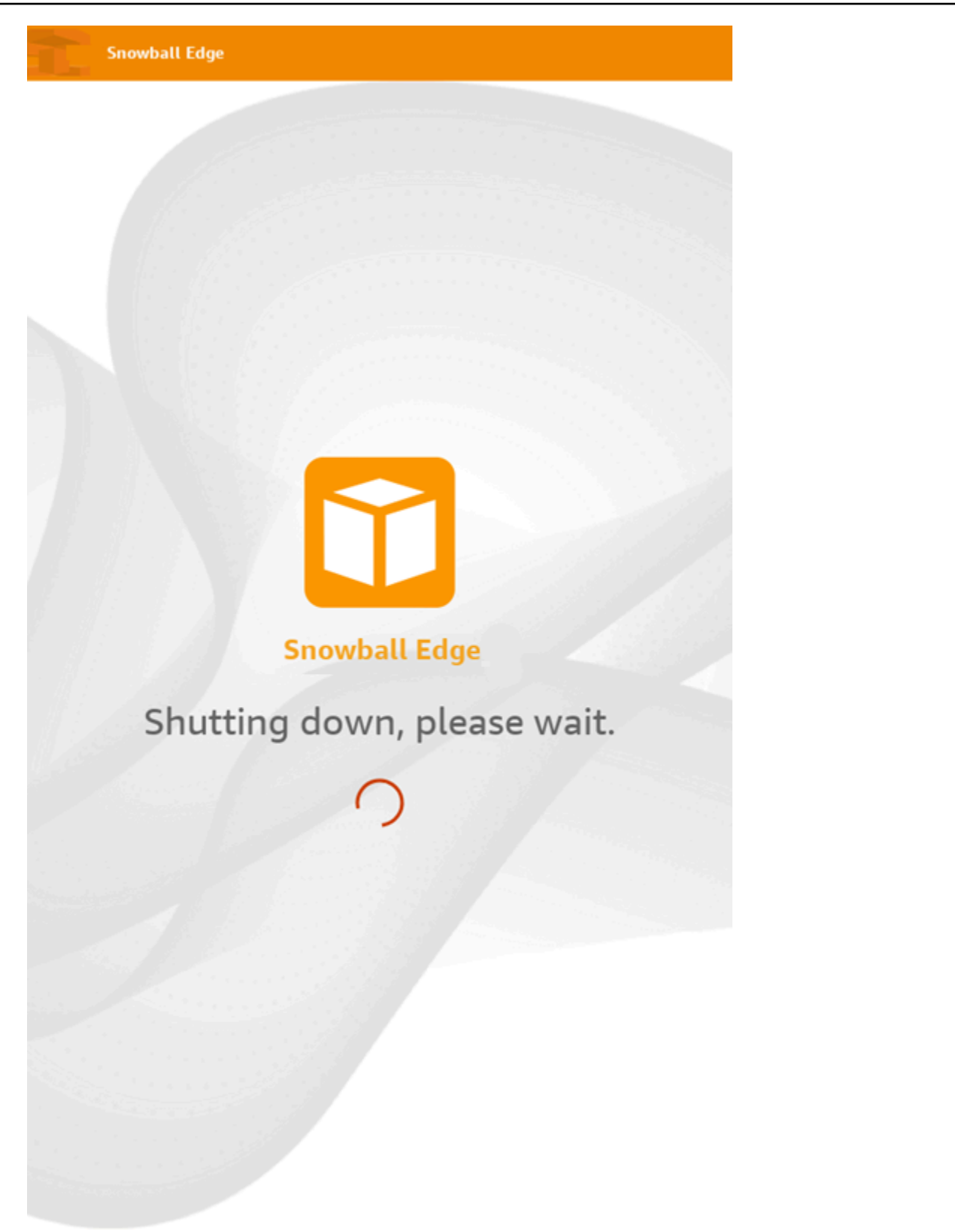

## <span id="page-167-0"></span>Mematikan perangkat Anda

Ikuti langkah-langkah ini untuk digunakan AWS OpsHub untuk mematikan perangkat Snow Anda.

### **A** Important

Kami sangat menyarankan agar Anda menangguhkan semua aktivitas di perangkat sebelum Anda mematikan perangkat. Mematikan perangkat berhenti menjalankan instance dan mengganggu penulisan apa pun ke bucket Amazon S3 di perangkat.

### Untuk mematikan perangkat

- 1. Di AWS OpsHub dasbor, temukan perangkat Anda di bawah Perangkat. Lalu pilih perangkat untuk membuka halaman detail perangkat.
- 2. Pilih menu Device Power, lalu pilih Shutdown. Sebuah kotak dialog muncul.

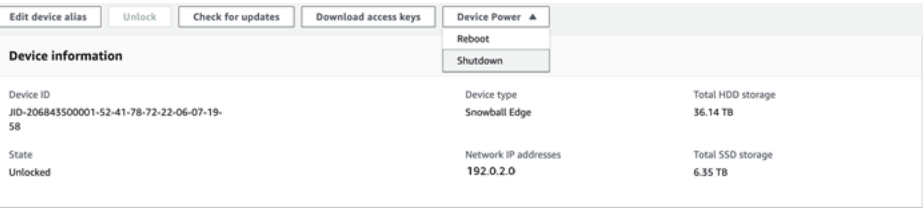

3. Di kotak dialog, pilih Shutdown. Perangkat Anda mulai dimatikan.

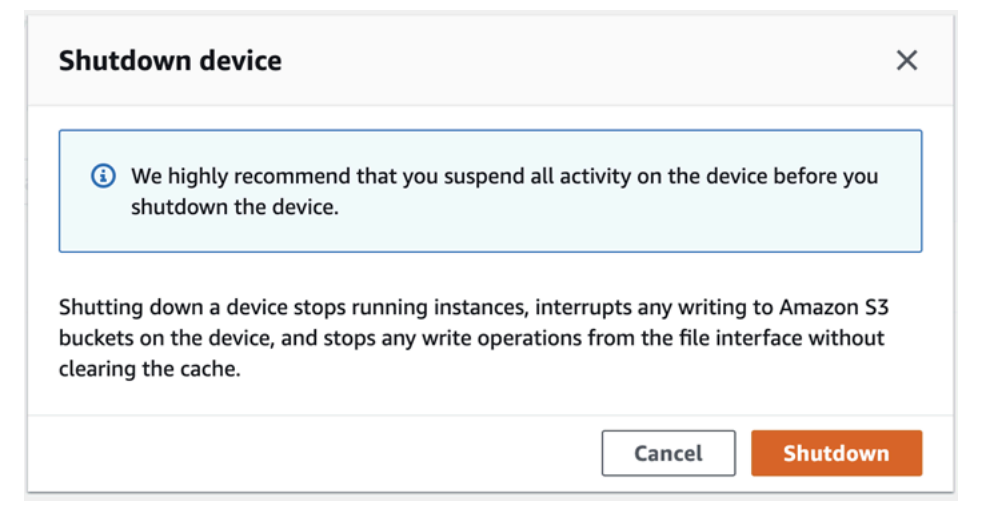

Saat perangkat dimatikan, layar LCD menampilkan pesan yang menunjukkan perangkat mati.

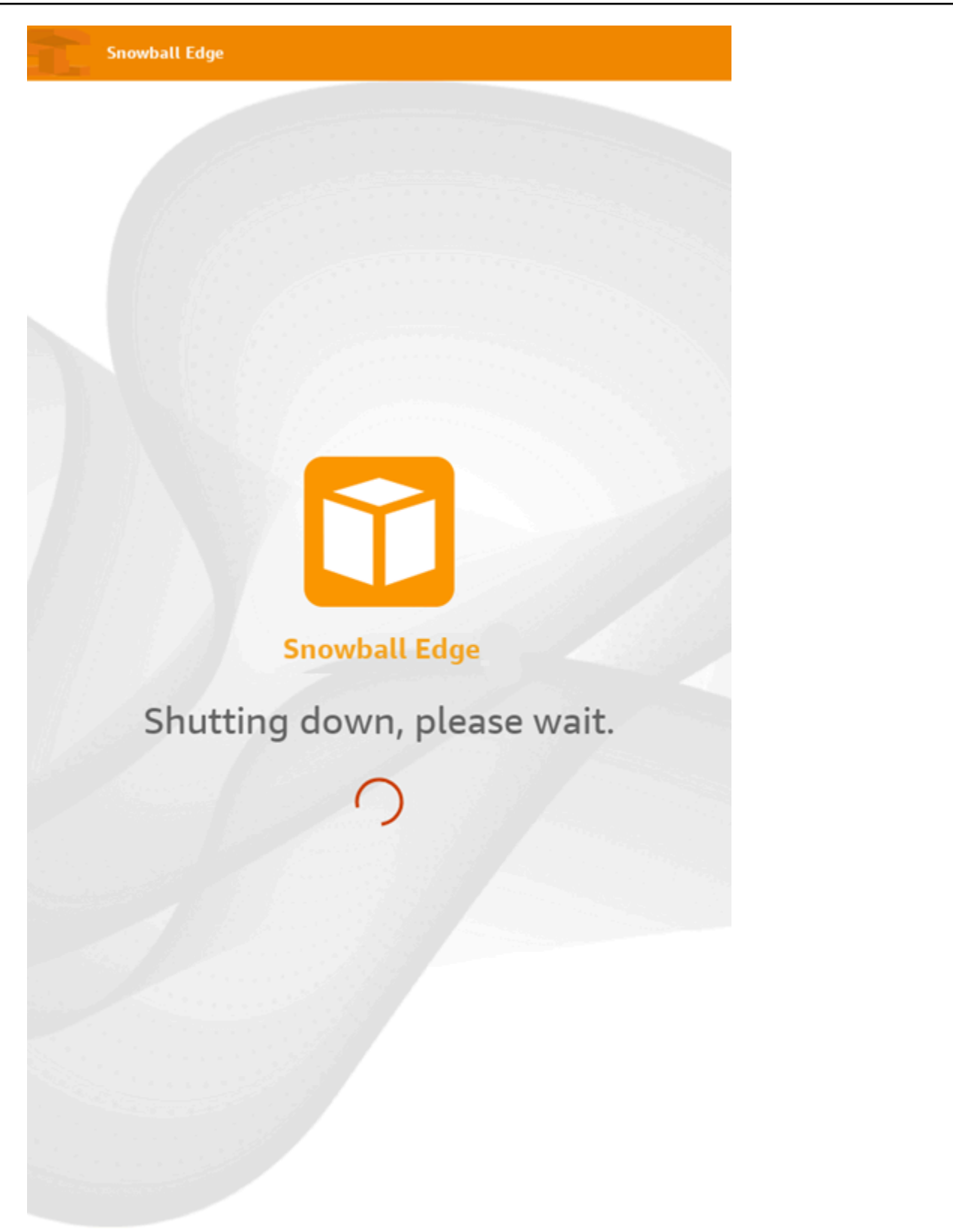

# <span id="page-169-0"></span>Mengedit Alias Perangkat Anda

Gunakan langkah-langkah ini untuk mengedit alias perangkat Anda menggunakan AWS OpsHub.

Untuk mengedit alias perangkat

- 1. Di AWS OpsHub dasbor, temukan perangkat Anda di bawah Perangkat. Pilih perangkat untuk membuka halaman detail perangkat.
- 2. Pilih tab Edit alias perangkat.

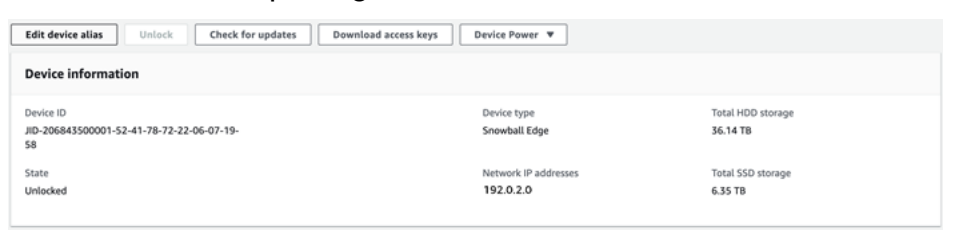

3. Untuk Alias perangkat, masukkan nama baru, dan pilih Simpan alias.

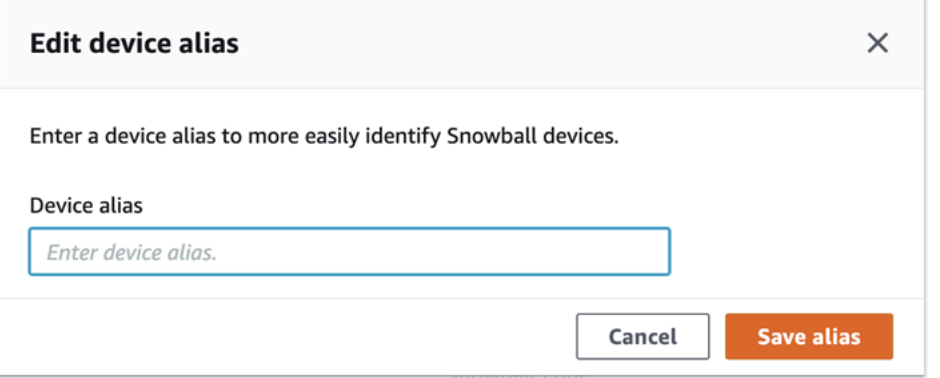

# <span id="page-169-1"></span>Mengelola sertifikat kunci publik menggunakan OpsHub

Anda dapat berinteraksi dengan aman dengan AWS layanan yang berjalan di perangkat Snowball Edge atau sekelompok perangkat Snowball Edge melalui protokol HTTPS dengan memberikan sertifikat kunci publik. Anda dapat menggunakan protokol HTTPS untuk berinteraksi dengan AWS layanan seperti IAM, Amazon EC2, adaptor S3, penyimpanan yang kompatibel dengan Amazon S3 pada perangkat Snow Family, Amazon EC2 Systems Manager, dan pada perangkat Snowball Edge. AWS STS Dalam kasus sekelompok perangkat, sertifikat tunggal diperlukan dan dapat dihasilkan oleh perangkat apa pun di cluster. Setelah perangkat Snowball Edge menghasilkan sertifikat dan Anda membuka kunci perangkat, Anda dapat menggunakan perintah klien Snowball Edge untuk membuat daftar, mendapatkan, dan menghapus sertifikat.

Perangkat Snowball Edge menghasilkan sertifikat saat peristiwa berikut terjadi:

- Perangkat atau cluster Snowball Edge dibuka untuk pertama kalinya.
- Perangkat atau cluster Snowball Edge dibuka kuncinya setelah menghapus sertifikat (menggunakan **delete-certificate** perintah atau Perbarui sertifikat di). AWS OpsHub
- Perangkat atau cluster Snowball Edge di-boot ulang dan dibuka kuncinya setelah sertifikat kedaluwarsa.

Setiap kali sertifikat baru dihasilkan, sertifikat lama tidak lagi valid. Sertifikat berlaku untuk jangka waktu satu tahun sejak hari itu dihasilkan.

Anda juga dapat menggunakan klien Snowball Edge untuk mengelola sertifikat kunci publik. Untuk informasi selengkapnya, lihat [Mengelola sertifikat kunci publik](https://docs.aws.amazon.com/snowball/latest/developer-guide/snowball-edge-certificates-cli.html).

Topik

- [Unduh sertifikat kunci publik menggunakan OpsHub](#page-170-0)
- [Memperbarui sertifikat kunci publik menggunakan OpsHub](#page-170-1)

<span id="page-170-0"></span>Unduh sertifikat kunci publik menggunakan OpsHub

Anda dapat mengunduh sertifikat kunci publik aktif ke komputer Anda.

- 1. Di AWS OpsHub dasbor, temukan perangkat Anda di bawah Perangkat. Pilih perangkat untuk membuka halaman detail perangkat.
- 2. Di halaman detail perangkat, pilih menu Kelola sertifikat. Dari menu, pilih Unduh sertifikat.
- 3. Sebuah jendela muncul di mana Anda dapat memberi nama file sertifikat untuk diunduh dan memilih lokasi di komputer Anda tempat file tersebut akan diunduh. Pilih Simpan.

## <span id="page-170-1"></span>Memperbarui sertifikat kunci publik menggunakan OpsHub

Sebelum memperbarui sertifikat kunci publik, hentikan semua transfer data ke atau dari perangkat Snow Family dan hentikan semua yang kompatibel dengan EC2 yang sedang berjalan. Untuk informasi selengkapnya, lihat [Menghentikan instans yang kompatibel dengan Amazon EC2](https://docs.aws.amazon.com/snowball/latest/developer-guide/manage-ec2.html#stop-instance) dalam panduan ini.

- 1. Di AWS OpsHub dasbor, temukan perangkat Anda di bawah Perangkat. Pilih perangkat untuk membuka halaman detail perangkat.
- 2. Di halaman detail perangkat, pilih menu Kelola sertifikat. Dari menu, pilih Perpanjang sertifikat.

3. Di jendela Perbarui sertifikat, masukkan **Renew** di bidang dan pilih Perpanjang. Perangkat Keluarga Salju menghapus sertifikat kunci publik yang ada dan me-reboot perangkat atau cluster.

# **Renew certificate**

X

## The following certificate will be deleted:

arn:aws:snowball-device:::certificate/example

Stop all activity on the Snow device or cluster before proceeding. Clicking Renew will automatically reboot all devices attached to this certificate and terminate any ongoing data transfers and other running processes. A new certificate will be generated when you unlock the device or cluster after it reboots.

To confirm, enter Renew in the field and then choose Renew

Cancel

**Renew** 

# <span id="page-171-0"></span>Mendapatkan Pembaruan untuk Perangkat Anda dan AWS OpsHub Aplikasi

Anda dapat memeriksa pembaruan untuk perangkat Anda dan menginstalnya. Anda juga dapat mengonfigurasi AWS OpsHub untuk memperbarui aplikasi secara otomatis ke versi terbaru.

### Memperbarui perangkat Anda

Ikuti langkah-langkah ini untuk digunakan AWS OpsHub untuk memperbarui perangkat Snow Anda.

Untuk memperbarui perangkat Anda

- 1. Di AWS OpsHub dasbor, temukan perangkat Anda di bawah Perangkat. Pilih perangkat untuk membuka halaman detail perangkat.
- 2. Pilih tab Periksa pembaruan.

Halaman Periksa pembaruan menampilkan versi perangkat lunak saat ini di perangkat Anda dan versi perangkat lunak terbaru, jika ada.

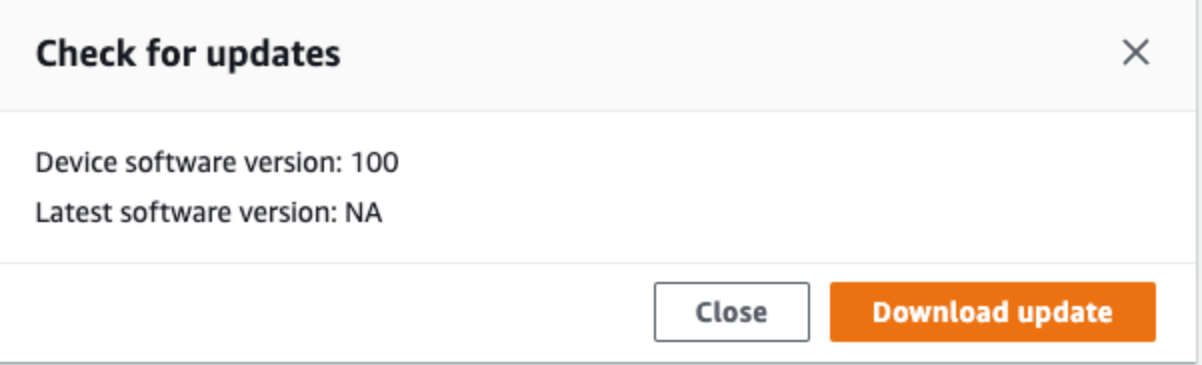

3. Jika ada pembaruan, pilih Unduh pembaruan. Jika tidak, pilih Tutup.

Memperbarui AWS OpsHub aplikasi Anda

AWS OpsHub secara otomatis memperbarui aplikasi ke versi terbaru. Ikuti langkah-langkah ini untuk memverifikasi bahwa pembaruan otomatis diaktifkan.

Untuk memverifikasi bahwa pembaruan otomatis diaktifkan AWS OpsHub

- 1. Di AWS OpsHub dasbor, pilih Preferensi.
- 2. Buka tab Pembaruan.
- 3. Verifikasi bahwa Pembaruan otomatis diaktifkan. Pembaruan otomatis diaktifkan secara default.

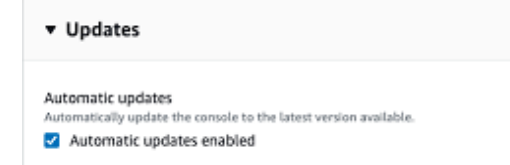

Jika pembaruan otomatis diaktifkan tidak dipilih, Anda tidak akan mendapatkan versi terbaru dari AWS OpsHub aplikasi.

# <span id="page-173-0"></span>Mengelola profil

Anda dapat membuat profil untuk penyimpanan persisten kredensil Anda di sistem file lokal Anda. Menggunakan AWS OpsHub, Anda memiliki opsi untuk membuat profil baru setiap kali Anda membuka kunci perangkat menggunakan alamat IP perangkat, membuka kode, dan file manifes.

Anda juga dapat menggunakan Snowball Edge Client untuk membuat profil kapan saja. Lihat [Mengkonfigurasi Profil untuk Klien Snowball](https://docs.aws.amazon.com/snowball/latest/developer-guide/using-client-commands.html#client-configuration) Edge.

Untuk mengedit atau menghapus profil, edit file profil dalam editor teks.

```
Example Contoh file snowball-edge.config
```
Contoh ini menunjukkan file profil yang berisi tiga profil —SnowDevice1profile,SnowDevice2profile, danSnowDevice3profile.

```
{"version":1,"profiles": 
     { 
     "SnowDevice1profile": 
         { 
              "name":"SnowDevice1profile", 
              "jobId":"JID12345678-136f-45b4-b5c2-847db8adc749", 
              "unlockCode":"db223-12345-dbe46-44557-c7cc2", 
              "manifestPath":"C:\\Users\\Administrator\\.aws\\ops-hub\\manifest\
\JID12345678-136f-45b4-b5c2-847db8adc749_manifest-1670622989203.bin", 
              "defaultEndpoint":"https://10.16.0.1", 
              "isCluster":false, 
              "deviceIps":[] 
         }, 
     }, 
     "SnowDevice2profile": 
     { 
         "name":"SnowDevice2profile", 
         "jobId":"JID12345678-fdb2-436a-a4ff-7c510dec1bae", 
         "unlockCode":"b893b-54321-0f65c-6c5e1-7f748", 
         "manifestPath":"C:\\Users\\Administrator\\.aws\\ops-hub\\manifest\\JID12345678-
fdb2-436a-a4ff-7c510dec1bae_manifest-1670623746908.bin", 
         "defaultEndpoint":"https://10.16.0.2", 
         "isCluster":false, 
         "deviceIps":[] 
     },
```

```
 "SnowDevice3profile": 
     { 
         "name":"SnowDevice3profile", 
         "jobId":"JID12345678-c384-4a5e-becd-ab5f38888463", 
         "unlockCode":"64c89-13524-4d054-13d93-c1b80", 
         "manifestPath":"C:\\Users\\Administrator\\.aws\\ops-hub\\manifest\\JID12345678-
c384-4a5e-becd-ab5f38888463_manifest-1670623999136.bin", 
         "defaultEndpoint":"https://10.16.0.3", 
         "isCluster":false, 
         "deviceIps":[] 
     }
}
```
### Untuk membuat profil

- 1. Buka kunci perangkat Anda secara lokal dan masuk sesuai dengan petunjuk masuk[Membuka](#page-119-0) [perangkat](#page-119-0).
- 2. Beri nama profil dan pilih Simpan nama profil.

### Untuk mengedit profil

- 1. Dalam editor teks, buka snowball-edge.config darihome directory\.aws\snowball \config.
- 2. Edit file seperlunya. Misalnya, untuk mengubah alamat IP perangkat di profil, ubah defaultEndpoint entri.
- 3. Simpan dan tutup file .

### Untuk menghapus profil

- 1. Menggunakan editor teks, buka snowball-edge.config darihome directory\.aws \snowball\config.
- 2. Hapus baris yang berisi nama profil, tanda kurung keriting { } yang mengikuti nama profil, dan konten dalam tanda kurung tersebut.
- 3. Simpan dan tutup file .

# Mengotomatisasi Tugas Manajemen Anda

Anda dapat menggunakannya AWS OpsHub untuk mengotomatiskan tugas operasional yang sering Anda lakukan di perangkat Keluarga Salju Anda. Anda dapat membuat tugas untuk tindakan berulang yang mungkin ingin Anda lakukan pada sumber daya, seperti memulai ulang server virtual, menghentikan instans yang kompatibel dengan Amazon EC2, dan sebagainya. Anda menyediakan dokumen otomatisasi yang melakukan tugas operasional dengan aman dan menjalankan operasi pada AWS sumber daya secara massal. Anda juga dapat menjadwalkan alur kerja IT umum.

### **a** Note

Mengotomatisasi tugas tidak didukung pada klaster. Untuk menggunakan tugas, layanan Amazon EC2 Systems Manager harus dimulai terlebih dahulu. Untuk memulai layanan di Snowball Edge Anda, lihat [Memulai Layanan di Tepi](#page-192-0) [Snowball](#page-192-0) Anda.

### Topik

- [Membuat dan Memulai Tugas](#page-175-0)
- [Melihat Rincian Tugas](#page-178-0)
- [Menghapus Tugas](#page-179-0)

# <span id="page-175-0"></span>Membuat dan Memulai Tugas

Saat Anda membuat tugas, Anda menentukan jenis sumber daya yang harus dijalankan pada tugas, dan kemudian memberikan dokumen tugas yang berisi petunjuk yang menjalankan tugas. Dokumen tugas dalam format YAML atau JSON. Anda kemudian memberikan parameter yang diperlukan untuk tugas dan memulai tugas.

Untuk membuat tugas

- 1. Di bagian dasbor Luncurkan tugas, pilih Mulai untuk membuka halaman Tugas. Jika Anda telah membuat tugas, tugas tersebut muncul di Tugas.
- 2. Pilih Buat tugas dan berikan rincian untuk tugas.
- 3. Untuk Nama, masukkan nama unik untuk tugas.

**1** Tip

Nama harus berkisar antara 3 sampai 128 karakter. Karakter yang sah adalah a-z, A-Z, 0-9, ., \_, dan -.

4. Secara opsional, Anda dapat memilih jenis target dari daftar Jenis target opsional. Ini adalah jenis sumber daya yang Anda ingin tugas jalankan.

Misalnya, Anda dapat menentukan **/AWS::EC2::Instance** tugas yang akan dijalankan pada instans yang kompatibel dengan Amazon EC2 atau **/** berjalan di semua jenis sumber daya.

- 5. Di bagian Daftar isi, pilih YAML atau JSON, dan sediakan skrip yang melakukan tugas. Anda memiliki dua pilihan, format YAML atau JSON. Sebagai contoh, lihat [Contoh Tugas.](#page-176-0)
- 6. Pilih Buat. Tugas yang Anda buat kemudian muncul di halaman Tugas.

### Untuk memulai tugas

- 1. Di bagian dasbor Luncurkan tugas, pilih Mulai untuk membuka halaman Tugas. Tugas Anda muncul di Tugas.
- 2. Pilih tugas Anda untuk membuka halaman Mulai tugas.
- 3. Pilih Eksekusi sederhana untuk menjalankan pada target.

Pilih Kontrol rate untuk menjalankan dengan aman pada beberapa target dan tentukan batas konkurensi dan kesalahan. Untuk pilihan ini, Anda memberikan informasi tambahan batas target dan kesalahan dalam bagian Kontrol rate.

4. Berikan parameter input yang diperlukan, dan pilih Mulai tugas.

Status tugas adalah Tertunda, dan berubah menjadi Sukses ketika tugas telah berhasil dijalankan.

## <span id="page-176-0"></span>Contoh Tugas

Contoh berikut memulai ulang instans yang kompatibel dengan Amazon EC2. Hal ini membutuhkan dua parameter input: endpoint dan instance ID.

### Contoh YAMAL

```
description: Restart EC2 instance
schemaVersion: '0.3'
parameters: 
   Endpoint: 
     type: String 
     description: (Required) EC2 Service Endpoint URL 
   Id: 
     type: String 
     description: (Required) Instance Id
mainSteps: 
   - name: restartInstance 
     action: aws:executeScript 
     description: Restart EC2 instance step 
     inputs: 
       Runtime: python3.7 
       Handler: restart_instance 
       InputPayload: 
         Endpoint: "{{ Endpoint }}" 
         Id: "{{ Id }}" 
       TimeoutSeconds: 30 
       Script: |- 
         import boto3 
         import time 
         def restart_instance(payload, context): 
             ec2 endpoint = payload['Endpoint']
              instance_id = payload['Id'] 
              ec2 = boto3.resource('ec2', endpoint_url=ec2_endpoint) 
             instance = ec2. Instance(instance id)
              if instance.state['Name'] != 'stopped': 
                  instance.stop() 
                  instance.wait_until_stopped() 
              instance.start() 
              instance.wait_until_running() 
              return {'InstanceState': instance.state}
```
Contoh JSON

```
{ 
   "description" : "Restart EC2 instance", 
   "schemaVersion" : "0.3", 
   "parameters" : { 
     "Endpoint" : {
```

```
 "type" : "String", 
       "description" : "(Required) EC2 Service Endpoint URL" 
     }, 
     "Id" : { 
       "type" : "String", 
       "description" : "(Required) Instance Id" 
     } 
   }, 
   "mainSteps" : [ { 
     "name" : "restartInstance", 
     "action" : "aws:executeScript", 
     "description" : "Restart EC2 instance step", 
     "inputs" : { 
       "Runtime" : "python3.7", 
       "Handler" : "restart_instance", 
       "InputPayload" : { 
         "Endpoint" : "{{ Endpoint }}", 
         "Id" : "{{ Id }}" 
       }, 
       "TimeoutSeconds" : 30, 
       "Script" : "import boto3\nimport time\ndef restart_instance(payload, context):\n 
              ec2_endpoint = payload['Endpoint']\n instance_id = payload['Id']\n 
              ec2 = boto3.resource('ec2', endpoint_url=ec2_endpoint)\n 
             instance = ec2.Jnstance(instance_id)\n if instance.state['Name'] != 'stopped':\n 
              instance.stop()\n 
              instance.wait_until_stopped()\n 
              instance.start()\n 
              instance.wait_until_running()\n 
              return {'InstanceState': instance.state}" 
     } 
   } ]
}
```
## <span id="page-178-0"></span>Melihat Rincian Tugas

Anda dapat melihat rincian tugas manajemen, seperti deskripsi dan parameter yang diperlukan untuk menjalankan tugas.

Untuk melihat rincian tugas

1. Di bagian dasbor Luncurkan tugas, pilih Mulai untuk membuka halaman Tugas.

- 2. Pada halaman Tugas, temukan dan pilih tugas yang ingin Anda lihat rinciannya.
- 3. Pilih Lihat detail, dan pilih salah satu tab untuk melihat detailnya. Misalnya, tab Parameter menunjukkan parameter input dalam skrip.

# <span id="page-179-0"></span>Menghapus Tugas

Ikuti langkah-langkah ini untuk menghapus tugas manajemen.

### Untuk menghapus tugas

- 1. Di bagian dasbor Luncurkan tugas, pilih Mulai untuk membuka halaman Tugas.
- 2. Temukan tugas yang ingin Anda hapus. Pilih tugas, dan kemudian pilih Hapus.

# Mengatur server waktu NTP untuk perangkat Anda

Ikuti langkah-langkah ini untuk melihat dan memperbarui server waktu mana yang harus disinkronkan dengan perangkat Anda.

Untuk memeriksa sumber waktu

- 1. Di AWS OpsHub dasbor, temukan perangkat Anda di bawah Perangkat. Pilih perangkat untuk membuka halaman detail perangkat.
- 2. Anda akan melihat daftar sumber waktu yang disinkronkan oleh perangkat Anda di tabel Sumber waktu.

Tabel sumber Waktu memiliki empat kolom:

- Alamat: Nama DNS/alamat IP sumber waktu
- Status: Status koneksi saat ini antara perangkat dan sumber waktu itu, ada 5 kemungkinan status:
	- CURRENT: Sumber waktu saat ini sedang digunakan untuk menyinkronkan waktu
	- GABUNGAN: Sumber waktu digabungkan dengan sumber saat ini
	- DIKECUALIKAN: Sumber waktu dikecualikan oleh algoritma penggabungan
	- HILANG: Koneksi dengan sumber waktu telah hilang
	- UNAVAILABILITY: Sumber waktu yang tidak valid di mana algoritma penggabungan dianggap sebagai falseticker atau memiliki terlalu banyak variabilitas
- Jenis: Sumber Network Time Protocol (NTP) dapat berupa server atau rekan. Server dapat diatur oleh pengguna menggunakan update-time-server perintah, sedangkan peer hanya dapat diatur menggunakan perangkat Snowball Edge lainnya di cluster dan secara otomatis diatur ketika cluster dikaitkan.
- Stratum: Lapisan sumbernya. Stratum 1 menunjukkan sumber dengan jam referensi yang terpasang secara lokal. Sumber yang disinkronkan ke sumber Stratum 1 diatur pada Stratum 2. Sumber yang disinkronkan ke sumber strata 2 diatur pada Stratum 3, dan seterusnya.

Untuk memperbarui server waktu

- 1. Di AWS OpsHub dasbor, temukan perangkat Anda di bawah Perangkat. Pilih perangkat untuk membuka halaman detail perangkat.
- 2. Anda akan melihat daftar sumber waktu yang disinkronkan oleh perangkat Anda di tabel Sumber waktu.
- 3. Pilih Perbarui server waktu pada tabel Sumber waktu.
- 4. Berikan nama DNS atau alamat IP server waktu yang Anda inginkan perangkat Anda untuk menyinkronkan waktu, dan pilih Perbarui.

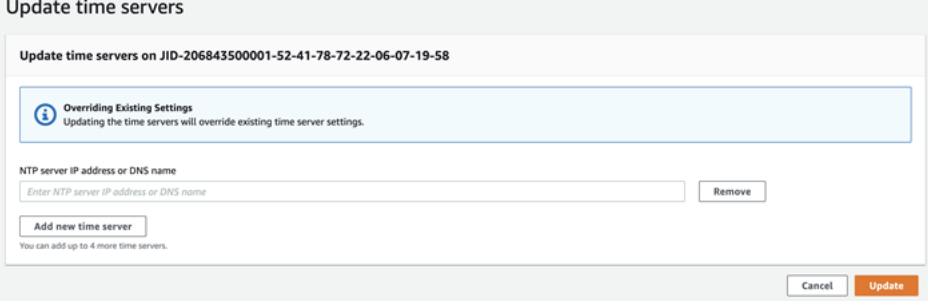

Jenis perangkat NTP yang didukung dan versi perangkat lunak

NTP tidak tersedia di penyimpanan versi 2 dan jenis perangkat komputasi apa pun. Snowball Edge versi 3 penyimpanan dan jenis perangkat komputasi dengan perangkat lunak versi 77 atau yang lebih baru mendukung NTP. Untuk memeriksa apakah NTP diaktifkan, gunakan perintah Snowball Edge CLI. describe-time-sources

# <span id="page-181-0"></span>Menggunakan Perangkat AWS Snowball Edge

Berikut ini, Anda dapat menemukan ikhtisar AWS Snowball Edge perangkat. Snowball Edge adalah perangkat fisik tangguh yang dilindungi oleh AWS Key Management Service (AWS KMS) yang Anda gunakan untuk penyimpanan dan komputasi lokal, atau untuk mentransfer data antara server lokal dan Amazon Simple Storage Service (Amazon S3).

Untuk informasi tentang membuka kunci AWS Snowball Edge perangkat, liha[tMembuka kunci](#page-75-0) [perangkat Keluarga Salju.](#page-75-0)

Saat perangkat pertama kali tiba, periksa untuk kerusakan atau gangguan yang jelas.

## **A** Warning

Jika Anda melihat sesuatu yang mencurigakan tentang perangkat tersebut, jangan sambungkan ke jaringan internal Anda. Sebaliknya, hubungi [AWS Support](https://aws.amazon.com/premiumsupport/), dan perangkat baru akan dikirimkan kepada Anda.

Gambar berikut menunjukkan seperti apa AWS Snowball Edge perangkat itu.

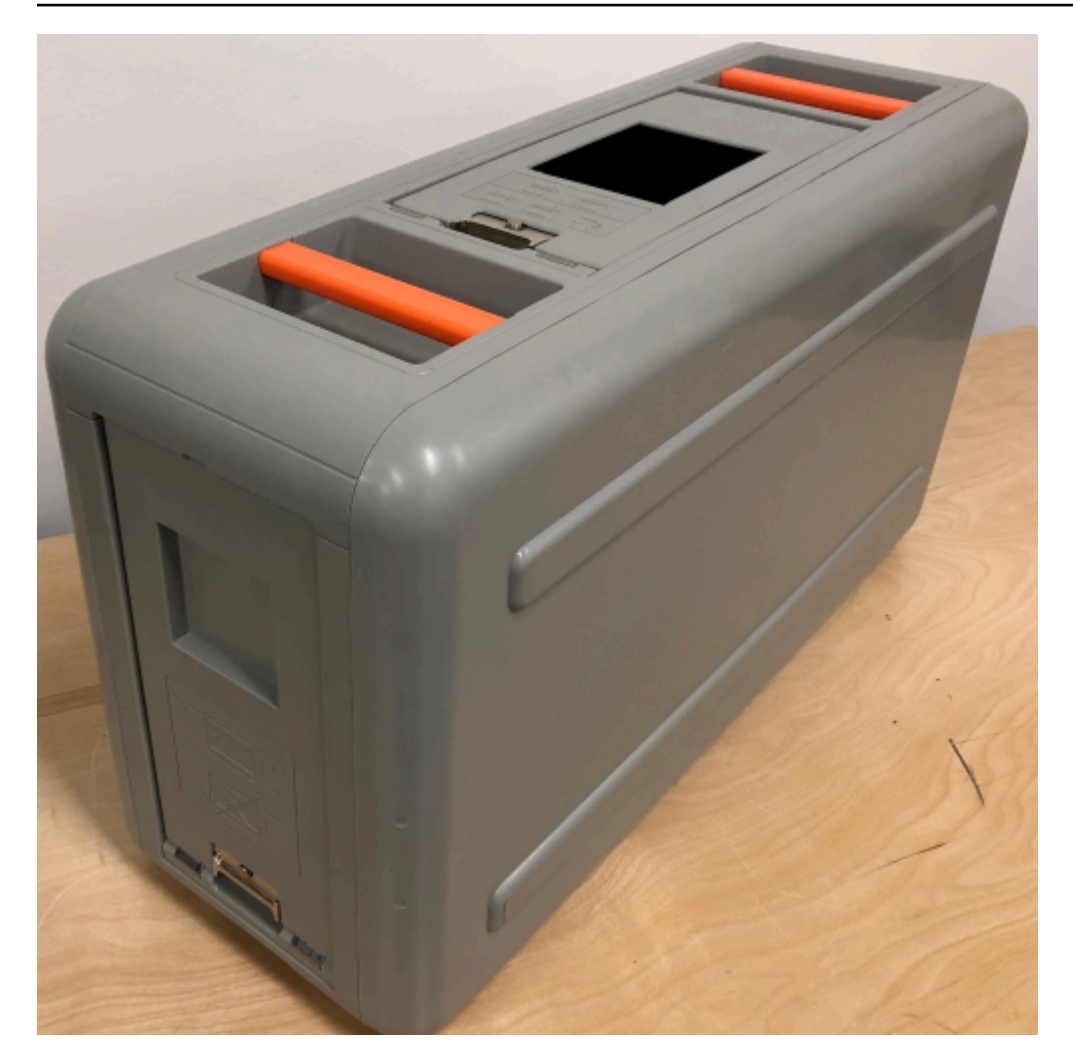

Perangkat ini memiliki tiga pintu—depan, belakang, dan atas—yang semuanya dapat dibuka dengan kait. Pintu atas berisi kabel daya untuk perangkat. Dua pintu lainnya dapat dibuka dan digeser ke dalam perangkat sehingga tidak menghalangi saat Anda menggunakannya. Dengan membuka pintu, Anda mendapatkan akses ke layar LCD E Ink yang disematkan di sisi depan perangkat, serta port daya dan jaringan di bagian belakang.

Setelah perangkat Anda tiba dan dinyalakan, Anda siap menggunakannya.

Topik

- [Menggunakan perintah klien Snowball Edge](#page-183-0)
- [Mentransfer file menggunakan adaptor Amazon S3 untuk migrasi data](#page-219-0)
- [Mengelola antarmuka NFS](#page-233-0)
- [Menggunakan AWS IoT Greengrass untuk menjalankan perangkat lunak pra-instal pada instans](#page-239-0) [yang kompatibel dengan Amazon EC2](#page-239-0)
- [Menggunakan AWS Lambda dengan AWS Snowball Edge](#page-243-0)
- [Menggunakan instans komputasi yang kompatibel dengan Amazon EC2](#page-246-0)
- [Menggunakan penyimpanan yang kompatibel dengan Amazon S3 pada perangkat Snow Family](#page-333-0)
- [Menggunakan Amazon EKS Anywhere on AWS Snow](#page-379-0)
- [Menggunakan IAM secara Lokal](#page-397-0)
- [Menggunakan AWS Security Token Service](#page-407-0)
- [Mengelola sertifikat kunci publik](#page-410-0)
- [Port yang Diperlukan untuk Menggunakan AWS Layanan di Perangkat AWS Snowball Edge](#page-412-0)

# <span id="page-183-0"></span>Menggunakan perintah klien Snowball Edge

Berikut ini, Anda dapat menemukan informasi tentang perintah klien Snowball Edge untuk digunakan dengan perangkat Snow Family. Setiap perintah mencakup contoh penggunaan dan output sampel. Klien Snowball Edge adalah aplikasi baris perintah mandiri yang Anda jalankan di perangkat Anda untuk membuka kunci perangkat Keluarga Salju, dan mengonfigurasi serta mengontrolnya.. Anda juga dapat menggunakan klien dengan kelompok perangkat Keluarga Salju. Saat menggunakan klien Snowball Edge, Anda bisa mendapatkan informasi dukungan tambahan dengan menjalankan perintah snowballEdge help.

Untuk mengunduh klien Snowball Edge, lihat. [Mengunduh dan Menginstal klien Snowball Edge](#page-74-0)

Topik

- [Mengonfigurasi Profil untuk Klien Snowball Edge](#page-184-0)
- [Mendapatkan Kode QR Anda untuk Validasi NFC](#page-185-0)
- [Versi klien Snowball Edge](#page-186-0)
- [Membuka Perangkat Snowball Edge](#page-186-1)
- [Memperbarui Snowball Edge](#page-187-0)
- [Mendapatkankan Kredensial](#page-191-0)
- [Memulai Layanan di Snowball Edge Anda](#page-192-0)
- [Menghentikan Layanan di Snowball Edge Anda](#page-192-1)
- [Memulai NFS dan Membatasi Akses](#page-193-0)
- [Membatasi Akses ke Bagian NFS Saat NFS Berjalan](#page-194-0)
- [AWS Snowball Edge Log](#page-195-0)
- [Mendapatkan Status Perangkat](#page-196-0)
- [Mendapatkan Status Layanan](#page-200-0)
- [Menghapus Simpul dari Klaster](#page-205-0)
- [Menambahkan Simpul ke Klaster](#page-206-0)
- [Membuat Tag untuk Perangkat Anda](#page-207-0)
- [Menghapus Tag dari Perangkat Anda](#page-207-1)
- [Menjelaskan Tag pada Perangkat Anda](#page-208-0)
- [Membuat antarmuka jaringan langsung](#page-208-1)
- [Mendapatkan informasi tentang antarmuka jaringan langsung](#page-209-0)
- [Memperbarui Antarmuka Jaringan Langsung](#page-210-0)
- [Menghapus antarmuka jaringan langsung](#page-211-0)
- [Buat antarmuka jaringan virtual \(VNI\)](#page-211-1)
- [Mendapatkan informasi tentang antarmuka jaringan virtual](#page-212-0)
- [Memperbarui antarmuka jaringan virtual](#page-213-0)
- [Menghapus antarmuka jaringan virtual](#page-214-0)
- [Memeriksa status fitur](#page-214-1)
- [Mengatur Server Waktu](#page-215-0)
- [Memeriksa Sumber Waktu](#page-216-0)
- [Memperbarui ukuran MTU](#page-217-0)

# <span id="page-184-0"></span>Mengonfigurasi Profil untuk Klien Snowball Edge

Setiap kali Anda menjalankan perintah untuk klien Snowball Edge, Anda memberikan file manifes Anda, membuka kunci kode, dan alamat IP. Anda bisa mendapatkan dua yang pertama dari ini dari Konsol Manajemen AWS Snow Family atau API manajemen pekerjaan. Untuk informasi selengkapnya tentang mendapatkan manifes dan membuka kunci kode, lihat [Mendapatkan kredensil](#page-73-0)  [untuk mengakses perangkat Snow Family.](#page-73-0)

Anda memiliki opsi menggunakan perintah snowballEdge configure untuk menyimpan jalur ke manifes, kode buka kunci 29-karakter dan titik akhir sebagai profil. Setelah konfigurasi, Anda dapat menggunakan perintah klien Snowball Edge lainnya tanpa harus secara manual memasukkan nilainilai ini untuk tugas tertentu. Setelah Anda mengonfigurasi klien Snowball Edge, informasi disimpan dalam format JSON teks biasa ke *home directory*/.aws/snowball/config/snowballedge.config.

Titik akhir adalah alamat IP, dengan https:// ditambahkan ke dalamnya. Anda dapat menemukan alamat IP untuk AWS Snowball Edge perangkat pada layar LCD AWS Snowball Edge perangkat. Ketika AWS Snowball Edge perangkat terhubung ke jaringan Anda untuk pertama kalinya, secara otomatis mendapatkan alamat IP DHCP, jika server DHCP tersedia. Jika Anda ingin menggunakan alamat IP yang berbeda, Anda dapat mengubahnya dari layar LCD. Untuk informasi selengkapnya, lihat [Menggunakan Perangkat AWS Snowball Edge](#page-181-0).

## **A** Important

Siapa pun yang dapat mengakses file konfigurasi dapat mengakses data pada perangkat Snowball Edge atau klaster Anda. Mengelola kontrol akses lokal untuk file ini adalah salah satu tanggung jawab administratif Anda.

## Penggunaan

Anda dapat menggunakan perintah ini dengan dua cara: inline, atau saat diminta. Contoh penggunaan ini menunjukkan metode yang diminta.

snowballEdge configure

## Example Output

Configuration will stored at *home directory*\.aws\snowball\config\snowball-edge.config Snowball Edge Manifest Path: */Path/to/manifest/file* Unlock Code: *29 character unlock code* Default Endpoint: https://192.0.2.0

Anda dapat memiliki beberapa profil jika Anda memiliki beberapa tugas sekaligus, atau jika Anda ingin opsi mengelola klaster dari titik akhir yang berbeda. Untuk informasi selengkapnya tentang beberapa AWS CLI profil, lihat [Profil bernama](https://docs.aws.amazon.com/cli/latest/userguide/cli-multiple-profiles.html) di Panduan AWS Command Line Interface Pengguna.

# <span id="page-185-0"></span>Mendapatkan Kode QR Anda untuk Validasi NFC

Anda dapat menggunakan perintah ini untuk menghasilkan kode QR khusus perangkat untuk digunakan dengan AWS Snowball Edge Verification App. Untuk informasi selengkapnya tentang validasi NFC, lihat [Memvalidasi Tag NFC.](#page-482-0)

#### Penggunaan

snowballEdge get-app-qr-code --output-file *~/downloads/snowball-qr-code.png*

#### Example Output

QR code is saved to *~/downloads/snowball-qr-code.png*

# <span id="page-186-0"></span>Versi klien Snowball Edge

Gunakan version perintah untuk melihat versi klien antarmuka baris perintah Snowball Edge (CLI).

## Penggunaan

snowballEdge version

## Contoh Output

Snowball Edge client version: 1.2.0 Build 661

## <span id="page-186-1"></span>Membuka Perangkat Snowball Edge

Untuk membuka kunci AWS Snowball Edge perangkat mandiri, jalankan snowballEdge unlockdevice perintah. Untuk membuka sebuah klaster, gunakan perintah snowballEdge unlockcluster. Perintah ini mengotentikasi akses Anda ke perangkat AWS Snowball Edge .

### **a** Note

Untuk membuka perangkat yang berkaitan dengan tugas Anda, perangkat harus berada di lokasi, dicolokkan ke daya dan jaringan, dan dinyalakan. Selain itu, layar LCD di bagian depan AWS Snowball Edge perangkat harus menunjukkan bahwa perangkat siap digunakan.

#### Penggunaan

snowballEdge unlock-device --endpoint *https://192.0.2.0* --manifest-file *Path/to/ manifest/file* --unlock-code *01234-abcde-ABCDE-01234*

Example Input Buka Kunci Perangkat Tunggal

```
snowballEdge unlock-device --endpoint https://192.0.2.0 --manifest-file /usr/home/
manifest.bin --unlock-code 01234-abcde-ABCDE-01234
```
Example Output Buka Kunci Perangkat Tunggal

Your Snowball Edge device is unlocking. You may determine the unlock state of your device using the describe-device command. Your Snowball Edge device will be available for use when it is in the UNLOCKED state.

#### Penggunaan Cluster

Saat Anda membuka klaster, Anda memberikan titik akhir untuk salah satu simpul Anda, dan semua alamat IP untuk perangkat lain di klaster Anda.

```
snowballEdge unlock-cluster --endpoint https://192.0.2.0 --manifest-file Path/to/
manifest/file --unlock-code 01234-abcde-ABCDE-01234 --device-ip-addresses 192.0.2.0 
  192.0.2.1 192.0.2.2 192.0.2.3 192.0.2.4
```
#### Example Output Buka Kunci Klaster

Your Snowball Edge Cluster is unlocking. You may determine the unlock state of your cluster using the describe-device command. Your Snowball Edge Cluster will be available for use when your Snowball Edge devices are in the UNLOCKED state.

## <span id="page-187-0"></span>Memperbarui Snowball Edge

Gunakan perintah berikut untuk mengunduh dan menginstal pembaruan untuk perangkat Snowball Edge Anda. Untuk prosedur yang menggunakan perintah ini, lihat [Memperbarui perangkat lunak](#page-461-0) [pada perangkat Snowball Edge.](#page-461-0)

snowballEdge check-for-updates – Menghasilkan informasi versi tentang perangkat lunak Snowball Edge tersedia yang di cloud, dan versi saat ini yang diinstal pada perangkat.

Penggunaan (klien Snowball Edge yang dikonfigurasi)

snowballEdge check-for-updates

### Example Output

Latest version: 102 Installed version: 101

snowballEdge describe-device-software— Mengembalikan versi perangkat lunak saat ini dan tanggal kedaluwarsa sertifikat SSL perangkat. Selain itu, jika pembaruan perangkat lunak sedang diunduh atau diinstal, status juga ditampilkan. Berikut ini adalah daftar kemungkinan output:

- NA Tidak ada pembaruan perangkat lunak saat ini yang sedang berlangsung.
- Downloading Perangkat lunak baru sedang diunduh.
- Installing Perangkat lunak baru sedang diinstal.
- Requires Reboot Perangkat lunak baru telah diinstal, dan perangkat harus dinyalakan ulang.

## **A** Warning

Kami sangat menyarankan agar Anda menangguhkan semua aktivitas di perangkat sebelum memulai ulang perangkat. Memulai ulang perangkat berhenti menjalankan instance dan mengganggu penulisan apa pun ke bucket Amazon S3 di perangkat. Semua proses ini dapat mengakibatkan hilangnya data.

Penggunaan (klien Snowball Edge yang dikonfigurasi)

snowballEdge describe-device-software

### Example Output

```
Installed version: 101
Installing version: 102
Install State: Downloading
CertificateExpiry: Thur Jan 01 00:00:00 UTC 1970
```
snowballEdge download-updates – Mulai mengunduh pembaruan perangkat lunak terbaru untuk Snowball Edge Anda.

Penggunaan (klien Snowball Edge yang dikonfigurasi)

snowballEdge download-updates

Example Output

```
Download started. Run describe-device-software API for additional information.
```
snowballEdge install-updates – Mulai menginstal pembaruan perangkat lunak terbaru untuk Snowball Edge Anda yang sudah diunduh.

Penggunaan (klien Snowball Edge yang dikonfigurasi)

snowballEdge install-updates

Example Output

Installation started.

snowballEdge reboot-device – Reboot perangkat.

### **A** Warning

Kami sangat menyarankan agar Anda menangguhkan semua aktivitas di perangkat sebelum memulai ulang perangkat. Memulai ulang perangkat berhenti menjalankan instance dan mengganggu penulisan apa pun ke bucket Amazon S3 di perangkat. Semua proses ini dapat mengakibatkan hilangnya data.

Penggunaan (klien Snowball Edge yang dikonfigurasi)

snowballEdge reboot-device

Example Output

Rebooting device now.

```
snowballEdge configure-auto-update-strategies – Mengonfigurasi strategi pembaruan 
otomatis.
```
Penggunaan (klien Snowball Edge yang dikonfigurasi)

```
snowballEdge configure-auto-update-strategy --auto-check autoCheck [--auto-check-
frequency
autoCheckFreq] --auto-download autoDownload
[--auto-download-frequency autoDownloadFreq]
--auto-install autoInstall
[--auto-install-frequency autoInstallFreq]
--auto-reboot autoReboot [--endpoint
endpoint]
```
Example Output

```
Successfully configured auto update strategy. Run describe-auto-update-strategies for 
  additional information.
```
snowballEdge describe-auto-update-strategies – Menghasilkan strategi pembaruan otomatis yang saat ini dikonfigurasi.

Penggunaan (klien Snowball Edge yang dikonfigurasi)

snowballEdge describe-auto-update-strategies

Example Output

```
auto-update-strategy {[
auto-check:true,
auto-check-frequency: "0 0 * * FRI", // CRON Expression String, Every Friday at 
 midnight
auto-download:true,
auto-download-frequency: "0 0 * * SAT", // CRON Expression String, Every Saturday at
midnight
auto-install:true,
auto-install-frequency: "0 13 * * Sun", // CRON Expression String, Every Saturday at
midnight
auto-reboot: false;
]}
```
## <span id="page-191-0"></span>Mendapatkankan Kredensial

Dengan menggunakan snowballEdge get-secret-access-key perintah snowballEdge list-access-keys dan, Anda bisa mendapatkan kredensi pengguna admin Anda di Akun AWS Snowball Edge. Anda dapat menggunakan kredensil ini untuk membuat AWS Identity and Access Management (pengguna IAM) dan peran, dan untuk mengautentikasi permintaan Anda saat menggunakan AWS CLI atau dengan SDK. AWS Kredensial ini hanya terkait dengan tugas individu untuk Snowball Edge, dan Anda dapat menggunakannya hanya pada perangkat atau klaster perangkat. Perangkat atau perangkat yang tidak memiliki izin IAM apa pun di AWS Cloud.

### **a** Note

Jika Anda menggunakan AWS CLI with the Snowball Edge, Anda harus menggunakan kredensil ini saat Anda mengonfigurasi CLI. Untuk informasi tentang mengonfigurasi kredensialnya AWS CLI, lihat [Mengonfigurasi AWS CLI dalam Panduan Pengguna.](https://docs.aws.amazon.com/cli/latest/userguide/cli-chap-getting-started.html#cli-quick-configuration)AWS Command Line Interface

Penggunaan (klien Snowball Edge yang dikonfigurasi)

snowballEdge list-access-keys

Example Output

```
{ 
   "AccessKeyIds" : [ "AKIAIOSFODNN7EXAMPLE" ]
}
```
Penggunaan (klien Snowball Edge yang dikonfigurasi)

snowballEdge get-secret-access-key --access-key-id *Access Key*

Example Output

```
[snowballEdge]
aws_access_key_id = AKIAIOSFODNN7EXAMPLE
aws_secret_access_key = wJalrXUtnFEMI/K7MDENG/bPxRfiCYEXAMPLEKEY
```
# <span id="page-192-0"></span>Memulai Layanan di Snowball Edge Anda

Perangkat Snowball Edge mendukung beberapa layanan, selain Amazon S3. Ini termasuk contoh komputasi, antarmuka file, dan. AWS IoT Greengrass Amazon S3 dan Amazon EC2 selalu aktif secara default, dan tidak dapat dihentikan atau dimulai ulang dengan klien Snowball Edge. Namun, antarmuka file dan AWS IoT Greengrass dapat dimulai dengan snowballEdge start-service perintah. Untuk mendapatkan ID layanan untuk setiap layanan, Anda dapat menggunakan perintah snowballEdge list-services.

Sebelum Anda menjalankan perintah ini, buat antarmuka jaringan virtual tunggal untuk mengikat ke layanan yang Anda mulai. Untuk informasi selengkapnya, lihat [Membuat Antarmuka Jaringan Virtual.](#page-291-0)

Penggunaan (klien Snowball Edge yang dikonfigurasi)

```
snowballEdge start-service --service-id service_id --virtual-network-interface-
arns virtual-network-interface-arn
```
### Example Output

Starting the AWS service on your Snowball Edge. You can determine the status of the AWS service using the describe-service command.

## <span id="page-192-1"></span>Menghentikan Layanan di Snowball Edge Anda

Untuk menghentikan layanan yang berjalan di Snowball Edge Anda, Anda dapat menggunakan perintah snowballEdge stop-service.

Adaptor Amazon S3, Amazon EC2 AWS STS, dan layanan IAM tidak dapat dihentikan.

### **A** Warning

Kehilangan data dapat terjadi jika antarmuka file dihentikan sebelum data buffer yang tersisa ditulis ke perangkat. Untuk informasi lebih lanjut tentang menggunakan antarmuka file, lihat [Mengelola antarmuka NFS.](#page-233-0)

### **a** Note

Menghentikan penyimpanan yang kompatibel dengan Amazon S3 pada layanan perangkat Keluarga Salju menonaktifkan akses ke data yang disimpan di bucket S3 di perangkat

atau cluster. Akses dipulihkan ketika penyimpanan yang kompatibel dengan Amazon S3 di perangkat Snow Family dimulai lagi. Untuk perangkat yang diaktifkan dengan penyimpanan yang kompatibel dengan Amazon S3 di perangkat Snow Family, disarankan untuk memulai layanan setelah perangkat Snowball Edge dinyalakan. Lihat [Menyiapkan Snowball Edge](https://docs.aws.amazon.com/snowball/latest/developer-guide/s3compatible-on-snow.html#setting-up-s3-on-snow-cluster) di panduan ini.

Penggunaan (klien Snowball Edge yang dikonfigurasi)

snowballEdge stop-service --service-id *service\_id*

Example Output

Stopping the AWS service on your Snowball Edge. You can determine the status of the AWS service using the describe-service command.

# <span id="page-193-0"></span>Memulai NFS dan Membatasi Akses

## **A** Important

Jangan memulai layanan NFS jika Anda berniat menggunakan Amazon Elastic Block Store (Amazon EBS). Pertama kali NFS dimulai, semua penyimpanan dialokasikan ke NFS. Tidak memungkinkan untuk mengalokasikan penyimpanan NFS ke Amazon EBS, bahkan jika layanan NFS dihentikan.

### **a** Note

Anda dapat memberikan blok CIDR untuk rentang IP yang diizinkan untuk memasang bagian NFS yang diekspos oleh perangkat. Sebagai contoh, 10.0.0.0/16. Jika Anda tidak memberikan blok CIDR yang diizinkan, semua permintaan pemasangan akan ditolak. Ketahui bahwa data yang ditransfer melalui NFS tidak dienkripsi saat transit. Selain host yang diizinkan oleh blok CIDR, Snowcone tidak menyediakan mekanisme autentikasi atau otorisasi untuk bagian NFS.

Mulai NFS dengan perintah snowballEdge start-service. Untuk mendapatkan ID layanan untuk setiap layanan NFS, Anda dapat menggunakan perintah snowballEdge list-services. Sebelum Anda menjalankan perintah ini, buat antarmuka jaringan virtual tunggal untuk mengikat ke layanan yang Anda mulai. Untuk informasi selengkapnya, lihat [Membuat Antarmuka Jaringan](https://docs.aws.amazon.com/snowball/latest/developer-guide/using-ec2-edge-client.html#ec2-edge-create-vnic)  [Virtual.](https://docs.aws.amazon.com/snowball/latest/developer-guide/using-ec2-edge-client.html#ec2-edge-create-vnic) Anda dapat membatasi akses ke berbagi file dan data Anda dalam bucket Amazon S3 Anda dan melihat pembatasan apa yang saat ini di tempat. Anda melakukannya dengan mengalokasikan blok CIDR untuk host yang diizinkan yang dapat mengakses berbagi file dan bucket S3 saat Anda memulai layanan NFS.

Penggunaan (klien Snowball Edge yang dikonfigurasi)

```
snowballEdge start-service --service-id nfs --virtual-network-interface-arns 
  arn:aws:snowball-device:::interface/s.ni-12345fgh45678j --service-configuration 
  AllowedHosts=ip address-1/32,ip address-2/24
```
Example Contoh Output

Starting the service on your Snowball Edge. You can determine the status of the service using the describe-service command.

# <span id="page-194-0"></span>Membatasi Akses ke Bagian NFS Saat NFS Berjalan

Anda dapat membatasi akses ke berbagi file dan data di bucket Amazon S3 setelah Anda memulai NFS. Anda dapat melihat pembatasan apa yang saat ini ada, dan memberikan batasan akses yang berbeda pada setiap bucket. Anda melakukannya dengan mengalokasikan blok CIDR untuk host yang diizinkan yang dapat mengakses berbagi file dan bucket S3 saat Anda memulai layanan NFS. Berikut adalah contoh perintah tersebut.

Penggunaan (klien Snowball Edge yang dikonfigurasi)

```
snowballEdge start-service \ 
     --service-id nfs \ 
     --virtual-network-interface-arns virtual-network-interface-arn --service-
configuration AllowedHosts=ip-address-1/32,ip-address-1/24
```
Untuk melihat pembatasan saat ini, gunakan perintah describe-service.

```
 snowballEdge describe-service --service-id nfs
```
# <span id="page-195-0"></span>AWS Snowball Edge Log

Saat Anda mentransfer data antara pusat data on-premise dan Snowball Edge, log akan dibuat secara otomatis. Jika Anda mengalami kesalahan tak terduga selama transfer data ke perangkat, Anda dapat menggunakan perintah berikut untuk menyimpan salinan log ke server lokal Anda.

Ada tiga perintah yang terkait dengan log:

• list-logs – Menghasilkan daftar log dalam format JSON. Daftar ini melaporkan ukuran log dalam byte, ARN untuk log, ID layanan untuk log, dan jenis log.

Penggunaan (klien Snowball Edge yang dikonfigurasi)

snowballEdge list-logs

## Example Output

```
{ 
  "Log" : [ "LogArn" : "arn:aws:snowball-device:::log/s3-storage-JIEXAMPLE2f-1234-4953-a7c4-
dfEXAMPLE709", 
     "LogType" : "SUPPORT", 
     "ServiceId" : "s3", 
     "EstimatedSizeBytes" : 53132614 
   }, { 
     "LogArn" : "arn:aws:snowball-device:::log/fileinterface-JIDEXAMPLEf-1234-4953-
a7c4-dfEXAMPLE709", 
     "LogType" : "CUSTOMER", 
     "ServiceId" : "fileinterface", 
     "EstimatedSizeBytes" : 4446 
   }]
}
```
• get-log— Mengunduh salinan log tertentu dari Snowball Edge ke server Anda di jalur yang ditentukan. CUSTOMERlog disimpan dalam .zip format, dan Anda dapat mengekstrak jenis log ini untuk melihat isinya. SUPPORTlog dienkripsi dan hanya dapat dibaca oleh AWS Support para insinyur. Anda memiliki opsi untuk menentukan nama dan jalur untuk log.

Penggunaan (klien Snowball Edge yang dikonfigurasi)

snowballEdge get-log --log-arn arn:aws:snowball-device:::log/fileinterface-JIDEXAMPLEf-1234-4953-a7c4-dfEXAMPLE709

#### Example Output

Logs are being saved to *download/path*/snowball-edge-logs-1515EXAMPLE88.bin

• get-support-logs – Mengunduh salinan semua tipe Download salinan semua log jenis SUPPORT dari Snowball Edge ke layanan Anda di jalur yang ditentukan.

Penggunaan (klien Snowball Edge yang dikonfigurasi)

Klien Snowball Edge

snowballEdge get-support-logs

#### Example Output

Logs are being saved to *download/path*/snowball-edge-logs-1515716135711.bin

#### **A** Important

CUSTOMER mungkin berisi informasi sensitif tentang data Anda sendiri. Untuk melindungi informasi yang berpotensi sensitif ini, kami sangat merekomendasikan agar Anda menghapus log ini setelah selesai dengannya.

# <span id="page-196-0"></span>Mendapatkan Status Perangkat

Anda dapat menentukan status dan kesehatan umum perangkat Snowball Edge Anda dengan perintah klien Snowball Edge berikut:

• describe-device

Penggunaan (klien Snowball Edge yang dikonfigurasi)

snowballEdge describe-device

## Example Output

```
 { 
 "DeviceId" : "JID-EXAMPLE12345-123-456-7-890", 
 "UnlockStatus" : { 
   "State" : "UNLOCKED" 
 }, 
 "ActiveNetworkInterface" : { 
   "IpAddress" : "192.0.2.0" 
 }, 
 "PhysicalNetworkInterfaces" : [ { 
   "PhysicalNetworkInterfaceId" : "s.ni-EXAMPLEd9ecbf03e3", 
   "PhysicalConnectorType" : "QSFP", 
   "IpAddressAssignment" : "STATIC", 
   "IpAddress" : "0.0.0.0", 
   "Netmask" : "0.0.0.0", 
   "DefaultGateway" : "192.0.2.1", 
   "MacAddress" : "EX:AM:PL:E0:12:34", 
   "MtuSize" : "1500" 
 }, { 
   "PhysicalNetworkInterfaceId" : "s.ni-EXAMPLE4c3840068f", 
   "PhysicalConnectorType" : "SFP_PLUS", 
   "IpAddressAssignment" : "DHCP", 
   "IpAddress" : "192.0.2.2", 
   "Netmask" : "255.255.255.0", 
   "DefaultGateway" : "192.0.2.1", 
   "MacAddress" : "EX:AM:PL:E0:56:78", 
   "MtuSize" : "5743" 
 }, { 
   "PhysicalNetworkInterfaceId" : "s.ni-EXAMPLE0a3a6499fd", 
   "PhysicalConnectorType" : "RJ45", 
   "IpAddressAssignment" : "STATIC", 
   "IpAddress" : "0.0.0.0", 
   "Netmask" : "0.0.0.0", 
   "DefaultGateway" : "192.0.2.1", 
   "MacAddress" : "EX:AM:PL:E0:90:12", 
   "MtuSize" : "1500" 
 } ], 
 "DeviceCapacities" : [ { 
   "Name" : "HDD Storage", 
   "Unit" : "Byte", 
   "Total" : 39736350227824,
```

```
 "Available" : 39707789471744 
   }, { 
     "Name" : "SSD Storage", 
     "Unit" : "Byte", 
     "Total" : 6979321856000, 
     "Available" : 6884832575488 
   }, { 
     "Name" : "vCPU", 
     "Unit" : "Number", 
     "Total" : 52, 
     "Available" : 49 
   }, { 
     "Name" : "Memory", 
     "Unit" : "Byte", 
     "Total" : 223338299392, 
     "Available" : 216895848448 
   }, { 
     "Name" : "GPU", 
     "Unit" : "Number", 
     "Total" : 0, 
     "Available" : 0 
   } ], 
   "DeviceType" : "EDGE_C"
}
```
• describe-cluster

Penggunaan (klien Snowball Edge yang dikonfigurasi)

snowballEdge describe-cluster

Example Output

```
{ 
   "ClusterId" : "CIDEXAMPLE7-5402-4c19-9feb-7c9EXAMPLEd5", 
   "Devices" : [ { 
     "DeviceId" : "JIDEXAMPLE2-bc53-4618-a538-917EXAMPLE94", 
     "UnlockStatus" : { 
       "State" : "UNLOCKED" 
     }, 
     "ActiveNetworkInterface" : { 
       "IpAddress" : "192.0.2.0" 
     },
```

```
 "ClusterAssociation" : { 
     "State" : "ASSOCIATED", 
     "ClusterId" : "CIDEXAMPLE7-5402-4c19-9feb-7c9EXAMPLEd5" 
   }, 
   "NetworkReachability" : { 
     "State" : "REACHABLE" 
   } 
 }, { 
   "DeviceId" : "JIDEXAMPLE2-bc53-4618-a538-917EXAMPLE94", 
   "UnlockStatus" : { 
     "State" : "UNLOCKED" 
   }, 
   "ActiveNetworkInterface" : { 
     "IpAddress" : "192.0.2.1" 
   }, 
   "ClusterAssociation" : { 
     "State" : "ASSOCIATED", 
     "ClusterId" : "CIDEXAMPLE7-5402-4c19-9feb-7c9EXAMPLEd5" 
   }, 
   "NetworkReachability" : { 
     "State" : "REACHABLE" 
   } 
 }, { 
   "DeviceId" : "JIDEXAMPLE2-bc53-4618-a538-917EXAMPLE94", 
   "UnlockStatus" : { 
     "State" : "UNLOCKED" 
   }, 
   "ActiveNetworkInterface" : { 
     "IpAddress" : "192.0.2.2" 
   }, 
   "ClusterAssociation" : { 
     "State" : "ASSOCIATED", 
     "ClusterId" : "CIDEXAMPLE7-5402-4c19-9feb-7c9EXAMPLEd5" 
   }, 
   "NetworkReachability" : { 
     "State" : "REACHABLE" 
   } 
 }, { 
   "DeviceId" : "JIDEXAMPLE2-bc53-4618-a538-917EXAMPLE94", 
   "UnlockStatus" : { 
     "State" : "UNLOCKED" 
   }, 
   "ActiveNetworkInterface" : { 
     "IpAddress" : "192.0.2.3"
```

```
 }, 
     "ClusterAssociation" : { 
       "State" : "ASSOCIATED", 
       "ClusterId" : "CIDEXAMPLE7-5402-4c19-9feb-7c9EXAMPLEd5" 
     }, 
     "NetworkReachability" : { 
       "State" : "REACHABLE" 
     } 
   }, { 
     "DeviceId" : "JIDEXAMPLE2-bc53-4618-a538-917EXAMPLE94", 
     "UnlockStatus" : { 
       "State" : "UNLOCKED" 
     }, 
     "ActiveNetworkInterface" : { 
       "IpAddress" : "192.0.2.4" 
     }, 
     "ClusterAssociation" : { 
       "State" : "ASSOCIATED", 
       "ClusterId" : "CIDEXAMPLE7-5402-4c19-9feb-7c9EXAMPLEd5" 
     }, 
     "NetworkReachability" : { 
       "State" : "REACHABLE" 
     } 
   } ]
}
```
# <span id="page-200-0"></span>Mendapatkan Status Layanan

Anda dapat menentukan status dan kondisi umum layanan yang berjalan pada perangkat Snowball Edge dengan perangkat describe-service. Anda dapat menjalankan perintah list-services terlebih dahulu untuk melihat layanan apa yang sedang berjalan.

• list-services

Penggunaan (klien Snowball Edge yang dikonfigurasi)

snowballEdge list-services

### Example Output

{

```
 "ServiceIds" : [ "greengrass", "fileinterface", "s3", "ec2", "s3-snow" ]
}
```
• describe-service

Perintah ini menghasilkan nilai status untuk layanan. Hal ini juga mencakup informasi status yang mungkin membantu dalam menyelesaikan masalah yang Anda hadapi dengan layanan. Status tersebut adalah sebagai berikut.

- ACTIVE Layanan sedang berjalan dan tersedia untuk digunakan.
- ACTIVATING Layanan dimulai, namun belum tersedia untuk digunakan.
- DEACTIVATING Layanan sedang dalam proses mematikan.
- DEGRADED— Untuk penyimpanan yang kompatibel dengan Amazon S3 pada perangkat Snow Family, status ini menunjukkan satu atau lebih disk atau perangkat dalam cluster sedang down. Penyimpanan yang kompatibel dengan Amazon S3 pada layanan perangkat Keluarga Salju berjalan tanpa gangguan, tetapi Anda harus memulihkan atau mengganti perangkat yang terpengaruh sebelum kuorum cluster hilang untuk meminimalkan risiko kehilangan data. Lihat [ikhtisar pengelompokan](https://docs.aws.amazon.com/snowball/latest/developer-guide/ClusterOverview.html) dalam panduan ini.
- INACTIVE Layanan tidak berjalan dan tidak tersedia untuk digunakan.

Penggunaan (klien Snowball Edge yang dikonfigurasi)

snowballEdge describe-service --service-id *service-id*

Example Output

```
{
"ServiceId" : "s3", 
   "Status" : { 
     "State" : "ACTIVE" 
   },
"Storage" : {
"TotalSpaceBytes" : 99608745492480,
"FreeSpaceBytes" : 99608744468480
},
"Endpoints" : [ {
"Protocol" : "http",
"Port" : 8080,
"Host" : "192.0.2.0"
}, {
```

```
"Protocol" : "https",
"Port" : 8443,
"Host" : "192.0.2.0",
"CertificateAssociation" : {
"CertificateArn" : "arn:aws:snowball-
device:::certificate/6d955EXAMPLEdb71798146EXAMPLE3f0"
}
} ]
}
```
Example Penyimpanan yang kompatibel dengan Amazon S3 pada output layanan perangkat Snow Family

describe-servicePerintah memberikan output berikut untuk nilai *s3-snow* parameter. service-id

```
{ 
   "ServiceId" : "s3-snow", 
   "Autostart" : false, 
   "Status" : { 
     "State" : "ACTIVE" 
   }, 
   "ServiceCapacities" : [ { 
     "Name" : "S3 Storage", 
     "Unit" : "Byte", 
     "Used" : 640303104, 
     "Available" : 219571981512 
   } ], 
   "Endpoints" : [ { 
     "Protocol" : "https", 
     "Port" : 443, 
     "Host" : "10.0.2.123", 
     "CertificateAssociation" : { 
       "CertificateArn" : "arn:aws:snowball-device:::certificate/
a65ba817f2c5ac9683fc3bc1ae123456" 
     }, 
     "Description" : "s3-snow bucket API endpoint", 
     "DeviceId" : "JID6ebd4c50-c3a1-4b16-b32c-b254f9b7f2dc", 
     "Status" : { 
       "State" : "ACTIVE" 
     } 
   }, {
```

```
 "Protocol" : "https", 
     "Port" : 443, 
     "Host" : "10.0.3.202", 
     "CertificateAssociation" : { 
       "CertificateArn" : "arn:aws:snowball-device:::certificate/
a65ba817f2c5ac9683fc3bc1ae123456" 
     }, 
     "Description" : "s3-snow object API endpoint", 
     "DeviceId" : "JID6ebd4c50-c3a1-4b16-b32c-b254f9b7f2dc", 
     "Status" : { 
       "State" : "ACTIVE" 
     } 
   }, { 
     "Protocol" : "https", 
     "Port" : 443, 
     "Host" : "10.0.3.63", 
     "CertificateAssociation" : { 
       "CertificateArn" : "arn:aws:snowball-device:::certificate/
a65ba817f2c5ac9683fc3bc1ae123456" 
     }, 
     "Description" : "s3-snow bucket API endpoint", 
     "DeviceId" : "JID2a1e0deb-38b1-41f8-b904-a396c62da70d", 
     "Status" : { 
       "State" : "ACTIVE" 
     } 
   }, { 
     "Protocol" : "https", 
     "Port" : 443, 
     "Host" : "10.0.2.243", 
     "CertificateAssociation" : { 
       "CertificateArn" : "arn:aws:snowball-device:::certificate/
a65ba817f2c5ac9683fc3bc1ae123456" 
     }, 
     "Description" : "s3-snow object API endpoint", 
     "DeviceId" : "JID2a1e0deb-38b1-41f8-b904-a396c62da70d", 
     "Status" : { 
       "State" : "ACTIVE" 
     } 
   }, { 
     "Protocol" : "https", 
     "Port" : 443, 
     "Host" : "10.0.2.220", 
     "CertificateAssociation" : {
```

```
 "CertificateArn" : "arn:aws:snowball-device:::certificate/
a65ba817f2c5ac9683fc3bc1ae123456" 
     }, 
     "Description" : "s3-snow bucket API endpoint", 
     "DeviceId" : "JIDcc45fa8f-b994-4ada-a821-581bc35d8645", 
     "Status" : { 
       "State" : "ACTIVE" 
     } 
   }, { 
     "Protocol" : "https", 
     "Port" : 443, 
     "Host" : "10.0.2.55", 
     "CertificateAssociation" : { 
       "CertificateArn" : "arn:aws:snowball-device:::certificate/
a65ba817f2c5ac9683fc3bc1ae123456" 
     }, 
     "Description" : "s3-snow object API endpoint", 
     "DeviceId" : "JIDcc45fa8f-b994-4ada-a821-581bc35d8645", 
     "Status" : { 
       "State" : "ACTIVE" 
     } 
   }, { 
     "Protocol" : "https", 
     "Port" : 443, 
     "Host" : "10.0.3.213", 
     "CertificateAssociation" : { 
       "CertificateArn" : "arn:aws:snowball-device:::certificate/
a65ba817f2c5ac9683fc3bc1ae123456" 
     }, 
     "Description" : "s3-snow bucket API endpoint", 
     "DeviceId" : "JID4ec68543-d974-465f-b81d-89832dd502db", 
     "Status" : { 
       "State" : "ACTIVE" 
     } 
   }, { 
     "Protocol" : "https", 
     "Port" : 443, 
     "Host" : "10.0.3.144", 
     "CertificateAssociation" : { 
       "CertificateArn" : "arn:aws:snowball-device:::certificate/
a65ba817f2c5ac9683fc3bc1ae123456" 
     }, 
     "Description" : "s3-snow object API endpoint", 
     "DeviceId" : "JID4ec68543-d974-465f-b81d-89832dd502db",
```

```
 "Status" : { 
       "State" : "ACTIVE" 
     } 
   }, { 
     "Protocol" : "https", 
     "Port" : 443, 
     "Host" : "10.0.2.143", 
     "CertificateAssociation" : { 
       "CertificateArn" : "arn:aws:snowball-device:::certificate/
a65ba817f2c5ac9683fc3bc1ae123456" 
     }, 
     "Description" : "s3-snow bucket API endpoint", 
     "DeviceId" : "JID6331b8b5-6c63-4e01-b3ca-eab48b5628d2", 
     "Status" : { 
       "State" : "ACTIVE" 
     } 
   }, { 
     "Protocol" : "https", 
     "Port" : 443, 
     "Host" : "10.0.3.224", 
     "CertificateAssociation" : { 
       "CertificateArn" : "arn:aws:snowball-device:::certificate/
a65ba817f2c5ac9683fc3bc1ae123456" 
     }, 
     "Description" : "s3-snow object API endpoint", 
     "DeviceId" : "JID6331b8b5-6c63-4e01-b3ca-eab48b5628d2", 
     "Status" : { 
       "State" : "ACTIVE" 
     } 
   } ]
}
```
# <span id="page-205-0"></span>Menghapus Simpul dari Klaster

Perintah disassociate-device menghapus simpul dari klaster Snowball Edge. Jika Anda ingin mengganti simpul yang tidak sehat, gunakan perintah ini. Untuk informasi selengkapnya tentang cluster, lihat [ikhtisar Custering](https://docs.aws.amazon.com/snowball/latest/developer-guide/ClusterOverview.html) dalam panduan ini.

#### Menghapus Simpul dari Klaster 195

### **A** Important

Gunakan perintah disassociate-device hanya ketika Anda menghapus simpul yang tidak sehat. Perintah ini gagal dan menghasilkan kesalahan jika Anda mencoba untuk menghapus simpul yang sehat.

Jangan gunakan perintah ini untuk menghapus simpul yang secara tidak sengaja dimatikan atau terputus dari jaringan dan oleh karena itu sementara tidak tersedia untuk sisa klaster. Simpul yang dihapus dengan perintah ini tidak dapat ditambahkan ke klaster apa pun, dan harus dikembalikan ke AWS.

Jika simpul tidak sengaja dimatikan atau terputus dari jaringan, colokkan simpul kembali ke daya dan jaringan, dan gunakan perintah associate-device. Anda tidak dapat menggunakan perintah disassociate-device untuk memisahkan simpul jika itu diaktifkan dan sehat.

Penggunaan (klien Snowball Edge yang dikonfigurasi)

snowballEdge disassociate-device --device-id *Job ID for the Device*

Example Output

Disassociating your Snowball Edge device from the cluster. Your Snowball Edge device will be disassociated from the cluster when it is in the "DISASSOCIATED" state. You can use the describe-cluster command to determine the state of your cluster.

## <span id="page-206-0"></span>Menambahkan Simpul ke Klaster

Perintah associate-device menambahkan simpul ke klaster perangkat Snowball Edge. Jika Anda mematikannya, simpul kembali dari yang tidak terkunci menjadi terkunci. Untuk membuka simpul tersebut, Anda dapat menggunakan perintah ini. Gunakan perintah ini untuk mengganti simpul yang tidak tersedia dengan simpul baru yang Anda pesan sebagai pengganti. Untuk informasi selengkapnya tentang cluster, lihat [Ringkasan pengelompokan](https://docs.aws.amazon.com/snowball/latest/developer-guide/ClusterOverview.html) dalam panduan ini.

Penggunaan (klien Snowball Edge yang dikonfigurasi)

```
snowballEdge associate-device --device-ip-address IP Address
```
#### Example Output

Associating your Snowball Edge device with the cluster. Your Snowball Edge device will be associated with the cluster when it is in the ASSOCIATED state. You can use the describe-cluster command to determine the state of your cluster.

## <span id="page-207-0"></span>Membuat Tag untuk Perangkat Anda

Menambahkan atau menimpa tag yang ditentukan pada perangkat Anda. Anda dapat membuat maksimum 50 tag. Setiap tag terdiri dari pasangan nilai kunci. Nilai ini bersifat opsional.

**a** Note

Jangan menaruh data sensitif di tag Anda.

Penggunaan (klien Snowball Edge yang dikonfigurasi)

```
snowballEdge create-tags --tag Key=Name,Value=user-test --tag Key=Stage,Value=beta
```
Untuk informasi selengkapnya, jalankan perintah describe-tags.

Example Output

Tag(s) [Key=Name,Value=test, Key=Stage,Value=beta] created.

## <span id="page-207-1"></span>Menghapus Tag dari Perangkat Anda

Perintah delete-tags menghapus tag yang ditentukan dari perangkat Snowball Edge Anda.

Penggunaan (klien Snowball Edge yang dikonfigurasi)

snowballEdge delete-tags --tag Key=Stage,Value=beta Tag(s) [Key=Stage,Value=beta] deleted.

Untuk informasi selengkapnya, jalankan perintah describe-tags.

### **G** Note

Jika Anda ingin menghapus beberapa tag pada saat yang bersamaan, Anda dapat menentukan beberapa pasangan nilai-kunci, seperti berikut:

delete-tags --tag Key=Name,Value=test --tag Key=Stage,Value=Beta Jika Anda menentukan kunci tag tanpa nilai tag, tag apa pun dengan kunci ini terlepas dari nilainya akan dihapus. Jika Anda menentukan kunci tag dengan string kosong sebagai nilai tag, hanya tag yang memiliki string kosong sebagai nilai dihapus.

# <span id="page-208-0"></span>Menjelaskan Tag pada Perangkat Anda

Perintah describe-tags menjelaskan tag pada perangkat Snowball Edge Anda.

Penggunaan (klien Snowball Edge yang dikonfigurasi)

snowballEdge describe-tags

Untuk informasi selengkapnya, jalankan perintah describe-tags.

### Example Output

```
{ 
   "Tags" : [ { 
    "Key" : "Name",
     "Value" : "user-test" 
   }, { 
     "Key" : "Stage", 
     "Value" : "beta" 
   } ]
}
```
# <span id="page-208-1"></span>Membuat antarmuka jaringan langsung

Gunakan create-direct-network-interface perintah untuk membuat antarmuka jaringan langsung pada perangkat Keluarga Salju. Antarmuka jaringan langsung (DNI) harus dikaitkan dengan instance AMI. Anda dapat menggunakan vlan parameter untuk menetapkan ID jaringan area lokal virtual (VLAN) ke antarmuka untuk menandai semua lalu lintas dari antarmuka dengan ID VLAN tersebut. Selain itu, Anda dapat menetapkan alamat kontrol akses media (MAC) ke DNI dengan

parameter. mac Jika Anda tidak memberikan mac parameter dan nilai, alamat MAC akan ditetapkan secara otomatis.

Anda dapat menggunakan describe-device perintah untuk mengambil ID antarmuka jaringan fisik. Untuk informasi selengkapnya, lihat [Mendapatkan Status Perangkat.](#page-196-0)

```
snowballEdge create-direct-network-interface --instance-id AMI-instance-id --physical-
network-interface-id physical-network-interface-id --vlan vlan-id --mac MAC-address
```
Example dari output **create-direct-network-interface** perintah

```
{ 
     "DirectNetworkInterface" : { 
         "DirectNetworkInterfaceArn" : "arn:aws:snowball-device:::interface/s.ni-
x8a3b6k1e9n4r2s7o", 
         "PhysicalNetworkInterfaceId : "s.ni-p5d2q8r3s9t4u7v1w", 
         "InstanceId" : "s.i-g9h2j4k6l8m1n3p5q", 
         "Driver" : "mlx5 core", 
         "MacAddress" : "1A:2B:3C:4D:5E:6F", 
         "MtuSize": "1500" 
     }
}
```
# <span id="page-209-0"></span>Mendapatkan informasi tentang antarmuka jaringan langsung

Gunakan describe-direct-network-interface perintah untuk melihat informasi tentang antarmuka jaringan langsung pada perangkat Keluarga Salju.

```
snowballEdge describe-direct-network-interfaces --endpoint https://snow-device-ip-
address --manifest-file path/to/manifest/file.bin --unlock-code unlock-code
```
Example dari output **descibe-direct-network-interfaces** perintah

```
{ 
     "DirectNetworkInterface" : {
```

```
 "DirectNetworkInterfaceArn" : "arn:aws:snowball-device:::interface/s.ni-
x8a3b6k1e9n4r2s7o", 
         "PhysicalNetworkInterfaceId : "s.ni-p5d2q8r3s9t4u7v1w", 
         "InstanceId" : "s.i-g9h2j4k6l8m1n3p5q", 
         "Driver" : "mlx5 core", 
         "MacAddress" : "1A:2B:3C:4D:5E:6F", 
         "MtuSize": "1500" 
     }
}
```
# <span id="page-210-0"></span>Memperbarui Antarmuka Jaringan Langsung

Gunakan update-direct-network-interface untuk mengubah properti antarmuka jaringan langsung (DNI). Saat Anda mengubah DNI yang dilampirkan ke instans yang kompatibel dengan Amazon EC2, antarmuka akan terlepas. Untuk mengubah unit transmisi maxium (MTU) dari antarmuka fisik yang digunakan DNI, gunakan perintah. update-mtu-size Untuk informasi selengkapnya, lihat [Memperbarui ukuran MTU](#page-217-0).

```
snowballEdge update-direct-network-interface --direct-network-interface-
arn directNetworkInterfaceArn // 
   --endpoint https://snow-device-ip-address [--mac macAddress] // 
   --manifest-file path/to/manifest/file.bin --unlock-code unlock-code // 
   [--vlan vlanId] [--attach-instance-id instanceId | --detach]
```
Example dari output **update-direct-network-interface** perintah

```
{ 
     "DirectNetworkInterface" : { 
         "DirectNetworkInterfaceArn" : "arn:aws:snowball-device:::interface/s.ni-
x8a3b6k1e9n4r2s7o", 
         "PhysicalNetworkInterfaceId : "s.ni-p5d2q8r3s9t4u7v1w", 
         "InstanceId" : "s.i-g9h2j4k6l8m1n3p5q", 
         "Driver" : "mlx5 core", 
         "MacAddress" : "2A:3B:5C:5D:6E:7F", 
         "MtuSize": "1500" 
     }
}
```
# <span id="page-211-0"></span>Menghapus antarmuka jaringan langsung

Gunakan delete-direct-network-interface perintah untuk menghapus antarmuka jaringan langsung (DNI). Untuk menghapus DNI yang terkait dengan instans komputasi yang kompatibel dengan Amazon EC2, pertama-tama gunakan detatch parameter update-direct-networkinterface perintah untuk melepaskan DNI dari instance. Untuk informasi selengkapnya, lihat [Memperbarui Antarmuka Jaringan Langsung](#page-210-0).

```
snowballEdge delete-direct-network-interface --direct-network-interface-
arn directNetworkInterfaceArn // 
   --endpoint https://snow-device-ip-address --manifest-file path/to/manifest/file.bin
 // 
              [--profile profile] --unlock-code unlock-code
```
Example dari output **delete-direct-network-interface** perintah

The direct network interface has been deleted from your Snowball Edge. You can determine the direct network interfaces available on your Snowball Edge using the describe-direct-network-interfaces command.

# <span id="page-211-1"></span>Buat antarmuka jaringan virtual (VNI)

Gunakan create-virtual-network-interface perintah untuk membuat antarmuka jaringan virtual pada perangkat Snowball Edge. Anda dapat menggunakan describe-device perintah untuk mengambil ID antarmuka jaringan fisik. Untuk informasi selengkapnya, lihat [Mendapatkan](#page-196-0)  [Status Perangkat.](#page-196-0)

**a** Note

static-ip-address-configurationParameter hanya valid bila menggunakan STATIC nilai untuk ip-address-assignment parameter.

snowballEdge create-virtual-network-interface --endpoint https://*ip-address-of-snowdevice* --manifest-file */path/to/manifest/file.bin* --unlock-code *unlock-code* --ipaddress-assignment *DHCP* or *STATIC* --physical-network-interface-id *[physical network interface id]* --static-ip-address-configuration IpAddress=*IP-address*,NetMask=*netmask*

Example dari output **create-virtual-network-interface** perintah

```
{ 
     "VirtualNetworkInterface": { 
         "VirtualNetworkInterfaceArn": "arn:aws:snowball-device:::interface/
s.ni-8EXAMPLE8EXAMPLEf", 
         "PhysicalNetworkInterfaceId": "s.ni-8EXAMPLEaEXAMPLEd", 
         "IpAddressAssignment": "DHCP", 
         "IpAddress": "192.0.2.0", 
         "Netmask": "255.255.255.0", 
         "DefaultGateway": "192.0.2.1", 
         "MacAddress": "EX:AM:PL:E1:23:45", 
         "MtuSize" : "1500" 
     }
}
```
## <span id="page-212-0"></span>Mendapatkan informasi tentang antarmuka jaringan virtual

Gunakan describe-virtual-network-interface perintah untuk melihat informasi tentang antarmuka jaringan virtual pada perangkat Keluarga Salju.

```
snowballEdge describe-direct-network-interfaces --endpoint https://ip-address-of-snow-
device --manifest-file path/to/manifest/file.bin --unlock-code unlock-code
```
Example dari output **descibe-virtual-network-interfaces** perintah

```
{ 
     "VirtualNetworkInterface": { 
         "VirtualNetworkInterfaceArn": "arn:aws:snowball-device:::interface/
s.ni-8EXAMPLE8EXAMPLEf", 
         "PhysicalNetworkInterfaceId": "s.ni-8EXAMPLEaEXAMPLEd", 
         "IpAddressAssignment": "DHCP",
```

```
 "IpAddress": "192.0.2.0", 
          "Netmask": "255.255.255.0", 
          "DefaultGateway": "192.0.2.1", 
          "MacAddress": "EX:AM:PL:E1:23:45", 
          "MtuSize" : "1500" 
     }
}
```
## <span id="page-213-0"></span>Memperbarui antarmuka jaringan virtual

Gunakan update-virtual-network-interface perintah untuk memperbarui antarmuka jaringan virtual pada perangkat Keluarga Salju. Untuk mengubah unit transmisi maxium (MTU) dari antarmuka fisik yang digunakan DNI, gunakan perintah. update-mtu-size Untuk informasi selengkapnya, lihat [Memperbarui ukuran MTU](#page-217-0).

```
snowballEdge update-virtual-network-interface --direct-network-interface-
arn directNetworkInterfaceArn --endpoint https://ip-address-of-snow-device // 
     --unlock-code unlock-code [--mac macAddress] --manifest-file path/to/manifest/
file.bin // 
     [--vlan vlanId] [--attach-instance-id instanceId | --detach]
```
Example dari output **update-virtual-network-interface** perintah

```
{ 
     "VirtualNetworkInterface": { 
         "VirtualNetworkInterfaceArn": "arn:aws:snowball-device:::interface/
s.ni-8EXAMPLE8EXAMPLEf", 
         "PhysicalNetworkInterfaceId": "s.ni-8EXAMPLEaEXAMPLEd", 
         "IpAddressAssignment": "DHCP", 
         "IpAddress": "192.0.2.9", 
         "Netmask": "255.255.255.0", 
         "DefaultGateway": "192.0.2.1", 
         "MacAddress": "EX:AM:PL:E1:23:45", 
         "MtuSize" : "1500" 
     }
}
```
## <span id="page-214-0"></span>Menghapus antarmuka jaringan virtual

Gunakan delete-direct-network-interface perintah untuk menghapus antarmuka jaringan virtual (VNI).

```
snowballEdge delete-virtual-network-interface --virtual-network-interface-arn virtual-
network-interface-ARN --endpoint https://endpoint // 
     --manifest-file path/to/manifest/file.bin] [--profile profile] --unlock-
code unlock-code]
```
Example dari output **delte-direct-network-interface** perintah

The virtual network interface has been deleted from your Snowball Edge. You can determine the virtual network interfaces available on your Snowball Edge using the describe-virtual-network-interfaces command.

## <span id="page-214-1"></span>Memeriksa status fitur

Untuk mencantumkan status fitur yang tersedia di perangkat Anda, gunakan describe-features perintah.

RemoteManagementStatemenunjukkan status Manajemen Perangkat Salju dan mengembalikan salah satu status berikut:

- INSTALLED\_ONLY— Fitur ini diinstal tetapi tidak diaktifkan.
- INSTALLED\_AUTOSTART— Fitur ini diaktifkan dan perangkat akan mencoba untuk terhubung ke nya Wilayah AWS ketika dinyalakan.
- NOT\_INSTALLED— Perangkat tidak mendukung fitur atau sudah di lapangan sebelum diluncurkan.

Penggunaan (klien Snowball Edge yang dikonfigurasi)

```
snowballEdge describe-features \ 
   --manifest-file manifest.bin path \ 
   --unlock-code unlock-code \
```

```
 --endpoint https://device-local-ip:9091
```
#### Contoh Keluaran

```
{ 
   "RemoteManagementState" : String
}
```
## <span id="page-215-0"></span>Mengatur Server Waktu

Anda dapat mengatur server Network Time Protocol (NTP) eksternal. Anda dapat menggunakan perintah NTP CLI saat perangkat dalam status terkunci dan tidak terkunci. Kode manifes dan buka kunci diperlukan. Anda dapat mengatur ini baik dengan snowballEdge configure perintah atau dengan menggunakan --unlock-code opsi --manifest-file dan. Perhatikan bahwa Anda dapat menggunakan snowballEdge CLI di AWS Snowcone Edge dan. AWS Snowcone

Anda bertanggung jawab untuk menyediakan server waktu NTP yang aman. Untuk mengatur server waktu NTP mana yang terhubung dengan perangkat, gunakan perintah CLIupdate-timeservers.

**a** Note

update-time-serversPerintah akan mengganti pengaturan server waktu NTP sebelumnya.

Jenis perangkat NTP yang didukung dan versi perangkat lunak

NTP tidak tersedia di penyimpanan versi 2 dan jenis perangkat komputasi apa pun. Snowball Edge versi 3 penyimpanan dan jenis perangkat komputasi dengan perangkat lunak versi 77 atau yang lebih baru mendukung NTP. Untuk memeriksa apakah NTP diaktifkan, gunakan perintah Snowball Edge CLI. describe-time-sources

#### Penggunaan

snowballEdge update-time-servers time.google.com
Example Contoh Output

Updating time servers now.

## Memeriksa Sumber Waktu

Untuk melihat sumber waktu NTP mana perangkat saat ini terhubung, gunakan perintah describetime-sources Snowball Edge CLI.

#### Penggunaan

snowballEdge describe-time-sources

Example Contoh Output

```
{ 
   "Sources" : [ { 
     "Address" : "172.31.2.71", 
     "State" : "LOST", 
     "Type" : "PEER", 
     "Stratum" : 10 
   }, { 
     "Address" : "172.31.3.203", 
     "State" : "LOST", 
     "Type" : "PEER", 
     "Stratum" : 10 
   }, { 
     "Address" : "172.31.0.178", 
     "State" : "LOST", 
     "Type" : "PEER", 
     "Stratum" : 10 
   }, { 
     "Address" : "172.31.3.178", 
     "State" : "LOST", 
     "Type" : "PEER", 
     "Stratum" : 10 
   }, { 
     "Address" : "216.239.35.12", 
     "State" : "CURRENT", 
     "Type" : "SERVER", 
     "Stratum" : 1 
   } ]
```
}

describe-time-sourcesPerintah mengembalikan daftar status sumber waktu. Setiap status sumber kali berisiAddress,State,Type, dan Stratum bidang. Berikut ini adalah arti dari bidangbidang ini.

- Address— Nama DNS/alamat IP dari sumber waktu.
- State— Status koneksi saat ini antara perangkat dan sumber waktu itu. Ada lima kemungkinan keadaan:.
	- CURRENT— Sumber waktu saat ini sedang digunakan untuk menyinkronkan waktu.
	- COMBINED— Sumber waktu digabungkan dengan sumber saat ini.
	- EXCLUDED— Sumber waktu dikecualikan oleh algoritma penggabungan.
	- LOST— Koneksi dengan sumber waktu telah terputus.
	- UNACCEPTABLE— Sumber waktu yang tidak valid di mana algoritma penggabungan telah dianggap sebagai falseticker atau memiliki terlalu banyak variabilitas.
- Type— Sumber waktu NTP dapat berupa server atau rekan. Server dapat diatur oleh updatetime-servers perintah. Peer hanya dapat menjadi perangkat Snowball Edge lainnya di cluster dan secara otomatis diatur ketika cluster dikaitkan.
- StratumBidang ini menunjukkan strata sumbernya. Stratum 1 menunjukkan sumber dengan jam referensi yang terpasang secara lokal. Sumber yang disinkronkan ke sumber strata 1 berada di strata 2. Sumber yang disinkronkan ke sumber strata 2 berada di strata 3, dan seterusnya..

Sumber waktu NTP dapat berupa server atau rekan. Server dapat diatur oleh pengguna dengan update-time-servers perintah, sedangkan peer hanya bisa menjadi perangkat Snowball Edge lainnya di cluster. Dalam contoh output, describe-time-sources disebut pada Snowball Edge yang berada dalam cluster 5. Outputnya berisi 4 peer dan 1 server. Rekan memiliki strata 10 sedangkan server memiliki strata 1; oleh karena itu, server dipilih untuk menjadi sumber waktu saat ini.

## Memperbarui ukuran MTU

Gunakan update-mtu-size perintah untuk memodifikasi ukuran dalam byte unit transmisi maksimum (MTU) dari antarmuka fisik perangkat Keluarga Salju. Semua antarmuka jaringan virtual dan antarmuka jaringan langsung yang terkait dengan antarmuka jaringan fisik ini akan dikonfigurasi dengan ukuran MTU yang sama.

#### **a** Note

Ukuran MTU minimum adalah 1500 byte dan ukuran maksimum adalah 9216 byte.

Anda dapat menggunakan describe-device perintah untuk mengambil ID antarmuka jaringan fisik dan ukuran MTU saat ini dari antarmuka tersebut. Untuk informasi selengkapnya, lihat [Mendapatkan](#page-196-0)  [Status Perangkat.](#page-196-0)

Anda dapat menggunakan describe-virtual-network-interface perintah descibedirect-network-interface and untuk mengambil ukuran MTU saat ini dari antarmuka tersebut. Untuk informasi selengkapnya, lihat [Mendapatkan informasi tentang antarmuka jaringan langsung](#page-209-0) dan [Mendapatkan informasi tentang antarmuka jaringan virtual.](#page-212-0)

Penggunaan

```
snowballEdge update-mtu-size --physical-network-interface-id physical-network-
interface-id --mtu-size size-in-bytes
```
Example dari **update-mtu-size** output

```
{ 
     "PhysicalNetworkInterface": { 
         "PhysicalNetworkInterfaceId": "s.ni-8c1f891d7f5b87cfe", 
         "PhysicalConnectorType": "SFP_PLUS", 
         "IpAddressAssignment": "DHCP", 
         "IpAddress": "192.0.2.0", 
         "Netmask": "255.255.255.0", 
         "DefaultGateway": "192.0.2.255", 
         "MacAddress": "8A:2r:5G:9p:6Q:4s", 
         "MtuSize": "5743" 
     }
}
```
# Mentransfer file menggunakan adaptor Amazon S3 untuk migrasi data

Berikut ini adalah ikhtisar adaptor Amazon S3, yang dapat Anda gunakan untuk mentransfer data secara terprogram ke dan dari bucket S3 yang sudah ada di perangkat menggunakan tindakan AWS Snowball Edge Amazon S3 REST API. Dukungan API REST Amazon S3 terbatas pada subset tindakan. Anda dapat menggunakan subset tindakan ini dengan salah satu AWS SDK untuk mentransfer data secara terprogram. Anda juga dapat menggunakan subset dari perintah AWS Command Line Interface (AWS CLI) yang didukung untuk Amazon S3 untuk mentransfer data secara terprogram.

Jika solusi Anda menggunakan AWS SDK for Java versi 1.11.0 atau yang lebih baru, Anda harus menggunakan yang berikut: S3ClientOptions

- disableChunkedEncoding() Menunjukkan bahwa enkode chunk tidak didukung dengan antarmuka.
- setPathStyleAccess(true) Mengonfigurasi antarmuka untuk menggunakan akses pathstyle untuk semua permintaan.

Untuk informasi selengkapnya, lihat [Kelas S3 ClientOptions .Builder](https://docs.aws.amazon.com/AWSJavaSDK/latest/javadoc/com/amazonaws/services/s3/S3ClientOptions.Builder.html) di Amazon AppStream SDK for Java.

#### **A** Important

Kami menyarankan Anda hanya menggunakan satu metode pada satu waktu untuk membaca dan menulis data ke bucket lokal pada AWS Snowball Edge perangkat. Menggunakan antarmuka file dan adaptor Amazon S3 pada bucket yang sama pada saat yang sama dapat mengakibatkan konflik baca/tulis.

[AWS Snowball Kuota Tepim](#page-549-0)erinci batas-batasnya.

Agar AWS layanan berfungsi dengan baik di Snowball Edge, Anda harus mengizinkan port untuk layanan tersebut. Lihat perinciannya di [Port yang Diperlukan untuk Menggunakan AWS](#page-412-0)  [Layanan di Perangkat AWS Snowball Edge.](#page-412-0)

## Topik

• [Mengunduh dan menginstal AWS CLI versi 1.16.14 untuk digunakan dengan adaptor Amazon S3](#page-220-0)

- [Menggunakan operasi AWS CLI dan API pada perangkat Snowball Edge](#page-221-0)
- [Mendapatkan dan menggunakan kredensyal Amazon S3 lokal](#page-222-0)
- [Fitur Amazon S3 yang tidak didukung untuk adaptor Amazon S3](#page-223-0)
- [Mengelompokkan file kecil](#page-224-0)
- [AWS CLI Perintah yang didukung](#page-226-0)
- [Tindakan REST API yang didukung](#page-231-0)

# <span id="page-220-0"></span>Mengunduh dan menginstal AWS CLI versi 1.16.14 untuk digunakan dengan adaptor Amazon S3

Saat ini, perangkat Snowball Edge hanya mendukung versi 1.16.14 dan sebelumnya AWS CLI untuk digunakan dengan adaptor Amazon S3. Versi yang lebih baru tidak AWS CLI kompatibel dengan adaptor Amazon S3 karena mereka tidak mendukung semua fungsionalitas adaptor S3.

**a** Note

Jika Anda menggunakan penyimpanan yang kompatibel dengan Amazon S3 di perangkat Snow Family, Anda dapat menggunakan versi terbaru dari file. AWS CLI Untuk mengunduh dan menggunakan versi terbaru, lihat [Panduan AWS Command Line Interface Pengguna.](https://docs.aws.amazon.com/cli/latest/userguide/cli-chap-welcome.html)

## Instal AWS CLI pada sistem operasi Linux

Jalankan perintah berantai ini:

```
curl "https://s3.amazonaws.com/aws-cli/awscli-bundle-1.16.14.zip" -o "awscli-
bundle.zip";unzip awscli-bundle.zip;sudo ./awscli-bundle/install -i /usr/local/aws -b /
usr/local/bin/aws;/usr/local/bin/aws --version;
```
## Instal AWS CLI pada sistem operasi Windows

Unduh dan jalankan file penginstal untuk sistem operasi Anda:

- [32-bit](https://s3.amazonaws.com/aws-cli/AWSCLI32-1.16.14.msi)
- [64-bit](https://s3.amazonaws.com/aws-cli/AWSCLI64-1.16.14.msi)

## <span id="page-221-0"></span>Menggunakan operasi AWS CLI dan API pada perangkat Snowball Edge

Saat menggunakan operasi AWS CLI atau API untuk mengeluarkan perintah IAM, Amazon S3, dan Amazon EC2 di Snowball Edge, Anda harus menentukan Wilayah sebagai "." snow Anda dapat melakukan ini menggunakan AWS configure atau di dalam perintah itu sendiri, seperti pada contoh berikut.

aws configure --profile abc AWS Access Key ID [None]: AKIAIOSFODNN7EXAMPLE AWS Secret Access Key [None]: 1234567 Default region name [None]: snow Default output format [None]: json

Atau

aws s3 ls --profile snowballEdge --endpoint http://192.0.2.0:8080 --region snow

## Otorisasi dengan antarmuka API Amazon S3 untuk AWS Snowball

Saat Anda menggunakan adaptor Amazon S3, setiap interaksi ditandatangani dengan algoritma AWS Signature Version 4 secara default. Otorisasi ini hanya digunakan untuk memverifikasi data yang berjalan dari sumbernya ke antarmuka. Semua enkripsi dan dekripsi terjadi pada perangkat. Data yang tidak terenkripsi tidak pernah disimpan pada perangkat.

Saat menggunakan antarmuka, perhatikan hal berikut:

- Untuk mendapatkan kredensil Amazon S3 lokal untuk menandatangani permintaan Anda ke AWS Snowball Edge perangkat, jalankan perintah klien dan snowballEdge list-access-keys Snowball snowballEdge get-secret-access-keys Edge. Untuk informasi selengkapnya, lihat [Menggunakan perintah klien Snowball Edge](#page-183-0). Kredensial Amazon S3 lokal ini mencakup sepasang kunci: access key dan kunci rahasia. Kunci ini hanya berlaku untuk perangkat yang terkait dengan tugas Anda. Mereka tidak dapat digunakan di AWS Cloud karena mereka tidak memiliki mitra AWS Identity and Access Management (IAM).
- Kunci enkripsi tidak diubah oleh AWS kredensi apa yang Anda gunakan. Penandatanganan dengan algoritme Signature Version 4 hanya digunakan untuk memverifikasi data yang berjalan dari sumbernya ke antarmuka. Dengan demikian, penandatanganan ini tidak pernah memperhitungkan kunci enkripsi yang digunakan untuk mengenkripsi data Anda pada Snowball.

## <span id="page-222-0"></span>Mendapatkan dan menggunakan kredensyal Amazon S3 lokal

Setiap interaksi dengan Snowball Edge ditandatangani dengan algoritma AWS Signature Version 4. Untuk informasi selengkapnya tentang algoritme, lihat [Proses Penandatanganan Versi Tanda Tangan](https://docs.aws.amazon.com/general/latest/gr/signature-version-4.html) [4](https://docs.aws.amazon.com/general/latest/gr/signature-version-4.html) di Referensi Umum AWS.

Anda bisa mendapatkan kredensi Amazon S3 lokal untuk menandatangani permintaan Anda ke perangkat Edge klien Snowball Edge dengan menjalankan informasi klien Snowball Edge dan snowballEdge list-access-keys Snowball snowballEdge get-secret-access-key Edge, lihat. [Mendapatkankan Kredensial](#page-191-0) Kredensial Amazon S3 lokal ini mencakup sepasang kunci: access key ID dan kunci rahasia. Kredensial ini hanya berlaku untuk perangkat yang terkait dengan tugas Anda. Mereka tidak dapat digunakan di AWS Cloud karena mereka tidak memiliki mitra IAM.

Anda dapat menambahkan kredensyal ini ke file AWS kredensyal di server Anda. File profil kredensial default biasanya terletak di ~/.aws/credentials, tetapi lokasi dapat bervariasi per platform. File ini dibagikan oleh banyak AWS SDK dan oleh file. AWS CLI Anda dapat menyimpan kredensial lokal dengan nama profil seperti dalam contoh berikut.

[snowballEdge] aws\_access\_key\_id = AKIAIOSFODNN7EXAMPLE aws\_secret\_access\_key = wJalrXUtnFEMI/K7MDENG/bPxRfiCYEXAMPLEKEY

#### Menentukan adaptor S3 sebagai titik akhir AWS CLI

Saat Anda menggunakan perintah AWS CLI untuk mengeluarkan perintah ke AWS Snowball Edge perangkat, Anda menentukan bahwa titik akhir adalah adaptor Amazon S3. Anda memiliki pilihan untuk menggunakan titik akhir HTTPS, atau titik akhir HTTP tidak aman, seperti yang ditunjukkan berikut.

Titik akhir yang diamankan HTTPS

```
aws s3 ls --profile snowballEdge --endpoint https://192.0.2.0:8443 --ca-bundle path/to/
certificate
```
Titik akhir HTTP tidak aman

aws s3 ls --profile snowballEdge --endpoint http://192.0.2.0:8080

Jika Anda menggunakan titik akhir HTTPS 8443, data Anda ditransfer dengan aman dari server Anda ke Snowball Edge. Enkripsi ini dipastikan dengan sertifikat yang dihasilkan oleh Snowball

Edge ketika mendapat alamat IP baru. Setelah Anda memiliki sertifikat, Anda dapat menyimpannya ke file ca-bundle.pem lokal. Kemudian Anda dapat mengonfigurasi AWS CLI profil Anda untuk menyertakan jalur ke sertifikat Anda, seperti yang dijelaskan berikut.

Untuk mengaitkan sertifikat Anda dengan titik akhir antarmuka

- 1. Connect Snowball Edge ke daya dan jaringan, dan nyalakan.
- 2. Setelah perangkat selesai melakukan booting, catat alamat IP-nya di jaringan lokal Anda.
- 3. Dari terminal di jaringan Anda, pastikan Anda dapat melakukan ping Snowball Edge.
- 4. Jalankan perintah snowballEdge get-certificate di terminal Anda. Untuk informasi lebih lanjut tentang perintah ini, lihat [Mengelola sertifikat kunci publik](#page-410-0).
- 5. Simpan output dari perintah snowballEdge get-certificate ke file, misalnya cabundle.pem.
- 6. Jalankan perintah berikut dari terminal Anda.

aws configure set profile.snowballEdge.ca\_bundle /path/to/ca-bundle.pem

Setelah Anda menyelesaikan prosedur, Anda dapat menjalankan perintah CLI dengan kredensial lokal ini, sertifikat Anda, dan titik akhir yang ditentukan, seperti dalam contoh berikut.

aws s3 ls --profile snowballEdge --endpoint https://192.0.2.0:8443

# <span id="page-223-0"></span>Fitur Amazon S3 yang tidak didukung untuk adaptor Amazon S3

Menggunakan adaptor Amazon S3, Anda dapat mentransfer data secara terprogram ke dan dari Snowball Edge dengan tindakan API Amazon S3. Namun, tidak semua fitur transfer Amazon S3 dan tindakan API didukung untuk digunakan dengan perangkat Snowball Edge saat menggunakan adaptor Amazon S3. Misalnya, fitur dan tindakan dan fitur berikut tidak didukung untuk digunakan dengan Snowball Edge:

- [TransferManager](https://docs.aws.amazon.com/sdk-for-java/latest/developer-guide/examples-s3-transfermanager.html) Utilitas ini mentransfer file dari lingkungan lokal ke Amazon S3 dengan SDK for Java. Pertimbangkan untuk menggunakan tindakan API yang didukung atau perintah AWS CLI dengan antarmuka sebagai gantinya.
- [GET Bucket \(List Objects\) Version 2](https://docs.aws.amazon.com/AmazonS3/latest/API/v2-RESTBucketGET.html)  Implementasi tindakan GET ini menghasilkan beberapa atau semua (hingga 1.000) objek dalam bucket. Pertimbangkan untuk menggunakan tindakan [GET](https://docs.aws.amazon.com/AmazonS3/latest/API/RESTBucketGET.html) [Bucket \(List Objects\) Version 1](https://docs.aws.amazon.com/AmazonS3/latest/API/RESTBucketGET.html) atau perintah AWS CLI [ls.](https://docs.aws.amazon.com/cli/latest/reference/s3/ls.html)

• [ListBuckets](https://docs.aws.amazon.com/AmazonS3/latest/API/API_ListBuckets.html)— Titik akhir ListBuckets dengan objek tidak didukung. Perintah berikut tidak berfungsi dengan penyimpanan yang kompatibel dengan Amazon S3 di perangkat Snow Family:

aws s3 ls --endpoint *https://192.0.2.0* --profile *profile*

## <span id="page-224-0"></span>Mengelompokkan file kecil

Setiap salinan operasi memiliki beberapa overhead karena enkripsi. Untuk mempercepat proses mentransfer file kecil ke AWS Snowball Edge perangkat Anda, Anda dapat menggabungkannya bersama-sama dalam satu arsip. Ketika Anda melakukan batch file bersama, file-file tersebut dapat diekstrak secara otomatis saat diimpor ke Amazon S3, jika file-file tersebut di-batch ke dalam salah satu format arsip yang didukung.

Biasanya, file yang berukuran 1 MB atau lebih kecil harus disertakan dalam batch. Tidak ada batas keras pada jumlah file yang dapat Anda miliki dalam batch, kami merekomendasikan Anda membatasi batch Anda ke sekitar 10.000 file. Memiliki lebih dari 100.000 file dalam satu batch dapat mempengaruhi seberapa cepat file tersebut mengimpor ke Amazon S3 setelah Anda mengembalikan perangkat. Kami merekomendasikan bahwa ukuran total setiap batch tidak lebih besar dari 100 GB.

Pengelompokkan file adalah proses manual, yang Anda kelola. Setelah Anda mengumpulkan file Anda, transfer ke perangkat Snowball Edge menggunakan AWS CLI cp perintah dengan opsi. - metadata snowball-auto-extract=true Menentukan snowball-auto-extract=true secara otomatis mengekstrak isi file yang diarsipkan saat data diimpor ke Amazon S3, asalkan ukuran file yang dikelompokkan tidak lebih besar dari 100 GB.

#### **a** Note

Setiap batch yang lebih besar dari 100 GB tidak diekstraksi ketika diimpor ke Amazon S3.

Untuk melakukan batch file kecil

- 1. Tentukan format apa yang Anda inginkan untuk melakukan batch file-file kecil Anda. Fitur ekstrak otomatis mendukung format TAR, ZIP, dan tar.gz.
- 2. Identifikasi file kecil yang Anda ingin lakukan batch bersama, termasuk ukuran dan jumlah total file yang ingin Anda kelompokkan bersama.
- 3. Batch file-file Anda pada baris perintah seperti yang ditunjukkan dalam contoh berikut.
	- Untuk Linux, Anda dapat melakukan batch file di baris perintah yang sama yang digunakan untuk mentransfer file Anda ke perangkat.

```
tar -cf - /Logs/April | aws s3 cp - s3://mybucket/batch01.tar --metadata 
  snowball-auto-extract=true --endpoint http://192.0.2.0:8080
```
#### **a** Note

Atau, Anda dapat menggunakan utilitas arsip pilihan Anda untuk melakukan batch file menjadi satu atau lebih arsip besar. Namun, pendekatan ini memerlukan penyimpanan lokal tambahan untuk menyimpan arsip sebelum Anda mentransfernya ke Snowball.

• Untuk Windows, gunakan perintah contoh berikut untuk mengumpulkan file ketika semua file berada di direktori yang sama dari mana perintah dijalankan:

```
7z a -tzip -so "test" | aws s3 cp - s3://mybucket/batch01.zip --metadata 
  snowball-auto-extract=true --endpoint http://192.0.2.0:8080
```
Untuk batch file dari direktori yang berbeda dari mana perintah dijalankan, gunakan perintah contoh berikut:

```
7z a -tzip -so "test" "c:\temp" | aws s3 cp - s3://mybucket/batch01.zip --
metadata snowball-auto-extract=true --endpoint http://10.x.x.x:8080
```
#### **G** Note

Untuk Microsoft Windows 2016, tar tidak tersedia, namun Anda dapat mengunduhnya dari situs web Tar untuk Windows.

Anda dapat mengunduh 7 ZIP dari situs web 7ZIP.

- 4. Ulangi sampai Anda telah mengarsipkan semua file kecil yang ingin Anda transfer ke Amazon S3 menggunakan Snowball Edge.
- 5. Mentransfer file yang diarsipkan ke Snowball. Jika Anda ingin data diekstraksi secara otomatis, dan Anda menggunakan salah satu format arsip yang didukung yang disebutkan sebelumnya

di langkah 1, gunakan AWS CLI cp perintah dengan opsi. --metadata snowball-autoextract=true

#### **a** Note

Jika ada file non-arsip, jangan gunakan perintah ini.

Saat membuat file arsip, ekstraksi akan mempertahankan struktur data saat ini. Ini berarti jika Anda membuat file arsip yang berisi file dan folder, Snowball Edge akan membuat ulang ini selama proses penyerapan ke Amazon S3.

File arsip akan diekstrak di direktori yang sama dalam tempat penyimpanannya dan struktur folder akan dibangun sesuai dengan itu. Perlu diingat bahwa saat menyalin file arsip, penting untuk mengatur bendera--metadata snowball-auto-extract=true. Jika tidak, Snowball Edge tidak akan mengekstrak data saat diimpor ke Amazon S3.

Menggunakan contoh di langkah 3, jika Anda memiliki struktur folder /Logs/April/ yang berisi file a.txt, b.txt dan c.txt. Jika file arsip ini ditempatkan di root /mybucket/ maka data akan terlihat seperti berikut setelah ekstraksi:

/mybucket/Logs/April/a.txt /mybucket/Logs/April/b.txt /mybucket/Logs/April/c.txt

Jika file arsip ditempatkan ke /mybucket/Test/, maka ekstraksi akan terlihat seperti berikut:

/mybucket/Test/Logs/April/a.txt /mybucket/Test/Logs/April/b.txt /mybucket/Test/Logs/April/c.txt

# <span id="page-226-0"></span>AWS CLI Perintah yang didukung

Berikut ini, Anda dapat menemukan informasi tentang cara menentukan adaptor Amazon S3 atau penyimpanan yang kompatibel dengan Amazon S3 di perangkat Snow Family sebagai titik akhir untuk AWS Command Line Interface perintah () yang berlaku.AWS CLI Anda juga dapat menemukan daftar AWS CLI perintah untuk Amazon S3 yang didukung untuk mentransfer data ke perangkat dengan adaptor atau penyimpanan yang kompatibel dengan Amazon S3 di AWS Snowball Edge perangkat Snow Family.

#### **a** Note

Untuk informasi tentang menginstal dan menyiapkan AWS CLI, termasuk menentukan Wilayah yang ingin Anda lakukan AWS CLI panggilan, lihat [Panduan AWS Command Line](https://docs.aws.amazon.com/cli/latest/userguide/)  [Interface Pengguna.](https://docs.aws.amazon.com/cli/latest/userguide/)

Saat ini, perangkat Snowball Edge hanya mendukung versi 1.16.14 dan sebelumnya AWS CLI saat menggunakan adaptor Amazon S3. Lihat [Versi klien Snowball Edge.](#page-220-0) Jika Anda menggunakan penyimpanan yang kompatibel dengan Amazon S3 di perangkat Snow Family, Anda dapat menggunakan versi terbaru dari file. AWS CLI Untuk mengunduh dan menggunakan versi terbaru, lihat [Panduan AWS Command Line Interface Pengguna.](https://docs.aws.amazon.com/cli/latest/userguide/cli-chap-welcome.html)

#### **a** Note

Pastikan untuk menginstal Python versi 2.6.5+ atau 3.4+ sebelum Anda menginstal AWS CLI versi 1.16.14.

## AWS CLI Perintah yang didukung untuk Amazon S3

Berikut ini adalah deskripsi subset AWS CLI perintah dan opsi untuk Amazon S3 yang AWS Snowball Edge didukung perangkat. Jika perintah atau opsi tidak tercantum, perintah tersebut tidak didukung. Anda dapat menyatakan beberapa pilihan yang tidak didukung, seperti --sse atau --storageclass, bersama dengan perintah. Namun, hal ini diabaikan dan tidak berdampak pada cara data diimpor.

- [cp](https://docs.aws.amazon.com/cli/latest/reference/s3/cp.html)  Menyalin file atau objek ke atau dari AWS Snowball Edge perangkat. Berikut ini adalah pilihan untuk perintah ini:
	- --dryrun (Boolean) Operasi yang akan dilakukan dengan menggunakan perintah tertentu ditampilkan tanpa dijalankan.
	- --quiet (Boolean) Operasi yang dilakukan oleh perintah yang ditentukan tidak ditampilkan.
	- --include (string) Jangan mengecualikan file atau objek dalam perintah yang sesuai dengan pola yang ditentukan. Untuk detailnya, lihat [Penggunaan Kecualikan dan Sertakan Filter](https://docs.aws.amazon.com/cli/latest/reference/s3/index.html#use-of-exclude-and-include-filters) di Referensi Perintah AWS CLI .
	- --exclude (string) Mengecualikan semua file atau objek dari perintah yang cocok dengan pola yang ditentukan.
- --follow-symlinks | --no-follow-symlinks (Boolean) Tautan simbolik (symlink) diikuti hanya ketika mengunduh ke Amazon S3 dari sistem file lokal. Amazon S3 tidak mendukung tautan simbolik, sehingga isi target tautan diunggah dengan nama tautan. Ketika opsi tidak ditentukan, default-nya mengikuti symlink.
- --only-show-errors (Boolean) Hanya kesalahan dan peringatan yang ditampilkan. Semua output lainnya ditekan.
- --recursive (Boolean) Perintah ini dilakukan pada semua file atau objek di bawah direktori atau awalan tertentu.
- --page-size (integer) Jumlah hasil yang dihasilkan di setiap respons terhadap operasi daftar. Nilai default adalah 1000 (maksimum yang diizinkan). Menggunakan nilai yang lebih rendah dapat membantu jika operasi kali keluar.
- --metadata (peta) Peta metadata untuk menyimpan dengan objek di Amazon S3. Peta ini diterapkan untuk setiap objek yang merupakan bagian dari permintaan ini. Dalam sinkronisasi, fungsi ini berarti file yang tidak berubah tidak menerima metadata baru. Saat menyalin antara dua lokasi Amazon S3, argumen metadata-directive default ke REPLACE kecuali ditentukan.
- [ls](https://docs.aws.amazon.com/cli/latest/reference/s3/ls.html)  Daftar objek pada AWS Snowball Edge perangkat. Berikut ini adalah pilihan untuk perintah ini:
	- --human-readable (Boolean) Ukuran file ditampilkan dalam format yang dapat dibaca manusia.
	- --summarize (Boolean) Ringkasan informasi ditampilkan. Informasi ini adalah jumlah objek dan ukuran totalnya.
	- --recursive (Boolean) Perintah ini dilakukan pada semua file atau objek di bawah direktori atau awalan tertentu.
	- --page-size (integer) Jumlah hasil yang dihasilkan di setiap respons terhadap operasi daftar. Nilai default adalah 1000 (maksimum yang diizinkan). Menggunakan nilai yang lebih rendah dapat membantu jika operasi kali keluar.
- [rm](https://docs.aws.amazon.com/cli/latest/reference/s3/rm.html)  Menghapus objek pada AWS Snowball Edge perangkat. Berikut ini adalah pilihan untuk perintah ini:
	- --dryrun (Boolean) Operasi yang akan dilakukan dengan menggunakan perintah tertentu ditampilkan tanpa dijalankan.
	- --include (string) Jangan mengecualikan file atau objek dalam perintah yang sesuai dengan pola yang ditentukan. Untuk detailnya, lihat [Penggunaan Kecualikan dan Sertakan Filter](https://docs.aws.amazon.com/cli/latest/reference/s3/index.html#use-of-exclude-and-include-filters) di Referensi Perintah AWS CLI .
- --exclude (string) Mengecualikan semua file atau objek dari perintah yang cocok dengan pola yang ditentukan.
- --recursive (Boolean) Perintah ini dilakukan pada semua file atau objek di bawah direktori atau awalan tertentu.
- --page-size (integer) Jumlah hasil yang dihasilkan di setiap respons terhadap operasi daftar. Nilai default adalah 1000 (maksimum yang diizinkan). Menggunakan nilai yang lebih rendah dapat membantu jika operasi kali keluar.
- --only-show-errors (Boolean) Hanya kesalahan dan peringatan yang ditampilkan. Semua output lainnya ditekan.
- --quiet (Boolean) Operasi yang dilakukan oleh perintah yang ditentukan tidak ditampilkan.
- [sync](https://docs.aws.amazon.com/cli/latest/reference/s3/sync.html)  Menyinkronkan direktori dan awalan. Perintah ini menyalin file yang baru dan diperbarui dari direktori sumber ke tujuan. Perintah ini hanya membuat direktori di tujuan jika direktori berisi satu atau lebih file.

### **A** Important

Sinkronisasi dari satu direktori ke direktori lain pada Snowball Edge yang sama tidak didukung.

Sinkronisasi dari satu AWS Snowball perangkat ke AWS Snowball perangkat lain tidak didukung.

Anda hanya dapat menggunakan opsi ini untuk menyinkronkan konten antara penyimpanan data on-premise dan Snowball Edge.

- --dryrun (Boolean) Operasi yang akan dilakukan dengan menggunakan perintah tertentu ditampilkan tanpa dijalankan.
- --quiet (Boolean) Operasi yang dilakukan oleh perintah yang ditentukan tidak ditampilkan.
- --include (string) Jangan mengecualikan file atau objek dalam perintah yang sesuai dengan pola yang ditentukan. Untuk detailnya, lihat [Penggunaan Kecualikan dan Sertakan Filter](https://docs.aws.amazon.com/cli/latest/reference/s3/index.html#use-of-exclude-and-include-filters) di Referensi Perintah AWS CLI .
- --exclude (string) Mengecualikan semua file atau objek dari perintah yang cocok dengan pola yang ditentukan.
- --follow-symlinks or --no-follow-symlinks (Boolean) Tautan simbolik (symlink) diikuti hanya ketika mengunggah ke Amazon S3 dari sistem file lokal. Amazon S3 tidak

mendukung tautan simbolik, sehingga isi target tautan diunggah dengan nama tautan. Ketika opsi tidak ditentukan, default-nya mengikuti symlink.

- --only-show-errors (Boolean) Hanya kesalahan dan peringatan yang ditampilkan. Semua output lainnya ditekan.
- --no-progress (Boolean) Kemajuan file transfer tidak ditampilkan. Opsi ini hanya diterapkan ketika pilihan --quiet dan --only-show-errors tidak tersedia.
- --page-size (integer) Jumlah hasil yang dihasilkan di setiap respons terhadap operasi daftar. Nilai default adalah 1000 (maksimum yang diizinkan). Menggunakan nilai yang lebih rendah dapat membantu jika operasi kali keluar.
- --metadata (peta) Peta metadata untuk menyimpan dengan objek di Amazon S3. Peta ini diterapkan untuk setiap objek yang merupakan bagian dari permintaan ini. Dalam sinkronisasi, fungsi ini berarti file yang tidak berubah tidak menerima metadata baru. Saat menyalin antara dua lokasi Amazon S3, argumen metadata-directive default ke REPLACE kecuali ditentukan.

#### **A** Important

Sinkronisasi dari satu direktori ke direktori lain pada Snowball Edge yang sama tidak didukung.

Sinkronisasi dari satu AWS Snowball perangkat ke AWS Snowball perangkat lain tidak didukung.

Anda hanya dapat menggunakan opsi ini untuk menyinkronkan konten antara penyimpanan data on-premise dan Snowball Edge.

- --size-only (Boolean) Dengan opsi ini, ukuran setiap kunci adalah satu-satunya kriteria yang digunakan untuk memutuskan apakah akan melakukan sinkronisasi dari sumber ke tujuan.
- --exact-timestamps (Boolean) Ketika sinkronisasi dari Amazon S3 ke penyimpanan lokal, item berukuran sama diabaikan hanya ketika cap waktu cocok persis. Perilaku default adalah untuk mengabaikan item yang berukuran sama kecuali versi lokal lebih baru dari versi Amazon S3.
- --delete (Boolean) File yang ada di tujuan tetapi tidak di dalam sumber dihapus selama sinkronisasi.

Anda dapat bekerja dengan file atau folder dengan spasi dalam nama mereka, seperti my photo.jpg atau My Documents. Namun, pastikan Anda menangani spasi dengan benar dalam AWS CLI perintah. Untuk informasi selengkapnya, lihat [Menentukan nilai parameter untuk AWS CLI](https://docs.aws.amazon.com/cli/latest/userguide/cli-using-param.html) di Panduan Pengguna AWS Command Line Interface .

# <span id="page-231-0"></span>Tindakan REST API yang didukung

Berikut ini, Anda dapat menemukan tindakan REST API yang dapat Anda gunakan dengan AWS Snowball Edge perangkat dan Amazon S3.

Topik

- [Tindakan REST API yang didukung untuk perangkat Snowball Edge](#page-231-1)
- [Tindakan REST API yang didukung untuk adaptor Amazon S3](#page-232-0)

## <span id="page-231-1"></span>Tindakan REST API yang didukung untuk perangkat Snowball Edge

HEAD Snowball Edge

**Deskripsi** 

Saat ini, hanya ada satu operasi Snowball Edge REST API, yang dapat Anda gunakan untuk mengembalikan informasi status untuk perangkat tertentu. Operasi ini mengembalikan status dari Snowball Edge. Status ini mencakup informasi yang dapat digunakan oleh AWS Support untuk tujuan pemecahan masalah.

Anda tidak dapat menggunakan operasi ini dengan AWS SDK atau file. AWS CLI Kami merekomendasikan agar Anda menggunakan curl atau klien HTTP. Permintaan tidak perlu ditandatangani untuk operasi ini.

Permintaan

Pada contoh berikut, alamat IP untuk Snowball Edge adalah *192.0.2.0*. Ganti nilai ini dengan alamat IP perangkat Anda yang sebenarnya.

curl -X HEAD http://*192.0.2.0:8080*

Respons

```
<Status xsi:schemaLocation="http://s3.amazonaws.com/doc/2006-03-01/" xmlns:xsi="http://
www.w3.org/2001/XMLSchema-instance"> 
     <snowballIp>127.0.0.1</snowballIp> 
     <snowballPort>8080</snowballPort>
```
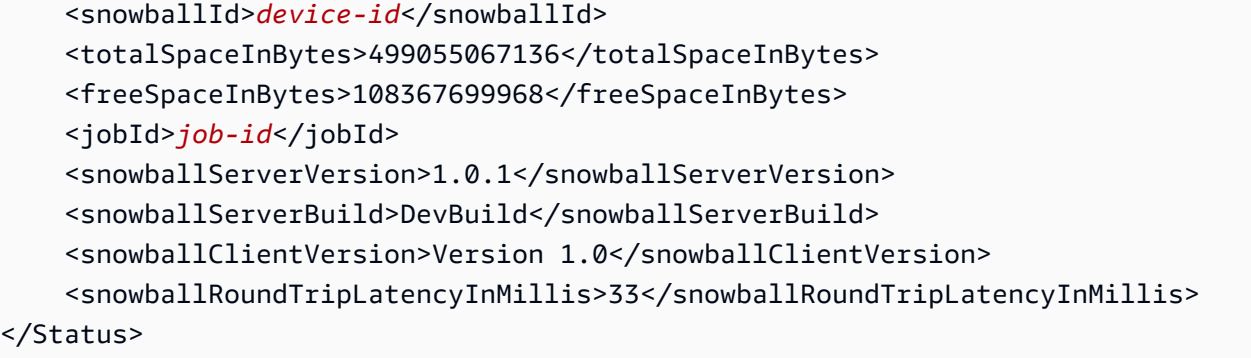

### <span id="page-232-0"></span>Tindakan REST API yang didukung untuk adaptor Amazon S3

Berikut ini, Anda dapat menemukan daftar tindakan Amazon S3 REST API yang didukung untuk menggunakan adaptor Amazon S3. Daftar ini menyertakan tautan ke informasi tentang bagaimana tindakan API bekerja dengan Amazon S3. Daftar ini juga mencakup perbedaan perilaku antara tindakan API Amazon S3 dan mitra AWS Snowball Edge perangkat. Semua tanggapan yang datang kembali dari AWS Snowball Edge perangkat menyatakan Server sebagaiAWSSnowball, seperti pada contoh berikut.

```
HTTP/1.1 201 OK
x-amz-id-2: JuKZqmXuiwFeDQxhD7M8KtsKobSzWA1QEjLbTMTagkKdBX2z7Il/jGhDeJ3j6s80
x-amz-request-id: 32FE2CEB32F5EE25
Date: Fri, 08 2016 21:34:56 GMT
Server: AWSSnowball
```
Panggilan REST API Amazon S3 memerlukan penandatanganan SigV4. Jika Anda menggunakan AWS CLI atau AWS SDK untuk melakukan panggilan API ini, penandatanganan SigV4 ditangani untuk Anda. Jika tidak, Anda harus menerapkan solusi penandatanganan SigV4 Anda sendiri. Untuk informasi selengkapnya, lihat [Mengautentikasi permintaan \(Versi AWS Tanda Tangan 4\)](https://docs.aws.amazon.com/AmazonS3/latest/dev/sig-v4-authenticating-requests.html) di Panduan Pengguna Layanan Penyimpanan Sederhana Amazon.

- [GET Bucket \(List Objects\) versi 1](https://docs.aws.amazon.com/AmazonS3/latest/API/RESTBucketGET.html) Didukung. Namun, dalam implementasi operasi GET ini, berikut ini tidak didukung:
	- Paginasi
	- Penanda
	- Pembatas
	- Ketika daftar dikembalikan, daftar tidak diurutkan

Hanya versi 1 yang didukung. GET Bucket (List Objects) versi 2 tidak didukung.

- [DAPATKAN Layanan](https://docs.aws.amazon.com/AmazonS3/latest/API/RESTServiceGET.html)
- **[Ember KEPALA](https://docs.aws.amazon.com/AmazonS3/latest/API/RESTBucketHEAD.html)**
- [Objek HEAD](https://docs.aws.amazon.com/AmazonS3/latest/API/RESTObjectHEAD.html)
- [GET Object](https://docs.aws.amazon.com/AmazonS3/latest/API/RESTObjectGET.html)  adalah DOWNLOAD objek dari ember S3 perangkat Snow.
- [PUT Object](https://docs.aws.amazon.com/AmazonS3/latest/API/RESTObjectPUT.html)  Ketika sebuah objek diunggah ke AWS Snowball Edge perangkat menggunakanPUT Object, ETag dihasilkan.

ETag adalah hash dari objek. ETag mencerminkan perubahan hanya pada konten suatu objek, bukan metadata-nya. ETag mungkin atau mungkin bukan rangkuman MD5 dari data objek. Untuk informasi tentang ETag, lihat [Respons Umum Header](https://docs.aws.amazon.com/AmazonS3/latest/API/RESTCommonResponseHeaders.html) di Referensi API Amazon Simple Storage Service.

- [HAPUS Objek](https://docs.aws.amazon.com/AmazonS3/latest/API/RESTObjectDELETE.html)
- [Memulai Unggahan Multipart](https://docs.aws.amazon.com/AmazonS3/latest/API/mpUploadInitiate.html) Dalam implementasi ini, memulai permintaan unggahan multibagian untuk objek yang sudah ada di AWS Snowball Edge perangkat akan menghapus objek tersebut terlebih dahulu. Kemudian menyalinnya menjadi beberapa bagian ke AWS Snowball Edge perangkat.
- [Daftarkan Unggahan Multibagian](https://docs.aws.amazon.com/AmazonS3/latest/API/mpUploadListMPUpload.html)
- [Unggah Bagian](https://docs.aws.amazon.com/AmazonS3/latest/API/mpUploadUploadPart.html)
- [Selesaikan Unggahan Multibagian](https://docs.aws.amazon.com/AmazonS3/latest/API/mpUploadComplete.html)
- [Batalkan Unggahan Multibagian](https://docs.aws.amazon.com/AmazonS3/latest/API/mpUploadAbort.html)

#### **a** Note

Tindakan REST API adaptor Amazon S3 apa pun yang tidak tercantum di sini tidak didukung. Menggunakan tindakan REST API yang tidak didukung dengan Snowball Edge Anda menghasilkan pesan kesalahan yang mengatakan bahwa tindakan tidak didukung.

# Mengelola antarmuka NFS

Gunakan antarmuka Network File System (NFS) untuk mengunggah file ke perangkat Snow Family seolah-olah perangkat tersebut adalah penyimpanan lokal ke sistem operasi Anda. Ini memungkinkan pendekatan yang lebih ramah pengguna untuk mentransfer data karena Anda dapat menggunakan fitur sistem operasi Anda, seperti menyalin file, menyeret dan menjatuhkannya, atau

fitur antarmuka pengguna grafis lainnya. Setiap bucket S3 pada perangkat tersedia sebagai titik akhir antarmuka NFS dan dapat dipasang untuk menyalin data. Antarmuka NFS tersedia untuk pekerjaan impor.

Anda dapat menggunakan antarmuka NFS jika perangkat Snowball Edge dikonfigurasi untuk menyertakannya saat tugas memesan perangkat dibuat. Jika perangkat tidak dikonfigurasi untuk menyertakan antarmuka NFS, gunakan adaptor S3 atau penyimpanan yang kompatibel dengan Amazon S3 pada perangkat Snow Family untuk mentransfer data. Untuk informasi lebih lanjut tentang adaptor S3, lihat[Mengelola penyimpanan adaptor Amazon S3.](#page-152-0) Untuk informasi selengkapnya tentang penyimpanan yang kompatibel dengan Amazon S3 di perangkat Snow Family, lihat. [Siapkan](#page-145-0)  [penyimpanan yang kompatibel dengan Amazon S3 di perangkat Snow Family](#page-145-0)

Saat dimulai, antarmuka NFS menggunakan memori 1 GB dan 1 CPU. Ini dapat membatasi jumlah layanan lain yang berjalan di perangkat Snow Family atau jumlah instans yang kompatibel dengan EC2 yang dapat dijalankan.

Data yang ditransfer melalui antarmuka NFS tidak dienkripsi dalam perjalanan. Saat mengonfigurasi antarmuka NFS, Anda dapat menyediakan blok CIDR dan perangkat Snow Family akan membatasi akses ke antarmuka NFS dari komputer klien dengan alamat di blok tersebut.

File pada perangkat akan ditransfer ke Amazon S3 ketika dikembalikan ke. AWS Untuk informasi selengkapnya, lihat [Mengimpor Pekerjaan ke Amazon](https://docs.aws.amazon.com/snowball/latest/developer-guide/importtype.html) .

Untuk informasi selengkapnya tentang penggunaan NFS dengan sistem operasi komputer Anda, lihat dokumentasi untuk sistem operasi Anda.

Ingatlah detail berikut saat menggunakan antarmuka NFS.

- Nama file adalah kunci objek di bucket S3 lokal Anda di perangkat Snow Family. Nama kuncinya adalah urutan karakter Unicode yang pengkodean UTF-8 paling banyak 1.024 byte. Sebaiknya gunakan NFSv4.1 jika memungkinkan dan enkode nama file dengan Unicode UTF-8 untuk memastikan impor data berhasil. Nama file yang tidak dikodekan dengan UTF-8 mungkin tidak diunggah ke S3 atau mungkin diunggah ke S3 dengan nama file berbeda tergantung pada pengkodean NFS yang Anda gunakan.
- Pastikan bahwa panjang maksimum jalur file Anda kurang dari 1024 karakter. Perangkat Snow Family tidak mendukung jalur file yang lebih besar dari 1024 karakter. Melebihi panjang jalur file ini akan menghasilkan kesalahan impor file.
- Untuk informasi selengkapnya, lihat [Kunci objek](https://docs.aws.amazon.com/AmazonS3/latest/dev/UsingMetadata.html#object-keys) di Panduan Pengguna Layanan Penyimpanan Sederhana Amazon.
- Untuk transfer berbasis NFS, meta-data gaya POSIX standar akan ditambahkan ke objek Anda saat diimpor ke Amazon S3 dari perangkat Snow Family. Selain itu, Anda akan melihat metadata "x-amz-meta-user-agent aws-datasync" seperti yang saat ini kami gunakan AWS DataSync sebagai bagian dari mekanisme impor internal ke Amazon S3 untuk impor perangkat Keluarga Salju dengan opsi NFS.
- Anda dapat mentransfer hingga 40M file menggunakan satu perangkat Snowball Edge. Jika Anda perlu mentransfer lebih dari 40M file dalam satu pekerjaan, silakan batch file untuk mengurangi nomor file per setiap transfer. File individual dapat berukuran berapa pun dengan ukuran file maksimum 5 TB untuk perangkat Snowball Edge dengan antarmuka NFS yang disempurnakan atau antarmuka S3.

Anda juga dapat mengonfigurasi dan mengelola antarmuka NFS dengan AWS OpsHub, alat GUI. Untuk informasi selengkapnya, lihat [Mengelola antarmuka NFS](https://docs.aws.amazon.com/snowball/latest/developer-guide/manage-nfs.html) .

## Konfigurasi NFS untuk perangkat Snow Family

Antarmuka NFS tidak berjalan pada perangkat Keluarga Salju secara default, jadi Anda harus memulainya untuk mengaktifkan transfer data ke perangkat. Anda dapat mengonfigurasi antarmuka NFS dengan memberikan alamat IP Antarmuka Jaringan Virtual (VNI) yang berjalan pada perangkat Keluarga Salju dan membatasi akses ke berbagi file Anda, jika diperlukan. Sebelum mengonfigurasi antarmuka NFS, siapkan antarmuka jaringan virtual (VNI) di perangkat Keluarga Salju Anda. Untuk informasi selengkapnya, lihat [Konfigurasi Jaringan untuk Instans Komputasi.](https://docs.aws.amazon.com/snowball/latest/developer-guide/network-config-ec2.html)

## Konfigurasikan perangkat Keluarga Salju untuk antarmuka NFS

• Gunakan describe-service perintah untuk menentukan apakah antarmuka NFS aktif.

```
snowballEdge describe-service --service-id nfs
```
Perintah akan mengembalikan status layanan NFS, ACTIVE atauINACTIVE.

```
{ 
   "ServiceId" : "nfs", 
   "Status" : { 
   "State" : "ACTIVE" 
   }
```
}

Jika nilai State namanyaACTIVE, layanan antarmuka NFS aktif dan Anda dapat memasang volume NFS perangkat Keluarga Salju. Untuk informasi selengkapnya, lihat

Setelah antarmuka NFS dimulai, pasang titik akhir sebagai penyimpanan lokal di komputer klien.

Berikut ini adalah perintah mount default untuk sistem operasi Windows, Linux, dan macOS.

• Windows:

mount -o nolock rsize=128 wsize=128 mtype=hard **nfs-interface-ip-address**:/ buckets/**BucketName** \*

• Linux:

mount -t nfs **nfs-interface-ip-address**:/buckets/**BucketName** mount\_point

• macOS:

mount -t nfs -o vers=3,rsize=131072,wsize=131072,nolocks,hard,retrans=2 **nfsinterface-ip-address**:/buckets/\$**bucketname** mount\_point

. Jika nilainyaINACTIVE, Anda harus memulai layanan.

## Memulai layanan NFS pada perangkat Keluarga Salju

Mulai antarmuka jaringan virtual (VNI), jika perlu, kemudian mulai layanan NFS pada perangkat keluarga salju. Jika perlu, saat memulai layanan NFS, berikan blok alamat jaringan yang diizinkan. Jika Anda tidak memberikan alamat apa pun, akses ke titik akhir NFS tidak akan dibatasi.

1. Gunakan describe-virtual-network-interface perintah untuk melihat VNI tersedia di perangkat Snow Family.

```
snowballEdge describe-virtual-network-interfaces
```
Jika satu atau beberapa VNI aktif di perangkat Keluarga Salju, perintah mengembalikan yang berikut ini.

```
snowballEdge describe-virtual-network-interfaces
\Gamma { 
     "VirtualNetworkInterfaceArn" : "arn:aws:snowball-device:::interface/
s.ni-8EXAMPLE8EXAMPLE8", 
     "PhysicalNetworkInterfaceId" : "s.ni-8EXAMPLEaEXAMPLEd", 
     "IpAddressAssignment" : "DHCP", 
     "IpAddress" : "192.0.2.0", 
     "Netmask" : "255.255.255.0", 
     "DefaultGateway" : "192.0.2.1", 
     "MacAddress" : "EX:AM:PL:E1:23:45" 
  },{ 
     "VirtualNetworkInterfaceArn" : "arn:aws:snowball-device:::interface/
s.ni-1EXAMPLE1EXAMPLE1", 
     "PhysicalNetworkInterfaceId" : "s.ni-8EXAMPLEaEXAMPLEd", 
     "IpAddressAssignment" : "DHCP", 
     "IpAddress" : "192.0.2.2", 
     "Netmask" : "255.255.255.0", 
     "DefaultGateway" : "192.0.2.1", 
     "MacAddress" : "12:34:5E:XA:MP:LE" 
   } 
]
```
Perhatikan nilai VirtualNetworkInterfaceArn nama VNI yang akan digunakan dengan antarmuka NFS.

2. Jika tidak ada VNI yang tersedia, gunakan create-virtual-network-interface perintah untuk membuat VNI untuk antarmuka NFS. Untuk informasi selengkapnya, lihat [Menyiapkan](https://docs.aws.amazon.com/snowball/latest/developer-guide/network-config-ec2.html#snowcone-setup-vni)  [Antarmuka Jaringan Virtual \(VNI\).](https://docs.aws.amazon.com/snowball/latest/developer-guide/network-config-ec2.html#snowcone-setup-vni)

3. Gunakan start-service perintah untuk memulai layanan NFS dan kaitkan dengan VNI. Untuk membatasi akses ke antarmuka NFS, sertakan AllowedHosts parameter serviceconfiguration dan dalam perintah.

```
snowballEdge start-service --virtual-network-interface-arns arn-of-vni --service-id 
  nfs --service-configuration AllowedHosts=CIDR-address-range
```
4. Gunakan describe-service perintah untuk memeriksa status layanan. Ini berjalan ketika nilai State nama tersebutACTIVE.

```
snowballEdge describe-service --service-id nfs
```
Perintah mengembalikan status layanan, serta alamat IP dan nomor port dari titik akhir NFS dan rentang CIDR yang diizinkan untuk mengakses titik akhir.

```
{ 
  "ServiceId" : "nfs", 
  "Status" : { 
  "State" : "ACTIVE" 
  }, 
  "Endpoints" : [ { 
  "Protocol" : "nfs", 
  "Port" : 2049, 
  "Host" : "192.0.2.0" 
 } ], 
 "ServiceConfiguration" : { 
 "AllowedHosts" : [ "10.24.34.0/23", "198.51.100.0/24" ] 
 }
}
```
## Memasang titik akhir NFS pada komputer klien

Setelah antarmuka NFS dimulai, pasang titik akhir sebagai penyimpanan lokal di komputer klien.

Berikut ini adalah perintah mount default untuk sistem operasi Windows, Linux, dan macOS.

• Windows:

mount -o nolock rsize=128 wsize=128 mtype=hard **nfs-interface-ip-address**:/ buckets/**BucketName** \*

• Linux:

mount -t nfs **nfs-interface-ip-address**:/buckets/**BucketName** mount\_point

• macOS:

```
mount -t nfs -o vers=3,rsize=131072,wsize=131072,nolocks,hard,retrans=2 nfs-
interface-ip-address:/buckets/$bucketname mount_point
```
#### Menghentikan antarmuka NFS

Setelah Anda selesai mentransfer file melalui antarmuka NFS dan sebelum mematikan perangkat Keluarga Salju, gunakan stop-service perintah untuk menghentikan layanan NFS.

```
snowballEdge stop-service --service-id nfs
```
Menggunakan AWS IoT Greengrass untuk menjalankan perangkat lunak pra-instal pada instans yang kompatibel dengan Amazon EC2

AWS IoT Greengrass adalah layanan runtime dan cloud edge Internet of Things (IoT) open source yang membantu Anda membangun, menyebarkan, dan mengelola aplikasi IoT di perangkat Anda. Anda dapat menggunakan AWS IoT Greengrass untuk membangun perangkat lunak yang memungkinkan perangkat Anda bertindak secara lokal pada data yang dihasilkannya, menjalankan prediksi berdasarkan model pembelajaran mesin, dan memfilter dan mengumpulkan data perangkat. Untuk informasi rinci tentang AWS IoT Greengrass, lihat [Apa itu AWS IoT Greengrass?](https://docs.aws.amazon.com/greengrass/v2/developerguide/what-is-iot-greengrass.html) di Panduan AWS IoT Greengrass Version 2 Pengembang.

Dengan menggunakan AWS IoT Greengrass perangkat Snow Family Anda, Anda mengaktifkan perangkat untuk mengumpulkan dan menganalisis data lebih dekat ke tempat itu dihasilkan, bereaksi secara mandiri terhadap peristiwa lokal, dan berkomunikasi secara aman dengan perangkat lain di jaringan lokal.

## Menyiapkan instans yang kompatibel dengan Amazon EC2

**a** Note

Untuk menginstal AWS IoT Greengrass Version 2 pada perangkat Keluarga Salju, pastikan perangkat Anda terhubung ke internet. Setelah instalasi, internet tidak diperlukan untuk perangkat Keluarga Salju untuk bekerja dengan AWS IoT Greengrass.

Untuk menyiapkan instans yang kompatibel dengan EC2 untuk AWS IoT Greengrass V2

- 1. Luncurkan AMI yang AWS IoT Greengrass divalidasi dengan Alamat IP publik dan kunci SSH:
	- a. Menggunakan AWS CLI: [run-instance](https://docs.aws.amazon.com/cli/latest/reference/ec2/run-instances.html).
	- b. Menggunakan AWS OpsHub: [Meluncurkan instans yang kompatibel dengan Amazon EC2.](https://docs.aws.amazon.com/snowball/latest/developer-guide/manage-ec2.html#launch-instance)

#### **a** Note

Perhatikan alamat IP publik dan nama kunci SSH yang terkait dengan instans.

2. Connect ke instans yang kompatibel dengan EC2 menggunakan SSH. Untuk melakukannya, jalankan perintah berikut di komputer yang terhubung dengan perangkat Anda. Ganti *ssh-key dengan kunci* yang Anda gunakan untuk meluncurkan instance yang kompatibel dengan EC2. Ganti *public-ip-address*dengan alamat IP publik dari instans yang kompatibel dengan EC2.

ssh -i *ssh-key* ec2-user@ *public-ip-address*

### **A** Important

Jika komputer Anda menggunakan versi Microsoft Windows yang lebih lama, Anda mungkin tidak memiliki perintah SSH, atau Anda mungkin memiliki SSH tetapi tidak dapat terhubung ke instans yang kompatibel dengan EC2. Untuk terhubung ke instans yang kompatibel dengan EC2, Anda dapat menginstal dan mengonfigurasi PuTTY, yang merupakan klien SSH open source tanpa biaya. Anda harus mengonversi kunci SSH dari format .pem ke format PuTTY Ty dan menghubungkan dengan instans EC2 Anda. Untuk petunjuk tentang cara mengonversi dari .pem ke format Putty, lihat [Mengonversi kunci](https://docs.aws.amazon.com/AWSEC2/latest/UserGuide/putty.html#putty-private-key)  [pribadi menggunakan PuttyGen di Panduan Pengguna](https://docs.aws.amazon.com/AWSEC2/latest/UserGuide/putty.html#putty-private-key) Amazon EC2.

## Instalasi AWS IoT Greengrass

Selanjutnya, Anda menyiapkan instans yang kompatibel dengan EC2 sebagai perangkat AWS IoT Greengrass Core yang dapat Anda gunakan untuk pengembangan lokal.

Untuk menginstal AWS IoT Greengrass

1. Gunakan perintah berikut untuk menginstal perangkat lunak prasyarat untuk. AWS IoT Greengrass Perintah ini menginstal AWS Command Line Interface (AWS CLI) v2, Python 3, dan Java 8.

curl "https://awscli.amazonaws.com/awscli-exe-linux-x86\_64.zip" -o "awscliv2.zip" && unzip awscliv2.zip && sudo ./aws/install && sudo yum -y install python3 java-1.8.0-openjdk

2. Berikan izin pengguna root untuk menjalankan AWS IoT Greengrass perangkat lunak dan memodifikasi izin root dari root ALL=(ALL) ALL ke root ALL=(ALL:ALL) ALL dalam file konfigurasi sudoers.

sudo sed -in 's/root\tALL=(ALL)/root\tALL=(ALL:ALL)/' /etc/sudoers

3. Gunakan perintah berikut untuk mengunduh perangkat lunak AWS IoT Greengrass Core.

```
curl -s https://d2s8p88vqu9w66.cloudfront.net/releases/greengrass-nucleus-
latest.zip > greengrass-nucleus-latest.zip && unzip greengrass-nucleus-latest.zip -
d GreengrassCore && rm greengrass-nucleus-latest.zip
```
4. Gunakan perintah berikut untuk memberikan kredensional agar Anda dapat menginstal perangkat lunak AWS IoT Greengrass Core. Ganti nilai contoh dengan kredensi Anda:

export AWS\_ACCESS\_KEY\_ID=*AKIAIOSFODNN7EXAMPLE* export AWS\_SECRET\_ACCESS\_KEY=*wJalrXUtnFEMI/K7MDENG/bPxRfiCYEXAMPLEKEY*

#### **a** Note

Ini adalah kredensi dari pengguna IAM di AWS Wilayah, bukan perangkat Keluarga Salju.

5. Gunakan perintah berikut untuk menginstal perangkat lunak AWS IoT Greengrass Core. Perintah menciptakan AWS sumber daya yang dibutuhkan perangkat lunak inti untuk mengoperasikan dan mengatur perangkat lunak inti sebagai layanan sistem yang berjalan ketika AMI melakukan booting.

Ganti parameter berikut dalam perintah:

- region: AWS Wilayah tempat menemukan atau membuat sumber daya.
- MyGreengrassCore: Nama AWS IoT benda untuk perangkat AWS IoT Greengrass inti Anda.
- MyGreengrassCoreGroup: Nama grup AWS IoT benda untuk perangkat AWS IoT Greengrass inti Anda.

```
sudo -E java -Droot="/greengrass/v2" -Dlog.store=FILE \ 
     -jar ./GreengrassInstaller/lib/Greengrass.jar \ 
     --aws-region region \ 
     --thing-name MyGreengrassCore \ 
     --thing-group-name MyGreengrassCoreGroup \ 
     --thing-policy-name GreengrassV2IoTThingPolicy \ 
     --tes-role-name GreengrassV2TokenExchangeRole \ 
     --tes-role-alias-name GreengrassCoreTokenExchangeRoleAlias \ 
     --component-default-user ggc_user:ggc_group \ 
     --provision true \ 
     --setup-system-service true \ 
     --deploy-dev-tools true
```
#### **a** Note

Perintah ini untuk instans Amazon EC2 yang kompatibel dengan menjalankan Amazon Linux 2 AMI. Untuk AMI Windows, lihat [Menginstal perangkat lunak AWS IoT Greengrass](https://docs.aws.amazon.com/greengrass/v2/developerguide/install-greengrass-core-v2.html)  [Inti.](https://docs.aws.amazon.com/greengrass/v2/developerguide/install-greengrass-core-v2.html)

Setelah selesai, Anda akan memiliki AWS IoT Greengrass inti yang berjalan di perangkat Keluarga Salju Anda untuk penggunaan lokal Anda.

# Menggunakan AWS Lambda dengan AWS Snowball Edge

AWS Lambda powered by AWS IoT Greengrass adalah layanan komputasi yang memungkinkan Anda menjalankan kode tanpa server (fungsi Lambda) secara lokal di perangkat Snowball Edge. Anda dapat menggunakan Lambda untuk menjalankan fungsi Lambda di perangkat Snowball Edge dengan pesan Message Queuing Telemetry Transport (MQTT), menjalankan kode Python dalam fungsi Lambda, dan menggunakannya untuk memanggil titik akhir layanan publik di cloud. AWS Untuk menggunakan fungsi Lambda dengan perangkat Snowball Edge, Anda harus membuat pekerjaan Snowball Edge Anda di didukung oleh. Wilayah AWS AWS IoT Greengrass Untuk daftar yang valid Wilayah AWS, lihat [AWS IoT Greengrassd](https://docs.aws.amazon.com/general/latest/gr/greengrassv2.html)i Referensi Umum AWS. Lambda di Snowball Edge tersedia di Wilayah di mana perangkat Lambda dan Snowball Edge tersedia.

#### **a** Note

Jika Anda mengalokasikan rekomendasi minimum 128 MB memori untuk masing-masing fungsi Anda, Anda dapat memiliki hingga tujuh fungsi Lambda dalam satu tugas.

#### Topik

- [Sebelum Anda memulai](#page-244-0)
- [Menyebarkan fungsi Lambda ke perangkat Snowball Edge](#page-245-0)

## <span id="page-244-0"></span>Sebelum Anda memulai

Sebelum Anda membuat fungsi Lambda dalam bahasa Python untuk berjalan di Snowball Edge Anda, kami sarankan Anda membiasakan diri dengan layanan, konsep, dan topik terkait berikut.

## Prasyarat untuk AWS IoT Greengrass

AWS IoT Greengrass adalah perangkat lunak yang memperluas AWS Cloud kemampuan ke perangkat lokal. AWS IoT Greengrass memungkinkan perangkat lokal untuk mengumpulkan dan menganalisis data lebih dekat ke sumber informasi, sementara juga berkomunikasi dengan aman satu sama lain di jaringan lokal. Lebih khusus lagi, pengembang yang menggunakan AWS IoT Greengrass dapat membuat kode tanpa server (fungsi Lambda) di file. AWS Cloud Mereka kemudian dapat dengan mudah men-deploy kode ini ke perangkat untuk eksekusi aplikasi lokal.

AWS IoT Greengrass Konsep-konsep berikut ini penting untuk dipahami saat menggunakan AWS IoT Greengrass dengan Snowball Edge:

- AWS IoT Greengrass persyaratan Untuk daftar lengkap AWS IoT Greengrass persyaratan, lihat [Persyaratan](https://docs.aws.amazon.com/greengrass/latest/developerguide/gg-gs.html#gg-requirements) dalam Panduan AWS IoT Greengrass Version 2 Pengembang.
- AWS IoT Greengrass core Unduh perangkat lunak AWS IoT Greengrass inti dan instal pada instans EC2 yang berjalan di perangkat. Lihat [Menggunakan instans AWS IoT Greengrass Amazon](https://docs.aws.amazon.com/snowball/latest/developer-guide/using-green-grass.html) [EC2](https://docs.aws.amazon.com/snowball/latest/developer-guide/using-green-grass.html) di panduan ini.

Untuk menggunakan fungsi Lambda pada perangkat Snowball Edge, Anda harus terlebih dahulu menginstal perangkat lunak AWS IoT Greengrass Core pada instans Amazon EC2 di perangkat. Fungsi Lambda yang Anda rencanakan untuk digunakan pada perangkat Snowball Edge harus dibuat oleh akun yang sama yang akan Anda gunakan untuk menginstal di AWS IoT Greengrass perangkat Snowball Edge. Untuk informasi tentang menginstal AWS IoT Greengrass di perangkat Snowball Edge Anda, lihat. [Menggunakan AWS IoT Greengrass untuk menjalankan perangkat](#page-239-0)  [lunak pra-instal pada instans yang kompatibel dengan Amazon EC2](#page-239-0)

- AWS IoT Greengrass grup Perangkat Snowball Edge adalah bagian dari AWS IoT Greengrass grup sebagai perangkat inti grup. Untuk informasi selengkapnya tentang grup, lihat [Grup AWS](https://docs.aws.amazon.com/greengrass/latest/developerguide/what-is-gg.html#gg-group) [Greengrass IoT](https://docs.aws.amazon.com/greengrass/latest/developerguide/what-is-gg.html#gg-group) di Panduan Developer AWS IoT Greengrass .
- MQTT AWS IoT Greengrass menggunakan standar industri, protokol MQTT ringan untuk berkomunikasi dalam kelompok. Perangkat atau perangkat lunak apa pun yang kompatibel dengan MQTT di AWS IoT Greengrass grup Anda dapat memanggil pesan MQTT. Pesan ini dapat memanggil fungsi Lambda, jika Anda menentukan pesan MQTT terkait untuk melakukannya.

## Prasyarat untuk AWS Lambda

AWS Lambda adalah layanan komputasi yang memungkinkan Anda menjalankan kode tanpa menyediakan atau mengelola server. Konsep Lambda berikut penting untuk dipahami saat menggunakan Lambda dengan Snowball Edge:

- Fungsi Lambda Kode kustom Anda, diunggah dan diterbitkan ke Lambda dan digunakan pada Snowball Edge. Untuk informasi lebih lanjut, lihat [Fungsi Lambda](https://docs.aws.amazon.com/lambda/latest/dg/gettingstarted-concepts.html#gettingstarted-concepts-function) dalam Panduan Developer AWS Lambda .
- Konsol Lambda Konsol tempat Anda mengunggah, memperbarui, dan mempublikasikan fungsi Lambda bahasa Python untuk digunakan pada Snowball Edge. Untuk informasi selengkapnya tentang [konsol Lambda, lihat Konsol](https://console.aws.amazon.com/lambda) [Lambda di Panduan Pengembang.](https://docs.aws.amazon.com/lambda/latest/dg/foundation-console.html)AWS Lambda
- Python Bahasa pemrograman tingkat tinggi yang digunakan untuk fungsi Lambda Anda yang didukung oleh Snowball Edge. AWS IoT Greengrass AWS IoT Greengrass mendukung Python versi 3.8.x.

# <span id="page-245-0"></span>Menyebarkan fungsi Lambda ke perangkat Snowball Edge

Untuk menjalankan fungsi Lambda pada perangkat Snowball Edge dalam AWS IoT Greengrass grup, impor fungsi sebagai komponen. Untuk informasi selengkapnya tentang mengimpor fungsi sebagai komponen menggunakan AWS IoT Greengrass konsol, lihat [Mengimpor fungsi Lambda sebagai](https://docs.aws.amazon.com/greengrass/v2/developerguide/import-lambda-function-console.html) [komponen \(konsol](https://docs.aws.amazon.com/greengrass/v2/developerguide/import-lambda-function-console.html)) di Panduan AWS IoT Greengrass Version 2 Pengembang.

- 1. Di konsol AWS IoT, pada halaman komponen Greengrass, pilih Buat komponen.
- 2. Di sumber Komponen, pilih fungsi Impor Lambda. Dalam fungsi Lambda, pilih nama fungsi Anda. Dalam versi fungsi Lambda, pilih versi fungsi Anda.
- 3. Untuk berlangganan fungsi ke pesan yang dapat bertindak, pilih Tambahkan sumber acara dan pilih acara. Dalam Timeout (detik), berikan periode batas waktu dalam hitungan detik.
- 4. Di Pinned, pilih apakah akan menyematkan fungsi Anda atau tidak.
- 5. Pilih Buat komponen
- 6. Pilih Deploy.
- 7. Di Deployment, pilih Tambahkan ke penerapan yang ada, lalu pilih grup Greengrass Anda. Pilih Selanjutnya.
- 8. Dalam komponen Publik, pilih komponen ini:
	- aws.Greengrass.cli
- aws.greengrass. LambdaLauncher
- aws.greengrass. LambdaManager
- aws.greengrass. LambdaRuntimes
- aws.Greengrass.Nucleus
- 9. Pilih Deploy.

# Menggunakan instans komputasi yang kompatibel dengan Amazon EC2

Bagian ini memberikan gambaran umum tentang penggunaan instans komputasi yang kompatibel dengan Amazon EC2 pada AWS Snowball Edge perangkat, termasuk informasi konseptual, prosedur, dan contoh.

Topik

- [Gambaran Umum](#page-247-0)
- [Perbedaan antara instans yang kompatibel dengan Amazon EC2 dan Amazon EC2 di perangkat](#page-248-0) [Snow Family](#page-248-0)
- [Harga untuk Instans Komputasi pada Snowball Edge](#page-248-1)
- [Menggunakan AMI yang kompatibel dengan Amazon EC2 di perangkat Snow Family](#page-248-2)
- [Mengimpor gambar mesin virtual ke perangkat Keluarga Salju](#page-259-0)
- [Menggunakan Operasi AWS CLI dan API di Snowball Edge](#page-275-0)
- [Kuota untuk Instans Komputasi pada Perangkat Snowball Edge](#page-275-1)
- [Membuat Tugas Komputasi](#page-279-0)
- [Konfigurasi Jaringan untuk Instans Komputasi](#page-281-0)
- [Menggunakan SSH untuk menyambung ke menghitung instance pada perangkat Snow Family](#page-288-0)
- [Mentransfer Data dari Instans Komputasi yang kompatibel dengan EC2 ke Bucket S3 di Snowball](#page-289-0) [Edge yang Sama](#page-289-0)
- [Perintah Klien Snowball Edge untuk Instans Komputasi](#page-290-0)
- [Menggunakan Endpoint yang kompatibel dengan Amazon EC2](#page-295-0)
- [Memulai Instans Kompatibel dengan Amazon EC2 secara Otomatis dengan Template Peluncuran](#page-316-0)
- [Menggunakan Layanan Metadata Instans untuk Snow dengan instans yang kompatibel dengan](#page-317-0) [Amazon EC2](#page-317-0)
- [Menggunakan Penyimpanan Blok dengan Instans yang kompatibel dengan Amazon EC2 Anda](#page-327-0)
- [Grup Keamanan di Perangkat Snowball Edge](#page-328-0)
- [Metadata Instans dan Data Pengguna yang Didukung](#page-329-0)
- [Menghentikan Instans yang kompatibel dengan EC2](#page-331-0)
- [Memecahkan Masalah Instans Komputasi pada Perangkat Snowball Edge](#page-331-1)

# <span id="page-247-0"></span>Gambaran Umum

Anda dapat menjalankan instans komputasi yang kompatibel dengan Amazon EC2 yang dihosting di Snowball Edge dengan tipe,, dan instans. sbe1 sbe-c sbe-g Tipe instans sbe1 bekerja pada perangkat dengan opsi Snowball Edge Storage Optimized. Tipe instans sbe-c bekerja pada perangkat dengan opsi Snowball Edge Compute Optimized. Kedua tipe instans sbe-c dan sbeg bekerja pada perangkat dengan Snowball Edge Compute Optimized dengan pilihan GPU. Untuk daftar tipe instans yang didukung, lihat [Kuota untuk Instans Komputasi pada Perangkat Snowball](#page-275-1)  [Edge](#page-275-1).

Semua ketiga tipe instans komputasi yang didukung untuk digunakan pada pilihan perangkat Snowball Edge unik untuk perangkat Snowball Edge. Seperti rekan berbasis cloud mereka, instans ini memerlukan Amazon Machine Image (AMI) untuk diluncurkan. Anda memilih AMI untuk menjadi gambar dasar untuk instans di cloud, sebelum Anda membuat tugas Snowball Edge Anda.

Untuk menggunakan instance komputasi di Snowball Edge, buat pekerjaan untuk memesan perangkat Snow Family dan tentukan AMI Anda. Anda dapat melakukan ini menggunakan [Konsol Manajemen AWS Snow Family](https://console.aws.amazon.com/snowfamily/home), the AWS CLI, atau salah satu AWS SDK. Biasanya, ada beberapa prasyarat pembersihan yang harus Anda lakukan sebelum membuat tugas Anda, untuk menggunakan instans Anda.

Setelah perangkat Anda tiba, Anda dapat mulai mengelola AMI dan instans Anda. Anda dapat mengelola instans komputasi Anda pada Snowball Edge melalui titik akhir yang kompatibel dengan Amazon EC2. Jenis titik akhir ini mendukung banyak perintah dan tindakan CLI yang kompatibel dengan Amazon EC2 untuk SDK. AWS Anda tidak dapat menggunakan AWS Management Console on the Snowball Edge untuk mengelola AMI dan menghitung instans.

Setelah selesai dengan perangkat Anda, kembalikan ke AWS. Jika perangkat digunakan dalam pekerjaan impor, data yang ditransfer menggunakan adaptor Amazon S3 atau antarmuka NFS diimpor ke Amazon S3. Jika tidak, kami melakukan penghapusan lengkap perangkat saat

dikembalikan ke. AWS Penghapusan ini mengikuti standar National Institute of Standards and Technology (NIST) 800-88.

## **A** Important

- Menggunakan AMI terenkripsi pada perangkat Snowball Edge tidak didukung.
- Data dalam instance komputasi yang berjalan di Snowball Edge tidak diimpor ke. AWS

# <span id="page-248-0"></span>Perbedaan antara instans yang kompatibel dengan Amazon EC2 dan Amazon EC2 di perangkat Snow Family

AWS Instans yang kompatibel dengan Snow Family EC2 memungkinkan pelanggan untuk menggunakan dan mengelola instans yang kompatibel dengan Amazon EC2 menggunakan subset API EC2 dan subset AMI.

# <span id="page-248-1"></span>Harga untuk Instans Komputasi pada Snowball Edge

Ada biaya tambahan yang terkait dengan menggunakan instans komputasi. Untuk informasi selengkapnya, silakan lihat [Harga AWS Snowball Edge](https://aws.amazon.com/snowball-edge/pricing).

# <span id="page-248-2"></span>Menggunakan AMI yang kompatibel dengan Amazon EC2 di perangkat Snow Family

Untuk menggunakan Amazon Machine Image (AMI) di perangkat Keluarga AWS Salju, Anda harus menambahkannya terlebih dahulu ke perangkat. Anda dapat menambahkan AMI dengan cara berikut:

- Unggah AMI saat Anda memesan perangkat.
- Tambahkan AMI saat perangkat Anda tiba di situs Anda.

Instans komputasi Amazon EC2 yang disertakan dengan perangkat Keluarga Salju diluncurkan berdasarkan AMI Amazon EC2 yang Anda tambahkan ke perangkat Anda. AMI yang kompatibel dengan Amazon EC2 mendukung sistem operasi Linux dan Microsoft Windows.

Linux

#### Sistem operasi Linux berikut ini didukung:

#### • [Amazon Linux 2 untuk Keluarga Salju](https://aws.amazon.com/marketplace/pp/B08Q76DLTM/)

#### **a** Note

Versi terbaru dari AMI ini akan disediakan pada saat perangkat Keluarga Salju Anda sedang dipersiapkan untuk dikirim AWS. Untuk menentukan versi AMI ini pada perangkat saat Anda menerimanya, lihat[Menentukan versi Amazon Linux 2 AMI untuk Keluarga Salju](#page-252-0).

- [CentOS 7 \(x86\\_64\) dengan Pembaruan HVM](https://aws.amazon.com/marketplace/pp/B00O7WM7QW)
- Ubuntu 16.04 LTS Xenial (HVM)

#### **a** Note

Ubuntu 16.04 LTS - Gambar Xenial (HVM) tidak lagi didukung di AWS Marketplace, tetapi masih didukung untuk digunakan pada perangkat Snowball Edge melalui Amazon EC2 VM Impor/Ekspor dan berjalan secara lokal di AMI.

- [Ubuntu 20.04 LTS Fokus](https://aws.amazon.com/marketplace/pp/prodview-iftkyuwv2sjxi)
- [Ubuntu 22.04 LTS Jammy](https://aws.amazon.com/marketplace/pp/prodview-f2if34z3a4e3i)

Sebagai praktik terbaik untuk keamanan, simpan AMI Amazon Linux 2 Anda up-to-date di perangkat Snow Family saat AMI Amazon Linux 2 baru dirilis. Lihat [Memperbarui AMI Amazon Linux 2 Anda di](#page-474-0) [perangkat Snow Family](#page-474-0).

#### Windows

Sistem operasi Windows berikut ini didukung:

- Windows Server 2012 R2
- Windows Server 2016
- Windows Server 2019

Anda dapat menambahkan AMI Windows ke perangkat Anda dengan mengimpor gambar mesin virtual Windows (VM) Anda ke dalam AWS menggunakan VM Import/Export. Atau, Anda dapat mengimpor gambar ke perangkat Anda tepat setelah perangkat di-deploy ke situs Anda. Untuk informasi selengkapnya, lihat [Menambahkan AMI Microsoft Windows.](#page-256-0)

#### **G** Note

AMI Windows yang berasal tidak AWS dapat ditambahkan ke perangkat Anda. AMI yang diimpor secara lokal harus dalam mode boot BIOS karena UEFI tidak didukung.

Snow Family mendukung model Bring Your Own License (BYOL). Untuk informasi selengkapnya, lihat [Menambahkan AMI Microsoft Windows](#page-256-0).

#### **a** Note

AWS Instans yang kompatibel dengan Snow Family EC2 memungkinkan pelanggan untuk menggunakan dan mengelola instans yang kompatibel dengan Amazon EC2 menggunakan subset API EC2 dan subset AMI.

#### Topik

- [Menambahkan AMI Saat Memesan Perangkat](#page-250-0)
- [Menambahkan AMI dari AWS Marketplace](#page-251-0)
- [Menambahkan AMI secara Lokal](#page-255-0)
- [Menambahkan AMI Microsoft Windows](#page-256-0)
- [Mengimpor Gambar VM ke Perangkat Anda](#page-257-0)
- [Mengekspor Amazon Linux 2 AMI terbaru](#page-258-0)

## <span id="page-250-0"></span>Menambahkan AMI Saat Memesan Perangkat

Saat memesan perangkat, Anda dapat menambahkan AMI ke perangkat dengan memilihnya di bagian Komputasi menggunakan instans EC2 - opsional di bagian. Konsol Manajemen AWS Snow FamilyCompute menggunakan instans EC2 - opsional mencantumkan semua AMI yang dapat dimuat ke perangkat Anda. AMI termasuk ke dalam kategori berikut:

- AMI dari AWS Marketplace Ini adalah AMI yang dibuat dari daftar AMI yang didukung. Untuk informasi tentang membuat AMI dari AMI yang didukung dari AWS Marketplace, lihat[Menambahkan AMI dari AWS Marketplace.](#page-251-0)
- AMI diunggah menggunakan VM Import/Export Saat Anda memesan perangkat, AMI yang diunggah menggunakan VM Import/Eksport tercantum di konsol. Untuk informasi selengkapnya,

lihat [Mengimpor VM sebagai Gambar Menggunakan VM Import/Eksport](https://docs.aws.amazon.com/vm-import/latest/userguide/vmimport-image-import.html) di Panduan Pengguna VM Import/Export. Untuk informasi tentang lingkungan virtualisasi yang didukung, lihat [Persyaratan VM](https://docs.aws.amazon.com/vm-import/latest/userguide/vmie_prereqs.html) [Import/Export.](https://docs.aws.amazon.com/vm-import/latest/userguide/vmie_prereqs.html)

## <span id="page-251-0"></span>Menambahkan AMI dari AWS Marketplace

Anda dapat menambahkan banyak AMI dari AWS Marketplace perangkat Keluarga Salju Anda dengan meluncurkan AWS Marketplace instance, membuat AMI darinya, dan mengonfigurasi AMI di wilayah yang sama tempat Anda akan memesan perangkat Salju. Kemudian, Anda dapat memilih untuk menyertakan AMI di perangkat saat Anda membuat pekerjaan untuk memesan perangkat. Saat memilih AMI dari Marketplace, pastikan AMI memiliki kode produk dan platform yang didukung.

Topik

- [Memeriksa kode produk dan detail platform AWS Marketplace AMI](#page-251-1)
- [Menentukan versi Amazon Linux 2 AMI untuk Keluarga Salju](#page-252-0)
- [Konfigurasikan AMI untuk perangkat Keluarga Salju](#page-254-0)

<span id="page-251-1"></span>Memeriksa kode produk dan detail platform AWS Marketplace AMI

Sebelum Anda memulai proses untuk menambahkan AMI dari AWS Marketplace perangkat Keluarga Salju Anda, pastikan kode produk dan detail platform AMI didukung di perangkat Anda Wilayah AWS.

- 1. Buka konsol Amazon EC2 di<https://console.aws.amazon.com/ec2/>.
- 2. Dari bilah navigasi, pilih Wilayah tempat meluncurkan instance Anda dan dari mana Anda akan membuat pekerjaan untuk memesan perangkat Keluarga Salju. Anda dapat memilih Wilayah mana pun yang tersedia untuk Anda, terlepas dari lokasi Anda.
- 3. Di panel navigasi, pilih AMI.
- 4. Gunakan opsi filter dan pencarian untuk mencakup daftar AMI yang ditampilkan untuk melihat hanya AMI yang sesuai dengan kriteria Anda. Misalnya, AMI yang disediakan oleh AWS Marketplace, pilih Gambar publik. Kemudian gunakan opsi pencarian untuk lebih mencakup daftar AMI yang ditampilkan:
	- (Konsol baru) Pilih bilah Pencarian dan, dari menu, pilih alias Pemilik, lalu operator =, dan kemudian nilainya amazon.
	- (Konsol lama) Pilih bilah Pencarian dan, dari menu, pilih Pemilik dan kemudian nilai gambar Amazon.
AMI dari AWS Marketplace include aws-marketplace di kolom Sumber.

- 5. Di kolom ID AMI, pilih ID AMI AMI AMI.
- 6. Dalam ringkasan Gambar AMI, pastikan kode Produk didukung oleh Wilayah Anda. Untuk informasi lebih lanjut, lihat tabel di bawah ini.

Kode produk AWS Marketplace AMI yang didukung

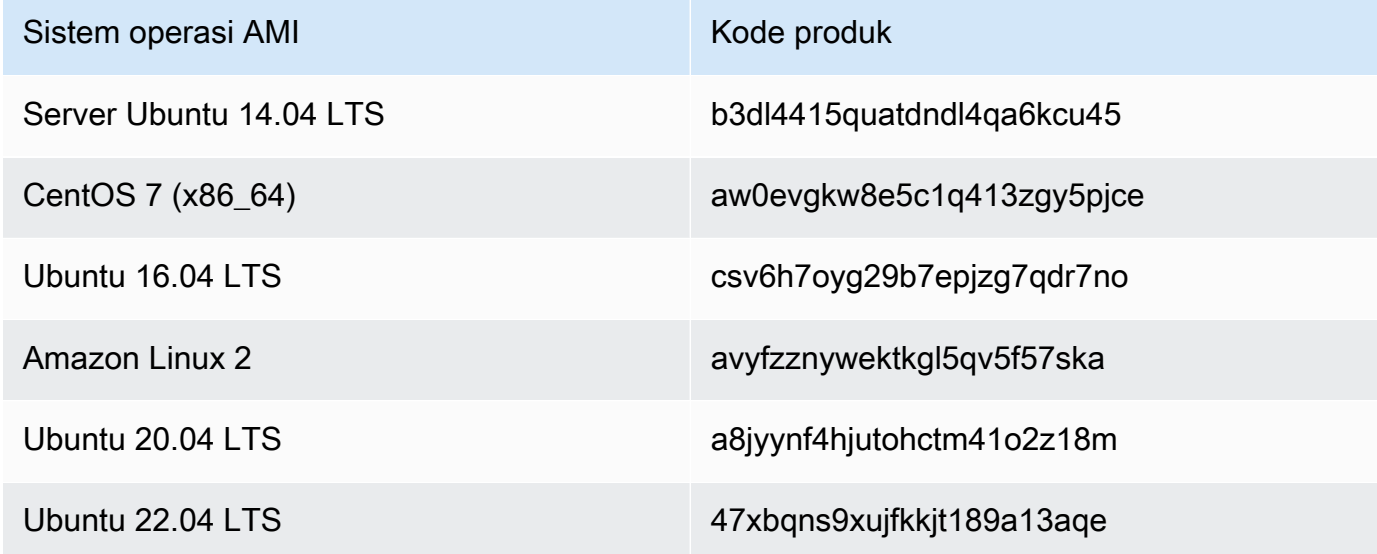

- 7. Kemudian, pastikan juga detail Platform berisi salah satu entri dari daftar di bawah ini.
	- Amazon Linux, Ubuntu, atau Debian
	- Topi Merah Linux bring-your-own-license
	- Amazon RDS for Oracle bring-your-own-license
	- Jendela bring-your-own-license

Menentukan versi Amazon Linux 2 AMI untuk Keluarga Salju

Gunakan prosedur berikut untuk menentukan versi Amazon Linux 2 AMI untuk Keluarga Salju di perangkat Keluarga Salju. Instal versi terbaru AWS CLI sebelum melanjutkan. Untuk informasi selengkapnya, lihat [Menginstal atau memperbarui ke versi terbaru](https://docs.aws.amazon.com/cli/latest/userguide/getting-started-install.html) dari Panduan AWS Command Line Interface Pengguna. AWS CLI

• Gunakan describe-images AWS CLI perintah untuk melihat deskripsi AMI. Versi ini terkandung dalam deskripsi. Berikan sertifikat kunci publik dari langkah sebelumnya. Untuk informasi selengkapnya, lihat [deskripsikan gambar di Referensi](https://awscli.amazonaws.com/v2/documentation/api/latest/reference/ec2/describe-images.html) Perintah. AWS CLI

```
aws ec2 describe-images --endpoint http://snow-device-ip:8008 --region snow
```
Example output dari **describe-images** perintah

```
{ 
     "Images": [ 
        \{ "CreationDate": "2024-02-12T23:24:45.705Z", 
             "ImageId": "s.ami-02ba84cb87224e16e", 
             "Public": false, 
             "ProductCodes": [ 
\overline{a} "ProductCodeId": "avyfzznywektkgl5qv5f57ska", 
                     "ProductCodeType": "marketplace" 
 } 
             ], 
             "State": "AVAILABLE", 
             "BlockDeviceMappings": [ 
\overline{a} "DeviceName": "/dev/xvda", 
                     "Ebs": { 
                         "DeleteOnTermination": true, 
                         "Iops": 0, 
                         "SnapshotId": "s.snap-0efb49f2f726fde63", 
                         "VolumeSize": 8, 
                         "VolumeType": "sbp1" 
 } 
 } 
             ], 
             "Description": "Snow Family Amazon Linux 2 AMI 2.0.20240131.0 x86_64 
  HVM gp2", 
             "EnaSupport": false, 
             "Name": "amzn2-ami-snow-family-hvm-2.0.20240131.0-x86_64-gp2-
b7e7f8d2-1b9e-4774-a374-120e0cd85d5a",
```
}

```
 "RootDeviceName": "/dev/xvda" 
      } 
\mathbf{I}
```
Dalam contoh ini, versi Amazon Linux 2 AMI untuk Keluarga Salju adalah**2.0.20240131.0**. Itu ditemukan dalam nilai Description nama.

Konfigurasikan AMI untuk perangkat Keluarga Salju

- 1. Buka konsol Amazon EC2 di<https://console.aws.amazon.com/ec2/>.
- 2. Luncurkan instance baru AMI yang didukung di AWS Marketplace.

## **a** Note

Saat Anda meluncurkan instans Anda, pastikan bahwa ukuran penyimpanan yang Anda tetapkan ke instans sesuai untuk kasus penggunaan Anda. Di konsol Amazon EC2, Anda lakukan hal ini dalam langkah Menambahkan penyimpanan.

3. Instal dan konfigurasikan aplikasi yang ingin Anda jalankan di Snowball Edge, dan pastikan mereka bekerja seperti yang diharapkan.

# **A** Important

- Hanya AMI volume tunggal yang didukung.
- Volume EBS di AMI Anda harus 10 TB atau kurang. Kami merekomendasikan bahwa Anda menyediakan ukuran volume EBS yang diperlukan untuk data di AMI. Ini akan membantu mengurangi waktu yang diperlukan untuk mengekspor AMI Anda dan memuatnya ke dalam perangkat Anda. Anda dapat mengubah ukuran atau menambahkan lebih banyak volume ke instans Anda setelah perangkat di-deploy.
- Snapshot EBS di AMI Anda tidak boleh dienkripsi.
- 4. Buat salinan file PEM atau PPK yang Anda gunakan untuk pasangan kunci SSH ketika Anda membuat instans ini. Simpan file ini ke server yang Anda rencanakan untuk digunakan untuk berkomunikasi dengan perangkat Snowball Edge. Catat jalur ke file ini karena Anda akan

membutuhkannya saat menggunakan SSH untuk terhubung ke instance yang kompatibel dengan EC2 di perangkat Anda.

## **A** Important

Jika Anda tidak mengikuti prosedur ini, Anda tidak dapat terhubung ke instans Anda dengan SSH saat Anda menerima perangkat Snowball Edge Anda.

- 5. Simpan instans sebagai AMI. Untuk informasi selengkapnya, lihat [Panduan Pengguna Amazon](https://docs.aws.amazon.com/AWSEC2/latest/UserGuide/creating-an-ami-ebs.html)  [EC2 untuk Instans Linux di Panduan Pengguna](https://docs.aws.amazon.com/AWSEC2/latest/UserGuide/creating-an-ami-ebs.html) Amazon EC2.
- 6. Ulangi langkah 1–4 untuk setiap instans yang ingin Anda hubungkan untuk menggunakan SSH. Pastikan untuk membuat salinan dari setiap pasangan kunci SSH, dan lacak AMI yang terkait dengannya.
- 7. Sekarang, saat Anda memesan perangkat Anda, AMI ini tersedia untuk ditambahkan ke perangkat Anda.

# Menambahkan AMI secara Lokal

Saat perangkat tiba di situs Anda, Anda dapat menambahkan AMI baru ke dalamnya. Untuk instruksi, lihat [Mengimpor gambar mesin virtual ke perangkat Keluarga Salju.](#page-259-0) Perlu diingat bahwa walaupun semua VM didukung, hanya AMI yang didukung yang telah diuji untuk fungsionalitas penuh.

### **a** Note

Saat Anda menggunakan VM Import/Export untuk menambahkan AMI ke perangkat Anda atau mengimpor VM setelah perangkat Anda di-deploy, Anda dapat menambahkan VM yang menggunakan sistem operasi apa pun. Namun, hanya sistem operasi yang didukung yang telah diuji dan divalidasi pada perangkat Snow Family. Anda bertanggung jawab untuk mematuhi syarat dan ketentuan dari setiap sistem operasi atau perangkat lunak yang ada dalam gambar virtual yang Anda impor ke perangkat Anda.

## **A** Important

Agar AWS layanan berfungsi dengan baik di Snowball Edge, Anda harus mengizinkan port untuk layanan tersebut. Lihat perinciannya di [Port yang Diperlukan](#page-412-0)  [untuk Menggunakan AWS Layanan di Perangkat AWS Snowball Edge](#page-412-0).

# Menambahkan AMI Microsoft Windows

Untuk mesin virtual (VM) yang menggunakan sistem operasi Windows yang didukung, Anda dapat menambahkan AMI dengan mengimpor gambar VM Windows Anda ke dalam AWS menggunakan Impor/Ekspor VM, atau dengan mengimpornya ke perangkat Anda langsung setelah disebarkan ke situs Anda.

Bring Your Own License (BYOL)

Snowball Edge mendukung mengimpor AMI Microsoft Windows ke perangkat Anda dengan lisensi Anda sendiri. Bring Your Own License (BYOL) adalah proses membawa AMI yang Anda miliki dengan lisensi lokal. AWS AWS menyediakan opsi penyebaran bersama dan khusus untuk opsi BYOL.

Anda dapat menambahkan gambar Windows VM ke perangkat Anda dengan mengimpornya AWS menggunakan VM Impor/Ekspor atau dengan mengimpornya ke perangkat Anda langsung setelah disebarkan ke situs Anda. Anda tidak dapat menambahkan AMI Windows yang berasal dari. AWS Oleh karena itu, Anda harus membuat dan mengimpor gambar VM Windows Anda sendiri dan membawa lisensi Anda sendiri jika Anda ingin menggunakan AMI pada perangkat Snow Family Anda. Untuk informasi selengkapnya tentang lisensi Windows dan BYOL, lihat [Amazon Web Services](https://aws.amazon.com/windows/faq/) [dan Microsoft: Pertanyaan yang Sering Diajukan](https://aws.amazon.com/windows/faq/).

## Membuat Gambar VM Windows untuk Diimpor ke Perangkat Anda

Untuk membuat image Windows VM, Anda memerlukan lingkungan virtualisasi, seperti VirtualBox, yang didukung untuk sistem operasi Windows dan macOS. Saat Anda membuat perangkat VM untuk Snow, sebaiknya Anda mengalokasikan setidaknya dua inti dengan RAM minimal 4 GB. Ketika VM aktif dan berjalan, Anda harus menginstal sistem operasi Anda (Windows Server 2012, 2016, atau 2019). Untuk menginstal driver yang diperlukan untuk perangkat Snow Family, ikuti petunjuk di bagian ini.

Agar AMI Windows berjalan di perangkat Snow, Anda harus menambahkan VirtiO, FLR, NetVCM, Vioinput, Viorng, Vioscsi, Vioserial, dan driver. VioStor Anda dapat [mengunduh Microsoft Software](https://github.com/virtio-win/virtio-win-pkg-scripts)  [Installer \(virtio-win-guest-tools-installer\)](https://github.com/virtio-win/virtio-win-pkg-scripts) untuk menginstal driver ini pada gambar Windows dari repositori pada virtio-win-pkg-scripts . GitHub

Jika Anda berencana untuk mengimpor gambar VM Anda secara langsung ke perangkat Snow yang di-deploy, file gambar VM harus dalam format RAW.

Untuk membuat gambar Windows

- 1. Pada komputer Microsoft Windows, pilih Mulai dan masukkan **devmgmt.msc** untuk membuka Pengelola Perangkat.
- 2. Di menu utama, pilih Tindakan, lalu pilih Tambahkan perangkat keras warisan.
- 3. Di wizard, pilih Selanjutnya.
- 4. Pilih Instal perangkat keras yang saya pilih secara manual dari daftar (lanjutan), dan pilih Selanjutnya.
- 5. Pilih Tampilkan Semua Perangkat dan pilih Selanjutnya.
- 6. Pilih Punya Disk, buka Salin file pabrikan dari daftar, dan telusuri ke file ISO.
- 7. Dalam file ISO, telusuri ke direktori Driver\W2K8R2\amd64, dan kemudian temukan file . INF.
- 8. Pilih file .INF, pilih Buka, lalu pilih OKE.
- 9. Bila Anda melihat nama driver, pilih Selanjutnya, lalu pilih Selanjutnya dua kali lagi. Lalu pilih Selesai.

Ini menginstal perangkat menggunakan driver baru. Perangkat keras sebenarnya tidak ada, sehingga Anda akan melihat tanda seru berwarna kuning yang menunjukkan adanya masalah pada perangkat. Anda harus memperbaiki masalah ini.

Untuk memperbaiki masalah perangkat keras

- 1. Buka menu konteks (klik kanan) untuk perangkat yang memiliki tanda seru.
- 2. Pilih Copot instalasi, hapus Hapus perangkat lunak driver untuk perangkat ini, dan pilih OKE.

Driver diinstal, dan Anda siap untuk meluncurkan AMI pada perangkat Anda.

## Mengimpor Gambar VM ke Perangkat Anda

Setelah menyiapkan gambar VM, Anda dapat menggunakan salah satu opsi untuk mengimpor gambar ke perangkat Anda.

- Di cloud menggunakan VM Import/Export Saat Anda mengimpor gambar VM Anda ke AWS dan mendaftarkannya sebagai AMI, Anda dapat menambahkannya ke perangkat Anda saat Anda melakukan pemesanan dari file. Konsol Manajemen AWS Snow Family Untuk informasi selengkapnya, lihat [Mengimpor VM sebagai Citra Menggunakan VM Import/Eksport](https://docs.aws.amazon.com/vm-import/latest/userguide/vmimport-image-import.html) di Panduan Pengguna VM Import/Export.
- Secara lokal pada perangkat Anda yang digunakan di situs Anda Anda dapat mengimpor gambar VM langsung ke perangkat Anda menggunakan AWS OpsHub for Snow Family atau (). AWS Command Line Interface AWS CLI

Untuk informasi tentang penggunaan AWS OpsHub, lihat [Menggunakan instans komputasi yang](https://docs.aws.amazon.com/snowball/latest/developer-guide/manage-ec2.html) [kompatibel dengan Amazon EC2](https://docs.aws.amazon.com/snowball/latest/developer-guide/manage-ec2.html) secara lokal.

Untuk informasi tentang menggunakan AWS CLI, liha[tMengimpor gambar mesin virtual ke](#page-259-0)  [perangkat Keluarga Salju.](#page-259-0)

## Mengekspor Amazon Linux 2 AMI terbaru

Untuk memperbarui AMI Amazon Linux 2 Anda ke versi terbaru, pertama-tama ekspor gambar Amazon Linux 2 VM terbaru dari AWS Marketplace, lalu impor gambar VM itu ke perangkat Snow.

1. Gunakan ssm get-parameters AWS CLI perintah untuk menemukan ID gambar terbaru dari Amazon Linux 2 AMI di AWS Marketplace.

```
 aws ssm get-parameters --names /aws/service/ami-amazon-linux-latest/amzn2-ami-
hvm-x86_64-gp2 --query 'Parameters[0].[Value]' --region your-region
```
Perintah mengembalikan ID gambar terbaru dari AMI. Misalnya, ami-0ccb473bada910e74.

- 2. Ekspor gambar Amazon Linux 2 terbaru. Lihat [Mengekspor VM langsung dari Amazon Machine](https://docs.aws.amazon.com/vm-import/latest/userguide/vmexport_image.html)  [Image \(AMI\) di Panduan](https://docs.aws.amazon.com/vm-import/latest/userguide/vmexport_image.html) Pengguna Amazon EC2. Gunakan ID gambar terbaru dari Amazon Linux 2 AMI sebagai nilai image-id parameter ec2 export-image perintah.
- 3. Impor gambar VM ke perangkat Snow menggunakan AWS CLI atau AWS OpsHub.
	- Untuk informasi tentang penggunaan AWS CLI, lihat[Mengimpor gambar mesin virtual ke](#page-259-0)  [perangkat Keluarga Salju.](#page-259-0)

• Untuk informasi tentang penggunaan AWS OpsHub, liha[tMengimpor gambar ke perangkat](#page-139-0)  [Anda sebagai AMI yang kompatibel dengan Amazon EC2](#page-139-0) .

# <span id="page-259-0"></span>Mengimpor gambar mesin virtual ke perangkat Keluarga Salju

Anda dapat menggunakan AWS CLI dan layanan Impor/Ekspor VM untuk mengimpor gambar mesin virtual (VM) ke perangkat Keluarga Salju sebagai Gambar Mesin Amazon (AMI). Setelah mengimpor gambar VM, daftarkan gambar sebagai AMI dan luncurkan sebagai instans yang kompatibel dengan Amazon EC2.

Anda dapat menambahkan AMI dari Amazon EC2 ke perangkat saat membuat pekerjaan untuk memesan perangkat Keluarga Salju. Gunakan prosedur ini setelah Anda menerima perangkat Keluarga Salju. Untuk informasi selengkapnya, lihat [Langkah 2: Pilih opsi komputasi dan](#page-58-0) [penyimpanan Anda](#page-58-0).

Anda juga dapat menggunakan AWS OpsHub untuk mengunggah file gambar VM. Untuk informasi selengkapnya, lihat [Mengimpor gambar ke perangkat Anda sebagai AMI yang kompatibel dengan](https://docs.aws.amazon.com/snowball/latest/developer-guide/manage-ec2.html#ec2-ami-import) [Amazon EC2](https://docs.aws.amazon.com/snowball/latest/developer-guide/manage-ec2.html#ec2-ami-import) dalam panduan ini.

Topik

- [Langkah 1: Siapkan gambar VM dan unggah ke perangkat Keluarga Salju](#page-259-1)
- [Langkah 2: Siapkan izin yang diperlukan](#page-261-0)
- [Langkah 3: Impor gambar VM sebagai snapshot pada perangkat](#page-267-0)
- [Langkah 4: Daftarkan snapshot sebagai AMI](#page-269-0)
- [Langkah 5: Luncurkan instance dari AMI](#page-270-0)
- [Tindakan AMI tambahan](#page-271-0)

<span id="page-259-1"></span>Langkah 1: Siapkan gambar VM dan unggah ke perangkat Keluarga Salju

Siapkan gambar VM dengan mengekspor gambar VM dari Amazon EC2 AMI atau instance dalam AWS Cloud menggunakan VM Import/Export atau dengan membuat image VM secara lokal menggunakan platform virtualisasi pilihan Anda.

Untuk mengekspor instans Amazon EC2 sebagai image VM menggunakan Impor/Ekspor VM, lihat [Mengekspor instance sebagai VM menggunakan Impor/Ekspor VM di Panduan Pengguna Impor/](https://docs.aws.amazon.com/vm-import/latest/userguide/vmexport.html) [Ekspor VM.](https://docs.aws.amazon.com/vm-import/latest/userguide/vmexport.html) Untuk mengekspor Amazon EC2 AMI sebagai gambar VM menggunakan Impor/Ekspor VM, lihat Mengekspor [VM langsung dari Gambar Mesin Amazon \(AMI\) di Panduan Pengguna Impor/](https://docs.aws.amazon.com/vm-import/latest/userguide/vmexport_image.html) [Ekspor](https://docs.aws.amazon.com/vm-import/latest/userguide/vmexport_image.html) VM.

Jika membuat gambar VM dari lingkungan lokal Anda, pastikan gambar dikonfigurasi untuk digunakan sebagai AMI di perangkat Keluarga Salju. Anda mungkin perlu mengonfigurasi item berikut, tergantung pada lingkungan Anda.

- Konfigurasikan dan perbarui sistem operasi.
- Tetapkan nama host.
- Pastikan protokol waktu jaringan (NTP) dikonfigurasi.
- Sertakan kunci publik SSH, jika perlu. Buat salinan lokal dari pasangan kunci. Untuk informasi selengkapnya, lihat [Menggunakan SSH untuk Connect ke Instans Komputasi Anda di Snowball](https://docs.aws.amazon.com/snowball/latest/developer-guide/ssh-ec2-edge.html)  [Edge](https://docs.aws.amazon.com/snowball/latest/developer-guide/ssh-ec2-edge.html).
- Instal dan konfigurasikan perangkat lunak apa pun yang akan Anda gunakan pada perangkat Keluarga Salju.

## **a** Note

Waspadai batasan berikut saat menyiapkan snapshot disk untuk perangkat Keluarga Salju.

- Perangkat Snow Family saat ini hanya mendukung pengimporan snapshot yang ada dalam format gambar RAW.
- Perangkat Snow Family saat ini hanya mendukung pengimporan snapshot dengan ukuran dari 1 GB hingga 1 TB.

Mengunggah gambar VM ke bucket Amazon S3 di perangkat Snow Family

Setelah menyiapkan gambar VM, unggah ke bucket S3 di perangkat atau cluster Snow Family. Anda dapat menggunakan adaptor S3 atau penyimpanan yang kompatibel dengan Amazon S3 di perangkat Snow Family untuk mengunggah snapshot.

Untuk mengunggah gambar mesin virtual menggunakan adaptor S3

• Gunakan cp perintah untuk menyalin file gambar VM ke ember di perangkat.

```
aws s3 cp image-path s3://S3-bucket-name --endpoint http://S3-object-API-
endpoint:443 --profile profile-name
```
Untuk informasi selengkapnya, lihat [AWS CLI Perintah yang didukung](https://docs.aws.amazon.com/snowball/latest/developer-guide/using-adapter-cli.html) dalam panduan ini.

Untuk mengunggah gambar VM menggunakan penyimpanan yang kompatibel dengan Amazon S3 di perangkat Snow Family

• Gunakan put-object perintah untuk menyalin file snapshot ke ember di perangkat.

```
aws s3api put-object --bucket bucket-name --key path-to-snapshot-file --
body snapshot-file --profile your-profile --endpoint-url s3api-endpoint-ip
```
Untuk informasi selengkapnya, lihat [Bekerja dengan objek S3 pada perangkat Snowball](https://docs.aws.amazon.com/snowball/latest/developer-guide/objects-s3-snow.html) Edge.

## <span id="page-261-0"></span>Langkah 2: Siapkan izin yang diperlukan

Agar impor berhasil, Anda harus menyiapkan izin untuk Impor/Ekspor VM di perangkat Keluarga Salju, Amazon EC2, dan pengguna.

**a** Note

Peran layanan dan kebijakan yang menyediakan izin ini terletak di perangkat Snow Family.

Izin diperlukan untuk Impor/Ekspor VM

Sebelum Anda dapat memulai proses impor, Anda harus membuat peran IAM dengan kebijakan kepercayaan yang memungkinkan VM Impor/Ekspor pada perangkat Keluarga Salju untuk mengambil peran tersebut. Izin tambahan diberikan ke peran untuk memungkinkan Impor/Ekspor VM pada perangkat mengakses gambar yang disimpan dalam ember S3 pada perangkat.

Buat file json kebijakan kepercayaan

Berikut ini adalah contoh kebijakan kepercayaan yang diperlukan untuk dilampirkan pada peran sehingga VM Import/Export dapat mengakses snapshot yang perlu diimpor dari bucket S3.

```
{ 
    "Version":"2012-10-17", 
    "Statement":[ 
        { 
            "Effect":"Allow", 
            "Principal":{ 
                "Service":"vmie.amazonaws.com" 
            }, 
            "Action":"sts:AssumeRole" 
        } 
   \mathbf{I}}
```
Buat peran dengan file json kebijakan kepercayaan

Nama peran dapat berupa vmimport. Anda dapat mengubahnya dengan menggunakan opsi --rolename dalam perintah:

```
aws iam create-role --role-name role-name --assume-role-policy-document file:///trust-
policy-json-path --profile profile-name --endpoint http://snowball-ip:6078 --region 
  snow
```
Berikut ini adalah output contoh dari perintah create-role.

```
{ 
    "Role":{ 
       "AssumeRolePolicyDocument":{ 
          "Version":"2012-10-17", 
          "Statement":[ 
\{\hspace{.1cm} \} "Action":"sts:AssumeRole", 
                "Effect":"Allow", 
                "Principal":{ 
                   "Service":"vmie.amazonaws.com" 
 } 
 } 
 ] 
       }, 
       "MaxSessionDuration":3600, 
       "RoleId":"AROACEMGEZDGNBVGY3TQOJQGEZAAAABQBB6NSGNAAAABPSVLTREPY3FPAFOLKJ3", 
       "CreateDate":"2022-04-19T22:17:19.823Z", 
       "RoleName":"vmimport",
```

```
 "Path":"/", 
        "Arn":"arn:aws:iam::123456789012:role/vmimport" 
    }
}
```
Buat kebijakan untuk peran

Contoh kebijakan berikut memiliki izin minimum yang diperlukan untuk mengakses Amazon S3. Ubah nama bucket Amazon S3 menjadi nama yang memiliki gambar Anda. Untuk perangkat Snowball Edge mandiri, *ubah* snow-id ke ID pekerjaan Anda. Untuk sekelompok perangkat, ubah *snow-id ke ID* cluster. Anda juga dapat menggunakan awalan untuk lebih mempersempit lokasi tempat VM Import/Export dapat mengimpor snapshot. Buat file json kebijakan seperti ini.

```
{ 
    "Version":"2012-10-17", 
    "Statement":[ 
       { 
           "Effect":"Allow", 
           "Action":[ 
              "s3:GetBucketLocation", 
              "s3:GetObject", 
              "s3:ListBucket", 
              "s3:GetMetadata" 
           ], 
           "Resource":[ 
              "arn:aws:s3:snow:account-id:snow/snow-id/bucket/import-snapshot-bucket-
name", 
              "arn:aws:s3:snow:account-id:snow/snow-id/bucket/import-snapshot-bucket-
name/*" 
 ] 
       } 
    ]
}
```
Buat kebijakan dengan file kebijakan:

```
aws iam create-policy --policy-name policy-name --policy-document file:///policy-json-
file-path --profile profile-name --endpoint http://snowball-ip:6078 --region snow
```
Berikut ini adalah contoh output dari perintah create-policy.

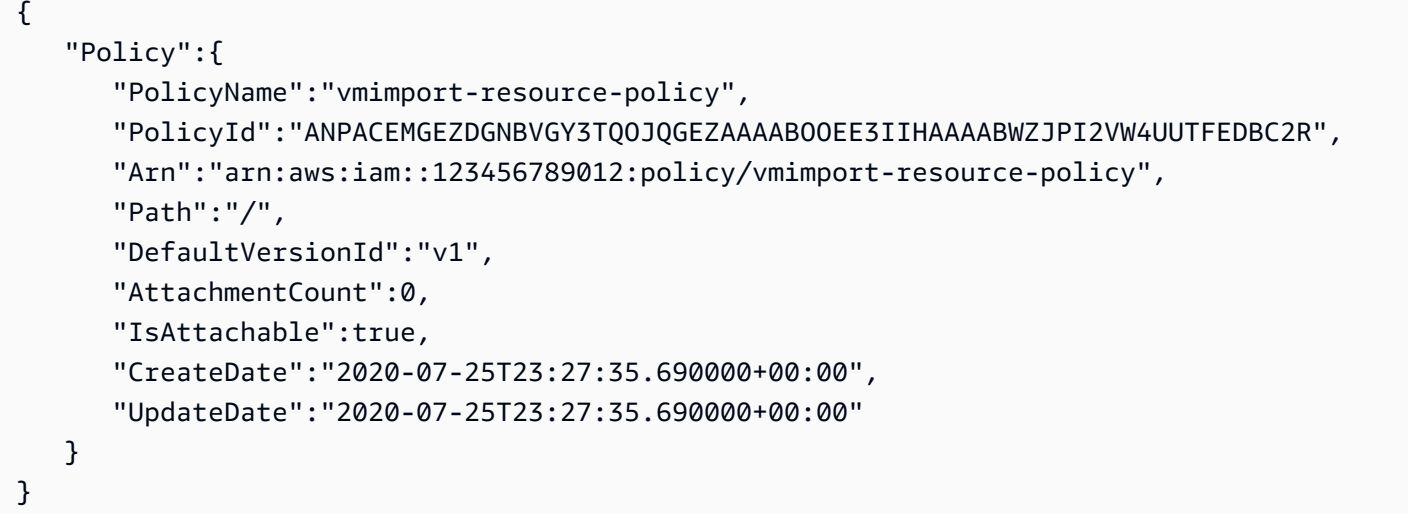

#### Lampirkan kebijakan ke peran

Lampirkan kebijakan ke peran sebelumnya dan berikan izin untuk mengakses sumber daya yang diperlukan. Hal ini mengizinkan layanan VM Import/Export lokal untuk mengunduh snapshot dari Amazon S3 pada perangkat.

```
aws iam attach-role-policy --role-name role-name --policy-arn 
 arn:aws:iam::123456789012:policy/policy-name --profile profile-name --endpoint 
 http://snowball-ip:6078 --region snow
```
Izin yang diperlukan oleh penelepon

Selain peran untuk VM Import/Export Snowball Edge untuk memulai, Anda juga harus memastikan bahwa pengguna memiliki izin yang mengizinkannya untuk meneruskan peran ke VMIE. Jika Anda menggunakan pengguna root default untuk melakukan impor, pengguna root sudah memiliki semua izin yang diperlukan, sehingga Anda dapat melewati langkah ini, dan melanjutkan ke langkah 3.

Lampirkan dua izin IAM berikut ke pengguna yang melakukan impor.

- pass-role
- get-role

Buat kebijakan untuk peran

Berikut ini adalah contoh kebijakan yang memungkinkan pengguna melakukan tindakan get-role dan pass-role untuk IAM role.

```
{ 
    "Version":"2012-10-17", 
    "Statement":[ 
          { 
              "Effect":"Allow", 
              "Action": "iam:GetRole", 
              "Resource":"*" 
          }, 
          { 
              "Sid": "iamPassRole", 
              "Effect": "Allow", 
              "Action": "iam:PassRole", 
              "Resource": "*", 
              "Condition": { 
                   "StringEquals": { 
                       "iam:PassedToService": "importexport.amazonaws.com" 
 } 
              } 
          } 
    ]
}
```
Buat kebijakan dengan file kebijakan:

```
aws iam create-policy --policy-name policy-name --policy-document file:///policy-json-
file-path --profile profile-name --endpoint http://snowball-ip:6078 --region snow
```
Berikut ini adalah contoh output dari perintah create-policy.

```
{ 
    "Policy":{ 
       "PolicyName":"caller-policy", 
       "PolicyId":"ANPACEMGEZDGNBVGY3TQOJQGEZAAAABOOOTUOE3AAAAAAPPBEUM7Q7ARPUE53C6R", 
       "Arn":"arn:aws:iam::123456789012:policy/caller-policy", 
       "Path":"/", 
       "DefaultVersionId":"v1", 
       "AttachmentCount":0, 
       "IsAttachable":true, 
       "CreateDate":"2020-07-30T00:58:25.309000+00:00", 
       "UpdateDate":"2020-07-30T00:58:25.309000+00:00" 
    }
}
```
Setelah kebijakan dihasilkan, lampirkan kebijakan untuk pengguna IAM yang akan memanggil API Amazon EC2 atau operasi CLI untuk mengimpor snapshot.

```
aws iam attach-user-policy --user-name your-user-name --policy-arn 
 arn:aws:iam::123456789012:policy/policy-name --profile profile-name --endpoint 
 http://snowball-ip:6078 --region snow
```
Izin Diperlukan untuk memanggil API Amazon EC2 di perangkat Anda

Untuk mengimpor snapshot, pengguna IAM harus memiliki izin ec2:ImportSnapshot. Jika membatasi akses ke pengguna tidak diperlukan, Anda dapat menggunakan izin ec2:\* untuk memberikan akses penuh Amazon EC2. Berikut ini adalah izin yang dapat diberikan atau dibatasi untuk Amazon EC2 pada perangkat Anda. Buat file kebijakan dengan konten yang ditampilkan:

```
{ 
    "Version":"2012-10-17", 
    "Statement":[ 
        { 
            "Effect":"Allow", 
            "Action":[ 
               "ec2:ImportSnapshot", 
               "ec2:DescribeImportSnapshotTasks", 
               "ec2:CancelImportTask", 
               "ec2:DescribeSnapshots", 
               "ec2:DeleteSnapshot", 
               "ec2:RegisterImage", 
               "ec2:DescribeImages", 
               "ec2:DeregisterImage" 
            ], 
            "Resource":"*" 
        } 
   \mathbf{I}}
```
Buat kebijakan dengan file kebijakan:

```
aws iam create-policy --policy-name policy-name --policy-document file:///policy-json-
file-path --profile profile-name --endpoint http://snowball-ip:6078 --region snow
```
Berikut ini adalah contoh output dari perintah create-policy.

```
{ 
     "Policy": 
         { 
              "PolicyName": "ec2-import.json", 
              "PolicyId": 
  "ANPACEMGEZDGNBVGY3TQOJQGEZAAAABQBGPDQC5AAAAATYN62UNBFYTF5WVCSCZS", 
              "Arn": "arn:aws:iam::123456789012:policy/ec2-import.json", 
              "Path": "/", 
              "DefaultVersionId": "v1", 
             "AttachmentCount": 0,
              "IsAttachable": true, 
              "CreateDate": "2022-04-21T16:25:53.504000+00:00", 
              "UpdateDate": "2022-04-21T16:25:53.504000+00:00" 
         }
}
```
Setelah kebijakan dihasilkan, lampirkan kebijakan untuk pengguna IAM yang akan memanggil API Amazon EC2 atau operasi CLI untuk mengimpor snapshot.

```
aws iam attach-user-policy --user-name your-user-name --policy-arn 
  arn:aws:iam::123456789012:policy/policy-name --profile profile-name --endpoint 
  http://snowball-ip:6078 --region snow
```
<span id="page-267-0"></span>Langkah 3: Impor gambar VM sebagai snapshot pada perangkat

Langkah selanjutnya adalah mengimpor gambar VM sebagai snapshot pada perangkat. Nilai S3Bucket parameter adalah nama bucket yang berisi gambar VM. Nilai S3Key parameter adalah jalur ke file gambar VM di bucket ini.

```
aws ec2 import-snapshot --disk-container "Format=RAW,UserBucket={S3Bucket=bucket-
name,S3Key=image-file}" --profile profile-name --endpoint http://snowball-ip:8008 --
region snow
```
Untuk informasi selengkapnya, lihat [import-snapshot](https://awscli.amazonaws.com/v2/documentation/api/latest/reference/ec2/import-snapshot.html) di Referensi Perintah. AWS CLI

Perintah ini tidak mendukung switch berikut.

- [--client-data value]
- [--client-token value]
- [--dry-run]
- [--no-dry-run]
- [--encrypted]
- [--no-encrypted]
- [--kms-key-id value]
- [--tag-specifications value]

#### Example output dari **import-snapshot** perintah

```
{ 
    "ImportTaskId":"s.import-snap-1234567890abc", 
    "SnapshotTaskDetail":{ 
        "DiskImageSize":2.0, 
        "Encrypted":false, 
        "Format":"RAW", 
        "Progress":"3", 
        "Status":"active", 
        "StatusMessage":"pending", 
        "UserBucket":{ 
           "S3Bucket":"bucket", 
           "S3Key":"vmimport/image01" 
        } 
    }
}
```
### **a** Note

Perangkat Snow Family saat ini hanya mengizinkan satu pekerjaan impor aktif berjalan pada satu waktu, per perangkat. Untuk memulai tugas impor baru, sebaiknya menunggu untuk tugas saat ini agar selesai, atau memilih simpul lain yang tersedia dalam sebuah klaster. Anda juga dapat memilih untuk membatalkan impor saat ini jika Anda mau. Untuk mencegah penundaan, jangan reboot perangkat Keluarga Salju saat impor sedang berlangsung. Jika anda reboot perangkat, impor akan gagal, dan kemajuan akan dihapus apabila peranngkat menjadi mudah diakses. Untuk memeriksa status dari status tugas impor snapshot Anda, gunakan perintah berikut:

aws ec2 describe-import-snapshot-tasks --import-task-ids *id* --profile *profilename* --endpoint http://*snowball-ip*:8008 --region snow

## <span id="page-269-0"></span>Langkah 4: Daftarkan snapshot sebagai AMI

Ketika pengimporan snapshot ke perangkat berhasil, Anda dapat mendaftarkannya menggunakan perintah register-image.

**a** Note

Anda hanya dapat mendaftarkan AMI ketika semua snapshot-nya tersedia.

Untuk informasi selengkapnya, lihat [register-image](https://awscli.amazonaws.com/v2/documentation/api/latest/reference/ec2/register-image.html) di Command Reference. AWS CLI

Example dari **register-image** perintah

```
aws ec2 register-image \
--name ami-01 \
--description my-ami-01 \
--block-device-mappings "[{\"DeviceName\": \"/dev/sda1\",\"Ebs\":{\"Encrypted\":false,
\"DeleteOnTermination\":true,\"SnapshotId\":\"snapshot-id\",\"VolumeSize\":30}}]" \
--root-device-name /dev/sda1 \
--profile profile-name \
--endpoint http://snowball-ip:8008 \
--region snow
```
Berikut ini adalah contoh pemetaan perangkat blok JSON. Untuk informasi selengkapnya, lihat [block](https://awscli.amazonaws.com/v2/documentation/api/latest/reference/ec2/register-image.html)[device-mapping parameter register-image](https://awscli.amazonaws.com/v2/documentation/api/latest/reference/ec2/register-image.html) di Command Reference. AWS CLI

```
\Gamma { 
           "DeviceName": "/dev/sda", 
           "Ebs": 
\{\hspace{.8cm},\hspace{.8cm}\} "Encrypted": false, 
                      "DeleteOnTermination": true, 
                      "SnapshotId": "snapshot-id", 
                      "VolumeSize": 30 
                } 
      }
]
```
#### Example dari **register-image** perintah

```
{ 
     "ImageId": "s.ami-8de47d2e397937318" 
  }
```
<span id="page-270-0"></span>Langkah 5: Luncurkan instance dari AMI

Untuk meluncurkan instance, lihat [run-instance](https://awscli.amazonaws.com/v2/documentation/api/latest/reference/ec2/run-instances.html) di Command Reference. AWS CLI

Nilai image-id parameter adalah nilai ImageId nama sebagai output dari register-image perintah.

```
aws ec2 run-instances --image-id image-id --instance-type instance-type --
profile profile-name --endpoint http://snowball-ip:8008 --region snow
```

```
{ 
    "Instances":[ 
        { 
           "SourceDestCheck":false, 
           "CpuOptions":{ 
               "CoreCount":1, 
               "ThreadsPerCore":2 
           }, 
           "InstanceId":"s.i-12345a73123456d1", 
           "EnaSupport":false, 
           "ImageId":"s.ami-1234567890abcdefg", 
           "State":{ 
               "Code":0, 
               "Name":"pending" 
           }, 
           "EbsOptimized":false, 
           "SecurityGroups":[ 
\{\hspace{.1cm} \} "GroupName":"default", 
                  "GroupId":"s.sg-1234567890abc" 
               } 
           ], 
           "RootDeviceName":"/dev/sda1", 
           "AmiLaunchIndex":0, 
           "InstanceType":"sbe-c.large" 
        }
```

```
 ], 
 "ReservationId":"s.r-1234567890abc"
```
}

Anda juga dapat menggunakan AWS OpsHub untuk meluncurkan instance. Untuk informasi selengkapnya, lihat [Meluncurkan instans yang kompatibel dengan Amazon EC2](https://docs.aws.amazon.com/snowball/latest/developer-guide/manage-ec2.html#launch-instance) dalam panduan ini.

# <span id="page-271-0"></span>Tindakan AMI tambahan

Anda dapat menggunakan AWS CLI perintah tambahan untuk memantau status impor snapshot, mendapatkan detail tentang snapshot yang telah diimpor, membatalkan impor snapshot, dan menghapus atau membatalkan pendaftaran snapshot setelah diimpor.

Memantau status impor snapshot

Untuk melihat status kemajuan impor saat ini, Anda dapat menjalankan perintah describeimport-snapshot-tasks Amazon EC2. Perintah ini mendukung pagination dan filtering pada file. task-state

Example dari **describe-import-snapshot-tasks** perintah

```
aws ec2 describe-import-snapshot-tasks --import-task-ids id --profile profile-name --
endpoint http://snowball-ip:8008 --region snow
```
Example dari output **describe-import-snapshot-tasks** perintah

```
{ 
          "ImportSnapshotTasks": [ 
\{\hspace{.1cm} \} "ImportTaskId": "s.import-snap-8f6bfd7fc9ead9aca", 
                   "SnapshotTaskDetail": { 
                       "Description": "Created by AWS-Snowball-VMImport service for 
  s.import-snap-8f6bfd7fc9ead9aca", 
                       "DiskImageSize": 8.0, 
                       "Encrypted": false, 
                       "Format": "RAW", 
                       "Progress": "3",
```

```
 "SnapshotId": "s.snap-848a22d7518ad442b", 
                   "Status": "active", 
                   "StatusMessage": "pending", 
                   "UserBucket": { 
                       "S3Bucket": "bucket1", 
                       "S3Key": "image1" 
1 1 1 1 1 1 1
 } 
 } 
        ] 
 }
```
Perintah ini hanya menampilkan output untuk tugas yang telah berhasil diselesaikan atau ditandai sebagai dihapus dalam 7 hari terakhir. Filter hanya mendukung Name=task-state, Values=active | deleting | deleted | completed

Perintah ini tidak mendukung parameter berikut.

- [--dry-run]
- [--no-dry-run]

Membatalkan tugas impor

Untuk membatalkan tugas impor, jalankan perintah cancel-import-task.

Example dari **cancel-import-task** perintah

```
aws ec2 cancel-import-task --import-task-id import-task-id --profile profile-name --
endpoint http://snowball-ip:8008 --region snow
```
Example dari output **cancel-import-task** perintah

```
{ 
         "ImportTaskId": "s.import-snap-8234ef2a01cc3b0c6", 
         "PreviousState": "active", 
         "State": "deleting"
}
```
Hanya tugas yang tidak dalam status selesai dapat dibatalkan.

Perintah ini tidak mendukung parameter berikut.

- [--dry-run]
- [--no-dry-run]

## Menggambarkan snapshot

Setelah snapshot diimpor, Anda dapat menggunakan perintah ini untuk menjelaskannya. Untuk melakukan filter snapshot, Anda dapat meneruskan snapshot-ids dengan ID snapshot dari respons tugas impor sebelumnya. Perintah ini mendukung pagination dan filter padavolumeid,status, danstart-time.

## Example dari **describe-snapshots** perintah

```
aws ec2 describe-snapshots --snapshot-ids snapshot-id --profile profile-name --endpoint 
  http://snowball-ip:8008 --region snow
```
Example dari output **describe-snapshots** perintah

```
{ 
     "Snapshots": [ 
          { 
              "Description": "Created by AWS-Snowball-VMImport service for s.import-
snap-8f6bfd7fc9ead9aca", 
              "Encrypted": false, 
              "OwnerId": "123456789012", 
              "SnapshotId": "s.snap-848a22d7518ad442b", 
              "StartTime": "2020-07-30T04:31:05.032000+00:00", 
              "State": "completed", 
              "VolumeSize": 8 
          } 
     ] 
  }
```
Perintah ini tidak mendukung parameter berikut.

- [--restorable-by-user-ids value]
- [--dry-run]
- [--no-dry-run]

Menghapus snapshot dari perangkat Keluarga Salju

Untuk menghapus snapshot yang Anda miliki dan tidak Anda butuhkan lagi, Anda dapat menggunakan perintah delete-snapshot.

#### Example dari **delete-snapshot** perintah

```
aws ec2 delete-snapshot --snapshot-id snapshot-id --profile profile-name --endpoint 
  http://snowball-ip:8008 --region snow
```
#### **a** Note

Snowball Edge tidak mendukung menghapus snapshot yang berada dalam status TERTUNDA atau jika ditetapkan sebagai perangkat root untuk AMI.

Perintah ini tidak mendukung parameter berikut.

- [--dry-run]
- [--no-dry-run]

Membatalkan pendaftaran AMI

Untuk membatalkan pendaftaran AMI yang tidak lagi Anda butuhkan, Anda dapat menjalankan perintah deregister-image. Membatalkan pendaftaran AMI yang berada dalam status Tertunda saat ini tidak didukung.

#### Example dari **deregister-image** perintah

```
aws ec2 deregister-image --image-id image-id --profile profile-name --endpoint 
 http://snowball-ip:8008 --region snow
```
Perintah ini tidak mendukung parameter berikut.

- [--dry-run]
- [--no-dry-run]

# Menggunakan Operasi AWS CLI dan API di Snowball Edge

Saat menggunakan operasi AWS Command Line Interface (AWS CLI) atau API untuk mengeluarkan perintah IAM, Amazon S3, dan Amazon EC2 di Snowball Edge, Anda harus menentukan sebagai "." region snow Anda dapat melakukan ini menggunakan AWS configure atau di dalam perintah itu sendiri, seperti pada contoh berikut.

aws configure --profile ProfileName AWS Access Key ID [None]: defgh AWS Secret Access Key [None]: 1234567 Default region name [None]: snow Default output format [None]: json

## Atau

```
aws s3 ls --profile ProfileName --endpoint http://192.0.2.0:8080 --region snow
```
# <span id="page-275-0"></span>Kuota untuk Instans Komputasi pada Perangkat Snowball Edge

Berikut ini adalah kuota penyimpanan dan batasan sumber daya bersama untuk sumber daya komputasi pada perangkat. AWS Snowball Edge

# Kuota Penyimpanan

Penyimpanan yang tersedia untuk sumber daya komputasi adalah sumber daya yang terpisah dari penyimpanan Amazon S3 khusus pada perangkat Snowball Edge. Kuota untuk penyimpanan adalah sebagai berikut:

• Kuota penyimpanan untuk opsi Snowball Edge Storage Optimized – Total penyimpanan yang tersedia untuk Amazon S3 adalah antara 60 TB dan 80 TB tergantung pada apakah Anda menggunakan instans komputasi pada perangkat. Jika Anda menggunakan instans komputasi, maka total penyimpanan khusus yang tersedia untuk instans komputasi sbe1 untuk opsi Snowball Edge Storage Optimized adalah 1.000 GB.

• Kuota penyimpanan untuk Snowball Edge Compute Optimized dan dengan opsi GPU – Total penyimpanan khusus yang tersedia untuk instans sbe-c dan sbe-g adalah 7,68 TB. Total penyimpanan yang tersedia adalah 42 TB.

Tabel berikut menguraikan sumber daya komputasi yang tersedia untuk perangkat Snowball Edge.

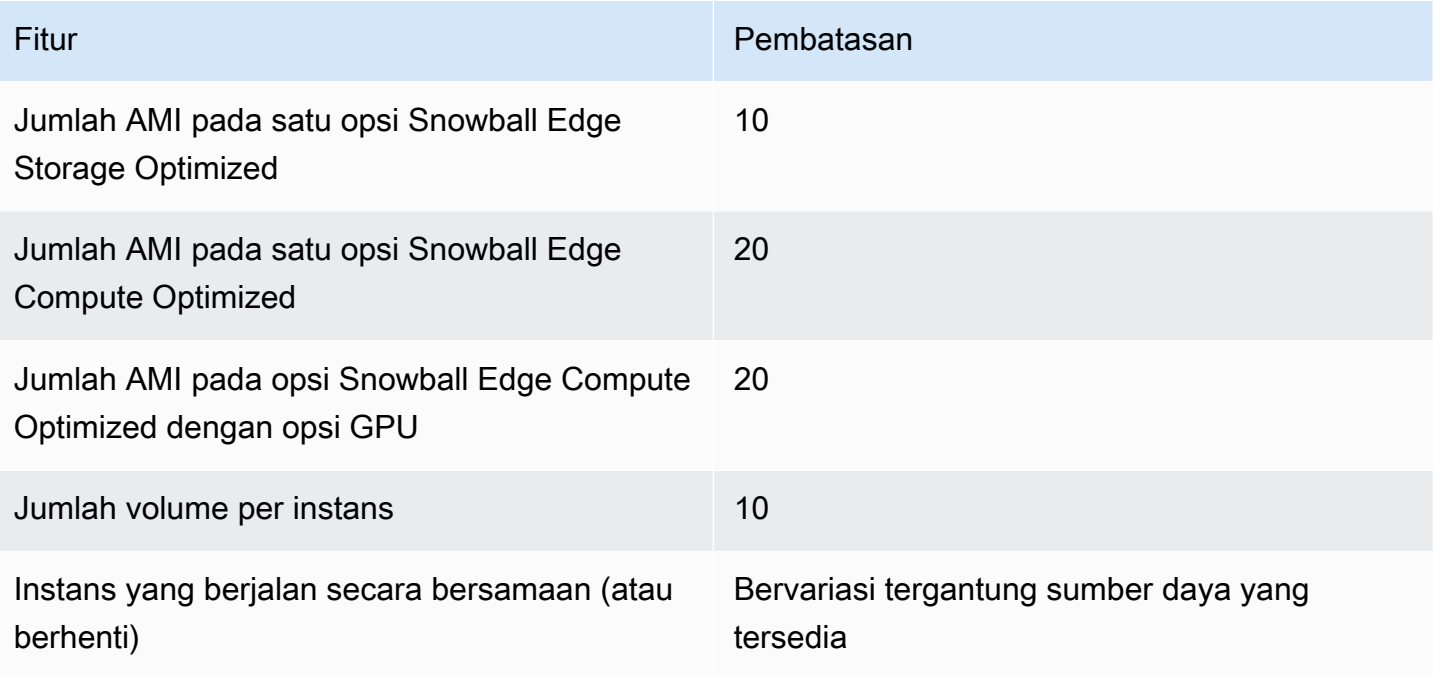

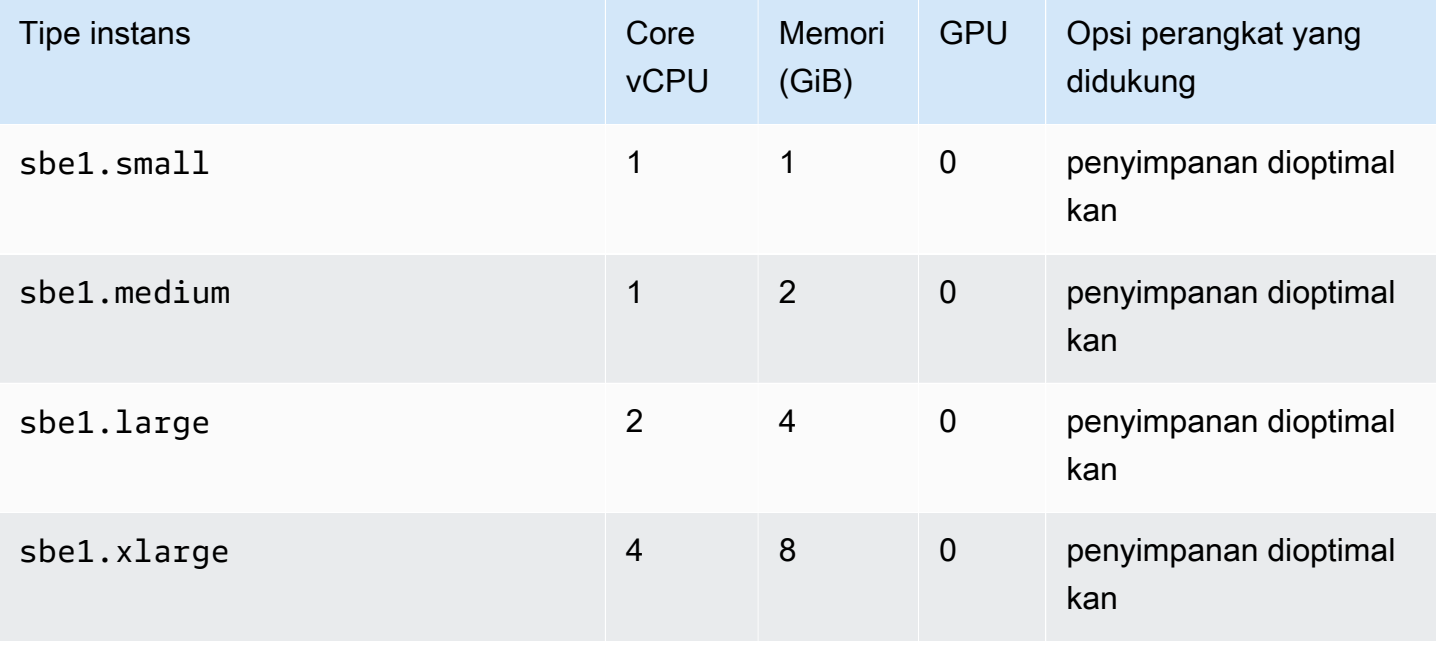

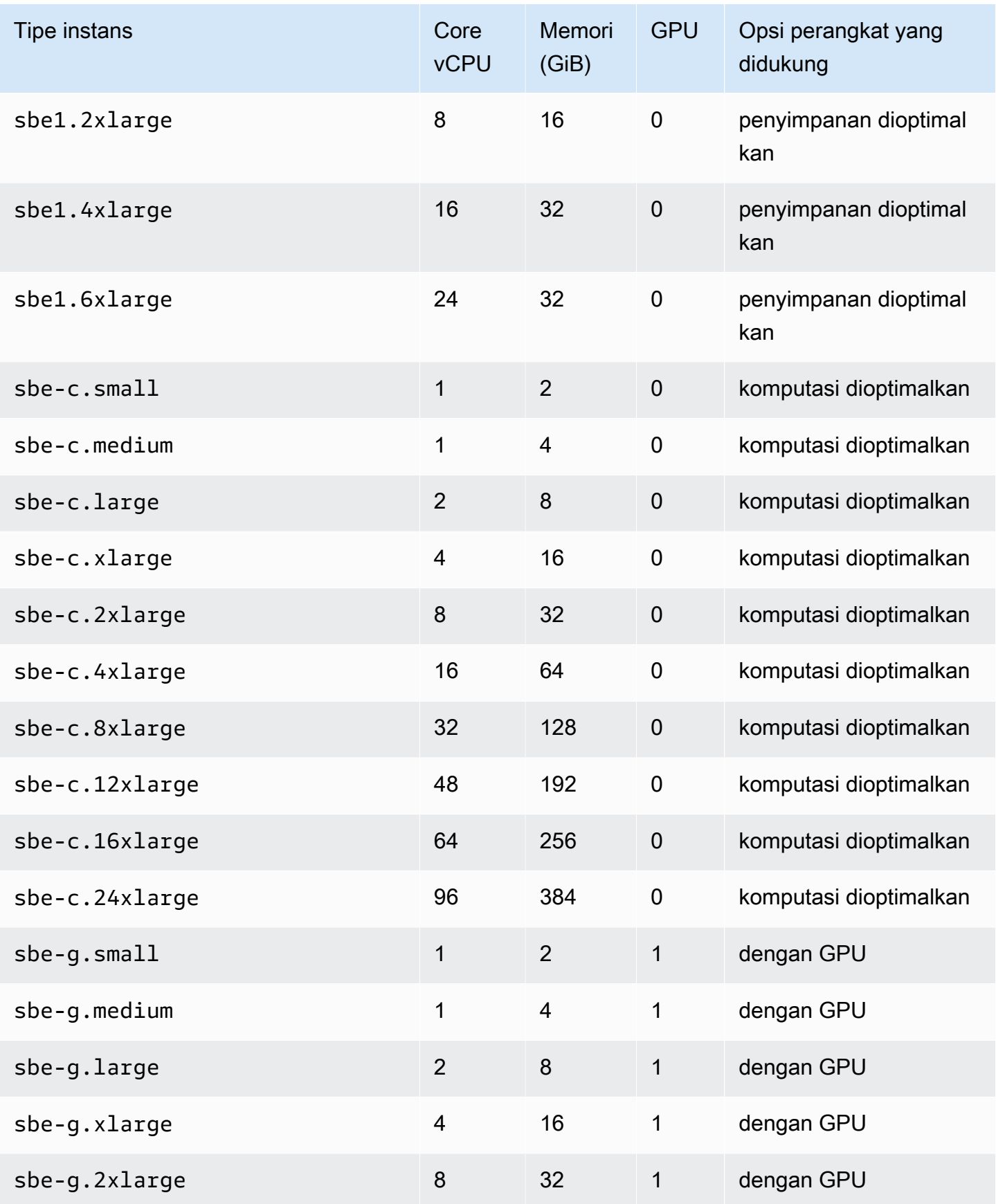

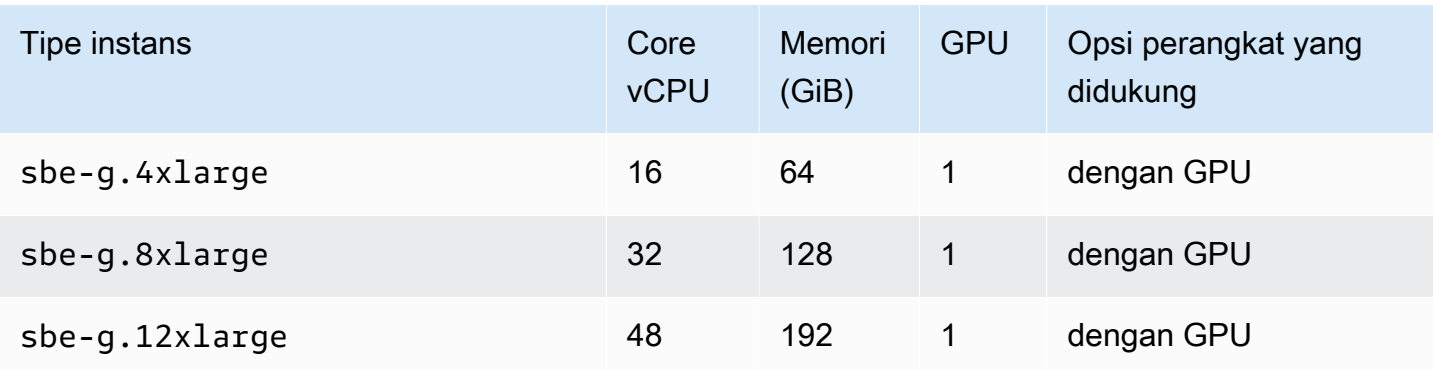

# Keterbatasan Sumber Daya Komputasi Bersama

Semua layanan pada perangkat Snowball Edge menggunakan beberapa sumber daya yang terbatas pada perangkat. Perangkat Snowball Edge dengan sumber daya komputasi tersedia yang dimaksimalkan tidak dapat meluncurkan sumber daya komputasi baru. Misalnya, jika Anda mencoba memulai antarmuka NFS sambil juga menjalankan instance sbe1.4xlarge komputasi pada perangkat yang dioptimalkan untuk penyimpanan, layanan antarmuka NFS tidak akan dimulai. Berikut ini menguraikan sumber daya yang tersedia pada pilihan perangkat yang berbeda serta kebutuhan sumber daya untuk setiap layanan.

- Jika tidak ada layanan komputasi ACTIVE:
	- Pada opsi penyimpanan yang dioptimalkan, Anda memiliki 24 vCPU dan 32 GiB memori untuk instans komputasi Anda.
	- Pada opsi komputasi dioptimalkan, Anda memiliki 52 vCPU dan 208 GiB memori untuk instans komputasi Anda. Hal ini juga berlaku untuk pilihan GPU.
- Sementara AWS IoT Greengrass dan AWS Lambda didukung oleh AWS IoT Greengrass adalahACTIVE:
	- Pada opsi penyimpanan yang dioptimalkan, layanan ini menggunakan 4 core vCPU dan memori 8 GiB.
	- Pada opsi komputasi dioptimalkan, layanan ini menggunakan 1 core vCPU dan 1 GiB memori. Ini juga berlaku untuk pilihan GPU.
	- Sementara antarmuka NFSACTIVE, ia menggunakan 8 core vCPU dan 16 GiB memori pada perangkat Snowball Edge.
	- Sementara penyimpanan yang kompatibel dengan Amazon S3 pada perangkat Snow Family AKTIF:
- Pada Snowball Edge Compute Dioptimalkan dengan AMD EPYC Gen2 dan NVME, untuk satu node dengan konfigurasi minimum 3 TB penyimpanan yang kompatibel dengan Amazon S3 pada perangkat Snow Family, ia menggunakan 8 inti vCPU dan memori 16 GB. Untuk satu node dengan lebih dari 3 TB penyimpanan yang kompatibel dengan Amazon S3 pada perangkat Snow Family, ia menggunakan 20 inti vCPU dan memori 40 GB. Untuk sebuah cluster, ia menggunakan 20 core vCPU dan memori 40 GB.
- Pada Snowball Edge Compute Dioptimalkan dengan AMD EPYC Gen1, HDD, dan GPU opsional, untuk satu node menggunakan 8 inti vCPU dan memori 16 GB. untuk sebuah cluster, ia menggunakan 20 inti vCPU dan memori 40 GB.

Anda dapat menentukan apakah suatu layanan berada ACTIVE di Snowball Edge dengan menggunakan perintah snowballEdge describe-service pada klien Snowball Edge. Untuk informasi selengkapnya, lihat [Mendapatkan Status Layanan](#page-200-0).

# Membuat Tugas Komputasi

Di bagian ini, Anda membuat pekerjaan instans komputasi pertama yang kompatibel dengan Amazon EC2 untuk perangkat Snowball AWS Edge.

## **A** Important

Waspadai hal-hal berikut sebelum Anda membuat tugas Anda:

- Pastikan bahwa vCPU, memori, dan nilai penyimpanan yang terkait dengan AMI Anda cocok dengan jenis instans yang ingin Anda buat.
- Jika Anda akan menggunakan Secure Shell (SSH) untuk terhubung ke instans setelah Anda meluncurkan instans pada Snowball Edge Anda, Anda harus terlebih dahulu melakukan prosedur berikut. Anda tidak dapat memperbarui AMI pada Snowball Edge Anda setelahnya. Anda harus melakukan langkah ini sebelum membuat tugas.

# Mengonfigurasi AMI untuk Menggunakan SSH untuk Connect ke Instans Komputasi yang Diluncurkan pada Perangkat

Untuk menggunakan Secure Shell (SSH) untuk terhubung ke instans komputasi Anda pada perangkat Snowball Edge, Anda harus melakukan prosedur berikut. Prosedur ini menambahkan kunci SSH untuk AMI sebelum membuat tugas Anda. Kami juga merekomendasikan bahwa Anda

menggunakan prosedur ini untuk mengatur aplikasi Anda pada instans yang Anda rencanakan untuk digunakan sebagai AMI untuk tugas Anda.

## **A** Important

Jika Anda tidak mengikuti prosedur ini, Anda tidak dapat terhubung ke instans Anda dengan SSH saat Anda menerima perangkat Snowball Edge Anda.

## Untuk menempatkan kunci SSH ke dalam AMI

1. [Luncurkan instance baru AWS Cloud berdasarkan](https://aws.amazon.com/about-aws/whats-new/2020/11/aws-snowball-edge-supports-windows-operating-systems/) [CentOS 7 \(x86\\_64\) - dengan Update HVM,](https://aws.amazon.com/marketplace/pp/B00O7WM7QW)  [Ubuntu 16.04 LTS - Xenial \(HV](https://aws.amazon.com/marketplace/pp/B00O7WM7QW)[M\), dan Amazon Linux 2 AMI image, atau Windows.](https://aws.amazon.com/about-aws/whats-new/2020/11/aws-snowball-edge-supports-windows-operating-systems/)

Ketika Anda meluncurkan instans Anda, pastikan bahwa ukuran penyimpanan yang Anda tetapkan untuk instans sesuai untuk digunakan nanti pada Snowball Edge. Di konsol Amazon EC2, Anda lakukan hal ini di Langkah 4: Tambahkan Penyimpanan. Untuk daftar ukuran yang didukung untuk volume penyimpanan instans komputasi pada Snowball Edge, lihat [Kuota untuk](#page-275-0) [Instans Komputasi pada Perangkat Snowball Edge.](#page-275-0)

- 2. Instal dan konfigurasikan aplikasi yang ingin Anda jalankan di Snowball Edge, dan uji bahwa aplikasi bekerja seperti yang diharapkan.
- 3. Membuat salinan file PEM/PPK yang Anda gunakan untuk pasangan kunci SSH untuk membuat instans ini. Simpan file ini ke server yang Anda rencanakan untuk digunakan untuk berkomunikasi dengan Snowball Edge. File ini diperlukan untuk menggunakan SSH untuk terhubung ke instans yang diluncurkan pada perangkat Anda, jadi buat catatan jalur ke file ini.
- 4. Simpan instans sebagai AMI. Untuk informasi selengkapnya, lihat [Membuat AMI Linux yang](https://docs.aws.amazon.com/AWSEC2/latest/UserGuide/creating-an-ami-ebs.html) [didukung Amazon EBS](https://docs.aws.amazon.com/AWSEC2/latest/UserGuide/creating-an-ami-ebs.html) di Panduan Pengguna Amazon EC2.
- 5. Ulangi prosedur ini untuk setiap instans yang ingin Anda hubungkan ke menggunakan SSH. Pastikan bahwa Anda membuat salinan dari pasangan kunci SSH yang berbeda dan perhatikan AMI yang terkait dengannya.

# Membuat Tugas Anda di Konsol

Langkah Anda selanjutnya adalah membuat pekerjaan untuk memesan perangkat Keluarga Salju. Tugas Anda dapat berupa jenis tugas apa pun, termasuk klaster. Dengan menggunakan [Konsol](https://console.aws.amazon.com/snowfamily/home)  [Manajemen AWS Snow Family](https://console.aws.amazon.com/snowfamily/home), ikuti petunjuk yang diberikan di lihat [Membuat pekerjaan untuk](https://docs.aws.amazon.com/snowball/latest/developer-guide/create-job-common.html)

[memesan perangkat Keluarga Salju.](https://docs.aws.amazon.com/snowball/latest/developer-guide/create-job-common.html) Ketika Anda sampai ke halaman Langkah 3: Berikan detail tugas di wizard pembuatan tugas, lakukan langkah-langkah tambahan berikut.

- 1. Pilih Aktifkan komputasi dengan EC2.
- 2. Pilih Tambahkan AMI.
- 3. Pada kotak dialog yang terbuka, pilih AMI lalu pilih Simpan.
- 4. Tambahkan hingga 20 AMI total ke pekerjaan Anda, tergantung pada jenis perangkat.
- 5. Lanjutkan membuat tugas Anda seperti biasa.

# Menciptakan Job Anda di AWS CLI

Anda juga dapat membuat tugas Anda menggunakan AWS CLI. Untuk melakukan ini, buka terminal dan jalankan perintah berikut, ganti teks merah dengan nilai Anda yang sebenarnya.

```
aws snowball create-job --job-type IMPORT --resources '{"S3Resources":
[{"BucketArn":"arn:aws:s3:::bucket-name"}],"Ec2AmiResources":
[{"AmiId":"ami-12345678"}]}' --description Example --address-
id ADIEXAMPLE60-1234-1234-5678-41fEXAMPLE57 --kms-key-arn arn:aws:kms:us-
west-2:012345678901:key/eEXAMPLE-1234-1234-5678-5b4EXAMPLE8e --role-
arn arn:aws:iam::012345678901:role/snowball-local-s3-lambda-us-west-2-role --snowball-
capacity-preference T100 --shipping-option SECOND_DAY --snowball-type EDGE
```
Setelah tiba dan Anda membuka kunci perangkat Anda, gunakan klien Snowball Edge untuk mendapatkan kredensi lokal Anda. Untuk informasi selengkapnya, lihat [Mendapatkankan Kredensial](#page-191-0).

# Konfigurasi Jaringan untuk Instans Komputasi

Setelah meluncurkan instans komputasi di perangkat Snow Family, Anda harus memberikannya alamat IP dengan membuat antarmuka jaringan. Perangkat Snow Family mendukung dua jenis antarmuka jaringan, antarmuka jaringan virtual dan antarmuka jaringan langsung.

```
Antarmuka jaringan virtual (VNI)
```
Antarmuka jaringan virtual adalah antarmuka jaringan standar untuk menghubungkan ke instans yang kompatibel dengan EC2 pada perangkat Snow Family Anda. Anda harus membuat VNI untuk setiap instans yang kompatibel dengan EC2 Anda terlepas dari apakah Anda juga menggunakan antarmuka jaringan langsung atau tidak. Lalu lintas yang melewati VNI dilindungi oleh grup keamanan yang Anda siapkan. Anda hanya dapat mengaitkan VNI dengan port jaringan fisik yang Anda gunakan untuk mengontrol perangkat Keluarga Salju Anda.

VNI akan menggunakan antarmuka fisik yang sama (RJ45, SFP +, atau QSFP) yang digunakan untuk mengelola perangkat Snow Family. Membuat VNI pada antarmuka fisik yang berbeda dari yang digunakan untuk manajemen perangkat dapat menyebabkan hasil yang tidak terduga.

Antarmuka jaringan langsung (DNI)

Direct Network Interface (DNI) adalah fitur jaringan canggih yang memungkinkan kasus penggunaan seperti multicast stream, transitive routing, dan load balancing. Dengan menyediakan instance dengan akses jaringan lapisan 2 tanpa terjemahan atau penyaringan perantara, Anda dapat memperoleh peningkatan fleksibilitas melalui konfigurasi jaringan perangkat Snow Family Anda dan peningkatan kinerja jaringan. DNI mendukung tag VLAN dan menyesuaikan alamat MAC. Lalu lintas di DNI tidak dilindungi oleh grup keamanan.

Pada perangkat Snowball Edge, DNI dapat dikaitkan dengan port RJ45, SFP, atau QSFP. Setiap port fisik mendukung maksimum 63 DNI. DNI tidak harus dikaitkan dengan port jaringan fisik yang sama yang Anda gunakan untuk mengelola perangkat Snow Family.

**a** Note

Perangkat penyimpanan Snowball Edge yang dioptimalkan (dengan fungsionalitas komputasi EC2) tidak mendukung DNI.

Topik

- [Prasyarat](#page-282-0)
- [Mengatur Antarmuka Jaringan Virtual \(VNI\)](#page-283-0)
- [Mengatur Antarmuka Jaringan Langsung \(DNI\)](#page-284-0)

## <span id="page-282-0"></span>Prasyarat

Sebelum Anda mengonfigurasi VNI atau DNI, pastikan bahwa Anda telah melakukan prasyarat berikut.

- 1. Pastikan ada daya ke perangkat Anda dan salah satu antarmuka jaringan fisik Anda, seperti port RJ45, terhubung dengan alamat IP.
- 2. Dapatkan alamat IP yang terkait dengan antarmuka jaringan fisik yang Anda gunakan di perangkat Snow Family.
- 3. Mengonfigurasi klien Snowball Edge Anda. Untuk informasi selengkapnya, lihat [Mengonfigurasi](https://docs.aws.amazon.com/snowball/latest/developer-guide/using-client-commands.html#client-configuration)  [Profil untuk Klien Snowball Edge](https://docs.aws.amazon.com/snowball/latest/developer-guide/using-client-commands.html#client-configuration).
- 4. Buka kunci perangkat. Kami merekomendasikan penggunaan AWS OpsHub for Snow Family untuk membuka kunci perangkat Anda. Untuk petunjuk, lihat [Kunci](https://docs.aws.amazon.com/snowball/latest/developer-guide/connect-unlock-device-sbe.html) Perangkat.

Jika Anda ingin menggunakan perintah CLI, jalankan perintah berikut, dan berikan informasi yang muncul di kotak dialog.

snowballEdge configure

Snowball Edge Manifest Path: manifest.bin

Unlock Code: *unlock code*

Default Endpoint: https://*device ip*

5. Jalankan perintah berikut.

snowballEdge unlock-device

Pembaruan tampilan perangkat menunjukkan bahwa itu tidak terkunci.

- 6. Luncurkan instance yang kompatibel dengan EC2 di perangkat. Anda akan mengasosiasikan VNI dengan instans ini.
- 7. Jalankan perintah snowballEdge describe-device untuk mendapatkan daftar ID antarmuka jaringan fisik.
- 8. Identifikasi ID untuk antarmuka jaringan fisik yang ingin Anda gunakan, dan buat catatan itu.

<span id="page-283-0"></span>Mengatur Antarmuka Jaringan Virtual (VNI)

Setelah Anda mengidentifikasi ID untuk antarmuka jaringan fisik Anda, Anda dapat mengatur antarmuka jaringan virtual (VNI). Gunakan prosedur berikut untuk mengatur VNI. Pastikan bahwa Anda melakukan tugas prasyarat sebelum Anda membuat VNI.

Membuat VNI dan mengaitkan alamat IP

1. Jalankan perintah snowballEdge create-virtual-network-interface. Contoh berikut menunjukkan menjalankan perintah ini dengan dua metode penugasan alamat IP yang berbeda, baik DHCP atau STATIC. Metode DHCP menggunakan protokol Dynamic Host Configuration Protocol (DHCP).

```
snowballEdge create-virtual-network-interface \
--physical-network-interface-id s.ni-abcd1234 \
--ip-address-assignment DHCP 
         //OR// 
snowballEdge create-virtual-network-interface \
--physical-network-interface-id s.ni-abcd1234 \
--ip-address-assignment STATIC \
--static-ip-address-configuration IpAddress=192.0.2.0,Netmask=255.255.255.0
```
Perintah mengembalikan struktur JSON yang menyertakan alamat IP. Catat alamat IP itu untuk ec2 associate-address AWS CLI perintah nanti dalam proses.

Kapan pun Anda membutuhkan alamat IP ini, Anda dapat menggunakan perintah klien snowballEdge describe-virtual-network-interfaces Snowball Edge, atau aws ec2 describe-addresses AWS CLI perintah untuk mendapatkannya.

2. Untuk mengaitkan alamat IP yang baru dibuat dengan instans Anda, gunakan perintah berikut, mengganti teks merah dengan nilai Anda:

```
aws ec2 associate-address --public-ip 192.0.2.0 --instance-id s.i-01234567890123456
  --endpoint http://Snow Family device physical IP address:8008
```
<span id="page-284-0"></span>Mengatur Antarmuka Jaringan Langsung (DNI)

### **a** Note

Fitur antarmuka jaringan langsung tersedia pada atau setelah 12 Januari 2021 dan tersedia di semua Wilayah AWS tempat perangkat Snow Family tersedia.

#### Prasyarat

Sebelum Anda mengatur antarmuka jaringan langsung (DNI), Anda harus melakukan tugas di bagian prasyarat.

- 1. Lakukan tugas prasyarat sebelum mengatur DNI. Untuk petunjuk, lihat [Prasyarat](#page-282-0).
- 2. Selain itu, Anda harus meluncurkan sebuah instans pada perangkat Anda, membuat VNI, dan mengaitkannya dengan instans. Untuk petunjuk, lihat [Mengatur Antarmuka Jaringan Virtual \(VNI\)](#page-283-0).
	- **a** Note

Jika Anda menambahkan jaringan langsung ke perangkat yang ada dengan melakukan pembaruan in-the-field perangkat lunak, Anda harus memulai ulang perangkat dua kali untuk mengaktifkan fitur sepenuhnya.

Membuat DNI dan mengaitkan alamat IP

1. Buat antarmuka jaringan langsung dan lampirkan ke instans yang kompatibel dengan Amazon EC2 dengan menjalankan perintah berikut. Anda memerlukan alamat MAC perangkat untuk langkah selanjutnya.

```
create-direct-network-interface [--endpoint endpoint] [--instance-id instanceId] 
  [--mac macAddress] 
                                  [--physical-network-interface-
id physicalNetworkInterfaceId] 
                                  [--unlock-code unlockCode] [--vlan vlanId]
```
### OPSI

**--endpoint <endpoint>** Titik akhir untuk mengirim permintaan ini. Titik akhir untuk perangkat Anda akan menjadi URL menggunakan skema https yang diikuti oleh alamat IP. Misalnya, jika alamat IP untuk perangkat Anda adalah 123.0.1.2, titik akhir untuk perangkat Anda adalah https://123.0.1.2.

**--instance-id <instanceId>ID** instans yang kompatibel dengan EC2 untuk melampirkan antarmuka ke (opsional).

**--mac <macAddress>** Mengatur alamat MAC dari antarmuka jaringan (opsional).

**--physical-network-interface-id <physicalNetworkInterfaceId>** ID untuk antarmuka jaringan fisik untuk membuat antarmuka jaringan virtual baru. Anda dapat menentukan antarmuka jaringan fisik yang tersedia di Snowball Edge menggunakan perintah describe-device.

**--vlan <vlanId>** Atur VLAN yang ditetapkan untuk antarmuka (opsional). Saat ditentukan, semua lalu lintas yang dikirim dari antarmuka ditandai dengan ID VLAN yang ditentukan. Lalu lintas masuk difilter untuk ID VLAN yang ditentukan, dan memiliki semua tag VLAN dihapus sebelum diteruskan ke instans.

- 2. Jika Anda tidak mengaitkan DNI Anda dengan instans di langkah 1, Anda dapat mengaitkannya dengan menjalankan perintah [Memperbarui Antarmuka Jaringan Langsung.](#page-210-0)
- 3. Setelah membuat DNI dan mengaitkannya dengan instans yang kompatibel dengan EC2, Anda harus membuat dua perubahan konfigurasi di dalam instans yang kompatibel dengan Amazon EC2.
	- Yang pertama adalah mengubah memastikan bahwa paket yang dimaksudkan untuk VNI yang terkait dengan instance yang kompatibel dengan EC2 dikirim melalui eth0.
	- Perubahan kedua mengonfigurasi antarmuka jaringan langsung Anda untuk menggunakan DCHP atau IP statis saat boot.

Berikut ini adalah contoh skrip shell untuk Amazon Linux 2 dan CentOS Linux yang membuat perubahan konfigurasi ini.

Amazon Linux 2

```
# Mac address of the direct network interface. 
# You got this when you created the direct network interface.
DNI_MAC=[MAC ADDRESS FROM CREATED DNI]
# Configure routing so that packets meant for the VNI always are sent through 
  eth0.
PRIVATE_IP=$(curl -s http://169.254.169.254/latest/meta-data/local-ipv4)
PRIVATE_GATEWAY=$(ip route show to match 0/0 dev eth0 | awk '{print $3}')
ROUTE_TABLE=10001
echo "from $PRIVATE_IP table $ROUTE_TABLE" > /etc/sysconfig/network-scripts/
rule-eth0
echo "default via $PRIVATE_GATEWAY dev eth0 table $ROUTE_TABLE" > /etc/
sysconfig/network-scripts/route-eth0
```

```
echo "169.254.169.254 dev eth0" >> /etc/sysconfig/network-scripts/route-eth0
# Query the persistent DNI name, assigned by udev via ec2net helper.
# changable in /etc/udev/rules.d/70-persistent-net.rules
DNI=\frac{1}{2} --oneline link | grep -i DNI_MAC | awk -F ': ' '{ print 2 }')
# Configure DNI to use DHCP on boot.
cat << EOF > /etc/sysconfig/network-scripts/ifcfg-$DNI
DEVICE="$DNI"
NAME="$DNI"
HWADDR=$DNI_MAC
ONBOOT=yes
NOZEROCONF=yes
BOOTPROTO=dhcp
TYPE=Ethernet
MAINROUTETABLE=no
EOF
# Make all changes live.
systemctl restart network
```
#### CentOS Linux

```
# Mac address of the direct network interface. You got this when you created the 
 direct network interface.
DNI_MAC=[MAC ADDRESS FROM CREATED DNI]
# The name to use for the direct network interface. You can pick any name that 
 isn't already in use.
DNI=eth1
# Configure routing so that packets meant for the VNIC always are sent through 
 eth0 
PRIVATE_IP=$(curl -s http://169.254.169.254/latest/meta-data/local-ipv4)
PRIVATE_GATEWAY=$(ip route show to match 0/0 dev eth0 | awk '{print $3}')
ROUTE TABLE=10001
echo from $PRIVATE_IP table $ROUTE_TABLE > /etc/sysconfig/network-scripts/rule-
eth0
echo default via $PRIVATE_GATEWAY dev eth0 table $ROUTE_TABLE > /etc/sysconfig/
network-scripts/route-eth0
# Configure your direct network interface to use DHCP on boot.
cat << EOF > /etc/sysconfig/network-scripts/ifcfg-$DNI
```
```
DEVICE="$DNI"
NAME="$DNI"
HWADDR="$DNI_MAC"
ONBOOT=yes
NOZEROCONF=yes
BOOTPROTO=dhcp
TYPE=Ethernet
EOF
# Rename DNI device if needed.
CURRENT_DEVICE_NAME=$(LANG=C ip -o link | awk -F ': ' -vIGNORECASE=1 '!/link\/
ieee802\.11/ && /'"$DNI_MAC"'/ { print $2 }')
ip link set $CURRENT_DEVICE_NAME name $DNI
# Make all changes live.
systemctl restart network
```
# Menggunakan SSH untuk menyambung ke menghitung instance pada perangkat Snow Family

Untuk menggunakan Secure Shell (SSH) untuk menyambung ke menghitung instance pada perangkat Snow Family, Anda memiliki opsi berikut untuk menyediakan atau membuat kunci SSH.

- Anda dapat memberikan kunci SSH untuk Amazon Machine Image (AMI) saat Anda membuat pekerjaan untuk memesan perangkat. Untuk informasi selengkapnya, lihat [Mengonfigurasi AMI](#page-279-0)  [untuk Menggunakan SSH untuk Connect ke Instans Komputasi yang Diluncurkan pada Perangkat](#page-279-0).
- Anda dapat memberikan kunci SSH untuk AMI saat Anda membuat gambar mesin virtual untuk diimpor ke perangkat Keluarga Salju. Untuk informasi selengkapnya, lihat [Mengimpor gambar](#page-259-0)  [mesin virtual ke perangkat Keluarga Salju](#page-259-0).
- Anda dapat membuat key pair di perangkat Snow Family dan memilih untuk meluncurkan instance dengan kunci publik yang dihasilkan secara lokal tersebut. Untuk informasi selengkapnya, lihat [Membuat key pair menggunakan Amazon EC2 di Panduan](https://docs.aws.amazon.com/AWSEC2/latest/UserGuide/create-key-pairs.html#having-ec2-create-your-key-pair) Pengguna Amazon EC2.

Untuk terhubung ke sebuah instance melalui SSH

1. Pastikan perangkat Anda dihidupkan, tersambung ke jaringan, dan tidak terkunci. Untuk informasi selengkapnya, lihat [Menghubungkan ke Jaringan Lokal Anda](#page-71-0).

- 2. Pastikan bahwa Anda memiliki pengaturan jaringan yang dikonfigurasi untuk instans komputasi Anda. Untuk informasi selengkapnya, lihat [Konfigurasi Jaringan untuk Instans Komputasi](#page-281-0).
- 3. Periksa catatan Anda untuk menemukan pasangan kunci PEM atau PPK yang Anda gunakan untuk instans spesifik ini. Buat salinan file-file tersebut di suatu tempat di komputer Anda. Buat catatan tentang jalur ke file PEM.
- 4. Connect ke instans Anda melalui SSH seperti dalam contoh perintah berikut. Alamat IP adalah alamat IP antarmuka jaringan virtual (VNIC) yang Anda atur di [Konfigurasi Jaringan untuk](#page-281-0)  [Instans Komputasi.](#page-281-0)

ssh -i *path/to/PEM/key/file instance-user-name*@*192.0.2.0*

Untuk informasi selengkapnya, lihat [Menghubungkan ke Instans Linux Anda Menggunakan SSH](https://docs.aws.amazon.com/AWSEC2/latest/UserGuide/AccessingInstancesLinux.html) di Panduan Pengguna Amazon EC2.

# Mentransfer Data dari Instans Komputasi yang kompatibel dengan EC2 ke Bucket S3 di Snowball Edge yang Sama

Anda dapat mentransfer data antara instans komputasi dan bucket Amazon S3 pada perangkat Snowball Edge yang sama. Anda melakukan ini dengan menggunakan AWS CLI perintah yang didukung dan titik akhir yang sesuai. Sebagai contoh, misalkan Anda ingin memindahkan data dari direktori di instans sbe1.xlarge saya ke bucket Amazon S3, myBucket di perangkat yang sama. Misalnya Anda menggunakan penyimpanan yang kompatibel dengan Amazon S3 di titik akhir perangkat Keluarga Salju. https://S3-object-API-endpoint:443 Anda gunakan prosedur berikut.

### **a** Note

Prosedur ini hanya berfungsi jika Anda telah mengikuti petunjuk di [Mengonfigurasi AMI untuk](#page-279-0) [Menggunakan SSH untuk Connect ke Instans Komputasi yang Diluncurkan pada Perangkat.](#page-279-0)

Untuk mentransfer data antara instans komputasi dan bucket pada Snowball Edge yang sama

1. Gunakan SSH untuk terhubung ke instans komputasi Anda.

- 2. Unduh dan instal AWS CLI. Jika instans Anda belum memiliki AWS CLI, unduh dan instal. Untuk informasi lebih lanjut, lihat [Memasang AWS Command Line Interface.](https://docs.aws.amazon.com/cli/latest/userguide/installing.html)
- 3. AWS CLI Konfigurasikan instans komputasi Anda agar berfungsi dengan titik akhir Amazon S3 di Snowball Edge. Untuk informasi selengkapnya, lihat [Mendapatkan dan menggunakan](#page-222-0) [kredensyal Amazon S3 lokal](#page-222-0).
- 4. Gunakan penyimpanan yang kompatibel dengan Amazon S3 yang didukung pada perintah perangkat Keluarga Salju untuk mentransfer data. Sebagai contoh:

```
aws s3 cp ~/june2018/results s3://myBucket/june2018/results --recursive --endpoint 
  https://S3-object-API-endpoint:443
```
# Perintah Klien Snowball Edge untuk Instans Komputasi

Klien Snowball Edge adalah aplikasi terminal mandiri yang dapat Anda jalankan di server lokal Anda. Anda dapat menggunakannya untuk melakukan beberapa tugas administratif pada perangkat Snowball Edge Anda atau klaster perangkat. Untuk informasi lebih lanjut tentang cara menggunakan klien Snowball Edge, termasuk cara memulai dan menghentikan layanan dengannya, lihat [Menggunakan perintah klien Snowball Edge](#page-183-0).

Berikut ini, Anda dapat menemukan informasi tentang perintah klien Snowball Edge yang khusus untuk menghitung instance, termasuk contoh penggunaan.

Untuk daftar perintah yang kompatibel dengan Amazon EC2 yang dapat Anda gunakan di AWS Snowball Edge perangkat, lihat. [AWS CLI Perintah yang kompatibel dengan Amazon EC2 yang](#page-297-0)  [didukung di Snowball Edge](#page-297-0)

<span id="page-290-0"></span>Membuat Konfigurasi Peluncuran untuk Memulai Otomatis Instans yang Kompatibel dengan Amazon EC2

Untuk memulai instans komputasi yang kompatibel dengan Amazon EC2 secara otomatis di AWS Snowball Edge perangkat Anda setelah dibuka kuncinya, Anda dapat membuat konfigurasi peluncuran. Untuk melakukannya, gunakan perintah snowballEdge create-autostartconfiguration, seperti yang ditampilkan berikut.

### Penggunaan

```
snowballEdge create-autostart-configuration --physical-connector-type [SFP_PLUS or RJ45 
  or QSFP] --ip-address-assignment [DHCP or STATIC] [--static-ip-address-configuration
```

```
 IpAddress=[IP address],NetMask=[Netmask]] --launch-template-id [--launch-template-
version]
```
Memperbarui Konfigurasi Peluncuran ke Instans yang kompatibel dengan EC2 **Autostart** 

Untuk memperbarui konfigurasi peluncuran yang ada pada Snowball Edge Anda, gunakan perintah snowballEdge update-autostart-configuration. Anda dapat menemukan penggunaannya berikut ini. Untuk mengaktifkan atau menonaktifkan konfigurasi peluncuran, tentukan parameter - enabled.

#### Penggunaan

```
snowballEdge update-autostart-configuration --autostart-configuration-arn [--physical-
connector-type [SFP_PLUS or RJ45 or QSFP]] [--ip-address-assignment [DHCP or STATIC]] 
  [--static-ip-address-configuration IpAddress=[IP address],NetMask=[Netmask]][--launch-
template-id] [--launch-template-version] [--enabled]
```
Menghapus Konfigurasi Peluncuran ke Instans yang kompatibel dengan EC2 Autostart

Untuk menghapus konfigurasi peluncuran yang tidak lagi digunakan, gunakan perintah snowballEdge delete-autostart-configuration, sebagai berikut.

Penggunaan

snowballEdge delete-autostart-configuration --autostart-configuration-arn

Daftar Konfigurasi Peluncuran ke Instans yang Kompatibel dengan EC2 Autostart

Untuk mencantumkan daftar konfigurasi peluncuran yang telah Anda buat pada Snowball Edge Anda, gunakan perintah describe-autostart-configurations, sebagai berikut.

Penggunaan

snowballEdge describe-autostart-configurations

### Membuat Antarmuka Jaringan Virtual

Untuk menjalankan instance komputasi di Snowball Edge atau memulai antarmuka NFS di Snowball Edge, pertama-tama Anda membuat antarmuka jaringan virtual (VNIC). Setiap Snowball Edge

memiliki tiga antarmuka jaringan (NIC), pengendali antarmuka jaringan fisik untuk perangkat. Ini adalah port RJ45, SFP, dan QSFP di bagian belakang perangkat.

Setiap VNIC didasarkan pada satu fisik, dan Anda dapat memiliki sejumlah VNIC yang terkait dengan setiap NIC. Untuk membuat antarmuka jaringan virtual, gunakan perintah snowballEdge createvirtual-network-interface.

### **a** Note

Parameter --static-ip-address-configuration berlaku hanya ketika menggunakan opsi STATIC untuk parameter --ip-address-assignment.

#### Penggunaan

Anda dapat menggunakan perintah ini dengan dua cara: dengan klien Snowball Edge yang dikonfigurasi, atau tanpa klien Snowball Edge yang dikonfigurasi. Contoh penggunaan berikut menunjukkan metode dengan klien Snowball Edge yang dikonfigurasi.

```
snowballEdge create-virtual-network-interface --ip-address-assignment [DHCP or STATIC]
  --physical-network-interface-id [physical network interface id] --static-ip-address-
configuration IpAddress=[IP address],NetMask=[Netmask]
```
Contoh penggunaan berikut menunjukkan metode tanpa klien Snowball Edge yang dikonfigurasi.

```
snowballEdge create-virtual-network-interface --endpoint https://[ip address]
  --manifest-file /path/to/manifest --unlock-code [unlock code] --ip-address-
assignment [DHCP or STATIC] --physical-network-interface-id [physical network interface 
  id] --static-ip-address-configuration IpAddress=[IP address],NetMask=[Netmask]
```
Example Contoh: Membuat VNIC (Menggunakan DHCP)

```
snowballEdge create-virtual-network-interface --ip-address-assignment dhcp --physical-
network-interface-id s.ni-8EXAMPLEaEXAMPLEd
{ 
   "VirtualNetworkInterface" : { 
     "VirtualNetworkInterfaceArn" : "arn:aws:snowball-device:::interface/
s.ni-8EXAMPLE8EXAMPLEf", 
     "PhysicalNetworkInterfaceId" : "s.ni-8EXAMPLEaEXAMPLEd", 
     "IpAddressAssignment" : "DHCP", 
     "IpAddress" : "192.0.2.0",
```

```
 "Netmask" : "255.255.255.0", 
     "DefaultGateway" : "192.0.2.1", 
     "MacAddress" : "EX:AM:PL:E1:23:45", 
     "MtuSize" : "1500" 
   }
}
```
Menggambarkan Antarmuka Jaringan Virtual Anda

Untuk menjelaskan VNIC yang sebelumnya Anda buat di perangkat Anda, gunakan perintah snowballEdge describe-virtual-network-interfaces. Anda dapat menemukan penggunaannya berikut ini.

Penggunaan

Anda dapat menggunakan perintah ini dengan dua cara: dengan klien Snowball Edge yang dikonfigurasi, atau tanpa klien Snowball Edge yang dikonfigurasi. Contoh penggunaan berikut menunjukkan metode dengan klien Snowball Edge yang dikonfigurasi.

snowballEdge describe-virtual-network-interfaces

Contoh penggunaan berikut menunjukkan metode tanpa klien Snowball Edge yang dikonfigurasi.

```
snowballEdge describe-virtual-network-interfaces --endpoint https://[ip address] --
manifest-file /path/to/manifest --unlock-code [unlock code]
```
Example Contoh: Menggambarkan VNIC

```
snowballEdge describe-virtual-network-interfaces
\Gamma { 
     "VirtualNetworkInterfaceArn" : "arn:aws:snowball-device:::interface/
s.ni-8EXAMPLE8EXAMPLE8", 
     "PhysicalNetworkInterfaceId" : "s.ni-8EXAMPLEaEXAMPLEd", 
     "IpAddressAssignment" : "DHCP", 
     "IpAddress" : "192.0.2.0", 
     "Netmask" : "255.255.255.0", 
     "DefaultGateway" : "192.0.2.1", 
     "MacAddress" : "EX:AM:PL:E1:23:45", 
     "MtuSize" : "1500" 
   },{
```

```
 "VirtualNetworkInterfaceArn" : "arn:aws:snowball-device:::interface/
s.ni-1EXAMPLE1EXAMPLE1", 
     "PhysicalNetworkInterfaceId" : "s.ni-8EXAMPLEaEXAMPLEd", 
     "IpAddressAssignment" : "DHCP", 
     "IpAddress" : "192.0.2.2", 
     "Netmask" : "255.255.255.0", 
     "DefaultGateway" : "192.0.2.1", 
     "MacAddress" : "12:34:5E:XA:MP:LE", 
     "MtuSize" : "1500" 
   } 
]
```
# Memperbarui Antarmuka Jaringan Virtual

Setelah membuat antarmuka jaringan virtual (VNIC), Anda dapat memperbarui konfigurasinya menggunakan perintah snowballEdge update-virtual-network-interface. Setelah menyediakan Amazon Resource Name (ARN) untuk VNIC tertentu, Anda memberikan nilai hanya untuk elemen apa pun yang Anda perbarui.

#### Penggunaan

Anda dapat menggunakan perintah ini dengan dua cara: dengan klien Snowball Edge yang dikonfigurasi, atau tanpa klien Snowball Edge yang dikonfigurasi. Contoh penggunaan berikut menunjukkan metode dengan klien Snowball Edge yang dikonfigurasi.

```
snowballEdge update-virtual-network-interface --virtual-network-interface-arn [virtual 
  network-interface-arn] --ip-address-assignment [DHCP or STATIC] --physical-network-
interface-id [physical network interface id] --static-ip-address-configuration 
  IpAddress=[IP address],NetMask=[Netmask]
```
Contoh penggunaan berikut menunjukkan metode tanpa klien Snowball Edge yang dikonfigurasi.

```
snowballEdge update-virtual-network-interface --endpoint https://[ip address] --
manifest-file /path/to/manifest --unlock-code [unlock code] --virtual-network-
interface-arn [virtual network-interface-arn] --ip-address-assignment [DHCP or STATIC]
  --physical-network-interface-id [physical network interface id] --static-ip-address-
configuration IpAddress=[IP address],NetMask=[Netmask]
```
#### Example Contoh: Memperbarui VNIC (menggunakan DHCP)

```
snowballEdge update-virtual-network-interface --virtual-network-interface-arn 
 arn:aws:snowball-device:::interface/s.ni-8EXAMPLEbEXAMPLEd --ip-address-assignment 
 dhcp
```
## Menghapus Antarmuka Jaringan Virtual

Untuk menghapus antarmuka jaringan virtual, Anda dapat menggunakan perintah snowballEdge delete-virtual-network-interface.

#### Penggunaan

Anda dapat menggunakan perintah ini dengan dua cara: dengan klien Snowball Edge yang dikonfigurasi, atau tanpa klien Snowball Edge yang dikonfigurasi. Contoh penggunaan berikut menunjukkan metode dengan klien Snowball Edge yang dikonfigurasi.

```
snowballEdge delete-virtual-network-interface --virtual-network-interface-arn [virtual 
 network-interface-arn]
```
Contoh penggunaan berikut menunjukkan metode tanpa klien Snowball Edge yang dikonfigurasi.

```
snowballEdge delete-virtual-network-interface --endpoint https://[ip address] --
manifest-file /path/to/manifest --unlock-code [unlock code] --virtual-network-
interface-arn [virtual network-interface-arn]
```
Example Contoh: Menghapus VNIC

```
snowballEdge delete-virtual-network-interface --virtual-network-interface-arn 
  arn:aws:snowball-device:::interface/s.ni-8EXAMPLEbEXAMPLEd
```
# Menggunakan Endpoint yang kompatibel dengan Amazon EC2

Berikut ini, Anda dapat menemukan ikhtisar titik akhir yang kompatibel dengan Amazon EC2. Dengan menggunakan titik akhir ini, Anda dapat mengelola Amazon Machine Images (AMI) dan menghitung instans secara terprogram menggunakan operasi API yang kompatibel dengan Amazon EC2.

<span id="page-296-0"></span>Menentukan Endpoint yang kompatibel dengan Amazon EC2 sebagai Endpoint AWS CLI

Saat Anda menggunakan perintah AWS CLI untuk mengeluarkan perintah ke AWS Snowball Edge perangkat, Anda dapat menentukan bahwa titik akhir adalah titik akhir yang kompatibel dengan Amazon EC2. Anda memiliki pilihan untuk menggunakan titik akhir HTTPS, atau titik akhir HTTP tidak aman, seperti yang ditunjukkan berikut.

Titik akhir yang diamankan HTTPS

```
aws ec2 describe-instances --endpoint https://192.0.2.0:8243 --ca-bundle path/to/
certificate
```
Titik akhir HTTP tidak aman

```
aws ec2 describe-instances --endpoint http://192.0.2.0:8008
```
Jika Anda menggunakan titik akhir HTTPS dari 8243, data Anda yang sedang transit dienkripsi. Enkripsi ini dipastikan dengan sertifikat yang dihasilkan oleh Snowball Edge saat dibuka. Setelah Anda memiliki sertifikat, Anda dapat menyimpannya ke file ca-bundle.pem lokal. Kemudian Anda dapat mengonfigurasi profil AWS CLI Anda untuk menyertakan jalur ke sertifikat Anda, seperti yang dijelaskan berikut ini.

Untuk mengaitkan sertifikat Anda dengan titik akhir yang kompatibel dengan Amazon EC2

- 1. Connect Snowball Edge ke daya dan jaringan, dan nyalakan.
- 2. Setelah perangkat selesai membuka kunci, buat catatan alamat IP-nya di jaringan lokal Anda.
- 3. Dari terminal di jaringan Anda, pastikan Anda dapat melakukan ping Snowball Edge.
- 4. Jalankan perintah snowballEdge get-certificate di terminal Anda. Untuk informasi lebih lanjut tentang perintah ini, lihat [Mengelola sertifikat kunci publik](#page-410-0).
- 5. Simpan output dari perintah snowballEdge get-certificate ke file, misalnya cabundle.pem.
- 6. Jalankan perintah berikut dari terminal Anda.

aws configure set profile.snowballEdge.ca\_bundle /path/to/ca-bundle.pem

Setelah Anda menyelesaikan prosedur, Anda dapat menjalankan perintah CLI dengan kredensial lokal ini, sertifikat Anda, dan titik akhir yang ditentukan.

# <span id="page-297-0"></span>AWS CLI Perintah yang kompatibel dengan Amazon EC2 yang didukung di Snowball Edge

Anda dapat mengelola instans komputasi di perangkat Snow Family melalui titik akhir yang kompatibel dengan Amazon EC2. Jenis titik akhir ini mendukung banyak perintah dan tindakan CLI Amazon EC2 dari SDK. AWS Untuk informasi tentang menginstal dan menyiapkan AWS CLI, termasuk menentukan yang ingin Wilayah AWS Anda lakukan AWS CLI panggilan, lihat [Panduan](https://docs.aws.amazon.com/cli/latest/userguide/) [AWS Command Line Interface Pengguna.](https://docs.aws.amazon.com/cli/latest/userguide/)

Daftar AWS CLI Perintah Kompatibel Amazon EC2 yang Didukung di Snowball Edge

Berikut ini, Anda dapat menemukan deskripsi subset AWS CLI perintah dan opsi untuk Amazon EC2 yang didukung pada perangkat Snowball Edge. Jika perintah atau opsi tidak tercantum berikut, perintah tersebut tidak didukung. Anda dapat menyatakan beberapa pilihan yang tidak didukung bersama dengan perintah. Namun, hal ini diabaikan.

- [associate-address](https://docs.aws.amazon.com/cli/latest/reference/ec2/associate-address.html) Mengaitkan alamat IP virtual dengan instans untuk digunakan pada salah satu dari tiga antarmuka jaringan fisik pada perangkat:
	- --instance-id ID dari satu instans sbe.
	- --public-ip Alamat IP virtual yang ingin Anda gunakan untuk mengakses instans Anda.
- [attach-volume](https://docs.aws.amazon.com/cli/latest/reference/ec2/attach-volume.html) Melampirkan volume Amazon EBS ke instans yang berhenti atau instans berjalan pada perangkat Anda dan memaparkannya ke instans dengan nama perangkat yang ditentukan.
	- --device value Nama perangkat.
	- --instance-id ID dari instans target yang kompatibel dengan Amazon EC2.
	- --volume-id value ID dari volume EBS.
- [authorize-security-group-egress](https://docs.aws.amazon.com/cli/latest/reference/ec2/authorize-security-group-egress.html) Menambahkan satu atau lebih aturan jalan keluar ke grup keamanan untuk digunakan dengan perangkat Snowball Edge. Secara khusus, tindakan ini memungkinkan instans untuk mengirim lalu lintas ke satu atau lebih tujuan rentang alamat CIDR IPv4. Untuk informasi selengkapnya, lihat [Grup Keamanan di Perangkat Snowball Edge](#page-328-0).
	- --group-id value ID dari grup keamanan
	- [--ip-permissions value] Satu atau lebih set izin IP.
- [authorize-security-group-ingress](https://docs.aws.amazon.com/cli/latest/reference/ec2/authorize-security-group-ingress.html) Menambahkan satu atau lebih aturan masuk ke grup keamanan. Ketika memanggil authorize-security-group-ingress, Anda harus menentukan nilai baik untuk group-name atau group-id.
	- [--group-name value] Nama dari grup keamanan.
	- [--group-id value] ID dari grup keamanan
	- [--ip-permissions value] Satu atau lebih set izin IP.
	- [--protocol value] Protokol IP. Nilai yang mungkin adalah tcp, udp, dan icmp. Argumen port diperlukan kecuali nilai "semua protokol" ditentukan (-1).
	- [--port value] Untuk TCP atau UDP, ada rentang port yang diizinkan. Nilai ini dapat berupa bilangan bulat tunggal atau rentang (minimum-maksimum).

Untuk ICMP, bilangan bulat tunggal atau rentang (type-code) di mana type mewakili nomor jenis ICMP dan code mewakili nomor kode ICMP. Nilai -1 menunjukkan semua kode ICMP untuk semua jenis ICMP. Nilai -1 hanya untuk type menunjukkan semua kode ICMP untuk jenis ICMP tertentu.

- [--cidr value] Kisaran IP CIDR.
- [create-launch-template—](https://docs.aws.amazon.com/cli/latest/reference/ec2/create-launch-template.html) Membuat template peluncuran. Templat peluncuran berisi parameter untuk meluncurkan instans. Ketika Anda meluncurkan instans menggunakan RunInstances, Anda dapat menentukan templat peluncuran alih-alih menyediakan parameter peluncuran dalam permintaan. Anda dapat membuat hingga 100 templat per perangkat .
	- -- launch-template-name string Nama untuk template peluncuran.
	- -- launch-template-data structure Informasi untuk template peluncuran. Atribut berikut didukung:
		- ImageId
		- InstanceType
		- SecurityGroupIds
		- TagSpecifications
		- UserData

#### Sintaks JSON:

```
{ 
         "ImageId":"string", 
         "InstanceType":"sbe-c.large", 
Menggunakan Endpoint yang kompatibal dengan Amazon EG^a , \ldots], \ldots
```

```
 "TagSpecifications":[{"ResourceType":"instance","Tags":
[{"Key":"Name","Value":"Test"}, 
     {"Key":"Stack","Value":"Gamma"}]}], 
     "UserData":"this is my user data"
}
```
- [--version-description string] Deskripsi untuk versi pertama templat peluncuran.
- --endpoint snowballEndpoint Nilai yang memungkinkan Anda mengelola instans komputasi secara terprogram menggunakan operasi API yang kompatibel dengan Amazon EC2. Untuk informasi selengkapnya, lihat [Menentukan Endpoint yang kompatibel dengan Amazon](#page-296-0)  [EC2 sebagai Endpoint AWS CLI.](#page-296-0)
- [create-launch-template-version](https://docs.aws.amazon.com/cli/latest/reference/ec2/create-launch-template-version.html) Membuat versi baru untuk template peluncuran. Anda dapat menentukan versi templat peluncuran yang ada yang menjadi dasar versi baru. Versi templat peluncuran diberi nomor sesuai urutan pembuatannya. Anda tidak dapat menentukan, mengubah, atau mengganti penomoran versi templat peluncuran. Anda dapat membuat hingga 100 versi setiap templat peluncuran.

Anda harus menentukan ID templat peluncuran atau nama templat peluncuran dalam permintaan.

- -- launch-template-id string ID dari template peluncuran.
- -- launch-template-name string Nama untuk template peluncuran.
- -- launch-template-data structure Informasi untuk template peluncuran. Atribut berikut didukung:
	- ImageId
	- InstanceType
	- SecurityGroupIds
	- TagSpecifications
	- UserData

Sintaks JSON:

```
{ 
     "ImageId":"string", 
     "InstanceType":"sbe-c.large", 
     "SecurityGroupIds":["string", ...], 
     "TagSpecifications":[{"ResourceType":"instance","Tags":
[{"Key":"Name","Value":"Test"}, 
      {"Key":"Stack","Value":"Gamma"}]}], 
     "UserData":"this is my user data"
```
}

- [--source-version string] Nomor versi templat peluncuran yang menjadi dasar versi baru. Versi baru mewarisi parameter peluncuran yang sama sebagai versi sumber, kecuali untuk parameter yang Anda tentukan di launch-template-data.
- [--version-description string] Deskripsi untuk versi pertama templat peluncuran.
- --endpoint snowballEndpoint Nilai yang memungkinkan Anda mengelola instans komputasi secara terprogram menggunakan operasi API yang kompatibel dengan Amazon EC2. Untuk informasi selengkapnya, lihat [Menentukan Endpoint yang kompatibel dengan Amazon](#page-296-0)  [EC2 sebagai Endpoint AWS CLI.](#page-296-0)
- [create-tags](https://docs.aws.amazon.com/cli/latest/reference/ec2/create-tags.html) Menambahkan atau menimpa satu tag atau lebih untuk sumber daya yang ditentukan. Setiap sumber daya dapat memiliki maksimum 50 tag. Setiap tag terdiri dari kunci dan nilai opsional. Kunci tag harus unik untuk sumber daya. Sumber daya berikut didukung:
	- AMI
	- Instans
	- Templat peluncuran
	- Grup keamanan
	- Pasangan kunci
- [create-security-group](https://docs.aws.amazon.com/cli/latest/reference/ec2/create-security-group.html) Membuat grup keamanan di Snowball Edge Anda. Anda dapat membuat hingga 50 grup keamanan. Saat Anda membuat grup keamanan, Anda menentukan nama ramah pilihan Anda:
	- --group-name value Nama grup keamanan.
	- --description value Deskripsi grup keamanan. Ini hanya informasi. Nilai ini dapat memiliki panjang hingga 255 karakter.
- [create-volume](https://docs.aws.amazon.com/cli/latest/reference/ec2/create-volume.html) Membuat volume Amazon EBS yang dapat dilampirkan ke instans pada perangkat Anda.
	- [--sizevalue] Ukuran volume dalam GiBs, yang bisa dari 1 GiB hingga 1 TB ( GiBs1000).
	- [--snapshot-id value] Snapshot tempat untuk membuat volume.
	- [--volume-type value] Jenis volume. Jika tidak ada nilai yang ditentukan, nilai default-nya adalah sbg1. Kemungkinan nilainya termasuk yang berikut ini:
		- sbg1 untuk volume magnetik
		- sbp1 untuk volume SSD

• [delete-launch-template](https://docs.aws.amazon.com/cli/latest/reference/ec2/delete-launch-template.html)— Menghapus template peluncuran. Menghapus templat peluncuran akan menghapus semua versinya.

Anda harus menentukan ID templat peluncuran atau nama templat peluncuran dalam permintaan.

- -- launch-template-id string ID dari template peluncuran.
- -- launch-template-name string Nama untuk template peluncuran.
- --endpoint snowballEndpoint Nilai yang memungkinkan Anda mengelola instans komputasi secara terprogram menggunakan operasi API yang kompatibel dengan Amazon EC2. Untuk informasi selengkapnya, lihat [Menentukan Endpoint yang kompatibel dengan Amazon](#page-296-0)  [EC2 sebagai Endpoint AWS CLI.](#page-296-0)
- [delete-launch-template-version—](https://docs.aws.amazon.com/cli/latest/reference/ec2/delete-launch-template-version.html) Menghapus satu atau lebih versi template peluncuran. Anda tidak dapat menghapus versi default dari templat peluncuran; Anda harus terlebih dahulu menetapkan versi yang berbeda sebagai default. Jika versi default adalah satu-satunya versi untuk peluncuran templat, hapus seluruh peluncuran templat dengan menggunakan perintah deletelaunch-template.

Anda harus menentukan ID templat peluncuran atau nama templat peluncuran dalam permintaan.

- -- launch-template-id string ID dari template peluncuran.
- -- launch-template-name string Nama untuk template peluncuran.
- --versions (list) "string" "string" Nomor versi dari satu atau lebih versi templat peluncuran untuk dihapus.
- --endpoint snowballEndpoint Nilai yang memungkinkan Anda mengelola instans komputasi secara terprogram menggunakan operasi API yang kompatibel dengan Amazon EC2. Untuk informasi selengkapnya, lihat [Menentukan Endpoint yang kompatibel dengan Amazon](#page-296-0)  [EC2 sebagai Endpoint AWS CLI.](#page-296-0)
- [delete-security-group—](https://docs.aws.amazon.com/cli/latest/reference/ec2/delete-security-group.html) Menghapus grup keamanan.

Jika Anda mencoba untuk menghapus grup keamanan yang terkait dengan instans, atau direferensikan oleh grup keamanan lain, operasi gagal dengan DependencyViolation.

- --group-name value Nama grup keamanan.
- --description value Deskripsi grup keamanan. Ini hanya informasi. Nilai ini dapat memiliki panjang hingga 255 karakter.
- [delete-tags](https://docs.aws.amazon.com/cli/latest/reference/ec2/delete-tags.html) Menghapus kumpulan tag tertentu dari sumber daya tertentu (AMI, instans komputasi, peluncuran templat, atau grup keamanan).
- [delete-volume](https://docs.aws.amazon.com/cli/latest/reference/ec2/delete-volume.html) Menghapus volume Amazon EBS tertentu. Volume harus berada dalam status available (tidak terlampir pada suatu instans).
	- --volume-id value ID dari volume.
- [describe-addresses](https://docs.aws.amazon.com/cli/latest/reference/ec2/describe-addresses.html)  Menjelaskan satu atau lebih alamat IP virtual Anda yang terkait dengan jumlah instans sbe yang sama pada perangkat Anda.
	- --public-ips Satu atau lebih alamat IP virtual yang terkait dengan instans Anda.
- [describe-images](https://docs.aws.amazon.com/cli/latest/reference/ec2/describe-images.html) Menjelaskan satu atau lebih gambar (AMI) yang tersedia untuk Anda. Gambar yang tersedia untuk Anda ditambahkan ke perangkat Snowball Edge selama pembuatan tugas.
	- --image-id ID AMI Snowball dari AMI.
- [describe-instance-attribute](https://docs.aws.amazon.com/cli/latest/reference/ec2/describe-instance-attribute.html) Menjelaskan atribut tertentu dari contoh yang ditentukan. Anda hanya dapat menentukan satu atribut pada satu waktu. Atribut berikut didukung:
	- instanceInitiatedShutdownBehavior
	- instanceType
	- userData
- [describe-instances](https://docs.aws.amazon.com/cli/latest/reference/ec2/describe-instances.html) Menjelaskan satu atau beberapa instans Anda. Respons mengembalikan grup keamanan yang ditugaskan ke instans.
	- --instance-ids ID dari satu atau lebih instans sbe yang dihentikan pada perangkat.
	- --page-size Ukuran setiap halaman untuk mendapatkan panggilan. Nilai ini tidak mempengaruhi jumlah item yang dikembalikan dalam output perintah. Mengatur ukuran halaman yang lebih kecil menghasilkan lebih banyak panggilan ke perangkat, mengambil lebih sedikit item dalam setiap panggilan. Melakukan hal ini dapat membantu mencegah panggilan dari waktu habis.
	- --max-items Jumlah total item untuk kembali dalam output perintah ini. Jika jumlah item yang tersedia lebih dari nilai yang ditentukan, NextToken disediakan dalam output perintah ini. Untuk melanjutkan pemberian nomor halaman, berikan nilai NextToken dalam argumen startingtoken dari perintah berikutnya.
	- --starting-token Sebuah token untuk menentukan di mana untuk memulai pemberian nomor halaman. Token ini adalah nilai NextToken dari respons yang terpotong sebelumnya.
- [describe-instance-status](https://docs.aws.amazon.com/cli/latest/reference/ec2/describe-instance-status.html) Menjelaskan status instance yang ditentukan atau semua instance Anda. Secara default, hanya instance yang berjalan yang dijelaskan, kecuali jika Anda secara khusus menunjukkan untuk mengembalikan status semua instance. Status instans mencakup komponen-komponen berikut:
- Pemeriksaan status Perangkat Snow melakukan pemeriksaan status saat menjalankan instans yang kompatibel dengan Amazon EC2 untuk mengidentifikasi masalah perangkat keras dan perangkat lunak.
- Status instans Anda dapat mengelola instans Anda dari saat Anda meluncurkannya hingga penghentiannya.

Dengan perintah ini filter berikut didukung.

• [--filters](daftar)

Filter.

- instance-state-code— Kode untuk keadaan instance, sebagai integer unsigned 16 bit. Byte tinggi digunakan untuk tujuan pelaporan layanan internal dan harus diabaikan. Byte rendah diatur berdasarkan status yang diwakili. Nilai yang valid adalah 0 (pending), 16 (berjalan), 32 (shutting-down), 48 (terminated), 64 (stop), dan 80 (stop).
- instance-state-name— Keadaan contoh (pending| running | shutting-down | terminated stopping |stopped).
- instance-status.reachability— Filter pada status instance di mana namanya reachability (passed| failed | initializing |insufficient-data).
- instance-status.status— Status instance (ok|| impaired | initializing insufficient-data |not-applicable).
- system-status.reachability— Filter pada status sistem di mana namanya dapat dijangkau (passed| | failed initializing |insufficient-data).
- system-status.status— Status sistem instance (ok|| impaired | initializing insufficient-data |not-applicable).
- Sintaks JSON:

```
\Gamma { 
      "Name": "string", 
      "Values": ["string", ...] 
   } 
 ...
]
```
• [--instance-ids](daftar)

#### ID instance.

Default: Menjelaskan semua instance Anda.

• [--dry-run|--no-dry-run](boolean)

Memeriksa apakah Anda memiliki izin yang diperlukan untuk tindakan tersebut, tanpa benarbenar membuat permintaan, dan memberikan respons kesalahan. Jika Anda memiliki izin yang diperlukan, respons kesalahannya adalahDryRunOperation.

Kalau tidak, ituUnauthorizedOperation.

• [--include-all-instances | --no-include-all-instances](boolean)

Kapantrue, termasuk status kesehatan untuk semua kasus. Kapanfalse, termasuk status kesehatan untuk menjalankan instance saja.

Default: false

- [--page-size](integer) Ukuran setiap halaman untuk mendapatkan panggilan. Nilai ini tidak mempengaruhi jumlah item yang dikembalikan dalam output perintah. Mengatur ukuran halaman yang lebih kecil menghasilkan lebih banyak panggilan ke perangkat, mengambil lebih sedikit item dalam setiap panggilan. Melakukan hal ini dapat membantu mencegah panggilan dari waktu habis.
- [--max-items](integer) Jumlah total item yang akan dikembalikan dalam output perintah. Jika jumlah item yang tersedia lebih dari nilai yang ditentukan, NextToken disediakan dalam output perintah ini. Untuk melanjutkan pemberian nomor halaman, berikan nilai NextToken dalam argumen starting-token dari perintah berikutnya.
- [--starting-token](string) Token untuk menentukan di mana harus memulai paginasi. Token ini adalah nilai NextToken dari respons yang terpotong sebelumnya.
- [describe-launch-templates—](https://docs.aws.amazon.com/cli/latest/reference/ec2/describe-launch-templates.html) Menjelaskan satu atau lebih template peluncuran. Perintah describe-launch-templates adalah operasi pemberian nomor halaman. Anda dapat membuat beberapa panggilan untuk mengambil seluruh set data dari hasil.

Tentukan ID templat peluncuran atau nama templat peluncuran dalam permintaan.

- -- launch-template-ids (daftar) "string" "string" Daftar ID dari template peluncuran.
- -- launch-template-names (daftar) "string" "string" Daftar nama untuk template peluncuran.
- --page-size Ukuran setiap halaman untuk mendapatkan panggilan. Nilai ini tidak mempengaruhi jumlah item yang dikembalikan dalam output perintah. Mengatur ukuran halaman yang lebih kecil menghasilkan lebih banyak panggilan ke perangkat, mengambil lebih sedikit

item dalam setiap panggilan. Melakukan hal ini dapat membantu mencegah panggilan dari waktu habis.

- --max-items Jumlah total item untuk kembali dalam output perintah ini. Jika jumlah item yang tersedia lebih dari nilai yang ditentukan, NextToken disediakan dalam output perintah ini. Untuk melanjutkan pemberian nomor halaman, berikan nilai NextToken dalam argumen startingtoken dari perintah berikutnya.
- --starting-token Sebuah token untuk menentukan di mana untuk memulai pemberian nomor halaman. Token ini adalah nilai NextToken dari respons yang terpotong sebelumnya.
- --endpoint snowballEndpoint Nilai yang memungkinkan Anda mengelola instans komputasi secara terprogram menggunakan operasi API yang kompatibel dengan Amazon EC2. Untuk informasi selengkapnya, lihat [Menentukan Endpoint yang kompatibel dengan Amazon](#page-296-0)  [EC2 sebagai Endpoint AWS CLI.](#page-296-0)
- [describe-launch-template-versions](https://docs.aws.amazon.com/cli/latest/reference/ec2/describe-launch-template-versions.html) Menjelaskan satu atau lebih versi template peluncuran yang ditentukan. Anda dapat menjelaskan semua versi, versi individual, atau rentang versi. Perintah describe-launch-template-versions adalah operasi pemberian nomor halaman. Anda dapat membuat beberapa panggilan untuk mengambil seluruh set data dari hasil.

Tentukan ID templat peluncuran atau nama templat peluncuran dalam permintaan.

- -- launch-template-id string ID dari template peluncuran.
- -- launch-template-name string Nama untuk template peluncuran.
- [--versions (list) "string" "string"] Nomor versi dari satu atau lebih versi templat peluncuran untuk dihapus.
- [--min-version string] Nomor versi untuk menjelaskan versi templat peluncuran.
- [--max-version string] Nomor versi untuk menjelaskan versi templat peluncuran.
- --page-size Ukuran setiap halaman untuk mendapatkan panggilan. Nilai ini tidak mempengaruhi jumlah item yang dikembalikan dalam output perintah. Mengatur ukuran halaman yang lebih kecil menghasilkan lebih banyak panggilan ke perangkat, mengambil lebih sedikit item dalam setiap panggilan. Melakukan hal ini dapat membantu mencegah panggilan dari waktu habis.
- --max-items Jumlah total item untuk kembali dalam output perintah ini. Jika jumlah item yang tersedia lebih dari nilai yang ditentukan, NextToken disediakan dalam output perintah ini. Untuk melanjutkan pemberian nomor halaman, berikan nilai NextToken dalam argumen startingtoken dari perintah berikutnya.
- --starting-token Sebuah token untuk menentukan di mana untuk memulai pemberian nomor halaman. Token ini adalah nilai NextToken dari respons yang terpotong sebelumnya.
- --endpoint snowballEndpoint Nilai yang memungkinkan Anda mengelola instans komputasi secara terprogram menggunakan operasi API yang kompatibel dengan Amazon EC2. Untuk informasi selengkapnya, lihat [Menentukan Endpoint yang kompatibel dengan Amazon](#page-296-0)  [EC2 sebagai Endpoint AWS CLI.](#page-296-0)
- [describe-security-groups](https://docs.aws.amazon.com/cli/latest/reference/ec2/describe-security-groups.html) Menjelaskan satu atau lebih grup keamanan Anda.

Perintah describe-security-groups adalah operasi pemberian nomor halaman. Anda dapat mengeluarkan beberapa panggilan API untuk mengambil seluruh set data dari hasil.

- [--group-name value] Nama dari grup keamanan.
- [--group-id value] ID dari grup keamanan.
- [--page-sizevalue] Ukuran setiap halaman untuk mendapatkan panggilan layanan. AWS Ukuran ini tidak mempengaruhi jumlah item yang dikembalikan dalam output perintah. Mengatur ukuran halaman yang lebih kecil menghasilkan lebih banyak panggilan ke layanan AWS , mengambil lebih sedikit item dalam setiap panggilan. Pendekatan ini dapat membantu mencegah panggilan AWS layanan dari waktu habis. Untuk contoh penggunaan, lihat [Pemberian](https://docs.aws.amazon.com/cli/latest/userguide/pagination.html)  [Nomor Halaman](https://docs.aws.amazon.com/cli/latest/userguide/pagination.html) di Panduan Pengguna AWS Command Line Interface .
- [--max-items value] Jumlah total item untuk kembali dalam output perintah ini. Jika jumlah item yang tersedia lebih dari nilai yang ditentukan, NextToken disediakan dalam output perintah ini. Untuk melanjutkan pemberian nomor halaman, berikan nilai NextToken dalam argumen starting-token dari perintah berikutnya. Jangan gunakan elemen respons NextToken secara langsung di luar AWS CLI. Untuk contoh penggunaan, lihat [Pemberian Nomor Halaman](https://docs.aws.amazon.com/cli/latest/userguide/pagination.html) di Panduan Pengguna AWS Command Line Interface .
- [--starting-token value] Sebuah token untuk menentukan di mana untuk memulai pemberian nomor halaman. Token ini adalah nilai NextToken dari respons yang terpotong sebelumnya. Untuk contoh penggunaan, lihat [Pemberian Nomor Halaman](https://docs.aws.amazon.com/cli/latest/userguide/pagination.html) di Panduan Pengguna AWS Command Line Interface .
- [describe-tags](https://docs.aws.amazon.com/cli/latest/reference/ec2/describe-tags.html) Menjelaskan satu atau lebih tag untuk sumber daya tertentu (image, instance, atau grup keamanan). Dengan perintah ini, filter berikut didukung:
	- launch-template
	- resource-id
	- resource-type image atau instance
	- kunci
- nilai
- [describe-volumes](https://docs.aws.amazon.com/cli/latest/reference/ec2/describe-volumes.html) Menjelaskan volume Amazon EBS yang ditentukan.
	- [--max-items value] Jumlah total item untuk kembali dalam output perintah ini. Jika jumlah item yang tersedia lebih dari nilai yang ditentukan, NextToken disediakan dalam output perintah ini. Untuk melanjutkan pemberian nomor halaman, berikan nilai NextToken dalam argumen starting-token dari perintah berikutnya.
	- [--starting-token value] Sebuah token untuk menentukan di mana untuk memulai pemberian nomor halaman. Token ini adalah nilai NextToken dari respons yang terpotong sebelumnya.
	- [--volume-ids value] Satu atau lebih ID volume.
- [detach-volume](https://docs.aws.amazon.com/cli/latest/reference/ec2/detach-volume.html)  Melepaskan volume Amazon EBS dari instans yang berhenti atau berjalan.
	- [--device value] Nama perangkat.
	- [--instance-id] ID dari target instans Amazon EC2.
	- --volume-id value ID dari volume.
- [disassociate-address](https://docs.aws.amazon.com/cli/latest/reference/ec2/disassociate-address.html)  Memisahkan alamat IP virtual dari instans yang terkait dengannya.
	- --public-ip Alamat IP virtual yang ingin Anda pisahkan dari instans Anda.
- [get-launch-template-data](https://docs.aws.amazon.com/cli/latest/reference/ec2/get-launch-template-data.html) Mengambil data konfigurasi dari instance yang ditentukan. Anda dapat menggunakan data ini untuk membuat templat peluncuran.
	- --instance-id ID dari satu instans sbe.
	- --endpoint snowballEndpoint Nilai yang memungkinkan Anda mengelola instans komputasi secara terprogram menggunakan operasi API yang kompatibel dengan Amazon EC2. Untuk informasi selengkapnya, lihat [Menentukan Endpoint yang kompatibel dengan Amazon](#page-296-0)  [EC2 sebagai Endpoint AWS CLI.](#page-296-0)
- [modify-launch-template—](https://docs.aws.amazon.com/cli/latest/reference/ec2/modify-launch-template.html) Memodifikasi template peluncuran. Anda dapat menentukan versi templat peluncuran yang akan ditetapkan sebagai versi default. Saat Anda meluncurkan sebuah instans tanpa menentukan versi templat peluncuran, versi default dari templat peluncuran berlaku.

Anda harus menentukan ID templat peluncuran atau nama templat peluncuran dalam permintaan.

- -- launch-template-id string ID dari template peluncuran.
- -- launch-template-name string Nama untuk template peluncuran.
- --default-version string Nomor versi templat peluncuran untuk ditetapkan sebagai versi default.
- --endpoint snowballEndpoint Nilai yang memungkinkan Anda mengelola instans komputasi secara terprogram menggunakan operasi API yang kompatibel dengan Amazon EC2.

Untuk informasi selengkapnya, lihat [Menentukan Endpoint yang kompatibel dengan Amazon](#page-296-0)  [EC2 sebagai Endpoint AWS CLI.](#page-296-0)

- [modify-instance-attribute](https://docs.aws.amazon.com/cli/latest/reference/ec2/modify-instance-attribute.html) Memodifikasi atribut dari contoh yang ditentukan. Atribut berikut didukung:
	- instanceInitiatedShutdownBehavior
	- userData
- [revoke-security-group-egress](https://docs.aws.amazon.com/cli/latest/reference/ec2/revoke-security-group-egress.html) Menghapus satu atau lebih aturan jalan keluar dari grup keamanan:
	- [--group-id value] ID dari grup keamanan
	- [--ip-permissions value] Satu atau lebih set izin IP.
- [revoke-security-group-ingress—](https://docs.aws.amazon.com/cli/latest/reference/ec2/revoke-security-group-ingress.html) Mencabut satu atau lebih aturan masuk ke grup keamanan. Saat memanggil revoke-security-group-ingress, Anda harus menentukan nilai baik groupname atau group-id.
	- [--group-name value] Nama dari grup keamanan.
	- [--group-id value] ID dari grup keamanan.
	- [--ip-permissions value] Satu atau lebih set izin IP.
	- [--protocol value] Protokol IP. Nilai yang mungkin adalah tcp, udp, dan icmp. Argumen port diperlukan kecuali nilai "semua protokol" ditentukan (-1).
	- [--port value] Untuk TCP atau UDP, ada rentang port yang diizinkan. Sebuah bilangan bulat tunggal atau rentang (minimum-maksimum).

Untuk ICMP, bilangan bulat tunggal atau rentang (type-code) di mana type mewakili nomor jenis ICMP dan code mewakili nomor kode ICMP. Nilai -1 menunjukkan semua kode ICMP untuk semua jenis ICMP. Nilai -1 hanya untuk type menunjukkan semua kode ICMP untuk jenis ICMP tertentu.

- [--cidr value] Kisaran IP CIDR.
- [run-instances](https://docs.aws.amazon.com/cli/latest/reference/ec2/run-instances.html) Meluncurkan sejumlah instans komputasi dengan menggunakan ID AMI Snowball untuk AMI.

## **a** Note

Hal ini dapat memakan waktu hingga satu setengah jam untuk meluncurkan instans komputasi pada Snowball Edge, tergantung pada ukuran dan tipe instans.

• [-- block-device-mappings (list)] — Entri pemetaan perangkat blok. Parameter DeleteOnTermination, VolumeSize, dan VolumeType didukung. Volume boot harus tipe sbg1.

Sintaks JSON untuk perintah ini adalah sebagai berikut.

```
{ 
     "DeviceName": "/dev/sdh", 
     "Ebs": 
   \left\{ \right. "DeleteOnTermination": true|false, 
         "VolumeSize": 100, 
         "VolumeType": "sbp1"|"sbg1" 
    }
}
```
- --count Jumlah instans untuk diluncurkan. Jika nomor tunggal disediakan, itu dianggap sebagai minimum untuk diluncurkan (default untuk 1). Jika rentang disediakan dalam bentuk min:max, maka nomor pertama ditafsirkan sebagai jumlah minimum instans untuk diluncurkan dan yang kedua ditafsirkan sebagai jumlah maksimum instans untuk diluncurkan.
- --image-id ID AMI Snowball dari AMI, yang bisa Anda dapatkan dengan memanggil describe-images. Sebuah AMI diperlukan untuk meluncurkan instans.
- -- InstanceInitiatedShutdownBehavior Secara default, ketika Anda memulai shutdown dari instance Anda (menggunakan perintah seperti shutdown atau poweroff), instance berhenti. Anda dapat mengubah perilaku ini sehingga ia berhenti. Parameter stop dan terminate didukung. Default-nya adalah stop. Untuk informasi selengkapnya, lihat [Mengubah perilaku shutdown](https://docs.aws.amazon.com/AWSEC2/latest/UserGuide/terminating-instances.html#Using_ChangingInstanceInitiatedShutdownBehavior)  [yang dimulai instans](https://docs.aws.amazon.com/AWSEC2/latest/UserGuide/terminating-instances.html#Using_ChangingInstanceInitiatedShutdownBehavior) di Panduan Pengguna Amazon EC2 untuk Instans Linux.
- --instance-type Tipe instans sbe.
- --launch-template structure Templat peluncuran yang digunakan untuk meluncurkan instans. Parameter apa pun yang Anda tentukan dalam perintah run-instances menggantikan parameter yang sama di templat peluncuran. Anda dapat menentukan baik nama atau ID dari templat peluncuran, tetapi tidak keduanya.

```
{ 
    "LaunchTemplateId": "string", 
    "LaunchTemplateName": "string", 
    "Version": "string"
```
}

- -- security-group-ids Satu atau lebih ID grup keamanan. Anda dapat membuat grup keamanan menggunakan [CreateSecurityGroup](https://docs.aws.amazon.com/AWSEC2/latest/APIReference/API_CreateSecurityGroup.html). Jika tidak ada nilai yang disediakan, ID untuk grup keamanan default ditetapkan ke instans yang dibuat.
- --tag-specifications Tag untuk diterapkan ke sumber daya selama peluncuran. Anda hanya dapat menandai instans saat peluncuran. Tag yang ditentukan diterapkan untuk semua instans yang dibuat selama peluncuran. Untuk menandai sumber daya setelah dibuat, gunakan create-tags.
- --user-data Data pengguna agar tersedia untuk instans. Jika Anda menggunakan AWS CLI, base64-encoding dilakukan untuk Anda, dan Anda dapat memuat teks dari file. Jika tidak, Anda harus memberikan teks yang dikodekan base64.
- --key-name (string) Nama dari pasangan kunci. Anda dapat membuat pasangan kunci menggunakan CreateKeyPair atau ImportKeyPair.

### **A** Warning

Jika Anda tidak menentukan pasangan kunci, Anda tidak dapat terhubung ke instans kecuali Anda memilih AMI yang dikonfigurasi untuk mengizinkan pengguna log in dengan cara lain.

- [start-instances](https://docs.aws.amazon.com/cli/latest/reference/ec2/start-instances.html)  Memulai instans sbe yang sebelumnya telah Anda hentikan. Semua sumber daya yang terlampir pada instans bertahan melalui mulai dan berhenti, tetapi akan dihapus jika instans dihentikan.
	- --instance-ids ID dari satu atau lebih instans sbe yang dihentikan pada perangkat.
- [stop-instances](https://docs.aws.amazon.com/cli/latest/reference/ec2/stop-instances.html) Menghentikan instans sbe yang sedang berjalan. Semua sumber daya yang terlampir pada instans bertahan melalui mulai dan berhenti, tetapi akan dihapus jika instans dihentikan.
	- --instance-ids ID dari satu atau lebih instans sbe untuk dihentikan pada perangkat.
- [terminate-instances](https://docs.aws.amazon.com/cli/latest/reference/ec2/terminate-instances.html)  Menutup satu atau beberapa instans. Operasi ini idempoten; jika Anda mengakhiri sebuah instans lebih dari sekali, setiap panggilan berhasil. Semua sumber daya yang terlampir pada instans bertahan melalui mulai dan berhenti, tetapi data akan dihapus jika instans dihentikan.

### **a** Note

Secara default, ketika Anda menggunakan perintah seperti shutdown atau poweroff untuk memulai shutdown dari instans Anda, instans akan berhenti. Namun, Anda dapat menggunakan atribut InstanceInitiatedShutdownBehavior untuk mengubah perilaku ini sehingga perintah ini mengakhiri instans Anda. Untuk informasi selengkapnya, lihat [Mengubah perilaku shutdown yang dimulai instans](https://docs.aws.amazon.com/AWSEC2/latest/UserGuide/terminating-instances.html#Using_ChangingInstanceInitiatedShutdownBehavior) di Panduan Pengguna Amazon EC2 untuk Instans Linux.

- --instance-ids ID dari satu atau lebih instans sbe yang akan dihentikan pada perangkat. Semua data terkait yang disimpan untuk instans-instans tersebut akan hilang.
- [create-key-pair](https://docs.aws.amazon.com/cli/latest/reference/ec2/create-key-pair.html) Membuat key pair RSA 2048-bit dengan nama yang ditentukan. Amazon EC2 menyimpan kunci publik dan menampilkan kunci privat bagi Anda untuk menyimpan ke file. Kunci privat dikembalikan sebagai kunci privat PKCS#1 berenkode PEM yang tidak terenkripsi. Jika kunci dengan nama yang ditentukan sudah ada, Amazon EC2 menghasilkan kesalahan.
	- --key-name (string) Nama unik untuk pasangan kunci.

Kendala: Hingga 255 karakter ASCII.

• [--tag-specifications] (list) – Tag untuk diterapkan pada pasangan kunci baru.

```
{ 
     "ResourceType": "image"|"instance"|"key-pair"|"launch-template"|"security-group", 
     "Tags": [ 
       { 
         "Key": "string",
          "Value": "string" 
       } 
 ... 
     ] 
   } 
   ...
```
- [import-key-pair](https://docs.aws.amazon.com/cli/latest/reference/ec2/import-key-pair.html) 
	- --key-name (string) Nama unik untuk pasangan kunci.

Kendala: Hingga 255 karakter ASCII.

- -- public-key-material (gumpalan) Kunci publik. Untuk panggilan API, teks harus dikodekan base64. Untuk alat baris perintah, base64-encoding dilakukan untuk Anda.
- [--tag-specifications] (list) Tag untuk diterapkan pada pasangan kunci baru.

```
{ 
      "ResourceType": "image"|"instance"|"key-pair"|"launch-template"|"security-group", 
      "Tags": [ 
        { 
          "Key": "string",
           "Value": "string" 
        } 
        ... 
     \overline{1} }
```
• [describe-key-pairs](https://docs.aws.amazon.com/cli/latest/reference/ec2/describe-key-pairs.html) –

[--filters] (list) – Filter.

- key-pair-id ID dari key pair.
- key-name Nama pasangan kunci.
- tag-key Kunci dari tag yang ditugaskan ke sumber daya. Gunakan filter ini untuk menemukan semua sumber daya yang diberi tag dengan kunci tertentu, terlepas dari nilai tag.
- [--tag-specifications] (list) Tag untuk diterapkan pada pasangan kunci baru.
- tag :key Kombinasi kunci/nilai dari tag yang ditugaskan ke sumber daya. Gunakan kunci tag pada nama filter dan nilai tag sebagai nilai filter. Misalnya, untuk menemukan semua sumber daya yang memiliki tag dengan kunci Owner dan nilai Team A, tentukan tag:Owner untuk nama filter dan Team A untuk nilai filter.

```
{ 
     "Name": "string", 
     "Values": ["string", ...] 
   } 
 ...
```
• [--key-names] (list) – Nama-nama pasangan kunci.

Default: Menjelaskan semua pasangan kunci Anda.

• [--key-pair-ids] (list) — ID dari pasangan kunci.

#### • [delete-key-pair](https://docs.aws.amazon.com/cli/latest/reference/ec2/delete-key-pair.html) –

- [--key-name] (string) Nama dari pasangan kunci.
- [--key-pair-id] (string) ID dari key pair.

# Operasi API yang kompatibel dengan Amazon EC2 yang didukung

Berikut ini, Anda dapat menemukan operasi API yang kompatibel dengan Amazon EC2 yang dapat Anda gunakan dengan Snowball Edge, dengan tautan ke deskripsinya di Referensi API Amazon EC2.Panggilan API yang kompatibel dengan Amazon EC2 memerlukan penandatanganan Signature Version 4 (SigV4). Jika Anda menggunakan AWS CLI atau AWS SDK untuk melakukan panggilan API ini, penandatanganan SigV4 ditangani untuk Anda. Jika tidak, Anda harus menerapkan solusi penandatanganan SigV4 Anda sendiri. Untuk informasi selengkapnya, lihat [Mendapatkan dan](#page-222-0) [menggunakan kredensyal Amazon S3 lokal.](#page-222-0)

- [AssociateAddress](https://docs.aws.amazon.com/AWSEC2/latest/APIReference/API_AssociateAddress.html) Mengaitkan alamat IP Elastis dengan instance atau antarmuka jaringan.
- [AttachVolume—](https://docs.aws.amazon.com/AWSEC2/latest/APIReference/API_AttachVolume.html) Parameter permintaan berikut didukung:
	- Device
	- InstanceId
	- VolumeId
- [AuthorizeSecurityGroupEgress—](https://docs.aws.amazon.com/AWSEC2/latest/APIReference/API_AuthorizeSecurityGroupEgress.html) Menambahkan satu atau lebih aturan jalan keluar ke grup keamanan untuk digunakan dengan perangkat Snowball Edge. Secara khusus, tindakan ini memungkinkan instans untuk mengirim lalu lintas ke satu atau lebih tujuan rentang alamat CIDR IPv4.
- [AuthorizeSecurityGroupIngress—](https://docs.aws.amazon.com/AWSEC2/latest/APIReference/API_AuthorizeSecurityGroupIngress.html) Menambahkan satu atau lebih aturan masuk ke grup keamanan. Saat menelepon AuthorizeSecurityGroupIngress, Anda harus menentukan nilai untuk GroupName atauGroupId.
- [CreateVolume—](https://docs.aws.amazon.com/AWSEC2/latest/APIReference/API_CreateVolume.html) Parameter permintaan berikut didukung:
	- SnapshotId
	- Size
	- VolumeType
	- TagSpecification.N
- [CreateLaunchTemplate](https://docs.aws.amazon.com/AWSEC2/latest/APIReference/API_CreateLaunchTemplate.html) Parameter permintaan berikut didukung:
	- ImageId
- InstanceType
- SecurityGroupIds
- TagSpecifications
- UserData
- [CreateLaunchTemplateVersion](https://docs.aws.amazon.com/AWSEC2/latest/APIReference/API_CreateLaunchTemplateVersion.html)
- [CreateTags—](https://docs.aws.amazon.com/AWSEC2/latest/APIReference/API_CreateTags.html) Parameter permintaan berikut didukung:
	- AMI
	- Instance
	- Launch template
	- Security group
- [CreateSecurityGroup—](https://docs.aws.amazon.com/AWSEC2/latest/APIReference/API_CreateSecurityGroup.html) Membuat grup keamanan di Snowball Edge Anda. Anda dapat membuat hingga 50 grup keamanan. Saat Anda membuat grup keamanan, Anda menentukan nama ramah pilihan Anda.
- [DeleteLaunchTemplate](https://docs.aws.amazon.com/AWSEC2/latest/APIReference/API_DeleteLaunchTemplate.html)
- [DeleteLaunchTemplateVersions](https://docs.aws.amazon.com/AWSEC2/latest/APIReference/API_DeleteLaunchTemplateVersions.html)
- [DeleteSecurityGroup](https://docs.aws.amazon.com/AWSEC2/latest/APIReference/API_DeleteSecurityGroup.html) Menghapus grup keamanan. Jika Anda mencoba untuk menghapus grup keamanan yang terkait dengan instans, atau direferensikan oleh grup keamanan lain, operasi gagal dengan DependencyViolation.
- [DeleteTags](https://docs.aws.amazon.com/AWSEC2/latest/APIReference/API_DeleteTags.html) Menghapus set tag yang ditentukan dari kumpulan sumber daya yang ditentukan.
- [DeleteVolume](https://docs.aws.amazon.com/AWSEC2/latest/APIReference/API_DeleteVolume.html) Parameter permintaan berikut didukung:
	- VolumeId
- [DescribeAddresses](https://docs.aws.amazon.com/AWSEC2/latest/APIReference/API_DescribeAddresses.html)
- [DescribeImages](https://docs.aws.amazon.com/AWSEC2/latest/APIReference/API_DescribeImages.html)
- [DescribeInstanceAttribute](https://docs.aws.amazon.com/AWSEC2/latest/APIReference/API_DescribeInstanceAttribute.html) Atribut berikut didukung:
	- instanceType
	- userData
- [DescribeInstanceStatus](https://docs.aws.amazon.com/AWSEC2/latest/APIReference/API_DescribeInstanceStatus.html)
- [DescribeLaunchTemplates](https://docs.aws.amazon.com/AWSEC2/latest/APIReference/API_DescribeLaunchTemplates.html)
- [DescribeLaunchTemplateVersions](https://docs.aws.amazon.com/AWSEC2/latest/APIReference/API_DescribeLaunchTemplateVersions.html)
- [DescribeInstances](https://docs.aws.amazon.com/AWSEC2/latest/APIReference/API_DescribeInstances.html)

Menggunakan Endpoint yang kompatibel dengan Amazon EC2 304

- [DescribeSecurityGroups—](https://docs.aws.amazon.com/AWSEC2/latest/APIReference/API_DescribeSecurityGroups.html) Menjelaskan satu atau lebih grup keamanan Anda. DescribeSecurityGroupsadalah operasi paginasi. Anda dapat mengeluarkan beberapa panggilan API untuk mengambil seluruh set data dari hasil.
- [DescribeTags](https://docs.aws.amazon.com/AWSEC2/latest/APIReference/API_DescribeTags.html) Dengan perintah ini, filter berikut didukung:
	- resource-id
	- resource-type AMI atau instans komputasi saja
	- key
	- value
- [DescribeVolume](https://docs.aws.amazon.com/AWSEC2/latest/APIReference/API_DescribeVolumes.html) Parameter permintaan berikut didukung:
	- MaxResults
	- NextToken
	- VolumeId.N
- [DetachVolume—](https://docs.aws.amazon.com/AWSEC2/latest/APIReference/API_DetachVolumes.html) Parameter permintaan berikut didukung:
	- Device
	- InstanceId
	- VolumeId
- [DisassociateAddress](https://docs.aws.amazon.com/AWSEC2/latest/APIReference/API_DisassociateAddress.html)
- [GetLaunchTemplateData](https://docs.aws.amazon.com/AWSEC2/latest/APIReference/API_GetLaunchTemplateData.html)
- [ModifyLaunchTemplate](https://docs.aws.amazon.com/AWSEC2/latest/APIReference/API_ModifyLaunchTemplate.html)
- [ModifyInstanceAttribute](https://docs.aws.amazon.com/AWSEC2/latest/APIReference/API_ModifyInstanceAttribute.html) Hanya userData atribut yang didukung.
- [RevokeSecurityGroupEgress—](https://docs.aws.amazon.com/AWSEC2/latest/APIReference/API_RevokeSecurityGroupEgress.html) Menghapus satu atau lebih aturan jalan keluar dari grup keamanan.
- [RevokeSecurityGroupIngress—](https://docs.aws.amazon.com/AWSEC2/latest/APIReference/API_RevokeSecurityGroupIngress.html) Mencabut satu atau lebih aturan masuk ke grup keamanan. Saat menelepon RevokeSecurityGroupIngress, Anda harus menentukan nilai untuk group-name ataugroup-id.
- [RunInstances](https://docs.aws.amazon.com/AWSEC2/latest/APIReference/API_RunInstances.html) –

# **a** Note

Hal ini dapat memakan waktu hingga satu setengah jam untuk meluncurkan instans komputasi pada Snowball Edge, tergantung pada ukuran dan tipe instans.

• [StartInstances](https://docs.aws.amazon.com/AWSEC2/latest/APIReference/API_StartInstances.html)

- [StopInstances—](https://docs.aws.amazon.com/AWSEC2/latest/APIReference/API_StopInstances.html) Sumber daya yang terkait dengan instance yang dihentikan tetap ada. Anda dapat mengakhiri instans untuk mengosongkan sumber daya ini. Namun, data yang terkait akan dihapus.
- [TerminateInstances](https://docs.aws.amazon.com/AWSEC2/latest/APIReference/API_TerminateInstances.html)

# Memulai Instans Kompatibel dengan Amazon EC2 secara Otomatis dengan Template Peluncuran

Anda dapat secara otomatis memulai instans yang kompatibel dengan Amazon EC2 di AWS Snowball Edge perangkat menggunakan templat peluncuran dan perintah konfigurasi peluncuran klien Snowball Edge.

Template peluncuran berisi informasi konfigurasi yang diperlukan untuk membuat instans yang kompatibel dengan Amazon EC2 di Snowball Edge Anda. Anda dapat menggunakan template peluncuran untuk menyimpan parameter peluncuran sehingga Anda tidak perlu menentukannya setiap kali Anda memulai instance yang kompatibel dengan EC2 di Snowball Edge Anda.

Saat menggunakan konfigurasi autostart di Snowball Edge, Anda mengonfigurasi parameter yang Anda inginkan untuk memulai instans yang kompatibel dengan Amazon EC2. Setelah Snowball Edge Anda dikonfigurasi, saat Anda me-reboot dan membukanya, hal tersebut menggunakan konfigurasi mulai otomatis Anda untuk meluncurkan sebuah instans dengan parameter yang Anda tentukan. Jika instans yang Anda luncurkan menggunakan konfigurasi mulai otomatis dihentikan, instans mulai berjalan saat Anda membuka kunci perangkat.

### **a** Note

Setelah pertama kali mengonfigurasi konfigurasi mulai otomatis, mulai ulang perangkat untuk meluncurkannya. Semua peluncuran instans berikutnya (setelah reboot terencana atau tidak direncanakan) terjadi secara otomatis setelah perangkat Anda dibuka.

Template peluncuran dapat menentukan ID Amazon Machine Image (AMI), jenis instans, data pengguna, grup keamanan, dan tag untuk instans yang kompatibel dengan Amazon EC2 saat Anda meluncurkan instance tersebut. Untuk daftar tipe instans yang didukung, lihat [Kuota untuk Instans](#page-275-0)  [Komputasi pada Perangkat Snowball Edge](#page-275-0).

Untuk meluncurkan instans yang kompatibel dengan EC2 secara otomatis di Snowball Edge Anda, lakukan langkah-langkah berikut:

- 1. Saat memesan AWS Snowball Edge perangkat, buat pekerjaan untuk memesan perangkat Keluarga Salju dengan instans komputasi. Untuk informasi selengkapnya, lihat [Membuat Tugas](#page-279-1) [Komputasi](#page-279-1).
- 2. Setelah menerima Snowball Edge Anda, buka kunci.
- 3. Gunakan perintah API yang kompatibel dengan EC2 aws ec2 create-launch-template untuk membuat template peluncuran.
- 4. Gunakan perintah klien Snowball Edge snowballEdge create-autostart-configuration untuk mengikat template peluncuran instans yang kompatibel dengan EC2 ke konfigurasi jaringan Anda. Untuk informasi selengkapnya, lihat [Membuat Konfigurasi Peluncuran untuk Memulai](#page-290-0) [Otomatis Instans yang Kompatibel dengan Amazon EC2](#page-290-0).
- 5. Reboot, lalu buka kunci perangkat Anda. Instans yang kompatibel dengan EC2 Anda secara otomatis dimulai menggunakan atribut yang ditentukan dalam template peluncuran dan perintah klien Snowball Edge Anda. create-autostart-configuration

Untuk melihat status instans yang sedang berjalan, gunakan perintah API yang kompatibel dengan EC2. describe-autostart-configurations

**a** Note

Tidak ada konsol atau API manajemen pekerjaan untuk AWS Snowball dukungan untuk template peluncuran. Anda menggunakan perintah CLI klien EC2 yang kompatibel dengan Snowball Edge dan Snowball Edge untuk memulai instans yang kompatibel dengan EC2 secara otomatis di perangkat Anda. AWS Snowball Edge

# Menggunakan Layanan Metadata Instans untuk Snow dengan instans yang kompatibel dengan Amazon EC2

IMDS for Snow menyediakan Layanan Metadata Instans (IMDS) untuk instans yang kompatibel dengan Amazon EC2 di Snow. Metadata instance adalah kategori informasi tentang instance. Ini mencakup kategori seperti nama host, acara, dan grup keamanan. Menggunakan IMDS for Snow, Anda dapat menggunakan metadata instans untuk mengakses data pengguna yang ditentukan saat meluncurkan instans yang kompatibel dengan Amazon EC2. Misalnya, Anda dapat menggunakan IMDS for Snow untuk menentukan parameter untuk mengonfigurasi instance Anda, atau menyertakan parameter ini dalam skrip sederhana. Anda dapat membuat AMI generik dan

menggunakan data pengguna untuk memodifikasi file konfigurasi yang disediakan pada waktu peluncuran.

Untuk mempelajari metadata instans dan data pengguna serta instans yang kompatibel dengan Snow EC2, lihat [Metadata Instans yang Didukung](https://docs.aws.amazon.com/snowball/latest/developer-guide/edge-compute-instance-metadata.html) dan Data Pengguna dalam panduan ini.

## **A** Important

Meskipun Anda hanya dapat mengakses metadata instans dan data pengguna dari dalam instans itu sendiri, data tersebut tidak dilindungi oleh metode autentikasi atau kriptografi. Siapa pun yang memiliki akses langsung ke instans, dan perangkat lunak apa pun yang kemungkinan berjalan di instans, akan dapat melihat metadatanya. Oleh karena itu, Anda tidak boleh menyimpan data sensitif, seperti sandi atau kunci enkripsi dengan masa pakai panjang, sebagai data pengguna.

**a** Note

Contoh di bagian ini menggunakan alamat IPv4 dari layanan metadata instance: 169.254.169.254. Kami tidak mendukung pengambilan metadata instance menggunakan alamat IPv6 link-local.

## Topik

- [Versi IMDS](#page-318-0)
- [Contoh pengambilan metadata instance menggunakan IMDSv1 dan IMDSv2](#page-323-0)

# <span id="page-318-0"></span>Versi IMDS

Anda dapat mengakses metadata instans dari instance yang sedang berjalan menggunakan IMDS versi 2 atau IMDS versi 1:

- Layanan Metadata Instance versi 2 (IMDSv2), metode berorientasi sesi
- Layanan Metadata Instance versi 1 (IMDSv1), metode permintaan-respons

Bergantung pada versi perangkat lunak Snow Anda, Anda dapat menggunakan IMDSv1, IMDSv2, atau keduanya. Ini juga tergantung pada jenis AMI yang berjalan di instance yang kompatibel dengan EC2. Beberapa AMI, seperti yang menjalankan Ubuntu 20.04, memerlukan IMDSv2. Layanan metadata instance membedakan antara permintaan IMDSv1 dan IMDSv2 berdasarkan keberadaan atau header. PUT GET IMDSv2 menggunakan kedua header ini. IMDSv1 hanya menggunakan header. GET

AWS mendorong penggunaan IMDSv2 daripada IMDSv1 karena IMDSv2 mencakup keamanan yang lebih tinggi. Untuk informasi selengkapnya, lihat [Menambahkan pertahanan secara mendalam](https://aws.amazon.com/blogs/security/defense-in-depth-open-firewalls-reverse-proxies-ssrf-vulnerabilities-ec2-instance-metadata-service/) [terhadap firewall terbuka, proxy terbalik, dan kerentanan SSRF dengan penyempurnaan](https://aws.amazon.com/blogs/security/defense-in-depth-open-firewalls-reverse-proxies-ssrf-vulnerabilities-ec2-instance-metadata-service/) pada Layanan Metadata Instans EC2.

### IMDSv2

IMDSv2 menggunakan permintaan berorientasi sesi. Dengan permintaan berorientasi sesi, Anda membuat token sesi yang menentukan durasi sesi. Durasi sesi bisa minimal satu detik dan maksimal enam jam. Selama durasi ini, Anda dapat menggunakan token sesi yang sama untuk permintaan berikutnya. Setelah durasi ini berakhir, Anda harus membuat token sesi baru untuk permintaan future.

Contoh berikut menggunakan skrip shell Linux dan ImDSv2 untuk mengambil item metadata instance tingkat atas. Contoh ini:

- 1. Membuat token sesi yang berlangsung selama enam jam (21.600 detik) menggunakan permintaan. PUT
- 2. Menyimpan header token sesi dalam variabel bernamaTOKEN.
- 3. Meminta item metadata tingkat atas menggunakan token.

Anda dapat menjalankan dua perintah secara terpisah, atau menggabungkannya.

### Perintah terpisah

Pertama, hasilkan token menggunakan perintah berikut.

### **a** Note

X-aws-ec2-metadata-token-ttl-secondsadalah header yang diperlukan. Jika header ini tidak disertakan, Anda akan menerima kode kesalahan 400 - Parameter Hilang atau Tidak Valid.

Menggunakan Layanan Metadata Instans untuk Snow dengan instans yang kompatibel dengan Amazon EC2

```
 [ec2-user ~]$ TOKEN=curl -X PUT "http://169.254.169.254/latest/api/token" -H "X-
aws-ec2-metadata-token-ttl-seconds: 21600"
```
Kemudian, gunakan token untuk menghasilkan item metadata tingkat atas menggunakan perintah berikut.

```
 [ec2-user ~]$ curl -H "X-aws-ec2-metadata-token: $TOKEN" -v http://169.254.169.254/
latest/meta-data/
```
#### Perintah gabungan

Anda dapat menyimpan token dan menggabungkan perintah. Contoh berikut menggabungkan dua perintah di atas dan menyimpan header token sesi dalam variabel bernamaTOKEN.

**a** Note

Jika ada kesalahan dalam membuat token, pesan kesalahan disimpan dalam variabel alihalih token yang valid dan perintah tidak akan berfungsi.

Example dari perintah gabungan

```
 [ec2-user ~]$ TOKEN=curl -X PUT "http://169.254.169.254/latest/api/token" -H "X-
aws-ec2-metadata-token-ttl-seconds: 21600" \ 
     && curl -H "X-aws-ec2-metadata-token: $TOKEN" -v http://169.254.169.254/latest/
meta-data/
```
Setelah Anda membuat token, Anda dapat menggunakannya kembali hingga kedaluwarsa. Perintah contoh berikut mendapatkan ID AMI yang digunakan untuk meluncurkan instance dan menyimpannya di \$TOKEN dibuat pada contoh sebelumnya.

Example menggunakan kembali token

```
 [ec2-user ~]$ curl -H "X-aws-ec2-metadata-token: $TOKEN" -v http://169.254.169.254/
latest/meta-data/ami-id
```
Saat Anda menggunakan IMDSv2 untuk meminta metadata instance, permintaan harus mengikuti aturan berikut:

- 1. Gunakan permintaan PUT untuk memulai sesi ke layanan metadata instans. Permintaan PUT mengembalikan sebuah token yang harus disertakan dalam permintaan GET selanjutnya ke layanan metadata instans. Token diperlukan untuk mengakses metadata menggunakan IMDSv2.
- 2. Sertakan token di semuaGET permintaan ke layanan metadata instance.
	- a. Token adalah kunci khusus instance. Token tidak valid pada instans lain yang kompatibel dengan EC2 dan akan ditolak jika Anda mencoba menggunakannya di luar instance tempat token tersebut dihasilkan.
	- b. Permintaan PUT harus menyertakan header yang menentukan waktu hidup (TTL) untuk token, dalam detik, hingga maksimum enam jam (21.600 detik). Token tersebut mewakili sesi logis. TTL menentukan lamanya waktu token itu valid dan, oleh karena itu, merupakan durasi sesi.
	- c. Setelah token kedaluwarsa, untuk terus mengakses metadata instance, Anda harus membuat sesi baru menggunakan permintaan lain. PUT
	- d. Anda dapat memilih untuk menggunakan kembali token atau membuat token baru dengan setiap permintaan. Untuk sejumlah kecil permintaan, mungkin lebih mudah untuk membuat dan segera menggunakan token setiap kali Anda perlu mengakses layanan metadata instance. Namun untuk efisiensi, Anda dapat menentukan durasi yang lebih lama untuk token dan menggunakannya kembali daripada harus menulisPUT meminta setiap kali Anda perlu meminta metadata instance. Tidak ada batasan praktis untuk jumlah token yang bersamaan, masingmasing mewakili sesinya sendiri.

HTTP GET dan HEAD metode diperbolehkan dalam permintaan metadata instance IMDSv2. PUTpermintaan ditolak jika berisi X-Forwarded-For header.

Secara default, respons terhadap PUT permintaan memiliki batas hop respons (waktu untuk hidup) 1 pada tingkat protokol IP. IMDS for Snow tidak memiliki kemampuan untuk memodifikasi batas hop pada PUT respons.

## IMDSv1

IMDSv1 menggunakan model permintaan-respons. Untuk meminta metadata instance, Anda mengirim GET permintaan ke layanan metadata instance.

[ec2-user ~]\$ curl http://169.254.169.254/latest/meta-data/

#### Mengambil metadata instans

Metadata instans tersedia dari instans yang sedang berjalan, jadi Anda tidak perlu menggunakan konsol Amazon EC2 atau untuk AWS CLI mengaksesnya. Hal ini berguna saat Anda menulis skrip yang akan dijalankan dari instans Anda. Misalnya, Anda dapat mengakses alamat IP lokal instans Anda dari metadata instans untuk mengelola koneksi ke aplikasi eksternal. Metadata instans dibagi menjadi beberapa kategori. Untuk deskripsi setiap kategori metadata instance, lihat Metadata [Instans](https://docs.aws.amazon.com/snowball/latest/developer-guide/edge-compute-instance-metadata.html) [yang Didukung dan Data Pengguna](https://docs.aws.amazon.com/snowball/latest/developer-guide/edge-compute-instance-metadata.html) dalam panduan ini.

Untuk melihat semua kategori metadata instance dari dalam instance yang sedang berjalan, gunakan URI IPv4 berikut:

http://169.254.169.254/latest/meta-data/

Alamat IP adalah alamat tautan lokal dan hanya valid dari instans. Untuk informasi selengkapnya, lihat [Alamat tautan-lokal](https://en.wikipedia.org/wiki/Link-local_address) di Wikipedia.

Respons dan pesan kesalahan

Semua metadata instans ditampilkan sebagai teks (tipe konten HTTP text/plain).

Permintaan untuk sumber daya metadata tertentu mengembalikan nilai yang sesuai, atau kode kesalahan HTTP 404 - Tidak Ditemukan, jika sumber daya tidak tersedia.

Permintaan untuk sumber daya metadata umum (ketika URI diakhiri dengan / karakter) mengembalikan daftar sumber daya yang tersedia, atau kode kesalahan 404 - Tidak Ditemukan HTTP jika tidak ada sumber daya tersebut. Item daftar berada pada baris terpisah, diakhiri dengan umpan baris (kode karakter ASCII 10).

Untuk permintaan yang dibuat menggunakan IMDSv1, kode kesalahan HTTP berikut dapat dikembalikan:

• 400 - Parameter Hilang atau Tidak Valid - PUT Permintaan tidak valid.

- 401 Tidak Sah GET Permintaan menggunakan token yang tidak valid. Tindakan yang disarankan adalah membuat token baru.
- 403 Dilarang Permintaan tidak diizinkan atau layanan metadata instans dimatikan.

<span id="page-323-0"></span>Contoh pengambilan metadata instance menggunakan IMDSv1 dan IMDSv2

Contoh berikut menyediakan perintah yang dapat Anda gunakan pada instans Linux.

Example untuk mendapatkan versi metadata instance yang tersedia

Contoh ini mendapatkan versi metadata instans yang tersedia. Setiap versi mengacu pada build metadata instans jika kategori metadata instans baru dirilis. Versi sebelumnya tersedia untuk Anda jika Anda memiliki skrip yang mengandalkan struktur dan informasi yang ada di versi sebelumnya.

IMDSv2

```
 [ec2-user ~]$ TOKEN=`curl -X PUT "http://192.0.2.0/latest/api/token" -H "X-aws-ec2-
metadata-token-ttl-seconds: 21600"` && curl -H "X-aws-ec2-metadata-token: $TOKEN" -v 
 http://192.0.2.0/ 
     % Total % Received % Xferd Average Speed Time Time Time Current 
 Dload Upload Total Spent Left Speed 
 100 56 100 56 0 0 3733 0 --:--:-- 
  --:--:-- --:--:-- 3733 
     * Trying 192.0.2.0... 
     * TCP_NODELAY set 
     * Connected to 192.0.2.0 (192.0.2.0) port 80 (#0) 
    > GET / HTTP/1.1 
    > Host: 192.0.2.0 
    > User-Agent: curl/7.61.1 
     > Accept: */* 
     > X-aws-ec2-metadata-token: 
 MDAXcxNFLbAwJIYx8KzgNckcHTdxT4Tt69TzpKExlXKTULHIQnjEtXvD 
     > 
     * HTTP 1.0, assume close after body 
     < HTTP/1.0 200 OK 
     < Date: Mon, 12 Sep 2022 21:58:03 GMT 
     < Content-Length: 274 
     < Content-Type: text/plain 
     < Server: EC2ws 
    \,< 1.0
```
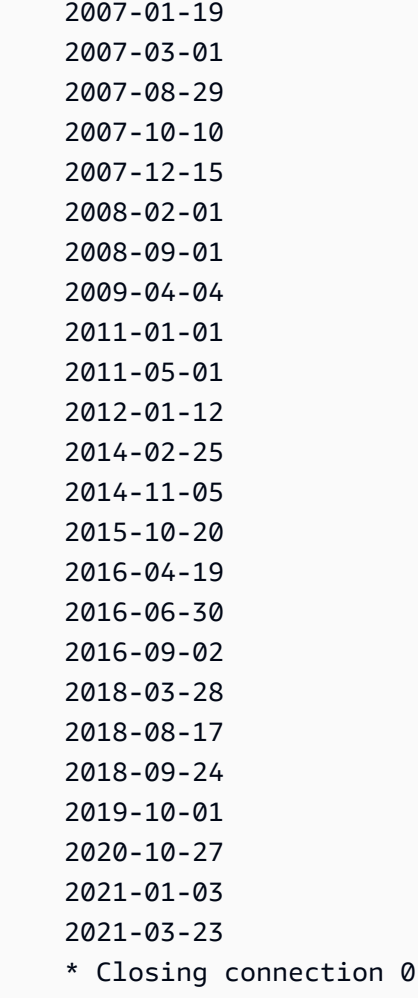

#### IMDSv1

```
 [ec2-user ~]$ curl http://192.0.2.0/ 
 1.0 
 2007-01-19 
 2007-03-01 
 2007-08-29 
 2007-10-10 
 2007-12-15 
 2008-02-01 
 2008-09-01 
 2009-04-04 
 2011-01-01 
 2011-05-01 
 2012-01-12
```
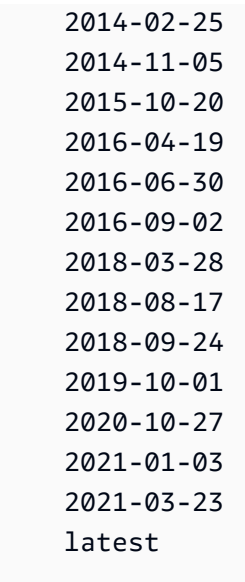

Example untuk mendapatkan item metadata tingkat atas

Contoh ini mendapatkan item metadata tingkat atas. Untuk informasi tentang item metadata tingkat atas, lihat Metadata [Instance dan Data Pengguna yang Didukung dalam panduan](https://docs.aws.amazon.com/snowball/latest/developer-guide/edge-compute-instance-metadata.html) ini.

IMDSv2

```
 [ec2-user ~]$ TOKEN=`curl -X PUT "http://192.0.2.0/latest/api/token" -H "X-aws-ec2-
metadata-token-ttl-seconds: 21600"` && curl -H "X-aws-ec2-metadata-token: $TOKEN" -v 
  http://192.0.2.0/latest/meta-data/ 
     ami-id 
     hostname 
     instance-id 
     instance-type 
     local-hostname 
     local-ipv4 
     mac 
     network/ 
     reservation-id 
     security-groups
```
#### IMDSv1

```
 [ec2-user ~]$ curl http://192.0.2.0/latest/meta-data/ 
 ami-id 
 hostname 
 instance-id 
 instance-type 
 local-hostname 
 local-ipv4 
 mac 
 network/ 
 reservation-id 
 security-groups
```
Example mendapatkan nilai metadata tingkat atas

Contoh berikut mendapatkan nilai dari beberapa item metadata tingkat atas yang diperoleh pada contoh sebelumnya. Permintaan IMDSv2 menggunakan token yang disimpan yang dibuat di perintah contoh sebelumnya, dengan asumsi belum kedaluwarsa.

ami-idIMDSv2

```
 curl -H "X-aws-ec2-metadata-token: $TOKEN" -v http://192.0.2.0/latest/meta-data/
ami-id ami-0abcdef1234567890
```
ami-idIMDSv1

curl http://192.0.2.0/latest/meta-data/ami-id ami-0abcdef1234567890

#### reservation-idIMDSv2

 [ec2-user ~]\$ curl -H "X-aws-ec2-metadata-token: \$TOKEN" -v http://192.0.2.0/ latest/meta-data/reservation-id r-0efghijk987654321

#### reservation-idIMDSv1

 $[ec2-user ~J$ curl http://192.0.2.0/latest/meta-data/reservation-id \n$ r-0efghijk987654321

local-hostnameIMDSv2

```
 [ec2-user ~]$ curl -H "X-aws-ec2-metadata-token: $TOKEN" -v http://192.0.2.0/
latest/meta-data/local-hostname ip-00-000-00-00
```
local-hostnameIMDSv1

[ec2-user ~]\$ curl http://192.0.2.0/latest/meta-data/local-hostname ip-00-000-00-00

# <span id="page-327-0"></span>Menggunakan Penyimpanan Blok dengan Instans yang kompatibel dengan Amazon EC2 Anda

Dengan penyimpanan blok pada Snowball Edge, Anda dapat menambahkan atau menghapus penyimpanan blok berdasarkan kebutuhan aplikasi Anda. Volume yang dilampirkan ke instans yang kompatibel dengan Amazon EC2 diekspos sebagai volume penyimpanan yang bertahan secara independen dari masa pakai instans. Anda dapat mengelola penyimpanan blok menggunakan API Amazon EBS yang sudah dikenal.

Perintah Amazon EBS tertentu didukung dengan menggunakan endpoint yang kompatibel dengan EC2. Perintah yang didukung mencakup attach-volume, create-volume, delete-volume, detach-volume, dan describe-volumes. Untuk informasi selengkapnya tentang perintah ini, lihat [Daftar AWS CLI Perintah Kompatibel Amazon EC2 yang Didukung di Snowball Edge](#page-297-0).

#### **A** Important

Pastikan untuk melepas sistem file apa pun pada perangkat dalam sistem operasi Anda sebelum melepaskan volume. Kegagalan untuk melakukannya berpotensi mengakibatkan kehilangan data.

Berikut ini, Anda dapat menemukan kuota volume Amazon EBS dan perbedaan antara volume Amazon EBS pada perangkat Anda dan volume Amazon EBS di cloud:

- Volume Amazon EBS hanya tersedia untuk instans yang kompatibel dengan EC2 yang berjalan di perangkat yang menghosting volume.
- Jenis volume terbatas pada HDD yang dioptimalkan dengan kapasitas (sbg1) atau SSD yang dioptimalkan performa (sbp1). Jenis volume default adalah sbg1.
- Snowball Edge berbagi memori HDD antara objek Amazon S3 dan Amazon EBS. Jika Anda menggunakan penyimpanan blok berbasis HDD AWS Snowball Edge, ini mengurangi jumlah memori yang tersedia untuk objek Amazon S3. Demikian juga, objek Amazon S3 mengurangi jumlah memori yang tersedia untuk penyimpanan blok Amazon EBS pada volume HDD.
- Volume root yang kompatibel dengan Amazon EC2 selalu menggunakan driver IDE. Volume Amazon EBS tambahan secara preferensial akan menggunakan driver Virtio jika tersedia. Jika driver Virtio tidak tersedia, SBE default ke driver IDE. Driver Virtio memungkinkan performa yang lebih baik dan direkomendasikan.
- Saat membuat volume Amazon EBS, parameter encrypted tidak didukung. Namun, semua data pada perangkat Anda dienkripsi secara default.
- Volume bisa berukuran dari 1 GB sampai 10 TB.
- Hingga 10 volume Amazon EBS dapat dilampirkan ke satu instans yang kompatibel dengan EC2.
- Tidak ada batas resmi untuk jumlah volume Amazon EBS yang dapat Anda miliki di perangkat AWS Snowball Edge Anda. Namun, total kapasitas volume Amazon EBS dibatasi oleh ruang yang tersedia pada perangkat Anda.

# Grup Keamanan di Perangkat Snowball Edge

Grup keamanan bertindak sebagai firewall yang mengontrol lalu lintas untuk satu instans atau lebih. Saat Anda meluncurkan sebuah instans, Anda mengaitkan satu grup keamanan atau lebih dengan instans tersebut. Anda dapat menambahkan aturan ke setiap grup keamanan yang mengizinkan lalu lintas ke atau dari instans terkait. Untuk informasi selengkapnya, lihat [Grup Keamanan Amazon EC2](https://docs.aws.amazon.com/AWSEC2/latest/UserGuide/using-network-security.html)  [untuk instans Linux](https://docs.aws.amazon.com/AWSEC2/latest/UserGuide/using-network-security.html) di Panduan Pengguna Amazon EC2.

Grup keamanan di perangkat Snowball Edge mirip dengan grup keamanan di AWS Cloud. Virtual private cloud (VPC) tidak didukung pada perangkat Snowball Edge.

Berikut ini, Anda dapat menemukan perbedaan lain antara grup keamanan Snowball Edge dan grup keamanan EC2-VPC:

- Setiap Snowball Edge memiliki batas 50 grup keamanan.
- Grup keamanan default mengizinkan semua lalu lintas masuk dan keluar.
- Lalu lintas antara instans lokal dapat menggunakan alamat IP instans pribadi atau alamat IP publik. Sebagai contoh, misalkan bahwa Anda ingin terhubung menggunakan SSH dari instans A ke instans B. Dalam kasus ini, alamat IP target Anda dapat berupa IP publik atau alamat IP privat instans B, jika aturan grup keamanan mengizinkan lalu lintas.
- Hanya parameter yang tercantum untuk AWS CLI tindakan dan panggilan API yang didukung. Ini biasanya adalah subset dari yang didukung dalam instans EC2-VPC.

Untuk informasi selengkapnya tentang AWS CLI tindakan yang didukung, liha[tDaftar AWS CLI](#page-297-0)  [Perintah Kompatibel Amazon EC2 yang Didukung di Snowball Edge](#page-297-0). Untuk informasi selengkapnya pada operasi API yang didukung, lihat [Operasi API yang kompatibel dengan Amazon EC2 yang](#page-313-0) [didukung.](#page-313-0)

## Metadata Instans dan Data Pengguna yang Didukung

Metadata instans adalah data tentang instans Anda yang dapat Anda gunakan untuk mengonfigurasi atau mengelola instans berjalan. Snowball Edge mendukung subset dari kategori metadata instans untuk instans komputasi Anda. Untuk informasi selengkapnya, lihat [Metadata instans dan data](https://docs.aws.amazon.com/AWSEC2/latest/UserGuide/ec2-instance-metadata.html)  [pengguna](https://docs.aws.amazon.com/AWSEC2/latest/UserGuide/ec2-instance-metadata.html) di Panduan Pengguna Amazon EC2.

Kategori berikut didukung. Menggunakan kategori lain menghasilkan pesan kesalahan 404.

Kategori metadata instans yang didukung pada Snowball Edge

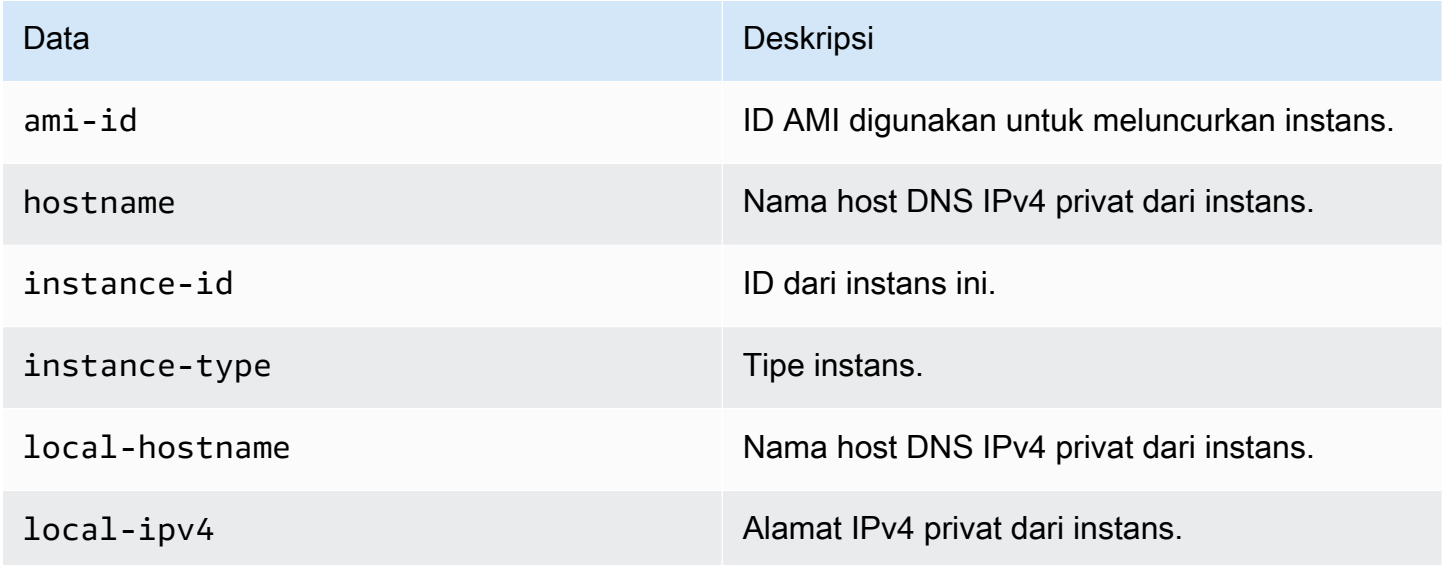

Metadata Instans dan Data Pengguna yang Didukung 319

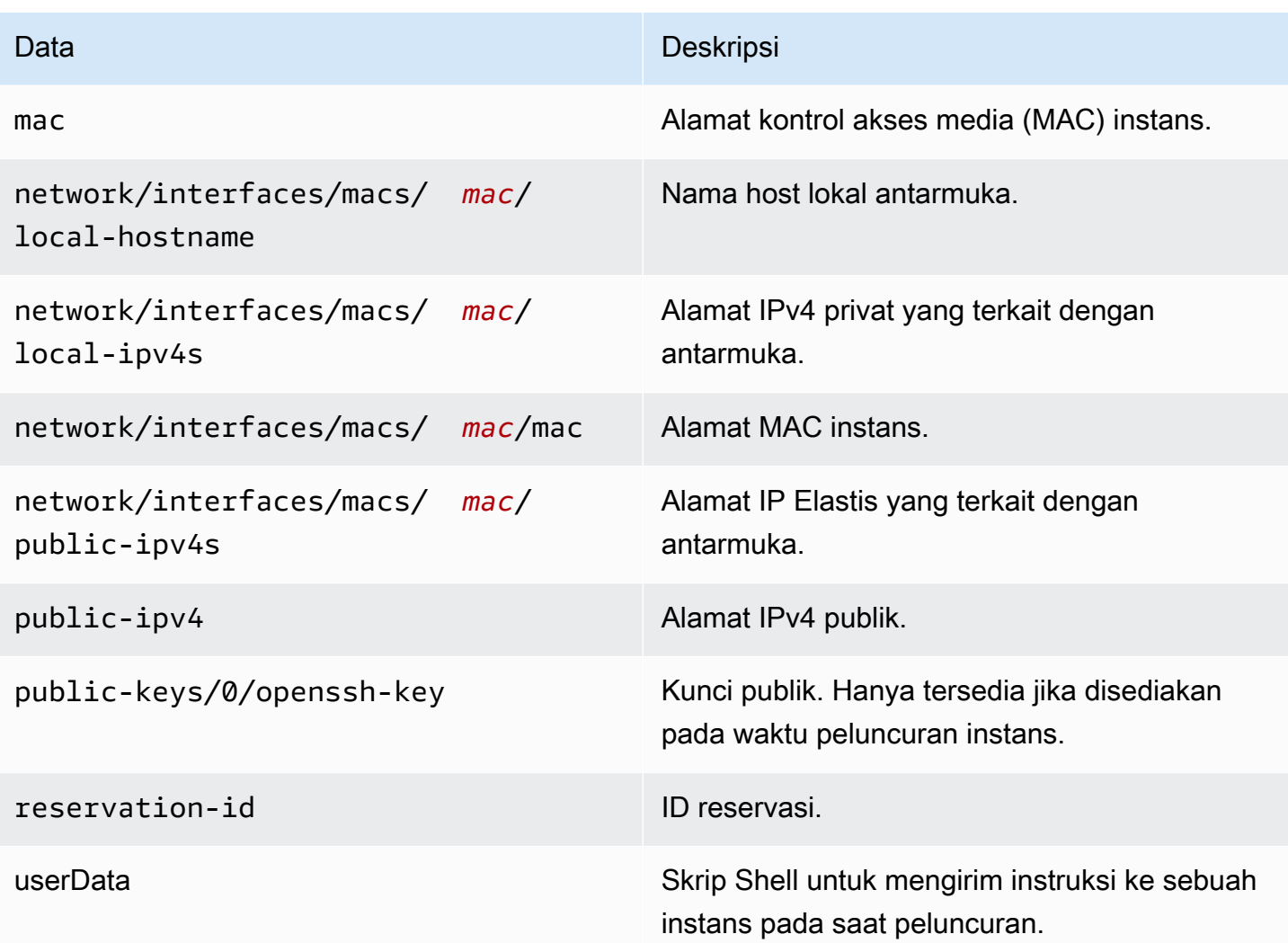

Kategori data dinamis instans yang didukung pada Snowball Edge

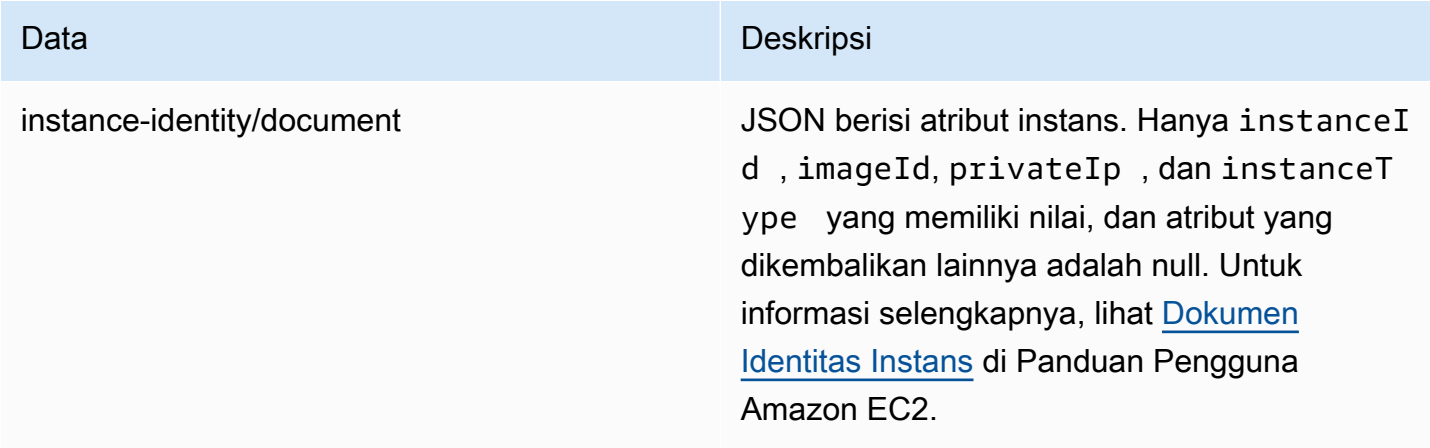

## Data Pengguna di Instans Komputasi Snowball

Data pengguna didukung untuk digunakan dengan skrip shell untuk instans komputasi pada Snowball Edge. Menggunakan skrip shell, Anda dapat mengirim instruksi ke sebuah instans pada saat peluncuran. Anda dapat mengubah data pengguna dengan modify-instance-attribute AWS CLI perintah, atau tindakan ModifyInstanceAttribute API.

Untuk mengubah data pengguna

- 1. Hentikan instance komputasi Anda dengan stop-instances AWS CLI perintah.
- 2. Menggunakan modify-instance-attribute AWS CLI perintah, ubah userData atribut.
- 3. Mulai ulang instance komputasi Anda dengan start-instances AWS CLI perintah.

Hanya skrip shell yang didukung dengan instans komputasi. Tidak ada dukungan untuk arahan paket cloud-init pada instans komputasi yang berjalan pada Snowball Edge. Untuk informasi selengkapnya tentang bekerja dengan AWS CLI perintah, lihat [Referensi AWS CLI Perintah.](https://docs.aws.amazon.com/cli/latest/reference/)

## Menghentikan Instans yang kompatibel dengan EC2

Agar tidak sengaja menghapus instans yang kompatibel dengan Amazon EC2 yang Anda buat di perangkat, jangan matikan instans Anda dari sistem operasi. Sebagai contoh, jangan gunakan perintah shutdown atau reboot. Mematikan instans dari dalam sistem operasi memiliki efek yang sama seperti membuat perintah [terminate-instances.](https://docs.aws.amazon.com/cli/latest/reference/ec2/terminate-instances.html)

Sebagai gantinya, gunakan perintah [stop-instance untuk menangguhkan instans](https://docs.aws.amazon.com/cli/latest/reference/ec2/stop-instances.html) yang kompatibel dengan Amazon EC2 yang ingin Anda pertahankan.

## Memecahkan Masalah Instans Komputasi pada Perangkat Snowball Edge

Berikut ini, Anda dapat menemukan tips pemecahan masalah untuk tugas Snowball Edge dengan instans komputasi.

Topik

- [Antarmuka Jaringan Virtual Memiliki Alamat IP 0.0.0.0](#page-332-0)
- [Snowball Edge Hang Saat Meluncurkan Instans Komputasi Besar](#page-332-1)
- [Instans Saya Memiliki Satu Volume Root](#page-332-2)
- [Kesalahan File Kunci Privat yang Tidak Dilindungi](#page-332-3)

## <span id="page-332-0"></span>Antarmuka Jaringan Virtual Memiliki Alamat IP 0.0.0.0

Masalah ini dapat terjadi jika antarmuka jaringan fisik (NIC) Anda terkait dengan antarmuka jaringan virtual (VNIC) juga memiliki alamat IP 0.0.0.0. Efek ini dapat terjadi jika NIC tidak dikonfigurasi dengan alamat IP (misalnya, jika Anda baru saja menyalakan perangkat). Hal ini juga dapat terjadi jika Anda menggunakan antarmuka yang salah. Misalnya, Anda mungkin mencoba mendapatkan alamat IP antarmuka SFP+, tetapi antarmuka RJ45 yang terhubung ke jaringan Anda.

### Tindakan yang Harus Dilakukan

Jika hal ini terjadi, Anda dapat melakukan hal berikut:

- Membuat VNIC baru, terkait dengan NIC yang memiliki alamat IP. Untuk informasi selengkapnya, lihat [Konfigurasi Jaringan untuk Instans Komputasi](#page-281-0).
- Memperbarui VNIC yang ada. Untuk informasi selengkapnya, lihat [Memperbarui Antarmuka](#page-294-0)  [Jaringan Virtual](#page-294-0).

## <span id="page-332-1"></span>Snowball Edge Hang Saat Meluncurkan Instans Komputasi Besar

Tampaknya Snowball Edge Anda telah berhenti meluncurkan instans. Hal ini umumnya tidak terjadi. Namun, dapat memakan waktu satu jam atau lebih agar instans komputasi terbesar diluncurkan.

Untuk memeriksa status instans Anda, gunakan AWS CLI perintah yang aws ec2 describeinstances dijalankan terhadap titik akhir yang kompatibel dengan HTTP atau HTTPS Amazon EC2 di Snowball Edge.

## <span id="page-332-2"></span>Instans Saya Memiliki Satu Volume Root

Instans memiliki satu volume root berdasarkan desain. Semua instans sbe memiliki volume root tunggal, tetapi dengan Snowball Edge, Anda dapat menambahkan atau menghapus penyimpanan blok berdasarkan kebutuhan aplikasi Anda. Untuk informasi selengkapnya, lihat [Menggunakan](#page-327-0) [Penyimpanan Blok dengan Instans yang kompatibel dengan Amazon EC2 Anda.](#page-327-0)

## <span id="page-332-3"></span>Kesalahan File Kunci Privat yang Tidak Dilindungi

Kesalahan ini dapat terjadi jika file .pem pada instans komputasi Anda memiliki izin baca/tulis yang tidak mencukupi.

Tindakan yang Harus Dilakukan

Anda dapat mengatasi ini dengan mengubah izin untuk file dengan prosedur berikut:

- 1. Buka terminal dan navigasikan ke lokasi tempat Anda menyimpan file .pem Anda.
- 2. Masukkan perintah berikut.

chmod 400 *filename.pem*

# Menggunakan penyimpanan yang kompatibel dengan Amazon S3 pada perangkat Snow Family

Penyimpanan yang kompatibel dengan Amazon S3 pada perangkat Snow Family menghadirkan penyimpanan objek yang aman dengan peningkatan ketahanan, skala, dan pengaturan fitur API Amazon S3 yang diperluas ke lingkungan yang kokoh, mobile edge, dan terputus. Menggunakan penyimpanan yang kompatibel dengan Amazon S3 pada perangkat Snow Family, Anda dapat menyimpan data dan menjalankan aplikasi yang sangat tersedia di perangkat Snow Family untuk komputasi tepi.

Anda dapat membuat bucket Amazon S3 di perangkat Snowball Edge untuk menyimpan dan mengambil objek di tempat untuk aplikasi yang memerlukan akses data lokal, pemrosesan data lokal, dan residensi data. Penyimpanan yang kompatibel dengan Amazon S3 pada perangkat Snow Family menyediakan kelas penyimpanan baruSNOW, yang menggunakan API Amazon S3, dan dirancang untuk menyimpan data secara tahan lama dan berlebihan di beberapa perangkat Snowball Edge. Anda dapat menggunakan API dan fitur yang sama pada bucket Snowball Edge yang Anda lakukan di Amazon S3, termasuk kebijakan siklus hidup bucket, enkripsi, dan penandaan. Saat perangkat atau perangkat dikembalikan AWS, semua data yang dibuat atau disimpan di penyimpanan yang kompatibel dengan Amazon S3 di perangkat Snow Family akan dihapus. Untuk informasi selengkapnya, lihat [Pekerjaan Komputasi dan Penyimpanan Lokal](https://docs.aws.amazon.com/snowball/latest/developer-guide/computetype.html).

Anda dapat menerapkan penyimpanan yang kompatibel dengan Amazon S3 pada perangkat Snow Family dalam konfigurasi mandiri atau dalam konfigurasi cluster. Dalam konfigurasi mandiri, Anda dapat menyediakan kapasitas S3 pada perangkat dan saldo tersedia sebagai penyimpanan blok. Dalam konfigurasi cluster, semua kapasitas disk data digunakan untuk penyimpanan S3. Sebuah cluster dapat terdiri dari minimal 3 perangkat hingga maksimal 16 perangkat. Tergantung pada ukuran cluster, layanan S3 dirancang untuk mempertahankan toleransi kesalahan perangkat dari 1 atau 2 perangkat.

Dengan AWS DataSync, Anda dapat mentransfer objek antara penyimpanan yang kompatibel dengan Amazon S3 di perangkat Snow Family di perangkat Snowball Edge dan layanan

penyimpanan. AWS Untuk informasi selengkapnya, lihat [Mengonfigurasi transfer dengan](https://docs.aws.amazon.com/datasync/latest/userguide/s3-compatible-storage-snow.html) [penyimpanan yang kompatibel dengan S3 di Snowball Edge di Panduan Pengguna](https://docs.aws.amazon.com/datasync/latest/userguide/s3-compatible-storage-snow.html). AWS DataSync

Berikut ini adalah penyimpanan yang kompatibel dengan Amazon S3 pada kapasitas penyimpanan perangkat Keluarga Salju dan kapasitas penyimpanan blok untuk perangkat mandiri menggunakan penyimpanan yang kompatibel dengan Amazon S3 pada perangkat Snow Family. Untuk toleransi kesalahan dan kapasitas penyimpanan cluster, lihat[this table.](#page-359-0)

Snowball Edge Compute Optimized and Compute Optimized with GPU

Kapasitas penyimpanan penyimpanan yang kompatibel dengan Amazon S3 pada perangkat Snow Family dan penyimpanan blok perangkat Snowball Edge Compute Optimized (dengan AMD EPYC Gen1, HDD, dan GPU opsional)

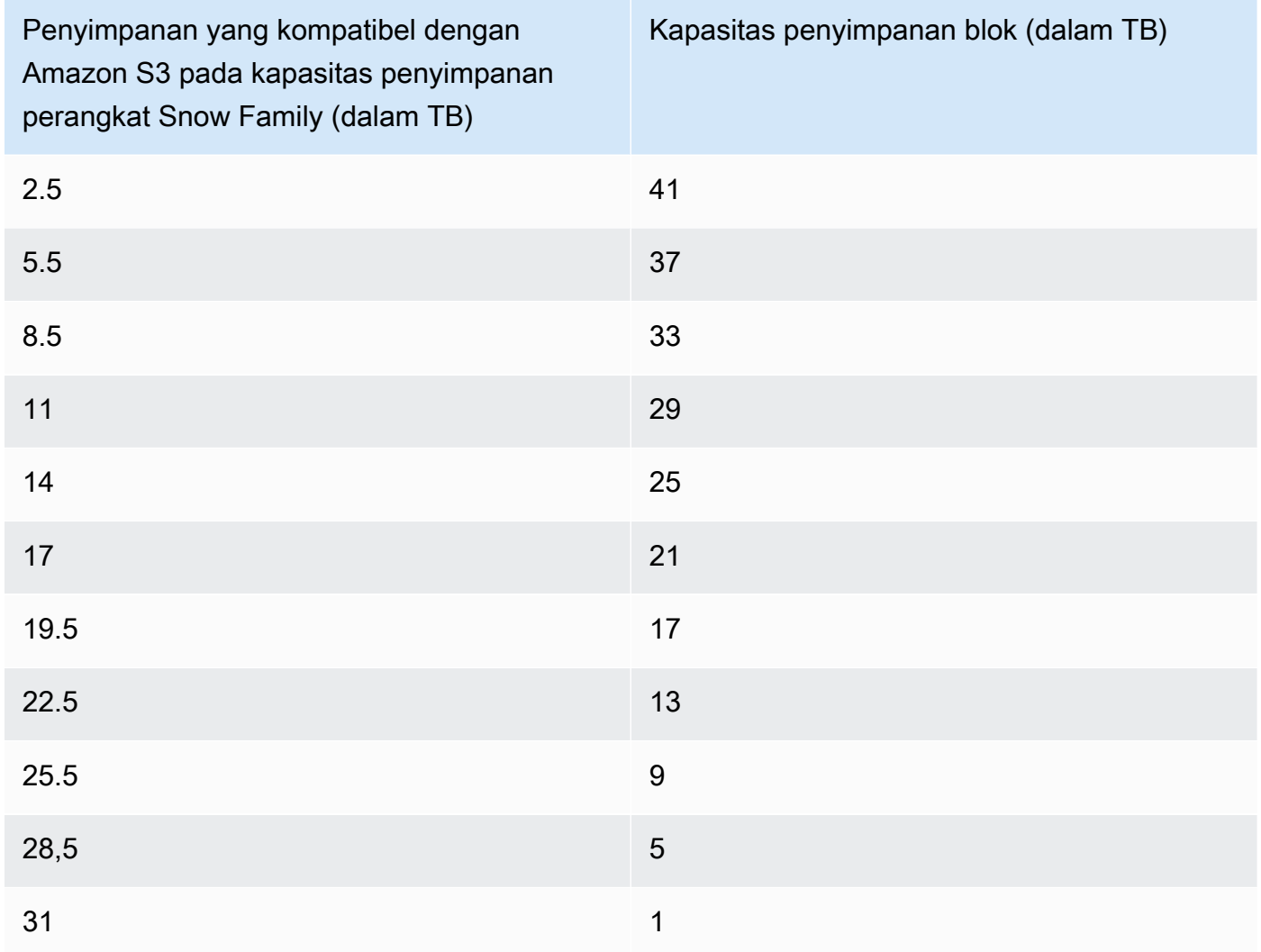

### Snowball Edge Compute Optimized with NVMe storage

Kapasitas penyimpanan penyimpanan yang kompatibel dengan Amazon S3 pada perangkat Snow Family dan penyimpanan blok perangkat Snowball Edge Compute Optimized (Compute Optimized with AMD EPYC Gen2 dan NVMe)

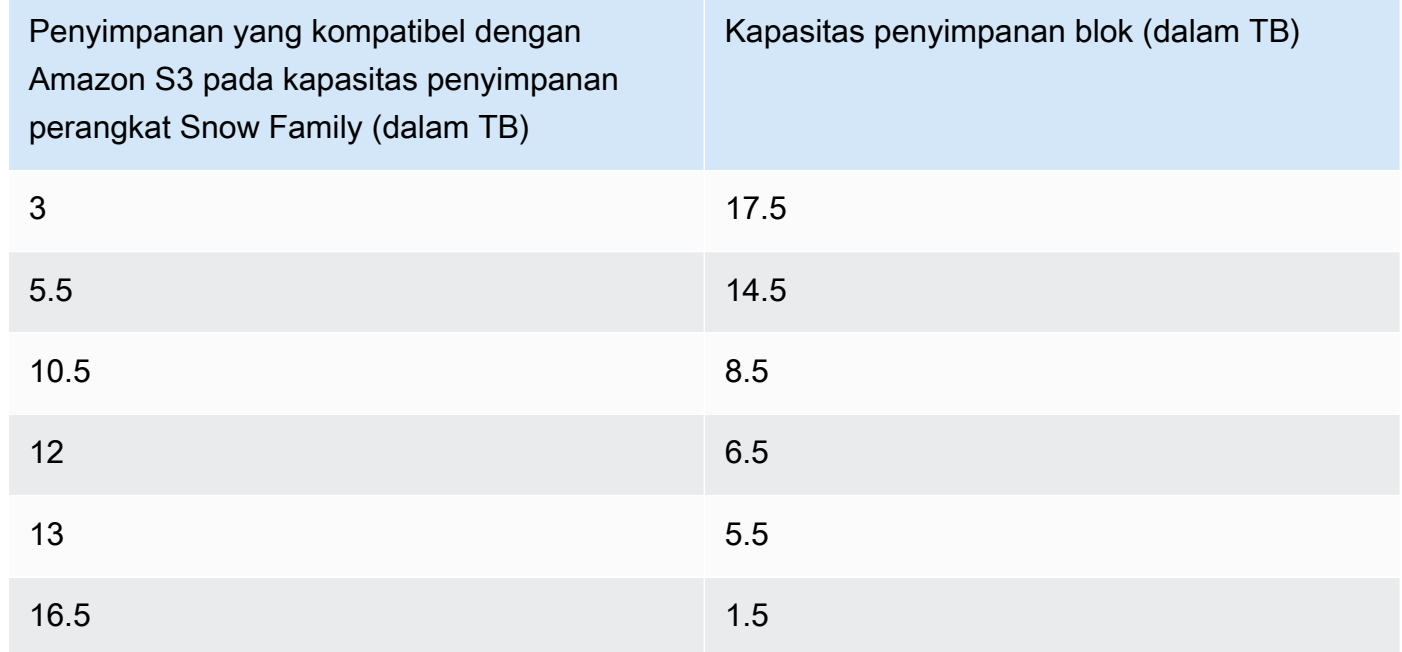

Snowball Edge storage optimized 210 TB

Kapasitas penyimpanan penyimpanan yang kompatibel dengan Amazon S3 pada perangkat Snow Family dan penyimpanan blok penyimpanan Snowball Edge mengoptimalkan perangkat 210 TB

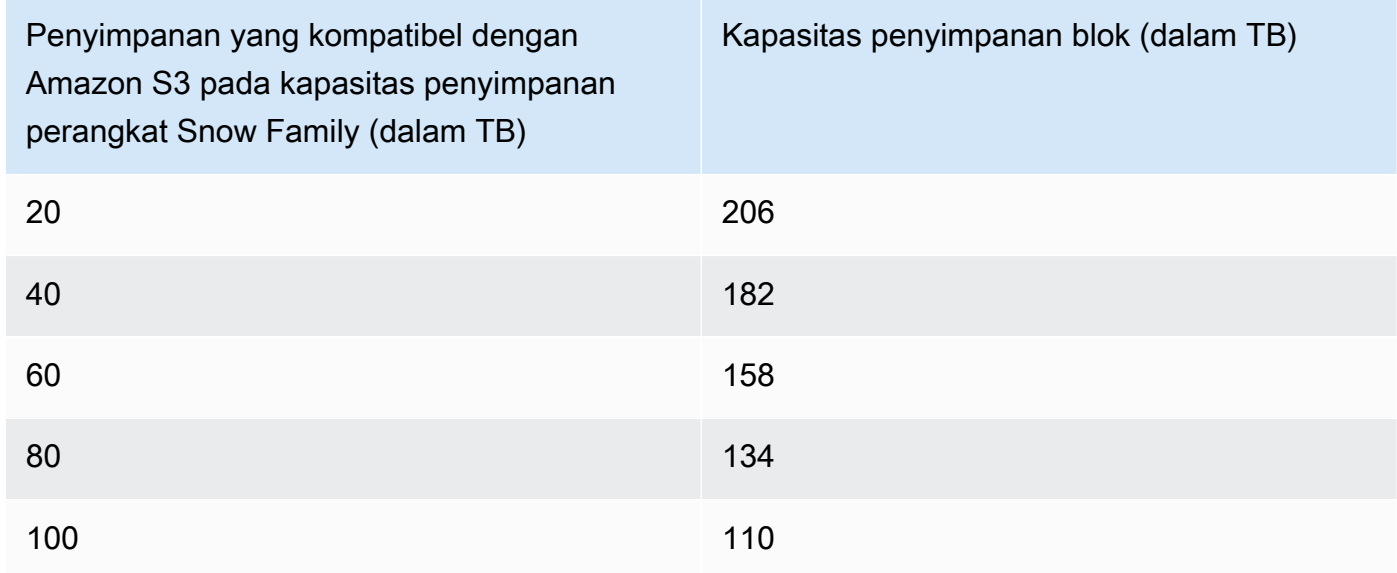

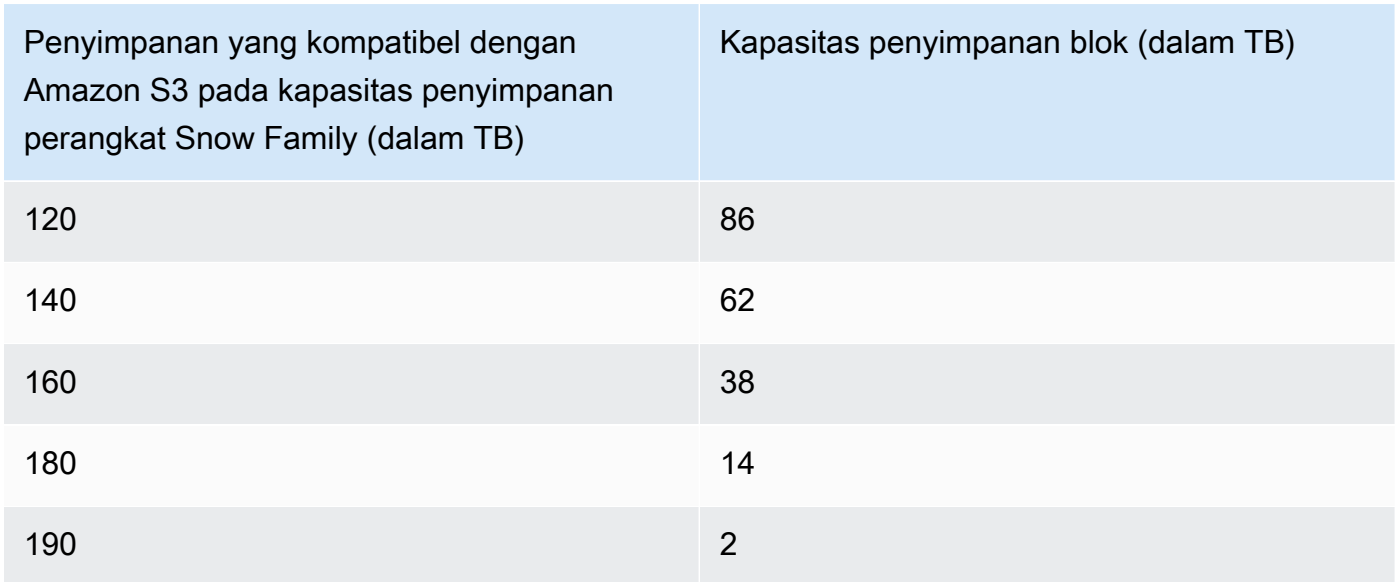

Penyimpanan yang kompatibel dengan Amazon S3 pada spesifikasi perangkat Snow Family:

- Jumlah maksimum ember perangkat Snow Family adalah 100 per perangkat atau per cluster.
- Akun pemilik ember perangkat S3 on Snow Family memiliki semua objek di ember.
- Hanya akun pemilik bucket perangkat S3 di Snow Family yang dapat melakukan operasi di bucket.
- Batasan ukuran objek konsisten dengan yang ada di Amazon S3.
- Semua objek yang disimpan di S3 pada perangkat Snow Family memiliki SNOW sebagai kelas penyimpanan.
- Secara default, semua objek yang disimpan di kelas penyimpanan SNOW disimpan menggunakan enkripsi sisi server dengan kunci enkripsi terkelola Amazon S3 (SSE-S3). Anda juga dapat secara eksplisit memilih untuk menyimpan objek menggunakan enkripsi di sisi server dengan kunci enkripsi yang disediakan pelanggan (SSE-C).
- Jika tidak ada cukup ruang untuk menyimpan objek di perangkat Keluarga Salju Anda, API mengembalikan pengecualian kapasitas yang tidak mencukupi (ICE).

Topik

- [Pesan penyimpanan yang kompatibel dengan Amazon S3 di perangkat Snow Family](#page-337-0)
- [Menyiapkan dan memulai penyimpanan yang kompatibel dengan Amazon S3 di perangkat Snow](#page-337-1) [Family](#page-337-1)
- [Bekerja dengan ember S3 pada perangkat Snowball Edge](#page-343-0)
- [Bekerja dengan objek S3 pada perangkat Snowball Edge](#page-350-0)
- [Tindakan REST API yang didukung untuk penyimpanan yang kompatibel dengan Amazon S3 di](#page-357-0)  [perangkat Snow Family](#page-357-0)
- [Menggunakan penyimpanan yang kompatibel dengan Amazon S3 pada perangkat Snow Family](#page-358-0) [dengan sekelompok perangkat Snow](#page-358-0)
- [Mengonfigurasi penyimpanan yang kompatibel dengan Amazon S3 pada pemberitahuan acara](#page-375-0) [perangkat Keluarga Salju](#page-375-0)
- [Mengkonfigurasi notifikasi SMTP lokal](#page-378-0)

# <span id="page-337-0"></span>Pesan penyimpanan yang kompatibel dengan Amazon S3 di perangkat Snow Family

Memesan perangkat untuk penyimpanan yang kompatibel dengan Amazon S3 pada perangkat Snow Family sangat mirip dengan proses pemesanan Snowball Edge. Untuk memesan, lihat [Membuat](#page-56-0)  [pekerjaan untuk memesan perangkat Keluarga Salju](#page-56-0) di panduan ini dan ingatlah barang-barang ini selama proses pemesanan:

- Untuk Pilih jenis pekerjaan, pilih Komputasi dan penyimpanan lokal saja.
- Di bawah perangkat Salju, pilih Snowball Edge Compute Optimized
- Di bawah Pilih jenis penyimpanan, pilih penyimpanan yang kompatibel dengan Amazon S3 di perangkat Keluarga Salju.
- Untuk perangkat mandiri, di bawah kapasitas Penyimpanan, pilih Perangkat tunggal dan kemudian pilih jumlah penyimpanan yang Anda inginkan.
- Untuk cluster, di bawah Kapasitas penyimpanan pilih Cluster dan kemudian pilih kapasitas penyimpanan yang Anda inginkan dan toleransi kesalahan.

# <span id="page-337-1"></span>Menyiapkan dan memulai penyimpanan yang kompatibel dengan Amazon S3 di perangkat Snow Family

Instal dan konfigurasikan alat perangkat lunak dari AWS ke lingkungan lokal Anda untuk berinteraksi dengan perangkat Snowball Edge atau sekelompok perangkat dan penyimpanan yang kompatibel dengan Amazon S3 di perangkat Snow Family. Kemudian, gunakan alat ini untuk mengatur perangkat atau cluster Snowball Edge dan memulai penyimpanan yang kompatibel dengan Amazon S3 di perangkat Snow Family.

## Prasyarat

Penyimpanan yang kompatibel dengan Amazon S3 pada perangkat Snow Family mengharuskan Anda memiliki Klien Snowball Edge dan AWS CLI diinstal ke lingkungan lokal Anda. Anda juga dapat menggunakan AWS SDK for .NET dan AWS Alat untuk Windows PowerShell untuk bekerja dengan penyimpanan yang kompatibel dengan Amazon S3 di perangkat Snow Family. AWS merekomendasikan menggunakan versi berikut dari alat-alat ini:

- Klien Snowball Edge Gunakan versi terbaru. Untuk informasi lebih lanjut, lihat [Mengunduh dan](https://docs.aws.amazon.com/snowball/latest/developer-guide/using-client.html#download-client)  [Menginstal Klien Snowball Edge](https://docs.aws.amazon.com/snowball/latest/developer-guide/using-client.html#download-client) dalam panduan ini.
- AWS CLI— Versi 2.11.15 atau yang lebih baru. Untuk informasi selengkapnya, lihat [Menginstal,](https://docs.aws.amazon.com/cli/v1/userguide/cli-chap-install.html)  [memperbarui, dan menghapus instalan AWS CLI](https://docs.aws.amazon.com/cli/v1/userguide/cli-chap-install.html) di Panduan AWS Command Line Interface Pengguna.
- AWS SDK for .NET— AWSSDK .S3Control 3.7.304.8 atau yang lebih baru. Untuk informasi selengkapnya, lihat [AWS SDK for .NET](https://docs.aws.amazon.com/sdk-for-net).
- AWS Alat untuk Windows PowerShell Versi 4.1.476 atau yang lebih baru. Untuk informasi selengkapnya, lihat [Panduan Pengguna AWS Tools for Windows PowerShell.](https://docs.aws.amazon.com/powershell/latest/userguide/)

## Menyiapkan lingkungan lokal Anda

Bagian ini menjelaskan cara mengatur dan mengonfigurasi Klien Snowball Edge dan lingkungan lokal Anda untuk digunakan dengan penyimpanan yang kompatibel dengan Amazon S3 di perangkat Snow Family.

### Menyiapkan lingkungan Anda

- 1. Unduh dan instal versi terbaru dari Snowball Edge Client. Untuk informasi lebih lanjut, lihat [Mengunduh dan Menginstal Klien Snowball Edge](https://docs.aws.amazon.com/snowball/latest/developer-guide/using-client.html#download-client) dalam panduan ini.
- 2. Jalankan perintah berikut untuk mengkonfigurasi folder Anda.

```
 chmod u+x new_cli/bin/snowballEdge 
 chmod u+x new_cli/jre/bin/java
```
- 3. Tambahkan new\_cli/bin ke Anda\$PATH.
- 4. Jalankan perintah snowballEdge configure. Anda menerima tanggapan yang mirip dengan berikut ini:

```
 Configuration will be stored at /home/user/.aws/snowball/config/snowball-
edge.config
```
- 5. Masukkan informasi berikut:
	- Jalan nyata.
	- Kode buka kunci.
	- Titik akhir default. Untuk perangkat Snowball Edge mandiri, gunakan alamat IP perangkat. Untuk sekelompok perangkat, s tentukan alamat IP untuk perangkat apa pun di cluster. Untuk menguji apakah endpoint default tersedia dari klien, gunakan perintah yang mirip dengan berikut ini. Untuk nomor port, gunakan 9091 (port aktivasi), 22 (SSH), dan 8080 (titik akhir HTTP untuk s3).

telnet *snowball\_ip port\_number*

6. Jika Anda menggunakan AWS SDK for .NET, atur nilai clientConfig.AuthenticationRegion parameter sebagai berikut:

clientConfig.AuthenticationRegion = **"snow"**

Menyiapkan perangkat Snowball Edge Anda

Menyiapkan IAM di Snowball Edge

AWS Identity and Access Management (IAM) membantu Anda mengaktifkan akses granular ke AWS sumber daya yang berjalan di perangkat Snowball Edge Anda. Anda menggunakan IAM untuk mengontrol siapa yang diautentikasi (masuk) dan diotorisasi (memiliki izin) untuk menggunakan sumber daya.

IAM didukung secara lokal di Snowball Edge. Anda dapat menggunakan layanan IAM lokal untuk membuat peran dan melampirkan kebijakan IAM padanya. Anda dapat menggunakan kebijakan ini untuk mengizinkan akses yang diperlukan untuk melakukan tugas yang ditetapkan.

Contoh berikut memungkinkan akses penuh ke Amazon S3 API:

```
{ 
      "Version": "2012-10-17", 
      "Statement": [ 
           { 
                "Sid": "VisualEditor0", 
                "Effect": "Allow", 
                "Action": "s3:*", 
                "Resource": "*" 
           } 
     \mathbf{I}}
```
Untuk contoh kebijakan IAM lainnya, lihat [Panduan AWS Snowball Edge Pengembang](https://docs.aws.amazon.com/snowball/latest/developer-guide/using-local-iam.html#policy-examples).

Memulai penyimpanan yang kompatibel dengan Amazon S3 pada layanan perangkat Snow Family

Gunakan petunjuk berikut untuk memulai penyimpanan yang kompatibel dengan Amazon S3 pada layanan perangkat Keluarga Salju di perangkat atau cluster Snowball Edge.

### **a** Note

Jika Anda lebih suka pengalaman yang lebih ramah pengguna, Anda dapat memulai penyimpanan yang kompatibel dengan Amazon S3 di layanan perangkat Snow Family untuk perangkat mandiri atau sekelompok perangkat yang digunakan. AWS OpsHub Lihat [Siapkan](#page-145-0) [penyimpanan yang kompatibel dengan Amazon S3 di perangkat Snow Family.](#page-145-0)

- 1. Buka kunci perangkat atau kelompok perangkat Snowball Edge Anda dengan menjalankan perintah berikut:
	- Untuk satu perangkat:

snowballEdge unlock-device --endpoint https://*snow-device-ip*

• Untuk sebuah cluster:

snowballEdge unlock-cluster

- 2. Jalankan perintah berikut dan pastikan perangkat Snowball Edge atau cluster perangkat tidak terkunci:
	- Untuk satu perangkat:

snowballEdge describe-device --endpoint https://*snow-device-ip*

• Untuk sebuah cluster:

```
 snowballEdge describe-cluster --device-ip-addresses [snow-device-1-ip] [snow-
device-2-ip] / 
     [snow-device-3-ip] [snow-device-4-ip] [snow-device-5-ip] / 
     [snow-device-6-ip]
```
- 3. Untuk setiap perangkat (apakah Anda memiliki satu atau cluster), untuk memulai penyimpanan yang kompatibel dengan Amazon S3 di perangkat Snow Family, lakukan hal berikut:
	- a. Ambil perangkat PhysicalNetworkInterfaceId dengan menjalankan describedevice perintah berikut:

snowballEdge describe-device --endpoint https://*snow-device-ip*

b. Jalankan create-virtual-network-interface perintah berikut dua kali untuk membuat antarmuka jaringan virtual (VNI) untuk titik akhir s3control (untuk operasi bucket) dan s3api (untuk operasi objek).

```
 snowballEdge create-virtual-network-interface --ip-address-assignment 
  dhcp --manifest-file manifest --physical-network-interface-id 
  "PhysicalNetworkInterfaceId" --unlock-code unlockcode --endpoint https://snow-
device-ip
```
Untuk detail tentang perintah ini, lihat [Membuat Antarmuka Jaringan Virtual.](https://docs.aws.amazon.com/snowball/latest/developer-guide/using-ec2-edge-client.html#ec2-edge-create-vnic)

#### **a** Note

Memulai penyimpanan yang kompatibel dengan Amazon S3 di perangkat Snow Family menghabiskan sumber daya perangkat.

4. Mulai penyimpanan yang kompatibel dengan Amazon S3 pada layanan perangkat Keluarga Salju dengan menjalankan start-service perintah berikut. yang mencakup alamat IP perangkat Anda dan Nama Sumber Daya Amazon (ARN) dari VNI yang Anda buat untuk dan titik akhir: s3control s3api

Untuk memulai layanan pada satu perangkat:

```
 snowballEdge start-service --service-id s3-snow --device-ip-addresses snow-
device-1-ip --virtual-network-interface-arns vni-arn-1 vni-arn-2
```
Untuk memulai layanan di cluster:

```
 snowballEdge start-service --service-id s3-snow --device-ip-addresses snow-
device-1-ip snow-device-2-ip snow-device-3-ip --virtual-network-interface-arns vni-
arn-1 vni-arn-2 vni-arn-3 vni-arn-4 vni-arn-5 vni-arn-6
```
Untuk--virtual-network-interface-arns, sertakan ARN untuk semua VNI yang Anda buat di langkah sebelumnya. Pisahkan setiap ARN menggunakan spasi.

5. Jalankan describe-service perintah berikut untuk satu perangkat:

snowballEdge describe-service --service-id s3-snow

Tunggu sampai status layananActive.

Jalankan describe-service perintah berikut untuk sebuah cluster:

```
 snowballEdge describe-service --service-id s3-snow \ 
   --device-ip-addresses snow-device-1-ip snow-device-2-ip snow-device-3-ip
```
## <span id="page-343-0"></span>Bekerja dengan ember S3 pada perangkat Snowball Edge

Anda dapat membuat bucket Amazon S3 di perangkat Snowball Edge untuk menyimpan dan mengambil objek di tempat untuk aplikasi yang memerlukan akses data lokal, pemrosesan data lokal, dan residensi data. Penyimpanan yang kompatibel dengan Amazon S3 pada perangkat Snow Family menyediakan kelas penyimpanan baruSNOW, yang menggunakan API Amazon S3, dan dirancang untuk menyimpan data secara tahan lama dan berlebihan di beberapa perangkat Snowball Edge. Anda dapat menggunakan API dan fitur yang sama pada bucket Snowball Edge yang Anda lakukan di Amazon S3, termasuk kebijakan siklus hidup bucket, enkripsi, dan penandaan.

### Menggunakan AWS CLI

Ikuti petunjuk ini untuk bekerja dengan bucket Amazon S3 di perangkat Anda menggunakan. AWS CLI

Untuk mengatur AWS CLI

1. Buat profil untuk titik akhir objek di~/.aws/config.

```
[profile your-profile]
aws_access_key_id = your-access-id
aws_secret_access_key = your-access-key
region = snow
ca_bundle = dev/apps/ca-certs/your-ca_bundle
```
- 2. Dapatkan sertifikat dari perangkat Anda. Untuk selengkapnya, lihat Panduan [Pengembang](https://docs.aws.amazon.com/snowball/latest/developer-guide/using-client-commands.html#snowball-edge-certificates-cli)  [Snowball Edge](https://docs.aws.amazon.com/snowball/latest/developer-guide/using-client-commands.html#snowball-edge-certificates-cli).
- 3. Jika Anda menginstal SDK di lingkungan virtual, aktifkan menggunakan perintah berikut:

```
source your-virtual-environment-name/bin/activate
```
Setelah mengatur operasi, Anda dapat mengaksesnya menggunakan panggilan API dengan file AWS CLI. Dalam contoh berikut, *cert* adalah sertifikat perangkat yang baru saja Anda peroleh menggunakan IAM.

Mengakses operasi objek

```
aws s3api --profile your-profile list-objects-v2 --endpoint-url 
https://s3api-endpoint-ip
```
Mengakses operasi bucket

```
aws s3control --profile your-profile list-regional-buckets --account-id
bucket-owner --endpoint-url https://s3ctrlapi-endpoint-ip
```
#### Menggunakan Java SDK

Gunakan contoh berikut untuk bekerja dengan objek Amazon S3 menggunakan Java SDK.

```
import software.amazon.awssdk.services.s3.S3Client;
import software.amazon.awssdk.auth.credentials.AwsBasicCredentials;
import software.amazon.awssdk.auth.credentials.StaticCredentialsProvider;
import software.amazon.awssdk.http.SdkHttpClient;
import software.amazon.awssdk.http.apache.ApacheHttpClient;
import software.amazon.awssdk.regions.Region;
import java.net.URI;
AwsBasicCredentials creds = AwsBasicCredentials.create(accessKey, secretKey); // set 
  creds by getting Access Key and Secret Key from snowball edge
SdkHttpClient httpClient = 
 ApacheHttpClient.builder().tlsTrustManagersProvider(trustManagersProvider).build(); //
  set trust managers provider with client certificate from snowball edge
String s3SnowEndpoint = "10.0.0.0"; // set s3-snow object api endpoint from describe 
  service
S3Client s3Client = 
  S3Client.builder().httpClient(httpClient).region(Region.of("snow")).endpointOverride(new 
  URI(s3SnowEndpoint)).credentialsProvider(StaticCredentialsProvider.create(creds)).build();
```
### Format ARN ember

Anda dapat menggunakan format Amazon Resource Name (ARN) yang tercantum di sini untuk mengidentifikasi bucket Amazon S3 pada perangkat Snowball Edge:

arn:*partition*:s3:snow:*account-id*:*device*/*device-id*/bucket/*bucket-name*

Di mana *partisi* adalah partisi Wilayah tempat Anda memesan perangkat Snowball Edge Anda. *device-id adalah job\_id jika perangkat adalah perangkat Snowball Edge mandiri, atau cluster\_id jika Anda memiliki cluster Snowball Edge.*

## Membuat ember S3 pada perangkat Snowball Edge

Anda dapat membuat bucket Amazon S3 di perangkat Snowball Edge untuk menyimpan dan mengambil objek di tepi untuk aplikasi yang memerlukan akses data lokal, pemrosesan data lokal, dan residensi data. Penyimpanan yang kompatibel dengan Amazon S3 pada perangkat Snow Family menyediakan kelas penyimpanan baruSNOW, yang menggunakan Amazon S3 dan dirancang untuk menyimpan data secara tahan lama dan berlebihan di beberapa perangkat. Anda dapat menggunakan API dan fitur yang sama seperti yang Anda lakukan di bucket Amazon S3, termasuk kebijakan siklus hidup bucket, enkripsi, dan penandaan.

Contoh berikut membuat bucket Amazon S3 untuk perangkat Snowball Edge menggunakan. AWS CLI Untuk menjalankan perintah ini, ganti placeholder input pengguna dengan informasi Anda sendiri.

aws s3control --profile *your-profile* create-bucket --bucket *your-snow-bucket* - endpoint-url https://*s3ctrlapi-endpoint-ip*

Membuat dan mengelola konfigurasi siklus hidup objek menggunakan AWS CLI

Anda dapat menggunakan Siklus Hidup Amazon S3 untuk mengoptimalkan kapasitas penyimpanan untuk penyimpanan yang kompatibel dengan Amazon S3 di perangkat Snow Family. Anda dapat membuat aturan siklus hidup untuk menjadikan objek kedaluwarsa seiring bertambahnya umur objek atau digantikan oleh versi yang lebih baru. Anda dapat membuat, mengaktifkan, menonaktifkan, atau menghapus aturan siklus hidup. Untuk informasi selengkapnya tentang Siklus Hidup Amazon S3, lihat [Mengelola](https://docs.aws.amazon.com/AmazonS3/latest/userguide/object-lifecycle-mgmt.html) siklus hidup penyimpanan Anda.

#### **a** Note

Akun AWS Yang membuat bucket memilikinya dan merupakan satu-satunya yang dapat membuat, mengaktifkan, menonaktifkan, atau menghapus aturan siklus hidup.

Untuk membuat dan mengelola konfigurasi siklus hidup penyimpanan yang kompatibel dengan Amazon S3 di bucket perangkat Keluarga Salju menggunakan AWS Command Line Interface AWS CLI(), lihat contoh berikut.

PASANG konfigurasi siklus hidup pada bucket Snowball Edge

AWS CLI Contoh berikut menempatkan kebijakan konfigurasi siklus hidup pada bucket Snowball Edge. Kebijakan ini menetapkan bahwa semua objek yang memiliki awalan bertanda (*myprefix*) dan tag akan kedaluwarsa setelah 10 hari. Untuk menggunakan contoh ini, ganti setiap placeholder masukan pengguna dengan informasi Anda sendiri.

Pertama, simpan kebijakan konfigurasi siklus hidup ke file JSON. Untuk contoh ini, file tersebut diberi nama**lifecycle-example.json**.

```
{ 
        "Rules": [{ 
               "ID": "id-1", 
               "Filter": { 
                       "And": { 
                              "Prefix": "myprefix", 
                              "Tags": [{ 
                                             "Value": "mytagvalue1", 
                                             "Key": "mytagkey1" 
\mathbb{R}, \mathbb{R}, \mathbb{R}, \mathbb{R}, \mathbb{R}, \mathbb{R}, \mathbb{R}, \mathbb{R}, \mathbb{R}, \mathbb{R}, \mathbb{R}, \mathbb{R}, \mathbb{R}, \mathbb{R}, \mathbb{R}, \mathbb{R}, \mathbb{R}, \mathbb{R}, \mathbb{R}, \mathbb{R}, \mathbb{R}, \mathbb{R}, \{ \} "Value": "mytagvalue2", 
                                             "Key": "mytagkey2" 
 } 
                              ], 
 } 
               }, 
               "Status": "Enabled", 
               "Expiration": { 
                       "Days": 10 
               } 
        }]
}
```
Setelah Anda menyimpan file, kirimkan file JSON sebagai bagian dari put-bucket-lifecycleconfiguration perintah. Untuk menggunakan perintah ini, ganti setiap placeholder input pengguna dengan informasi Anda sendiri.

```
aws s3control put-bucket-lifecycle-configuration --bucket 
                 example-snow-bucket --profile your-profile
                 --lifecycle-configuration file://lifecycle-example.json --endpoint-url 
 https://s3ctrlapi-endpoint-ip
```
Untuk informasi selengkapnya tentang perintah ini, lihat [put-bucket-lifecycle-configuration](https://awscli.amazonaws.com/v2/documentation/api/latest/reference/s3control/put-bucket-lifecycle-configuration.html)di Referensi AWS CLI Perintah.

## Bekerja dengan ember S3 pada perangkat Snowball Edge

Dengan penyimpanan yang kompatibel dengan Amazon S3 di perangkat Snow Family, Anda dapat membuat bucket Amazon S3 di perangkat Snowball Edge untuk menyimpan dan mengambil objek di tempat untuk aplikasi yang memerlukan akses data lokal, pemrosesan data lokal, dan residensi data. Penyimpanan yang kompatibel dengan Amazon S3 pada perangkat Snow Family menyediakan kelas penyimpanan baruSNOW, yang menggunakan API Amazon S3, dan dirancang untuk menyimpan data secara tahan lama dan berlebihan di beberapa perangkat Snowball Edge. Anda dapat menggunakan API dan fitur yang sama pada bucket Snowball Edge yang Anda lakukan di Amazon S3, termasuk kebijakan siklus hidup bucket, enkripsi, dan penandaan. Anda dapat menggunakan penyimpanan yang kompatibel dengan Amazon S3 di perangkat Snow Family menggunakan AWS Command Line Interface (AWS CLI) atau AWS SDK.

Tentukan apakah Anda dapat mengakses penyimpanan yang kompatibel dengan Amazon S3 di ember perangkat Snow Family

Contoh berikut menggunakan head-bucket perintah untuk menentukan apakah bucket Amazon S3 ada dan Anda memiliki izin untuk mengaksesnya menggunakan. AWS CLI Untuk menggunakan perintah ini, ganti setiap placeholder input pengguna dengan informasi Anda sendiri.

```
aws s3api head-bucket --bucket sample-bucket --profile your-profile --endpoint-url 
 https://s3api-endpoint-ip
```
Ambil daftar ember atau ember regional

Gunakan list-regional-buckets atau list buckets untuk mencantumkan penyimpanan yang kompatibel dengan Amazon S3 di ember perangkat Keluarga Salju menggunakan perangkat. AWS CLI

```
aws s3control list-regional-buckets --account-id 123456789012 --profile your-profile --
endpoint-url https://s3ctrlapi-endpoint-ip
```
Untuk informasi selengkapnya tentang list-regional-buckets perintah, lihat [list-regional](https://awscli.amazonaws.com/v2/documentation/api/latest/reference/s3control/list-regional-buckets.html)[buckets](https://awscli.amazonaws.com/v2/documentation/api/latest/reference/s3control/list-regional-buckets.html)di Referensi AWS CLI Perintah.

aws s3 list-buckets --account-id *123456789012* --endpoint-url https://*s3api-endpoint-ip*

Untuk informasi selengkapnya tentang *list-buckets* perintah, lihat [list-buckets](https://awscli.amazonaws.com/v2/documentation/api/latest/reference/s3api/list-buckets.html) di Command Reference AWS CLI

Contoh SDK for Java berikut mendapatkan daftar bucket pada perangkat Snowball Edge. Untuk informasi selengkapnya, lihat [ListBuckets](https://docs.aws.amazon.com/AmazonS3/latest/API/API_ListBuckets.html)di Referensi API Amazon Simple Storage Service.

```
 import com.amazonaws.services.s3.model.*; 
 public void listBuckets() { 
   ListBucketsRequest reqListBuckets = new ListBucketsRequest() 
   .withAccountId(AccountId) 
  ListBucketsResult respListBuckets = s3APIClient.RegionalBuckets(reqListBuckets);
   System.out.printf("ListBuckets Response: %s%n", respListBuckets.toString()); 
 }
```
PowerShell Contoh berikut mendapatkan daftar bucket pada perangkat Snowball Edge.

```
 Get-S3CRegionalBucketList -AccountId 012345678910 -Endpoint "https://snowball_ip" -
Region snow
```
Contoh .NET berikut mendapatkan daftar bucket pada perangkat Snowball Edge.

```
using Amazon.S3Control;
using Amazon.S3Control.Model;
namespace SnowTest;
internal class Program
{ 
     static async Task Main(string[] args) 
     { 
         var config = new AmazonS3ControlConfig 
         { 
             ServiceURL = "https://snowball_ip", 
             AuthenticationRegion = "snow" // Note that this is not RegionEndpoint 
         }; 
         var client = new AmazonS3ControlClient(config); 
         var response = await client.ListRegionalBucketsAsync(new 
  ListRegionalBucketsRequest() 
         {
```

```
 AccountId = "012345678910" 
     }); 
 }
```
Dapatkan ember

}

Contoh berikut mendapatkan penyimpanan yang kompatibel dengan Amazon S3 di bucket perangkat Snow Family menggunakan. AWS CLI Untuk menggunakan perintah ini, ganti setiap placeholder input pengguna dengan informasi Anda sendiri.

```
aws s3control get-bucket --account-id 123456789012 --bucket DOC-EXAMPLE-BUCKET --
profile your-profile --endpoint-url https://s3ctrlapi-endpoint-ip
```
Untuk informasi selengkapnya tentang perintah ini, lihat [get-bucket di AWS CLI](https://awscli.amazonaws.com/v2/documentation/api/latest/reference/s3control/get-bucket.html) Command Reference.

Contoh penyimpanan Amazon S3 yang kompatibel di perangkat Snow Family berikut mendapatkan bucket menggunakan SDK for Java. Untuk informasi selengkapnya, lihat [GetBucketd](https://docs.aws.amazon.com/AmazonS3/latest/API/API_control_GetBucket.html)i [Referensi API](https://docs.aws.amazon.com/AmazonS3/latest/API/)  [Amazon Simple Storage Service.](https://docs.aws.amazon.com/AmazonS3/latest/API/)

```
import com.amazonaws.services.s3control.model.*;
public void getBucket(String bucketName) { 
     GetBucketRequest reqGetBucket = new GetBucketRequest() 
             .withBucket(bucketName) 
             .withAccountId(AccountId); 
     GetBucketResult respGetBucket = s3ControlClient.getBucket(reqGetBucket); 
     System.out.printf("GetBucket Response: %s%n", respGetBucket.toString());
}
```
#### Hapus ember

#### **A** Important

• Akun AWS Yang membuat ember memilikinya dan merupakan satu-satunya yang dapat menghapusnya.

- Ember perangkat Snow Family harus kosong sebelum dapat dihapus.
- Anda tidak dapat memulihkan bucket setelah dihapus.

Contoh berikut menghapus penyimpanan yang kompatibel dengan Amazon S3 di bucket perangkat Snow Family menggunakan perangkat. AWS CLI Untuk menggunakan perintah ini, ganti setiap placeholder input pengguna dengan informasi Anda sendiri.

```
aws s3control delete-bucket --account-id 123456789012 --bucket DOC-EXAMPLE-BUCKET --
profile your-profile --endpoint-url https://s3ctrlapi-endpoint-ip
```
Untuk informasi selengkapnya tentang perintah ini, lihat [delete-bucket di Referensi AWS CLI](https://awscli.amazonaws.com/v2/documentation/api/latest/reference/s3control/delete-bucket.html) Perintah.

## <span id="page-350-0"></span>Bekerja dengan objek S3 pada perangkat Snowball Edge

Bagian ini menjelaskan berbagai operasi yang dapat Anda lakukan dengan objek di penyimpanan yang kompatibel dengan Amazon S3 di perangkat perangkat Snow Family.

Salin objek ke penyimpanan yang kompatibel dengan Amazon S3 di ember perangkat Snow Family

Contoh berikut mengunggah file bernama *sample-object.xml* ke penyimpanan yang kompatibel dengan Amazon S3 di bucket perangkat Snow Family yang memiliki izin menulis untuk menggunakannya. AWS CLI Untuk menggunakan perintah ini, ganti setiap placeholder input pengguna dengan informasi Anda sendiri.

```
aws s3api put-object --bucket sample-bucket --key sample-object.xml --body sample-
object.xml --profile your-profile --endpoint-url s3api-endpoint-ip
```
Penyimpanan kompatibel Amazon S3 berikut pada perangkat Snow Family misalnya menyalin objek ke objek baru di bucket yang sama menggunakan SDK for Java. Untuk menggunakan perintah ini, ganti setiap placeholder input pengguna dengan informasi Anda sendiri.

```
import com.amazonaws.AmazonServiceException;
import com.amazonaws.SdkClientException;
import com.amazonaws.services.s3.AmazonS3;
import com.amazonaws.services.s3.AmazonS3ClientBuilder;
import com.amazonaws.services.s3.model.CopyObjectRequest;
```

```
add : import java.io.IOException;
public class CopyObject { 
     public static void main(String[] args) { 
         String bucketName = "*** Bucket name ***"; 
         String sourceKey = "*** Source object key ***"; 
         String destinationKey = "*** Destination object key ***"; 
         try { 
             // This code expects that you have AWS credentials set up per: 
             // https://docs.aws.amazon.com/sdk-for-java/v1/developer-guide/setup-
credentials.html 
             AmazonS3 s3Client = AmazonS3ClientBuilder.standard() 
                      .enableUseArnRegion() 
                     .build();
             // Copy the object into a new object in the same bucket. 
             CopyObjectRequest copyObjectRequest = new CopyObjectRequest(sourceKey, 
  destinationKey); 
             s3Client.copyObject(copyObjectRequest); 
             CopyObjectRequest copyObjectRequest = CopyObjectRequest.builder() 
                      .sourceKey(sourceKey) 
                      .destinationKey(destKey) 
                     .build();
         } catch (AmazonServiceException e) { 
             // The call was transmitted successfully, but Amazon S3 couldn't process 
             // it, so it returned an error response. 
             e.printStackTrace(); 
         } catch (SdkClientException e) { 
             // Amazon S3 couldn't be contacted for a response, or the client 
             // couldn't parse the response from Amazon S3. 
             e.printStackTrace(); 
         } 
     }
}
```
Dapatkan objek dari ember

Contoh berikut mendapatkan objek bernama *sample-object.xml* dari penyimpanan yang kompatibel dengan Amazon S3 di bucket perangkat Snow Family menggunakan file. AWS CLI Perintah SDK adalahs3-snow:GetObject. Untuk menggunakan perintah ini, ganti setiap placeholder input pengguna dengan informasi Anda sendiri.

aws s3api get-object --bucket *sample-bucket* --key *sample-object.xml* --profile *yourprofile* --endpoint-url *s3api-endpoint-ip*

Untuk informasi selengkapnya tentang perintah ini, lihat [get-object](https://awscli.amazonaws.com/v2/documentation/api/latest/reference/s3api/get-object.html) di AWS CLI Command Reference.

Contoh penyimpanan Amazon S3 yang kompatibel di perangkat Keluarga Salju berikut mendapatkan objek menggunakan SDK for Java. Untuk menggunakan perintah ini, ganti setiap placeholder input pengguna dengan informasi Anda sendiri. Untuk informasi selengkapnya, lihat [GetObjectd](https://docs.aws.amazon.com/AmazonS3/latest/API/API_GetObject.html)i [Referensi](https://docs.aws.amazon.com/AmazonS3/latest/API/)  [API Amazon Simple Storage Service](https://docs.aws.amazon.com/AmazonS3/latest/API/).

```
import com.amazonaws.AmazonServiceException;
import com.amazonaws.SdkClientException;
import com.amazonaws.services.s3.AmazonS3;
import com.amazonaws.services.s3.AmazonS3ClientBuilder;
import com.amazonaws.services.s3.model.GetObjectRequest;
import com.amazonaws.services.s3.model.ResponseHeaderOverrides;
import com.amazonaws.services.s3.model.S3Object;
import java.io.BufferedReader;
import java.io.IOException;
import java.io.InputStream;
import java.io.InputStreamReader;
public class GetObject { 
     public static void main(String[] args) throws IOException { 
         String bucketName = "*** Bucket name ***"; 
         String key = "*** Object key ***"; 
        S3Object fullObject = null, objectPortion = null, headerOverrideObject = null;
         try { 
             // This code expects that you have AWS credentials set up per: 
             // https://docs.aws.amazon.com/sdk-for-java/v1/developer-guide/setup-
credentials.html 
             AmazonS3 s3Client = AmazonS3ClientBuilder.standard() 
                      .enableUseArnRegion() 
                      .build(); 
             GetObjectRequest getObjectRequest = GetObjectRequest.builder() 
                      .bucket(bucketName) 
                      .key(key) 
                     .build();
```

```
s3Client.getObject(getObjectRequest); 
         } catch (AmazonServiceException e) { 
             // The call was transmitted successfully, but Amazon S3 couldn't process 
             // it, so it returned an error response. 
             e.printStackTrace(); 
         } catch (SdkClientException e) { 
             // Amazon S3 couldn't be contacted for a response, or the client 
             // couldn't parse the response from Amazon S3. 
             e.printStackTrace(); 
         } finally { 
             // To ensure that the network connection doesn't remain open, close any 
  open input streams. 
            if (fullObject != null) {
                 fullObject.close(); 
 } 
             if (objectPortion != null) { 
                 objectPortion.close(); 
 } 
             if (headerOverrideObject != null) { 
                 headerOverrideObject.close(); 
 } 
         } 
     } 
     private static void displayTextInputStream(InputStream input) throws IOException { 
         // Read the text input stream one line at a time and display each line. 
         BufferedReader reader = new BufferedReader(new InputStreamReader(input)); 
         String line = null; 
        while ((line = reader.readLine()) != null {
             System.out.println(line); 
 } 
         System.out.println(); 
     }
}
```
Daftar objek dalam ember

Contoh berikut mencantumkan objek dalam penyimpanan yang kompatibel dengan Amazon S3 di bucket perangkat Snow Family menggunakan. AWS CLI Perintah SDK adalahs3 snow:ListObjectsV2. Untuk menggunakan perintah ini, ganti setiap placeholder input pengguna dengan informasi Anda sendiri.

aws s3api list-objects-v2 --bucket *sample-bucket* --profile *your-profile* --endpointurl *s3api-endpoint-ip*

Untuk informasi selengkapnya tentang perintah ini, lihat [list-objects-v2](https://awscli.amazonaws.com/v2/documentation/api/latest/reference/s3api/list-objects-v2.html) di Referensi AWS CLI Perintah.

Contoh penyimpanan yang kompatibel dengan Amazon S3 di perangkat Snow Family mencantumkan objek dalam bucket menggunakan SDK for Java. Untuk menggunakan perintah ini, ganti setiap placeholder input pengguna dengan informasi Anda sendiri.

Contoh ini menggunakan [ListObjectsV2,](https://docs.aws.amazon.com/AmazonS3/latest/API/API_ListObjectsV2.html) yang merupakan revisi terbaru dari operasi ListObjects API. Kami menyarankan agar Anda menggunakan operasi API yang direvisi ini untuk pengembangan aplikasi. Untuk kompatibilitas mundur, Amazon S3 terus mendukung versi sebelumnya dari operasi API ini.

```
import com.amazonaws.AmazonServiceException;
import com.amazonaws.SdkClientException;
import com.amazonaws.services.s3.AmazonS3;
import com.amazonaws.services.s3.AmazonS3ClientBuilder;
import com.amazonaws.services.s3.model.ListObjectsV2Request;
import com.amazonaws.services.s3.model.ListObjectsV2Result;
import com.amazonaws.services.s3.model.S3ObjectSummary;
public class ListObjectsV2 { 
     public static void main(String[] args) { 
         String bucketName = "*** Bucket name ***"; 
         try { 
             // This code expects that you have AWS credentials set up per: 
             // https://docs.aws.amazon.com/sdk-for-java/v1/developer-guide/setup-
credentials.html 
             AmazonS3 s3Client = AmazonS3ClientBuilder.standard() 
                      .enableUseArnRegion() 
                     .build();
             System.out.println("Listing objects"); 
             // maxKeys is set to 2 to demonstrate the use of 
             // ListObjectsV2Result.getNextContinuationToken()
```

```
 ListObjectsV2Request req = new 
  ListObjectsV2Request().withBucketName(bucketName).withMaxKeys(2); 
             ListObjectsV2Result result; 
             do { 
                 result = s3Client.listObjectsV2(req); 
                 for (S3ObjectSummary objectSummary : result.getObjectSummaries()) { 
                      System.out.printf(" - %s (size: %d)\n", objectSummary.getKey(), 
  objectSummary.getSize()); 
 } 
                 // If there are more than maxKeys keys in the bucket, get a 
  continuation token 
                 // and list the next objects. 
                 String token = result.getNextContinuationToken(); 
                 System.out.println("Next Continuation Token: " + token); 
                 req.setContinuationToken(token); 
             } while (result.isTruncated()); 
         } catch (AmazonServiceException e) { 
             // The call was transmitted successfully, but Amazon S3 couldn't process 
             // it, so it returned an error response. 
             e.printStackTrace(); 
         } catch (SdkClientException e) { 
             // Amazon S3 couldn't be contacted for a response, or the client 
             // couldn't parse the response from Amazon S3. 
             e.printStackTrace(); 
         } 
     }
}
```
#### Hapus objek dalam ember

Anda dapat menghapus satu atau beberapa objek dari penyimpanan yang kompatibel dengan Amazon S3 di bucket perangkat Snow Family. Contoh berikut menghapus sebuah objek bernama *sample-object.xml* menggunakan. AWS CLI Untuk menggunakan perintah ini, ganti setiap placeholder input pengguna dengan informasi Anda sendiri.

```
aws s3api delete-object --bucket sample-bucket --key key --profile your-profile --
endpoint-url s3api-endpoint-ip
```
Untuk informasi selengkapnya tentang perintah ini, lihat [delete-object](https://awscli.amazonaws.com/v2/documentation/api/latest/reference/s3control/delete-object.html) di AWS CLI Command Reference.

Penyimpanan yang kompatibel dengan Amazon S3 berikut pada perangkat Snow Family menghapus objek dalam bucket menggunakan SDK for Java. Untuk menggunakan contoh ini, tentukan nama kunci untuk objek yang ingin Anda hapus. Untuk informasi selengkapnya, lihat [DeleteObjectd](https://docs.aws.amazon.com/AmazonS3/latest/API/API_DeleteObject.html)i Referensi API Amazon Simple Storage Service.

```
import com.amazonaws.AmazonServiceException;
import com.amazonaws.SdkClientException;
import com.amazonaws.services.s3.AmazonS3;
import com.amazonaws.services.s3.AmazonS3ClientBuilder;
import com.amazonaws.services.s3.model.DeleteObjectRequest;
public class DeleteObject { 
     public static void main(String[] args) { 
         String bucketName = "*** Bucket name ***"; 
         String keyName = "*** key name ****"; 
         try { 
             // This code expects that you have AWS credentials set up per: 
             // https://docs.aws.amazon.com/sdk-for-java/v1/developer-guide/setup-
credentials.html 
             AmazonS3 s3Client = AmazonS3ClientBuilder.standard() 
                      .enableUseArnRegion() 
                      .build(); 
             DeleteObjectRequest deleteObjectRequest = DeleteObjectRequest.builder() 
                      .bucket(bucketName) 
                      .key(keyName) 
                      .build())); 
             s3Client.deleteObject(deleteObjectRequest); 
         } catch (AmazonServiceException e) { 
             // The call was transmitted successfully, but Amazon S3 couldn't process 
             // it, so it returned an error response. 
             e.printStackTrace(); 
         } catch (SdkClientException e) { 
             // Amazon S3 couldn't be contacted for a response, or the client 
             // couldn't parse the response from Amazon S3. 
             e.printStackTrace(); 
         } 
     }
```
}

# <span id="page-357-0"></span>Tindakan REST API yang didukung untuk penyimpanan yang kompatibel dengan Amazon S3 di perangkat Snow Family

Daftar berikut menunjukkan operasi API yang didukung oleh penyimpanan yang kompatibel dengan Amazon S3 di perangkat Snow Family, termasuk tautan ke operasi terkait untuk Amazon S3 in. Wilayah AWS

Operasi bucket API yang didukung:

- [CreateBucket](https://docs.aws.amazon.com/AmazonS3/latest/API/API_CreateBucket.html)
- **[DeleteBucket](https://docs.aws.amazon.com/AmazonS3/latest/API/API_control_DeleteBucket.html)**
- [DeleteBucketLifecycle](https://docs.aws.amazon.com/AmazonS3/latest/API/API_DeleteBucketLifecycle.html)
- [GetBucket](https://docs.aws.amazon.com/AmazonS3/latest/API/API_control_GetBucket.html)
- [GetBucketLifecycleConfiguration](https://docs.aws.amazon.com/AmazonS3/latest/API/API_GetBucketLifecycleConfiguration.html)
- [ListBuckets](https://docs.aws.amazon.com/AmazonS3/latest/API/API_control_ListRegionalBuckets.html)
- [PutBucketLifecycleConfiguration](https://docs.aws.amazon.com/AmazonS3/latest/API/API_control_PutBucketLifecycleConfiguration.html)

Operasi API objek yang didukung:

- [AbortMultipartUpload](https://docs.aws.amazon.com/AmazonS3/latest/API/API_AbortMultipartUpload.html)
- [CompleteMultipartUpload](https://docs.aws.amazon.com/AmazonS3/latest/API/API_CompleteMultipartUpload.html)
- **[CopyObject](https://docs.aws.amazon.com/AmazonS3/latest/API/API_CopyObject.html)**
- [CreateMultipartUpload](https://awscli.amazonaws.com/v2/documentation/api/latest/reference/s3control/create-bucket.html)
- [DeleteObject](https://docs.aws.amazon.com/AmazonS3/latest/API/API_DeleteObject.html)
- [DeleteObjects](https://docs.aws.amazon.com/AmazonS3/latest/API/API_DeleteObjects.html)
- [DeleteObjectTagging](https://docs.aws.amazon.com/AmazonS3/latest/API/API_DeleteObjectTagging.html)
- [GetObject](https://docs.aws.amazon.com/AmazonS3/latest/API/API_GetObject.html)
- [GetObjectTagging](https://docs.aws.amazon.com/AmazonS3/latest/API/API_GetObjectTagging.html)
- [HeadBucket](https://docs.aws.amazon.com/AmazonS3/latest/API/API_HeadBucket.html)
- [HeadObject](https://docs.aws.amazon.com/AmazonS3/latest/API/API_HeadObject.html)
- [ListMultipartUploads](https://docs.aws.amazon.com/AmazonS3/latest/API/API_ListMultipartUploads.html)
- **[ListObjects](https://docs.aws.amazon.com/AmazonS3/latest/API/API_ListObjects.html)**
- [ListObjectsV2](https://docs.aws.amazon.com/AmazonS3/latest/API/API_ListObjectsV2.html)
- **[ListParts](https://docs.aws.amazon.com/AmazonS3/latest/API/API_ListParts.html)**
- **[PutObject](https://docs.aws.amazon.com/AmazonS3/latest/API/API_PutObject.html)**
- **[PutObjectTagging](https://docs.aws.amazon.com/AmazonS3/latest/API/API_PutObjectTagging.html)**
- [UploadPart](https://docs.aws.amazon.com/AmazonS3/latest/API/API_UploadPart.html)
- [UploadPartCopy](https://docs.aws.amazon.com/AmazonS3/latest/API/API_UploadPartCopy.html)

# <span id="page-358-0"></span>Menggunakan penyimpanan yang kompatibel dengan Amazon S3 pada perangkat Snow Family dengan sekelompok perangkat Snow

Cluster adalah kumpulan tiga atau lebih perangkat Snowball Edge yang digunakan sebagai unit logis tunggal untuk penyimpanan lokal dan tujuan komputasi. Sebuah cluster menawarkan dua manfaat utama dibandingkan perangkat Snowball Edge mandiri untuk penyimpanan dan komputasi lokal:

- Peningkatan daya tahan Data S3 yang disimpan dalam sekelompok perangkat Snowball Edge menikmati peningkatan daya tahan data melalui satu perangkat. Selain itu, data pada cluster tetap aman dan layak, meskipun ada kemungkinan pemadaman perangkat keras mempengaruhi cluster. Cluster dapat menahan hilangnya satu perangkat dalam kelompok 3 dan 4 perangkat dan hingga dua perangkat dalam kelompok 5 hingga 16 perangkat sebelum data dalam bahaya. Anda dapat mengganti node yang tidak sehat untuk menjaga daya tahan dan keamanan data yang tersimpan di cluster.
- Peningkatan penyimpanan Dengan perangkat yang dioptimalkan untuk penyimpanan Snowball Edge, Anda dapat membuat satu, 16 node cluster dengan kapasitas penyimpanan yang kompatibel dengan S3 hingga 2,6 PB yang dapat digunakan. Dengan perangkat yang dioptimalkan untuk komputasi Snowball Edge, Anda dapat membuat satu cluster 16 node hingga 501 TB kapasitas penyimpanan yang kompatibel dengan S3 yang dapat digunakan.

Klaster perangkat Snowball Edge terbuat dari simpul tanpa pemimpin. Setiap node dapat menulis data ke dan membaca data dari seluruh cluster, dan semua node mampu melakukan behind-thescenes pengelolaan cluster.

Ingat pertimbangan berikut ketika berencana untuk menggunakan klaster perangkat Snowball Edge:

- Kami menyarankan Anda menyediakan sumber daya redundan untuk semua perangkat di cluster untuk mengurangi potensi masalah kinerja dan stabilitas untuk cluster.
- Dengan penyimpanan lokal mandiri dan tugas komputasi, data yang disimpan dalam klaster tidak dapat diimpor ke Amazon S3 tanpa memesan perangkat tambahan sebagai bagian dari tugas impor terpisah. Jika Anda memesan perangkat tambahan sebagai pekerjaan impor, Anda dapat mentransfer data dari klaster ke perangkat pekerjaan impor.
- Untuk mendapatkan data ke cluster dari Amazon S3, gunakan Amazon S3 API untuk membuat bucket Amazon S3 di cluster untuk menyimpan dan mengambil objek dari S3. Selain itu, Anda dapat menggunakan AWS DataSync untuk mentransfer objek antara layanan AWS penyimpanan dan penyimpanan yang kompatibel dengan Amazon S3 di perangkat Snow Family pada perangkat Snowball Edge. Untuk informasi selengkapnya, lihat [Mengonfigurasi transfer dengan penyimpanan](https://docs.aws.amazon.com/datasync/latest/userguide/s3-compatible-storage-snow.html) [yang kompatibel dengan S3 di Snowball](https://docs.aws.amazon.com/datasync/latest/userguide/s3-compatible-storage-snow.html) Edge.
- Anda dapat membuat pekerjaan untuk memesan sekelompok perangkat dari Konsol Manajemen AWS Snow Family, SDK AWS CLI, atau salah satu AWS SDK. Untuk informasi selengkapnya, lihat [Memulai](#page-55-0).
- Setiap perangkat di cluster memiliki ID node. ID node adalah pengidentifikasi unik untuk setiap perangkat di cluster, seperti ID pekerjaan untuk perangkat mandiri. Anda bisa mendapatkan ID node dari klien Konsol Manajemen AWS Snow Family, AWS SDK, dan Snowball Edge. AWS CLI Klien Snowball Edge memerintahkan describe-device dan describe-cluster mengembalikan ID node dengan informasi lain tentang perangkat atau cluster.
- Umur klaster dibatasi oleh sertifikat keamanan yang diberikan kepada perangkat klaster ketika klaster disediakan. Secara default, perangkat Snowball Edge dapat digunakan hingga 360 hari sebelum harus dikembalikan. Pada akhir masa itu, perangkat berhenti merespons untuk permintaan baca/tulis. Jika Anda perlu menyimpan satu atau lebih perangkat selama lebih dari 360 hari, hubungi AWS Support.
- <span id="page-359-0"></span>• Saat AWS menerima perangkat yang dikembalikan yang merupakan bagian dari cluster, kami melakukan penghapusan lengkap perangkat. Penghapusan ini mengikuti standar National Institute of Standards and Technology (NIST) 800-88.
Penyimpanan yang kompatibel dengan Amazon S3 pada perangkat Keluarga Salju, toleransi kesalahan cluster dan kapasitas penyimpanan

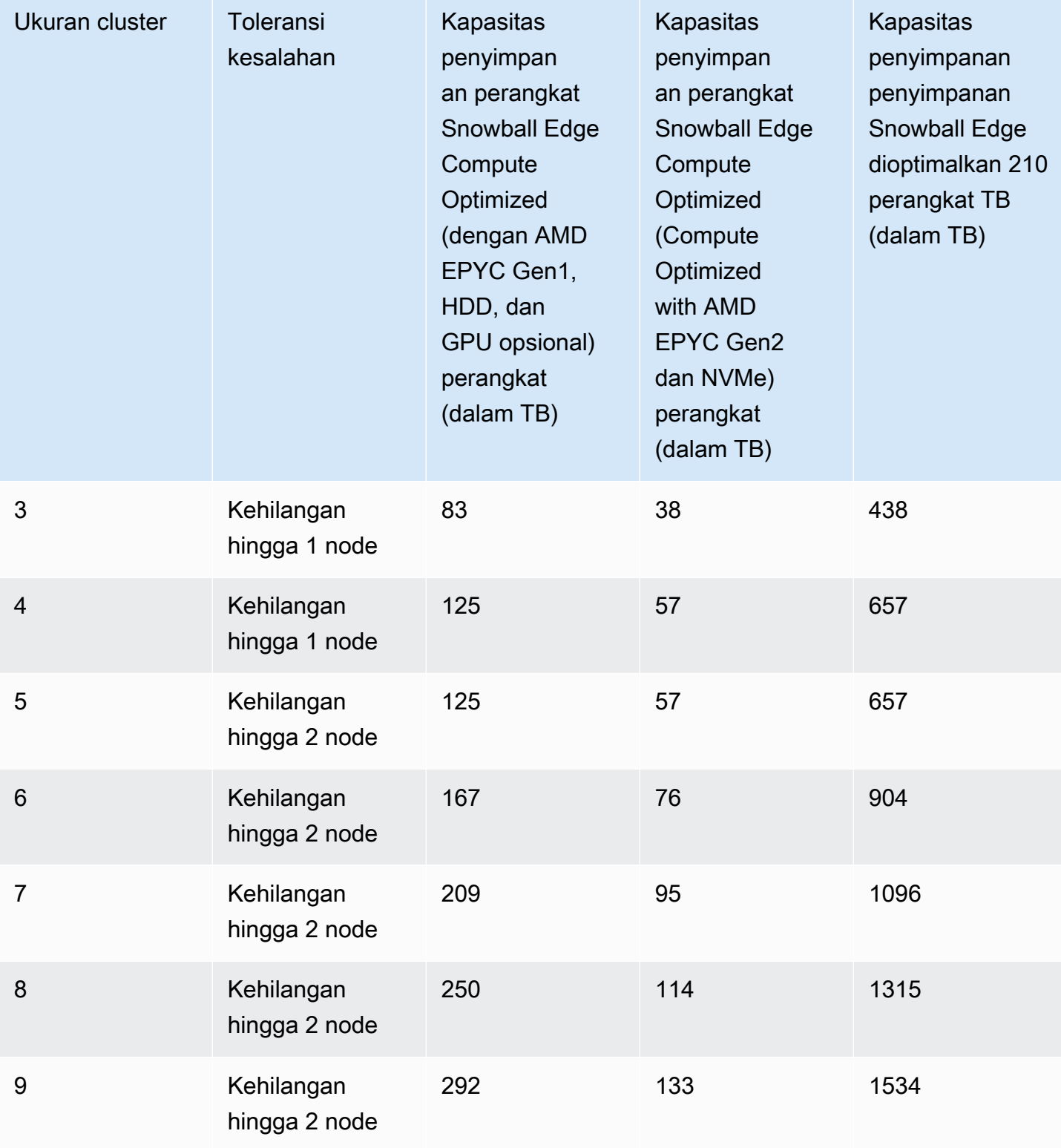

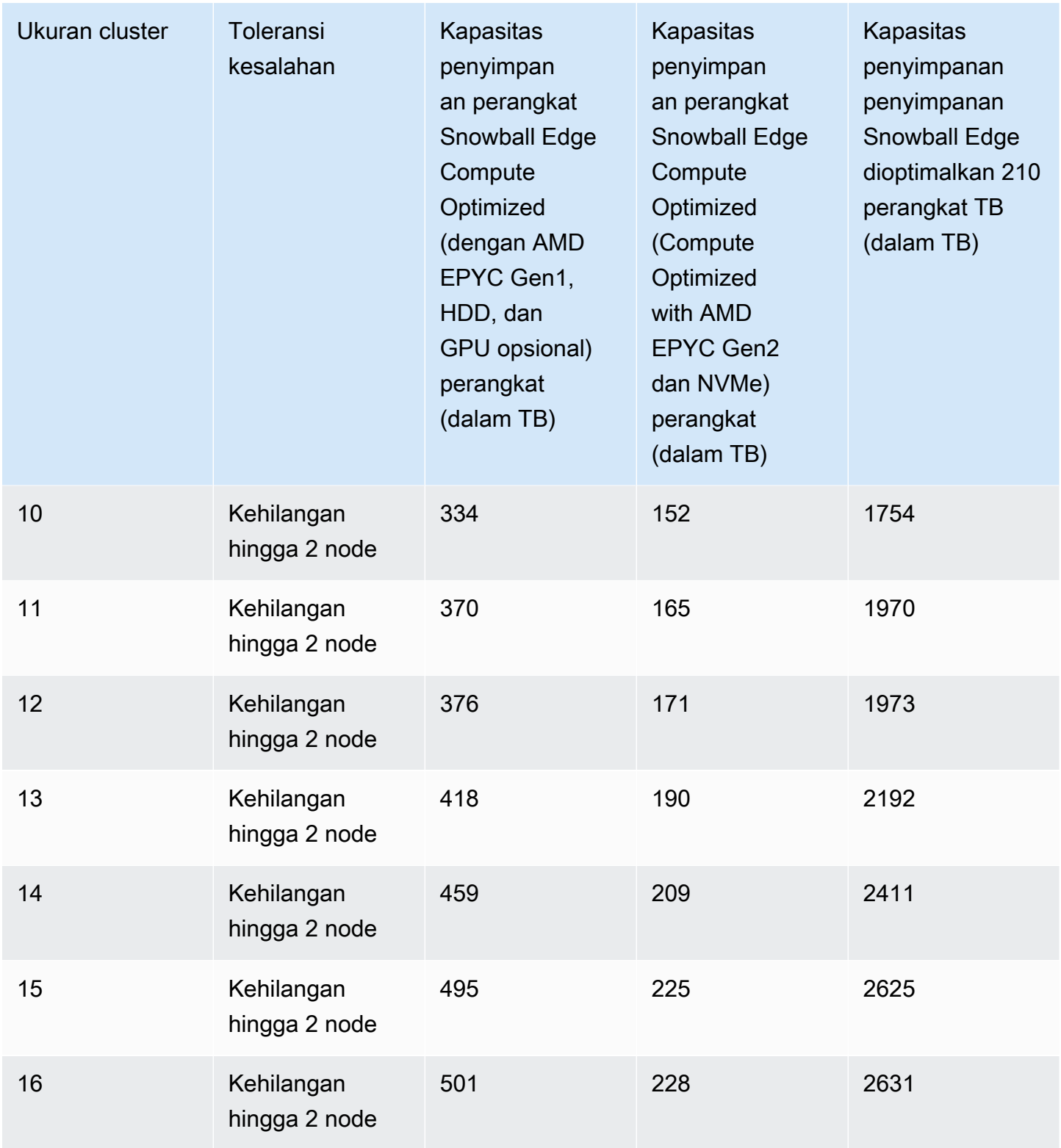

Setelah Anda membuka kluster, Anda siap untuk menyimpan dan mengakses data pada cluster itu. Anda dapat menggunakan titik akhir yang kompatibel dengan Amazon S3 untuk membaca dan menulis data ke cluster.

Untuk membaca dari atau menulis data ke cluster, Anda harus memiliki kuorum baca/tulis dengan tidak lebih dari jumlah node yang tidak tersedia yang diizinkan di cluster perangkat Anda.

## Kuorum cluster Snowball Edge

Kuorum mewakili jumlah minimum perangkat Snowball Edge dalam sebuah cluster yang harus berkomunikasi satu sama lain untuk mempertahankan kuorum baca/tulis.

Ketika semua perangkat dalam cluster sehat, Anda memiliki kuorum baca/tulis untuk cluster Anda. Jika satu atau dua perangkat tersebut offline, Anda mengurangi kapasitas operasional cluster. Namun, Anda masih bisa membaca dan menulis ke klaster. Dengan semua kecuali satu atau dua perangkat cluster beroperasi, cluster masih memiliki kuorum baca/tulis. Jumlah node yang dapat offline sebelum kapasitas operasional cluster terpengaruh ditemukan d[ithis table](#page-359-0).

Kuorom dapat hilang jika cluster kehilangan lebih dari jumlah perangkat yang ditunjukkan dalam. [this table](#page-359-0) Ketika kuorom hilang, cluster offline dan data di cluster tidak tersedia. Anda mungkin dapat memperbaikinya, atau data mungkin hilang secara permanen, tergantung pada tingkat keparahan kejadian. Jika ini adalah peristiwa daya eksternal sementara, dan Anda dapat menghidupkan kembali perangkat Snowball Edge dan membuka semua node di cluster, data Anda tersedia lagi.

### **A** Important

Jika kuorum minimum simpul sehat tidak ada, hubungi AWS Support.

Anda dapat menggunakan describe-cluster perintah untuk melihat status kunci dan jangkauan jaringan dari setiap node. Memastikan bahwa perangkat di cluster Anda sehat dan terhubung adalah tanggung jawab administratif yang Anda ambil saat Anda menggunakan penyimpanan cluster. Untuk informasi selengkapnya, lihat [Mendapatkan status perangkat.](https://docs.aws.amazon.com/snowball/latest/developer-guide/using-client-commands.html#client-status)

Jika Anda menentukan satu atau lebih node tidak sehat, Anda dapat mengganti node di cluster untuk menjaga kuorom dan kesehatan serta stabilitas data Anda. Untuk informasi selengkapnya, lihat [Mengganti node dalam sebuah cluster](#page-363-0).

## Menghubungkan kembali node cluster yang tidak tersedia

Sebuah node, atau perangkat dalam cluster, dapat menjadi tidak tersedia sementara karena masalah seperti kehilangan daya atau jaringan tanpa merusak data pada node. Saat hal ini terjadi, hal itu mempengaruhi status klaster Anda. Jangkauan jaringan node dan status kunci dilaporkan di klien Snowball Edge dengan menggunakan perintah. snowballEdge describe-cluster

Kami merekomendasikan Anda secara fisik memposisikan klaster Anda sehingga Anda memiliki akses ke depan, belakang, dan atas semua simpul. Dengan cara ini, Anda dapat mengakses kabel daya dan jaringan di bagian belakang, label pengiriman di bagian atas untuk ID node, dan layar LCD di bagian depan perangkat untuk alamat IP dan informasi administratif lainnya.

Ketika Anda mendeteksi bahwa node tidak tersedia, kami sarankan Anda mencoba salah satu prosedur berikut, tergantung pada skenario yang menyebabkan node menjadi tidak tersedia.

Untuk menghubungkan kembali simpul yang tidak tersedia

- 1. Pastikan node dinyalakan.
- 2. Pastikan node terhubung ke jaringan internal yang sama dengan yang terhubung dengan cluster lainnya.
- 3. Jika Anda perlu menyalakan node, tunggu hingga 20 menit hingga selesai.
- 4. Jalankan snowballEdge unlock-cluster perintah atau snowballEdge associatedevice perintah. Sebagai contoh, lihat [Membuka kunci perangkat Snowball](https://docs.aws.amazon.com/snowball/latest/developer-guide/using-client-commands.html#setting-up-client) Edge.

Untuk menghubungkan kembali node yang tidak tersedia yang kehilangan konektivitas jaringan, tetapi tidak kehilangan daya

- 1. Pastikan bahwa simpul terhubung ke jaringan internal yang sama di mana sisa klaster menyala.
- 2. Jalankan perintah snowballEdge describe-device untuk melihat saat simpul sebelumnya tidak tersedia ditambahkan kembali ke klaster. Sebagai contoh, lihat [Mendapatkan Status](https://docs.aws.amazon.com/snowball/latest/developer-guide/using-client-commands.html#client-status)  [Perangkat.](https://docs.aws.amazon.com/snowball/latest/developer-guide/using-client-commands.html#client-status)

Setelah Anda melakukan prosedur sebelumnya, simpul Anda akan bekerja secara normal. Anda juga harus memiliki kuorum baca/tulis. Jika itu tidak terjadi, maka satu atau lebih simpul Anda mungkin memiliki masalah yang lebih serius dan mungkin perlu dihapus dari klaster.

## <span id="page-363-0"></span>Mengganti node dalam sebuah cluster

Untuk mengganti node, Anda harus terlebih dahulu memesan pengganti. Anda dapat memesan node pengganti dari konsol, AWS CLI, atau salah satu AWS SDK. Jika Anda memesan simpul pengganti dari konsol, Anda dapat memesan penggantian untuk tugas apa pun yang belum dibatalkan atau diselesaikan. Kemudian, Anda memisahkan node yang tidak sehat dari cluster, menghubungkan node pengganti ke jaringan Anda dan membuka kluster termasuk node pengganti, mengaitkan node

pengganti dengan cluster, dan memulai ulang penyimpanan yang kompatibel dengan Amazon S3 pada layanan perangkat Snow Family.

Untuk memesan simpul pengganti dari konsol

- 1. Masuk ke [Konsol Manajemen AWS Snow Family.](https://console.aws.amazon.com/snowfamily/home)
- 2. Temukan dan pilih tugas untuk simpul yang dimiliki klaster yang Anda buat dari dasbor Tugas.
- 3. Untuk Tindakan, pilih Ganti simpul.

Dengan melakukan ini akan membuka langkah terakhir dari wizard pembuatan tugas, dengan semua pengaturan identik dengan bagaimana klaster awalnya dibuat.

4. Pilih Buat tugas.

Pengganti Snowball Edge Anda sekarang dalam perjalanan ke Anda. Gunakan prosedur berikut untuk menghapus node yang tidak sehat dari cluster.

Untuk menghapus sebuah node dari sebuah cluster

- 1. Matikan node yang akan dihapus. Untuk informasi lebih lanjut, lihat [Mematikan Snowball Edge.](https://docs.aws.amazon.com/snowball/latest/developer-guide/turnitoff.html)
- 2. Gunakan describe-cluster perintah untuk memastikan node yang tidak sehat tidak dapat dijangkau. Ini ditunjukkan oleh nilai UNREACHABLE untuk State nama NetworkReachability objek.

```
snowballEdge describe-cluster --manifest-file path/to/manifest/file.bin --unlock-
code unlock-code --endpoint https://ip-address-of-device-in-cluster
```
Example dari **describe-cluster** output

```
{ 
     "ClusterId": "CID12345678-1234-1234-1234-123456789012", 
     "Devices": [ 
          { 
              "DeviceId": "JID12345678-1234-1234-1234-123456789012", 
              "UnlockStatus": { 
                   "State": "UNLOCKED" 
              },
```

```
 "ActiveNetworkInterface": { 
                   "IpAddress": "10.0.0.0" 
              }, 
              "ClusterAssociation": { 
                   "ClusterId": "CID12345678-1234-1234-1234-123456789012", 
                   "State": "ASSOCIATED" 
              }, 
              "NetworkReachability": { 
                  "State": "REACHABLE" 
              }, 
              "Tags": [] 
         }, 
         { 
              "DeviceId": "JID12345678-1234-1234-1234-123456789013", 
              "UnlockStatus": { 
                   "State": "UNLOCKED" 
              }, 
              "ActiveNetworkInterface": { 
                   "IpAddress": "10.0.0.1" 
              }, 
              "ClusterAssociation": { 
                   "ClusterId": "CID12345678-1234-1234-1234-123456789012", 
                  "State": "ASSOCIATED" 
              }, 
              "NetworkReachability": { 
                   "State": "REACHABLE" 
              }, 
              "Tags": [] 
         }, 
         { 
              "DeviceId": "JID12345678-1234-1234-1234-123456789014", 
              "ClusterAssociation": { 
                   "ClusterId": "CID12345678-1234-1234-1234-123456789012", 
                  "State": "ASSOCIATED" 
              }, 
              "NetworkReachability": { 
                   "State": "UNREACHABLE" 
 } 
         } 
    \mathbf{I}
```
3. Gunakan describe-service perintah untuk memastikan status s3-snow layananDEGRADED.

}

```
snowballEdge describe-service --service-id s3-snow --device-ip-addresses snow-
device-1-address snow-device-2-address --manifest-file path/to/manifest/file.bin --
unlock-code unlock-code --endpoint https://snow-device-ip-address
```
Example Output dari **describe-service** Command

```
{ 
     "ServiceId": "s3-snow", 
     "Autostart": true, 
     "Status": { 
          "State": "DEGRADED" 
     }, 
     "ServiceCapacities": [ 
          { 
              "Name": "S3 Storage", 
              "Unit": "Byte", 
              "Used": 38768180432, 
              "Available": 82961231819568 
         } 
     ], 
     "Endpoints": [ 
         \left\{ \right. "Protocol": "https", 
              "Port": 443, 
              "Host": "10.0.0.10", 
              "CertificateAssociation": { 
                   "CertificateArn": "arn:aws:snowball-
device:::certificate/7Rg2lP9tQaHnW4sC6xUzF1vGyD3jB5kN8MwEiYpT" 
              }, 
              "Description": "s3-snow bucket API endpoint", 
              "DeviceId": "JID-beta-207012320001-24-02-05-17-17-26", 
              "Status": { 
                   "State": "ACTIVE" 
 } 
         }, 
          { 
              "Protocol": "https", 
              "Port": 443, 
              "Host": "10.0.0.11",
```

```
 "CertificateAssociation": { 
                  "CertificateArn": "arn:aws:snowball-
device:::certificate/7Rg2lP9tQaHnW4sC6xUzF1vGyD3jB5kN8MwEiYpT" 
             }, 
             "Description": "s3-snow object API endpoint", 
             "DeviceId": "JID-beta-207012320001-24-02-05-17-17-26", 
             "Status": { 
                  "State": "ACTIVE" 
 } 
         }, 
         { 
             "Protocol": "https", 
             "Port": 443, 
             "Host": "10.0.0.12", 
              "CertificateAssociation": { 
                  "CertificateArn": "arn:aws:snowball-
device:::certificate/7Rg2lP9tQaHnW4sC6xUzF1vGyD3jB5kN8MwEiYpT" 
             }, 
             "Description": "s3-snow bucket API endpoint", 
             "DeviceId": "JID-beta-207012240003-24-02-05-17-17-27", 
              "Status": { 
                  "State": "ACTIVE" 
 } 
         }, 
         { 
             "Protocol": "https", 
             "Port": 443, 
             "Host": "10.0.0.13", 
             "CertificateAssociation": { 
                  "CertificateArn": "arn:aws:snowball-
device:::certificate/7Rg2lP9tQaHnW4sC6xUzF1vGyD3jB5kN8MwEiYpT" 
             }, 
              "Description": "s3-snow object API endpoint", 
             "DeviceId": "JID-beta-207012320001-24-02-05-17-17-27", 
             "Status": { 
                  "State": "ACTIVE" 
 } 
         } 
    \mathbf{I}}
```
4. Gunakan disassociate-device perintah untuk memisahkan dan menghapus node yang tidak sehat dari cluster.

snowballEdge disassociate-device --device-id *device-id* --manifest-file *path/to/ manifest/file.bin* --unlock-code *unlock-code* --endpoint https://*ip-address-ofunhealthy-device*

Example output dari **disassociate-device** perintah

Disassociating your Snowball Edge device from the cluster. Your Snowball Edge device will be disassociated from the cluster when it is in the "DISASSOCIATED" state. You can use the describe-cluster command to determine the state of your cluster.

5. Gunakan describe-cluster perintah lagi untuk memastikan node yang tidak sehat dipisahkan dari cluster.

```
snowballEdge describe-cluster --manifest-file path/to/manifest/file.bin --unlock-
code unlock-code --endpoint https:ip-address-of-healthy-device
```
Example **describe-cluster**perintah yang menunjukkan node terputus

```
{ 
     "ClusterId": "CID12345678-1234-1234-1234-123456789012", 
     "Devices": [ 
         { 
              "DeviceId": "JID12345678-1234-1234-1234-123456789012", 
              "UnlockStatus": { 
                  "State": "UNLOCKED" 
              }, 
              "ActiveNetworkInterface": { 
                  "IpAddress": "10.0.0.0" 
              }, 
              "ClusterAssociation": { 
                  "ClusterId": "CID12345678-1234-1234-1234-123456789012", 
                  "State": "ASSOCIATED" 
              },
```

```
 "NetworkReachability": { 
                   "State": "REACHABLE" 
              }, 
              "Tags": [] 
         }, 
         { 
              "DeviceId": "JID12345678-1234-1234-1234-123456789013", 
              "UnlockStatus": { 
                   "State": "UNLOCKED" 
              }, 
              "ActiveNetworkInterface": { 
                   "IpAddress": "10.0.0.1" 
              }, 
              "ClusterAssociation": { 
                   "ClusterId": "CID12345678-1234-1234-1234-123456789012", 
                   "State": "ASSOCIATED" 
              }, 
              "NetworkReachability": { 
                  "State": "REACHABLE" 
              }, 
              "Tags": [] 
         }, 
         { 
              "DeviceId": "JID12345678-1234-1234-1234-123456789014", 
              "ClusterAssociation": { 
                   "ClusterId": "CID12345678-1234-1234-1234-123456789012", 
                   "State": "DISASSOCIATED" 
 } 
         } 
    \mathbf{I}
```
6. Matikan dan kembalikan perangkat yang tidak sehat ke AWS. Untuk informasi lebih lanjut, lihat [Mematikan Snowball Edge](https://docs.aws.amazon.com/snowball/latest/developer-guide/turnitoff.html) [dan Mengembalikan Perangkat Snowball](https://docs.aws.amazon.com/snowball/latest/developer-guide/return-device.html) Edge.

Saat perangkat pengganti tiba, gunakan prosedur berikut untuk menambahkannya ke cluster.

Untuk menambahkan perangkat pengganti

}

1. Posisikan perangkat pengganti untuk cluster sehingga Anda memiliki akses ke bagian depan, belakang, dan atas semua perangkat.

- 2. Nyalakan node dan pastikan node terhubung ke jaringan internal yang sama dengan cluster lainnya. Untuk informasi selengkapnya, lihat [Menyambung ke Jaringan Lokal Anda.](https://docs.aws.amazon.com/snowball/latest/developer-guide/getting-started-connect.html)
- 3. Gunakan unlock-cluster perintah dan sertakan alamat IP node baru.

```
snowballEdge unlock-cluster --manifest-file path/to/manifest/file.bin --unlock-
code unlock-code --endpoint https://ip-address-of-cluster-device --device-ip-
addresses node-1-ip-address node-2-ip-address new-node-ip-address
```
Status node baru akan DEGRADED sampai Anda mengaitkannya dengan cluster di langkah berikutnya.

4. Gunakan associate-device perintah untuk mengaitkan node pengganti dengan cluster.

snowballEdge associate-device --device-ip-address *new-node-ip-address*

Example dari output **associate-device** perintah

Associating your Snowball Edge device with the cluster. Your Snowball Edge device will be associated with the cluster when it is in the ASSOCIATED state. You can use the describe-device command to determine the state of your devices.

5. Gunakan describe-cluster perintah untuk memastikan node baru dikaitkan dengan cluster.

```
snowballEdge describe-cluster --manifest-file path/to/manifest/file.bin --unlock-
code unlock-code --endpoint https://node-ip-address
```
#### Example dari output **describe-cluster** perintah

{

"ClusterId": "CID12345678-1234-1234-1234-123456789012",

```
 "Devices": [ 
     { 
          "DeviceId": "JID12345678-1234-1234-1234-123456789012", 
          "UnlockStatus": { 
              "State": "UNLOCKED" 
          }, 
          "ActiveNetworkInterface": { 
              "IpAddress": "10.0.0.0" 
          }, 
          "ClusterAssociation": { 
              "ClusterId": "CID12345678-1234-1234-1234-123456789012", 
              "State": "ASSOCIATED" 
          }, 
          "NetworkReachability": { 
              "State": "REACHABLE" 
          }, 
          "Tags": [] 
     }, 
     { 
          "DeviceId": "JID-CID12345678-1234-1234-1234-123456789013", 
          "UnlockStatus": { 
              "State": "UNLOCKED" 
          }, 
          "ActiveNetworkInterface": { 
              "IpAddress": "10.0.0.1" 
          }, 
          "ClusterAssociation": { 
              "ClusterId": "CID12345678-1234-1234-1234-123456789012", 
              "State": "ASSOCIATED" 
          }, 
          "NetworkReachability": { 
              "State": "REACHABLE" 
          }, 
          "Tags": [] 
     }, 
     { 
          "DeviceId": "JID-CID12345678-1234-1234-1234-123456789015", 
          "UnlockStatus": { 
              "State": "UNLOCKED" 
          }, 
          "ActiveNetworkInterface": { 
              "IpAddress": "10.0.0.2" 
          }, 
          "ClusterAssociation": {
```

```
 "ClusterId": "CID12345678-1234-1234-1234-123456789012", 
                    "State": "ASSOCIATED" 
               }, 
               "NetworkReachability": { 
                   "State": "REACHABLE" 
               }, 
               "Tags": [] 
          } 
     }
]
}
```
- 6. Pada node baru, buat dua antarmuka jaringan virtual (VNI). Untuk informasi selengkapnya, lihat [Memulai penyimpanan yang kompatibel dengan Amazon S3 pada layanan perangkat Snow](#page-340-0) [Family](#page-340-0)
- 7. Gunakan stop-service perintah untuk menghentikan layanan s3-snow.

```
snowballEdge stop-service --service-id s3-snow --device-ip-addresses cluster-
device-1-ip-address cluster-device-2-ip-address cluster-device-3-ip-address --
manifest-file path/to/manifest/file.bin --unlock-code unlock-code --endpoint 
 https://snow-device-ip-address
```
Example dari output **stop-service** perintah

Stopping the AWS service on your Snowball Edge. You can determine the status of the AWS service using the describe-service command.

8. Gunakan start-service perintah untuk memulai layanan s3-snow setelah menambahkan node baru ke cluster.

```
snowballEdge start-service --service-id s3-snow --device-ip-addresses cluster-
device-1-ip-address cluster-device-2-ip-address cluster-device-3-ip-address --
virtual-network-interface-arns "device-1-vni-ip-address-a" "device-1-vni-ip-
address-b" "device-2-vni-ip-address-a" "device-2-vni-ip-address-b" "device-3-vni-
ip-address-a" "device-3-vni-ip-address-b" --manifest-file path/to/manifest/file.bin
```
--unlock-code *unlock-code* --endpoint https://*snow-device-ip-address*

Example dari output **start-service** perintah

Starting the AWS service on your Snowball Edge. You can determine the status of the AWS service using the describe-service command.

9. Gunakan describe-service perintah untuk memastikan layanan s3-snow dimulai.

```
snowballEdge describe-service --service-id s3-snow --device-ip-addresses snow-
device-1-address snow-device-2-address snow-device-3-address --manifest-file path/
to/manifest/file.bin --unlock-code unlock-code --endpoint https://snow-device-ip-
address
```
Example dari output **descibe-service** perintah

```
{ 
     "ServiceId": "s3-snow", 
     "Autostart": true, 
     "Status": { 
          "State": "ACTIVE" 
     }, 
     "ServiceCapacities": [{ 
          "Name": "S3 Storage", 
          "Unit": "Byte", 
          "Used": 38768180432, 
          "Available": 82961231819568 
     }], 
     "Endpoints": [{ 
              "Protocol": "https", 
              "Port": 443, 
              "Host": "10.0.0.10", 
              "CertificateAssociation": { 
                   "CertificateArn": "arn:aws:snowball-
device:::certificate/7Rg2lP9tQaHnW4sC6xUzF1vGyD3jB5kN8MwEiYpT"
```

```
 }, 
             "Description": "s3-snow bucket API endpoint", 
             "DeviceId": "JID12345678-1234-1234-1234-123456789012", 
             "Status": { 
                  "State": "ACTIVE" 
 } 
         }, { 
             "Protocol": "https", 
             "Port": 443, 
             "Host": "10.0.0.11", 
             "CertificateAssociation": { 
                  "CertificateArn": "arn:aws:snowball-
device:::certificate/7Rg2lP9tQaHnW4sC6xUzF1vGyD3jB5kN8MwEiYpT" 
             }, 
             "Description": "s3-snow object API endpoint", 
             "DeviceId": "JID12345678-1234-1234-1234-123456789013", 
             "Status": { 
                  "State": "ACTIVE" 
             } 
         }, { 
             "Protocol": "https", 
             "Port": 443, 
             "Host": "10.0.0.12", 
             "CertificateAssociation": { 
                  "CertificateArn": "arn:aws:snowball-
device:::certificate/7Rg2lP9tQaHnW4sC6xUzF1vGyD3jB5kN8MwEiYpT" 
             }, 
             "Description": "s3-snow bucket API endpoint", 
             "DeviceId": "JID12345678-1234-1234-1234-123456789015", 
             "Status": { 
                  "State": "ACTIVE" 
 } 
         }, { 
             "Protocol": "https", 
             "Port": 443, 
             "Host": "10.0.0.13", 
             "CertificateAssociation": { 
                  "CertificateArn": "arn:aws:snowball-
device:::certificate/7Rg2lP9tQaHnW4sC6xUzF1vGyD3jB5kN8MwEiYpT" 
             }, 
             "Description": "s3-snow object API endpoint", 
             "DeviceId": "JID-beta-207012320001-24-02-05-17-17-27", 
             "Status": { 
                  "State": "ACTIVE"
```

```
 } 
         }, { 
             "Protocol": "https", 
             "Port": 443, 
             "Host": "10.0.0.14", 
             "CertificateAssociation": { 
                  "CertificateArn": "arn:aws:snowball-
device:::certificate/7Rg2lP9tQaHnW4sC6xUzF1vGyD3jB5kN8MwEiYpT" 
             }, 
             "Description": "s3-snow bucket API endpoint", 
             "DeviceId": "JID-beta-207012240003-24-02-05-17-17-28", 
             "Status": { 
                 "State": "ACTIVE" 
 } 
         }, { 
             "Protocol": "https", 
             "Port": 443, 
             "Host": "10.0.0.15", 
             "CertificateAssociation": { 
                  "CertificateArn": "arn:aws:snowball-
device:::certificate/7Rg2lP9tQaHnW4sC6xUzF1vGyD3jB5kN8MwEiYpT" 
             }, 
             "Description": "s3-snow object API endpoint", 
             "DeviceId": "JID-beta-207012320001-24-02-05-17-17-28", 
             "Status": { 
                 "State": "ACTIVE" 
 } 
         } 
     }]
}
```
# Mengonfigurasi penyimpanan yang kompatibel dengan Amazon S3 pada pemberitahuan acara perangkat Keluarga Salju

Penyimpanan yang kompatibel dengan Amazon S3 pada perangkat Snow Family mendukung pemberitahuan peristiwa Amazon S3 untuk panggilan API objek berdasarkan protokol Message Queuing Telemetry Transport (MQTT).

Anda dapat menggunakan penyimpanan yang kompatibel dengan Amazon S3 di perangkat Snow Family untuk menerima pemberitahuan ketika peristiwa tertentu terjadi di bucket S3 Anda. Untuk

mengaktifkan notifikasi, tambahkan konfigurasi notifikasi yang mengidentifikasi peristiwa yang ingin dipublikasikan oleh layanan.

Penyimpanan yang kompatibel dengan Amazon S3 pada perangkat Snow Family mendukung jenis notifikasi berikut:

- Objek baru yang dibuat peristiwa
- Peristiwa penghapusan objek
- Peristiwa pemberian tag objek

Konfigurasikan notifikasi Peristiwa Amazon S3

- 1. Sebelum memulai, Anda harus memiliki infrastruktur MQTT di jaringan Anda.
- 2. Di klien Snowball Edge Anda, jalankan snowballEdge configure perintah untuk mengatur perangkat Snowball Edge.

Saat diminta, masukkan informasi berikut:

- Jalur ke file manifes Anda.
- Kode buka kunci perangkat.
- Titik akhir perangkat (misalnya, *https://10.0.0.1*).
- 3. Jalankan put-notification-configuration perintah berikut untuk mengirim pemberitahuan ke broker eksternal.

```
snowballEdge put-notification-configuration --broker-endpoint ssl://mqtt-broker-
ip-address:8883 --enabled true --service-id s3-snow --ca-certificate file:path-to-
mqtt-broker-ca-cert
```
4. Jalankan get-notification-configuration perintah berikut untuk memverifikasi bahwa semuanya sudah diatur dengan benar:

snowballEdge get-notification-configuration --service-id s3-snow

Ini mengembalikan titik akhir broker dan bidang yang diaktifkan.

Setelah Anda mengonfigurasi seluruh cluster untuk mengirim notifikasi ke broker MQTT di jaringan, setiap panggilan API objek akan menghasilkan pemberitahuan peristiwa.

#### **a** Note

Anda harus berlangganan topik s3SnowEvents/*Device ID* (atau *Cluster Id jika itu adalah cluster*) /BucketName. Anda juga dapat menggunakan wildcard, misalnya nama topik dapat *# atau s3 SnowEvents /#*.

Berikut ini adalah contoh penyimpanan yang kompatibel dengan Amazon S3 di log peristiwa perangkat Keluarga Salju:

```
{ 
     "eventDetails": { 
         "additionalEventData": { 
              "AuthenticationMethod": "AuthHeader", 
              "CipherSuite": "ECDHE-RSA-AES128-GCM-SHA256", 
              "SignatureVersion": "SigV4", 
              "bytesTransferredIn": 1205, 
              "bytesTransferredOut": 0, 
              "x-amz-id-2": "uLdTfvdGTKlX6TBgCZtDd9Beef8wzUurA+Wpht7rKtfdaNsnxeLILg==" 
         }, 
         "eventName": "PutObject", 
         "eventTime": "2023-01-30T14:13:24.772Z", 
         "requestAuthLatencyMillis": 40, 
         "requestBandwidthKBs": 35, 
         "requestID": "140CD93455CB62B4", 
         "requestLatencyMillis": 77, 
         "requestLockLatencyNanos": 1169953, 
         "requestParameters": { 
              "Content-Length": "1205", 
              "Content-MD5": "GZdTUOhYHvHgQgmaw2gl4w==", 
              "Host": "10.0.2.251", 
              "bucketName": "buckett", 
              "key": "file-key" 
         }, 
         "requestTTFBLatencyMillis": 77, 
         "responseElements": { 
              "ETag": ""19975350e8581ef1e042099ac36825e3"", 
              "Server": "AmazonS3", 
              "x-amz-id-2": "uLdTfvdGTKlX6TBgCZtDd9Beef8wzUurA+Wpht7rKtfdaNsnxeLILg==", 
              "x-amz-request-id": "140CD93455CB62B4" 
         },
```

```
 "responseStatusCode": 200, 
          "sourceIPAddress": "172.31.37.21", 
          "userAgent": "aws-cli/1.27.23 Python/3.7.16 Linux/4.14.301-224.520.amzn2.x86_64 
  botocore/1.29.23", 
          "userIdentity": { 
              "identityType": "IAMUser", 
              "principalId": "531520547609", 
              "arn": "arn:aws:iam::531520547609:root", 
              "userName": "root" 
         } 
     }
}
```
Untuk informasi selengkapnya tentang notifikasi acara Amazon S3, lihat Pemberitahuan Acara [Amazon S3.](https://docs.aws.amazon.com/AmazonS3/latest/userguide/EventNotifications.html)

## Mengkonfigurasi notifikasi SMTP lokal

Anda dapat mengatur notifikasi lokal untuk perangkat Snowball Edge Anda dengan Simple Mail Transfer Protocol (SMTP). Pemberitahuan lokal mengirim email ke server yang dikonfigurasi saat status layanan (Aktif, Terdegradasi, Tidak Aktif) berubah, atau jika Anda melewati ambang batas pemanfaatan kapasitas sebesar 80%, 90%, atau 100%.

Sebelum Anda mulai, konfirmasikan bahwa:

- Anda memiliki akses ke klien Snowball Edge terbaru.
- Perangkat Anda tidak terkunci dan siap digunakan.
- Perangkat Anda dapat terhubung ke internet (jika menggunakan Amazon Simple Email Service atau server SMTP eksternal) atau ke server SMTP lokal.

## Mengkonfigurasi perangkat

Siapkan perangkat Anda untuk mengirimi Anda pemberitahuan email.

Untuk mengkonfigurasi perangkat untuk pemberitahuan SMTP

1. Jalankan perintah berikut untuk menambahkan konfigurasi SMTP ke perangkat Anda:

```
# If you don't specify a port, port 587 is the default.
SMTP_ENDPOINT=your-local-smtp-server-endpoint:port
```

```
# For multiple email recepients, separate with commas
RECIPIENTS_LIST=your-email-address
snowballEdge put-notification-configuration \ 
   --service-id local-monitoring \ 
   --enabled true \ 
  -type smtp \setminus --broker-endpoint "$SMTP_ENDPOINT" \ 
   --sender example-sender@domain.com \ 
   --recipients "$RECIPIENTS_LIST"
```
Anda menerima email tes dari example-sender@domain.com jika Anda berhasil.

2. Uji konfigurasi dengan menjalankan get-notification-configuration perintah berikut:

```
snowballEdge get-notification-configuration \ 
   --service-id local-monitoring
```
Tanggapan tidak menyertakan kata sandi atau sertifikat, bahkan jika Anda memberikannya.

## Menggunakan Amazon EKS Anywhere on AWS Snow

Amazon EKS Anywhere on AWS Snow membantu Anda membuat dan mengoperasikan klaster Kubernetes di perangkat Snow Family. Kubernetes adalah perangkat lunak sumber terbuka yang digunakan untuk mengotomatiskan penerapan, penskalaan, dan pengelolaan aplikasi kontainer. Anda dapat menggunakan Amazon EKS Anywhere pada perangkat Snowball Edge dengan atau tanpa koneksi jaringan eksternal. Untuk menggunakan Amazon EKS Anywhere pada perangkat tanpa koneksi jaringan eksternal, sediakan registri kontainer untuk dijalankan di perangkat Snowball Edge. Untuk informasi umum tentang Amazon EKS Anywhere, lihat [dokumentasi Amazon EKS](https://anywhere.eks.amazonaws.com/docs/)  [Anywhere](https://anywhere.eks.amazonaws.com/docs/).

Menggunakan Amazon EKS Anywhere on AWS Snow memberi Anda kemampuan ini:

- Menyediakan cluster Kubernetes (K8s) dengan Amazon EKS Anywhere CLI (eksctl di mana saja) pada perangkat yang dioptimalkan dengan komputasi Snowball Edge. Anda dapat menyediakan Amazon EKS Anywhere pada satu perangkat Snowball Edge atau tiga perangkat atau lebih untuk ketersediaan tinggi.
- Support untuk Cilium Container Network Interface (CNI).
- Support untuk Ubuntu 20.04 sebagai sistem operasi node.

Diagram ini menggambarkan cluster Amazon EKS Anywhere yang digunakan pada perangkat Snowball Edge.

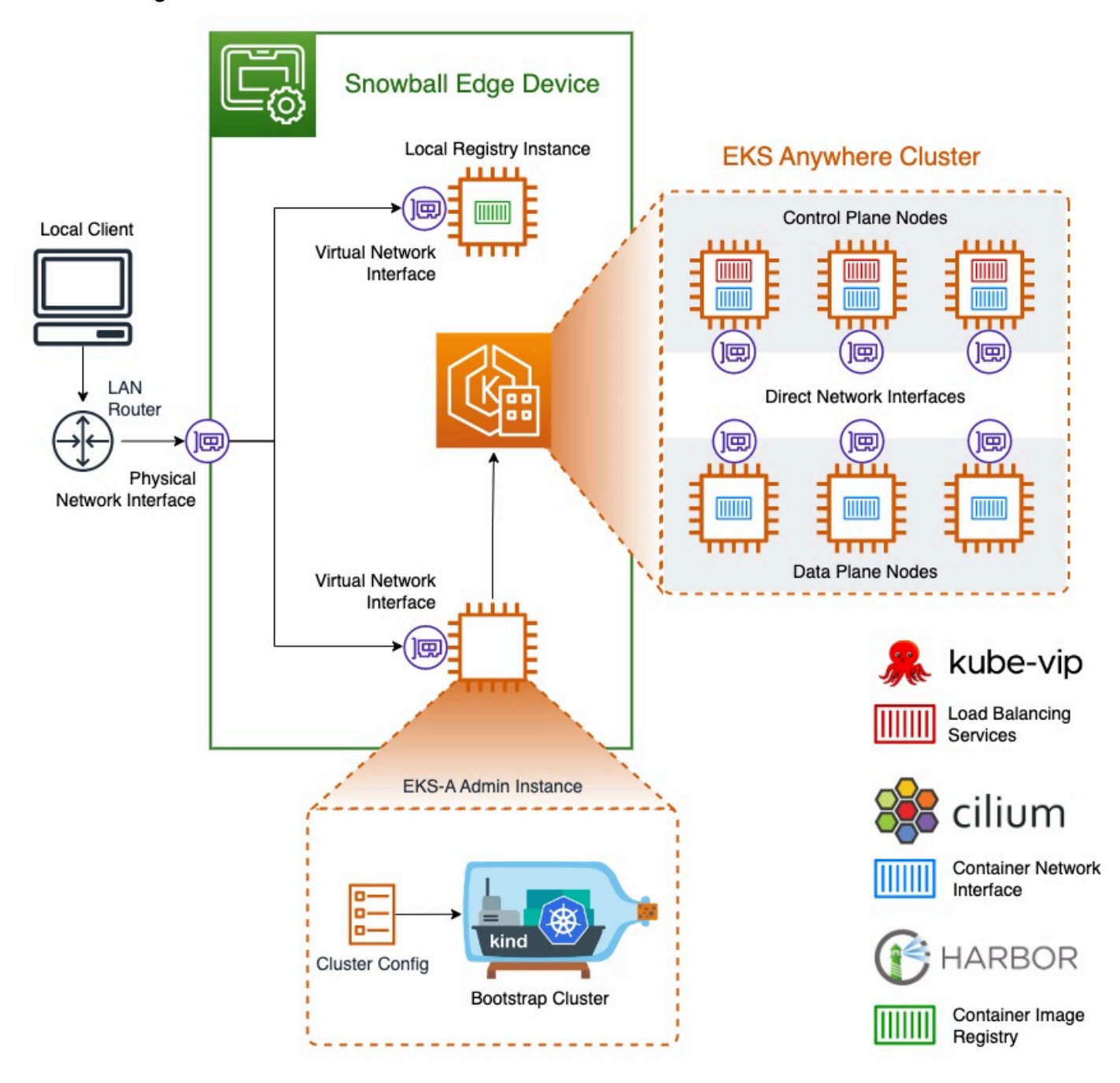

Kami menyarankan Anda membuat klaster Kubernetes Anda dengan versi Kubernetes terbaru yang tersedia yang didukung oleh Amazon EKS Anywhere. Untuk informasi selengkapnya, lihat [Amazon](https://anywhere.eks.amazonaws.com/docs/concepts/support-versions/)  [EKS-Anywhere](https://anywhere.eks.amazonaws.com/docs/concepts/support-versions/) Versioning. Jika aplikasi Anda memerlukan versi Kubernetes tertentu, gunakan versi Kubernetes apa pun yang ditawarkan dalam dukungan standar atau diperpanjang oleh Amazon EKS. Pertimbangkan tanggal rilis dan dukungan versi Kubernetes saat merencanakan siklus hidup

penerapan Anda. Ini akan membantu Anda menghindari potensi hilangnya dukungan untuk versi Kubernetes yang ingin Anda gunakan. Untuk informasi selengkapnya, lihat [Kalender rilis Amazon](https://docs.aws.amazon.com/eks/latest/userguide/kubernetes-versions.html#kubernetes-release-calendar)  [EKS Kubernetes.](https://docs.aws.amazon.com/eks/latest/userguide/kubernetes-versions.html#kubernetes-release-calendar)

Untuk informasi selengkapnya tentang Amazon EKS Anywhere on AWS Snow, lihat [dokumentasi](https://anywhere.eks.amazonaws.com/docs/)  [Amazon EKS Anywhere.](https://anywhere.eks.amazonaws.com/docs/)

Topik

- [Tindakan yang harus diselesaikan sebelum memesan perangkat Snowball Edge untuk Amazon](#page-381-0) [EKS Anywhere on Snow AWS](#page-381-0)
- [Memesan perangkat Snowball Edge untuk digunakan dengan Amazon EKS Anywhere on Snow](#page-382-0)  [AWS](#page-382-0)
- [Mengkonfigurasi dan menjalankan Amazon EKS Anywhere di perangkat Snowball Edge](#page-383-0)
- [Mengkonfigurasi Amazon EKS Anywhere on AWS Snow untuk operasi terputus](#page-395-0)
- [Membuat dan memelihara cluster di perangkat Snowball Edge](#page-396-0)

# <span id="page-381-0"></span>Tindakan yang harus diselesaikan sebelum memesan perangkat Snowball Edge untuk Amazon EKS Anywhere on Snow AWS

Saat ini, Amazon EKS Anywhere kompatibel dengan Snowball Edge yang dioptimalkan untuk komputasi dan dioptimalkan komputasi dengan perangkat unit pemrosesan grafis (GPU). Sebelum Anda memesan perangkat Snowball Edge, ada beberapa hal yang harus Anda lakukan untuk mempersiapkan.

- Membangun dan menyediakan gambar sistem operasi untuk digunakan untuk membuat mesin virtual pada perangkat.
- Jaringan Anda harus memiliki alamat IP statis yang tersedia untuk titik akhir bidang kontrol K8s dan memungkinkan Address Resolution Protocol (ARP).
- Perangkat Snowball Edge Anda harus memiliki port tertentu yang terbuka. Untuk informasi selengkapnya tentang port, lihat [Port dan protokol di dokumentasi Amazon EKS](https://anywhere.eks.amazonaws.com/docs/reference/ports/) Anywhere.

Topik

- [Buat Ubuntu EKS Distro AMI](#page-382-1)
- [Bangun Pelabuhan AMI](#page-382-2)

## <span id="page-382-1"></span>Buat Ubuntu EKS Distro AMI

Untuk membuat Ubuntu EKS Distro AMI, lihat [Membangun gambar simpul Salju.](https://anywhere.eks.amazonaws.com/docs/reference/artifacts/#build-snow-node-images)

Nama AMI yang dihasilkan akan mengikuti polacapa-ami-ubuntu-20.04-version-timestamp. Misalnya, capa-ami-ubuntu-20.04-v1.24-1672424524.

### <span id="page-382-2"></span>Bangun Pelabuhan AMI

Siapkan AMI registri pribadi Harbour untuk disertakan di perangkat Snowball Edge sehingga Anda dapat menggunakan Amazon EKS Anywhere di perangkat tanpa koneksi jaringan eksternal. Jika Anda tidak akan menggunakan Amazon EKS Anywhere saat perangkat Snowball Edge terputus dari jaringan eksternal, atau jika Anda memiliki registri Kubernetes pribadi di AMI untuk digunakan pada perangkat, Anda dapat melewati bagian ini.

Untuk membuat AMI registri lokal Pelabuhan, lihat [Membangun AMI Pelabuhan](https://github.com/aws-samples/aws-snow-tools-for-eks-anywhere/tree/main/container-registry-ami-builder#build-harbor-ami).

## <span id="page-382-0"></span>Memesan perangkat Snowball Edge untuk digunakan dengan Amazon EKS Anywhere on Snow AWS

Untuk memesan komputasi Snowball Edge Anda yang dioptimalkan atau komputasi yang dioptimalkan dengan perangkat GPU, lihat [Membuat pekerjaan untuk memesan perangkat Keluarga](#page-56-0) [Salju](#page-56-0) di panduan ini dan ingatlah item ini selama proses pemesanan:

- Pada langkah 1, pilih jenis pekerjaan komputasi dan penyimpanan lokal saja.
- Pada langkah 2, pilih Snowball Edge Compute Optimized atau Snowball Edge Compute Optimized dengan jenis perangkat GPU.
- Pada langkah 3, pilih Amazon EKS Anywhere on AWS Snow, lalu pilih versi Kubernetes yang Anda butuhkan.

### **a** Note

Untuk menghadirkan perangkat lunak terbaru, kami dapat mengonfigurasi perangkat dengan versi ESK Anywhere yang lebih baru daripada yang saat ini tersedia. Untuk info lebih lanjut, [Pembuatan Versi](https://anywhere.eks.amazonaws.com/docs/concepts/support-versions/) di Panduan Pengguna Amazon EKS. Kami menyarankan Anda membuat klaster Kubernetes Anda dengan versi Kubernetes terbaru yang tersedia yang didukung oleh Amazon EKS Anywhere. Untuk informasi selengkapnya, lihat [Amazon EKS-Anywhere](https://anywhere.eks.amazonaws.com/docs/concepts/support-versions/) Versioning. Jika aplikasi Anda memerlukan versi Kubernetes tertentu, gunakan versi Kubernetes apa pun yang ditawarkan dalam

dukungan standar atau diperpanjang oleh Amazon EKS. Pertimbangkan tanggal rilis dan dukungan versi Kubernetes saat merencanakan siklus hidup penerapan Anda. Ini akan membantu Anda menghindari potensi hilangnya dukungan untuk versi Kubernetes yang ingin Anda gunakan. Untuk informasi selengkapnya, lihat [Kalender rilis Amazon EKS](https://docs.aws.amazon.com/eks/latest/userguide/kubernetes-versions.html#kubernetes-release-calendar) [Kubernetes.](https://docs.aws.amazon.com/eks/latest/userguide/kubernetes-versions.html#kubernetes-release-calendar)

- Pilih AMI untuk disertakan di perangkat Anda, termasuk EKS Distro AMI (liha[tBuat Ubuntu EKS](#page-382-1) [Distro AMI\)](#page-382-1) dan, secara opsional, AMI Pelabuhan yang Anda buat [\(Bangun Pelabuhan AMIl](#page-382-2)ihat).
- Jika Anda membutuhkan beberapa perangkat Snowball Edge untuk ketersediaan tinggi, pilih jumlah perangkat yang Anda butuhkan dari Ketersediaan Tinggi.

Setelah Anda menerima perangkat atau perangkat Snowball Edge Anda, konfigurasikan Amazon EKS Anywhere sesuai dengan. [Mengkonfigurasi dan menjalankan Amazon EKS Anywhere di](#page-383-0) [perangkat Snowball Edge](#page-383-0)

# <span id="page-383-0"></span>Mengkonfigurasi dan menjalankan Amazon EKS Anywhere di perangkat Snowball Edge

Ikuti prosedur ini untuk mengonfigurasi dan memulai Amazon EKS Anywhere di perangkat Snowball Edge Anda. Kemudian, untuk mengonfigurasi Amazon EKS Anywhere agar beroperasi pada perangkat yang terputus, selesaikan prosedur tambahan sebelum memutuskan sambungan perangkat tersebut dari jaringan eksternal. Untuk informasi selengkapnya, lihat [Mengkonfigurasi](#page-395-0)  [Amazon EKS Anywhere on AWS Snow untuk operasi terputus.](#page-395-0)

### Topik

- [Pengaturan awal](#page-383-1)
- [Mengkonfigurasi dan menjalankan Amazon EKS Anywhere di perangkat Snowball Edge secara](#page-384-0) [otomatis](#page-384-0)
- [Mengkonfigurasi dan menjalankan Amazon EKS Anywhere di perangkat Snowball Edge secara](#page-384-1) [manual](#page-384-1)

## <span id="page-383-1"></span>Pengaturan awal

Lakukan pengaturan awal pada setiap perangkat Snowball Edge dengan menghubungkan perangkat ke jaringan lokal Anda, mengunduh klien Snowball Edge, mendapatkan kredensil, dan membuka kunci perangkat.

### Lakukan pengaturan awal

- 1. Mengunduh dan menginstal klien Snowball Edge. Untuk informasi selengkapnya, lihat [Mengunduh dan Menginstal klien Snowball Edge](#page-74-0).
- 2. Hubungkan perangkat ke jaringan lokal Anda. Untuk informasi selengkapnya, lihat [Menghubungkan ke Jaringan Lokal Anda](#page-71-0).
- 3. Dapatkan kredensil untuk membuka kunci perangkat Anda. Untuk informasi selengkapnya, lihat [Mendapatkan kredensil untuk mengakses perangkat Snow Family](#page-73-0).
- 4. Buka kunci perangkat. Untuk informasi selengkapnya, lihat [Membuka kunci perangkat Keluarga](#page-75-0)  [Salju.](#page-75-0) Anda juga dapat menggunakan alat skrip alih-alih membuka kunci perangkat secara manual. Lihat [Buka kunci perangkat.](https://github.com/aws-samples/aws-snow-tools-for-eks-anywhere/tree/main/setup-tools#Unlock-devices)

<span id="page-384-0"></span>Mengkonfigurasi dan menjalankan Amazon EKS Anywhere di perangkat Snowball Edge secara otomatis

Anda dapat menggunakan alat skrip sampel untuk mengatur lingkungan dan menjalankan instans admin Amazon EKS Anywhere atau Anda dapat melakukannya secara manual. Untuk menggunakan alat skrip, lihat [Membuka kunci perangkat dan lingkungan penyiapan untuk Amazon EKS Anywhere.](https://github.com/aws-samples/aws-snow-tools-for-eks-anywhere/tree/main/setup-tools#Unlock-devices-and-setup-envorinment-for-EKS-Anywhere) Setelah lingkungan diatur dan instans admin Amazon EKS Anywhere berjalan, jika Anda perlu mengonfigurasi Amazon EKS Anywhere untuk beroperasi di perangkat Snowball Edge saat terputus dari jaringan, lihat. [Mengkonfigurasi Amazon EKS Anywhere on AWS Snow untuk operasi terputus](#page-395-0) Jika tidak, lihat [Membuat dan memelihara cluster di perangkat Snowball Edge.](#page-396-0)

Untuk mengatur lingkungan secara manual dan menjalankan instance admin Amazon EKS Anywhere, lihat[Mengkonfigurasi dan menjalankan Amazon EKS Anywhere di perangkat Snowball](#page-384-1) [Edge secara manual](#page-384-1).

<span id="page-384-1"></span>Mengkonfigurasi dan menjalankan Amazon EKS Anywhere di perangkat Snowball Edge secara manual

Topik

- [Buat AWS CLI profil](#page-385-0)
- [Buat pengguna lokal IAM Amazon EKS Anywhere](#page-386-0)
- [\(Opsional\) Membuat dan mengimpor kunci Secure Shell](#page-391-0)
- [Jalankan instans admin Amazon EKS Anywhere dan transfer file kredensi dan sertifikat ke](#page-392-0)  [dalamnya](#page-392-0)

### <span id="page-385-0"></span>Buat AWS CLI profil

Buat AWS CLI profil untuk menyimpan kredensil untuk digunakan selama proses mengonfigurasi perangkat Snowball Edge dan instans admin Amazon EKS Anywhere. Untuk informasi selengkapnya tentang AWS CLI profil, lihat [Profil bernama untuk AWS CLI](https://docs.aws.amazon.com/cli/latest/userguide/cli-configure-profiles.html) di Panduan AWS Command Line Interface Pengguna.

Anda dapat menggunakan alat skrip sampel untuk secara otomatis membuat AWS CLI profil dan pengguna IAM lokal Amazon EKS Anywhere. Lihat [Membuat file kredensi dan sertifikat.](https://github.com/aws-samples/aws-snow-tools-for-eks-anywhere/tree/main/setup-tools#Create-credentials-and-certificates-file) Setelah menggunakan skrip, lanjutkan dengan[\(Opsional\) Membuat dan mengimpor kunci Secure Shell.](#page-391-0) Jika tidak, ikuti prosedur ini dan kemudian prosedurnya masuk[Buat pengguna lokal IAM Amazon EKS](#page-386-0) [Anywhere](#page-386-0).

### **a** Note

Lakukan ini untuk setiap perangkat Snowball Edge yang Anda konfigurasikan.

```
PATH_TO_Snowball_Edge_CLIENT/bin/snowballEdge list-access-keys --endpoint 
  https://snowball-ip --manifest-file path-to-manifest-file --unlock-code unlock-code
{ 
  "AccessKeyIds" : [ "xxxx" ]
}
```
Gunakan nilai AccessKeyIds sebagai nilai access-key-id parameter get-secret-accesskey perintah.

```
PATH_TO_Snowball_Edge_CLIENT/bin/snowballEdge get-secret-access-key --access-key-
id ACCESS_KEY_ID --endpoint https://snowball-ip --manifest-file path-to-manifest-file
  --unlock-code unlock-code
[snowballEdge]
aws_access_key_id = xxx
aws_secret_access_key = xxx
```
Gunakan nilai aws\_access\_key\_id dan aws\_secret\_access\_key sebagai nilai AWS Access Key ID dan AWS Secret Access Key AWS CLI profil.

aws configure --profile *profile-name* AWS Access Key ID [None]: *aws\_access\_key\_id* AWS Secret Access Key [None]: *aws\_secret\_access\_key* Default region name [None]: snow

<span id="page-386-0"></span>Buat pengguna lokal IAM Amazon EKS Anywhere

Untuk praktik keamanan terbaik, buat pengguna IAM lokal untuk Amazon EKS Anywhere di perangkat Snowball Edge. Anda dapat melakukan ini dengan menggunakan prosedur berikut secara manual.

### **a** Note

Lakukan ini untuk setiap perangkat Snowball Edge yang Anda gunakan.

#### Buat pengguna lokal

Gunakan create-user perintah untuk membuat pengguna Amazon EKS Anywhere IAM.

```
aws iam create-user --user-name user-name --endpoint http://snowball-ip:6078 --
profile profile-name
     { 
         "User": { 
              "Path": "/", 
              "UserName": "eks-a-user", 
              "UserId": "AIDACKCEVSQ6C2EXAMPLE", 
              "Arn": "arn:aws:iam::123456789012:user/eks-a-user", 
              "CreateDate": "2022-04-06T00:13:35.665000+00:00" 
         } 
     }
```
Membuat kebijakan untuk pengguna lokal

Buat dokumen kebijakan, gunakan untuk membuat kebijakan IAM, dan lampirkan kebijakan tersebut ke pengguna lokal Amazon EKS Anywhere.

Untuk membuat dokumen kebijakan dan melampirkannya ke pengguna lokal Amazon EKS Anywhere

1. Buat dokumen kebijakan dan simpan ke komputer Anda. Salin kebijakan di bawah ini ke dokumen.

```
{ 
   "Version": "2012-10-17", 
   "Statement": [ 
     { 
        "Effect": "Allow", 
        "Action": [ 
          "snowballdevice:DescribeDevice", 
          "snowballdevice:CreateDirectNetworkInterface", 
          "snowballdevice:DeleteDirectNetworkInterface", 
          "snowballdevice:DescribeDirectNetworkInterfaces", 
          "snowballdevice:DescribeDeviceSoftware" 
       ], 
       "Resource": ["*"] 
     }, 
     { 
        "Effect": "Allow", 
        "Action": [ 
          "ec2:RunInstances", 
          "ec2:DescribeInstances", 
          "ec2:TerminateInstances", 
          "ec2:ImportKeyPair", 
          "ec2:DescribeKeyPairs", 
          "ec2:DescribeInstanceTypes", 
          "ec2:DescribeImages", 
          "ec2:DeleteTags" 
        ], 
        "Resource": ["*"] 
     } 
   ]
}
```
2. Gunakan create-policy perintah untuk membuat kebijakan IAM berdasarkan dokumen kebijakan. Nilai --policy-document parameter harus menggunakan jalur absolut ke file kebijakan. Misalnya, file:///home/user/policy-name.json

```
aws iam create-policy --policy-name policy-name --policy-document file:///home/
user/policy-name.json --endpoint http://snowball-ip:6078 --profile profile-name
{ 
     "Policy": { 
         "PolicyName": "policy-name", 
         "PolicyId": 
  "ANPACEMGEZDGNBVGY3TQOJQGEZAAAABP76TE5MKAAAABCCOTR2IJ43NBTJRZBU", 
         "Arn": "arn:aws:iam::123456789012:policy/policy-name", 
         "Path": "/", 
         "DefaultVersionId": "v1", 
        "AttachmentCount": 0,
         "IsAttachable": true, 
         "CreateDate": "2022-04-06T04:46:56.907000+00:00", 
         "UpdateDate": "2022-04-06T04:46:56.907000+00:00" 
     }
}
```
3. Gunakan attach-user-policy perintah untuk melampirkan kebijakan IAM ke pengguna lokal Amazon EKS Anywhere.

```
aws iam attach-user-policy --policy-arn policy-arn --user-name user-name --endpoint 
 http://snowball-ip:6078 --profile profile-name
```
#### <span id="page-388-0"></span>Buat kunci akses dan file kredensi

Buat kunci akses untuk pengguna lokal Amazon EKS Anywhere IAM. Kemudian, buat file kredensi dan sertakan di dalamnya nilai-nilai AccessKeyId dan SecretAccessKey dihasilkan untuk pengguna lokal. File kredensi akan digunakan oleh instans admin Amazon EKS Anywhere nanti.

1. Gunakan create-access-key perintah untuk membuat kunci akses untuk pengguna lokal Amazon EKS Anywhere.

```
aws iam create-access-key --user-name user-name --endpoint http://snowball-ip:6078 
  --profile profile-name
     { 
         "AccessKey": { 
              "UserName": "eks-a-user",
```

```
 "AccessKeyId": "AKIAIOSFODNN7EXAMPLE", 
         "Status": "Active", 
         "SecretAccessKey": "RTT/wJalrXUtnFEMI/K7MDENG/bPxRfiCYEXAMPLEKEY", 
         "CreateDate": "2022-04-06T04:23:46.139000+00:00" 
     } 
 }
```
2. Buat file kredensi. Di dalamnya, simpan AccessKeyId dan SecretAccessKey nilai dalam format berikut.

```
[snowball-ip] 
aws_access_key_id = ABCDEFGHIJKLMNOPQR2T
aws_secret_access_key = AfSD7sYz/TBZtzkReBl6PuuISzJ2WtNkeePw+nNzJ
region = snow
```
#### **a** Note

Jika Anda bekerja dengan beberapa perangkat Snowball Edge, urutan kredensional dalam file tidak masalah, tetapi kredensil untuk semua perangkat harus dalam satu file.

<span id="page-389-0"></span>Buat file sertifikat untuk instance admin

Instans admin Amazon EKS Anywhere memerlukan sertifikat perangkat Snowball Edge agar dapat berjalan di dalamnya. Buat file sertifikat yang menyimpan sertifikat untuk mengakses perangkat Snowball Edge untuk digunakan nanti oleh instans admin Amazon EKS Anywhere.

Untuk membuat file sertifikat

1. Gunakan list-certificates perintah untuk mendapatkan sertifikat untuk setiap perangkat Snowball Edge yang Anda rencanakan untuk digunakan.

```
PATH_TO_Snowball_Edge_CLIENT/bin/snowballEdge list-certificates --endpoint 
 https://snowball-ip --manifest-file path-to-manifest-file --unlock-code unlock-
code
{ 
   "Certificates" : [ {
```

```
 "CertificateArn" : "arn:aws:snowball-device:::certificate/xxx", 
     "SubjectAlternativeNames" : [ "ID:JID-xxx" ] 
   } ]
}
```
2. Gunakan nilai CertificateArn sebagai nilai untuk --certificate-arn parameter getcertificate perintah.

*PATH\_TO\_Snowball\_Edge\_CLIENT*/bin/snowballEdge get-certificate --certificate-arn *ARN* --endpoint https://*snowball-ip* --manifest-file *path-to-manifest-file* --unlockcode *unlock-code*

3. Buat file sertifikat perangkat. Masukkan output get-certificate ke dalam file sertifikat. Berikut ini adalah contoh cara menyimpan output.

**a** Note

Jika Anda bekerja dengan beberapa perangkat Snowball Edge, urutan kredensional dalam file tidak masalah, tetapi kredensil untuk semua perangkat harus dalam satu file.

```
-----BEGIN CERTIFICATE-----
ZWtzYSBzbm93IHRlc3QgY2VydGlmaWNhdGUgZWtzYSBzbm93IHRlc3QgY2VydGlm 
aWNhdGVla3NhIHNub3cgdGVzdCBjZXJ0aWZpY2F0ZWVrc2Egc25vdyB0ZXN0IGNl 
cnRpZmljYXRlZWtzYSBzbm93IHRlc3QgY2VydGlmaWNhdGVla3NhIHNub3cgdGVz 
dCBjZXJ0aWZpY2F0ZQMIIDXDCCAkSgAwIBAgIJAISM0nTVmbj+MA0GCSqGSIb3DQ 
... 
-----END CERTIFICATE-----
```
4. Ulangi [Buat pengguna lokal IAM Amazon EKS Anywhere](#page-386-0) untuk membuat pengguna lokal IAM untuk Amazon EKS Anywhere di semua perangkat Snowball Edge.

<span id="page-391-0"></span>(Opsional) Membuat dan mengimpor kunci Secure Shell

Gunakan prosedur opsional ini untuk membuat kunci Secure Shell (SSH) untuk mengakses semua instance node Amazon EKS Anywhere dan untuk mengimpor kunci publik ke semua perangkat Snowball Edge. Simpan dan amankan file kunci ini.

Jika Anda melewati prosedur ini, Amazon EKS Anywhere akan membuat dan mengimpor kunci SSH secara otomatis bila diperlukan. Kunci ini akan disimpan pada instance admin di\${PWD}/ \${CLUSTER\_NAME}/eks-a-id\_rsa.

Buat kunci SSH dan impor ke instance Amazon EKS Anywhere

1. Gunakan ssh-keygen perintah untuk menghasilkan kunci SSH.

ssh-keygen -t rsa -C "*key-name*" -f *path-to-key-file*

2. Gunakan import-key-pair perintah untuk mengimpor kunci dari komputer Anda ke perangkat Snowball Edge.

### **a** Note

Nilai key-name parameter harus sama saat Anda mengimpor kunci ke semua perangkat.

```
aws ec2 import-key-pair --key-name key-name --public-key-material fileb:///path/to/
key-file --endpoint http://snowball-ip:8008 --profile profile-name
{ 
     "KeyFingerprint": "5b:0c:fd:e1:a0:69:05:4c:aa:43:f3:3b:3e:04:7f:51", 
     "KeyName": "default", 
     "KeyPairId": "s.key-85edb5d820c92a6f8"
}
```
<span id="page-392-0"></span>Jalankan instans admin Amazon EKS Anywhere dan transfer file kredensi dan sertifikat ke dalamnya

Jalankan instans admin Amazon EKS Anywhere

Ikuti prosedur ini untuk menjalankan instans admin Amazon EKS Anywhere secara manual, mengonfigurasi Virtual Network Interface (VNI) untuk instance admin, periksa status instance, buat kunci SSH, dan sambungkan ke instance admin dengannya. Anda dapat menggunakan alat skrip contoh untuk mengotomatiskan pembuatan instans admin Amazon EKS Anywhere dan mentransfer file kredensi dan sertifikat ke instance ini. Lihat [Membuat instans admin Amazon EKS Anywhere](https://github.com/aws-samples/aws-snow-tools-for-eks-anywhere/tree/main/setup-tools#Create-EKS-Anywhere-admin-instance). Setelah alat skrip selesai, Anda dapat ssh ke dalam instance dan membuat cluster dengan mengacu pada. [Membuat dan memelihara cluster di perangkat Snowball Edge](#page-396-0) Jika Anda ingin mengatur instance Amazon EKS Anywhere secara manual, gunakan langkah-langkah berikut..

### **a** Note

Jika Anda menggunakan lebih dari satu perangkat Snowball Edge untuk menyediakan cluster, Anda dapat meluncurkan instans admin Amazon EKS Anywhere di salah satu perangkat Snowball Edge.

Untuk menjalankan instans admin Amazon EKS Anywhere

1. Gunakan create-key-pair perintah untuk membuat kunci SSH untuk instans admin Amazon EKS Anywhere. Perintah menyimpan kunci ke\$PWD/key-file-name.

```
aws ec2 create-key-pair --key-name key-name --query 'KeyMaterial' --output text --
endpoint http://snowball ip:8008 --profile profile-name > key-file-name
```
2. Gunakan describe-images perintah untuk menemukan nama gambar yang dimulai dengan eks-anywhere-admin dari output.

aws ec2 describe-images --endpoint http://*snowball-ip*:8008 --profile *profile-name*

3. Gunakan run-instance perintah untuk memulai instance admin eks-a dengan gambar admin Amazon EKS Anywhere.

```
aws ec2 run-instances --image-id eks-a-admin-image-id --key-name key-name --
instance-type sbe-c.xlarge --endpoint http://snowball-ip:8008 --profile profile-
name
```
4. Gunakan describe-instances perintah untuk memeriksa status instance Amazon EKS Anywhere. Tunggu sampai perintah menunjukkan status instance running sebelum melanjutkan.

```
aws ec2 describe-instances --instance-id instance-id --endpoint http://snowball-
ip:8008 --profile profile-name
```
5. Dari output describe-device perintah, perhatikan nilai PhysicalNetworkInterfaceId untuk antarmuka jaringan fisik yang terhubung ke jaringan Anda. Anda akan menggunakan ini untuk membuat VNI.

```
PATH_TO_Snowball_Edge_CLIENT/bin/snowballEdge describe-device --endpoint 
  https://snowball-ip --manifest-file path-to-manifest-file --unlock-code unlock-
code
```
6. Buat VNI untuk instans admin Amazon EKS Anywhere. Gunakan nilai PhysicalNetworkInterfaceId sebagai nilai physical-network-interface-id parameter.

```
PATH_TO_Snowball_Edge_CLIENT/bin/snowballEdge create-virtual-network-interface 
  --ip-address-assignment dhcp --physical-network-interface-id PNI --endpoint 
 https://snowball-ip --manifest-file path-to-manifest-file --unlock-code unlock-
code
```
7. Gunakan nilai IpAddress sebagai nilai public-ip parameter associate-address perintah untuk mengaitkan alamat publik ke instans admin Amazon EKS Anywhere.

```
aws ec2 associate-address --instance-id instance-id --public-ip VNI-IP --endpoint 
  http://snowball-ip:8008 --profile profile-name
```
8. Connect ke instans admin Amazon EKS Anywhere oleh SSH.

```
ssh -i path-to-key ec2-user@VNI-IP
```
Transfer file sertifikat dan kredensi ke instance admin

Setelah instans admin Amazon EKS Anywhere berjalan, transfer kredensional dan sertifikat perangkat Snowball Edge Anda ke instans admin. Jalankan perintah berikut dari direktori yang sama tempat Anda menyimpan file kredensi dan sertifikat di [Buat kunci akses dan file kredensi](#page-388-0) dan. [Buat](#page-389-0)  [file sertifikat untuk instance admin](#page-389-0)

```
scp -i path-to-key path-to-credentials-file path-to-certificates-file ec2-user@eks-
admin-instance-ip:~
```
Verifikasi isi file di instans admin Amazon EKS Anywhere. Berikut ini adalah contoh file kredensi dan sertifikat.

```
[192.168.1.1] 
aws_access_key_id = EMGEZDGNBVGY3TQOJQGEZB5ULEAAIWHWUJDXEXAMPLE 
aws_secret_access_key = AUHpqjO0GZQHEYXDbN0neLNlfR0gEXAMPLE 
region = snow 
[192.168.1.2] 
aws_access_key_id = EMGEZDGNBVGY3TQOJQGEZG5O7F3FJUCMYRMI4KPIEXAMPLE 
aws_secret_access_key = kY4Cl8+RJAwq/bu28Y8fUJepwqhDEXAMPLE 
region = snow
```

```
-----BEGIN CERTIFICATE----- 
ZWtzYSBzbm93IHRlc3QgY2VydGlmaWNhdGUgZWtzYSBzbm93IHRlc3QgY2VydGlm 
aWNhdGVla3NhIHNub3cgdGVzdCBjZXJ0aWZpY2F0ZWVrc2Egc25vdyB0ZXN0IGNl 
cnRpZmljYXRlZWtzYSBzbm93IHRlc3QgY2VydGlmaWNhdGVla3NhIHNub3cgdGVz 
dCBjZXJ0aWZpY2F0ZQMIIDXDCCAkSgAwIBAgIJAISM0nTVmbj+MA0GCSqGSIb3DQ 
... 
-----END CERTIFICATE-----
```
-----BEGIN CERTIFICATE----- KJ0FPl2PAYPEjxr81/PoCXfZeARBzN9WLUH5yz1ta+sYUJouzhzWuLJYA1xqcCPY mhVlkRsN4hVdlBNRnCCpRF766yjdJeibKVzXQxoXoZBjrOkuGwqRy3d3ndjK77h4 OR5Fv9mjGf7CjcaSjk/4iwmZvRSaQacb0YG5GVeb4mfUAuVtuFoMeYfnAgMBAAGj azBpMAwGA1UdEwQFMAMBAf8wHQYDVR0OBBYEFL/bRcnBRuSM5+FcYFa8HfIBomdF ... -----END CERTIFICATE-----

# <span id="page-395-0"></span>Mengkonfigurasi Amazon EKS Anywhere on AWS Snow untuk operasi terputus

Selesaikan konfigurasi tambahan Amazon EKS Anywhere di perangkat Snowball Edge ini saat terhubung ke jaringan untuk mempersiapkan Amazon EKS Anywhere agar berjalan di lingkungan tanpa koneksi jaringan eksternal.

Untuk mengonfigurasi Amazon EKS Anywhere untuk penggunaan terputus dengan registri Kubernetes lokal dan pribadi Anda sendiri, lihat [konfigurasi Registry Mirror](https://anywhere.eks.amazonaws.com/docs/reference/clusterspec/optional/registrymirror/) di dokumentasi EKS Anywhere.

Jika Anda membuat AMI registri pribadi Harbour, ikuti prosedur di bagian ini.

Topik

- [Konfigurasikan registri Harbour pada perangkat Snowball Edge](#page-395-1)
- [Gunakan registri Harbour di instans admin Amazon EKS Anywhere](#page-395-2)

### <span id="page-395-1"></span>Konfigurasikan registri Harbour pada perangkat Snowball Edge

<span id="page-395-2"></span>Lihat [Mengkonfigurasi Pelabuhan di perangkat Snowball](https://github.com/aws-samples/aws-snow-tools-for-eks-anywhere/tree/main/container-registry-ami-builder#configure-harbor-on-a-snowball-edge-device) Edge.

Gunakan registri Harbour di instans admin Amazon EKS Anywhere

Lihat [Mengimpor gambar kontainer Amazon EKS Anywhere ke registri Harbour lokal di perangkat](https://github.com/aws-samples/aws-snow-tools-for-eks-anywhere/tree/main/container-registry-ami-builder#import-eks-anywhere-container-images-to-the-local-harbor-registry-on-a-snowball-device)  [Snowball](https://github.com/aws-samples/aws-snow-tools-for-eks-anywhere/tree/main/container-registry-ami-builder#import-eks-anywhere-container-images-to-the-local-harbor-registry-on-a-snowball-device) Edge.
# Membuat dan memelihara cluster di perangkat Snowball Edge

# Praktik terbaik untuk membuat cluster

Untuk membuat cluster Amazon EKS Anywhere, lihat [Create Snow clusters.](https://anywhere.eks.amazonaws.com/docs/getting-started/production-environment/snow-getstarted/)

Ingatlah praktik terbaik berikut saat membuat cluster Amazon EKS Anywhere di perangkat Snowball Edge:

- Sebelum membuat cluster dalam rentang alamat IP statis, pastikan tidak ada cluster lain di perangkat Snowball Edge Anda menggunakan rentang alamat IP yang sama.
- Sebelum membuat cluster dengan pengalamatan DHCP pada perangkat Snowball Edge Anda, pastikan bahwa semua rentang alamat IP statis yang digunakan untuk cluster tidak berada di subnet kumpulan DHCP.
- Saat membuat lebih dari satu cluster, tunggu hingga satu cluster berhasil disediakan dan dijalankan sebelum Anda membuat yang lain.

## Memutakhirkan cluster

Untuk memutakhirkan admin Amazon EKS Anywhere AMI atau EKS Distro AMI, hubungi AWS Support. AWS Support akan memberikan pembaruan Snowball Edge yang berisi AMI yang ditingkatkan. Kemudian, unduh dan instal pembaruan Snowball Edge. Lihat [Mengunduh pembaruan](#page-463-0) dan [Menginstal pembaruan](#page-466-0).

Setelah Anda memutakhirkan AMI Amazon EKS Anywhere, Anda harus memulai instans admin Amazon EKS Anywhere baru. Lihat [Jalankan instans admin Amazon EKS Anywhere.](#page-392-0) Kemudian, salin file kunci, folder cluster, kredensi, dan sertifikat dari instance admin sebelumnya ke instance yang ditingkatkan. Ini ada di folder yang diberi nama untuk cluster.

## Membersihkan sumber daya cluster

Jika Anda membuat beberapa cluster di perangkat Snowball Edge Anda dan tidak menghapusnya dengan benar atau jika ada masalah di cluster dan cluster membuat node pengganti setelah dilanjutkan, akan ada kebocoran sumber daya. Alat skrip sampel tersedia untuk Anda modifikasi dan gunakan untuk membersihkan instans admin Amazon EKS Anywhere dan perangkat Snowball Edge Anda. Lihat [Amazon EKS Anywhere di alat pembersihan AWS Salju.](https://github.com/aws-samples/aws-snow-tools-for-eks-anywhere/tree/main/cleanup-tools#eks-anywhere-on-snow-cleanup-tools)

# Menggunakan IAM secara Lokal

AWS Identity and Access Management (IAM) membantu Anda mengontrol akses ke AWS sumber daya yang berjalan di perangkat AWS Snowball Edge dengan aman. Anda menggunakan IAM untuk mengontrol siapa yang dapat terautentikasi (masuk) dan berwenang (memiliki izin) untuk menggunakan sumber daya.

IAM didukung secara lokal di perangkat Anda. Anda dapat menggunakan layanan IAM lokal untuk membuat pengguna baru dan melampirkannya kebijakan IAM. Anda dapat menggunakan kebijakan ini untuk mengizinkan akses yang diperlukan untuk melakukan tugas yang ditetapkan. Misalnya, Anda dapat memberi pengguna kemampuan untuk mentransfer data, tetapi membatasi kemampuan mereka untuk membuat instans baru yang kompatibel dengan Amazon EC2.

Selain itu, Anda dapat membuat kredensial lokal berbasis sesi menggunakan AWS Security Token Service (AWS STS) di perangkat Anda. Untuk informasi tentang layanan IAM, lihat [Memulai](https://docs.aws.amazon.com/IAM/latest/GettingStartedGuide/) dalam Panduan Pengguna IAM.

Kredensi root perangkat Anda tidak dapat dinonaktifkan, dan Anda tidak dapat menggunakan kebijakan dalam akun Anda untuk secara eksplisit menolak akses ke pengguna root. Akun AWS Kami merekomendasikan Anda mengamankan access key pengguna root Anda dan membuat kredensial pengguna IAM untuk interaksi sehari-hari dengan perangkat Anda.

## **A** Important

Dokumentasi di bagian ini berlaku untuk menggunakan IAM secara lokal pada perangkat AWS Snowball Edge. Untuk informasi tentang menggunakan IAM di AWS Cloud, lihat[Identity](#page-484-0) [and Access Management di AWS Snowball.](#page-484-0)

Agar AWS layanan berfungsi dengan baik di Snowball Edge, Anda harus mengizinkan port untuk layanan tersebut. Lihat perinciannya di [Port yang Diperlukan untuk Menggunakan AWS](#page-412-0)  [Layanan di Perangkat AWS Snowball Edge.](#page-412-0)

## Topik

- [Menggunakan Operasi AWS CLI dan API di Snowball Edge](#page-398-0)
- [Daftar AWS CLI Perintah IAM yang Didukung di Tepi Snowball](#page-398-1)
- [Contoh Kebijakan IAM](#page-403-0)
- **[TrustPolicy Contoh](#page-407-0)**

# <span id="page-398-0"></span>Menggunakan Operasi AWS CLI dan API di Snowball Edge

Saat menggunakan operasi AWS CLI atau API untuk mengeluarkan perintah IAM, Amazon S3 AWS STS, dan Amazon EC2 di Snowball Edge, Anda harus menentukan sebagai "." region snow Anda dapat melakukan ini menggunakan aws configure atau di dalam perintah itu sendiri, seperti pada contoh berikut.

aws configure --profile abc AWS Access Key ID [None]: AKIAIOSFODNN7EXAMPLE AWS Secret Access Key [None]: 1234567 Default region name [None]: snow Default output format [None]: json

Atau

```
aws iam list-users --profile snowballEdge --endpoint http://192.0.2.0:6078 --region 
 snow
```
### **a** Note

ID kunci akses dan kunci rahasia akses yang digunakan secara lokal di AWS Snowball Edge tidak dapat dipertukarkan dengan kunci di. AWS Cloud

# <span id="page-398-1"></span>Daftar AWS CLI Perintah IAM yang Didukung di Tepi Snowball

Berikut ini adalah deskripsi subset AWS CLI perintah dan opsi untuk IAM yang didukung pada perangkat Snowball Edge. Jika perintah atau opsi tidak tercantum berikut, perintah tersebut tidak didukung. Parameter yang tidak didukung untuk perintah tertulis di deskripsi.

- [attach-role-policy](https://docs.aws.amazon.com/cli/latest/reference/iam/attach-role-policy.html) Melampirkan kebijakan terkelola yang ditentukan ke peran IAM yang ditentukan.
- [attach-user-policy—](https://docs.aws.amazon.com/cli/latest/reference/iam/attach-user-policy.html) Melampirkan kebijakan terkelola yang ditentukan ke pengguna yang ditentukan.
- [create-access-key](https://docs.aws.amazon.com/cli/latest/reference/iam/create-access-key.html) Membuat kunci akses rahasia IAM lokal baru dan ID kunci AWS akses yang sesuai untuk pengguna yang ditentukan.
- [create-policy](https://docs.aws.amazon.com/cli/latest/reference/iam/create-policy.html) Membuat kebijakan terkelola IAM baru untuk perangkat Anda.
- [create-role](https://docs.aws.amazon.com/cli/latest/reference/iam/create-role.html) Membuat peran IAM role baru untuk perangkat Anda. Parameter berikut ini tidak didukung:
	- Tags
	- PermissionsBoundary
- [create-user](https://docs.aws.amazon.com/cli/latest/reference/iam/create-user.html)  Membuat pengguna IAM lokal baru untuk perangkat Anda. Parameter berikut ini tidak didukung:
	- Tags
	- PermissionsBoundary
- [delete-access-key—](https://docs.aws.amazon.com/cli/latest/reference/iam/delete-access-key.html) Menghapus kunci akses rahasia IAM lokal baru dan ID kunci AWS akses yang sesuai untuk pengguna yang ditentukan.
- [delete-policy](https://docs.aws.amazon.com/cli/latest/reference/iam/delete-policy.html) Menghapus kebijakan terkelola yang ditentukan.
- [delete-role](https://docs.aws.amazon.com/cli/latest/reference/iam/delete-role.html)  Menghapus peran tertentu.
- [delete-user](https://docs.aws.amazon.com/cli/latest/reference/iam/delete-user.html) Menghapus pengguna tertentu.
- [detach-role-policy—](https://docs.aws.amazon.com/cli/latest/reference/iam/detach-role-policy.html) Menghapus kebijakan terkelola yang ditentukan dari peran yang ditentukan.
- [detach-user-policy](https://docs.aws.amazon.com/cli/latest/reference/iam/detach-user-policy.html) Menghapus kebijakan terkelola yang ditentukan dari pengguna yang ditentukan.
- [get-policy](https://docs.aws.amazon.com/cli/latest/reference/iam/get-policy.html) Mengambil informasi tentang kebijakan terkelola yang ditentukan, termasuk versi default kebijakan dan jumlah total pengguna IAM lokal, grup, dan peran yang dilampirkan kebijakan.
- [get-policy-version](https://docs.aws.amazon.com/cli/latest/reference/iam/get-policy-version.html) Mengambil informasi tentang versi tertentu dari kebijakan terkelola yang ditentukan, termasuk dokumen kebijakan.
- [get-role](https://docs.aws.amazon.com/cli/latest/reference/iam/get-role.html)  Mengambil informasi tentang peran tertentu, termasuk jalur peran, GUID, ARN, dan kebijakan kepercayaan peran yang memberikan izin untuk mengambil peran.
- [get-user](https://docs.aws.amazon.com/cli/latest/reference/iam/get-user.html) Mengambil informasi tentang pengguna IAM tertentu, termasuk tanggal pembuatan pengguna, jalur, ID unik, dan ARN.
- [list-access-keys—](https://docs.aws.amazon.com/cli/latest/reference/iam/list-access-keys.html) Mengembalikan informasi tentang ID kunci akses yang terkait dengan pengguna IAM yang ditentukan.
- [list-attached-role-policies—](https://docs.aws.amazon.com/cli/latest/reference/iam/list-attached-role-policies.html) Daftar semua kebijakan terkelola yang dilampirkan ke peran IAM yang ditentukan.
- [list-attached-user-policies—](https://docs.aws.amazon.com/cli/latest/reference/iam/list-attached-user-policies.html) Daftar semua kebijakan terkelola yang dilampirkan ke pengguna IAM yang ditentukan.
- [list-entities-for-policy](https://docs.aws.amazon.com/cli/latest/reference/iam/list-entities-for-policy.html) Daftar semua pengguna, grup, dan peran IAM lokal yang dilampirkan pada kebijakan terkelola yang ditentukan.
	- --EntityFilter: Hanya nilai user dan role yang didukung.
- [daftar-kebijakan](https://docs.aws.amazon.com/cli/latest/reference/iam/list-policies.html) Daftar semua kebijakan terkelola yang tersedia di lokal Anda. Akun AWS Parameter berikut ini tidak didukung:
	- --PolicyUsageFilter
- [list-roles](https://docs.aws.amazon.com/cli/latest/reference/iam/list-roles.html)  Mencantumkan IAM role lokal yang memiliki prefiks jalur yang ditentukan.
- [list-users](https://docs.aws.amazon.com/cli/latest/reference/iam/list-users.html)  Mencantumkan pengguna IAM yang memiliki prefiks jalur yang ditentukan.
- [update-access-key—](https://docs.aws.amazon.com/cli/latest/reference/iam/update-access-key.html) Mengubah status kunci akses yang ditentukan dari Aktif ke Tidak Aktif, atau sebaliknya.
- [update-assume-role-policy](https://docs.aws.amazon.com/cli/latest/reference/iam/update-assume-role-policy.html) Memperbarui kebijakan yang memberikan izin entitas IAM untuk mengambil peran.
- [update-role](https://docs.aws.amazon.com/cli/latest/reference/iam/update-role.html)  Memperbarui deskripsi atau pengaturan durasi sesi maksimum dari peran.
- [update-user](https://docs.aws.amazon.com/cli/latest/reference/iam/update-user.html) Memperbarui nama dan/atau jalur pengguna IAM yang ditentukan.

## Operasi IAM API yang didukung

Berikut ini adalah operasi IAM API yang dapat Anda gunakan dengan Snowball Edge, dengan tautan ke deskripsi mereka dalam Referensi IAM API.

- [AttachRolePolicy—](https://docs.aws.amazon.com/IAM/latest/APIReference/API_AttachRolePolicy.html) Melampirkan kebijakan terkelola yang ditentukan ke peran IAM yang ditentukan.
- [AttachUserPolicy](https://docs.aws.amazon.com/IAM/latest/APIReference/API_AttachUserPolicy.html) Melampirkan kebijakan terkelola yang ditentukan ke pengguna yang ditentukan.
- [CreateAccessKey](https://docs.aws.amazon.com/IAM/latest/APIReference/API_CreateAccessKey.html) Membuat kunci akses rahasia IAM lokal baru dan ID kunci AWS akses yang sesuai untuk pengguna yang ditentukan.
- [CreatePolicy—](https://docs.aws.amazon.com/IAM/latest/APIReference/API_CreatePolicy.html) Membuat kebijakan terkelola IAM baru untuk perangkat Anda.
- [CreateRole—](https://docs.aws.amazon.com/IAM/latest/APIReference/API_CreateRole.html) Membuat peran IAM lokal baru untuk perangkat Anda.
- [CreateUser](https://docs.aws.amazon.com/IAM/latest/APIReference/API_CreateUser.html) Membuat pengguna IAM lokal baru untuk perangkat Anda.

Parameter berikut ini tidak didukung:

- Tags
- PermissionsBoundary
- [DeleteAccessKey—](https://docs.aws.amazon.com/IAM/latest/APIReference/API_DeleteAccessKey.html) Menghapus kunci akses yang ditentukan.
- [DeletePolicy—](https://docs.aws.amazon.com/IAM/latest/APIReference/API_DeletePolicy.html) Menghapus kebijakan terkelola yang ditentukan.
- [DeleteRole](https://docs.aws.amazon.com/IAM/latest/APIReference/API_DeleteRole.html) Menghapus peran yang ditentukan.
- [DeleteUser](https://docs.aws.amazon.com/IAM/latest/APIReference/API_DeleteUser.html) Menghapus pengguna yang ditentukan.
- [DetachRolePolicy—](https://docs.aws.amazon.com/IAM/latest/APIReference/API_DetachRolePolicy.html) Menghapus kebijakan terkelola yang ditentukan dari peran yang ditentukan.
- [DetachUserPolicy](https://docs.aws.amazon.com/IAM/latest/APIReference/API_DetachUserPolicy.html) Menghapus kebijakan terkelola yang ditentukan dari pengguna yang ditentukan.
- [GetPolicy](https://docs.aws.amazon.com/IAM/latest/APIReference/API_GetPolicy.html) Mengambil informasi tentang kebijakan terkelola yang ditentukan, termasuk versi default kebijakan dan jumlah total pengguna, grup, dan peran IAM lokal yang dilampirkan kebijakan tersebut.
- [GetPolicyVersion—](https://docs.aws.amazon.com/IAM/latest/APIReference/API_GetPolicyVersion.html) Mengambil informasi tentang versi tertentu dari kebijakan terkelola yang ditentukan, termasuk dokumen kebijakan.
- [GetRole—](https://docs.aws.amazon.com/IAM/latest/APIReference/API_GetRole.html) Mengambil informasi tentang peran yang ditentukan, termasuk jalur peran, GUID, ARN, dan kebijakan kepercayaan peran yang memberikan izin untuk mengambil peran tersebut.
- [GetUser—](https://docs.aws.amazon.com/IAM/latest/APIReference/API_GetUser.html) Mengambil informasi tentang pengguna IAM yang ditentukan, termasuk tanggal pembuatan pengguna, jalur, ID unik, dan ARN.
- [ListAccessKeys—](https://docs.aws.amazon.com/IAM/latest/APIReference/API_ListAccessKeys.html) Mengembalikan informasi tentang ID kunci akses yang terkait dengan pengguna IAM yang ditentukan.
- [ListAttachedRolePolicies—](https://docs.aws.amazon.com/IAM/latest/APIReference/API_ListAttachedRolePolicies.html) Daftar semua kebijakan terkelola yang dilampirkan ke peran IAM yang ditentukan.
- [ListAttachedUserPolicies—](https://docs.aws.amazon.com/IAM/latest/APIReference/API_ListAttachedUserPolicies.html) Daftar semua kebijakan terkelola yang dilampirkan ke pengguna IAM yang ditentukan.
- [ListEntitiesForPolicy—](https://docs.aws.amazon.com/IAM/latest/APIReference/API_ListEntitiesForPolicy.html) Mengambil informasi tentang pengguna IAM yang ditentukan, termasuk tanggal pembuatan pengguna, jalur, ID unik, dan ARN.
	- --EntityFilter: Hanya nilai user dan role yang didukung.
- [ListPolicies—](https://docs.aws.amazon.com/IAM/latest/APIReference/API_ListPolicies.html) Daftar semua kebijakan terkelola yang tersedia di lokal Anda Akun AWS. Parameter berikut ini tidak didukung:
	- --PolicyUsageFilter
- [ListRoles](https://docs.aws.amazon.com/IAM/latest/APIReference/API_ListRoles.html) Daftar peran IAM lokal yang memiliki awalan jalur yang ditentukan.
- [ListUsers—](https://docs.aws.amazon.com/IAM/latest/APIReference/API_ListUsers.html) Daftar pengguna IAM yang memiliki awalan jalur yang ditentukan.
- [UpdateAccessKey](https://docs.aws.amazon.com/IAM/latest/APIReference/API_UpdateAccessKey.html) Mengubah status kunci akses yang ditentukan dari Aktif ke Tidak Aktif, atau sebaliknya.
- [UpdateAssumeRolePolicy—](https://docs.aws.amazon.com/IAM/latest/APIReference/API_UpdateAssumeRolePolicy.html) Memperbarui kebijakan yang memberikan izin entitas IAM untuk mengambil peran.
- [UpdateRole](https://docs.aws.amazon.com/IAM/latest/APIReference/API_UpdateRole.html) Memperbarui deskripsi atau pengaturan durasi sesi maksimum peran.
- [UpdateUser](https://docs.aws.amazon.com/IAM/latest/APIReference/API_UpdateUser.html) Memperbarui nama dan/atau jalur pengguna IAM yang ditentukan.

## Versi Kebijakan IAM dan Tata Bahasa yang Didukung

Berikut ini adalah versi dukungan IAM lokal 17-10-2012 dari kebijakan IAM dan subset dari tata bahasa kebijakan.

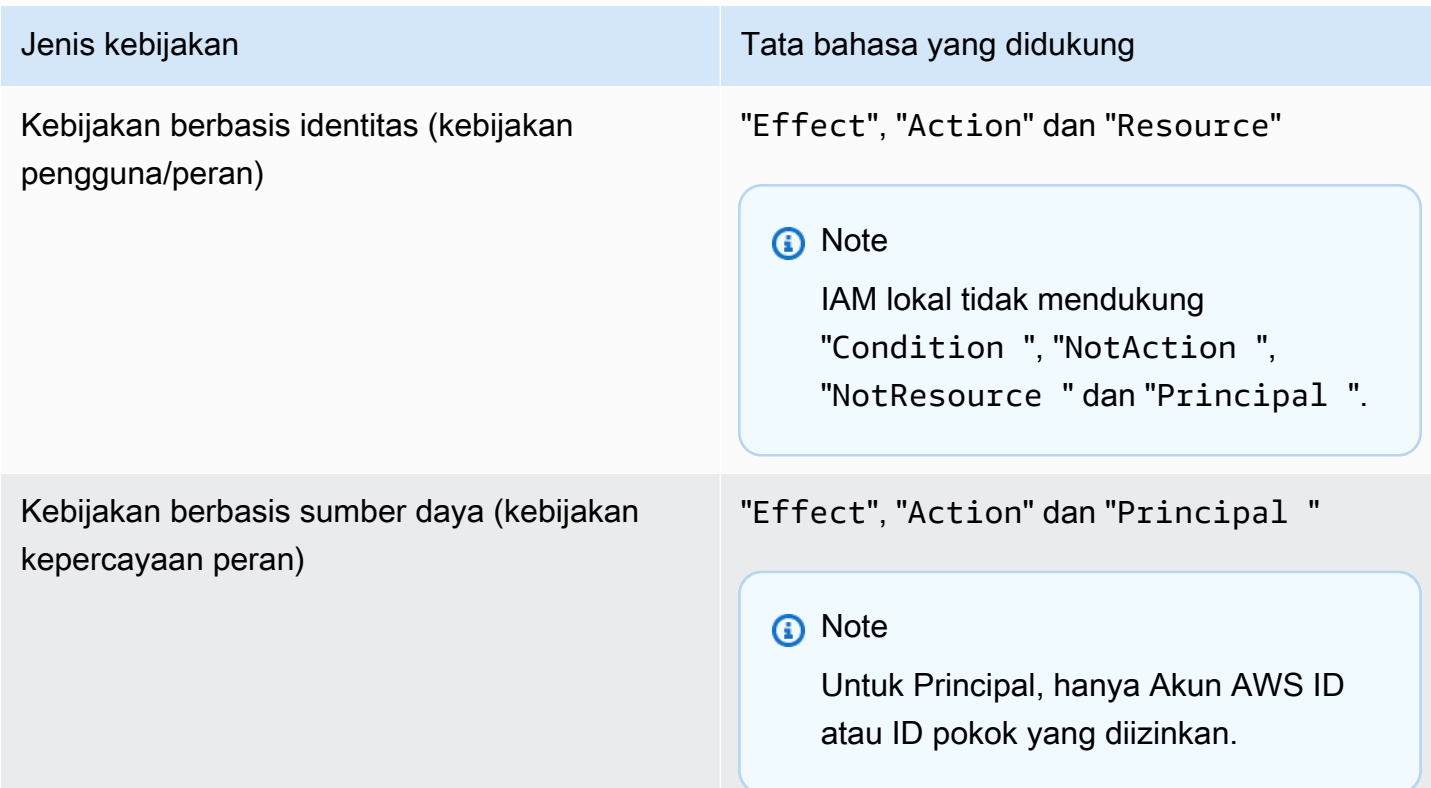

# <span id="page-403-0"></span>Contoh Kebijakan IAM

## **a** Note

AWS Identity and Access Management (IAM) pengguna memerlukan "snowballdevice:\*" izin untuk menggunakan [AWS OpsHub for Snow Family aplikasi](#page-118-0) untuk mengelola perangkat Snow Family.

Berikut ini adalah contoh kebijakan yang memberikan izin untuk perangkat Snowball Edge.

Contoh 1: Memungkinkan GetUser panggilan untuk pengguna sampel melalui API IAM

Gunakan kebijakan berikut untuk mengizinkan GetUser panggilan bagi pengguna sampel melalui IAM API.

```
{ 
     "Version": "2012-10-17", 
     "Statement": [ 
          { 
               "Sid": "VisualEditor0", 
               "Effect": "Allow", 
               "Action": "iam:GetUser", 
               "Resource": "arn:aws:iam:::user/example-user" 
          } 
     ]
}
```
Contoh 2: Mengizinkan Akses Penuh ke Amazon S3 API

Gunakan kebijakan berikut untuk mengizinkan akses penuh ke Amazon S3 API.

```
{ 
     "Version": "2012-10-17", 
     "Statement": [ 
          { 
               "Sid": "VisualEditor0", 
               "Effect": "Allow", 
               "Action": "s3:*", 
               "Resource": "*"
```
 } ] }

Contoh 3: Mengizinkan Akses Read dan Write ke Bucket Amazon S3 Tertentu

Gunakan kebijakan berikut ini untuk mengizinkan akses baca dan tulis ke bucket tertentu.

```
{ 
      "Version": "2012-10-17", 
      "Statement": [ 
          { 
               "Sid": "ListObjectsInBucket", 
               "Effect": "Allow", 
               "Action": "s3:ListBucket", 
               "Resource": "arn:aws:s3:::bucket-name" 
          }, 
          { 
               "Sid": "AllObjectActions", 
               "Effect": "Allow", 
               "Action": "s3:*Object", 
               "Resource": "arn:aws:s3:::bucket-name/*" 
          } 
    \mathbf{I}}
```
Contoh 4: Mengizinkan Daftar, Dapatkan, dan Pasang Akses ke Bucket Amazon S3 **Tertentu** 

Gunakan kebijakan berikut untuk mengizinkan Akses List, Get, dan Put ke bucket S3 tertentu.

```
{ 
     "Version": "2012-10-17", 
     "Statement": [ 
          { 
               "Effect": "Allow", 
               "Action": [ 
                    "s3:PutObject", 
                    "s3:GetObject", 
                    "s3:List*"
```

```
 ], 
               "Resource": "arn:aws:s3:::examplebucket/*" 
          } 
     ]
}
```
Contoh 5: Memungkinkan Akses Penuh ke Amazon EC2 API

Menggunakan kebijakan berikut ini untuk mengizinkan akses penuh ke Amazon EC2.

```
{ 
      "Version": "2012-10-17", 
      "Statement": [ 
           { 
                "Effect": "Allow", 
                "Action": "ec2:*", 
                "Resource": "*" 
           } 
      ]
}
```
Contoh 6: Memungkinkan Akses untuk Memulai dan Menghentikan Instans yang kompatibel dengan Amazon EC2

Gunakan kebijakan berikut untuk mengizinkan akses untuk memulai dan menghentikan instans Amazon EC2.

```
{ 
      "Version": "2012-10-17", 
      "Statement": [ 
           { 
               "Effect": "Allow", 
               "Action": [ 
                    "ec2:StartInstances", 
                    "ec2:StopInstances" 
               ], 
               "Resource": "*" 
           } 
     ]
}
```
# Contoh 7: Menolak Panggilan ke DescribeLaunchTemplates tetapi Mengizinkan Semua Panggilan DescribeImages

Gunakan kebijakan berikut untuk menolak panggilan ke DescribeLaunchTemplates tetapi izinkan semua panggilan ke DescribeImages.

```
{ 
      "Version": "2012-10-17", 
      "Statement": [ 
           { 
                "Effect": "Deny", 
                "Action": [ 
                     "ec2:DescribeLaunchTemplates" 
                ], 
                "Resource": "*" 
           }, 
           { 
                "Effect": "Allow", 
                "Action": [ 
                     "ec2:DescribeImages" 
                ], 
                "Resource": "*" 
           } 
      ]
}
```
Contoh 8: Kebijakan untuk Panggilan API

Daftar semua kebijakan terkelola yang tersedia di perangkat Snow Anda, termasuk kebijakan terkelola yang ditentukan pelanggan Anda sendiri. Detail lebih lanjut dalam [daftar kebijakan.](https://docs.aws.amazon.com/cli/latest/reference/iam/list-policies.html)

```
aws iam list-policies --endpoint http://ip-address:6078 --profile snowballEdge --region 
  snow
{ 
     "Policies": [ 
         { 
              "PolicyName": "Administrator", 
              "Description": "Root user admin policy for Account 123456789012", 
              "CreateDate": "2020-03-04T17:44:59.412Z", 
              "AttachmentCount": 1, 
              "IsAttachable": true, 
              "PolicyId": "policy-id",
```

```
 "DefaultVersionId": "v1", 
               "Path": "/", 
               "Arn": "arn:aws:iam::123456789012:policy/Administrator", 
               "UpdateDate": "2020-03-04T19:10:45.620Z" 
          } 
    \mathbf{I}}
```
# <span id="page-407-0"></span>TrustPolicy Contoh

Kebijakan kepercayaan mengembalikan serangkaian kredensi keamanan sementara yang dapat Anda gunakan untuk mengakses AWS sumber daya yang biasanya tidak dapat Anda akses. Kredensial sementara ini terdiri dari access key ID, secret access key, dan token keamanan. Biasanya, Anda menggunakan AssumeRole di akun Anda untuk akses lintas akun.

Berikut ini adalah contoh kebijakan kepercayaan. Untuk informasi selengkapnya tentang kebijakan kepercayaan, lihat [AssumeRoled](https://docs.aws.amazon.com/STS/latest/APIReference/API_AssumeRole.html)i Referensi AWS Security Token Service API.

```
{ 
     "Version": "2012-10-17", 
     "Statement": [ 
         { 
              "Effect": "Allow", 
              "Principal": { 
                  "AWS": [ 
                      "arn:aws:iam::AccountId:root" //You can use the Principal ID 
  instead of the account ID. 
 ] 
              }, 
              "Action": [ 
                  "sts:AssumeRole" 
 ] 
         } 
    \mathbf{I}}
```
# Menggunakan AWS Security Token Service

The AWS Security Token Service (AWS STS) membantu Anda meminta kredenal hak istimewa terbatas sementara untuk pengguna IAM.

## **A** Important

Agar AWS layanan berfungsi dengan baik di Snowball Edge, Anda harus mengizinkan port untuk layanan tersebut. Lihat perinciannya di [Port yang Diperlukan untuk Menggunakan AWS](#page-412-0)  [Layanan di Perangkat AWS Snowball Edge.](#page-412-0)

Topik

- [Menggunakan Operasi AWS CLI dan API di Snowball Edge](#page-408-0)
- [AWS STSAWS CLI Perintah yang Didukung di Tepi Snowball](#page-409-0)
- [Operasi AWS STS API yang Didukung](#page-409-1)

# <span id="page-408-0"></span>Menggunakan Operasi AWS CLI dan API di Snowball Edge

Saat menggunakan operasi AWS CLI atau API untuk mengeluarkan perintah IAM, Amazon S3 AWS STS, dan Amazon EC2 pada perangkat Snowball Edge, Anda harus menentukan sebagai "." region snow Anda dapat melakukan ini menggunakan AWS configure atau di dalam perintah itu sendiri, seperti pada contoh berikut.

aws configure --profile snowballEdge AWS Access Key ID [None]: defgh AWS Secret Access Key [None]: 1234567 Default region name [None]: snow Default output format [None]: json

Atau

```
aws iam list-users --profile snowballEdge --endpoint http://192.0.2.0:6078 --region 
  snow
```
## **a** Note

ID kunci akses dan kunci rahasia akses yang digunakan secara lokal di AWS Snowball Edge tidak dapat dipertukarkan dengan kunci di. AWS Cloud

# <span id="page-409-0"></span>AWS STSAWS CLI Perintah yang Didukung di Tepi Snowball

Hanya perintah [assume-role](https://docs.aws.amazon.com/cli/latest/reference/sts/assume-role.html) yang didukung secara lokal.

Parameter-parameter berikut ini didukung untuk assume-role:

- role-arn
- role-session-name
- duration-seconds

## Perintah Contoh

Untuk memulai peran, gunakan perintah berikut.

```
 aws sts assume-role --role-arn "arn:aws:iam::123456789012:role/example-role" --
role-session-name AWSCLI-Session --endpoint http://snow-device-IP-address:7078
```
Untuk informasi lebih lanjut tentang menggunakan perintah assume-role, lihat [Bagaimana cara](https://aws.amazon.com/premiumsupport/knowledge-center/iam-assume-role-cli) [memulai IAM role menggunakan AWS CLI?](https://aws.amazon.com/premiumsupport/knowledge-center/iam-assume-role-cli)

Untuk informasi selengkapnya tentang penggunaan AWS STS, lihat [Menggunakan Kredensial](https://docs.aws.amazon.com/STS/latest/UsingSTS/) [Keamanan Sementara](https://docs.aws.amazon.com/STS/latest/UsingSTS/) di Panduan Pengguna IAM.

# <span id="page-409-1"></span>Operasi AWS STS API yang Didukung

Hanya [AssumeRole](https://docs.aws.amazon.com/STS/latest/APIReference/API_AssumeRole.html)API yang didukung secara lokal.

Parameter-parameter berikut ini didukung untuk AssumeRole:

- RoleArn
- RoleSessionName
- DurationSeconds

## Contoh

Untuk memulai peran, gunakan yang berikut ini.

https://sts.amazonaws.com/ ?Version=2011-06-15 &Action=AssumeRole &RoleSessionName=session-example &RoleArn=arn:aws:iam::123456789012:role/demo &DurationSeconds=3600

# Mengelola sertifikat kunci publik

Anda dapat berinteraksi dengan aman dengan AWS layanan yang berjalan di perangkat Snowball Edge atau sekelompok perangkat Snowball Edge melalui protokol HTTPS dengan memberikan sertifikat kunci publik. Anda dapat menggunakan protokol HTTPS untuk berinteraksi dengan AWS layanan seperti IAM, Amazon EC2, adaptor S3, penyimpanan yang kompatibel dengan Amazon S3 pada perangkat Snow Family, Amazon EC2 Systems Manager, dan pada perangkat Snowball Edge. AWS STS Dalam kasus sekelompok perangkat, sertifikat tunggal diperlukan dan dapat dihasilkan oleh perangkat apa pun di cluster. Setelah perangkat Snowball Edge menghasilkan sertifikat dan Anda membuka kunci perangkat, Anda dapat menggunakan perintah klien Snowball Edge untuk membuat daftar, mendapatkan, dan menghapus sertifikat.

Perangkat Snowball Edge menghasilkan sertifikat saat peristiwa berikut terjadi:

- Perangkat atau cluster Snowball Edge dibuka untuk pertama kalinya.
- Perangkat atau cluster Snowball Edge dibuka kuncinya setelah menghapus sertifikat (menggunakan **delete-certificate** perintah atau Perbarui sertifikat di). AWS OpsHub
- Perangkat atau cluster Snowball Edge di-boot ulang dan dibuka setelah sertifikat kedaluwarsa.

Setiap kali sertifikat baru dihasilkan, sertifikat lama tidak lagi valid. Sertifikat berlaku untuk jangka waktu satu tahun sejak hari itu dihasilkan.

Anda juga dapat menggunakan AWS OpsHub for Snow Family untuk mengelola sertifikat kunci publik. Untuk informasi selengkapnya, lihat [Mengelola sertifikat kunci publik yang digunakan OpsHub](https://docs.aws.amazon.com/snowball/latest/developer-guide/manage-device.html#snowball-edge-certificates-opshub) dalam panduan ini.

Topik

- [Daftar sertifikat](#page-411-0)
- [Mendapatkan sertifikat](#page-411-1)
- [Menghapus sertifikat](#page-412-1)

# <span id="page-411-0"></span>Daftar sertifikat

Gunakan list-certificates perintah untuk melihat Amazon Resource Names (ARN) untuk sertifikat saat ini.

```
 snowballEdge list-certificates
```
### Example dari **list-certificates** output

```
 { 
   "Certificates" : [ { 
     "CertificateArn" : "arn:aws:snowball-
device:::certificate/78EXAMPLE516EXAMPLEf538EXAMPLEa7", 
     "SubjectAlternativeNames" : [ "192.0.2.0" ] 
   } ]
}
```
# <span id="page-411-1"></span>Mendapatkan sertifikat

Gunakan get-certificate perintah untuk melihat konten sertifikat berdasarkan ARN yang disediakan. Gunakan list-certificates perintah untuk mendapatkan ARN sertifikat untuk digunakan sebagai parameter. certificate-arn

```
 snowballEdge get-certificate --certificate-arn arn:aws:snowball-
device:::certificate/78EXAMPLE516EXAMPLEf538EXAMPLEa7
```
Example dari **get-certificate** output

```
 -----BEGIN CERTIFICATE----- 
 Certificate
 -----END CERTIFICATE-----
```
Untuk informasi tentang mengonfigurasi sertifikat Anda, lihat [Menentukan adaptor S3 sebagai titik](#page-222-0)  [akhir AWS CLI.](#page-222-0)

# <span id="page-412-1"></span>Menghapus sertifikat

Gunakan delete-certificate perintah untuk menghapus sertifikat saat ini. Gunakan listcertificates perintah untuk mendapatkan ARN sertifikat untuk digunakan sebagai parameter. certificate-arn Untuk menghasilkan sertifikat baru, reboot Snowball Edge atau setiap Snowball Edge dalam sebuah cluster. Lihat [Mem-boot ulang perangkat Keluarga Salju](#page-80-0) atau gunakan snowballEdge reboot-device perintah.

```
 snowballEdge delete-certificate --certificate-arn arn:aws:snowball-
device:::certificate/78EXAMPLE516EXAMPLEf538EXAMPLEa7
```
Example dari **delete-certificate** output

 The certificate has been deleted from your Snow device. Please reboot your Snowball Edge or Snowball Edge cluster to generate a new certificate.

# <span id="page-412-0"></span>Port yang Diperlukan untuk Menggunakan AWS Layanan di Perangkat AWS Snowball Edge

Agar AWS layanan berfungsi dengan baik pada perangkat AWS Snowball Edge, Anda harus mengizinkan port jaringan untuk layanan tersebut.

Berikut ini adalah daftar port jaringan yang diperlukan untuk setiap AWS layanan.

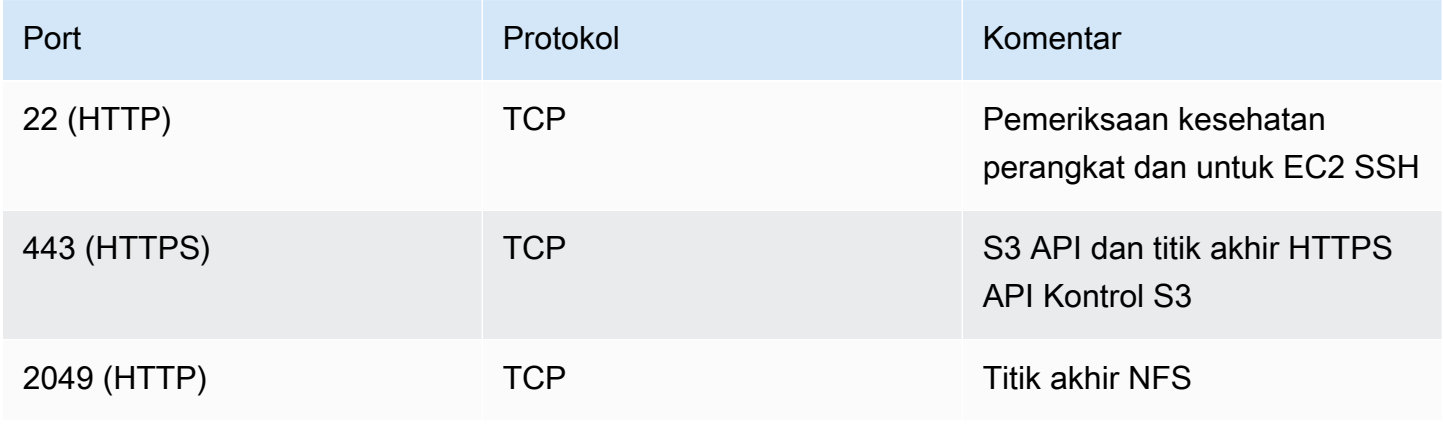

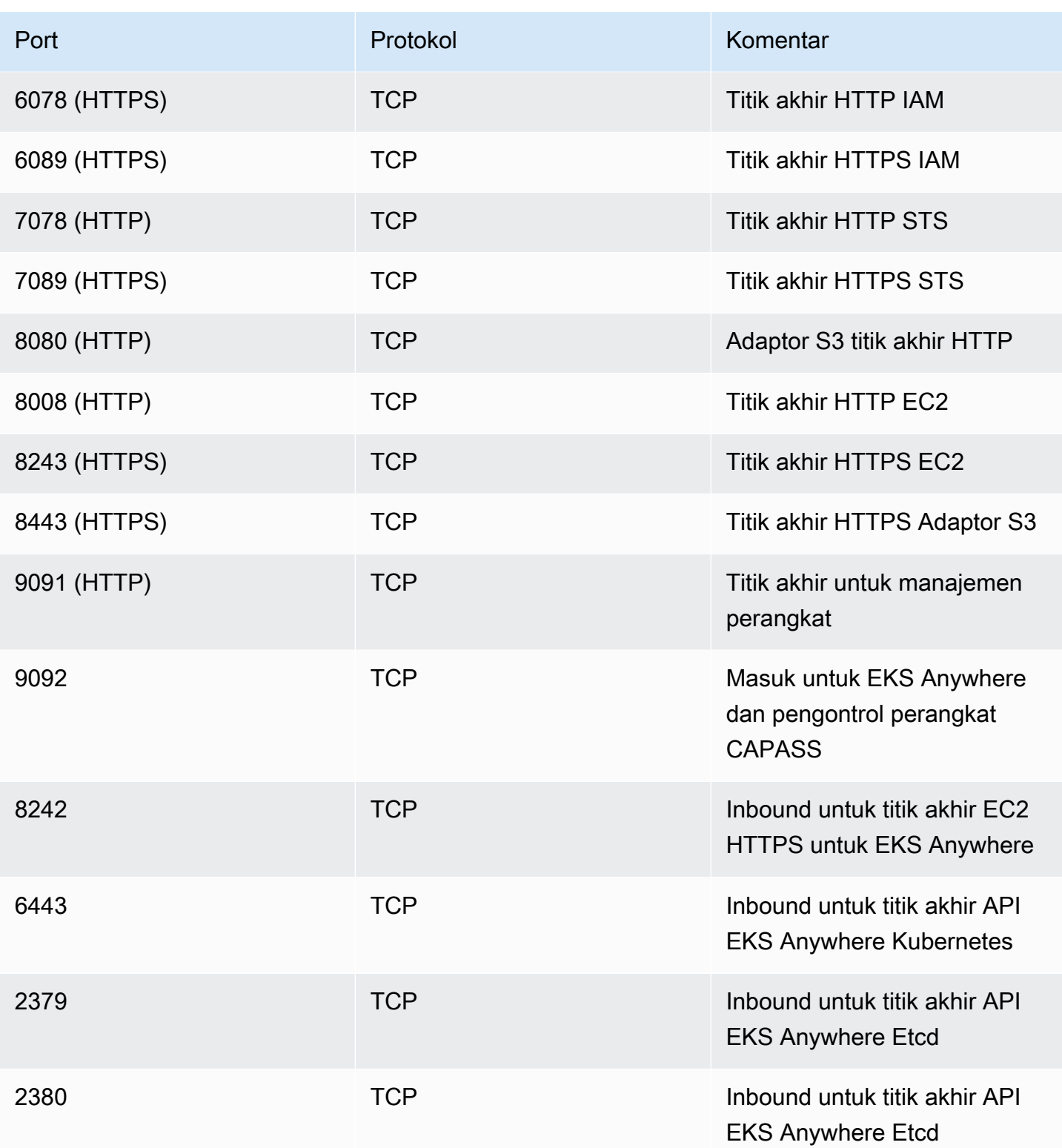

# Menggunakan AWS Snow Device Management untuk Mengelola Perangkat

AWS Snow Device Management memungkinkan Anda mengelola perangkat Keluarga Salju dan AWS layanan lokal dari jarak jauh. Semua perangkat Keluarga Salju mendukung Manajemen Perangkat Salju, dan itu diinstal pada perangkat baru di sebagian besar Wilayah AWS tempat perangkat Keluarga Salju tersedia.

Dengan Manajemen Perangkat Salju, Anda dapat melakukan tugas-tugas berikut:

- Buat tugas
- Periksa status tugas
- Periksa metadata tugas
- Membatalkan tugas
- Periksa info perangkat
- Periksa status instans yang kompatibel dengan Amazon EC2
- Daftar perintah dan sintaks
- Buat daftar perangkat yang dapat dikelola dari jarak jauh
- Daftar status tugas di seluruh perangkat
- Daftar sumber daya yang tersedia
- Daftar tugas berdasarkan status
- Daftar perangkat atau tag tugas
- Terapkan tag
- Hapus tag

Topik

- [Memilih status Manajemen Perangkat Salju saat memesan perangkat Keluarga Salju](#page-415-0)
- [Mengaktifkan Manajemen Perangkat Salju](#page-416-0)
- [Menambahkan izin untuk Manajemen Perangkat Salju ke peran IAM](#page-417-0)
- [Perintah CLI Manajemen Perangkat Salju](#page-418-0)

# <span id="page-415-0"></span>Memilih status Manajemen Perangkat Salju saat memesan perangkat Keluarga Salju

Saat Anda membuat pekerjaan untuk memesan perangkat Salju, Anda dapat memilih status Manajemen Perangkat Salju mana yang akan masuk saat Anda menerima perangkat: diinstal tetapi tidak diaktifkan atau diinstal dan diaktifkan. Jika diinstal tetapi tidak diaktifkan, Anda harus menggunakan AWS OpsHub atau klien Snowball Edge untuk mengaktifkannya sebelum menggunakannya. Jika diinstal dan diaktifkan, Anda dapat menggunakan Manajemen Perangkat Salju setelah menerima perangkat dan menghubungkannya ke jaringan lokal Anda. Anda dapat memilih status Manajemen Perangkat Salju saat membuat pekerjaan untuk memesan perangkat melalui Konsol Manajemen AWS Snow Family, klien Snowball Edge, AWS CLI, atau Snow job management API.

Untuk memilih status Manajemen Perangkat Salju dari Konsol Manajemen AWS Snow Family

- 1. Untuk memilih Manajemen Perangkat Salju yang akan diinstal dan diaktifkan, pilih Kelola perangkat Salju Anda dari jarak jauh dengan AWS OpsHub atau klien Snowball.
- 2. Untuk memilih Manajemen Perangkat Salju yang akan diinstal tetapi tidak diaktifkan, jangan pilih Kelola perangkat Salju Anda dari jarak jauh dengan AWS OpsHub atau klien Snowball.

Untuk informasi selengkapnya, lihat [Langkah 3: Pilih fitur dan opsi Anda](https://docs.aws.amazon.com/snowball/latest/developer-guide/import-job-details.html) dalam panduan ini.

Untuk memilih status Snow Device Management dari AWS CLI, klien Snowball Edge, atau Snow job management API:

• Gunakan remote-management parameter untuk menentukan status Manajemen Perangkat Salju. INSTALLED\_ONLYNilai parameter berarti Manajemen Perangkat Salju diinstal tetapi tidak diaktifkan. INSTALLED\_AUTOSTARTNilai parameter berarti Manajemen Perangkat Salju diinstal dan diaktifkan. Jika Anda tidak menentukan nilai untuk parameter ini, INSTALLED\_ONLY adalah nilai default.

Example dari sintaks **remote-management** parameter perintah **create-job**

```
 aws snowball create-job \ 
     --job-type IMPORT \ 
     --remote-management INSTALLED_AUTOSTART
```

```
 --device-configuration '{"SnowconeDeviceConfiguration": {"WirelessConnection": 
  {"IsWifiEnabled": false} } }' \ 
       --resources '{"S3Resources":[{"BucketArn":"arn:aws:s3:::bucket-name"}]}' \ 
       --description "Description here" \ 
       --address-id ADID00000000-0000-0000-0000-000000000000 \ 
       --kms-key-arn arn:aws:kms:us-
west-2:111122223333:key/1234abcd-12ab-34cd-56ef-1234567890ab \ 
       --role-arn arn:aws:iam::000000000000:role/SnowconeImportGamma \ 
       --snowball-capacity-preference T8 \ 
       --shipping-option NEXT_DAY \ 
       --snowball-type SNC1_HDD \ 
       --region us-west-2 \
```
Untuk informasi selengkapnya, lihat [Referensi API Manajemen Pekerjaan](https://docs.aws.amazon.com/snowball/latest/api-reference/api-reference.html) di Referensi AWS Snowball API.

# <span id="page-416-0"></span>Mengaktifkan Manajemen Perangkat Salju

Ikuti prosedur ini untuk mengaktifkan Manajemen Perangkat Salju menggunakan klien Snowball Edge.

Sebelum menggunakan prosedur ini, lakukan hal berikut:

- Unduh dan instal versi terbaru klien Snowball Edge. Untuk informasi selengkapnya, lihat [Mengunduh dan Menginstal Klien Snowball](https://docs.aws.amazon.com/snowball/latest/developer-guide/using-client.html#download-client).
- Unduh file manifes dan dapatkan kode buka kunci untuk perangkat Keluarga Salju. Untuk informasi selengkapnya, lihat [Mendapatkan Kredensi dan Alat Anda](https://docs.aws.amazon.com/snowball/latest/developer-guide/get-credentials.html).
- Hubungkan perangkat Snow Family ke jaringan lokal Anda. Untuk informasi selengkapnya, lihat [Menyambungkan ke Jaringan Lokal Anda.](https://docs.aws.amazon.com/snowball/latest/developer-guide/getting-started-connect.html)
- Buka kunci perangkat Keluarga Salju. Untuk informasi selengkapnya, lihat [Membuka Kunci](https://docs.aws.amazon.com/snowball/latest/developer-guide/unlockdevice.html)  [Snowball](https://docs.aws.amazon.com/snowball/latest/developer-guide/unlockdevice.html) perangkat secara lokal.

```
 snowballEdge set-features / 
   --remote-management-state INSTALLED_AUTOSTART / 
   --manifest-file JID1717d8cc-2dc9-4e68-aa46-63a3ad7927d2_manifest.bin / 
   --unlock-code 7c0e1-bab84-f7675-0a2b6-f8k33 / 
   --endpoint https://192.0.2.0:9091
```
Klien Snowball Edge mengembalikan yang berikut ketika perintah berhasil.

```
 { 
   "RemoteManagementState" : "INSTALLED_AUTOSTART" 
 }
```
# <span id="page-417-0"></span>Menambahkan izin untuk Manajemen Perangkat Salju ke peran IAM

Saat perangkat dipesan, buat peran AWS Identity and Access Management (IAM), dan tambahkan kebijakan berikut ke peran tersebut. Akun AWS Kemudian, tetapkan peran tersebut ke pengguna IAM yang akan masuk untuk mengelola perangkat Anda dari jarak jauh dengan Snow Device Management. Untuk informasi selengkapnya, lihat [Membuat peran IAM](https://docs.aws.amazon.com/IAM/latest/UserGuide/id_roles_create.html) dan [Membuat pengguna IAM](https://docs.aws.amazon.com/IAM/latest/UserGuide/id_users_create.html)  [di](https://docs.aws.amazon.com/IAM/latest/UserGuide/id_users_create.html) Anda. Akun AWS

Kebijakan

```
{ 
     "Version": "2012-10-17", 
     "Statement": [ 
         { 
              "Effect": "Allow", 
              "Action": [ 
                  "snow-device-management:ListDevices", 
                  "snow-device-management:DescribeDevice", 
                  "snow-device-management:DescribeDeviceEc2Instances", 
                  "snow-device-management:ListDeviceResources", 
                  "snow-device-management:CreateTask", 
                  "snow-device-management:ListTasks", 
                  "snow-device-management:DescribeTask", 
                  "snow-device-management:CancelTask", 
                  "snow-device-management:DescribeExecution", 
                  "snow-device-management:ListExecutions", 
                  "snow-device-management:ListTagsForResource", 
                  "snow-device-management:TagResource",
```

```
 "snow-device-management:UntagResource" 
                ], 
                "Resource": "*" 
           } 
      ]
}
```
# <span id="page-418-0"></span>Perintah CLI Manajemen Perangkat Salju

Bagian ini menjelaskan AWS CLI perintah yang dapat Anda gunakan untuk mengelola perangkat Keluarga Salju Anda dari jarak jauh dengan Manajemen Perangkat Salju. Anda juga dapat melakukan beberapa tugas manajemen jarak jauh menggunakan AWS OpsHub for Snow Family. Untuk informasi selengkapnya, lihat [Mengelola AWS layanan di perangkat Anda.](https://docs.aws.amazon.com/snowball/latest/developer-guide/manage-services.html)

### **a** Note

Sebelum mengelola perangkat Anda, pastikan perangkat dinyalakan, terhubung ke jaringan Anda, dan dapat terhubung ke Wilayah AWS tempat penyediaannya.

## Topik

- [Buat tugas](#page-419-0)
- [Periksa status tugas](#page-420-0)
- [Periksa info perangkat](#page-421-0)
- [Periksa status instans yang kompatibel dengan Amazon EC2](#page-423-0)
- [Periksa metadata tugas](#page-425-0)
- [Membatalkan tugas](#page-426-0)
- [Daftar perintah dan sintaks](#page-427-0)
- [Buat daftar perangkat yang dapat dikelola dari jarak jauh](#page-428-0)
- [Daftar status tugas di seluruh perangkat](#page-429-0)
- [Daftar sumber daya yang tersedia](#page-430-0)
- [Daftar perangkat atau tag tugas](#page-431-0)
- [Daftar tugas berdasarkan status](#page-432-0)
- [Terapkan tag](#page-433-0)
- [Hapus tag](#page-434-0)

# <span id="page-419-0"></span>Buat tugas

Untuk menginstruksikan satu atau beberapa perangkat target untuk melakukan tugas, seperti membuka kunci atau me-reboot, gunakan. create-task Anda menentukan perangkat target dengan menyediakan daftar ID perangkat terkelola dengan --targets parameter, dan menentukan tugas yang akan dilakukan dengan --command parameter. Hanya satu perintah yang dapat dijalankan pada perangkat pada satu waktu.

Perintah yang didukung:

- unlock(tidak ada argumen)
- reboot(tidak ada argumen)

Untuk membuat tugas yang akan dijalankan oleh perangkat target, gunakan perintah berikut. Ganti masing-masing *user input placeholder* dengan informasi Anda sendiri.

### Perintah

```
aws snow-device-management create-task 
--targets smd-fictbgr3rbcjeqa5
--command reboot={}
```
## Pengecualian

ValidationException ResourceNotFoundException InternalServerException ThrottlingException AccessDeniedException ServiceQuotaExceededException

## Keluaran

```
{ 
     "taskId": "st-ficthmqoc2pht111", 
     "taskArn": "arn:aws:snow-device-management:us-west-2:000000000000:task/st-
cjkwhmqoc2pht111"
}
```
# <span id="page-420-0"></span>Periksa status tugas

Untuk memeriksa status tugas jarak jauh yang berjalan pada satu atau beberapa perangkat target, gunakan describe-execution perintah.

Sebuah tugas dapat memiliki salah satu dari status berikut:

- QUEUED
- IN\_PROGRESS
- CANCELED
- FAILED
- COMPLETED
- REJECTED
- TIMED\_OUT

Untuk memeriksa status tugas, gunakan perintah berikut. Ganti masing-masing *user input placeholder* dengan informasi Anda sendiri.

## Perintah

```
aws snow-device-management describe-execution \
--taskId st-ficthmqoc2phtlef \
--managed-device-id smd-fictqic6gcldf111
```
### Keluaran

```
{ 
     "executionId": "1", 
     "lastUpdatedAt": "2021-07-22T15:29:44.110000+00:00", 
     "managedDeviceId": "smd-fictqic6gcldf111", 
     "startedAt": "2021-07-22T15:28:53.947000+00:00", 
     "state": "SUCCEEDED", 
     "taskId": "st-ficthmqoc2pht111"
}
```
# <span id="page-421-0"></span>Periksa info perangkat

Untuk memeriksa informasi khusus perangkat, seperti jenis perangkat, versi perangkat lunak, alamat IP, dan status kunci, gunakan perintah. describe-device Outputnya juga mencakup yang berikut:

- lastReachedOutAt— Saat perangkat terakhir menghubungi. AWS Cloud Menunjukkan bahwa perangkat sedang online.
- lastUpdatedAt— Saat data terakhir diperbarui pada perangkat. Menunjukkan kapan cache perangkat disegarkan.

Untuk memeriksa info perangkat, gunakan perintah berikut. Ganti masing-masing *user input placeholder* dengan informasi Anda sendiri.

Perintah

```
aws snow-device-management describe-device \
--managed-device-id smd-fictqic6gcldf111
```
### Pengecualian

ValidationException ResourceNotFoundException InternalServerException ThrottlingException AccessDeniedException

#### Keluaran

```
{ 
     "associatedWithJob": "JID2bf11d5a-ea1e-414a-b5b1-3bf7e6a6e111", 
     "deviceCapacities": [ 
          { 
               "available": 158892032000, 
               "name": "HDD Storage", 
               "total": 158892032000, 
               "unit": "Byte", 
               "used": 0 
          }, 
          { 
               "available": 0, 
               "name": "SSD Storage", 
               "total": 0, 
               "unit": "Byte", 
               "used": 0 
          }, 
          { 
               "available": 3, 
              "name": "vCPU", 
               "total": 3, 
               "unit": "Number", 
               "used": 0 
          }, 
          { 
               "available": 5368709120, 
               "name": "Memory", 
               "total": 5368709120, 
               "unit": "Byte", 
               "used": 0 
          }, 
          { 
               "available": 0, 
               "name": "GPU", 
               "total": 0, 
               "unit": "Number", 
               "used": 0 
          } 
     ], 
     "deviceState": "UNLOCKED", 
     "deviceType": "SNC1_HDD",
```

```
 "lastReachedOutAt": "2021-07-23T21:21:56.120000+00:00", 
     "lastUpdatedAt": "2021-07-23T21:21:56.120000+00:00", 
     "managedDeviceId": "smd-fictqic6gcldf111", 
     "managedDeviceArn": "arn:aws:snow-device-management:us-west-2:000000000000:managed-
device/smd-fictqic6gcldf111" 
     "physicalNetworkInterfaces": [ 
         { 
              "defaultGateway": "10.0.0.1", 
              "ipAddress": "10.0.0.2", 
              "ipAddressAssignment": "DHCP", 
              "macAddress": "ab:cd:ef:12:34:56", 
              "netmask": "255.255.252.0", 
              "physicalConnectorType": "RJ45", 
              "physicalNetworkInterfaceId": "s.ni-530f866d526d4b111" 
         }, 
         { 
              "defaultGateway": "10.0.0.1", 
              "ipAddress": "0.0.0.0", 
              "ipAddressAssignment": "STATIC", 
              "macAddress": "ab:cd:ef:12:34:57", 
              "netmask": "0.0.0.0", 
              "physicalConnectorType": "RJ45", 
              "physicalNetworkInterfaceId": "s.ni-8abc787f0a6750111" 
         } 
     ], 
     "software": { 
         "installState": "NA", 
         "installedVersion": "122", 
         "installingVersion": "NA" 
     }, 
     "tags": { 
         "Project": "PrototypeA" 
     }
}
```
# <span id="page-423-0"></span>Periksa status instans yang kompatibel dengan Amazon EC2

Untuk memeriksa status instans Amazon EC2 saat ini, gunakan perintah. describe-ec2 instances Outputnya mirip dengan describe-device perintah, tetapi hasilnya bersumber dari cache perangkat di AWS Cloud dan menyertakan subset dari bidang yang tersedia.

Untuk memeriksa status instans yang kompatibel dengan Amazon EC2, gunakan perintah berikut. Ganti masing-masing *user input placeholder* dengan informasi Anda sendiri.

Perintah

```
aws snow-device-management describe-device-ec2-instances \
--managed-device-id smd-fictbgr3rbcje111 \
--instance-ids s.i-84fa8a27d3e15e111
```
### Pengecualian

ValidationException ResourceNotFoundException InternalServerException ThrottlingException AccessDeniedException

### Keluaran

```
{ 
    "instances": [ 
        { 
            "instance": { 
                "amiLaunchIndex": 0, 
                "blockDeviceMappings": [ 
\{ \} "deviceName": "/dev/sda", 
                        "ebs": { 
                            "attachTime": "2021-07-23T15:25:38.719000-07:00", 
                            "deleteOnTermination": true, 
                            "status": "ATTACHED", 
                            "volumeId": "s.vol-84fa8a27d3e15e111" 
 } 
 } 
                ], 
                "cpuOptions": { 
                    "coreCount": 1, 
                    "threadsPerCore": 1
```

```
 }, 
                 "createdAt": "2021-07-23T15:23:22.858000-07:00", 
                 "imageId": "s.ami-03f976c3cadaa6111", 
                 "instanceId": "s.i-84fa8a27d3e15e111", 
                 "state": { 
                     "name": "RUNNING" 
                 }, 
                 "instanceType": "snc1.micro", 
                 "privateIpAddress": "34.223.14.193", 
                 "publicIpAddress": "10.111.60.160", 
                 "rootDeviceName": "/dev/sda", 
                 "securityGroups": [ 
\{ "groupId": "s.sg-890b6b4008bdb3111", 
                         "groupName": "default" 
1 1 1 1 1 1 1
 ], 
                 "updatedAt": "2021-07-23T15:29:42.163000-07:00" 
             }, 
             "lastUpdatedAt": "2021-07-23T15:29:58.
071000-07:00" 
         } 
    \mathbf{I}}
```
# <span id="page-425-0"></span>Periksa metadata tugas

Untuk memeriksa metadata untuk tugas yang diberikan pada perangkat, gunakan perintah. describe-task Metadata untuk tugas mencakup item berikut:

- Perangkat target
- Status tugas
- Saat tugas itu dibuat
- Kapan data terakhir diperbarui pada perangkat
- Ketika tugas selesai
- Deskripsi (jika ada) yang diberikan saat tugas dibuat

Untuk memeriksa metadata tugas, gunakan perintah berikut. Ganti masing-masing *user input placeholder* dengan informasi Anda sendiri.

#### Perintah

```
aws snow-device-management describe-task \
--task-id st-ficthmqoc2pht111
```
### Pengecualian

ValidationException ResourceNotFoundException InternalServerException ThrottlingException AccessDeniedException

### Keluaran

```
{ 
     "completedAt": "2021-07-22T15:29:46.758000+00:00", 
     "createdAt": "2021-07-22T15:28:42.613000+00:00", 
     "lastUpdatedAt": "2021-07-22T15:29:46.758000+00:00", 
     "state": "COMPLETED", 
     "tags": {}, 
     "targets": [ 
         "smd-fictbgr3rbcje111" 
     ], 
     "taskId": "st-ficthmqoc2pht111", 
     "taskArn": "arn:aws:snow-device-management:us-west-2:000000000000:task/st-
ficthmqoc2pht111"
}
```
# <span id="page-426-0"></span>Membatalkan tugas

Untuk mengirim permintaan pembatalan untuk tugas tertentu, gunakan cancel-task perintah. Anda hanya dapat membatalkan tugas di QUEUED negara bagian yang belum berjalan. Tugas yang sudah berjalan tidak dapat dibatalkan.

### **a** Note

Tugas yang Anda coba batalkan mungkin masih berjalan jika diproses dari antrian sebelum cancel-task perintah mengubah status tugas.

Untuk membatalkan tugas, gunakan perintah berikut. Ganti masing-masing *user input placeholder* dengan informasi Anda sendiri.

### Perintah

```
aws snow-device-management cancel-task \
--task-id st-ficthmqoc2pht111
```
### Pengecualian

```
ValidationException
ResourceNotFoundException
InternalServerException
ThrottlingException
AccessDeniedException
```
### Keluaran

```
{ 
     "taskId": "st-ficthmqoc2pht111"
}
```
# <span id="page-427-0"></span>Daftar perintah dan sintaks

Untuk mengembalikan daftar semua perintah yang didukung untuk Snow Device Management API, gunakan help perintah. Anda juga dapat menggunakan help perintah untuk mengembalikan informasi rinci tentang dan sintaks untuk perintah yang diberikan.

Untuk membuat daftar semua perintah yang didukung, gunakan perintah berikut.

#### Perintah

aws snow-device-management help

Untuk mengembalikan informasi rinci dan sintaks untuk sebuah perintah, gunakan perintah berikut. Ganti *command* dengan nama perintah yang Anda minati.

### Perintah

aws snow-device-management *command* help

# <span id="page-428-0"></span>Buat daftar perangkat yang dapat dikelola dari jarak jauh

Untuk mengembalikan daftar semua perangkat di akun Anda yang mengaktifkan Snow Device Management Wilayah AWS di tempat perintah dijalankan, gunakan list-devices perintah. --max-resultsdan --next-token bersifat opsional. Untuk informasi selengkapnya, lihat [Menggunakan opsi AWS CLI pagination](https://docs.aws.amazon.com/cli/latest/userguide/cli-usage-pagination.html) di "Panduan Pengguna Antarmuka Baris AWS Perintah".

Untuk membuat daftar perangkat yang dapat dikelola dari jarak jauh, gunakan perintah berikut. Ganti masing-masing *user input placeholder* dengan informasi Anda sendiri.

Perintah

```
aws snow-device-management list-devices \
--max-results 10
```
### Pengecualian

ValidationException InternalServerException ThrottlingException AccessDeniedException

### Keluaran

```
{ 
     "devices": [ 
          { 
              "associatedWithJob": "ID2bf11d5a-ea1e-414a-b5b1-3bf7e6a6e111", 
              "managedDeviceId": "smd-fictbgr3rbcjeqa5", 
              "managedDeviceArn": "arn:aws:snow-device-management:us-
west-2:000000000000:managed-device/smd-fictbgr3rbcje111" 
              "tags": {} 
          } 
    \mathbf{I}}
```
# <span id="page-429-0"></span>Daftar status tugas di seluruh perangkat

Untuk mengembalikan status tugas untuk satu atau lebih perangkat target, gunakan listexecutions perintah. Untuk memfilter daftar pengembalian untuk menampilkan tugas yang saat ini dalam satu keadaan tertentu, gunakan --state parameter. --max-resultsdan --next-token bersifat opsional. Untuk informasi selengkapnya, lihat [Menggunakan opsi AWS CLI pagination](https://docs.aws.amazon.com/cli/latest/userguide/cli-usage-pagination.html) di "Panduan Pengguna Antarmuka Baris AWS Perintah".

Sebuah tugas dapat memiliki salah satu dari status berikut:

- QUEUED
- IN\_PROGRESS
- CANCELED
- FAILED
- COMPLETED
- REJECTED
- TIMED\_OUT

Untuk mencantumkan status tugas di seluruh perangkat, gunakan perintah berikut. Ganti masingmasing *user input placeholder* dengan informasi Anda sendiri.

## Perintah

```
aws snow-device-management list-executions \
--taskId st-ficthmqoc2phtlef \
--state SUCCEEDED \
--max-results 10
```
Pengecualian

ValidationException InternalServerException ThrottlingException AccessDeniedException

Keluaran

```
{ 
     "executions": [ 
          { 
               "executionId": "1", 
               "managedDeviceId": "smd-fictbgr3rbcje111", 
               "state": "SUCCEEDED", 
               "taskId": "st-ficthmqoc2pht111" 
          } 
     ]
}
```
## <span id="page-430-0"></span>Daftar sumber daya yang tersedia

Untuk mengembalikan daftar sumber AWS daya yang tersedia untuk perangkat, gunakan listdevice-resources perintah. Untuk memfilter daftar berdasarkan jenis sumber daya tertentu, gunakan --type parameter. Saat ini, instans yang kompatibel dengan Amazon EC2 adalah satusatunya jenis sumber daya yang didukung. --max-resultsdan --next-token bersifat opsional. Untuk informasi selengkapnya, lihat [Menggunakan opsi AWS CLI pagination](https://docs.aws.amazon.com/cli/latest/userguide/cli-usage-pagination.html) di "Panduan Pengguna Antarmuka Baris AWS Perintah".

Untuk membuat daftar sumber daya yang tersedia untuk perangkat, gunakan perintah berikut. Ganti masing-masing *user input placeholder* dengan informasi Anda sendiri.

### Perintah

```
aws snow-device-management list-device-resources \
--managed-device-id smd-fictbgr3rbcje111 \
--type AWS::EC2::Instance
--next-
token YAQGPwAT9l3wVKaGYjt4yS34MiQLWvzcShe9oIeDJr05AT4rXSprqcqQhhBEYRfcerAp0YYbJmRT=
--max-results 10
```
## Pengecualian

ValidationException InternalServerException ThrottlingException AccessDeniedException

## Keluaran

```
{ 
      "resources": [ 
           { 
                "id": "s.i-84fa8a27d3e15e111", 
                "resourceType": "AWS::EC2::Instance" 
           } 
     \mathbf{I}}
```
# <span id="page-431-0"></span>Daftar perangkat atau tag tugas

Untuk mengembalikan daftar tag untuk perangkat atau tugas yang dikelola, gunakan list-tagsfor-resource perintah.

Untuk membuat daftar tag untuk perangkat, gunakan perintah berikut. Ganti contoh Amazon Resource Name (ARN) dengan ARN untuk perangkat Anda.

Perintah
```
aws snow-device-management list-tags-for-resource
--resource-arn arn:aws:snow-device-management:us-west-2:123456789012:managed-device/
smd-fictbgr3rbcjeqa5
```
#### Pengecualian

AccessDeniedException InternalServerException ResourceNotFoundException ThrottlingException

#### Keluaran

```
{ 
      "tags": { 
           "Project": "PrototypeA" 
      }
}
```
## Daftar tugas berdasarkan status

Gunakan list-tasks perintah untuk mengembalikan daftar tugas dari perangkat di AWS Wilayah tempat perintah dijalankan. Untuk memfilter hasil berdasarkan IN\_PROGRESSCOMPLETED,, atau CANCELED status, gunakan --state parameter. --max-resultsdan --next-token bersifat opsional. Untuk informasi selengkapnya, lihat [Menggunakan opsi AWS CLI pagination](https://docs.aws.amazon.com/cli/latest/userguide/cli-usage-pagination.html) di "Panduan Pengguna Antarmuka Baris AWS Perintah".

Untuk daftar tugas berdasarkan status, gunakan perintah berikut. Ganti masing-masing *user input placeholder* dengan informasi Anda sendiri.

Perintah

```
aws snow-device-management list-tasks \
--state IN_PROGRESS \
--next-token K8VAMqKiP2Cf4xGkmH8GMyZrgOF8FUb+d1OKTP9+P4pUb+8PhW+6MiXh4= \
--max-results 10
```
#### Pengecualian

ValidationException InternalServerException ThrottlingException AccessDeniedException

#### Keluaran

```
{ 
     "tasks": [ 
          { 
              "state": "IN_PROGRESS", 
              "tags": {}, 
              "taskId": "st-ficthmqoc2phtlef", 
              "taskArn": "arn:aws:snow-device-management:us-west-2:000000000000:task/st-
ficthmqoc2phtlef" 
          } 
     ]
}
```
## Terapkan tag

Untuk menambah atau mengganti tag untuk perangkat, atau untuk tugas di perangkat, gunakan tag-resource perintah. --tagsParameter menerima daftar pasangan yang dipisahkan koma. Key=Value

Untuk menerapkan tag ke perangkat, gunakan perintah berikut. Ganti masing-masing *user input placeholder* dengan informasi Anda sendiri.

Perintah

```
aws snow-device-management tag-resource \
--resource-arn arn:aws:snow-device-management:us-west-2:123456789012:managed-device/
smd-fictbgr3rbcjeqa5 \
--tags Project=PrototypeA
```
#### Pengecualian

AccessDeniedException InternalServerException ResourceNotFoundException ThrottlingException

## Hapus tag

Untuk menghapus tag dari perangkat, atau dari tugas di perangkat, gunakan untag-resources perintah.

Untuk menghapus tag dari perangkat, gunakan perintah berikut. Ganti masing-masing *user input placeholder* dengan informasi Anda sendiri.

Perintah

```
aws snow-device-management untag-resources \
--resource-arn arn:aws:snow-device-management:us-west-2:123456789012:managed-device/
smd-fictbgr3rbcjeqa5 \
--tag-keys Project
```
#### Pengecualian

AccessDeniedException InternalServerException ResourceNotFoundException ThrottlingException

# Memahami Pekerjaan AWS Snowball Edge

Job in AWS Snowball adalah unit kerja terpisah, yang ditentukan saat Anda membuatnya di konsol atau API manajemen pekerjaan. Dengan AWS Snowball Edge perangkat ini, ada tiga jenis pekerjaan yang berbeda, yang semuanya mampu penyimpanan lokal dan fungsionalitas komputasi. Fungsionalitas ini menggunakan antarmuka file atau antarmuka Amazon S3 untuk membaca dan menulis data. Ini memicu fungsi Lambda berdasarkan tindakan API objek Amazon S3 PUT yang berjalan secara lokal di perangkat. AWS Snowball Edge

- [Mengimpor Tugas ke Amazon S3](#page-442-0)  Transfer 80 TB atau kurang dari data lokal Anda disalin ke satu perangkat, lalu dipindahkan ke Amazon S3. Untuk pekerjaan impor, perangkat Snowball dan pekerjaan memiliki one-to-one hubungan. Setiap tugas memiliki tepat satu perangkat yang terkait dengannya. Jika Anda perlu mengimpor lebih banyak data, Anda dapat membuat tugas impor baru atau mengkloning yang sudah ada. Saat Anda mengembalikan perangkat jenis tugas ini, data di dalamnya diimpor ke Amazon S3.
- [Mengekspor Tugas dari Amazon S3](#page-443-0) Transfer sejumlah data (terletak di Amazon S3), disalin ke sejumlah perangkat Snowball Edge, dan kemudian memindahkan satu AWS Snowball Edge perangkat pada satu waktu ke tujuan data lokal Anda. Saat Anda membuat tugas ekspor, tugas tersebut akan dibagi menjadi bagian tugas. Setiap bagian pekerjaan berukuran tidak lebih dari 80 TB, dan setiap bagian pekerjaan memiliki tepat satu AWS Snowball Edge perangkat yang terkait dengannya. Saat Anda mengembalikan perangkat untuk jenis tugas ini, perangkat tersebut akan terhapus.
- [Tugas Komputasi dan Penyimpanan Lokal Saja—](#page-453-0) Pekerjaan ini melibatkan satu AWS Snowball Edge perangkat, atau beberapa perangkat yang digunakan dalam sebuah cluster. Tugas ini tidak dimulai dengan data dalam bucketnya seperti tugas ekspor, dan data tidak dapat diimpor ke Amazon S3 di akhir seperti tugas impor. Saat Anda mengembalikan perangkat untuk jenis tugas ini, perangkat tersebut akan terhapus. Dengan jenis tugas ini, Anda juga memiliki opsi untuk membuat klaster perangkat. Klaster meningkatkan daya tahan penyimpanan lokal dan Anda dapat meningkatkan atau menurunkan dengan kapasitas penyimpanan lokal.

Di Wilayah tempat Lambda tidak tersedia, jenis tugas ini disebut Penyimpanan lokal saja.

# Detail Tugas

Sebelum membuat pekerjaan, pastikan [prasyarat terpenuhi.](#page-31-0) Setiap tugas ditentukan oleh detail yang Anda tentukan saat tugas dibuat. Tabel berikut menjelaskan semua detail tugas.

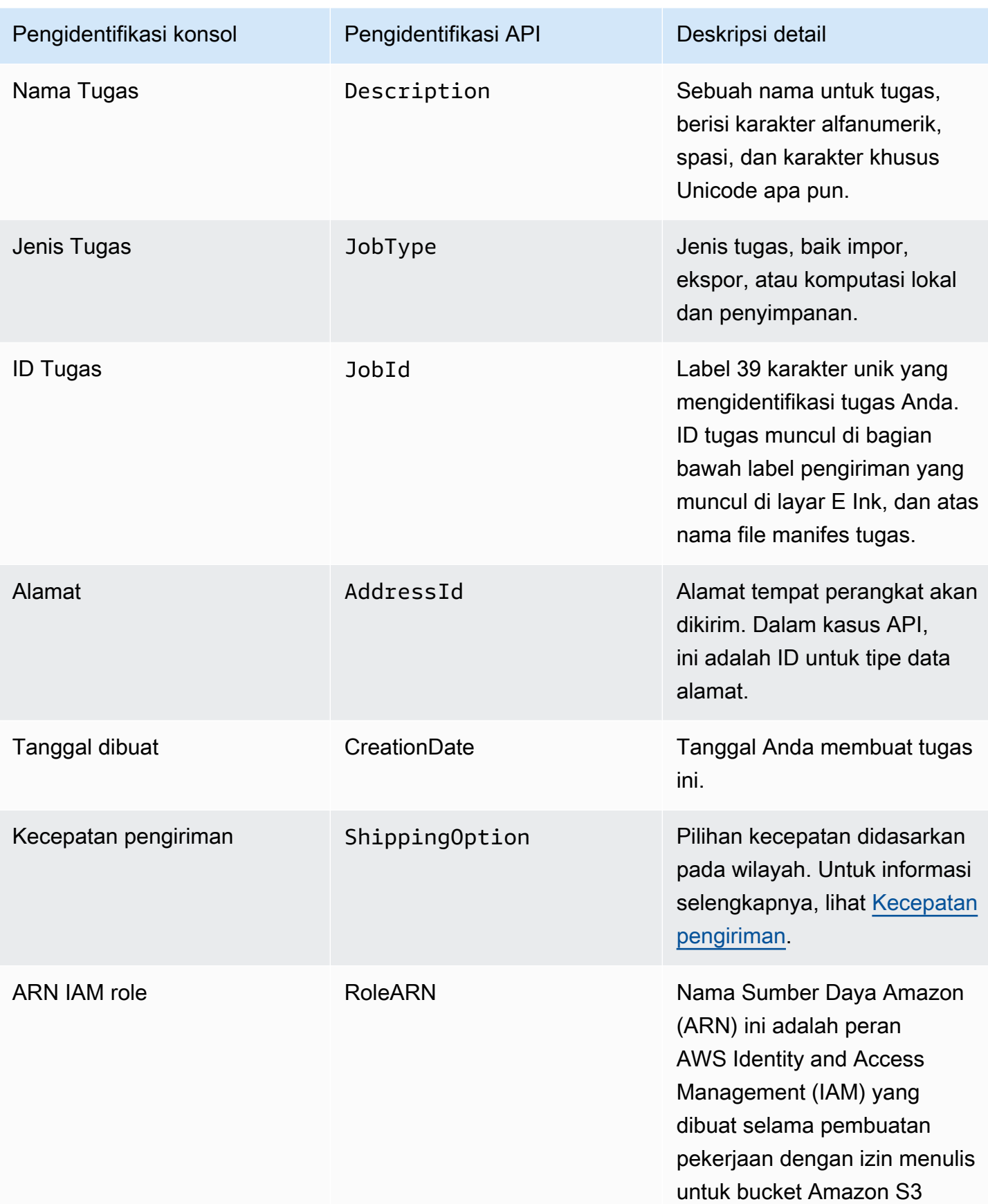

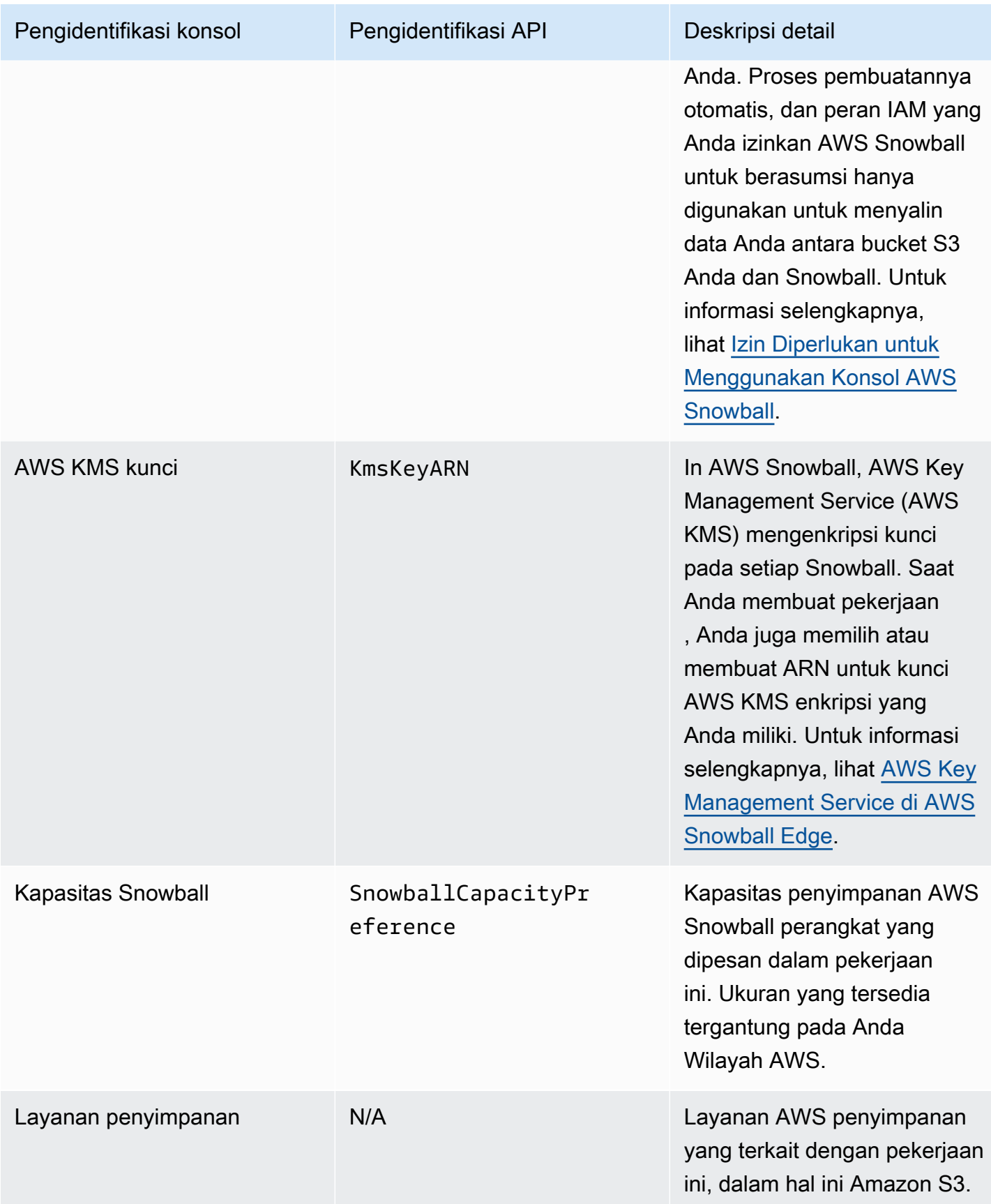

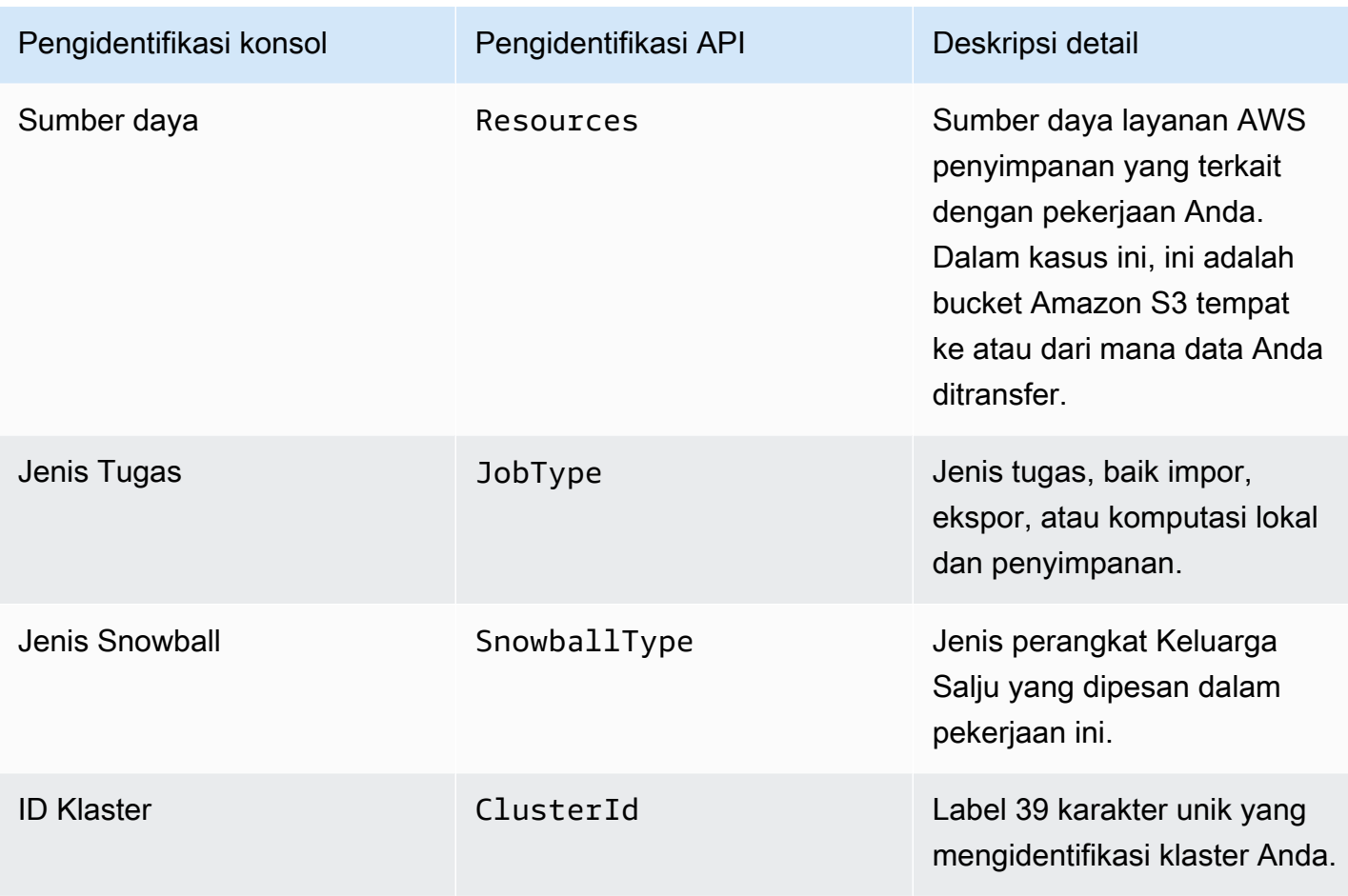

# Status Tugas

Setiap pekerjaan AWS Snowball Edge perangkat memiliki status, yang berubah untuk menunjukkan keadaan pekerjaan saat ini. Informasi status tugas ini tidak mencerminkan kondisi, status pemrosesan saat ini, atau penyimpanan yang digunakan untuk perangkat terkait.

Cara melihat status tugas

- 1. Masuk ke [Konsol Manajemen AWS Snow Family.](https://console.aws.amazon.com/snowfamily/home)
- 2. Pada Dasbor Tugas, pilih tugas.
- 3. Klik pada nama pekerjaan Anda di dalam konsol.
- 4. Panel Status Pekerjaan akan terletak di dekat bagian atas dan mencerminkan status pekerjaan.

## AWS Snowball Edge status pekerjaan perangkat

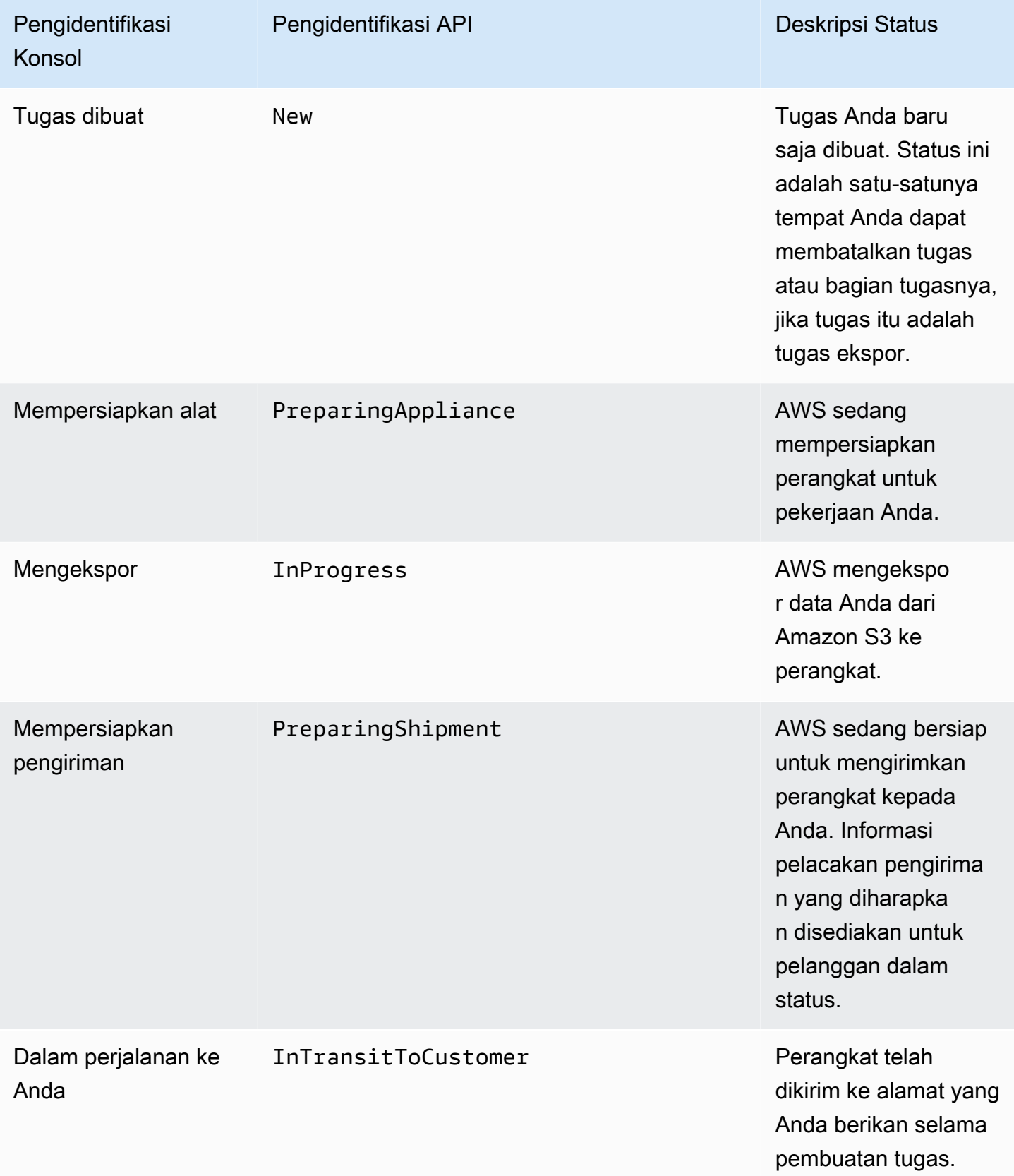

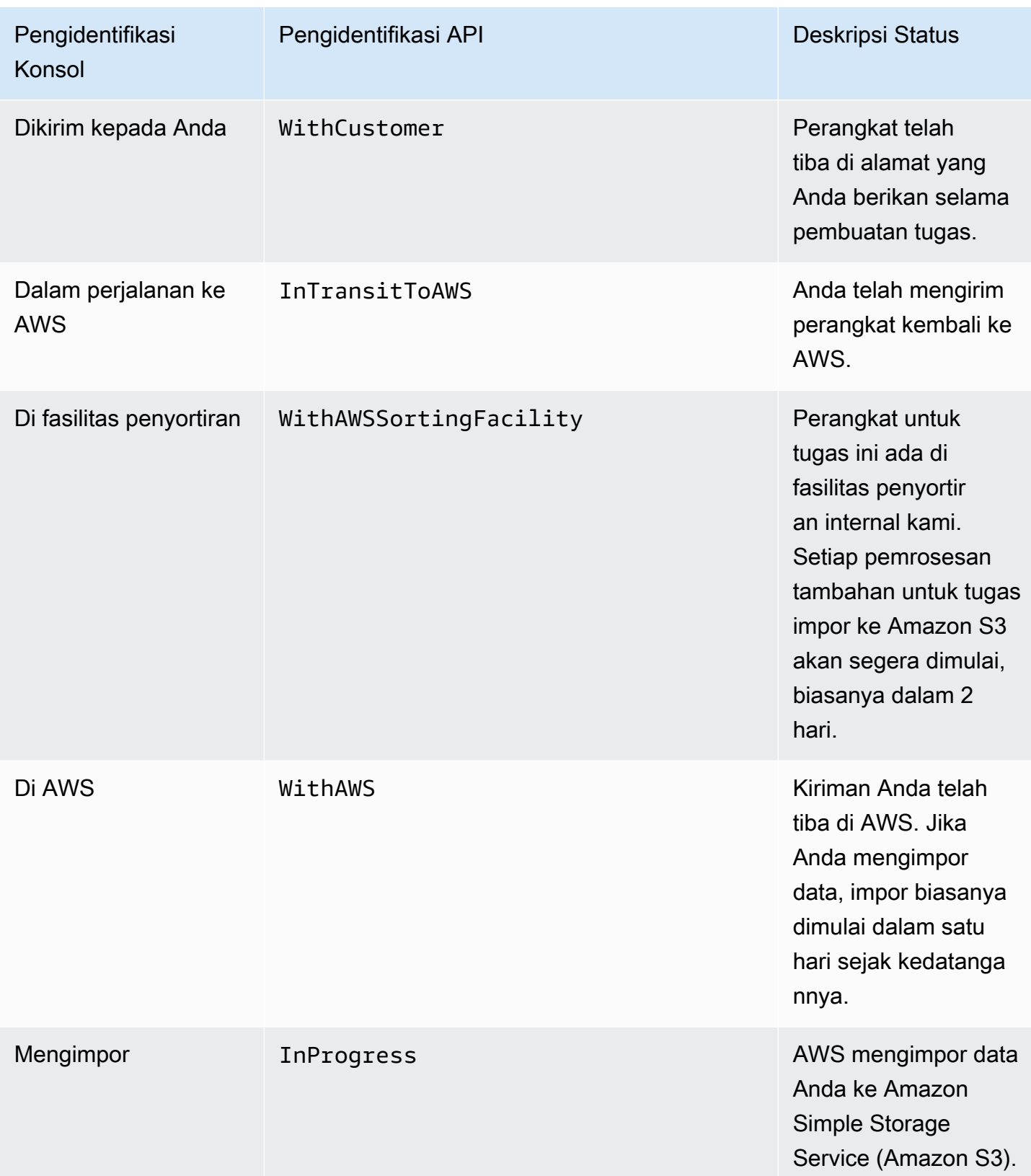

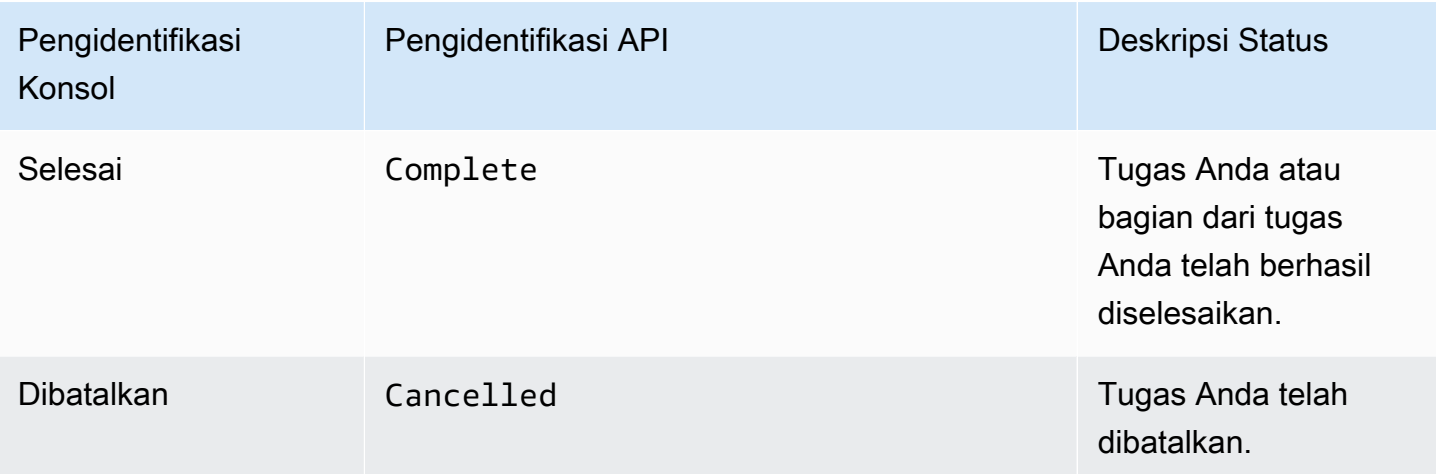

## Status Klaster

Setiap klaster memiliki status, yang berubah untuk menunjukkan status perkembangan umum klaster saat ini. Setiap simpul individu klaster memiliki status tugasnya sendiri.

Informasi status klaster ini tidak mencerminkan kondisi, status pemrosesan saat ini, atau penyimpanan yang digunakan untuk klaster terkait.

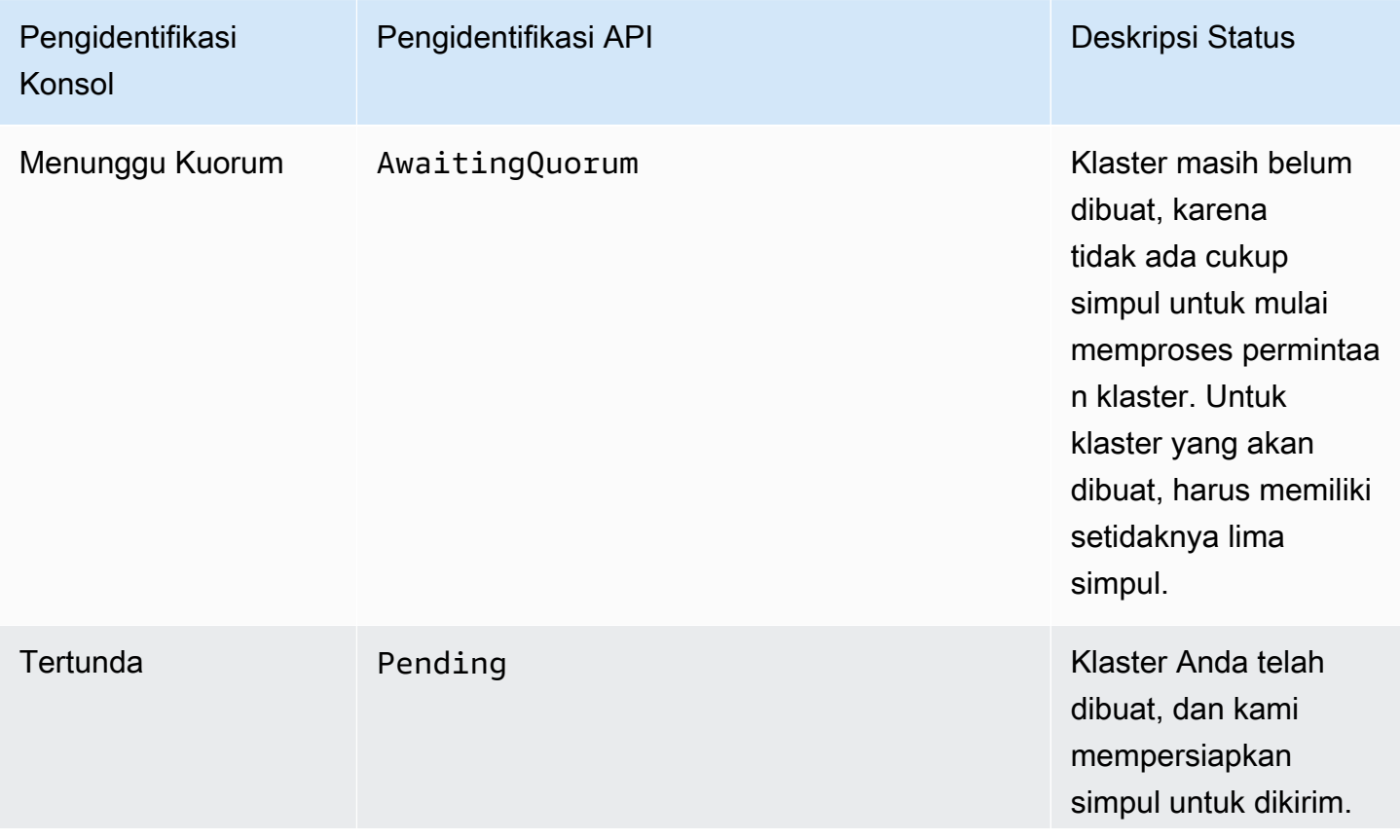

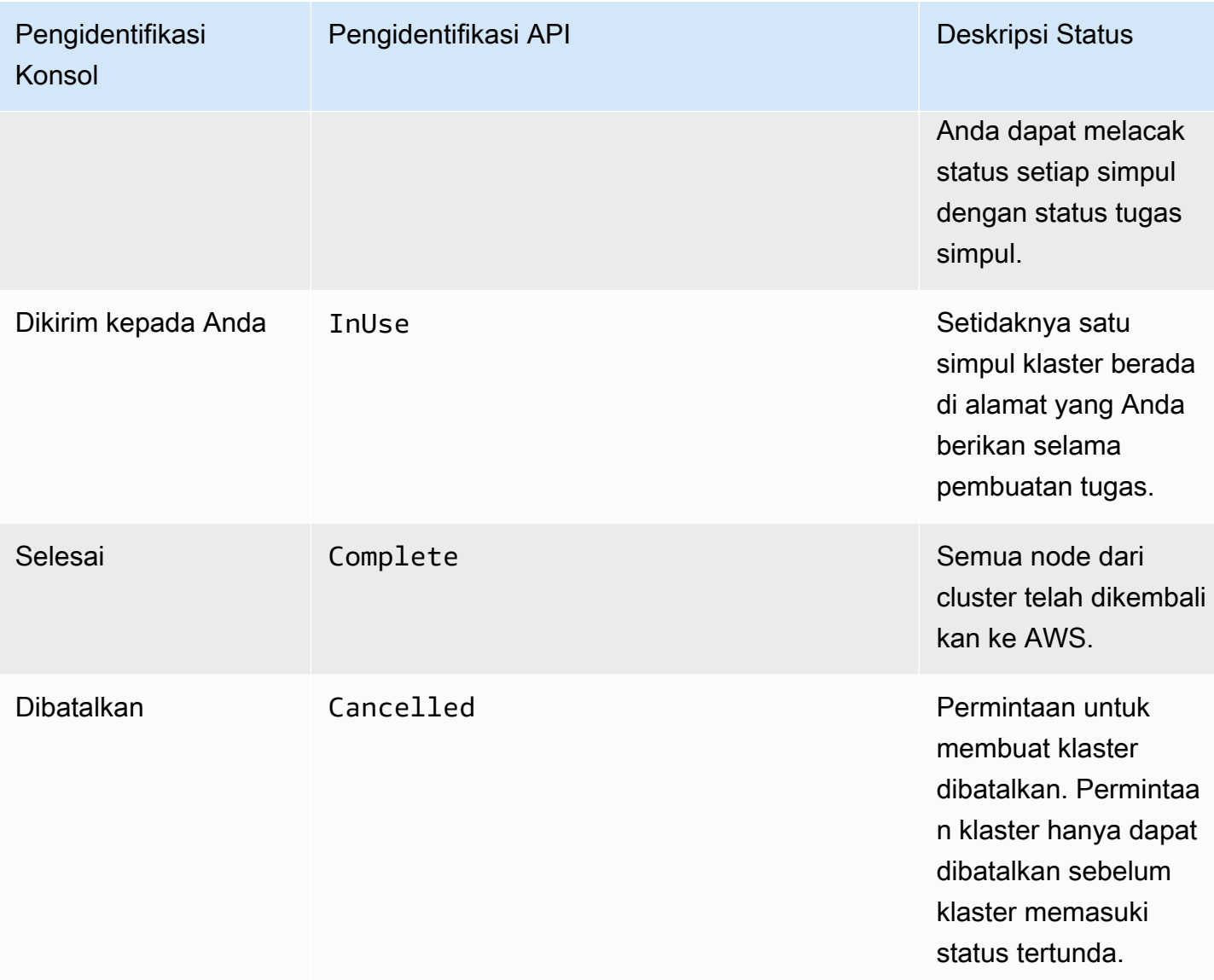

# <span id="page-442-0"></span>Mengimpor Tugas ke Amazon S3

Dengan pekerjaan impor, data Anda disalin ke AWS Snowball Edge perangkat dengan adaptor Amazon S3 bawaan atau titik pemasangan NFS. Sumber data Anda untuk tugas impor harus onpremise. Dengan kata lain, perangkat penyimpanan yang menyimpan data yang akan ditransfer harus ditempatkan secara fisik di alamat yang Anda berikan saat Anda membuat tugas.

Ketika Anda mengimpor file, setiap file menjadi obyek di Amazon S3 dan setiap direktori menjadi prefiks. Jika Anda mengimpor data ke dalam bucket yang ada, objek apa pun yang sudah ada dengan nama yang sama dengan objek yang baru diimpor akan ditimpa. Jenis tugas impor juga mampu melakukan fungsi penyimpanan lokal dan komputasi. Fungsionalitas ini menggunakan

antarmuka file atau adaptor Amazon S3 untuk membaca dan menulis data, dan memicu fungsi Lambda berdasarkan tindakan API objek Amazon S3 PUT yang berjalan secara lokal di perangkat. AWS Snowball Edge

Ketika semua data Anda telah diimpor ke bucket Amazon S3 yang ditentukan di AWS Cloud, AWS lakukan penghapusan lengkap perangkat. Penghapusan ini mengikuti standar NIST 800-88.

Setelah impor selesai, Anda dapat mengunduh laporan tugas. Laporan ini memberitahu Anda tentang objek apa pun yang menggagalkan proses impor. Anda dapat menemukan informasi tambahan dalam log keberhasilan dan kegagalan.

#### **A** Important

Jangan hapus salinan lokal data yang ditransfer sampai Anda dapat memverifikasi hasil laporan penyelesaian tugas dan meninjau log impor Anda.

# <span id="page-443-0"></span>Mengekspor Tugas dari Amazon S3

#### **a** Note

Tag dan metadata saat ini TIDAK didukung, dengan kata lain, semua tag dan metadata akan dihapus saat mengekspor objek dari ember S3.

Sumber data Anda untuk tugas ekspor adalah satu atau lebih bucket Amazon S3. Setelah data untuk bagian pekerjaan dipindahkan dari Amazon S3 ke AWS Snowball Edge perangkat, Anda dapat mengunduh laporan pekerjaan. Laporan ini akan memberitahu Anda untuk setiap objek yang menggagalkan transfer ke perangkat. Anda dapat menemukan informasi lebih lanjut dalam log keberhasilan dan kegagalan tugas Anda.

Anda dapat mengekspor sejumlah objek untuk setiap tugas ekspor, menggunakan perangkat sebanyak yang diperlukan untuk menyelesaikan transfer. Setiap AWS Snowball Edge perangkat untuk bagian pekerjaan ekspor dikirim satu demi satu, dengan perangkat berikutnya dikirimkan kepada Anda setelah bagian pekerjaan sebelumnya memasuki AWS status Dalam perjalanan ke.

Saat Anda menyalin objek ke tujuan data lokal dari perangkat menggunakan adaptor Amazon S3 atau titik pemasangan NFS, objek tersebut akan disimpan sebagai file. Jika Anda menyalin objek ke lokasi yang sudah menyimpan file, file yang ada dengan nama yang sama akan ditimpa. Jenis tugas ekspor juga mampu melakukan fungsi penyimpanan lokal dan komputasi. Fungsionalitas ini menggunakan antarmuka file atau adaptor Amazon S3 untuk membaca dan menulis data, dan memicu fungsi Lambda berdasarkan tindakan API objek Amazon S3 PUT yang berjalan secara lokal di perangkat. AWS Snowball Edge

Saat AWS menerima perangkat yang dikembalikan, kami menghapusnya sepenuhnya, mengikuti standar NIST 800-88.

## **A** Important

Data yang ingin Anda ekspor ke perangkat Snow harus di Amazon S3. Data apa pun Amazon S3 Glacier yang Anda rencanakan untuk diekspor ke perangkat Snow harus dicairkan atau dipindahkan ke kelas penyimpanan S3 sebelum dapat diekspor. Lakukan ini sebelum membuat pekerjaan ekspor Salju.

Jangan mengubah, memperbarui, atau menghapus objek Amazon S3 yang diekspor sampai Anda dapat memverifikasi bahwa semua konten untuk seluruh tugas telah disalin ke tujuan data on-premise Anda.

Saat Anda membuat tugas ekspor di, Anda dapat mengekspor seluruh bucket Amazon S3 atau rentang kunci objek tertentu.

## Menggunakan Rentang Ekspor

Saat Anda membuat tugas ekspor di [Konsol Manajemen AWS Snow Family](https://console.aws.amazon.com/snowfamily/home) atau dengan API manajemen tugas, Anda dapat mengekspor seluruh bucket Amazon S3 atau rentang kunci objek tertentu. Nama kunci objek secara unik mengidentifikasi objek dalam bucket. Jika Anda mengekspor rentang, Anda menentukan panjang rentang dengan menyediakan awal rentang inklusif, akhir rentang inklusif, atau keduanya.

Rentang diurutkan dengan biner UTF-8. Data biner UTF-8 diurutkan dengan cara berikut:

- Angka 0–9 muncul huruf besar dan huruf kecil dalam karakter Bahasa Inggris.
- Karakter bahasa Inggris huruf besar muncul sebelum semua karakter bahasa Inggris huruf kecil.
- Karakter Bahasa Inggris huruf kecil berada di urutan terakhir saat diurutkan berdasarkan huruf besar dan angka karakter Bahasa Inggris.
- Karakter khusus diurutkan di antara set karakter lainnya.

Untuk informasi selengkapnya tentang spesifikasi UTF-8, lihat [UTF-8 di Wikipedia.](https://en.wikipedia.org/wiki/UTF-8)

## Contoh Rentang Ekspor

Asumsikan bahwa Anda memiliki ember yang berisi objek dan awalan berikut, diurutkan dalam urutan biner UTF-8:

- 01
- Aardvark
- Aardwolf
- Aasvogel/apple
- AASVOGEL/Panah/Object1
- AASvogel/Arrow/Object2
- Aasvogel/banana
- AASVOGEL/Banker/Object1
- AASVOGEL/Banker/Object2
- Aasvogel/cherry
- Banana
- Car

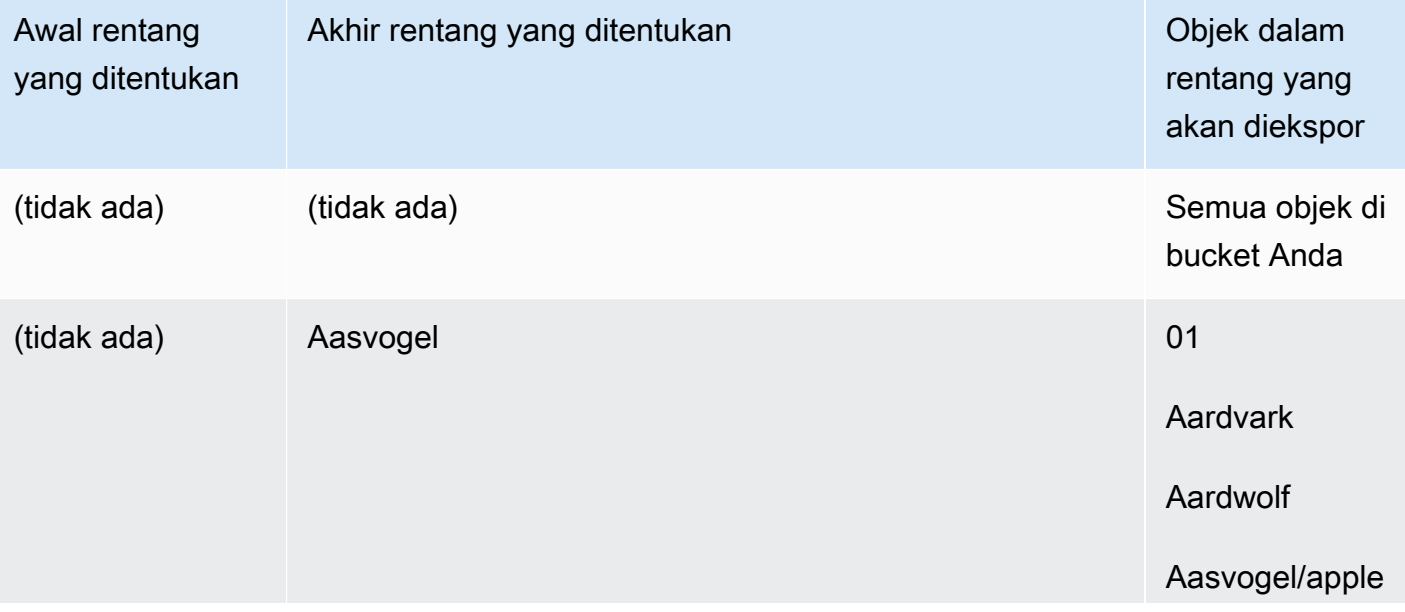

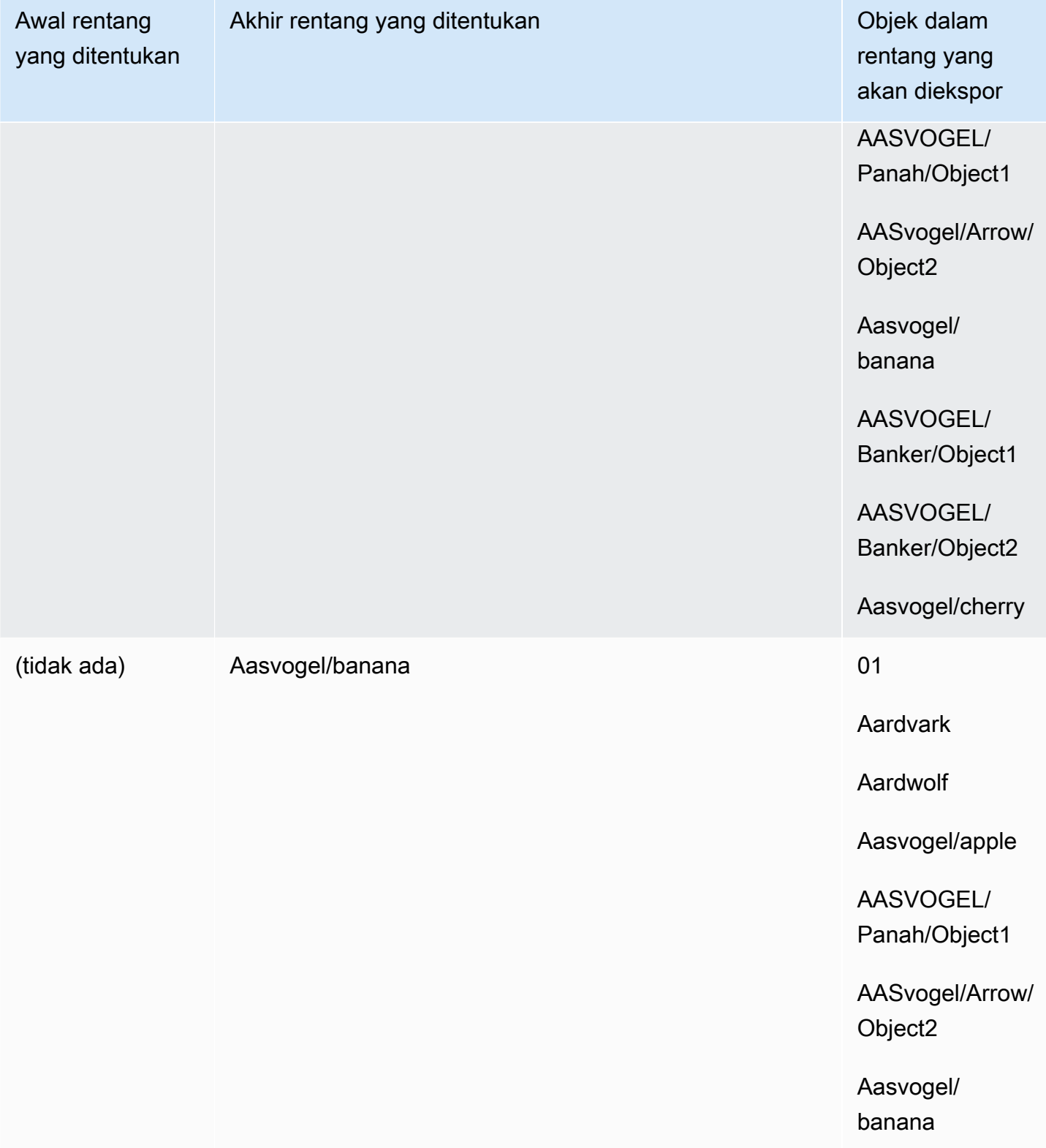

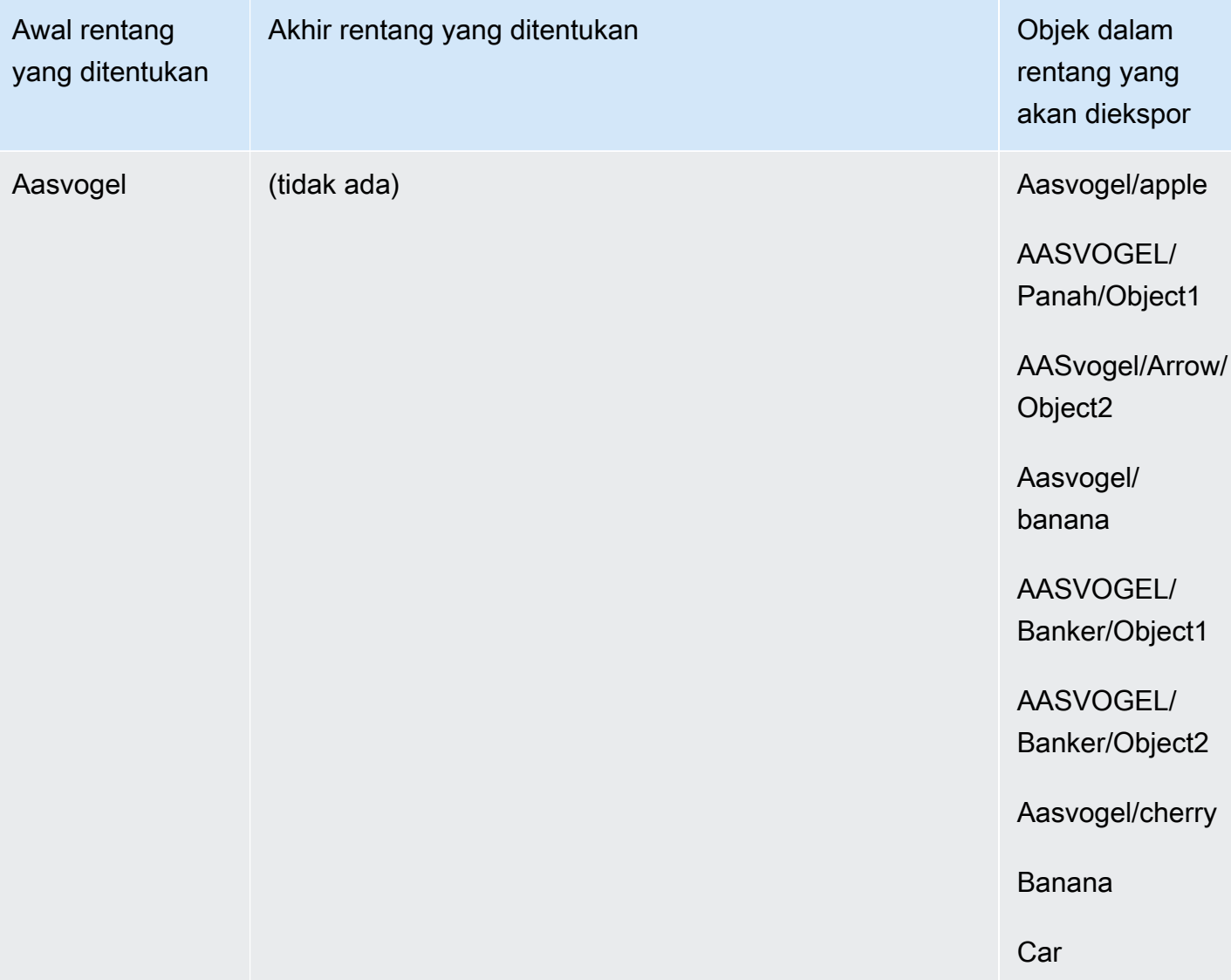

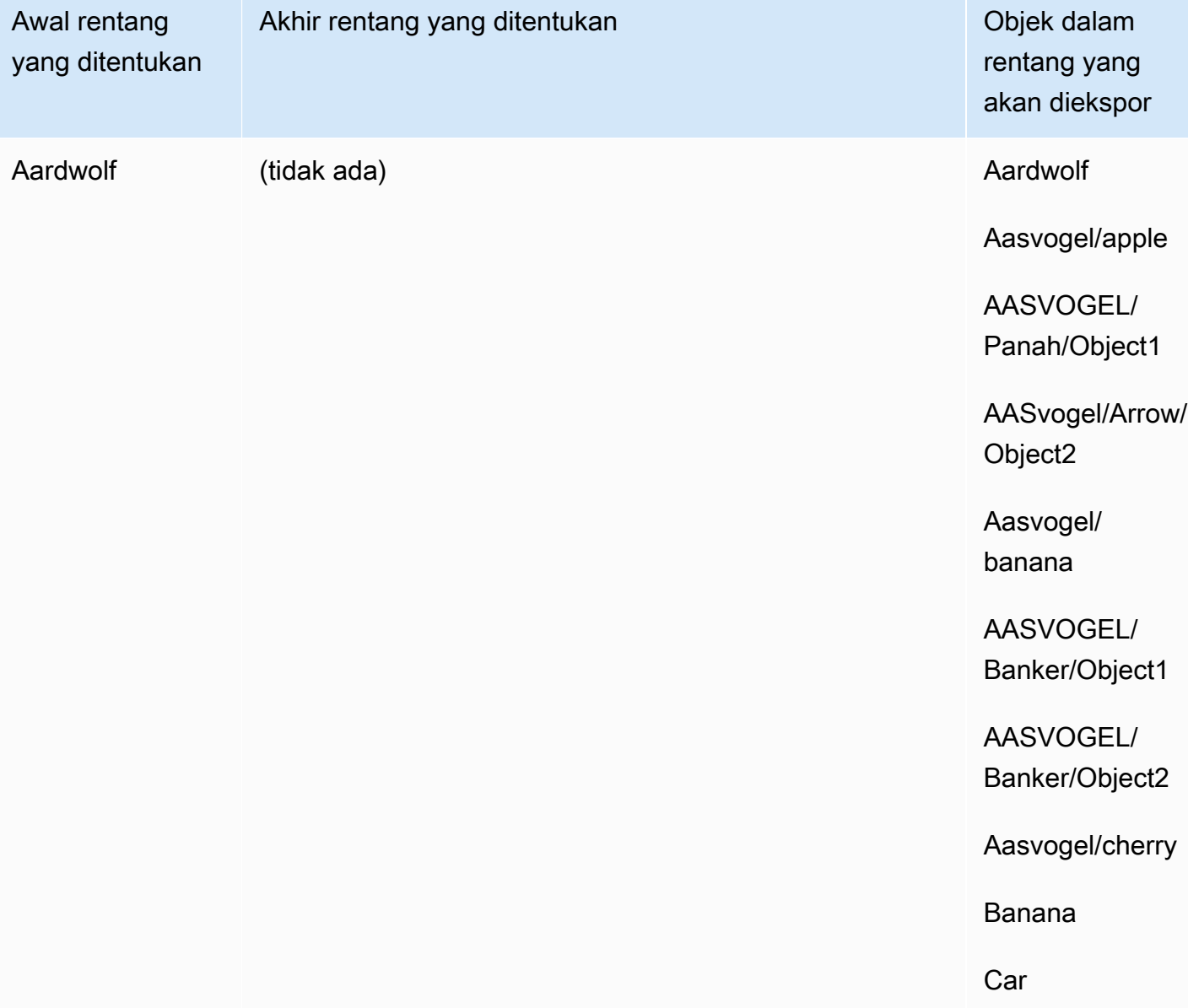

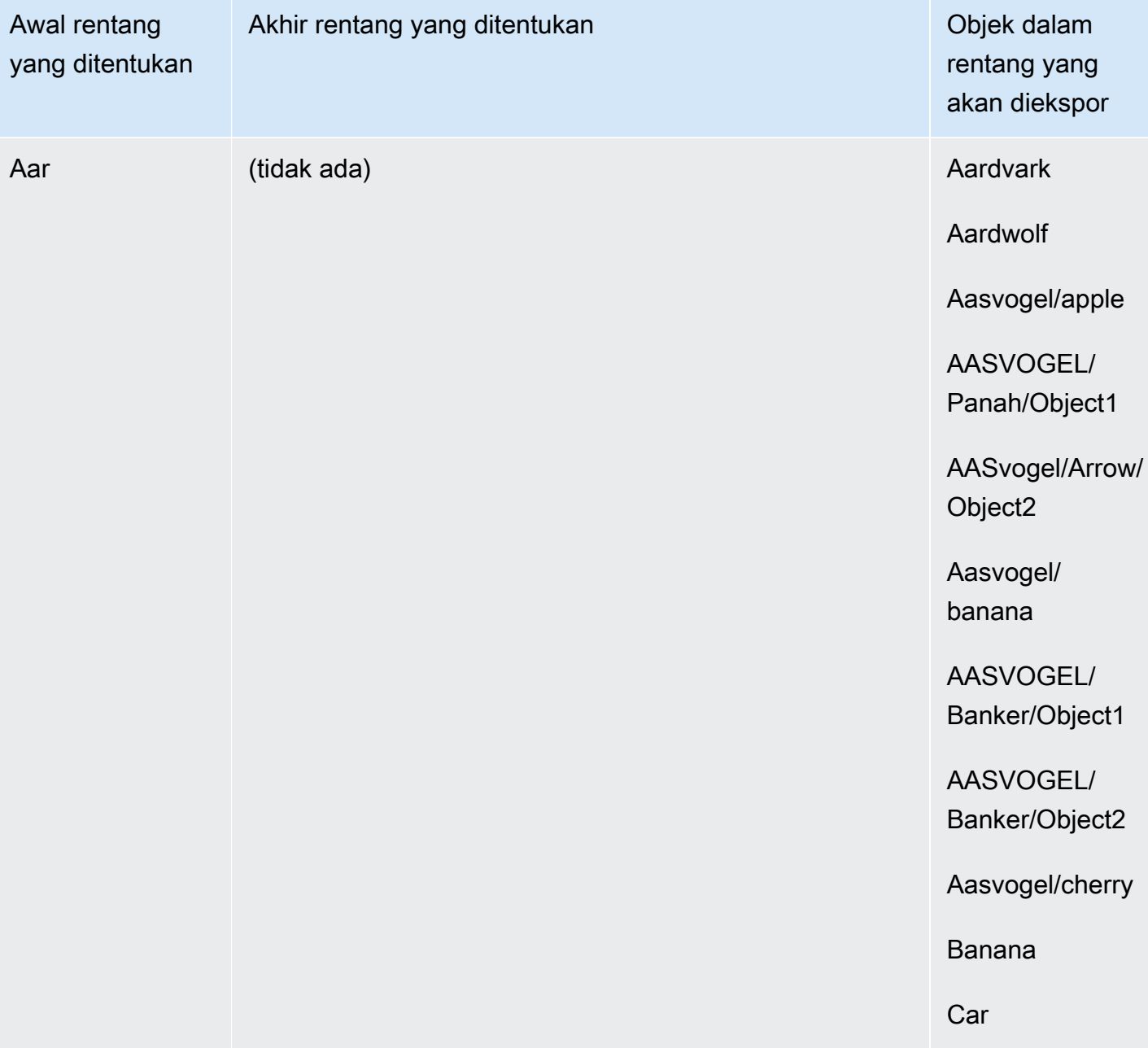

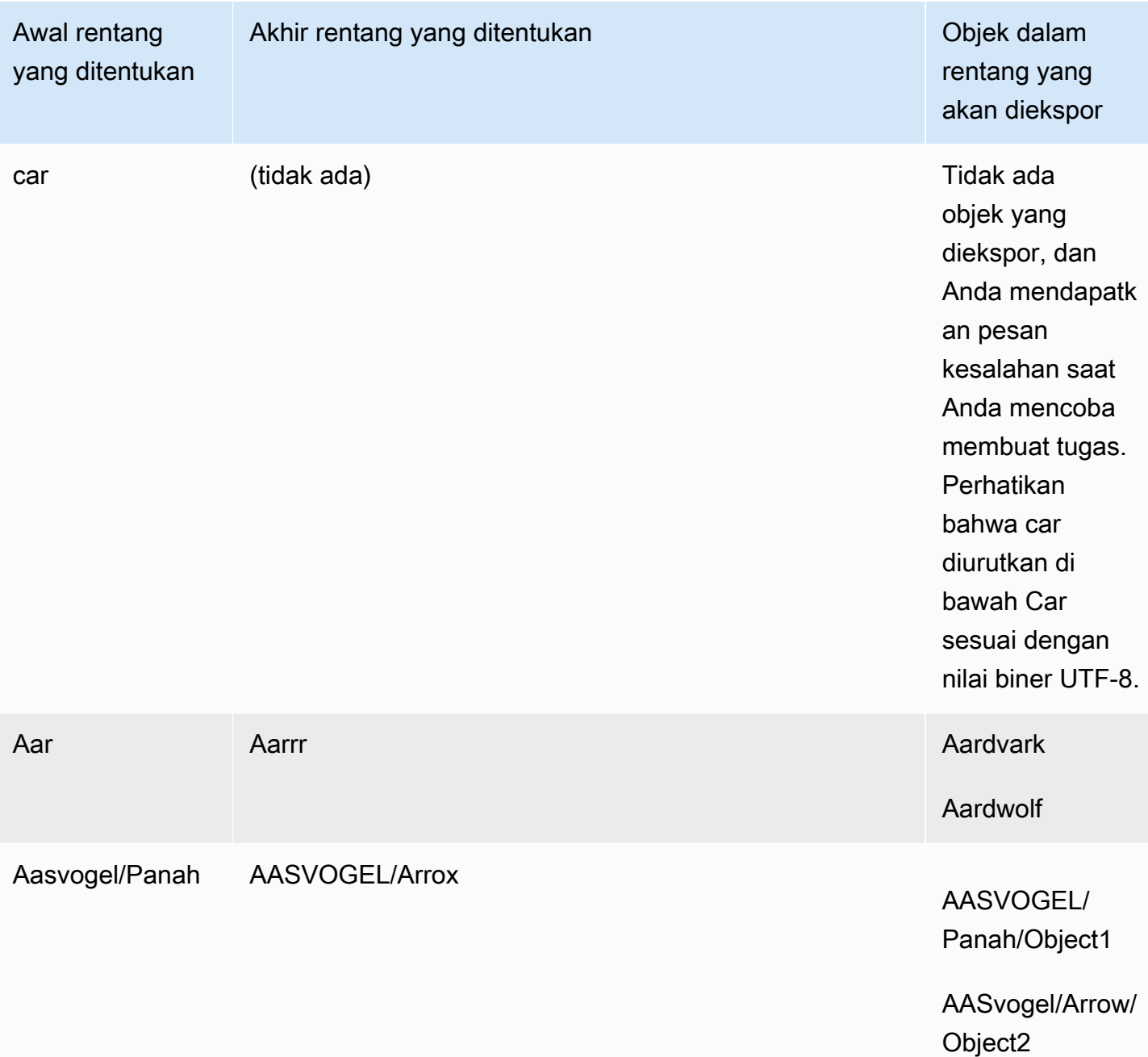

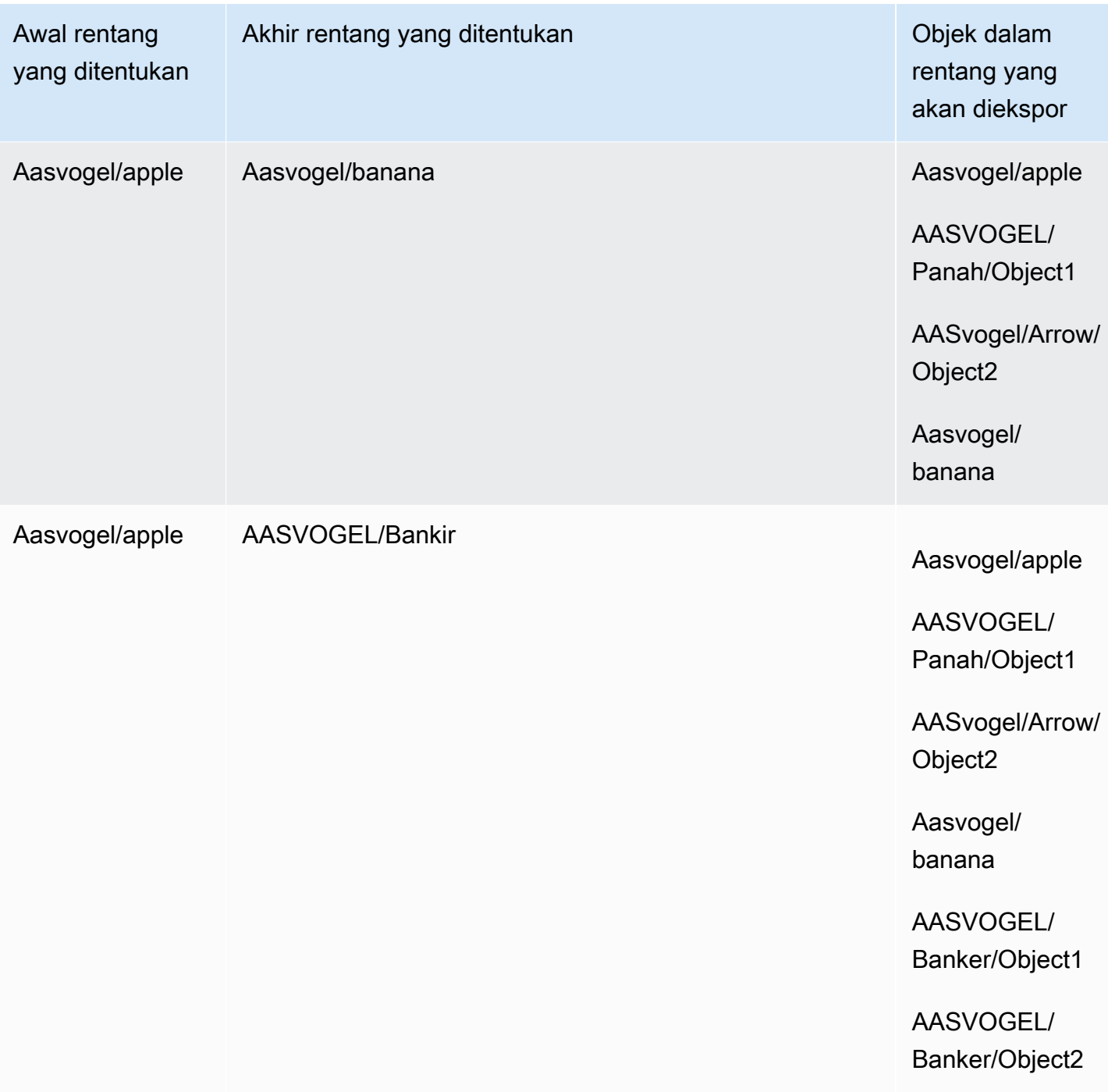

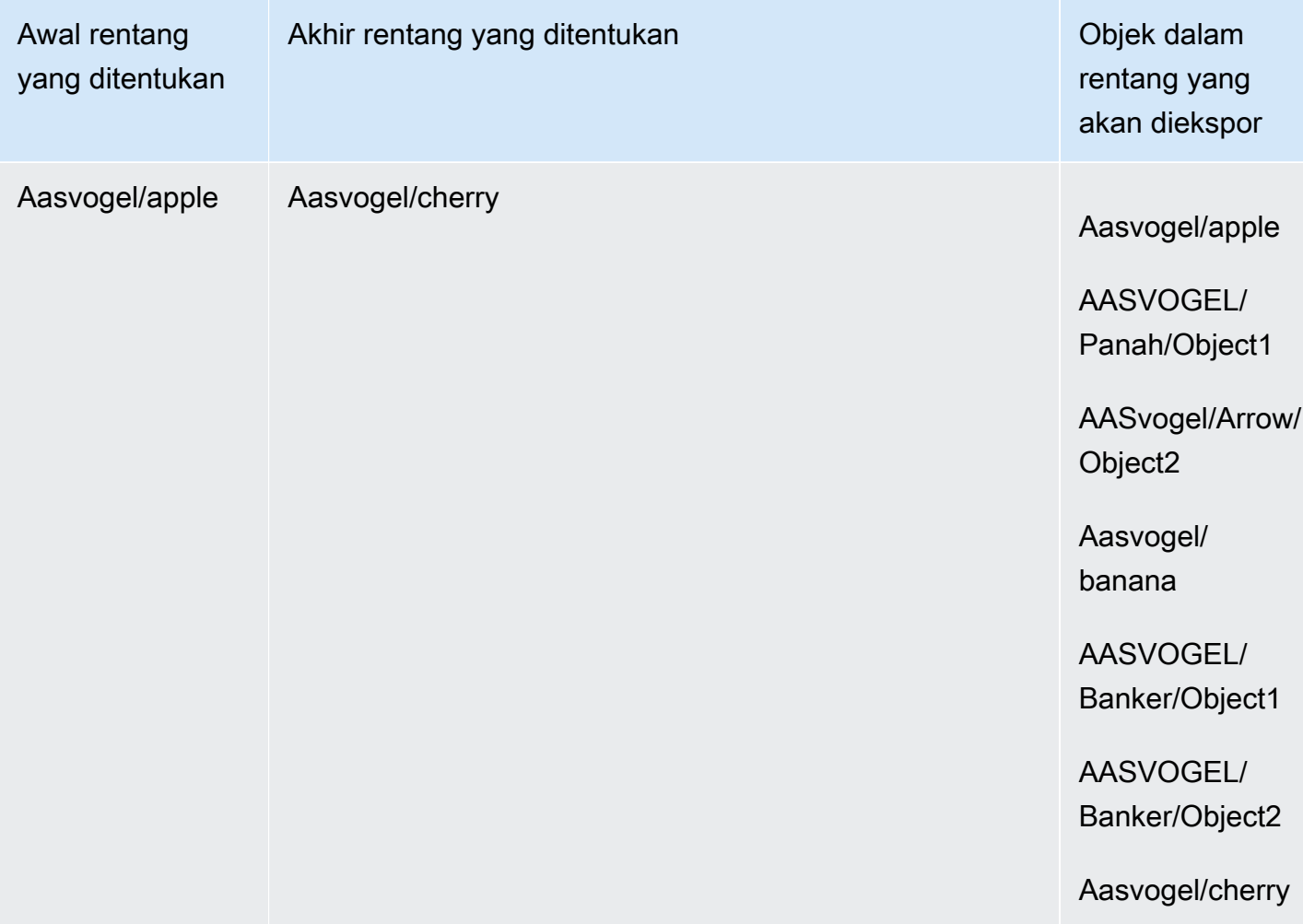

Asumsikan Anda memiliki tiga ember ini dan ingin menyalin semua objek dari folder2.

- s3://bucket/folder1/
- s3://bucket/folder2/
- s3://bucket/folder3/

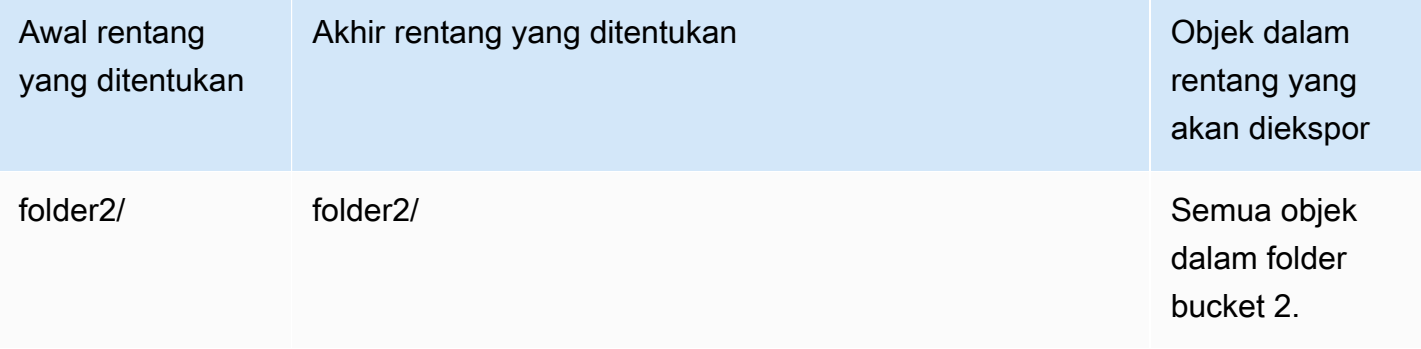

## Praktik Terbaik Pekerjaan Ekspor

- Pastikan data ada di Amazon S3, batch file kecil sebelum memesan pekerjaan
- Pastikan rentang kunci ditentukan dalam definisi pekerjaan ekspor jika Anda memiliki jutaan objek di bucket
- Perbarui tombol objek untuk menghapus garis miring dalam nama sebagai objek dengan garis miring di belakang namanya (/atau\) tidak ditransfer ke Snowball Edge
- Untuk bucket S3, batasan panjang objek adalah 255 karakter.
- Untuk bucket S3 yang diaktifkan versi, hanya versi objek saat ini yang diekspor.
- Hapus spidol tidak diekspor.

# <span id="page-453-0"></span>Tugas Komputasi dan Penyimpanan Lokal Saja

Pekerjaan komputasi dan penyimpanan lokal memungkinkan Anda menggunakan penyimpanan yang kompatibel dengan Amazon S3 di perangkat Snow Family secara lokal, tanpa koneksi internet. Anda tidak dapat mengekspor data dari Amazon S3 ke perangkat atau mengimpor data ke Amazon S3 saat perangkat dikembalikan.

## Topik

- [Tugas Penyimpanan Lokal](#page-453-1)
- [Pilihan Klaster Lokal](#page-454-0)

## <span id="page-453-1"></span>Tugas Penyimpanan Lokal

Anda dapat membaca dan menulis objek ke AWS Snowball Edge perangkat menggunakan penyimpanan yang kompatibel dengan Amazon S3 di perangkat Snow Family atau adaptor S3. Saat Anda memesan perangkat, jika Anda memilih untuk menggunakan adaptor S3, Anda juga memilih ember Amazon S3 mana yang akan disertakan pada perangkat saat Anda menerimanya. Jika Anda memilih untuk menggunakan penyimpanan yang kompatibel dengan Amazon S3 di perangkat Snow Family, tidak ada bucket Amazon S3 yang disertakan pada perangkat saat Anda menerimanya.

Anda dapat membuat bucket Amazon S3 di perangkat Snowball Edge untuk menyimpan dan mengambil objek di tempat untuk aplikasi yang memerlukan akses data lokal, pemrosesan data lokal, dan residensi data. Penyimpanan yang kompatibel dengan Amazon S3 pada perangkat Snow Family menyediakan kelas penyimpanan baruSNOW, yang menggunakan API Amazon S3, dan dirancang untuk menyimpan data secara tahan lama dan berlebihan di beberapa perangkat Snowball Edge. Anda dapat menggunakan API dan fitur yang sama pada bucket Snowball Edge yang Anda lakukan di Amazon S3, termasuk kebijakan siklus hidup bucket, enkripsi, dan penandaan. Saat perangkat atau perangkat dikembalikan AWS, semua data yang dibuat atau disimpan di penyimpanan yang kompatibel dengan Amazon S3 di perangkat Snow Family akan dihapus. Untuk informasi selengkapnya, lihat [Pekerjaan Komputasi dan Penyimpanan Lokal](https://docs.aws.amazon.com/snowball/latest/developer-guide/computetype.html).

Untuk informasi selengkapnya, lihat [Penyimpanan yang kompatibel dengan Amazon S3 di perangkat](https://docs.aws.amazon.com/snowball/latest/developer-guide/s3compatible-on-snow.html)  [Keluarga Salju](https://docs.aws.amazon.com/snowball/latest/developer-guide/s3compatible-on-snow.html) dalam panduan ini.

Setelah selesai menggunakan perangkat, kembalikan ke perangkat AWS, dan perangkat akan dihapus. Penghapusan ini mengikuti standar National Institute of Standards and Technology (NIST) 800-88.

## <span id="page-454-0"></span>Pilihan Klaster Lokal

Cluster adalah pengelompokan logis perangkat Snowball Edge, dalam kelompok 3 hingga 16 perangkat. Sebuah cluster dibuat sebagai pekerjaan tunggal, yang menawarkan peningkatan daya tahan dan ukuran penyimpanan jika dibandingkan dengan penawaran AWS Snowball pekerjaan lainnya. Untuk informasi selengkapnya tentang pekerjaan klaster, lihat [Ikhtisar pengelompokan](https://docs.aws.amazon.com/snowball/latest/developer-guide/ClusterOverview.html) dalam panduan ini.

# Mengkloning Tugas di Konsol

Saat pertama kali membuat pekerjaan impor atau pekerjaan komputasi dan penyimpanan lokal, Anda mungkin menemukan bahwa Anda memerlukan lebih dari satu AWS Snowball Edge perangkat. Karena tugas impor dan tugas komputasi dan penyimpanan lokal dikaitkan dengan satu perangkat, yang memerlukan lebih dari satu perangkat berarti Anda harus membuat lebih dari satu tugas. Saat membuat tugas tambahan, Anda dapat melalui wizard pembuatan tugas lagi di konsol, atau Anda dapat mengkloning tugas yang ada.

## **a** Note

Mengkloning tugas adalah jalan pintas yang tersedia di konsol untuk membuat tugas tambahan lebih mudah. Jika Anda membuat tugas dengan API manajemen tugas, Anda cukup menjalankan perintah pembuatan tugas lagi.

Mengkloning tugas berarti menciptakannya lagi dengan tepat, kecuali untuk nama yang dimodifikasi secara otomatis. Kloning adalah proses yang sederhana.

Untuk mengkloning tugas di konsol

- 1. Di Konsol Manajemen AWS Snow Family, pilih pekerjaan Anda dari meja.
- 2. Untuk Tindakan, pilih Klon tugas.

Wizard Buat tugas terbuka ke halaman terakhir, Langkah 6: Ulasan.

- 3. Tinjau informasi dan buat perubahan yang Anda inginkan dengan memilih tombol Edit yang sesuai.
- 4. Untuk membuat tugas kloning Anda, pilih Buat tugas.

Tugas kloning diberi nama dalam format *Job Name*-clone-*number*. Nomor tersebut secara otomatis ditambahkan ke nama tugas dan mewakili berapa kali Anda mengkloning tugas ini setelah pertama kali Anda mengkloningnya. Misalnya, AprilFinanceReports-clone mewakili pekerjaan kloning pertama dari AprilFinanceReportspekerjaan, dan DataCenterMigration-clone-42 mewakili klon empat puluh detik dari pekerjaan tersebut. DataCenterMigration

# Praktik terbaik untuk menggunakan perangkat Snowball Edge

Untuk membantu mendapatkan manfaat dan kepuasan maksimal dengan AWS Snowball Edge perangkat Anda, kami sarankan Anda mengikuti praktik terbaik ini.

# Keamanan

Berikut ini adalah rekomendasi dan praktik terbaik untuk menjaga keamanan saat bekerja dengan AWS Snowball Edge perangkat.

## Keamanan Umum

- Jika Anda melihat sesuatu yang terlihat mencurigakan tentang AWS Snowball Edge perangkat, jangan sambungkan ke jaringan internal Anda. Sebagai gantinya, hubungi [AWS Support,](https://aws.amazon.com/premiumsupport/) dan perangkat AWS Snowball Edge baru akan dikirimkan kepada Anda.
- Kami merekomendasikan Anda untuk tidak menyimpan salinan kode buka kunci di lokasi yang sama pada workstation sebagai manifes untuk tugas itu. Menyimpan ini di lokasi yang berbeda membantu mencegah pihak yang tidak berwenang mendapatkan akses ke AWS Snowball Edge perangkat. Misalnya, Anda dapat menyimpan salinan manifes ke server lokal Anda, dan mengirim kode melalui email ke pengguna yang membuka perangkat. Pendekatan ini membatasi akses ke AWS Snowball Edge perangkat untuk individu yang memiliki akses ke file yang disimpan di server dan alamat email pengguna.
- Kredensi yang ditampilkan, saat Anda menjalankan perintah klien Snowball Edge list-accesskeys dan get-secret-access-key, adalah sepasang kunci akses yang digunakan untuk mengakses perangkat Anda.

Kunci ini hanya terkait dengan tugas dan sumber daya lokal pada perangkat. Mereka tidak memetakan ke Anda Akun AWS atau yang lain Akun AWS. Jika Anda mencoba menggunakan kunci ini untuk mengakses layanan dan sumber daya di AWS Cloud, mereka akan gagal karena mereka hanya bekerja untuk sumber daya lokal yang terkait dengan pekerjaan Anda.

• Jika Anda merasa kredensialnya hilang atau telah disusupi, mintalah file manifes baru dan buka kunci kode dengan mengikuti proses untuk memperbarui sertifikat SSL perangkat. Lihat [Memperbarui sertifikat SSL.](#page-473-0)

Untuk informasi tentang cara menggunakan kebijakan AWS Identity and Access Management (IAM) untuk mengontrol akses, lihat[AWS Kebijakan -Managed \(Predefined\) untuk Edge AWS Snowball.](#page-514-0)

Keamanan Jaringan

- Kami menyarankan Anda hanya menggunakan satu metode pada satu waktu untuk membaca dan menulis data ke bucket lokal di AWS Snowball Edge perangkat. Menggunakan antarmuka file dan adaptor Amazon S3 pada bucket Amazon S3 yang sama secara bersamaan dapat mengakibatkan konflik baca/tulis.
- Untuk mencegah kerusakan data Anda, jangan putuskan sambungan AWS Snowball Edge perangkat atau ubah pengaturan jaringannya saat mentransfer data.
- File yang sedang ditulis pada perangkat harus dalam status statis. File yang dimodifikasi saat sedang ditulis dapat mengakibatkan konflik baca/tulis.
- Untuk informasi selengkapnya tentang meningkatkan performa AWS Snowball Edge perangkat, lihat[Kinerja](#page-457-0).

# Manajemen Sumber Daya

Pertimbangkan praktik terbaik berikut untuk mengelola pekerjaan dan sumber daya di AWS Snowball Edge perangkat Anda.

- 10 hari gratis untuk melakukan transfer data lokal dimulai sehari setelah AWS Snowball Edge perangkat tiba di pusat data Anda. Ini hanya berlaku untuk jenis perangkat Snowball Edge.
- Status Tugas dibuat adalah satu-satunya status di mana Anda dapat membatalkan tugas. Saat tugas berubah ke status yang berbeda, Anda tidak bisa membatalkan status tugasnya. Hal ini berlaku untuk klaster.
- Untuk tugas impor, jangan hapus salinan lokal data Anda yang ditransfer hingga impor ke Amazon S3 berhasil. Sebagai bagian dari proses Anda, pastikan untuk memverifikasi hasil transfer data.

# <span id="page-457-0"></span>Kinerja

## **a** Note

Kinerja transfer data yang Anda alami akan bervariasi berdasarkan lingkungan jaringan, sistem operasi, metode penyalinan, protokol, kinerja pembacaan data sumber, dan karakteristik kumpulan data seperti ukuran file. Untuk menentukan kecepatan transfer data dan waktu transfer data yang akurat, kami menyarankan Anda untuk mengukur kinerja melalui proof-of-concept pengujian di lingkungan Anda.

Berikut ini, Anda dapat menemukan rekomendasi dan informasi tentang kinerja AWS Snowball Edge perangkat. Bagian ini membahas performa secara umum, karena setiap lingkungan on-premise memiliki cara yang berbeda untuk melakukan hal-hal—teknologi jaringan yang berbeda, perangkat keras yang berbeda, sistem operasi yang berbeda, prosedur yang berbeda, dan sebagainya.

Tabel berikut menguraikan bagaimana tingkat transfer jaringan Anda mempengaruhi berapa lama waktu yang dibutuhkan untuk mengisi perangkat Snowball Edge dengan data. Mentransfer file yang lebih kecil mengurangi kecepatan transfer Anda karena peningkatan overhead. Jika Anda memiliki banyak file kecil, kami merekomendasikan sebaiknya Anda meng-zip file tersebut ke arsip yang lebih besar sebelum mentransfernya ke perangkat Snowball Edge.

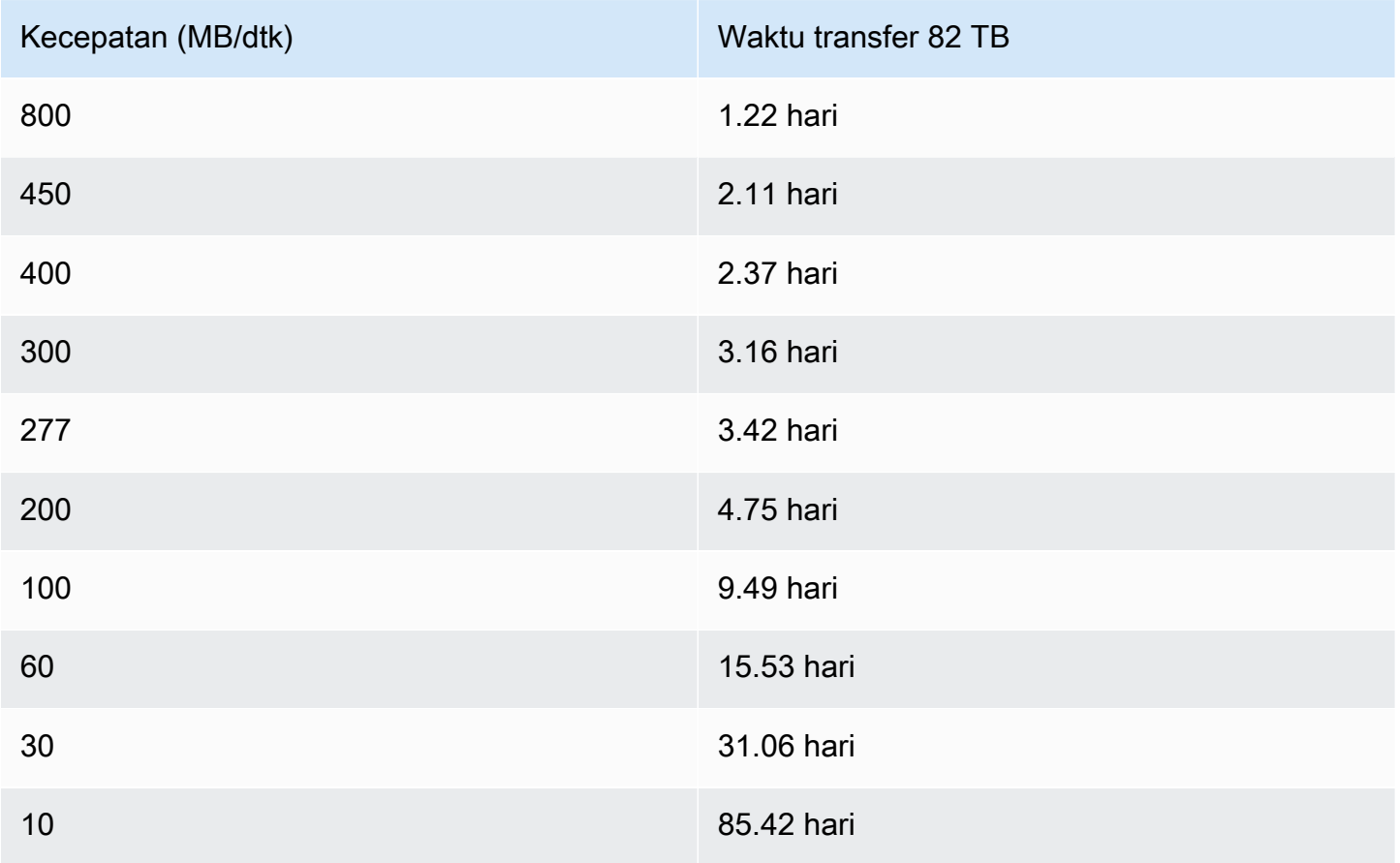

Untuk memberikan panduan yang berarti tentang kinerja, bagian berikut menjelaskan cara menentukan kapan harus menggunakan AWS Snowball Edge perangkat dan cara mendapatkan hasil maksimal dari layanan.

Topik

- [Rekomendasi Performa](#page-459-0)
- [Mempercepat Transfer Data](#page-459-1)

## <span id="page-459-0"></span>Rekomendasi Performa

Praktik berikut sangat direkomendasikan, karena perangkat memiliki dampak terbesar pada peningkatan performa transfer data Anda:

- Kami merekomendasikan bahwa Anda memiliki tidak lebih dari 500.000 file atau direktori dalam setiap direktori.
- Kami merekomendasikan bahwa semua file yang ditransfer ke perangkat Snowball Edge tidak lebih kecil dari ukuran 1 MB.
- Jika Anda memiliki banyak file berukuran lebih kecil dari 1 MB, kami merekomendasikan sebaiknya Anda meng-zip file tersebut ke arsip yang lebih besar sebelum mentransfernya ke perangkat Snowball Edge.

# <span id="page-459-1"></span>Mempercepat Transfer Data

Salah satu cara terbaik untuk meningkatkan kinerja AWS Snowball Edge perangkat adalah dengan mempercepat transfer data ke dan dari perangkat. Secara umum, Anda dapat meningkatkan kecepatan transfer dari sumber data anda ke perangkat dengan cara berikut. Daftar berikut ini diurutkan dari dampak positif terbesar hingga terkecil pada performa:

- 1. Lakukan beberapa operasi tulis sekaligus Untuk melakukan ini, jalankan setiap perintah dari beberapa jendela terminal di komputer dengan koneksi jaringan ke satu AWS Snowball Edge perangkat.
- 2. Transfer file kecil dalam batch Setiap operasi penyalinan memiliki beberapa overhead karena enkripsi. Untuk mempercepat proses, batch file bersama dalam satu arsip. Saat Anda batch file bersama, file-file tersebut dapat diekstrak secara otomatis saat diimpor ke Amazon S3. Untuk informasi selengkapnya, lihat [Mengelompokkan file kecil](#page-224-0).
- 3. Jangan melakukan operasi lain pada file selama transfer Mengganti nama file selama transfer, mengubah metadata mereka, atau menulis data ke file selama operasi penyalinan memiliki dampak negatif pada performa transfer. Kami merekomendasikan bahwa file Anda tetap dalam keadaan statis saat Anda mentransfernya.
- 4. Kurangi penggunaan jaringan lokal AWS Snowball Edge Perangkat Anda berkomunikasi di seluruh jaringan lokal Anda. Jadi, Anda dapat meningkatkan kecepatan transfer data dengan mengurangi lalu lintas jaringan lokal lainnya antara AWS Snowball Edge perangkat, sakelar yang terhubung, dan komputer yang menghosting sumber data Anda.
- 5. Hilangkan hop yang tidak perlu Kami menyarankan Anda mengatur AWS Snowball Edge perangkat Anda, sumber data Anda, dan komputer yang menjalankan koneksi terminal di antara mereka sehingga mereka adalah satu-satunya mesin yang berkomunikasi di satu sakelar. Melakukan hal itu dapat meningkatkan kecepatan transfer data.

# Memperbarui perangkat lunak pada perangkat Snowball Edge

AWS akan memberi tahu Anda ketika perangkat lunak baru tersedia untuk perangkat Snow Family yang Anda miliki. Pemberitahuan diberikan melalui email, AWS Health Dashboard, dan sebagai CloudWatch acara. Pemberitahuan email dikirim dari Amazon Web Services, Inc. ke alamat email yang dilampirkan ke AWS akun yang digunakan untuk memesan perangkat Snow Family. Saat Anda menerima pemberitahuan, ikuti petunjuk dalam topik ini dan unduh serta instal pembaruan sesegera mungkin untuk menghindari gangguan penggunaan perangkat oleh Anda. Untuk informasi selengkapnya AWS Health Dashboard, lihat [Panduan AWS Health Pengguna](https://docs.aws.amazon.com/health/latest/ug/). Untuk informasi selengkapnya tentang CloudWatch Acara, lihat [Panduan Pengguna CloudWatch Acara Amazon](https://docs.aws.amazon.com/AmazonCloudWatch/latest/events/).

Anda dapat mengunduh pembaruan perangkat lunak dari AWS dan menginstalnya di perangkat Snowball Edge di lingkungan lokal Anda. Pembaruan ini terjadi di latar belakang. Anda dapat terus menggunakan perangkat Anda seperti biasa sementara perangkat lunak terbaru diunduh dengan aman dari AWS perangkat Anda. Namun, untuk menerapkan pembaruan yang diunduh, Anda harus menghentikan beban kerja pada perangkat dan memulai ulang.

Pembaruan perangkat lunak yang disediakan oleh AWS untuk perangkat Snowball Edge/Snowcone (Peralatan) adalah Perangkat Lunak Peralatan sesuai Bagian 9 dari Ketentuan Layanan.

Pembaruan perangkat lunak disediakan semata-mata untuk tujuan menginstal pembaruan perangkat lunak pada Alat yang berlaku atas nama AWS. Anda tidak akan (atau mencoba), dan tidak akan mengizinkan atau memberi wewenang kepada pihak ketiga untuk (atau mencoba) (i) membuat salinan pembaruan perangkat lunak selain yang diperlukan untuk menginstal pembaruan perangkat lunak pada Alat yang berlaku, atau (ii) menghindari atau menonaktifkan fitur atau tindakan apa pun dalam pembaruan perangkat lunak, termasuk, tetapi tidak terbatas pada, enkripsi apa pun yang diterapkan pada pembaruan perangkat lunak. Setelah pembaruan perangkat lunak diinstal pada Alat yang berlaku, Anda setuju untuk menghapus pembaruan perangkat lunak dari setiap dan semua media yang digunakan dalam menginstal pembaruan perangkat lunak ke Alat.

## **A** Warning

Kami sangat menyarankan agar Anda menangguhkan semua aktivitas di perangkat Anda sebelum menginstal pembaruan. Memperbarui perangkat dan memulai ulang akan berhenti menjalankan instance dan mengganggu penulisan apa pun ke bucket Amazon S3 lokal.

### Topik

- [Prasyarat](#page-462-0)
- [Mengunduh pembaruan](#page-463-0)
- [Menginstal pembaruan](#page-466-0)
- [Memperbarui sertifikat SSL](#page-473-0)
- [Memperbarui AMI Amazon Linux 2 Anda di perangkat Snow Family](#page-474-0)

# <span id="page-462-0"></span>Prasyarat

Sebelum Anda dapat memperbarui perangkat Anda, prasyarat berikut harus dipenuhi:

- Anda telah membuat tugas Anda, memiliki perangkat on-premise, dan Anda telah membukanya. Untuk informasi selengkapnya, lihat [Memulai.](#page-55-0)
- Memperbarui perangkat Snowball Edge dilakukan melalui klien Snowball Edge. Versi terbaru dari klien Snowball Edge harus diunduh dan diinstal pada komputer di lingkungan lokal Anda yang memiliki koneksi jaringan ke perangkat yang ingin Anda perbarui. Untuk informasi selengkapnya, lihat [Menggunakan Klien Snowball Edge.](https://docs.aws.amazon.com/snowball/latest/developer-guide/using-client.html)
- (Opsional) Kami menyarankan Anda mengonfigurasi profil untuk klien Snowball Edge. Untuk informasi selengkapnya, lihat [Mengonfigurasi Profil untuk Klien Snowball Edge](https://docs.aws.amazon.com/snowball/latest/developer-guide/using-client-commands.html#client-configuration) Edge.
- Untuk penyimpanan yang kompatibel dengan Amazon S3 di perangkat Snow Family pada perangkat Snowball Edge yang dikelompokkan, hentikan layanan S3-Snow dan nonaktifkan start otomatis untuknya. Lihat [Mengonfigurasi penyimpanan yang kompatibel dengan Amazon S3 pada](#page-148-0) [layanan perangkat Snow Family untuk memulai otomatis.](#page-148-0)

## **a** Note

Untuk perangkat yang dikelompokkan, semua perintah harus dijalankan untuk setiap perangkat.

Setelah Anda menyelesaikan tugas-tugas ini, Anda dapat mengunduh dan menginstal pembaruan untuk perangkat Snowball Edge.

# <span id="page-463-0"></span>Mengunduh pembaruan

Ada dua cara utama yang dapat Anda unduh pembaruan untuk perangkat Snow Family:

- Anda dapat memicu pembaruan manual kapan saja menggunakan perintah klien Snowball Edge tertentu.
- Anda dapat secara terprogram menentukan waktu untuk secara otomatis memperbarui perangkat.

Prosedur berikut menguraikan proses mengunduh pembaruan secara manual. Untuk informasi tentang memperbarui perangkat Snowball Edge Anda secara otomatis, lihat configure-autoupdate-strategy di [Memperbarui Tepi Bola Salju.](https://docs.aws.amazon.com/snowball/latest/developer-guide/using-client-commands.html#update-client-commands)

## **a** Note

Jika perangkat Anda tidak memiliki akses ke internet, Anda dapat mengunduh file pembaruan menggunakan [GetSoftwareUpdatesA](https://docs.aws.amazon.com/snowball/latest/api-reference/API_GetSoftwareUpdates.html)PI. Kemudian arahkan ke lokasi file lokal saat Anda memanggil download-updates menggunakan uri parameter, seperti pada contoh berikut.

snowballEdge download-updates --uri *file:///tmp/local-update*

Untuk sistem operasi Windows, format nilai uri parameter sebagai berikut:

snowballEdge download-updates --uri file:/*C:/path/to/local-update*

Untuk memeriksa dan mengunduh pembaruan perangkat lunak Snowball Edge untuk perangkat mandiri

- 1. Buka jendela terminal, dan pastikan bahwa perangkat Snowball Edge dibuka menggunakan perintah describe-device. Jika perangkat terkunci, gunakan perintah unlock-device untuk membukanya. Untuk informasi selengkapnya, lihat [Membuka kunci perangkat Keluarga Salju](https://docs.aws.amazon.com/snowball/latest/developer-guide/unlockdevice.html).
- 2. Saat perangkat dibuka, jalankan perintah snowballEdge check-for-updates. Perintah ini mengembalikan versi terbaru dari perangkat lunak Snowball Edge yang tersedia, dan juga versi saat ini yang diinstal pada perangkat.
- 3. Jika perangkat lunak di perangkat Anda kedaluwarsa, jalankan perintah snowballEdge download-updates.

#### **a** Note

Jika perangkat Anda tidak terhubung ke internet, unduh file pembaruan terlebih dahulu menggunakan [GetSoftwareUpdates](https://docs.aws.amazon.com/snowball/latest/api-reference/API_GetSoftwareUpdates.html)API. Kemudian jalankan snowballEdge download-updates perintah menggunakan uri parameter dengan jalur lokal ke file yang Anda unduh, seperti pada contoh berikut.

```
snowballEdge download-updates --uri file:///tmp/local-update
```
Untuk sistem operasi Windows, format nilai uri parameter sebagai berikut:

snowballEdge download-updates --uri file:/*C:/path/to/local-update*

4. Anda dapat memeriksa status unduhan ini dengan perintah snowballEdge describedevice-software. Saat pembaruan sedang diunduh, Anda menampilkan status menggunakan perintah ini.

Example output dari **describe-device-software** perintah

Install State: Downloading

Untuk memeriksa dan mengunduh pembaruan perangkat lunak Snowball Edge untuk kelompok perangkat

- 1. Buka jendela terminal, dan pastikan bahwa semua perangkat Snowball Edge di cluster tidak terkunci menggunakan perintah. snowballEdge describe-device Jika perangkat terkunci, gunakan snowballEdge unlock-cluster perintah untuk membukanya. Untuk informasi lebih lanjut, lihat [Membuka Kunci Snowball Edge.](https://docs.aws.amazon.com/snowball/latest/developer-guide/unlockdevice.html)
- 2. Ketika semua perangkat di cluster tidak terkunci, untuk setiap perangkat di cluster, jalankan check-for-updates perintah. Perintah ini mengembalikan versi terbaru dari perangkat lunak Snowball Edge yang tersedia, dan juga versi saat ini yang diinstal pada perangkat.

snowballEdge check-for-updates --unlock-code *29-character-unlock-code* --manifestfile *path/to/manifest/file.bin* --endpoint https://*ip-address-of-snow-device*

**a** Note

Kode buka kunci dan file manifes sama untuk semua perangkat di cluster.

Example dari **check-for-updates** perintah

```
{
"InstalledVersion" : "118",
"LatestVersion" : "119"
}
```
Jika nilai LatestVersion nama lebih besar dari nilai InstalledVersion nama, pembaruan tersedia.

3. Untuk setiap perangkat di cluster, gunakan download-updates perintah untuk mengunduh pembaruan.

snowballEdge download-updates --uri *file:///tmp/local-update*

#### **a** Note

Untuk sistem operasi Windows, format nilai uri parameter sebagai berikut:

snowballEdge download-updates --uri file:/*C:/path/to/local-update*

4. Untuk memeriksa status unduhan ini untuk setiap perangkat di cluster, gunakan describedevice-software perintah.

```
snowballEdge describe-device-software --unlock-code 29-character-unlock-code --
manifest-file path/to/manifest/file.bin --endpoint https://ip-address-of-snow-
device
```
Example dari output dari **describe-device-software** perintah

```
{
"InstalledVersion" : "118",
"InstallingVersion" : "119",
"InstallState" : "DOWNLOADED",
"CertificateExpiry" : "Sat Mar 30 16:47:51 UTC 2024"
}
```
Jika nilai InstallState namanyaDOWNLOADED, pembaruan selesai diunduh dan tersedia untuk diinstal.

## <span id="page-466-0"></span>Menginstal pembaruan

Setelah mengunduh pembaruan, Anda harus menginstalnya dan memulai ulang perangkat agar pembaruan dapat diterapkan. Prosedur berikut memandu Anda melalui penginstalan pembaruan secara manual.

Untuk cluster perangkat Snowball Edge, pembaruan harus diunduh dan diinstal untuk setiap perangkat di cluster.

### **a** Note

Tangguhkan semua aktivitas di perangkat sebelum Anda menginstal pembaruan perangkat lunak. Menginstal pembaruan berhenti menjalankan instance dan mengganggu penulisan apa pun ke bucket Amazon S3 di perangkat. Hal ini dapat mengakibatkan hilangnya data

Untuk menginstal pembaruan perangkat lunak yang sudah diunduh ke perangkat Keluarga Salju mandiri

- 1. Buka jendela terminal, dan pastikan bahwa perangkat Snowball Edge dibuka menggunakan perintah describe-device. Jika perangkat terkunci, gunakan perintah unlock-device untuk membukanya. Untuk informasi lebih lanjut, lihat [Membuka Kunci Snowball Edge.](https://docs.aws.amazon.com/snowball/latest/developer-guide/unlockdevice.html)
- 2. Jalankan list-services perintah untuk melihat layanan yang tersedia di perangkat. Perintah mengembalikan ID layanan dari setiap layanan yang tersedia di perangkat.

```
snowballEdge list-services
```
Example dari output dari **list-services** perintah

```
\left\{ \right. "ServiceIds" : [ "greengrass", "fileinterface", "s3", "ec2", "s3-snow" ]
}
```
3. Untuk setiap ID layanan yang diidentifikasi oleh list-services perintah, jalankan describeservice perintah untuk melihat status. Gunakan informasi ini untuk mengidentifikasi layanan untuk berhenti.

```
snowballEdge describe-service --service-id service-id
```
Example dari output dari **describe-service** perintah

```
{
"ServiceId" : "s3", 
   "Status" : { 
     "State" : "ACTIVE" 
   },
"Storage" : {
"TotalSpaceBytes" : 99608745492480,
"FreeSpaceBytes" : 99608744468480
```
```
},
"Endpoints" : [ {
"Protocol" : "http",
"Port" : 8080,
"Host" : "192.0.2.0"
}, {
"Protocol" : "https",
"Port" : 8443,
"Host" : "192.0.2.0",
"CertificateAssociation" : {
"CertificateArn" : "arn:aws:snowball-
device:::certificate/6d955EXAMPLEdb71798146EXAMPLE3f0" 
   } 
 } ]
}
```
Output ini menunjukkan bahwa s3 layanan aktif dan harus dihentikan menggunakan stopservice perintah.

4. Gunakan stop-service perintah untuk menghentikan setiap layanan di mana nilai State nama berada ACTIVE dalam output list-services perintah. Jika lebih dari satu layanan berjalan, hentikan masing-masing sebelum melanjutkan.

### **a** Note

Adaptor Amazon S3, Amazon EC2 AWS STS, dan layanan IAM tidak dapat dihentikan. Jika penyimpanan yang kompatibel dengan Amazon S3 di perangkat Snow Family sedang berjalan, hentikan sebelum menginstal pembaruan. Penyimpanan yang kompatibel dengan Amazon S3 pada perangkat Snow Family memiliki fiturs3-snow. serviceId

```
snowballEdge stop-service --service-id service-id --device-ip-addresses snow-
device-1-ip-address snow-device-device-2-ip-address snow-device-3-ip-address --
manifest-file path/to/manifest/file.bin --unlock-code 29-character-unlock-code --
endpoint https://snow-device-ip-address
```
#### Example dari output dari **stop-service** perintah

Stopping the AWS service on your Snowball Edge. You can determine the status of the AWS service using the describe-service command.

- 5. Jalankan perintah snowballEdge install-updates.
- 6. Anda dapat memeriksa status instalasi ini dengan perintah snowballEdge describedevice-software. Sementara pembaruan sedang diinstal, Anda menampilkan status dengan perintah ini.

Contoh Output

```
Install State: Installing //Possible values[NA, Installing, Requires 
Reboot]
```
Anda telah berhasil menginstal pembaruan perangkat lunak untuk perangkat Snowball Edge Anda. Menginstal pembaruan tidak secara otomatis menerapkan pembaruan ke perangkat. Untuk menyelesaikan penginstalan pembaruan, perangkat harus dimulai ulang.

#### **A** Warning

Memulai ulang perangkat Keluarga Salju Anda tanpa menghentikan semua aktivitas di perangkat dapat mengakibatkan data hilang.

- 7. Ketika semua layanan pada perangkat telah berhenti, reboot perangkat, buka kunci perangkat, dan reboot lagi. Ini menyelesaikan instalasi pembaruan perangkat lunak yang diunduh. Untuk informasi selengkapnya tentang me-reboot perangkat, lihat [Mem-boot ulang perangkat Keluarga](https://docs.aws.amazon.com/snowball/latest/developer-guide/reboot.html)  [Salju perangkat Keluarga Salju.](https://docs.aws.amazon.com/snowball/latest/developer-guide/reboot.html)
- 8. Saat perangkat menyala setelah reboot kedua, buka kunci perangkat.
- 9. Jalankan perintah check-for-updates. Perintah ini mengembalikan versi terbaru yang tersedia dari perangkat lunak Snowball Edge, dan juga versi saat ini yang diinstal pada perangkat.

Untuk menginstal pembaruan perangkat lunak yang sudah diunduh ke sekelompok perangkat Snowball Edge

- 1. Untuk setiap perangkat di cluster, jalankan describe-device perintah untuk menentukan apakah perangkat tidak terkunci. Jika perangkat terkunci, gunakan unlock-cluster perintah untuk membukanya. Untuk informasi lebih lanjut, lihat [Membuka Kunci Snowball Edge.](https://docs.aws.amazon.com/snowball/latest/developer-guide/unlockdevice.html)
- 2. Untuk setiap perangkat di cluster, jalankan list-services perintah untuk melihat layanan yang tersedia di perangkat. Perintah mengembalikan ID layanan dari setiap layanan yang tersedia di perangkat.

snowballEdge list-services

Example dari output dari **list-services** perintah

```
{ 
   "ServiceIds" : [ "greengrass", "fileinterface", "s3", "ec2", "s3-snow" ]
}
```
3. Untuk setiap ID layanan yang diidentifikasi oleh list-services perintah, jalankan describeservice perintah untuk melihat status. Gunakan informasi ini untuk mengidentifikasi layanan untuk berhenti.

```
snowballEdge describe-service --service-id service-id
```
Example dari output dari **describe-service** perintah

```
{
"ServiceId" : "s3", 
   "Status" : { 
     "State" : "ACTIVE" 
   },
"Storage" : {
"TotalSpaceBytes" : 99608745492480,
```

```
"FreeSpaceBytes" : 99608744468480
},
"Endpoints" : [ {
"Protocol" : "http",
"Port" : 8080,
"Host" : "192.0.2.0"
}, {
"Protocol" : "https",
"Port" : 8443,
"Host" : "192.0.2.0",
"CertificateAssociation" : {
"CertificateArn" : "arn:aws:snowball-
device:::certificate/6d955EXAMPLEdb71798146EXAMPLE3f0" 
   } 
 } ]
}
```
Output ini menunjukkan bahwa s3 layanan aktif dan harus dihentikan menggunakan stopservice perintah.

4. Untuk setiap perangkat di cluster, gunakan stop-service perintah untuk menghentikan setiap layanan di mana nilai State nama berada ACTIVE dalam output list-services perintah. Jika lebih dari satu layanan berjalan, hentikan masing-masing sebelum melanjutkan.

### **a** Note

Adaptor Amazon S3, Amazon EC2 AWS STS, dan layanan IAM tidak dapat dihentikan. Jika penyimpanan yang kompatibel dengan Amazon S3 di perangkat Snow Family sedang berjalan, hentikan sebelum menginstal pembaruan. Penyimpanan yang kompatibel dengan Amazon S3 pada perangkat Snow Family memiliki fiturs3-snow. serviceId

snowballEdge stop-service --service-id *service-id* --device-ip-addresses *snowdevice-1-ip-address snow-device-device-2-ip-address snow-device-3-ip-address* - manifest-file *path/to/manifest/file.bin* --unlock-code *29-character-unlock-code* - endpoint https://*snow-device-ip-address*

#### Example dari output dari **stop-service** perintah

Stopping the AWS service on your Snowball Edge. You can determine the status of the AWS service using the describe-service command.

5. Untuk setiap perangkat di cluster, jalankan install-updates perintah.

```
snowballEdge install-updates
```
6. Anda dapat memeriksa status instalasi ini dengan perintah describe-device-software.

```
snowballEdge describe-device-software
```
Example dari output dari **describe-device-service** perintah

Install State: Installing //Possible values[NA, Installing, Requires Reboot]

Saat Install State ituRequires Reboot, Anda telah berhasil menginstal pembaruan perangkat lunak untuk perangkat Snowball Edge Anda. Menginstal pembaruan tidak secara otomatis menerapkan pembaruan ke perangkat. Untuk menyelesaikan penginstalan pembaruan, perangkat harus dimulai ulang.

### **A** Warning

Memulai ulang perangkat Snowball Edge tanpa menghentikan semua aktivitas di perangkat dapat mengakibatkan data hilang.

7. Reboot semua perangkat di cluster, buka kunci cluster, dan reboot semua perangkat di cluster lagi. Ini menyelesaikan instalasi pembaruan perangkat lunak yang diunduh. Untuk informasi selengkapnya tentang me-reboot perangkat, lihat [Mem-boot ulang perangkat Keluarga Salju.](https://docs.aws.amazon.com/snowball/latest/developer-guide/reboot.html) Untuk informasi selengkapnya tentang membuka kluster perangkat, lihat [Membuka Kunci](https://docs.aws.amazon.com/snowball/latest/developer-guide/unlockdevice.html) [Snowball](https://docs.aws.amazon.com/snowball/latest/developer-guide/unlockdevice.html) Edge.

8. Setelah setiap perangkat di cluster reboot dua kali, buka kunci cluster lalu gunakan check-forupdates perintah untuk memverifikasi perangkat telah diperbarui. Perintah ini mengembalikan versi terbaru yang tersedia dari perangkat lunak Snowball Edge, dan juga versi saat ini yang diinstal pada perangkat. Jika versi saat ini dan versi terbaru yang tersedia sama, perangkat berhasil diperbarui.

Anda sekarang telah berhasil memperbarui perangkat Keluarga Salju atau kelompok perangkat dan mengonfirmasi bahwa pembaruan ke perangkat lunak Keluarga Salju terbaru.

# Memperbarui sertifikat SSL

Jika Anda berencana untuk menyimpan perangkat Keluarga Salju selama lebih dari 360 hari, Anda perlu memperbarui sertifikat Secure Sockets Layer (SSL) pada perangkat untuk menghindari gangguan penggunaan perangkat. Jika sertifikat kedaluwarsa, Anda tidak akan dapat menggunakan perangkat dan harus mengembalikannya AWS.

AWS akan memberi tahu Anda 30 hari sebelum sertifikat SSL kedaluwarsa untuk perangkat Snow Family yang Anda miliki. Pemberitahuan diberikan melalui email, AWS Health Dashboard, dan sebagai CloudWatch acara. Pemberitahuan email dikirim dari Amazon Web Services, Inc. ke alamat email yang dilampirkan ke AWS akun yang digunakan untuk memesan perangkat Snow Family. Saat Anda menerima pemberitahuan, ikuti petunjuk dalam topik ini dan minta pembaruan sesegera mungkin untuk menghindari gangguan penggunaan perangkat oleh Anda. Untuk informasi selengkapnya AWS Health Dashboard, lihat [Panduan AWS Health Pengguna](https://docs.aws.amazon.com/health/latest/ug/). Untuk informasi selengkapnya tentang CloudWatch Acara, lihat [Panduan Pengguna CloudWatch Acara Amazon](https://docs.aws.amazon.com/AmazonCloudWatch/latest/events/).

Memperbarui sertifikat SSL dilakukan melalui klien Snowball Edge. Versi terbaru dari klien Snowball Edge harus diunduh dan diinstal pada komputer di lingkungan lokal Anda yang memiliki koneksi jaringan ke perangkat yang ingin Anda perbarui. Untuk informasi lebih lanjut, lihat [Menggunakan](https://docs.aws.amazon.com/snowball/latest/developer-guide/using-client.html)  [Klien Snowball Edge Menggunakan Klien AWS](https://docs.aws.amazon.com/snowball/latest/developer-guide/using-client.html) Edge.

Topik ini menjelaskan cara menentukan kapan sertifikat akan kedaluwarsa dan cara memperbarui perangkat Anda.

1. Gunakan snowballEdge describe-device-software perintah untuk menentukan kapan sertifikat akan kedaluwarsa. Dalam output perintah, nilai CertificateExpiry termasuk tanggal dan waktu di mana sertifikat akan kedaluwarsa.

#### Example dari **describe-device-software** output

```
Installed version: 101
Installing version: 102
Install State: Downloading
CertificateExpiry : Thur Jan 01 00:00:00 UTC 1970
```
- 2. Hubungi AWS Support dan minta pembaruan sertifikat SSL.
- 3. AWS Support akan memberikan file pembaruan. [Unduh](#page-463-0) dan [instal](#page-466-0) file pembaruan.
- 4. Gunakan kode buka kunci baru dan file manifes saat [Membuka Kunci Snowball](https://docs.aws.amazon.com/snowball/latest/developer-guide/unlockdevice.html) kunci perangkat.

# Memperbarui AMI Amazon Linux 2 Anda di perangkat Snow Family

Sebagai praktik terbaik untuk keamanan, simpan AMI Amazon Linux 2 Anda up-to-date di perangkat Snow Family. Secara teratur periksa [Amazon Linux 2 AMI \(HVM\), Jenis Volume SSD \(64-bit x86\)](https://aws.amazon.com/marketplace/pp/prodview-zc4x2k7vt6rpu) di untuk AWS Marketplace pembaruan. Saat Anda mengidentifikasi kebutuhan untuk memperbarui AMI Anda, impor gambar Amazon Linux 2 terbaru ke perangkat Snow. Lihat [Mengimpor Gambar ke](https://docs.aws.amazon.com/snowball/latest/developer-guide/ec2-ami-import-cli.html)  [Perangkat Anda sebagai AMI yang kompatibel dengan Amazon EC2.](https://docs.aws.amazon.com/snowball/latest/developer-guide/ec2-ami-import-cli.html)

Anda juga bisa mendapatkan ID gambar Amazon Linux 2 terbaru menggunakan ssm getparameters perintah di file AWS CLI.

```
 aws ssm get-parameters --names /aws/service/ami-amazon-linux-latest/amzn2-ami-hvm-
x86_64-gp2 --query 'Parameters[0].[Value]' --region your-region
```
Perintah mengembalikan ID gambar terbaru dari AMI. Sebagai contoh:

ami-0ccb473bada910e74

# Keamanan untuk AWS Snowball Edge

Keamanan cloud di AWS adalah prioritas tertinggi. Sebagai AWS pelanggan, Anda mendapat manfaat dari pusat data dan arsitektur jaringan yang dibangun untuk memenuhi persyaratan organisasi yang paling sensitif terhadap keamanan.

Keamanan adalah tanggung jawab bersama antara Anda AWS dan Anda. [Model tanggung jawab](https://aws.amazon.com/compliance/shared-responsibility-model/)  [bersama](https://aws.amazon.com/compliance/shared-responsibility-model/) menjelaskan hal ini sebagai keamanan cloud dan keamanan dalam cloud:

- Keamanan cloud AWS bertanggung jawab untuk melindungi infrastruktur yang menjalankan AWS layanan di AWS Cloud. AWS juga memberi Anda layanan yang dapat Anda gunakan dengan aman. Auditor pihak ketiga secara berkala menguji dan memverifikasi efektivitas keamanan kami sebagai bagian dari [Program kepatuhan AWS.](https://aws.amazon.com/compliance/programs/) Untuk mempelajari tentang program kepatuhan yang berlaku AWS Snowball, lihat [AWS Layanan dalam Lingkup berdasarkan Program Kepatuhan.](https://aws.amazon.com/compliance/services-in-scope/)
- Keamanan di cloud Tanggung jawab Anda ditentukan oleh AWS layanan yang Anda gunakan. Anda juga bertanggung jawab atas faktor lain, yang mencakup sensitivitas data Anda, persyaratan perusahaan Anda, serta undang-undang dan peraturan yang berlaku.

Dokumentasi ini membantu Anda memahami cara menerapkan model tanggung jawab bersama saat menggunakan AWS Snowball. Topik berikut menunjukkan cara mengonfigurasi AWS Snowball untuk memenuhi tujuan keamanan dan kepatuhan Anda. Anda juga belajar cara menggunakan AWS layanan lain yang membantu Anda memantau dan mengamankan AWS Snowball sumber daya Anda.

Topik

- [Perlindungan Data di AWS Snowball Edge](#page-476-0)
- [Identity and Access Management di AWS Snowball](#page-484-0)
- [Pencatatan dan Pemantauan di AWS Snowball](#page-524-0)
- [Validasi Kepatuhan untuk AWS Snowball](#page-525-0)
- **[Ketangguhan](#page-526-0)**
- [Keamanan Infrastruktur di AWS Snowball](#page-527-0)

# <span id="page-476-0"></span>Perlindungan Data di AWS Snowball Edge

AWS Snowball sesuai dengan [model tanggung jawab AWS bersama](https://aws.amazon.com/compliance/shared-responsibility-model/), yang mencakup peraturan dan pedoman untuk perlindungan data. AWS bertanggung jawab untuk melindungi infrastruktur global yang menjalankan semua AWS layanan. AWS Mempertahankan kontrol atas data yang dihosting di infrastruktur ini, termasuk kontrol konfigurasi keamanan untuk menangani konten pelanggan dan data pribadi. AWS pelanggan dan mitra APN, yang bertindak baik sebagai pengontrol data atau pengolah data, bertanggung jawab atas data pribadi apa pun yang mereka masukkan ke dalam. AWS Cloud

Untuk tujuan perlindungan data, kami menyarankan Anda melindungi Akun AWS kredensil dan mengatur pengguna individu dengan AWS Identity and Access Management (IAM), sehingga setiap pengguna hanya diberikan izin yang diperlukan untuk memenuhi tugas pekerjaan mereka. Kami juga menyarankan supaya Anda mengamankan data dengan cara-cara berikut:

- Gunakan autentikasi multi-faktor (MFA) pada setiap akun.
- Gunakan SSL/TLS untuk berkomunikasi dengan sumber daya. AWS Kami merekomendasikan TLS 1.2 atau versi yang lebih baru.
- Siapkan API dan logging aktivitas pengguna dengan AWS CloudTrail.
- Gunakan solusi AWS enkripsi, bersama dengan semua kontrol keamanan default dalam AWS layanan.
- Gunakan layanan keamanan terkelola lanjutan seperti Amazon Macie, yang membantu menemukan dan mengamankan data pribadi yang disimpan di Amazon S3.
- Jika Anda memerlukan modul kriptografi tervalidasi FIPS 140-2 saat mengakses AWS melalui antarmuka baris perintah atau API, gunakan titik akhir FIPS. Untuk informasi lebih lanjut tentang titik akhir FIPS yang tersedia, lihat [Standar Pemrosesan Informasi Federal \(FIPS\) 140-2.](https://aws.amazon.com/compliance/fips/)

Kami sangat merekomendasikan agar Anda tidak memasukkan informasi identifikasi sensitif apapun, seperti nomor rekening pelanggan Anda, ke dalam kolom isian teks bebas seperti kolom Nama. Ini termasuk saat Anda bekerja dengan AWS Snowball atau AWS layanan lain menggunakan konsol, API AWS CLI, atau AWS SDK. Data apa pun yang Anda masukkan ke AWS Snowball atau layanan lain mungkin akan diambil untuk dimasukkan dalam log diagnostik. Saat Anda memberikan URL ke server eksternal, jangan menyertakan informasi kredensial di URL untuk memvalidasi permintaan Anda ke server tersebut.

Untuk informasi selengkapnya tentang perlindungan data, lihat postingan blog [Model Tanggung](https://aws.amazon.com/blogs/security/the-aws-shared-responsibility-model-and-gdpr/)  [Jawab Bersama AWS dan GDPR](https://aws.amazon.com/blogs/security/the-aws-shared-responsibility-model-and-gdpr/) di Blog Keamanan AWS .

### Topik

- [Melindungi Data di Cloud](#page-477-0)
- [Melindungi Data Pada Perangkat Anda](#page-481-0)

# <span id="page-477-0"></span>Melindungi Data di Cloud

AWS Snowball melindungi data Anda saat mengimpor atau mengekspor data ke Amazon S3, saat Anda membuat pekerjaan untuk memesan perangkat Keluarga Salju, dan saat perangkat Anda diperbarui. Bagian berikut menjelaskan bagaimana Anda dapat melindungi data Anda ketika Anda menggunakan Snowball Edge dan sedang online atau berinteraksi dengan AWS di cloud.

Topik

- [Enkripsi untuk AWS Snowball Edge](#page-477-1)
- [AWS Key Management Service di AWS Snowball Edge](#page-480-0)

# <span id="page-477-1"></span>Enkripsi untuk AWS Snowball Edge

Saat Anda menggunakan Snowball Edge untuk mengimpor data ke S3, semua data yang ditransfer ke perangkat dilindungi oleh enkripsi SSL melalui jaringan. Untuk melindungi data at rest, AWS Snowball Edge menggunakan server side-enkripsi (SSE).

<span id="page-477-2"></span>Enkripsi Sisi Server di Edge AWS Snowball

AWS Snowball Edge mendukung enkripsi sisi server dengan kunci enkripsi terkelola Amazon S3 (SSE-S3). Enkripsi sisi-server adalah tentang melindungi data at rest, dan SSE-S3 memiliki enkripsi multifaktor yang kuat untuk melindungi data at rest Anda dalam Amazon S3. Untuk informasi selengkapnya tentang SSE-S3, lihat [Melindungi Data Menggunakan Enkripsi Sisi Server dengan](https://docs.aws.amazon.com/AmazonS3/latest/dev/UsingServerSideEncryption.html)  [Kunci Enkripsi Terkelola Amazon S3 \(SSE-S3\) di Panduan Pengguna Layanan Penyimpanan](https://docs.aws.amazon.com/AmazonS3/latest/dev/UsingServerSideEncryption.html)  [Sederhana](https://docs.aws.amazon.com/AmazonS3/latest/dev/UsingServerSideEncryption.html) Amazon.

Saat ini, AWS Snowball Edge tidak menawarkan enkripsi sisi server dengan kunci yang disediakan pelanggan (SSE-C). Penyimpanan yang kompatibel dengan Amazon S3 pada perangkat Snow Family menawarkan SSS-C untuk pekerjaan komputasi dan penyimpanan lokal. Namun, Anda mungkin ingin menggunakan jenis SSE tersebut untuk melindungi data yang telah diimpor, atau Anda

mungkin sudah menggunakannya pada data yang ingin diekspor. Dalam kasus ini, ingatlah hal-hal berikut:

• Impor -

Jika Anda ingin menggunakan SSE-C untuk mengenkripsi objek yang telah Anda impor ke Amazon S3, Anda harus mempertimbangkan untuk menggunakan enkripsi SSE-KMS atau SSE-S3 sebagai gantinya dibuat sebagai bagian dari kebijakan bucket tersebut. Namun, jika Anda harus menggunakan SSE-C untuk mengenkripsi objek yang telah Anda impor ke Amazon S3, maka Anda harus menyalin objek di dalam bucket Anda untuk mengenkripsi dengan SSE-C. Contoh perintah CLI untuk mencapai ini ditunjukkan di bawah ini:

aws s3 cp s3://mybucket/object.txt s3://mybucket/object.txt --sse-c --sse-c-key 1234567891SAMPLEKEY

#### atau

aws s3 cp s3://mybucket s3://mybucket --sse-c --sse-c-key 1234567891SAMPLEKEY - recursive

• Ekspor – Jika Anda ingin mengekspor objek yang dienkripsi dengan SSE-C, pertama-tama salin objek tersebut ke bucket lain yang tidak memiliki enkripsi sisi server, atau memiliki SSE-KMS atau SSE-S3 yang ditentukan dalam kebijakan bucket tersebut.

Mengaktifkan SSE-S3 untuk Data yang Diimpor ke Amazon S3 dari Snowball Edge

Gunakan prosedur berikut di Konsol Manajemen Amazon S3 untuk mengaktifkan SSE-S3 untuk data yang diimpor ke Amazon S3. Tidak ada konfigurasi yang diperlukan di Konsol Manajemen AWS Snow Family atau pada perangkat Snowball itu sendiri.

Untuk mengaktifkan enkripsi SSE-S3 untuk data yang Anda impor ke Amazon S3, cukup atur kebijakan bucket untuk semua bucket tempat Anda mengimpor data. Anda memperbarui kebijakan untuk menolak izin mengunggah objek (s3:PutObject) jika permintaan unggahan tidak termasuk header x-amz-server-side-encryption.

Untuk mengaktifkan SSE-S3 untuk data yang diimpor ke Amazon S3

1. [Masuk ke AWS Management Console dan buka konsol Amazon S3 di https://](https://console.aws.amazon.com/s3/) [console.aws.amazon.com/s3/.](https://console.aws.amazon.com/s3/)

- 2. Pilih bucket tempat Anda ingin mengimpor data dari daftar bucket.
- 3. Pilih Izin.
- 4. Pilih Kebijakan Bucket.
- 5. Di Editor kebijakan bucket, masukkan kebijakan berikut. Ganti semua instans *YourBucket* dalam kebijakan ini dengan nama bucket Anda.

```
{ 
   "Version": "2012-10-17", 
   "Id": "PutObjPolicy", 
   "Statement": [ 
     { 
        "Sid": "DenyIncorrectEncryptionHeader", 
        "Effect": "Deny", 
        "Principal": "*", 
        "Action": "s3:PutObject", 
        "Resource": "arn:aws:s3:::YourBucket/*", 
        "Condition": { 
          "StringNotEquals": { 
            "s3:x-amz-server-side-encryption": "AES256" 
          } 
       } 
     }, 
     { 
        "Sid": "DenyUnEncryptedObjectUploads", 
        "Effect": "Deny", 
        "Principal": "*", 
        "Action": "s3:PutObject", 
        "Resource": "arn:aws:s3:::YourBucket/*", 
        "Condition": { 
          "Null": { 
            "s3:x-amz-server-side-encryption": "true" 
          } 
       } 
     } 
   ]
}
```
6. Pilih Simpan.

Anda telah selesai mengonfigurasi bucket Amazon S3. Saat data Anda diimpor ke bucket ini, data tersebut dilindungi oleh SSE-S3. Ulangi prosedur ini untuk bucket lainnya, jika perlu.

# <span id="page-480-0"></span>AWS Key Management Service di AWS Snowball Edge

AWS Key Management Service (AWS KMS) adalah layanan terkelola yang memudahkan Anda membuat dan mengontrol kunci enkripsi yang digunakan untuk mengenkripsi data Anda. AWS KMS menggunakan modul keamanan perangkat keras (HSM) untuk melindungi keamanan kunci Anda. Secara khusus, Nama Sumber Daya Amazon (ARN) untuk AWS KMS kunci yang Anda pilih untuk pekerjaan di AWS Snowball Edge dikaitkan dengan kunci KMS. Kunci KMS digunakan untuk mengenkripsi kode buka kunci untuk tugas Anda. Kode buka kunci digunakan untuk mendekripsi lapisan atas enkripsi pada file manifes Anda. Kunci enkripsi yang disimpan dalam file manifes digunakan untuk mengenkripsi dan mendekripsi data pada perangkat.

Di AWS Snowball Edge, AWS KMS lindungi kunci enkripsi yang digunakan untuk melindungi data di setiap AWS Snowball Edge perangkat. Ketika Anda membuat tugas Anda, Anda juga memilih kunci KMS yang ada. Menentukan ARN untuk AWS KMS kunci AWS Snowball memberi tahu AWS KMS keys mana yang akan digunakan untuk mengenkripsi kunci unik pada perangkat. AWS Snowball Edge Untuk informasi selengkapnya tentang server-side-encryption opsi Amazon S3 yang didukung AWS Snowball Edge, lihat. [Enkripsi Sisi Server di Edge AWS Snowball](#page-477-2)

Menggunakan Managed Customer AWS KMS keys untuk Snowball Edge

Jika Anda ingin menggunakan pelanggan terkelola AWS KMS keys untuk Snowball Edge yang dibuat untuk akun Anda, ikuti langkah-langkah berikut.

Untuk memilih AWS KMS keys untuk pekerjaan Anda

- 1. Pada Konsol Manajemen AWS Snow Family, pilih Buat pekerjaan.
- 2. Pilih jenis tugas Anda, lalu pilih Berikutnya.
- 3. Berikan rincian pengiriman Anda, lalu pilih Selanjutnya.
- 4. Isi detail tugas Anda, lalu pilih Selanjutnya.
- 5. Atur opsi keamanan Anda. Di bawah Enkripsi, untuk kunci KMS pilih Kunci yang dikelola AWS atau kunci khusus yang sebelumnya dibuat di AWS KMS, atau pilih Masukkan kunci ARN jika Anda perlu memasukkan kunci yang dimiliki oleh akun terpisah.

#### **a** Note

AWS KMS key ARN adalah pengidentifikasi unik global untuk kunci yang dikelola pelanggan.

- 6. Pilih Berikutnya untuk menyelesaikan memilih Anda AWS KMS key.
- 7. Berikan akses pengguna IAM perangkat Snow ke tombol KMS.
	- a. Di konsol IAM [\(https://console.aws.amazon.com/iam/](https://console.aws.amazon.com/iam/)), buka Kunci Enkripsi dan buka kunci KMS yang Anda pilih untuk digunakan untuk mengenkripsi data pada perangkat.
	- b. Di bawah Pengguna Utama, pilih Tambah, cari pengguna IAM perangkat Salju dan pilih Lampirkan.

### Membuat Kunci Enkripsi Amplop KMS Kustom

Anda memiliki opsi untuk menggunakan kunci enkripsi AWS KMS amplop kustom Anda sendiri dengan AWS Snowball Edge. Jika Anda memilih untuk membuat kunci Anda sendiri, kunci tersebut harus dibuat di wilayah yang sama dengan tempat tugas Anda dibuat.

Untuk membuat AWS KMS kunci Anda sendiri untuk suatu pekerjaan, lihat [Membuat Kunci](https://docs.aws.amazon.com/kms/latest/developerguide/create-keys.html) di Panduan AWS Key Management Service Pengembang.

# <span id="page-481-0"></span>Melindungi Data Pada Perangkat Anda

## Mengamankan Edge Anda AWS Snowball

Berikut adalah beberapa poin keamanan yang kami sarankan Anda pertimbangkan saat menggunakan AWS Snowball Edge, dan juga beberapa informasi tingkat tinggi tentang tindakan pencegahan keamanan lain yang kami ambil saat perangkat tiba AWS untuk diproses.

Kami rekomendasikan pendekatan keamanan berikut ini:

- Saat perangkat pertama kali tiba, periksa untuk kerusakan atau gangguan yang nyata. Jika Anda melihat sesuatu yang mencurigakan tentang perangkat tersebut, jangan sambungkan ke jaringan internal Anda. Sebaliknya, hubungi [AWS Support](https://aws.amazon.com/premiumsupport/), dan perangkat baru akan dikirimkan kepada Anda.
- Anda harus berusaha melindungi kredensial tugas Anda dari pengungkapan. Setiap individu yang memiliki akses ke manifes dan kode pembuka tugas dapat mengakses konten perangkat yang dikirim untuk tugas tersebut.
- Jangan biarkan perangkat terletak di dok pemuatan. Ditinggalkan di dok pemuatan, elemen bisa terekspos. Meskipun setiap perangkat AWS Snowball Edge kokoh, cuaca dapat merusak perangkat keras yang paling kokoh. Laporkan perangkat yang dicuri, hilang, atau rusak secepat

mungkin. Semakin cepat masalah seperti itu dilaporkan, semakin cepat perangkat lain dapat dikirim untuk menyelesaikan tugas Anda.

### **a** Note

Perangkat AWS Snowball Edge adalah milik AWS. Merusak perangkat merupakan pelanggaran terhadap Kebijakan Penggunaan yang AWS Dapat Diterima. Untuk informasi selengkapnya, lihat [http://aws.amazon.com/aup/.](https://aws.amazon.com/aup/)

Kami melakukan langkah-langkah keamanan berikut:

- Saat mentransfer data dengan adaptor Amazon S3, metadata objek tidak dipertahankan. Satusatunya metadata yang tetap sama adalah filename dan filesize. Semua metadata lainnya diatur seperti dalam contoh berikut: -rw-rw-r-- 1 root root [filesize] Dec 31 1969 [path/filename]
- Ketika mentransfer data dengan antarmuka file, metadata objek tetap ada.
- Saat perangkat tiba AWS, kami memeriksanya apakah ada tanda-tanda gangguan dan untuk memverifikasi bahwa tidak ada perubahan yang terdeteksi oleh Trusted Platform Module (TPM). AWS Snowball Edge menggunakan beberapa lapisan keamanan yang dirancang untuk melindungi data Anda, termasuk penutup tahan kerusakan, enkripsi 256-bit, dan TPM standar industri yang dirancang untuk memberikan keamanan dan rantai penyimpanan penuh untuk data Anda.
- Setelah tugas transfer data diproses dan diverifikasi, AWS melakukan penghapusan perangkat lunak perangkat Snowball yang mengikuti pedoman National Institute of Standards and Technology (NIST) untuk sanitasi media.

# Memvalidasi Tag NFC

Perangkat Snowball Edge Compute Optimized dan Snowball Edge Storage Optimized (untuk transfer data) memiliki tag NFC yang terpasang di dalamnya. Anda dapat memindai tag ini dengan Aplikasi Verifikasi AWS Snowball Edge, tersedia di Android. Memindai dan memvalidasi tag NFC ini dapat membantu Anda memverifikasi bahwa perangkat Anda belum dirusak sebelum menggunakannya.

Memvalidasi tag NFC termasuk menggunakan klien Snowball Edge untuk menghasilkan kode QR khusus perangkat untuk memverifikasi bahwa tag yang Anda pindai adalah untuk perangkat yang tepat.

Prosedur berikut menjelaskan cara memvalidasi tag NFC di perangkat Snowball Edge. Sebelum memulai, pastikan Anda telah melakukan lima langkah pertama berikut dalam latihan memulai:

- 1. Buat tugas Snowball Edge Anda. Untuk informasi selengkapnya, lihat [Membuat pekerjaan untuk](https://docs.aws.amazon.com/snowball/latest/developer-guide/create-job-common.html) [memesan perangkat Keluarga Salju](https://docs.aws.amazon.com/snowball/latest/developer-guide/create-job-common.html)
- 2. Menerima perangkat. Untuk informasi selengkapnya, lihat [Menerima Snowball Edge](#page-69-0).
- 3. Connect ke jaringan lokal Anda. Untuk informasi selengkapnya, lihat [Menghubungkan ke Jaringan](#page-71-0) [Lokal Anda](#page-71-0).
- 4. Dapatkan kredensial dan alat Anda. Untuk informasi selengkapnya, lihat [Mendapatkan kredensil](#page-73-0) [untuk mengakses perangkat Snow Family](#page-73-0).
- 5. Mengunduh dan menginstal klien Snowball Edge. Untuk informasi selengkapnya, lihat [Mengunduh](#page-74-0) [dan Menginstal klien Snowball Edge](#page-74-0).

### Untuk memvalidasi tag NFC

1. Menjalankan perintah klien Snowball Edge snowballEdge get-app-qr-code. Jika Anda menjalankan perintah ini untuk sebuah simpul dalam klaster, sediakan nomor seri (--devicesn) untuk mendapatkan kode QR untuk satu node. Ulangi langkah ini untuk setiap simpul di klaster. Untuk informasi lebih lanjut tentang menggunakan perintah ini, lihat [Mendapatkan Kode](#page-185-0)  [QR Anda untuk Validasi NFC](#page-185-0).

Kode QR disimpan ke lokasi pilihan Anda sebagai file .png.

- 2. Arahkan ke file .png yang Anda simpan, dan buka agar Anda dapat memindai kode QR dengan aplikasi.
- 3. Anda dapat memindai tag ini menggunakan Aplikasi Verifikasi AWS Snowball Edge di Android.

### **a** Note

Aplikasi Verifikasi AWS Snowball Edge tidak tersedia untuk diunduh, tetapi jika Anda memiliki perangkat dengan aplikasi yang sudah diinstal, Anda dapat menggunakan aplikasi tersebut.

4. Jalankan aplikasi, dan ikuti petunjuk pada layar.

Sekarang Anda berhasil memindai dan memvalidasi tag NFC untuk perangkat Anda.

Jika Anda mengalami masalah saat memindai, coba hal berikut:

- Konfirmasikan bahwa perangkat Anda memiliki opsi Snowball Edge Compute Optimized (dengan atau tanpa GPU).
- Jika Anda memiliki aplikasi di perangkat lain, coba gunakan perangkat itu.
- Pindahkan perangkat ke area ruangan yang terisolasi, jauh dari gangguan dari tag NFC lainnya, dan coba lagi.
- Jika masalah tetap ada, hubungi [AWS Support.](https://aws.amazon.com/premiumsupport/)

# <span id="page-484-0"></span>Identity and Access Management di AWS Snowball

Setiap AWS Snowball pekerjaan harus diautentikasi. Anda melakukan ini dengan membuat dan mengelola pengguna IAM di akun Anda. Menggunakan IAM, Anda dapat membuat dan mengelola pengguna dan izin di AWS.

AWS Snowball pengguna harus memiliki izin terkait IAM tertentu untuk mengakses untuk membuat pekerjaan AWS Snowball AWS Management Console . Pengguna IAM yang membuat pekerjaan impor atau ekspor juga harus memiliki akses ke sumber daya Amazon Simple Storage Service (Amazon S3) yang tepat, seperti bucket Amazon S3 yang akan digunakan untuk pekerjaan, sumber daya, topik Amazon AWS KMS SNS, dan AMI yang kompatibel dengan Amazon EC2 untuk pekerjaan komputasi tepi.

### **A** Important

Untuk informasi tentang cara menggunakan IAM secara lokal di perangkat Anda, lihat [Menggunakan IAM secara Lokal](#page-397-0).

Topik

• [Kontrol Akses untuk Konsol Snow Family dan Membuat Tugas](#page-484-1)

# <span id="page-484-1"></span>Kontrol Akses untuk Konsol Snow Family dan Membuat Tugas

Seperti semua AWS layanan, akses ke AWS Snowball memerlukan kredensil yang AWS dapat digunakan untuk mengautentikasi permintaan Anda. Kredensi tersebut harus memiliki izin untuk mengakses AWS sumber daya, seperti bucket Amazon S3 atau fungsi. AWS Lambda AWS Snowball berbeda dalam dua cara:

- 1. Pekerjaan di AWS Snowball tidak memiliki Nama Sumber Daya Amazon (ARN).
- 2. Kontrol akses fisik dan jaringan untuk perangkat on-premise adalah tanggung jawab Anda.

Lihat [Identity and Access Management untuk AWS Snow Family](#page-485-0) detail tentang bagaimana Anda dapat menggunakan [AWS Identity and Access Management \(IAM\) and Access Management \(IAM\)](https://docs.aws.amazon.com/IAM/latest/UserGuide/) dan AWS Snowball untuk membantu mengamankan sumber daya Anda dengan mengontrol siapa yang dapat mengaksesnya di AWS Cloud, dan juga rekomendasi kontrol akses lokal.

<span id="page-485-0"></span>Identity and Access Management untuk AWS Snow Family

AWS Identity and Access Management (IAM) adalah Layanan AWS yang membantu administrator mengontrol akses ke AWS sumber daya dengan aman. Administrator IAM mengontrol siapa yang dapat diautentikasi (masuk) dan diberi wewenang (memiliki izin) untuk menggunakan sumber daya. AWS Snow Family IAM adalah Layanan AWS yang dapat Anda gunakan tanpa biaya tambahan.

Topik

- [Audiens](#page-485-1)
- [Mengautentikasi dengan identitas](#page-486-0)
- [Mengelola akses menggunakan kebijakan](#page-490-0)
- [Bagaimana AWS Snow Family bekerja dengan IAM](#page-492-0)
- [Contoh kebijakan berbasis identitas untuk AWS Snow Family](#page-500-0)
- [Memecahkan masalah AWS Snow Family identitas dan akses](#page-503-0)

### <span id="page-485-1"></span>Audiens

Cara Anda menggunakan AWS Identity and Access Management (IAM) berbeda, tergantung pada pekerjaan yang Anda lakukan. AWS Snow Family

Pengguna layanan — Jika Anda menggunakan AWS Snow Family layanan untuk melakukan pekerjaan Anda, maka administrator Anda memberi Anda kredensi dan izin yang Anda butuhkan. Saat Anda menggunakan lebih banyak AWS Snow Family fitur untuk melakukan pekerjaan Anda, Anda mungkin memerlukan izin tambahan. Memahami cara mengelola akses dapat membantu Anda meminta izin yang tepat dari administrator Anda. Jika Anda tidak dapat mengakses fitur di AWS Snow Family, lihat [Memecahkan masalah AWS Snow Family identitas dan akses.](#page-503-0)

Administrator layanan — Jika Anda bertanggung jawab atas AWS Snow Family sumber daya di perusahaan Anda, Anda mungkin memiliki akses penuh ke AWS Snow Family. Tugas Anda adalah menentukan AWS Snow Family fitur dan sumber daya mana yang harus diakses pengguna layanan Anda. Kemudian, Anda harus mengirimkan permintaan kepada administrator IAM untuk mengubah izin pengguna layanan Anda. Tinjau informasi di halaman ini untuk memahami konsep Basic IAM. Untuk mempelajari lebih lanjut tentang bagaimana perusahaan Anda dapat menggunakan IAM AWS Snow Family, liha[tBagaimana AWS Snow Family bekerja dengan IAM](#page-492-0).

Administrator IAM – Jika Anda adalah administrator IAM, Anda mungkin ingin belajar dengan lebih detail tentang cara Anda menulis kebijakan untuk mengelola akses ke AWS Snow Family. Untuk melihat contoh kebijakan AWS Snow Family berbasis identitas yang dapat Anda gunakan di IAM, lihat. [Contoh kebijakan berbasis identitas untuk AWS Snow Family](#page-500-0)

### <span id="page-486-0"></span>Mengautentikasi dengan identitas

Otentikasi adalah cara Anda masuk AWS menggunakan kredensyal identitas Anda. Anda harus diautentikasi (masuk ke AWS) sebagai Pengguna root akun AWS, sebagai pengguna IAM, atau dengan mengasumsikan peran IAM.

Anda dapat masuk AWS sebagai identitas federasi dengan menggunakan kredensi yang disediakan melalui sumber identitas. AWS IAM Identity Center Pengguna (IAM Identity Center), autentikasi masuk tunggal perusahaan Anda, dan kredensi Google atau Facebook Anda adalah contoh identitas federasi. Saat Anda masuk sebagai identitas terfederasi, administrator Anda sebelumnya menyiapkan federasi identitas menggunakan peran IAM. Ketika Anda mengakses AWS dengan menggunakan federasi, Anda secara tidak langsung mengambil peran.

Bergantung pada jenis pengguna Anda, Anda dapat masuk ke AWS Management Console atau portal AWS akses. Untuk informasi selengkapnya tentang masuk AWS, lihat [Cara masuk ke Panduan](https://docs.aws.amazon.com/signin/latest/userguide/how-to-sign-in.html) [AWS Sign-In Pengguna Anda Akun AWS](https://docs.aws.amazon.com/signin/latest/userguide/how-to-sign-in.html).

Jika Anda mengakses AWS secara terprogram, AWS sediakan kit pengembangan perangkat lunak (SDK) dan antarmuka baris perintah (CLI) untuk menandatangani permintaan Anda secara kriptografis dengan menggunakan kredensil Anda. Jika Anda tidak menggunakan AWS alat, Anda harus menandatangani permintaan sendiri. Untuk informasi selengkapnya tentang penggunaan metode yang disarankan untuk menandatangani permintaan sendiri, lihat [Menandatangani](https://docs.aws.amazon.com/IAM/latest/UserGuide/reference_aws-signing.html) [permintaan AWS API](https://docs.aws.amazon.com/IAM/latest/UserGuide/reference_aws-signing.html) di Panduan Pengguna IAM.

Apa pun metode autentikasi yang digunakan, Anda mungkin diminta untuk menyediakan informasi keamanan tambahan. Misalnya, AWS merekomendasikan agar Anda menggunakan otentikasi multifaktor (MFA) untuk meningkatkan keamanan akun Anda. Untuk mempelajari selengkapnya, lihat [Autentikasi multi-faktor](https://docs.aws.amazon.com/singlesignon/latest/userguide/enable-mfa.html) dalam Panduan Pengguna AWS IAM Identity Center dan [Menggunakan](https://docs.aws.amazon.com/IAM/latest/UserGuide/id_credentials_mfa.html) [autentikasi multi-faktor \(MFA\) dalam AWS](https://docs.aws.amazon.com/IAM/latest/UserGuide/id_credentials_mfa.html) dalam Panduan Pengguna IAM.

### Akun AWS pengguna root

Saat Anda membuat Akun AWS, Anda mulai dengan satu identitas masuk yang memiliki akses lengkap ke semua Layanan AWS dan sumber daya di akun. Identitas ini disebut pengguna Akun AWS root dan diakses dengan masuk dengan alamat email dan kata sandi yang Anda gunakan untuk membuat akun. Kami sangat menyarankan agar Anda tidak menggunakan pengguna root untuk tugas sehari-hari. Lindungi kredensial pengguna root Anda dan gunakan kredensial tersebut untuk melakukan tugas yang hanya dapat dilakukan pengguna root. Untuk daftar lengkap tugas yang mengharuskan Anda masuk sebagai pengguna root, lihat [Tugas yang memerlukan kredensial](https://docs.aws.amazon.com/IAM/latest/UserGuide/root-user-tasks.html)  [pengguna root](https://docs.aws.amazon.com/IAM/latest/UserGuide/root-user-tasks.html) dalam Panduan Pengguna IAM.

### Identitas gabungan

Sebagai praktik terbaik, mewajibkan pengguna manusia, termasuk pengguna yang memerlukan akses administrator, untuk menggunakan federasi dengan penyedia identitas untuk mengakses Layanan AWS dengan menggunakan kredensi sementara.

Identitas federasi adalah pengguna dari direktori pengguna perusahaan Anda, penyedia identitas web, direktori Pusat Identitas AWS Directory Service, atau pengguna mana pun yang mengakses Layanan AWS dengan menggunakan kredensil yang disediakan melalui sumber identitas. Ketika identitas federasi mengakses Akun AWS, mereka mengambil peran, dan peran memberikan kredensi sementara.

Untuk manajemen akses terpusat, kami sarankan Anda menggunakan AWS IAM Identity Center. Anda dapat membuat pengguna dan grup di Pusat Identitas IAM, atau Anda dapat menghubungkan dan menyinkronkan ke sekumpulan pengguna dan grup di sumber identitas Anda sendiri untuk digunakan di semua aplikasi Akun AWS dan aplikasi Anda. Untuk informasi tentang Pusat Identitas IAM, lihat [Apakah itu Pusat Identitas IAM?](https://docs.aws.amazon.com/singlesignon/latest/userguide/what-is.html) dalam Panduan Pengguna AWS IAM Identity Center .

### Pengguna dan grup IAM

[Pengguna IAM](https://docs.aws.amazon.com/IAM/latest/UserGuide/id_users.html) adalah identitas dalam diri Anda Akun AWS yang memiliki izin khusus untuk satu orang atau aplikasi. Jika memungkinkan, kami merekomendasikan untuk mengandalkan kredensial sementara, bukan membuat pengguna IAM yang memiliki kredensial jangka panjang seperti kata sandi dan kunci akses. Namun, jika Anda memiliki kasus penggunaan tertentu yang memerlukan kredensial jangka panjang dengan pengguna IAM, kami merekomendasikan Anda merotasi kunci

akses. Untuk informasi selengkapnya, lihat [Merotasi kunci akses secara teratur untuk kasus](https://docs.aws.amazon.com/IAM/latest/UserGuide/best-practices.html#rotate-credentials) [penggunaan yang memerlukan kredensial jangka panjang](https://docs.aws.amazon.com/IAM/latest/UserGuide/best-practices.html#rotate-credentials) dalam Panduan Pengguna IAM.

[Grup IAM](https://docs.aws.amazon.com/IAM/latest/UserGuide/id_groups.html) adalah identitas yang menentukan sekumpulan pengguna IAM. Anda tidak dapat masuk sebagai grup. Anda dapat menggunakan grup untuk menentukan izin bagi beberapa pengguna sekaligus. Grup mempermudah manajemen izin untuk sejumlah besar pengguna sekaligus. Misalnya, Anda dapat memiliki grup yang bernama IAMAdmins dan memberikan izin ke grup tersebut untuk mengelola sumber daya IAM.

Pengguna berbeda dari peran. Pengguna secara unik terkait dengan satu orang atau aplikasi, tetapi peran dimaksudkan untuk dapat digunakan oleh siapa pun yang membutuhkannya. Pengguna memiliki kredensial jangka panjang permanen, tetapi peran memberikan kredensial sementara. Untuk mempelajari selengkapnya, lihat [Kapan harus membuat pengguna IAM \(bukan peran\)](https://docs.aws.amazon.com/IAM/latest/UserGuide/id.html#id_which-to-choose) dalam Panduan Pengguna IAM.

### Peran IAM

[Peran IAM](https://docs.aws.amazon.com/IAM/latest/UserGuide/id_roles.html) adalah identitas dalam diri Anda Akun AWS yang memiliki izin khusus. Peran ini mirip dengan pengguna IAM, tetapi tidak terkait dengan orang tertentu. Anda dapat mengambil peran IAM untuk sementara AWS Management Console dengan [beralih peran](https://docs.aws.amazon.com/IAM/latest/UserGuide/id_roles_use_switch-role-console.html). Anda dapat mengambil peran dengan memanggil operasi AWS CLI atau AWS API atau dengan menggunakan URL kustom. Untuk informasi selengkapnya tentang cara menggunakan peran, lihat [Menggunakan peran IAM](https://docs.aws.amazon.com/IAM/latest/UserGuide/id_roles_use.html) dalam Panduan Pengguna IAM.

Peran IAM dengan kredensial sementara berguna dalam situasi berikut:

- Akses pengguna terfederasi Untuk menetapkan izin ke identitas terfederasi, Anda membuat peran dan menentukan izin untuk peran tersebut. Ketika identitas terfederasi mengautentikasi, identitas tersebut terhubung dengan peran dan diberi izin yang ditentukan oleh peran. Untuk informasi tentang peran untuk federasi, lihat [Membuat peran untuk Penyedia Identitas pihak](https://docs.aws.amazon.com/IAM/latest/UserGuide/id_roles_create_for-idp.html) [ketiga](https://docs.aws.amazon.com/IAM/latest/UserGuide/id_roles_create_for-idp.html) dalam Panduan Pengguna IAM. Jika menggunakan Pusat Identitas IAM, Anda harus mengonfigurasi set izin. Untuk mengontrol apa yang dapat diakses identitas Anda setelah identitas tersebut diautentikasi, Pusat Identitas IAM akan mengorelasikan set izin ke peran dalam IAM. Untuk informasi tentang set izin, lihat [Set izin](https://docs.aws.amazon.com/singlesignon/latest/userguide/permissionsetsconcept.html) dalam Panduan Pengguna AWS IAM Identity Center.
- Izin pengguna IAM sementara Pengguna atau peran IAM dapat mengambil peran IAM guna mendapatkan berbagai izin secara sementara untuk tugas tertentu.
- Akses lintas akun Anda dapat menggunakan peran IAM untuk mengizinkan seseorang (prinsipal tepercaya) di akun lain untuk mengakses sumber daya di akun Anda. Peran adalah cara utama untuk memberikan akses lintas akun. Namun, dengan beberapa Layanan AWS, Anda dapat

melampirkan kebijakan secara langsung ke sumber daya (alih-alih menggunakan peran sebagai proxy). Untuk mempelajari perbedaan antara peran dan kebijakan berbasis sumber daya untuk akses lintas akun, lihat [Bagaimana peran IAM berbeda dari kebijakan berbasis sumber daya](https://docs.aws.amazon.com/IAM/latest/UserGuide/id_roles_compare-resource-policies.html) dalam Panduan Pengguna IAM.

- Akses lintas layanan Beberapa Layanan AWS menggunakan fitur lain Layanan AWS. Sebagai contoh, ketika Anda memanggil suatu layanan, biasanya layanan tersebut menjalankan aplikasi di Amazon EC2 atau menyimpan objek di Amazon S3. Sebuah layanan mungkin melakukannya menggunakan izin prinsipal yang memanggil, menggunakan peran layanan, atau peran terkait layanan.
	- Sesi akses teruskan (FAS) Saat Anda menggunakan pengguna atau peran IAM untuk melakukan tindakan AWS, Anda dianggap sebagai prinsipal. Ketika Anda menggunakan beberapa layanan, Anda mungkin melakukan sebuah tindakan yang kemudian menginisiasi tindakan lain di layanan yang berbeda. FAS menggunakan izin dari pemanggilan utama Layanan AWS, dikombinasikan dengan permintaan Layanan AWS untuk membuat permintaan ke layanan hilir. Permintaan FAS hanya dibuat ketika layanan menerima permintaan yang memerlukan interaksi dengan orang lain Layanan AWS atau sumber daya untuk menyelesaikannya. Dalam hal ini, Anda harus memiliki izin untuk melakukan kedua tindakan tersebut. Untuk detail kebijakan ketika mengajukan permintaan FAS, lihat [Sesi akses maju](https://docs.aws.amazon.com/IAM/latest/UserGuide/access_forward_access_sessions.html).
	- Peran layanan Peran layanan adalah [peran IAM](https://docs.aws.amazon.com/IAM/latest/UserGuide/id_roles.html) yang dijalankan oleh layanan untuk melakukan tindakan atas nama Anda. Administrator IAM dapat membuat, mengubah, dan menghapus peran layanan dari dalam IAM. Untuk informasi selengkapnya, lihat [Membuat](https://docs.aws.amazon.com/IAM/latest/UserGuide/id_roles_create_for-service.html) [sebuah peran untuk mendelegasikan izin ke Layanan AWS](https://docs.aws.amazon.com/IAM/latest/UserGuide/id_roles_create_for-service.html) dalam Panduan pengguna IAM.
	- Peran terkait layanan Peran terkait layanan adalah jenis peran layanan yang ditautkan ke peran layanan. Layanan AWS Layanan tersebut dapat menjalankan peran untuk melakukan tindakan atas nama Anda. Peran terkait layanan muncul di Anda Akun AWS dan dimiliki oleh layanan. Administrator IAM dapat melihat, tetapi tidak dapat mengedit izin untuk peran terkait layanan.
- Aplikasi yang berjalan di Amazon EC2 Anda dapat menggunakan peran IAM untuk mengelola kredensi sementara untuk aplikasi yang berjalan pada instans EC2 dan membuat atau permintaan API. AWS CLI AWS Cara ini lebih dianjurkan daripada menyimpan kunci akses dalam instans EC2. Untuk menetapkan AWS peran ke instans EC2 dan membuatnya tersedia untuk semua aplikasinya, Anda membuat profil instance yang dilampirkan ke instance. Profil instans berisi peran dan memungkinkan program yang berjalan di instans EC2 mendapatkan kredensial sementara. Untuk informasi selengkapnya, lihat [Menggunakan peran IAM untuk memberikan izin ke aplikasi](https://docs.aws.amazon.com/IAM/latest/UserGuide/id_roles_use_switch-role-ec2.html)  [yang berjalan dalam instans Amazon EC2](https://docs.aws.amazon.com/IAM/latest/UserGuide/id_roles_use_switch-role-ec2.html) dalam Panduan Pengguna IAM.

Untuk mempelajari apakah kita harus menggunakan peran IAM atau pengguna IAM, lihat [Kapan](https://docs.aws.amazon.com/IAM/latest/UserGuide/id.html#id_which-to-choose_role)  [harus membuat peran IAM \(bukan pengguna\)](https://docs.aws.amazon.com/IAM/latest/UserGuide/id.html#id_which-to-choose_role) dalam Panduan Pengguna IAM.

<span id="page-490-0"></span>Mengelola akses menggunakan kebijakan

Anda mengontrol akses AWS dengan membuat kebijakan dan melampirkannya ke AWS identitas atau sumber daya. Kebijakan adalah objek AWS yang, ketika dikaitkan dengan identitas atau sumber daya, menentukan izinnya. AWS mengevaluasi kebijakan ini ketika prinsipal (pengguna, pengguna root, atau sesi peran) membuat permintaan. Izin dalam kebijakan menentukan apakah permintaan diizinkan atau ditolak. Sebagian besar kebijakan disimpan AWS sebagai dokumen JSON. Untuk informasi selengkapnya tentang struktur dan isi dokumen kebijakan JSON, lihat [Gambaran umum](https://docs.aws.amazon.com/IAM/latest/UserGuide/access_policies.html#access_policies-json)  [kebijakan JSON](https://docs.aws.amazon.com/IAM/latest/UserGuide/access_policies.html#access_policies-json) dalam Panduan Pengguna IAM.

Administrator dapat menggunakan kebijakan AWS JSON untuk menentukan siapa yang memiliki akses ke apa. Artinya, prinsipal manakah yang dapat melakukan tindakan pada sumber daya apa, dan dengan kondisi apa.

Secara default, pengguna dan peran tidak memiliki izin. Untuk memberikan izin kepada pengguna untuk melakukan tindakan di sumber daya yang mereka perlukan, administrator IAM dapat membuat kebijakan IAM. Administrator kemudian dapat menambahkan kebijakan IAM ke peran, dan pengguna dapat mengambil peran.

Kebijakan IAM mendefinisikan izin untuk suatu tindakan terlepas dari metode yang Anda gunakan untuk melakukan operasinya. Misalnya, anggaplah Anda memiliki kebijakan yang mengizinkan tindakan iam:GetRole. Pengguna dengan kebijakan tersebut bisa mendapatkan informasi peran dari AWS Management Console, API AWS CLI, atau AWS API.

### Kebijakan berbasis identitas

Kebijakan berbasis identitas adalah dokumen kebijakan izin JSON yang dapat Anda lampirkan ke sebuah identitas, seperti pengguna IAM, grup pengguna IAM, atau peran IAM. Kebijakan ini mengontrol jenis tindakan yang dapat dilakukan oleh pengguna dan peran, di sumber daya mana, dan berdasarkan kondisi seperti apa. Untuk mempelajari cara membuat kebijakan berbasis identitas, lihat [Membuat kebijakan IAM](https://docs.aws.amazon.com/IAM/latest/UserGuide/access_policies_create.html) dalam Panduan Pengguna IAM.

Kebijakan berbasis identitas dapat dikategorikan lebih lanjut sebagai kebijakan inline atau kebijakan yang dikelola. Kebijakan inline disematkan langsung ke satu pengguna, grup, atau peran. Kebijakan terkelola adalah kebijakan mandiri yang dapat Anda lampirkan ke beberapa pengguna, grup, dan peran dalam. Akun AWS Kebijakan AWS terkelola mencakup kebijakan terkelola dan kebijakan yang dikelola pelanggan. Untuk mempelajari cara memilih antara kebijakan yang dikelola atau kebijakan inline, lihat [Memilih antara kebijakan yang dikelola dan kebijakan inline](https://docs.aws.amazon.com/IAM/latest/UserGuide/access_policies_managed-vs-inline.html#choosing-managed-or-inline) dalam Panduan Pengguna IAM.

Kebijakan berbasis sumber daya

Kebijakan berbasis sumber daya adalah dokumen kebijakan JSON yang Anda lampirkan ke sumber daya. Contoh kebijakan berbasis sumber daya adalah kebijakan kepercayaan peran IAM dan kebijakan bucket Amazon S3. Dalam layanan yang mendukung kebijakan berbasis sumber daya, administrator layanan dapat menggunakannya untuk mengontrol akses ke sumber daya tertentu. Untuk sumber daya tempat kebijakan dilampirkan, kebijakan menentukan tindakan apa yang dapat dilakukan oleh prinsipal tertentu pada sumber daya tersebut dan dalam kondisi apa. Anda harus [menentukan prinsipal](https://docs.aws.amazon.com/IAM/latest/UserGuide/reference_policies_elements_principal.html) dalam kebijakan berbasis sumber daya. Prinsipal dapat mencakup akun, pengguna, peran, pengguna federasi, atau. Layanan AWS

Kebijakan berbasis sumber daya merupakan kebijakan inline yang terletak di layanan tersebut. Anda tidak dapat menggunakan kebijakan AWS terkelola dari IAM dalam kebijakan berbasis sumber daya.

### Daftar kontrol akses (ACL)

Daftar kontrol akses (ACL) mengendalikan prinsipal mana (anggota akun, pengguna, atau peran) yang memiliki izin untuk mengakses sumber daya. ACL serupa dengan kebijakan berbasis sumber daya, meskipun kebijakan tersebut tidak menggunakan format dokumen kebijakan JSON.

Amazon S3, AWS WAF, dan Amazon VPC adalah contoh layanan yang mendukung ACL. Untuk mempelajari ACL selengkapnya, lihat [Gambaran umum daftar kontrol akses \(ACL\)](https://docs.aws.amazon.com/AmazonS3/latest/dev/acl-overview.html) dalam Panduan Developer Amazon Simple Storage Service.

### Jenis-jenis kebijakan lain

AWS mendukung jenis kebijakan tambahan yang kurang umum. Jenis-jenis kebijakan ini dapat mengatur izin maksimum yang diberikan kepada Anda oleh jenis kebijakan yang lebih umum.

• Batasan izin – Batasan izin adalah fitur lanjutan tempat Anda mengatur izin maksimum yang dapat diberikan oleh kebijakan berbasis identitas ke entitas IAM (pengguna IAM atau peran IAM). Anda dapat menetapkan batasan izin untuk suatu entitas. Izin yang dihasilkan adalah perpotongan antara kebijakan berbasis identitas milik entitas dan batasan izinnya. Kebijakan berbasis sumber daya yang menentukan pengguna atau peran dalam bidang Principal tidak dibatasi oleh batasan izin. Penolakan eksplisit dalam salah satu kebijakan ini akan menggantikan pemberian

izin. Untuk informasi selengkapnya tentang batasan izin, lihat [Batasan izin untuk entitas IAM](https://docs.aws.amazon.com/IAM/latest/UserGuide/access_policies_boundaries.html) dalam Panduan Pengguna IAM.

- Kebijakan kontrol layanan (SCP) SCP adalah kebijakan JSON yang menentukan izin maksimum untuk organisasi atau unit organisasi (OU) di. AWS Organizations AWS Organizations adalah layanan untuk mengelompokkan dan mengelola secara terpusat beberapa Akun AWS yang dimiliki bisnis Anda. Jika Anda mengaktifkan semua fitur di organisasi, Anda dapat menerapkan kebijakan kontrol layanan (SCP) ke salah satu atau semua akun Anda. SCP membatasi izin untuk entitas di akun anggota, termasuk masing-masing. Pengguna root akun AWS Untuk informasi selengkapnya tentang Organisasi dan SCP, lihat [Cara kerja SCP](https://docs.aws.amazon.com/organizations/latest/userguide/orgs_manage_policies_about-scps.html) dalam Panduan Pengguna AWS Organizations .
- Kebijakan sesi Kebijakan sesi adalah kebijakan lanjutan yang Anda berikan sebagai parameter ketika Anda membuat sesi sementara secara programatis untuk peran atau pengguna terfederasi. Izin sesi yang dihasilkan adalah perpotongan antara kebijakan berbasis identitas pengguna atau peran dan kebijakan sesi. Izin juga bisa datang dari kebijakan berbasis sumber daya. Penolakan eksplisit dalam salah satu kebijakan ini akan menggantikan pemberian izin. Untuk informasi selengkapnya, lihat [Kebijakan sesi](https://docs.aws.amazon.com/IAM/latest/UserGuide/access_policies.html#policies_session) dalam Panduan Pengguna IAM.

### Berbagai jenis kebijakan

Ketika beberapa jenis kebijakan berlaku pada suatu permintaan, izin yang dihasilkan lebih rumit untuk dipahami. Untuk mempelajari cara AWS menentukan apakah akan mengizinkan permintaan saat beberapa jenis kebijakan terlibat, lihat [Logika evaluasi kebijakan](https://docs.aws.amazon.com/IAM/latest/UserGuide/reference_policies_evaluation-logic.html) di Panduan Pengguna IAM.

### <span id="page-492-0"></span>Bagaimana AWS Snow Family bekerja dengan IAM

Sebelum Anda menggunakan IAM untuk mengelola akses AWS Snow Family, pelajari fitur IAM yang tersedia untuk digunakan. AWS Snow Family

# Fitur IAM **AWS** Snow Family dukungan [Kebijakan berbasis identitas](#page-493-0) **Ya** [Kebijakan berbasis sumber daya](#page-494-0) Ya [Tindakan kebijakan](#page-494-1) Ya [Sumber daya kebijakan](#page-495-0) Yawa Yawa Yawa Ya

### Fitur IAM yang dapat Anda gunakan AWS Snow Family

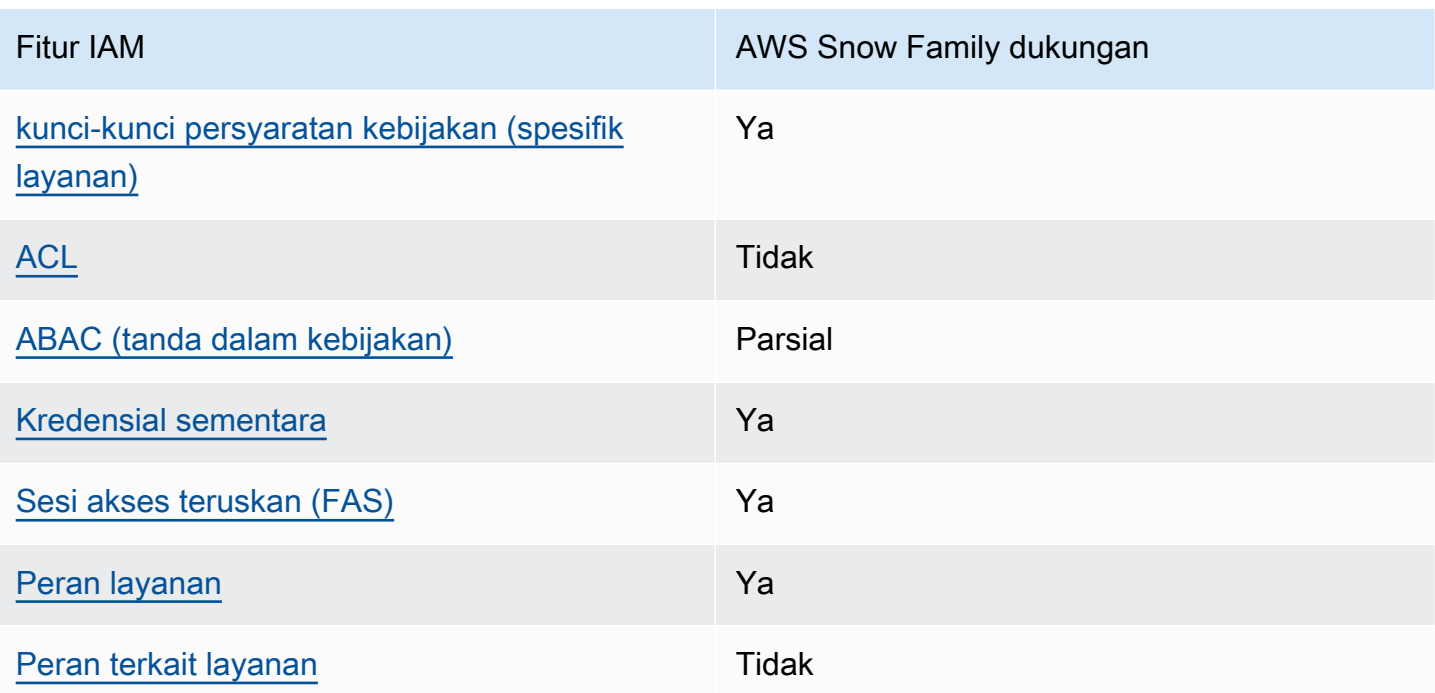

Untuk mendapatkan tampilan tingkat tinggi tentang cara AWS Snow Family dan AWS layanan lain bekerja dengan sebagian besar fitur IAM, lihat [AWS layanan yang bekerja dengan IAM di Panduan](https://docs.aws.amazon.com/IAM/latest/UserGuide/reference_aws-services-that-work-with-iam.html)  [Pengguna IAM](https://docs.aws.amazon.com/IAM/latest/UserGuide/reference_aws-services-that-work-with-iam.html).

<span id="page-493-0"></span>Kebijakan berbasis identitas untuk AWS Snow Family

Mendukung kebijakan berbasis identitas Ya

Kebijakan berbasis identitas adalah dokumen kebijakan izin JSON yang dapat Anda lampirkan ke sebuah identitas, seperti pengguna IAM, grup pengguna IAM, atau peran IAM. Kebijakan ini mengontrol jenis tindakan yang dapat dilakukan oleh pengguna dan peran, di sumber daya mana, dan berdasarkan kondisi seperti apa. Untuk mempelajari cara membuat kebijakan berbasis identitas, lihat [Membuat kebijakan IAM](https://docs.aws.amazon.com/IAM/latest/UserGuide/access_policies_create.html) dalam Panduan Pengguna IAM.

Dengan kebijakan berbasis identitas IAM, Anda dapat menentukan secara spesifik apakah tindakan dan sumber daya diizinkan atau ditolak, serta kondisi yang menjadi dasar dikabulkan atau ditolaknya tindakan tersebut. Anda tidak dapat menentukan secara spesifik prinsipal dalam sebuah kebijakan berbasis identitas karena prinsipal berlaku bagi pengguna atau peran yang melekat kepadanya. Untuk mempelajari semua elemen yang dapat Anda gunakan dalam kebijakan JSON, lihat [Referensi](https://docs.aws.amazon.com/IAM/latest/UserGuide/reference_policies_elements.html)  [elemen kebijakan JSON IAM](https://docs.aws.amazon.com/IAM/latest/UserGuide/reference_policies_elements.html) dalam Panduan Pengguna IAM.

### Contoh kebijakan berbasis identitas untuk AWS Snow Family

Untuk melihat contoh kebijakan AWS Snow Family berbasis identitas, lihat. [Contoh kebijakan](#page-500-0)  [berbasis identitas untuk AWS Snow Family](#page-500-0)

<span id="page-494-0"></span>Kebijakan berbasis sumber daya dalam AWS Snow Family

Mendukung kebijakan berbasis sumber daya Ya

Kebijakan berbasis sumber daya adalah dokumen kebijakan JSON yang Anda lampirkan ke sumber daya. Contoh kebijakan berbasis sumber daya adalah kebijakan kepercayaan peran IAM dan kebijakan bucket Amazon S3. Dalam layanan yang mendukung kebijakan berbasis sumber daya, administrator layanan dapat menggunakannya untuk mengontrol akses ke sumber daya tertentu. Untuk sumber daya tempat kebijakan dilampirkan, kebijakan menentukan tindakan apa yang dapat dilakukan oleh prinsipal tertentu pada sumber daya tersebut dan dalam kondisi apa. Anda harus [menentukan prinsipal](https://docs.aws.amazon.com/IAM/latest/UserGuide/reference_policies_elements_principal.html) dalam kebijakan berbasis sumber daya. Prinsipal dapat mencakup akun, pengguna, peran, pengguna federasi, atau. Layanan AWS

Untuk mengaktifkan akses lintas akun, Anda dapat menentukan secara spesifik seluruh akun atau entitas IAM di akun lain sebagai prinsipal dalam kebijakan berbasis sumber daya. Menambahkan prinsipal akun silang ke kebijakan berbasis sumber daya hanya setengah dari membangun hubungan kepercayaan. Ketika prinsipal dan sumber daya berbeda Akun AWS, administrator IAM di akun tepercaya juga harus memberikan izin entitas utama (pengguna atau peran) untuk mengakses sumber daya. Mereka memberikan izin dengan melampirkan kebijakan berbasis identitas kepada entitas. Namun, jika kebijakan berbasis sumber daya memberikan akses ke prinsipal dalam akun yang sama, tidak diperlukan kebijakan berbasis identitas tambahan. Untuk informasi selengkapnya, lihat [Bagaimana peran IAM berbeda dari kebijakan berbasis sumber daya](https://docs.aws.amazon.com/IAM/latest/UserGuide/id_roles_compare-resource-policies.html) dalam Panduan Pengguna IAM.

<span id="page-494-1"></span>Tindakan kebijakan untuk AWS Snow Family

Mendukung tindakan kebijakan Ya

Administrator dapat menggunakan kebijakan AWS JSON untuk menentukan siapa yang memiliki akses ke apa. Artinya, prinsipal manakah yang dapat melakukan tindakan pada sumber daya apa, dan dengan kondisi apa.

Elemen Action dari kebijakan JSON menjelaskan tindakan yang dapat Anda gunakan untuk mengizinkan atau menolak akses dalam sebuah kebijakan. Tindakan kebijakan biasanya memiliki nama yang sama dengan operasi AWS API terkait. Ada beberapa pengecualian, misalnya tindakan hanya izin yang tidak memiliki operasi API yang cocok. Ada juga beberapa operasi yang memerlukan beberapa tindakan dalam suatu kebijakan. Tindakan tambahan ini disebut tindakan dependen.

Menyertakan tindakan dalam kebijakan untuk memberikan izin untuk melakukan operasi terkait.

Untuk melihat daftar AWS Snow Family tindakan, lihat [Tindakan yang ditentukan oleh AWS Snow](https://docs.aws.amazon.com/service-authorization/latest/reference/list_awssnowball.html#awssnowball-actions-as-permissions)  [Family](https://docs.aws.amazon.com/service-authorization/latest/reference/list_awssnowball.html#awssnowball-actions-as-permissions) dalam Referensi Otorisasi Layanan.

Tindakan kebijakan AWS Snow Family menggunakan awalan berikut sebelum tindakan:

snowball

Untuk menetapkan secara spesifik beberapa tindakan dalam satu pernyataan, pisahkan tindakan tersebut dengan koma.

```
"Action": [ 
       "snowball:action1", 
       "snowball:action2" 
 ]
```
Untuk melihat contoh kebijakan AWS Snow Family berbasis identitas, lihat. [Contoh kebijakan](#page-500-0)  [berbasis identitas untuk AWS Snow Family](#page-500-0)

<span id="page-495-0"></span>Sumber daya kebijakan untuk AWS Snow Family

Mendukung sumber daya kebijakan Ya

Administrator dapat menggunakan kebijakan AWS JSON untuk menentukan siapa yang memiliki akses ke apa. Artinya, prinsipal manakah yang dapat melakukan tindakan pada sumber daya apa, dan dengan kondisi apa.

Elemen kebijakan JSON Resource menentukan objek yang menjadi target penerapan tindakan. Pernyataan harus menyertakan elemen Resource atau NotResource. Praktik terbaiknya, tentukan sumber daya menggunakan [Amazon Resource Name \(ARN\).](https://docs.aws.amazon.com/general/latest/gr/aws-arns-and-namespaces.html) Anda dapat melakukan ini untuk

tindakan yang mendukung jenis sumber daya tertentu, yang dikenal sebagai izin tingkat sumber daya.

Untuk tindakan yang tidak mendukung izin di tingkat sumber daya, misalnya operasi pencantuman, gunakan wildcard (\*) untuk menunjukkan bahwa pernyataan tersebut berlaku untuk semua sumber daya.

"Resource": "\*"

Untuk melihat daftar jenis AWS Snow Family sumber daya dan ARNnya, lihat [Sumber daya yang](https://docs.aws.amazon.com/service-authorization/latest/reference/list_awssnowball.html#awssnowball-resources-for-iam-policies)  [ditentukan oleh AWS Snow Family](https://docs.aws.amazon.com/service-authorization/latest/reference/list_awssnowball.html#awssnowball-resources-for-iam-policies) dalam Referensi Otorisasi Layanan. Untuk mempelajari tindakan yang dapat menentukan ARN setiap sumber daya, lihat [Tindakan yang ditentukan AWS Snow](https://docs.aws.amazon.com/service-authorization/latest/reference/list_awssnowball.html#awssnowball-actions-as-permissions)  [Family](https://docs.aws.amazon.com/service-authorization/latest/reference/list_awssnowball.html#awssnowball-actions-as-permissions).

Untuk melihat contoh kebijakan AWS Snow Family berbasis identitas, lihat. [Contoh kebijakan](#page-500-0)  [berbasis identitas untuk AWS Snow Family](#page-500-0)

<span id="page-496-0"></span>Kunci kondisi kebijakan untuk AWS Snow Family

Mendukung kunci kondisi kebijakan khusus layanan Ya

Administrator dapat menggunakan kebijakan AWS JSON untuk menentukan siapa yang memiliki akses ke apa. Artinya, prinsipal manakah yang dapat melakukan tindakan pada sumber daya apa, dan dengan kondisi apa.

Elemen Condition (atau blok Condition) akan memungkinkan Anda menentukan kondisi yang menjadi dasar suatu pernyataan berlaku. Elemen Condition bersifat opsional. Anda dapat membuat ekspresi bersyarat yang menggunakan [operator kondisi,](https://docs.aws.amazon.com/IAM/latest/UserGuide/reference_policies_elements_condition_operators.html) misalnya sama dengan atau kurang dari, untuk mencocokkan kondisi dalam kebijakan dengan nilai-nilai yang diminta.

Jika Anda menentukan beberapa elemen Condition dalam sebuah pernyataan, atau beberapa kunci dalam elemen Condition tunggal, maka AWS akan mengevaluasinya menggunakan operasi AND logis. Jika Anda menentukan beberapa nilai untuk satu kunci kondisi, AWS mengevaluasi kondisi menggunakan OR operasi logis. Semua kondisi harus dipenuhi sebelum izin pernyataan diberikan.

Anda juga dapat menggunakan variabel placeholder saat menentukan kondisi. Sebagai contoh, Anda dapat memberikan izin kepada pengguna IAM untuk mengakses sumber daya hanya jika

izin tersebut mempunyai tag yang sesuai dengan nama pengguna IAM mereka. Untuk informasi selengkapnya, lihat [Elemen kebijakan IAM: variabel dan tag](https://docs.aws.amazon.com/IAM/latest/UserGuide/reference_policies_variables.html) dalam Panduan Pengguna IAM.

AWS mendukung kunci kondisi global dan kunci kondisi khusus layanan. Untuk melihat semua kunci kondisi AWS global, lihat [kunci konteks kondisi AWS global](https://docs.aws.amazon.com/IAM/latest/UserGuide/reference_policies_condition-keys.html) di Panduan Pengguna IAM.

Untuk melihat daftar kunci AWS Snow Family kondisi, lihat [Kunci kondisi untuk AWS Snow Family](https://docs.aws.amazon.com/service-authorization/latest/reference/list_awssnowball.html#awssnowball-policy-keys) dalam Referensi Otorisasi Layanan. Untuk mempelajari tindakan dan sumber daya yang dapat Anda gunakan kunci kondisi, lihat [Tindakan yang ditentukan oleh AWS Snow Family.](https://docs.aws.amazon.com/service-authorization/latest/reference/list_awssnowball.html#awssnowball-actions-as-permissions)

Untuk melihat contoh kebijakan AWS Snow Family berbasis identitas, lihat. [Contoh kebijakan](#page-500-0)  [berbasis identitas untuk AWS Snow Family](#page-500-0)

<span id="page-497-0"></span>ACL di AWS Snow Family

Mendukung ACL Tidak

Daftar kontrol akses (ACL) mengendalikan pengguna utama mana (anggota akun, pengguna, atau peran) yang memiliki izin untuk mengakses sumber daya. ACL serupa dengan kebijakan berbasis sumber daya, meskipun kebijakan tersebut tidak menggunakan format dokumen kebijakan JSON.

<span id="page-497-1"></span>ABAC dengan AWS Snow Family

Mendukung ABAC (tanda dalam kebijakan) Parsial

Kontrol akses berbasis atribut (ABAC) adalah strategi otorisasi yang menentukan izin berdasarkan atribut. Dalam AWS, atribut ini disebut tag. Anda dapat melampirkan tag ke entitas IAM (pengguna atau peran) dan ke banyak AWS sumber daya. Penandaan ke entitas dan sumber daya adalah langkah pertama dari ABAC. Kemudian rancanglah kebijakan ABAC untuk mengizinkan operasi ketika tag milik prinsipal cocok dengan tag yang ada di sumber daya yang ingin diakses.

ABAC sangat berguna di lingkungan yang berkembang dengan cepat dan berguna di situasi saat manajemen kebijakan menjadi rumit.

Untuk mengendalikan akses berdasarkan tag, berikan informasi tentang tag di [elemen kondisi](https://docs.aws.amazon.com/IAM/latest/UserGuide/reference_policies_elements_condition.html) dari kebijakan menggunakan kunci kondisi aws:ResourceTag/*key-name*, aws:RequestTag/*keyname*, atau aws:TagKeys.

Jika sebuah layanan mendukung ketiga kunci kondisi untuk setiap jenis sumber daya, nilainya adalah Ya untuk layanan tersebut. Jika suatu layanan mendukung ketiga kunci kondisi untuk hanya beberapa jenis sumber daya, nilainya adalah Parsial.

Untuk informasi selengkapnya tentang ABAC, lihat [Apa itu ABAC?](https://docs.aws.amazon.com/IAM/latest/UserGuide/introduction_attribute-based-access-control.html) dalam Panduan Pengguna IAM. Untuk melihat tutorial yang menguraikan langkah-langkah pengaturan ABAC, lihat [Menggunakan](https://docs.aws.amazon.com/IAM/latest/UserGuide/tutorial_attribute-based-access-control.html) [kontrol akses berbasis atribut \(ABAC\)](https://docs.aws.amazon.com/IAM/latest/UserGuide/tutorial_attribute-based-access-control.html) dalam Panduan Pengguna IAM.

<span id="page-498-0"></span>Menggunakan kredensyal sementara dengan AWS Snow Family

Mendukung penggunaan kredensial sementara Ya

Beberapa Layanan AWS tidak berfungsi saat Anda masuk menggunakan kredensyal sementara. Untuk informasi tambahan, termasuk yang Layanan AWS bekerja dengan kredensi sementara, lihat [Layanan AWS yang bekerja dengan IAM di Panduan Pengguna IAM](https://docs.aws.amazon.com/IAM/latest/UserGuide/reference_aws-services-that-work-with-iam.html).

Anda menggunakan kredensi sementara jika Anda masuk AWS Management Console menggunakan metode apa pun kecuali nama pengguna dan kata sandi. Misalnya, ketika Anda mengakses AWS menggunakan tautan masuk tunggal (SSO) perusahaan Anda, proses tersebut secara otomatis membuat kredensitas sementara. Anda juga akan secara otomatis membuat kredensial sementara ketika Anda masuk ke konsol sebagai seorang pengguna lalu beralih peran. Untuk informasi selengkapnya tentang peralihan peran, lihat [Peralihan peran \(konsol\)](https://docs.aws.amazon.com/IAM/latest/UserGuide/id_roles_use_switch-role-console.html) dalam Panduan Pengguna IAM.

Anda dapat membuat kredensyal sementara secara manual menggunakan API AWS CLI atau AWS . Anda kemudian dapat menggunakan kredensyal sementara tersebut untuk mengakses. AWS AWS merekomendasikan agar Anda secara dinamis menghasilkan kredensi sementara alihalih menggunakan kunci akses jangka panjang. Untuk informasi selengkapnya, lihat [Kredensial](https://docs.aws.amazon.com/IAM/latest/UserGuide/id_credentials_temp.html)  [keamanan sementara di IAM](https://docs.aws.amazon.com/IAM/latest/UserGuide/id_credentials_temp.html).

<span id="page-498-1"></span>Teruskan sesi akses untuk AWS Snow Family

Mendukung sesi akses maju (FAS) Ya

Saat Anda menggunakan pengguna atau peran IAM untuk melakukan tindakan AWS, Anda dianggap sebagai prinsipal. Ketika Anda menggunakan beberapa layanan, Anda mungkin melakukan sebuah

tindakan yang kemudian menginisiasi tindakan lain di layanan yang berbeda. FAS menggunakan izin dari pemanggilan utama Layanan AWS, dikombinasikan dengan permintaan Layanan AWS untuk membuat permintaan ke layanan hilir. Permintaan FAS hanya dibuat ketika layanan menerima permintaan yang memerlukan interaksi dengan orang lain Layanan AWS atau sumber daya untuk menyelesaikannya. Dalam hal ini, Anda harus memiliki izin untuk melakukan kedua tindakan tersebut. Untuk detail kebijakan ketika mengajukan permintaan FAS, lihat [Sesi akses maju.](https://docs.aws.amazon.com/IAM/latest/UserGuide/access_forward_access_sessions.html)

<span id="page-499-0"></span>Peran layanan untuk AWS Snow Family

Mendukung peran layanan Ya

Peran layanan adalah [peran IAM](https://docs.aws.amazon.com/IAM/latest/UserGuide/id_roles.html) yang diambil oleh sebuah layanan untuk melakukan tindakan atas nama Anda. Administrator IAM dapat membuat, mengubah, dan menghapus peran layanan dari dalam IAM. Untuk informasi selengkapnya, lihat [Membuat sebuah peran untuk mendelegasikan izin](https://docs.aws.amazon.com/IAM/latest/UserGuide/id_roles_create_for-service.html)  [ke Layanan AWS](https://docs.aws.amazon.com/IAM/latest/UserGuide/id_roles_create_for-service.html) dalam Panduan pengguna IAM.

### **A** Warning

Mengubah izin untuk peran layanan dapat merusak AWS Snow Family fungsionalitas. Edit peran layanan hanya jika AWS Snow Family memberikan panduan untuk melakukannya.

<span id="page-499-1"></span>Peran terkait layanan untuk AWS Snow Family

Mendukung peran terkait layanan Tidak

Peran terkait layanan adalah jenis peran layanan yang ditautkan ke. Layanan AWS Layanan tersebut dapat menjalankan peran untuk melakukan tindakan atas nama Anda. Peran terkait layanan muncul di Anda Akun AWS dan dimiliki oleh layanan. Administrator IAM dapat melihat, tetapi tidak dapat mengedit izin untuk peran terkait layanan.

Untuk detail tentang pembuatan atau manajemen peran terkait layanan, lihat [Layanan AWS yang](https://docs.aws.amazon.com/IAM/latest/UserGuide/reference_aws-services-that-work-with-iam.html)  [berfungsi dengan IAM](https://docs.aws.amazon.com/IAM/latest/UserGuide/reference_aws-services-that-work-with-iam.html). Cari layanan dalam tabel yang memiliki Yes di kolom Peran terkait layanan. Pilih tautan Ya untuk melihat dokumentasi peran terkait layanan untuk layanan tersebut.

<span id="page-500-0"></span>Contoh kebijakan berbasis identitas untuk AWS Snow Family

Secara default, pengguna dan peran tidak memiliki izin untuk membuat atau memodifikasi AWS Snow Family sumber daya. Mereka juga tidak dapat melakukan tugas dengan menggunakan AWS Management Console, AWS Command Line Interface (AWS CLI), atau AWS API. Untuk memberikan izin kepada pengguna untuk melakukan tindakan di sumber daya yang mereka perlukan, administrator IAM dapat membuat kebijakan IAM. Administrator kemudian akan dapat menambahkan kebijakan IAM ke peran, dan pengguna dapat mengambil peran.

Untuk mempelajari cara membuat kebijakan berbasis identitas IAM menggunakan contoh dokumen kebijakan JSON ini, lihat [Membuat kebijakan IAM](https://docs.aws.amazon.com/IAM/latest/UserGuide/access_policies_create-console.html) dalam Panduan Pengguna IAM.

Untuk detail tentang tindakan dan jenis sumber daya yang ditentukan oleh AWS Snow Family, termasuk format ARN untuk setiap jenis sumber daya, lihat [Kunci tindakan, sumber daya, dan kondisi](https://docs.aws.amazon.com/service-authorization/latest/reference/list_awssnowball.html)  [AWS Snow Family di Referensi](https://docs.aws.amazon.com/service-authorization/latest/reference/list_awssnowball.html) Otorisasi Layanan.

Topik

- [Praktik terbaik kebijakan](#page-500-1)
- [Menggunakan konsol AWS Snow Family](#page-501-0)
- [Mengizinkan pengguna melihat izin mereka sendiri](#page-502-0)

### <span id="page-500-1"></span>Praktik terbaik kebijakan

Kebijakan berbasis identitas menentukan apakah seseorang dapat membuat, mengakses, atau menghapus AWS Snow Family sumber daya di akun Anda. Tindakan ini membuat Akun AWS Anda dikenai biaya. Ketika Anda membuat atau mengedit kebijakan berbasis identitas, ikuti panduan dan rekomendasi ini:

- Mulailah dengan kebijakan AWS terkelola dan beralih ke izin hak istimewa paling sedikit Untuk mulai memberikan izin kepada pengguna dan beban kerja Anda, gunakan kebijakan AWS terkelola yang memberikan izin untuk banyak kasus penggunaan umum. Mereka tersedia di Anda Akun AWS. Kami menyarankan Anda mengurangi izin lebih lanjut dengan menentukan kebijakan yang dikelola AWS pelanggan yang khusus untuk kasus penggunaan Anda. Untuk informasi selengkapnya, lihat [Kebijakan yang dikelola AWS](https://docs.aws.amazon.com/IAM/latest/UserGuide/access_policies_managed-vs-inline.html#aws-managed-policies) atau [Kebijakan yang dikelola AWS untuk fungsi](https://docs.aws.amazon.com/IAM/latest/UserGuide/access_policies_job-functions.html) [tugas](https://docs.aws.amazon.com/IAM/latest/UserGuide/access_policies_job-functions.html) dalam Panduan Pengguna IAM.
- Menerapkan izin dengan hak akses paling rendah Ketika Anda menetapkan izin dengan kebijakan IAM, hanya berikan izin yang diperlukan untuk melakukan tugas. Anda melakukannya dengan mendefinisikan tindakan yang dapat diambil pada sumber daya tertentu dalam kondisi

tertentu, yang juga dikenal sebagai izin dengan hak akses paling rendah. Untuk informasi selengkapnya tentang cara menggunakan IAM untuk mengajukan izin, lihat [Kebijakan dan izin](https://docs.aws.amazon.com/IAM/latest/UserGuide/access_policies.html) [dalam IAM](https://docs.aws.amazon.com/IAM/latest/UserGuide/access_policies.html) dalam Panduan Pengguna IAM.

- Gunakan kondisi dalam kebijakan IAM untuk membatasi akses lebih lanjut Anda dapat menambahkan suatu kondisi ke kebijakan Anda untuk membatasi akses ke tindakan dan sumber daya. Sebagai contoh, Anda dapat menulis kondisi kebijakan untuk menentukan bahwa semua permintaan harus dikirim menggunakan SSL. Anda juga dapat menggunakan ketentuan untuk memberikan akses ke tindakan layanan jika digunakan melalui yang spesifik Layanan AWS, seperti AWS CloudFormation. Untuk informasi selengkapnya, lihat [Elemen kebijakan JSON IAM: Kondisi](https://docs.aws.amazon.com/IAM/latest/UserGuide/reference_policies_elements_condition.html) dalam Panduan Pengguna IAM.
- Gunakan IAM Access Analyzer untuk memvalidasi kebijakan IAM Anda untuk memastikan izin yang aman dan fungsional – IAM Access Analyzer memvalidasi kebijakan baru dan yang sudah ada sehingga kebijakan tersebut mematuhi bahasa kebijakan IAM (JSON) dan praktik terbaik IAM. IAM Access Analyzer menyediakan lebih dari 100 pemeriksaan kebijakan dan rekomendasi yang dapat ditindaklanjuti untuk membantu Anda membuat kebijakan yang aman dan fungsional. Untuk informasi selengkapnya, lihat [Validasi kebijakan IAM Access Analyzer](https://docs.aws.amazon.com/IAM/latest/UserGuide/access-analyzer-policy-validation.html) dalam Panduan Pengguna IAM.
- Memerlukan otentikasi multi-faktor (MFA) Jika Anda memiliki skenario yang mengharuskan pengguna IAM atau pengguna root di Anda, Akun AWS aktifkan MFA untuk keamanan tambahan. Untuk meminta MFA ketika operasi API dipanggil, tambahkan kondisi MFA pada kebijakan Anda. Untuk informasi selengkapnya, lihat [Mengonfigurasi akses API yang dilindungi MFA](https://docs.aws.amazon.com/IAM/latest/UserGuide/id_credentials_mfa_configure-api-require.html) dalam Panduan Pengguna IAM.

Untuk informasi selengkapnya tentang praktik terbaik dalam IAM, lihat [Praktik terbaik keamanan](https://docs.aws.amazon.com/IAM/latest/UserGuide/best-practices.html)  [dalam IAM](https://docs.aws.amazon.com/IAM/latest/UserGuide/best-practices.html) dalam Panduan Pengguna IAM.

### <span id="page-501-0"></span>Menggunakan konsol AWS Snow Family

Untuk mengakses AWS Snow Family konsol, Anda harus memiliki set izin minimum. Izin ini harus memungkinkan Anda untuk membuat daftar dan melihat detail tentang AWS Snow Family sumber daya di Anda Akun AWS. Jika Anda membuat kebijakan berbasis identitas yang lebih ketat daripada izin minimum yang diperlukan, konsol tidak akan berfungsi sebagaimana mestinya untuk entitas (pengguna atau peran) dengan kebijakan tersebut.

Anda tidak perlu mengizinkan izin konsol minimum untuk pengguna yang melakukan panggilan hanya ke AWS CLI atau AWS API. Sebagai gantinya, izinkan akses hanya ke tindakan yang sesuai dengan operasi API yang coba mereka lakukan.

Untuk memastikan bahwa pengguna dan peran masih dapat menggunakan AWS Snow Family konsol, lampirkan juga kebijakan AWS Snow Family *ConsoleAccess* atau *ReadOnly* AWS terkelola ke entitas. Untuk informasi selengkapnya, lihat [Menambah izin untuk pengguna](https://docs.aws.amazon.com/IAM/latest/UserGuide/id_users_change-permissions.html#users_change_permissions-add-console) dalam Panduan Pengguna IAM.

<span id="page-502-0"></span>Mengizinkan pengguna melihat izin mereka sendiri

Contoh ini menunjukkan cara membuat kebijakan yang mengizinkan pengguna IAM melihat kebijakan inline dan terkelola yang dilampirkan ke identitas pengguna mereka. Kebijakan ini mencakup izin untuk menyelesaikan tindakan ini di konsol atau menggunakan API atau secara terprogram. AWS CLI AWS

```
{ 
     "Version": "2012-10-17", 
     "Statement": [ 
          { 
               "Sid": "ViewOwnUserInfo", 
               "Effect": "Allow", 
               "Action": [ 
                   "iam:GetUserPolicy", 
                   "iam:ListGroupsForUser", 
                   "iam:ListAttachedUserPolicies", 
                   "iam:ListUserPolicies", 
                   "iam:GetUser" 
              ], 
               "Resource": ["arn:aws:iam::*:user/${aws:username}"] 
          }, 
          { 
               "Sid": "NavigateInConsole", 
               "Effect": "Allow", 
               "Action": [ 
                   "iam:GetGroupPolicy", 
                   "iam:GetPolicyVersion", 
                   "iam:GetPolicy", 
                   "iam:ListAttachedGroupPolicies", 
                   "iam:ListGroupPolicies", 
                   "iam:ListPolicyVersions", 
                   "iam:ListPolicies", 
                   "iam:ListUsers" 
              ], 
               "Resource": "*" 
          } 
     ]
```
<span id="page-503-0"></span>Memecahkan masalah AWS Snow Family identitas dan akses

Gunakan informasi berikut untuk membantu Anda mendiagnosis dan memperbaiki masalah umum yang mungkin Anda temui saat bekerja dengan AWS Snow Family dan IAM.

Topik

}

- [Saya tidak berwenang untuk melakukan tindakan di AWS Snow Family](#page-503-1)
- [Saya tidak berwenang untuk melakukan iam: PassRole](#page-503-2)
- [Saya ingin mengizinkan orang di luar saya Akun AWS untuk mengakses AWS Snow Family](#page-504-0)  [sumber daya saya](#page-504-0)

<span id="page-503-1"></span>Saya tidak berwenang untuk melakukan tindakan di AWS Snow Family

Jika Anda menerima pesan kesalahan bahwa Anda tidak memiliki otorisasi untuk melakukan tindakan, kebijakan Anda harus diperbarui agar Anda dapat melakukan tindakan tersebut.

Contoh kesalahan berikut terjadi ketika pengguna IAM mateojackson mencoba menggunakan konsol untuk melihat detail tentang suatu sumber daya *my-example-widget* rekaan, tetapi tidak memiliki izin snowball:*GetWidget* rekaan.

```
User: arn:aws:iam::123456789012:user/mateojackson is not authorized to perform: 
  snowball:GetWidget on resource: my-example-widget
```
Dalam hal ini, kebijakan untuk pengguna mateojackson harus diperbarui untuk mengizinkan akses ke sumber daya *my-example-widget* dengan menggunakan tindakan snowball:*GetWidget*.

Jika Anda memerlukan bantuan, hubungi AWS administrator Anda. Administrator Anda adalah orang yang memberi Anda kredensial masuk.

<span id="page-503-2"></span>Saya tidak berwenang untuk melakukan iam: PassRole

Jika Anda menerima kesalahan yang tidak diizinkan untuk melakukan iam:PassRole tindakan, kebijakan Anda harus diperbarui agar Anda dapat meneruskan peran AWS Snow Family.
Beberapa Layanan AWS memungkinkan Anda untuk meneruskan peran yang ada ke layanan tersebut alih-alih membuat peran layanan baru atau peran terkait layanan. Untuk melakukannya, Anda harus memiliki izin untuk meneruskan peran ke layanan.

Contoh kesalahan berikut terjadi ketika pengguna IAM bernama marymajor mencoba menggunakan konsol tersebut untuk melakukan tindakan di AWS Snow Family. Namun, tindakan tersebut memerlukan layanan untuk mendapatkan izin yang diberikan oleh peran layanan. Mary tidak memiliki izin untuk meneruskan peran tersebut pada layanan.

```
User: arn:aws:iam::123456789012:user/marymajor is not authorized to perform: 
  iam:PassRole
```
Dalam kasus ini, kebijakan Mary harus diperbarui agar dia mendapatkan izin untuk melakukan tindakan iam:PassRole tersebut.

Jika Anda memerlukan bantuan, hubungi AWS administrator Anda. Administrator Anda adalah orang yang memberi Anda kredensial masuk.

Saya ingin mengizinkan orang di luar saya Akun AWS untuk mengakses AWS Snow Family sumber daya saya

Anda dapat membuat peran yang dapat digunakan pengguna di akun lain atau orang-orang di luar organisasi Anda untuk mengakses sumber daya Anda. Anda dapat menentukan siapa saja yang dipercaya untuk mengambil peran tersebut. Untuk layanan yang mendukung kebijakan berbasis sumber daya atau daftar kontrol akses (ACL), Anda dapat menggunakan kebijakan tersebut untuk memberi orang akses ke sumber daya Anda.

Untuk mempelajari selengkapnya, periksa referensi berikut:

- Untuk mempelajari apakah AWS Snow Family mendukung fitur-fitur ini, lihat[Bagaimana AWS Snow](#page-492-0) [Family bekerja dengan IAM.](#page-492-0)
- Untuk mempelajari cara menyediakan akses ke sumber daya Anda di seluruh sumber daya Akun AWS yang Anda miliki, lihat [Menyediakan akses ke pengguna IAM di pengguna lain Akun AWS](https://docs.aws.amazon.com/IAM/latest/UserGuide/id_roles_common-scenarios_aws-accounts.html)  [yang Anda miliki](https://docs.aws.amazon.com/IAM/latest/UserGuide/id_roles_common-scenarios_aws-accounts.html) di Panduan Pengguna IAM.
- Untuk mempelajari cara menyediakan akses ke sumber daya Anda kepada pihak ketiga Akun AWS, lihat [Menyediakan akses yang Akun AWS dimiliki oleh pihak ketiga](https://docs.aws.amazon.com/IAM/latest/UserGuide/id_roles_common-scenarios_third-party.html) dalam Panduan Pengguna IAM.
- Untuk mempelajari cara memberikan akses melalui federasi identitas, lihat [Menyediakan akses ke](https://docs.aws.amazon.com/IAM/latest/UserGuide/id_roles_common-scenarios_federated-users.html)  [pengguna terautentikasi eksternal \(federasi identitas\)](https://docs.aws.amazon.com/IAM/latest/UserGuide/id_roles_common-scenarios_federated-users.html) dalam Panduan Pengguna IAM.

• Untuk mempelajari perbedaan antara penggunaan kebijakan peran dan kebijakan berbasis sumber daya untuk akses lintas akun, lihat [Bagaimana peran IAM berbeda dari kebijakan berbasis sumber](https://docs.aws.amazon.com/IAM/latest/UserGuide/id_roles_compare-resource-policies.html) [daya](https://docs.aws.amazon.com/IAM/latest/UserGuide/id_roles_compare-resource-policies.html) dalam Panduan Pengguna IAM.

## <span id="page-505-1"></span>Access Control di AWS Cloud

Anda dapat memiliki kredensial yang sah untuk mengautentikasi permintaan Anda di AWS. Namun, kecuali Anda memiliki izin, Anda tidak dapat membuat atau mengakses AWS sumber daya. Misalnya, Anda harus memiliki izin untuk membuat pekerjaan untuk memesan perangkat Keluarga Salju.

Bagian berikut menjelaskan cara mengelola izin berbasis cloud untuk AWS Snowball. Kami menyarankan agar Anda membaca gambaran umum terlebih dahulu.

- [Ikhtisar Mengelola Izin Akses ke Sumber Daya Anda di AWS Cloud](#page-505-0)
- [Menggunakan Kebijakan Berbasis Identitas \(Kebijakan IAM\) untuk AWS Snowball](#page-509-0)

## <span id="page-505-0"></span>Ikhtisar Mengelola Izin Akses ke Sumber Daya Anda di AWS Cloud

Setiap AWS sumber daya dimiliki oleh Akun AWS, dan izin untuk membuat atau mengakses sumber daya diatur oleh kebijakan izin. Administrator akun dapat melampirkan kebijakan izin ke identitas IAM (yaitu, pengguna, grup, dan peran), dan beberapa layanan (seperti AWS Lambda) juga mendukung melampirkan kebijakan izin ke sumber daya.

## **a** Note

Administrator akun (atau pengguna administrator) adalah pengguna dengan hak akses administrator. Untuk informasi selengkapnya, lihat [Praktik Terbaik IAM](https://docs.aws.amazon.com/IAM/latest/UserGuide/best-practices.html) dalam Panduan Pengguna IAM.

## Topik

- [Sumber Daya dan Operasi](#page-506-0)
- [Memahami Kepemilikan Sumber Daya](#page-506-1)
- [Mengelola Akses ke Sumber Daya di AWS Cloud](#page-506-2)
- [Menentukan Elemen Kebijakan: Tindakan, Pengaruh, dan Prinsipal](#page-507-0)
- [Menentukan Syarat dalam Kebijakan](#page-509-1)

## <span id="page-506-0"></span>Sumber Daya dan Operasi

Di AWS Snowball, sumber daya utama adalah pekerjaan. AWS Snowball juga memiliki perangkat seperti Snowball dan AWS Snowball Edge perangkat, namun, Anda hanya dapat menggunakan perangkat tersebut dalam konteks pekerjaan yang ada. Bucket Amazon S3 dan fungsi Lambda adalah sumber daya dari Amazon S3 dan Lambda.

Sebagaimana disebutkan sebelumnya, tugas yang tidak memiliki Amazon Resource Name (ARN) terkait dengannya. Namun, sumber daya layanan lain, seperti bucket Amazon S3, memang memiliki (ARN) unik yang terkait dengannya seperti yang ditunjukkan dalam tabel berikut.

AWS Snowball menyediakan serangkaian operasi untuk membuat dan mengelola pekerjaan. Untuk daftar operasi yang tersedia, lihat [Referensi API AWS Snowball](https://docs.aws.amazon.com/snowball/latest/api-reference/api-reference.html).

<span id="page-506-1"></span>Memahami Kepemilikan Sumber Daya

Akun AWS Memiliki sumber daya yang dibuat di akun, terlepas dari siapa yang menciptakan sumber daya. Secara khusus, pemilik sumber daya adalah [entitas utama](https://docs.aws.amazon.com/IAM/latest/UserGuide/id_roles_terms-and-concepts.html) (yaitu, akun root, pengguna IAM, atau peran IAM) yang mengautentikasi permintaan pembuatan sumber daya. Akun AWS Contoh berikut menggambarkan cara kerjanya:

- Jika Anda menggunakan kredensi akun root Anda Akun AWS untuk membuat bucket S3, Anda Akun AWS adalah pemilik sumber daya (di AWS Snowball, sumber daya adalah pekerjaan).
- Jika Anda membuat pengguna IAM di Anda Akun AWS dan memberikan izin untuk membuat pekerjaan untuk memesan perangkat Keluarga Salju kepada pengguna tersebut, pengguna dapat membuat pekerjaan untuk memesan perangkat Keluarga Salju. Namun, milik Anda Akun AWS, yang menjadi milik pengguna, memiliki sumber daya pekerjaan.
- Jika Anda membuat peran IAM Akun AWS dengan izin untuk membuat pekerjaan, siapa pun yang dapat mengambil peran tersebut dapat membuat pekerjaan untuk memesan perangkat Keluarga Salju. Anda Akun AWS, yang menjadi milik peran itu, memiliki sumber daya pekerjaan.

<span id="page-506-2"></span>Mengelola Akses ke Sumber Daya di AWS Cloud

Kebijakan izin menjelaskan siapa yang memiliki akses ke suatu objek. Bagian berikut menjelaskan opsi yang tersedia untuk membuat kebijakan izin.

## **G** Note

Bagian ini membahas penggunaan IAM dalam konteks. AWS Snowball Bagian ini tidak memberikan informasi yang mendetail tentang layanan IAM. Untuk dokumentasi IAM lengkap, lihat [Apa yang Dimaksud dengan IAM?](https://docs.aws.amazon.com/IAM/latest/UserGuide/introduction.html) dalam Panduan Pengguna IAM. Untuk informasi tentang sintaksis dan deskripsi kebijakan IAM, lihat [Referensi Kebijakan IAM AWS](https://docs.aws.amazon.com/IAM/latest/UserGuide/reference_policies.html) dalam Panduan Pengguna IAM.

Kebijakan yang melekat pada identitas IAM disebut sebagai kebijakan berbasis identitas (kebijakan IAM) dan kebijakan yang melekat pada sumber daya disebut sebagai kebijakan berbasis sumber daya. AWS Snowball hanya mendukung kebijakan berbasis identitas (kebijakan IAM).

Topik

• [Kebijakan Berbasis Sumber Daya](#page-507-1)

## <span id="page-507-1"></span>Kebijakan Berbasis Sumber Daya

Layanan lain, seperti Amazon S3, juga mendukung kebijakan izin berbasis sumber daya. Misalnya, Anda dapat melampirkan kebijakan ke bucket S3 untuk mengelola izin akses ke bucket tersebut. AWS Snowball tidak mendukung kebijakan berbasis sumber daya.

## <span id="page-507-0"></span>Menentukan Elemen Kebijakan: Tindakan, Pengaruh, dan Prinsipal

Untuk setiap tugas (lihat [Sumber Daya dan Operasi\)](#page-506-0), layanan menentukan serangkaian operasi API (lihat [Referensi API AWS Snowball\)](https://docs.aws.amazon.com/snowball/latest/api-reference/api-reference.html) untuk membuat dan mengelola tugas tersebut. Untuk memberikan izin untuk operasi API ini, AWS Snowball tentukan serangkaian tindakan yang dapat Anda tentukan dalam kebijakan. Misalnya, untuk tugas, tindakan berikut ditentukan: CreateJob, CancelJob, dan DescribeJob. Perhatikan bahwa, melakukan operasi API dapat memerlukan izin untuk lebih dari satu tindakan.

Berikut ini adalah elemen-elemen kebijakan yang paling dasar:

• Sumber daya – Dalam kebijakan, Anda menggunakan Amazon Resource Name (ARN) untuk mengidentifikasi sumber daya yang diatur kebijakan. Untuk informasi selengkapnya, lihat [Sumber](#page-506-0)  [Daya dan Operasi.](#page-506-0)

## **a** Note

Ini didukung untuk Amazon S3, Amazon EC2, AWS KMS Lambda AWS , dan banyak layanan lainnya.

Snowball tidak mendukung penentuan ARN sumber daya di elemen Resource dari pernyataan kebijakan IAM. Untuk memungkinkan akses ke Snowball, tentukan "Resource": "\*" dalam kebijakan Anda.

• Tindakan – Anda menggunakan kata kunci tindakan untuk mengidentifikasi operasi sumber daya yang ingin Anda izinkan atau tolak. Misalnya, tergantung pada Effect yang ditentukan, snowball:\* mengizinkan atau menolak izin pengguna untuk melakukan semua operasi.

## **G** Note

Hal ini didukung untuk Amazon EC2, Amazon S3, dan IAM.

• Efek – Anda menentukan efek ketika pengguna meminta tindakan tertentu—baik mengizinkan maupun menolak. Jika Anda tidak secara eksplisit memberikan akses ke (mengizinkan) sumber daya, akses akan ditolak secara implisit. Anda juga dapat secara eksplisit menolak akses ke sumber daya, yang mungkin Anda lakukan untuk memastikan bahwa pengguna tidak dapat mengaksesnya, meskipun ada akses memberikan kebijakan yang berbeda.

**a** Note

Hal ini didukung untuk Amazon EC2, Amazon S3, dan IAM.

• Prinsipal – Dalam kebijakan berbasis identitas (kebijakan IAM), pengguna yang kebijakannya terlampir adalah prinsipal implisit. Untuk kebijakan berbasis sumber daya, Anda menentukan pengguna, akun, layanan, atau entitas lain yang ingin Anda terima izin (hanya berlaku untuk kebijakan berbasis sumber daya). AWS Snowball tidak mendukung kebijakan berbasis sumber daya.

Untuk mempelajari selengkapnya tentang sintaksis dan deskripsi kebijakan IAM, lihat [Referensi](https://docs.aws.amazon.com/IAM/latest/UserGuide/reference_policies.html)  [Kebijakan IAM AWS](https://docs.aws.amazon.com/IAM/latest/UserGuide/reference_policies.html) dalam Panduan Pengguna IAM.

Untuk tabel yang menampilkan semua tindakan AWS Snowball API, lihat[AWS Snowball Izin API:](#page-524-0)  [Referensi Tindakan, Sumber Daya, dan Ketentuan.](#page-524-0)

## <span id="page-509-1"></span>Menentukan Syarat dalam Kebijakan

Ketika Anda memberikan izin, Anda dapat menggunakan bahasa kebijakan IAM untuk menentukan kondisi ketika kebijakan harus berlaku. Misalnya, Anda mungkin ingin kebijakan diterapkan hanya setelah tanggal tertentu. Untuk informasi selengkapnya tentang menentukan kondisi dalam bahasa kebijakan, lihat [Kondisi](https://docs.aws.amazon.com/IAM/latest/UserGuide/reference_policies_elements.html#Condition) dalam Panduan Pengguna IAM.

Untuk menyatakan kondisi, Anda menggunakan kunci kondisi standar. Tidak ada kunci syarat khusus untuk AWS Snowball. Namun, ada tombol kondisi AWS-wide yang dapat Anda gunakan sesuai kebutuhan. Untuk daftar lengkap tombol AWS-wide, lihat Kunci yang [Tersedia untuk Ketentuan](https://docs.aws.amazon.com/IAM/latest/UserGuide/reference_policies_elements_condition.html) di Panduan Pengguna IAM.

## <span id="page-509-0"></span>Menggunakan Kebijakan Berbasis Identitas (Kebijakan IAM) untuk AWS Snowball

Topik ini memberikan contoh kebijakan berbasis identitas yang mendemonstrasikan cara administrator akun dapat melampirkan kebijakan izin ke identitas IAM (yaitu, pengguna, grup, dan peran). Kebijakan ini dengan demikian memberikan izin untuk melakukan operasi pada AWS Snowball sumber daya di. AWS Cloud

## **A** Important

Kami menyarankan Anda untuk terlebih dahulu meninjau topik pendahuluan yang menjelaskan konsep dasar dan pilihan yang tersedia untuk mengelola akses ke sumber daya AWS Snowball Anda. Untuk informasi selengkapnya, lihat [Ikhtisar Mengelola Izin Akses ke](#page-505-0) [Sumber Daya Anda di AWS Cloud.](#page-505-0)

Bagian dalam topik ini membahas hal berikut:

- [Izin Diperlukan untuk Menggunakan Konsol AWS Snowball](#page-511-0)
- [AWS Kebijakan -Managed \(Predefined\) untuk Edge AWS Snowball](#page-514-0)
- [Contoh Kebijakan yang Dikelola Pelanggan](#page-518-0)

Berikut adalah contoh kebijakan izin.

```
{ 
   "Version": "2012-10-17", 
   "Statement": [
```

```
 { 
        "Effect": "Allow", 
        "Action": [ 
           "s3:GetBucketLocation", 
           "s3:GetObject", 
           "s3:ListBucket" 
        ], 
        "Resource": "arn:aws:s3:::*" 
     }, 
      { 
         "Effect": "Allow", 
         "Action": [ 
             "snowball:*", 
             "importexport:*" 
         ], 
         "Resource": "*" 
     } 
   ]
}
```
Kebijakan ini memiliki dua pernyataan:

- Pernyataan pertama memberikan izin untuk tiga tindakan Amazon S3 (s3:GetBucketLocation, s3:GetObject, dan s3:ListBucket) di semua bucket Amazon S3 menggunakan Amazon Resource Name (ARN) dari arn:aws:s3:::\*. ARN menentukan karakter wildcard (\*) sehingga pengguna dapat memilih salah satu atau semua bucket Amazon S3 yang menjadi tempat untuk mengekspor data.
- Pernyataan kedua memberikan izin untuk semua AWS Snowball tindakan. Karena tindakan ini tidak mendukung izin tingkat sumber daya, kebijakan menentukan karakter wildcard (\*) dan nilai Resource juga menentukan karakter wild card.

Kebijakan tidak menyebutkan elemen Principal karena dalam kebijakan berbasis identitas, Anda tidak menyebutkan penanggung jawab yang mendapatkan izin. Saat Anda melampirkan kebijakan kepada pengguna, pengguna adalah penanggung jawab implisit. Saat Anda melampirkan kebijakan izin pada IAM role, prinsipal yang diidentifikasi dalam kebijakan kepercayaan peran tersebut mendapatkan izin.

Untuk tabel yang menunjukkan semua tindakan API manajemen AWS Snowball pekerjaan dan sumber daya yang diterapkan, lihat[AWS Snowball Izin API: Referensi Tindakan, Sumber Daya, dan](#page-524-0)  [Ketentuan.](#page-524-0)

<span id="page-511-0"></span>Izin Diperlukan untuk Menggunakan Konsol AWS Snowball

Tabel referensi izin mencantumkan operasi API manajemen AWS Snowball pekerjaan dan menunjukkan izin yang diperlukan untuk setiap operasi. Untuk informasi selengkapnya tentang operasi API manajemen tugas, lihat [AWS Snowball Izin API: Referensi Tindakan, Sumber Daya, dan](#page-524-0)  [Ketentuan.](#page-524-0)

Untuk menggunakan Konsol Manajemen AWS Snow Family, Anda perlu memberikan izin untuk tindakan tambahan seperti yang ditunjukkan dalam kebijakan izin berikut:

```
{ 
     "Version": "2012-10-17", 
     "Statement": [ 
          { 
               "Effect": "Allow", 
               "Action": [ 
                   "s3:GetBucketLocation", 
                   "s3:GetBucketPolicy", 
                   "s3:ListBucket", 
                   "s3:ListBucketMultipartUploads", 
                   "s3:ListAllMyBuckets" 
              ], 
               "Resource": "arn:aws:s3:::*" 
          }, 
          { 
               "Effect": "Allow", 
               "Action": [ 
                   "s3:CreateBucket", 
                   "s3:PutObject", 
                   "s3:AbortMultipartUpload", 
                   "s3:ListMultipartUploadParts", 
                   "s3:PutObjectAcl" 
               ], 
               "Resource": "arn:aws:s3:::*" 
          }, 
          { 
               "Effect": "Allow", 
               "Action": [ 
                   "lambda:GetFunction", 
                   "lambda:GetFunctionConfiguration" 
               ], 
               "Resource": "arn:aws:lambda:*::function:*" 
          },
```
{

```
 "Effect": "Allow", 
               "Action": [ 
                   "lambda:ListFunctions" 
              ], 
               "Resource": "*" 
          }, 
          { 
               "Effect": "Allow", 
               "Action": [ 
                   "kms:CreateGrant", 
                   "kms:GenerateDataKey", 
                   "kms:Decrypt", 
                   "kms:Encrypt", 
                   "kms:RetireGrant", 
                   "kms:ListKeys", 
                   "kms:DescribeKey", 
                   "kms:ListAliases" 
              ], 
               "Resource": [ 
\mathbf{u} \star \mathbf{u} ] 
          }, 
          { 
               "Effect": "Allow", 
               "Action": [ 
                   "iam:AttachRolePolicy", 
                   "iam:CreatePolicy", 
                   "iam:CreateRole", 
                   "iam:ListRoles", 
                   "iam:ListRolePolicies", 
                   "iam:PutRolePolicy" 
              ], 
               "Resource": [ 
\mathbf{u} \star \mathbf{u} ] 
          }, 
          { 
               "Effect": "Allow", 
               "Action": "iam:PassRole", 
               "Resource": "*", 
               "Condition": { 
                   "StringEquals": { 
                        "iam:PassedToService": "importexport.amazonaws.com"
```

```
 } 
              } 
          }, 
          { 
             "Effect": "Allow", 
             "Action": [ 
                   "ec2:DescribeImages", 
                   "ec2:ModifyImageAttribute" 
             ], 
             "Resource": [ 
\mathbf{u} \star \mathbf{u} ] 
          }, 
          { 
               "Effect": "Allow", 
               "Action": [ 
                   "sns:CreateTopic", 
                   "sns:ListTopics", 
                   "sns:GetTopicAttributes", 
                   "sns:SetTopicAttributes", 
                   "sns:ListSubscriptionsByTopic", 
                   "sns:Subscribe" 
              ], 
              "Resource": [ 
\mathbf{u} \star \mathbf{u} ] 
          }, 
          { 
              "Effect": "Allow", 
              "Action": [ 
                   "greengrass:getServiceRoleForAccount" 
              ], 
               "Resource": [ 
\mathbf{u} \star \mathbf{u} ] 
          }, 
          { 
              "Effect": "Allow", 
               "Action": [ 
                   "snowball:*" 
              ], 
               "Resource": [ 
\mathbf{u} \star \mathbf{u} ]
```
}

 $\mathbf{I}$ }

AWS Snowball Konsol memerlukan izin tambahan ini karena alasan berikut:

- ec2:— Ini memungkinkan pengguna untuk mendeskripsikan instans yang kompatibel dengan Amazon EC2 dan memodifikasi atributnya untuk tujuan komputasi lokal. Untuk informasi selengkapnya, lihat [Menggunakan instans komputasi yang kompatibel dengan Amazon EC2](#page-246-0).
- kms: Ini memungkinkan pengguna untuk membuat atau memilih kunci KMS yang akan mengenkripsi data Anda. Untuk informasi selengkapnya, lihat [AWS Key Management Service di](#page-480-0) [AWS Snowball Edge.](#page-480-0)
- iam:— Ini memungkinkan pengguna untuk membuat atau memilih peran IAM ARN yang akan mengasumsikan untuk mengakses AWS sumber daya AWS Snowball yang terkait dengan penciptaan dan pemrosesan lapangan kerja.
- sns: Ini memungkinkan pengguna untuk membuat atau memilih notifikasi Amazon SNS untuk tugas yang mereka buat. Untuk informasi selengkapnya, lihat [Pemberitahuan untuk perangkat](#page-531-0)  [Keluarga Salju](#page-531-0).

## <span id="page-514-0"></span>AWS Kebijakan -Managed (Predefined) untuk Edge AWS Snowball

AWS mengatasi banyak kasus penggunaan umum dengan menyediakan kebijakan IAM mandiri yang dibuat dan dikelola oleh. AWS Kebijakan terkelola memberikan izin yang diperlukan untuk kasus penggunaan umum sehingga Anda tidak perlu menyelidiki izin apa yang diperlukan. Untuk informasi selengkapnya, lihat [Kebijakan Terkelola AWS](https://docs.aws.amazon.com/IAM/latest/UserGuide/access_policies_managed-vs-inline.html#aws-managed-policies) dalam Panduan Pengguna IAM.

Anda dapat menggunakan kebijakan AWS-managed berikut dengan AWS Snowball.

Membuat Kebijakan IAM Role untuk Snowball Edge

Kebijakan IAM role harus dibuat dengan izin baca dan tulis untuk bucket Amazon S3 Anda. IAM role juga harus memiliki hubungan kepercayaan dengan Snowball. Memiliki hubungan kepercayaan berarti AWS dapat menulis data di Snowball dan di bucket Amazon S3 Anda, tergantung pada apakah Anda mengimpor atau mengekspor data.

Saat Anda membuat pekerjaan untuk memesan perangkat Keluarga Salju di Konsol Manajemen AWS Snow Family, membuat peran IAM yang diperlukan terjadi pada langkah 4 di bagian Izin. Proses ini otomatis. IAM role yang Anda izinkan Snowball untuk kendalikan hanya digunakan

untuk menulis data Anda ke bucket Anda ketika Snowball dengan data yang ditransfer tiba di AWS. Prosedur berikut menguraikan proses tersebut.

Untuk membuat IAM role untuk tugas impor Anda

- 1. Masuk ke AWS Management Console dan buka AWS Snowball konsol di [https://](https://console.aws.amazon.com/importexport/)  [console.aws.amazon.com/importexport/](https://console.aws.amazon.com/importexport/).
- 2. Pilih Buat tugas.
- 3. Pada langkah pertama, isi rincian untuk tugas impor Anda ke Amazon S3, lalu pilih Selanjutnya.
- 4. Pada langkah kedua, di Izin, pilih Buat/Pilih IAM Role.

Konsol Manajemen IAM terbuka, menunjukkan IAM role yang digunakan AWS untuk menyalin objek ke dalam bucket Amazon S3 yang Anda tentukan.

5. Tinjau rincian di halaman ini, dan kemudian pilih Izinkan.

Anda kembali ke Konsol Manajemen AWS Snow Family, di mana peran IAM yang dipilih ARN berisi Nama Sumber Daya Amazon (ARN) untuk peran IAM yang baru saja Anda buat.

6. Pilih Selanjutnya untuk menyelesaikan pembuatan IAM role Anda.

Prosedur sebelumnya menciptakan IAM role yang memiliki izin menulis untuk bucket Amazon S3 yang Anda rencanakan untuk mengimpor data Anda ke dalamnya. IAM role yang dibuat memiliki salah satu struktur berikut, tergantung pada apakah itu untuk tugas impor atau tugas ekspor.

Peran IAM untuk Pekerjaan Impor

```
\overline{\mathcal{L}} "Version": "2012-10-17", 
   "Statement": [ 
     { 
        "Effect": "Allow", 
        "Action": [ 
          "s3:GetBucketLocation", 
          "s3:ListBucketMultipartUploads" 
        ], 
        "Resource": "arn:aws:s3:::*" 
     }, 
     { 
        "Effect": "Allow", 
        "Action": [
```

```
 "s3:GetBucketPolicy", 
          "s3:PutObject", 
          "s3:AbortMultipartUpload", 
          "s3:ListMultipartUploadParts", 
          "s3:PutObjectAcl", 
          "s3:ListBucket", 
          "s3:HeadBucket" 
        ], 
        "Resource": "arn:aws:s3:::*" 
     } 
   ]
}
```
Jika Anda menggunakan enkripsi sisi server dengan AWS KMS—managed keys (SSE-KMS) untuk mengenkripsi bucket Amazon S3 yang terkait dengan pekerjaan impor Anda, Anda juga perlu menambahkan pernyataan berikut ke peran IAM Anda.

```
{ 
      "Effect": "Allow", 
      "Action": [ 
        "kms:GenerateDataKey" 
      ], 
      "Resource": "arn:aws:kms:us-west-2:123456789012:key/abc123a1-abcd-1234-
efgh-111111111111"
}
```
Jika ukuran objek lebih besar, klien Amazon S3 yang digunakan untuk proses impor menggunakan unggahan multipart. Jika Anda memulai unggahan multipart menggunakan SSE-KMS, maka semua bagian yang diunggah dienkripsi menggunakan kunci yang ditentukan. AWS KMS Karena komponen dienkripsi, komponen tersebut harus didekripsi sebelum dapat dirakit untuk menyelesaikan unggahan multipart. Jadi, Anda harus memiliki izin untuk mendekripsi AWS KMS key (kms:Decrypt) saat menjalankan unggahan multipart ke Amazon S3 dengan SSE-KMS.

Berikut ini adalah contoh IAM role yang diperlukan untuk tugas impor yang membutuhkan izin kms:Decrypt.

```
{ 
     "Effect": "Allow", 
      "Action": [ 
         "kms:GenerateDataKey","kms:Decrypt"
```

```
 ], 
      "Resource": "arn:aws:kms:us-west-2:123456789012:key/abc123a1-abcd-1234-
efgh-111111111111"
}
```
Berikut ini adalah contoh IAM role yang diperlukan untuk tugas ekspor.

```
{ 
   "Version": "2012-10-17", 
   "Statement": [ 
     { 
        "Effect": "Allow", 
        "Action": [ 
          "s3:GetBucketLocation", 
          "s3:GetBucketPolicy", 
          "s3:GetObject", 
          "s3:ListBucket" 
        ], 
        "Resource": "arn:aws:s3:::*" 
     } 
   ]
}
```
Jika Anda menggunakan enkripsi sisi server dengan kunci yang AWS KMS dikelola untuk mengenkripsi bucket Amazon S3 yang terkait dengan pekerjaan ekspor Anda, Anda juga perlu menambahkan pernyataan berikut ke peran IAM Anda.

```
{ 
      "Effect": "Allow", 
      "Action": [ 
              "kms:Decrypt" 
       ], 
      "Resource": "arn:aws:kms:us-west-2:123456789012:key/abc123a1-abcd-1234-
efgh-111111111111"
}
```
Anda dapat membuat kebijakan IAM kustom Anda sendiri untuk mengizinkan izin operasi API untuk manajemen AWS Snowball pekerjaan. Anda dapat melampirkan kebijakan kustom ini ke pengguna IAM atau grup yang memerlukan izin tersebut.

# <span id="page-518-0"></span>Contoh Kebijakan yang Dikelola Pelanggan

Di bagian ini, Anda dapat menemukan contoh kebijakan pengguna yang memberikan izin untuk berbagai tindakan manajemen AWS Snowball pekerjaan. Kebijakan ini berlaku saat Anda menggunakan AWS SDK atau AWS CLI. Saat menggunakan konsol, Anda perlu memberikan izin tambahan yang khusus untuk konsol, yang dibahas dalam [Izin Diperlukan untuk Menggunakan](#page-511-0) [Konsol AWS Snowball](#page-511-0).

**a** Note

Semua contoh menggunakan wilayah us-west-2 dan berisi ID akun fiktif.

## **Contoh**

- [Contoh 1: Kebijakan Peran yang Memungkinkan Pengguna Membuat Job untuk memesan](#page-518-1) [perangkat Keluarga Salju dengan API](#page-518-1)
- [Contoh 2: Kebijakan Peran untuk Membuat Tugas Impor](#page-519-0)
- [Contoh 3: Kebijakan Peran untuk Membuat Tugas Ekspor](#page-521-0)
- [Contoh 4: Izin Peran yang Diharapkan dan Kebijakan Kepercayaan](#page-523-0)
- [AWS Snowball Izin API: Referensi Tindakan, Sumber Daya, dan Ketentuan](#page-524-0)

<span id="page-518-1"></span>Contoh 1: Kebijakan Peran yang Memungkinkan Pengguna Membuat Job untuk memesan perangkat Keluarga Salju dengan API

Kebijakan izin berikut adalah komponen penting dari kebijakan yang digunakan untuk memberikan izin pembuatan tugas atau klaster menggunakan API manajemen tugas. Pernyataan tersebut diperlukan sebagai pernyataan kebijakan Trust Relationship untuk peran IAM Snowball.

```
{ 
     "Version": "2012-10-17", 
     "Statement": [ 
     { 
           "Effect": "Allow", 
           "Principal": { 
           "Service": "importexport.amazonaws.com" 
     }, 
     "Action": "sts:AssumeRole"
```
 } ] }

<span id="page-519-0"></span>Anda menggunakan kebijakan kepercayaan peran berikut untuk membuat pekerjaan impor untuk Snowball Edge yang menggunakan fungsi yang AWS Lambda didukung oleh AWS IoT Greengrass .

```
\{ \} "Version": "2012-10-17", 
     "Statement": [ 
         { 
              "Effect": "Allow", 
              "Action": [ 
                  "s3:GetBucketLocation", 
                  "s3:ListBucketMultipartUploads" 
              ], 
              "Resource": "arn:aws:s3:::*" 
         }, 
         { 
              "Effect": "Allow", 
              "Action": [ 
                  "s3:GetBucketPolicy", 
                  "s3:GetBucketLocation", 
                  "s3:ListBucketMultipartUploads", 
                  "s3:ListBucket", 
                  "s3:HeadBucket", 
                  "s3:PutObject", 
                  "s3:AbortMultipartUpload", 
                  "s3:ListMultipartUploadParts", 
                  "s3:PutObjectAcl", 
                  "s3:GetObject" 
              ], 
              "Resource": "arn:aws:s3:::*" 
         }, 
         { 
              "Effect": "Allow", 
              "Action": [ 
                  "snowball:*" 
              ], 
              "Resource": [
```

```
\mathbf{u} \star \mathbf{u} ] 
         }, 
         { 
              "Effect": "Allow", 
              "Action": [ 
                  "iot:AttachPrincipalPolicy", 
                  "iot:AttachThingPrincipal", 
                  "iot:CreateKeysAndCertificate", 
                  "iot:CreatePolicy", 
                  "iot:CreateThing", 
                  "iot:DescribeEndpoint", 
                  "iot:GetPolicy" 
              ], 
              "Resource": [ 
\mathbf{u} \star \mathbf{u} ] 
         }, 
         { 
              "Effect": "Allow", 
              "Action": [ 
                  "lambda:GetFunction" 
              ], 
              "Resource": [ 
\mathbf{u} \star \mathbf{u} ] 
         }, 
         { 
              "Effect": "Allow", 
              "Action": [ 
                  "greengrass:CreateCoreDefinition", 
                  "greengrass:CreateDeployment", 
                  "greengrass:CreateDeviceDefinition", 
                  "greengrass:CreateFunctionDefinition", 
                  "greengrass:CreateGroup", 
                  "greengrass:CreateGroupVersion", 
                  "greengrass:CreateLoggerDefinition", 
                  "greengrass:CreateSubscriptionDefinition", 
                  "greengrass:GetDeploymentStatus", 
                   "greengrass:UpdateGroupCertificateConfiguration", 
                  "greengrass:CreateGroupCertificateAuthority", 
                  "greengrass:GetGroupCertificateAuthority", 
                  "greengrass:ListGroupCertificateAuthorities", 
                  "greengrass:ListDeployments",
```

```
 "greengrass:GetGroup", 
                     "greengrass:GetGroupVersion", 
                     "greengrass:GetCoreDefinitionVersion" 
                ], 
                "Resource": [ 
\mathbf{u} \star \mathbf{u} ] 
           } 
     \mathbf{I}}
```
<span id="page-521-0"></span>Contoh 3: Kebijakan Peran untuk Membuat Tugas Ekspor

Anda menggunakan kebijakan kepercayaan peran berikut untuk membuat pekerjaan ekspor untuk Snowball Edge yang menggunakan fungsi yang AWS Lambda didukung oleh AWS IoT Greengrass .

```
\{ \} "Version": "2012-10-17", 
     "Statement": [ 
         { 
              "Effect": "Allow", 
              "Action": [ 
                  "s3:GetBucketLocation", 
                  "s3:GetObject", 
                  "s3:ListBucket" 
              ], 
              "Resource": "arn:aws:s3:::*" 
         }, 
         { 
             "Effect": "Allow", 
             "Action": [ 
                  "snowball:*" 
             ], 
             "Resource": [ 
                 0\star 0 ] 
         }, 
         { 
              "Effect": "Allow", 
              "Action": [
```

```
 "iot:AttachPrincipalPolicy", 
                  "iot:AttachThingPrincipal", 
                  "iot:CreateKeysAndCertificate", 
                  "iot:CreatePolicy", 
                  "iot:CreateThing", 
                  "iot:DescribeEndpoint", 
                  "iot:GetPolicy" 
              ], 
              "Resource": [ 
\mathbf{u} \star \mathbf{u} ] 
         }, 
         { 
              "Effect": "Allow", 
              "Action": [ 
                  "lambda:GetFunction" 
              ], 
              "Resource": [ 
\mathbf{u} \star \mathbf{u} ] 
         }, 
         { 
              "Effect": "Allow", 
              "Action": [ 
                  "greengrass:CreateCoreDefinition", 
                  "greengrass:CreateDeployment", 
                  "greengrass:CreateDeviceDefinition", 
                  "greengrass:CreateFunctionDefinition", 
                  "greengrass:CreateGroup", 
                  "greengrass:CreateGroupVersion", 
                  "greengrass:CreateLoggerDefinition", 
                  "greengrass:CreateSubscriptionDefinition", 
                  "greengrass:GetDeploymentStatus", 
                  "greengrass:UpdateGroupCertificateConfiguration", 
                  "greengrass:CreateGroupCertificateAuthority", 
                  "greengrass:GetGroupCertificateAuthority", 
                  "greengrass:ListGroupCertificateAuthorities", 
                  "greengrass:ListDeployments", 
                  "greengrass:GetGroup", 
                  "greengrass:GetGroupVersion", 
                  "greengrass:GetCoreDefinitionVersion" 
              ], 
              "Resource": [ 
\mathbf{u} \star \mathbf{u}
```
 ] } ] }

<span id="page-523-0"></span>Contoh 4: Izin Peran yang Diharapkan dan Kebijakan Kepercayaan

Kebijakan izin peran yang diharapkan berikut diperlukan untuk peran layanan yang ada untuk digunakan. Ini adalah pengaturan satu kali.

```
{ 
              "Version": "2012-10-17", 
              "Statement": 
             \Gamma { 
                                       "Effect": "Allow", 
                                       "Action": "sns:Publish", 
                                       "Resource": ["[[snsArn]]"] 
                          }, 
                          { 
                                       "Effect": "Allow", 
                                      "Action": 
 \blacksquare [ \blacksquare \blacksquare \ "cloudwatch:ListMetrics", 
                                                   "cloudwatch:GetMetricData", 
                                                   "cloudwatch:PutMetricData" 
                                      ], 
                                       "Resource": 
 \blacksquare [ \blacksquare \blacksquare \\mathbf{u} \star \mathbf{u} ], 
                                       "Condition": { 
                                                               "StringEquals": { 
                                                                            "cloudwatch:namespace": "AWS/SnowFamily" 
 1 1 1 1 1 1 1
  } 
                          } 
             ]
}
```
Kebijakan kepercayaan peran yang diharapkan berikut diperlukan untuk peran layanan yang ada untuk digunakan. Ini adalah pengaturan satu kali.

```
{ 
   "Version": "2012-10-17", 
   "Statement": [ 
     { 
        "Effect": "Allow", 
        "Principal": { 
          "Service": "importexport.amazonaws.com" 
        }, 
        "Action": "sts:AssumeRole" 
     } 
   ]
}
```
<span id="page-524-0"></span>AWS Snowball Izin API: Referensi Tindakan, Sumber Daya, dan Ketentuan

Saat Anda mengatur [Access Control di AWS Cloud](#page-505-1) dan menulis kebijakan izin yang dapat Anda lampirkan ke identitas IAM (kebijakan berbasis identitas), Anda dapat menggunakan daftar sebagai referensi. mencakup setiap operasi API manajemen AWS Snowball pekerjaan dan tindakan terkait yang dapat Anda berikan izin untuk melakukan tindakan. Ini juga mencakup untuk setiap operasi API AWS sumber daya yang dapat Anda berikan izin. Anda menentukan tindakan dalam bidang Action kebijakan, dan Anda menentukan nilai sumber daya pada bidang Resource kebijakan.

Anda dapat menggunakan kunci kondisi AWS-wide dalam AWS Snowball kebijakan Anda untuk menyatakan kondisi. Untuk daftar lengkap tombol AWS-wide, lihat Kunci yang [Tersedia](https://docs.aws.amazon.com/IAM/latest/UserGuide/reference_policies_elements.html#AvailableKeys) di Panduan Pengguna IAM.

**a** Note

Untuk menentukan tindakan, gunakan awalan snowball: diikuti dengan nama operasi API (misalnya, snowball:CreateJob).

# Pencatatan dan Pemantauan di AWS Snowball

Pemantauan adalah bagian penting dari menjaga keandalan, ketersediaan, dan kinerja AWS Snowball dan AWS solusi Anda. Anda harus mengumpulkan data pemantauan sehingga Anda dapat lebih mudah men-debug kegagalan multi-titik jika terjadi. AWS menyediakan beberapa alat untuk memantau AWS Snowball sumber daya Anda dan menanggapi potensi insiden:

## AWS CloudTrail Log

CloudTrail menyediakan catatan tindakan yang diambil oleh pengguna, peran, atau AWS layanan di AWS Snowball Job Management API atau saat menggunakan AWS Konsol. Dengan menggunakan informasi yang dikumpulkan oleh CloudTrail, Anda dapat menentukan permintaan API yang dibuat untuk AWS Snowball layanan, alamat IP dari mana permintaan dibuat, siapa yang membuat permintaan, kapan dibuat, dan detail tambahan. Untuk informasi selengkapnya, lihat [Logging AWS Snowball Edge API Panggilan dengan AWS CloudTrail](#page-546-0).

# Validasi Kepatuhan untuk AWS Snowball

Untuk mempelajari apakah an Layanan AWS berada dalam lingkup program kepatuhan tertentu, lihat [Layanan AWS di Lingkup oleh Program Kepatuhan Layanan AWS](https://aws.amazon.com/compliance/services-in-scope/) dan pilih program kepatuhan yang Anda minati. Untuk informasi umum, lihat [Program AWS Kepatuhan Program AWS](https://aws.amazon.com/compliance/programs/) .

Anda dapat mengunduh laporan audit pihak ketiga menggunakan AWS Artifact. Untuk informasi selengkapnya, lihat [Mengunduh Laporan di AWS Artifact](https://docs.aws.amazon.com/artifact/latest/ug/downloading-documents.html) .

Tanggung jawab kepatuhan Anda saat menggunakan Layanan AWS ditentukan oleh sensitivitas data Anda, tujuan kepatuhan perusahaan Anda, dan hukum dan peraturan yang berlaku. AWS menyediakan sumber daya berikut untuk membantu kepatuhan:

- [Panduan Memulai Cepat Keamanan dan Kepatuhan Panduan](https://aws.amazon.com/quickstart/?awsf.filter-tech-category=tech-category%23security-identity-compliance) penerapan ini membahas pertimbangan arsitektur dan memberikan langkah-langkah untuk menerapkan lingkungan dasar AWS yang berfokus pada keamanan dan kepatuhan.
- [Arsitektur untuk Keamanan dan Kepatuhan HIPAA di Amazon Web Services](https://docs.aws.amazon.com/whitepapers/latest/architecting-hipaa-security-and-compliance-on-aws/welcome.html)  Whitepaper ini menjelaskan bagaimana perusahaan dapat menggunakan AWS untuk membuat aplikasi yang memenuhi syarat HIPAA.

## **a** Note

Tidak semua memenuhi Layanan AWS syarat HIPAA. Untuk informasi selengkapnya, lihat [Referensi Layanan yang Memenuhi Syarat HIPAA.](https://aws.amazon.com/compliance/hipaa-eligible-services-reference/)

- [AWS Sumber Daya AWS](https://aws.amazon.com/compliance/resources/)  Kumpulan buku kerja dan panduan ini mungkin berlaku untuk industri dan lokasi Anda.
- [AWS Panduan Kepatuhan Pelanggan](https://d1.awsstatic.com/whitepapers/compliance/AWS_Customer_Compliance_Guides.pdf)  Memahami model tanggung jawab bersama melalui lensa kepatuhan. Panduan ini merangkum praktik terbaik untuk mengamankan Layanan AWS

dan memetakan panduan untuk kontrol keamanan di berbagai kerangka kerja (termasuk Institut Standar dan Teknologi Nasional (NIST), Dewan Standar Keamanan Industri Kartu Pembayaran (PCI), dan Organisasi Internasional untuk Standardisasi (ISO)).

- [Mengevaluasi Sumber Daya dengan Aturan](https://docs.aws.amazon.com/config/latest/developerguide/evaluate-config.html) dalam Panduan AWS Config Pengembang AWS Config Layanan menilai seberapa baik konfigurasi sumber daya Anda mematuhi praktik internal, pedoman industri, dan peraturan.
- [AWS Security Hub](https://docs.aws.amazon.com/securityhub/latest/userguide/what-is-securityhub.html) Ini Layanan AWS memberikan pandangan komprehensif tentang keadaan keamanan Anda di dalamnya AWS. Security Hub menggunakan kontrol keamanan untuk sumber daya AWS Anda serta untuk memeriksa kepatuhan Anda terhadap standar industri keamanan dan praktik terbaik. Untuk daftar layanan dan kontrol yang didukung, lihat [Referensi kontrol Security](https://docs.aws.amazon.com/securityhub/latest/userguide/securityhub-controls-reference.html) [Hub](https://docs.aws.amazon.com/securityhub/latest/userguide/securityhub-controls-reference.html).
- [Amazon GuardDuty](https://docs.aws.amazon.com/guardduty/latest/ug/what-is-guardduty.html) Ini Layanan AWS mendeteksi potensi ancaman terhadap beban kerja Akun AWS, kontainer, dan data Anda dengan memantau lingkungan Anda untuk aktivitas mencurigakan dan berbahaya. GuardDuty dapat membantu Anda mengatasi berbagai persyaratan kepatuhan, seperti PCI DSS, dengan memenuhi persyaratan deteksi intrusi yang diamanatkan oleh kerangka kerja kepatuhan tertentu.
- [AWS Audit ManagerI](https://docs.aws.amazon.com/audit-manager/latest/userguide/what-is.html)ni Layanan AWS membantu Anda terus mengaudit AWS penggunaan Anda untuk menyederhanakan cara Anda mengelola risiko dan kepatuhan terhadap peraturan dan standar industri.

# Ketangguhan

Infrastruktur AWS global dibangun di sekitar Wilayah AWS dan Availability Zones. Wilayah AWS menyediakan beberapa Availability Zone yang terpisah secara fisik dan terisolasi, yang terhubung dengan latensi rendah, throughput tinggi, dan jaringan yang sangat redundan. Dengan Zona Ketersediaan, Anda dapat merancang serta mengoperasikan aplikasi dan basis data yang secara otomatis melakukan failover di antara Zona Ketersediaan tanpa gangguan. Zona Ketersediaan memiliki ketersediaan dan toleransi kesalahan yang lebih baik, dan dapat diskalakan dibandingkan infrastruktur biasa yang terdiri dari satu atau beberapa pusat data.

Untuk informasi selengkapnya tentang Wilayah AWS dan Availability Zone, lihat [Infrastruktur AWS](https://aws.amazon.com/about-aws/global-infrastructure/) [Global.](https://aws.amazon.com/about-aws/global-infrastructure/)

# Keamanan Infrastruktur di AWS Snowball

Sebagai layanan terkelola, AWS Snow Family dilindungi oleh keamanan jaringan AWS global. Untuk informasi tentang layanan AWS keamanan dan cara AWS melindungi infrastruktur, lihat [Keamanan](https://aws.amazon.com/security/)  [AWS Cloud.](https://aws.amazon.com/security/) Untuk mendesain AWS lingkungan Anda menggunakan praktik terbaik untuk keamanan infrastruktur, lihat [Perlindungan Infrastruktur dalam Kerangka Kerja](https://docs.aws.amazon.com/wellarchitected/latest/security-pillar/infrastructure-protection.html) yang AWS Diarsiteksikan dengan Baik Pilar Keamanan.

Anda menggunakan panggilan API yang AWS dipublikasikan untuk mengakses AWS Snow Family melalui jaringan. Klien harus mendukung hal-hal berikut:

- Keamanan Lapisan Pengangkutan (TLS). Kami mensyaratkan TLS 1.2 dan menganjurkan TLS 1.3.
- Sandi cocok dengan sistem kerahasiaan maju sempurna (perfect forward secrecy, PFS) seperti DHE (Ephemeral Diffie-Hellman) atau ECDHE (Elliptic Curve Ephemeral Diffie-Hellman). Sebagian besar sistem modern seperti Java 7 dan versi lebih baru mendukung mode-mode ini.

Selain itu, permintaan harus ditandatangani menggunakan ID kunci akses dan kunci akses rahasia yang terkait dengan prinsipal IAM. Atau Anda bisa menggunakan [AWS Security Token Service](https://docs.aws.amazon.com/STS/latest/APIReference/Welcome.html) (AWS STS) untuk membuat kredensial keamanan sementara guna menandatangani permintaan.

# Validasi Data dengan Tugas Snowball Edge

Setelah itu, Anda akan menemukan informasi tentang bagaimana AWS Snowball Edge memvalidasi transfer data, dan langkah-langkah manual yang dapat Anda ambil untuk membantu memastikan integritas data selama dan setelah pekerjaan.

Topik

- [Validasi Checksum Data yang Ditransfer](#page-528-0)
- [Pembuatan Inventaris Lokal Selama Transfer Snowball](#page-528-1)
- [Kesalahan Validasi Umum](#page-529-0)
- [Validasi Data Manual untuk Snowball Edge Setelah Impor ke Amazon S3](#page-529-1)

# <span id="page-528-0"></span>Validasi Checksum Data yang Ditransfer

Saat Anda menyalin file dari sumber data lokal menggunakan antarmuka Amazon S3 ke Snowball Edge, sejumlah checksum dibuat. Checksum ini digunakan untuk memvalidasi data secara otomatis saat ditransfer.

Pada tingkat tinggi, checksum ini dibuat untuk setiap file (atau untuk bagian dari file besar). Untuk Snowball Edge, checksum ini terlihat saat Anda menjalankan AWS CLI perintah berikut terhadap bucket di perangkat. Checksum digunakan untuk memvalidasi integritas data Anda selama transfer dan membantu memastikan bahwa data Anda disalin dengan benar.

```
aws s3api list-objects --bucket bucket-name --endpoint http://ip:8080 --profile edge-
profile
```
<span id="page-528-1"></span>Saat checksum ini tidak cocok, data terkait tidak diimpor ke Amazon S3.

# Pembuatan Inventaris Lokal Selama Transfer Snowball

Buat inventaris lokal file yang disalin ke Snowball saat menggunakan adaptor Amazon S3 atau CLI. Isi inventaris lokal dapat digunakan untuk membandingkan dengan apa yang ada di penyimpanan atau server lokal.

Misalnya,

<span id="page-529-0"></span>aws s3 cp folder/ s3://bucket --recursive > inventory.txt

# Kesalahan Validasi Umum

Ketika kesalahan validasi terjadi, data yang sesuai (file atau bagian dari file besar) tidak ditulis ke tujuan. Berikut ini adalah penyebab umum untuk kesalahan validasi:

- Mencoba untuk menyalin tautan simbolik.
- Mencoba untuk menyalin file yang secara aktif sedang dimodifikasi. Upaya validasi checksum gagal dan ditandai sebagai transfer gagal.
- Mencoba untuk menyalin file yang berukuran lebih besar dari 5 TB.
- Mencoba menyalin ukuran bagian yang lebih besar dari 2 GiB.
- Mencoba menyalin file ke perangkat Snowball Edge yang sudah memiliki kapasitas penyimpanan data penuh.
- Mencoba menyalin file ke perangkat Snowball Edge yang tidak mengikuti [panduan penamaan](https://docs.aws.amazon.com/AmazonS3/latest/dev/object-keys.html) [kunci objek](https://docs.aws.amazon.com/AmazonS3/latest/dev/object-keys.html) untuk Amazon S3.

Saat salah satu dari kesalahan validasi ini terjadi, itu dicatat. Anda dapat mengambil langkah-langkah untuk secara manual mengidentifikasi file apa yang gagal validasi dan mengapa. Untuk informasi, lihat [Validasi Data Manual untuk Snowball Edge Setelah Impor ke Amazon S3.](#page-529-1)

# <span id="page-529-1"></span>Validasi Data Manual untuk Snowball Edge Setelah Impor ke Amazon S3

Setelah tugas impor selesai, Anda memiliki beberapa pilihan untuk secara manual memvalidasi data di Amazon S3, seperti yang dijelaskan berikut.

Periksa laporan penyelesaian tugas dan log yang terkait

Setiap kali data diimpor ke atau diekspor dari Amazon S3, Anda mendapatkan laporan tugas PDF yang dapat diunduh. Untuk tugas impor, laporan ini tersedia pada akhir proses impor. Untuk informasi selengkapnya, lihat [Mendapatkan laporan dan log penyelesaian pekerjaan Anda](#page-99-0).

Inventaris S3

Jika Anda mentransfer sejumlah besar data ke Amazon S3 di beberapa tugas, melewati setiap laporan penyelesaian tugas mungkin bukan penggunaan waktu yang efisien. Sebaliknya, Anda bisa mendapatkan inventaris semua objek dalam satu atau lebih bucket Amazon S3. Inventaris Amazon S3 menyediakan file nilai yang dipisahkan koma (CSV) yang menampilkan objek Anda dan metadata yang sesuai secara harian atau mingguan. File ini meliputi objek untuk bucket Amazon S3 atau prefiks bersama (yaitu, objek yang memiliki nama yang dimulai dengan string umum).

Bila Anda memiliki inventaris bucket Amazon S3 yang telah diimpor datanya, Anda dapat dengan mudah membandingkannya dengan file yang ditransfer di lokasi data sumber Anda. Dengan cara ini, Anda dapat dengan cepat mengidentifikasi file apa yang tidak ditransfer.

Gunakan perintah sinkronisasi Amazon S3

Jika workstation Anda dapat terhubung ke internet, Anda dapat melakukan validasi akhir dari semua file yang ditransfer dengan menjalankan perintah. AWS CLI aws s3 sync Perintah ini menyinkronkan direktori dan prefiks S3. Perintah ini secara rekursif menyalin file baru dan yang diperbarui dari direktori sumber ke tujuan. Untuk informasi lebih lanjut, lihat [sinkronisasi](https://docs.aws.amazon.com/cli/latest/reference/s3/sync.html) dalam Referensi Perintah AWS CLI .

## **A** Important

Jika Anda menetapkan penyimpanan lokal Anda sebagai tujuan untuk perintah ini, pastikan bahwa Anda memiliki backup file yang Anda sinkronkan. File-file ini ditimpa oleh isi dalam sumber Amazon S3 yang ditentukan.

# <span id="page-531-0"></span>Pemberitahuan untuk perangkat Keluarga Salju

# Bagaimana Snow menggunakan Amazon SNS

Layanan Snow dirancang untuk memanfaatkan notifikasi kuat yang dikirimkan oleh Amazon Simple Notification Service (Amazon SNS). Saat membuat pekerjaan untuk memesan perangkat Snow, Anda dapat memberikan alamat email untuk menerima pemberitahuan perubahan status pekerjaan Anda. Ketika Anda melakukan ini, Anda memilih topik SNS yang ada atau membuat yang baru. Jika topik SNS dienkripsi, Anda perlu mengaktifkan enkripsi KMS yang dikelola pelanggan untuk topik tersebut dan menyiapkan kebijakan kunci KMS yang dikelola pelanggan. Lihat [Pilih preferensi notifikasi Anda.](#page-66-0)

Setelah Anda membuat pekerjaan, setiap alamat email yang Anda tentukan untuk mendapatkan notifikasi Amazon SNS menerima pesan email dari AWS notifikasi yang meminta konfirmasi ke langganan topik. Pengguna akun email harus mengonfirmasi langganan dengan memilih Konfirmasi langganan. Email notifikasi Amazon SNS disesuaikan untuk setiap status pekerjaan, dan menyertakan tautan ke. [Konsol Manajemen AWS Snow Family](https://console.aws.amazon.com/snowfamily/home)

Anda juga dapat mengonfigurasi Amazon SNS untuk mengirim pesan teks untuk pemberitahuan perubahan status dari konsol Amazon SNS. Untuk mengetahui informasi selengkapnya, lihat [Pesan](https://docs.aws.amazon.com/sns/latest/dg/SMSMessages.html)  [teks seluler \(SMS\)](https://docs.aws.amazon.com/sns/latest/dg/SMSMessages.html) dalam Panduan Developer Amazon Simple Notification Service.

# Mengenkripsi topik SNS untuk perubahan status pekerjaan Salju

Aktifkan enkripsi KMS yang dikelola pelanggan untuk topik SNS untuk pemberitahuan perubahan status pekerjaan Snow. Topik SNS yang dienkripsi dengan enkripsi AWS-managed tidak dapat menerima perubahan status pekerjaan Snow karena peran IAM impor Salju tidak memiliki akses ke kunci KMS yang AWS dikelola untuk melakukan dan tindakan. Decrypt GenerateDataKey Selain itu, kebijakan kunci KMS yang AWS dikelola tidak dapat diedit.

Untuk mengaktifkan enkripsi sisi server untuk topik SNS menggunakan konsol manajemen Amazon SNS

- 1. [Masuk ke AWS Management Console dan buka konsol Amazon SNS di https://](https://console.aws.amazon.com/sns/v3/home) [console.aws.amazon.com/sns/v3/home.](https://console.aws.amazon.com/sns/v3/home)
- 2. Di panel navigasi, pilih Pengguna.
- 3. Di halaman Topik, pilih topik yang digunakan untuk pemberitahuan perubahan status pekerjaan, lalu pilih Edit.
- 4. Perluas bagian Enkripsi dan lakukan hal berikut ini:
	- a. Pilih Aktifkan enkripsi.
	- b. Tentukan kunci AWS KMS. Lihat
	- c. Untuk setiap jenis KMS, deskripsi, akun, dan KMS ARN ditampilkan.
- 5. Untuk menggunakan kunci kustom dari AWS akun Anda, pilih bidang kunci AWS KMS dan kemudian pilih KMS kms kustom dari daftar. Untuk petunjuk cara membuat KMS kustom, lihat [Membuat kunci](https://docs.aws.amazon.com/kms/latest/developerguide/create-keys.html) di Panduan AWS Key Management Service Pengembang.

Untuk menggunakan ARN KMS khusus dari akun AWS Anda atau dari akun AWS lain, masukkan ARN AWS kunci KMS di bidang kunci KMS.

6. Pilih Simpan perubahan. Enkripsi sisi server diaktifkan untuk topik Anda dan halaman topik ditampilkan.

# Menyiapkan kebijakan kunci KMS yang dikelola pelanggan

Setelah mengaktifkan enkripsi untuk topik SNS yang akan menerima pemberitahuan untuk perubahan status pekerjaan Snow, perbarui kebijakan KMS untuk enkripsi topik SNS dan izinkan kepala "importexport.amazonaws.com" layanan Snow untuk dan tindakan. "mks:Decrypt" "mks:GenerateDataKey\*"

Untuk mengizinkan peran layanan ekspor impor dalam kebijakan kunci KMS

- 1. Masuk ke AWS Management Console dan buka konsol AWS Key Management Service (AWS KMS) di <https://console.aws.amazon.com/kms>.
- 2. Untuk mengubah Wilayah AWS, gunakan pemilih Wilayah di sudut kanan atas halaman.
- 3. Di sudut kanan atas konsol, ubah konsol ke Wilayah AWS wilayah yang sama dengan perangkat Snow yang dipesan.
- 4. Di panel navigasi, pilih Kunci yang dikelola pelanggan.
- 5. Dalam daftar kunci KMS, pilih alias atau ID kunci dari kunci KMS untuk memperbarui.
- 6. Pilih tab Kebijakan kunci, di pernyataan kebijakan utama, Anda dapat melihat prinsipal yang telah diberi akses ke kunci KMS oleh kebijakan utama, dan Anda dapat melihat tindakan yang dapat mereka lakukan.
- 7. Untuk kepala layanan Snow"importexport.amazonaws.com", tambahkan pernyataan kebijakan "kms:Decrypt" dan "kms:GenerateDataKey\*" tindakan berikut:

```
 { 
     "Effect": "Allow", 
     "Principal": { 
     "Service": "service.amazonaws.com" 
   }, 
   "Action": [ 
   "kms:Decrypt", 
   "kms:GenerateDataKey" 
     ], 
     "Resource": "*", 
     "Condition": { 
     "ArnLike": { 
     "aws:SourceArn": "arn:aws:service:region:customer-account-id:resource-type/
customer-resource-id" 
   }, 
   "StringEquals": { 
   "kms:EncryptionContext:aws:sns:topicArn": "arn:aws:sns:your_region:customer-
account-id:your_sns_topic_name" 
   } 
   } 
   }
```
8. Pilih Simpan Perubahan untuk menerapkan perubahan dan keluar dari editor kebijakan.

# Contoh pemberitahuan SNS

Notifikasi Amazon SNS menghasilkan pesan email berikut saat status pekerjaan Anda berubah. Pesan-pesan ini adalah contoh protokol topik Email-JSON SNS.

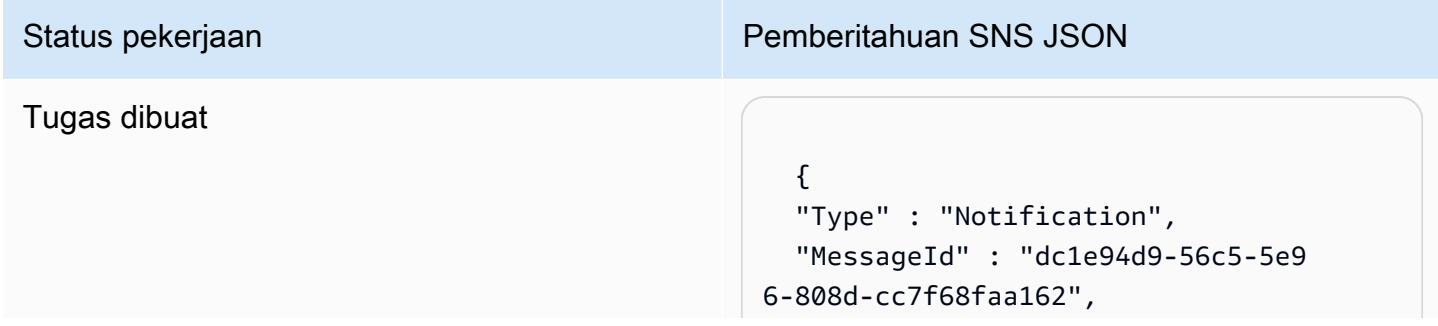

## Status pekerjaan Pemberitahuan SNS JSON "TopicArn" : "arn:aws:sns:us-ea st-2:111122223333:ExampleTopic1", "Message" : "Your job Job-name (JID8bca334a-6c2f-4cd0-97e2 -3f5a4dc9bd6d) has been created. More info - https://console.aws.amazon. com/importexport", "Timestamp" : "2023-02-23T00:27: 58.831Z", "SignatureVersion" : "1", "Signature" : "FMG5tlZhJNHLHUXvZ gtZzlk24FzVa7oX0T4P03neeXw8 ZEXZx6z35j2FOTuNYShn2h0bKNC/ zLTnMyIxEzmi2X1shOBWsJHkrW2xkR58ABZ F+4uWHEE73yDVR4SyYAikP9jstZzDRm +bcVs8+T0yaLiEGLrIIIL4esi1llhIkg ErCuy5btPcWXBdio2fpCRD5x9oR 6gmE/rd5O7lX1c1uvnv4r1Lkk4pqP2/ iUfxFZva1xLSRvgyfm6D9hNklVyPfy+7 TalMD0lzmJuOrExtnSIbZew3foxgx8GT +lbZkLd0ZdtdRJlIyPRP44eyq78sU0Eo/ LsDr0Iak4ZDpg8dXg==", "SigningCertURL" : "https:// sns.us-east-1.amazonaws.com/ SimpleNotificationService-010a507c1 833636cd94bdb98bd93083a.pem", "UnsubscribeURL" : "https:// sns.us-east-2.amazonaws.com/? Action=Unsubscribe&SubscriptionArn =arn:aws:sns:us-east-2:1111 22223333:ExampleTopic1:e103 9402-24e7-40a3-a0d4-797da162b297" }

#### Contoh pemberitahuan SNS 524

#### Mempersiapkan alat

#### Status pekerjaan Pemberitahuan SNS JSON

### {

 "Type" : "Notification", "MessageId" : "dc1e94d9-56c5-5e9 6-808d-cc7f68faa162", "TopicArn" : "arn:aws:sns:us-ea st-2:111122223333:ExampleTopic1", "Message" : "Your job Job-name (JID8bca334a-6c2f-4cd0-97e2 -3f5a4dc9bd6d) is being prepared. More info - https://console.aw s.amazon.com/importexport", "Timestamp" : "2023-02-23T00:27: 58.831Z", "SignatureVersion" : "1", "Signature" : "FMG5tlZhJNHLHUXvZ gtZzlk24FzVa7oX0T4P03neeXw8 ZEXZx6z35j2FOTuNYShn2h0bKNC/ zLTnMyIxEzmi2X1shOBWsJHkrW2xkR58ABZ F+4uWHEE73yDVR4SyYAikP9jstZzDRm +bcVs8+T0yaLiEGLrIIIL4esi1llhIkg ErCuy5btPcWXBdio2fpCRD5x9oR 6gmE/rd5O7lX1c1uvnv4r1Lkk4pqP2/ iUfxFZva1xLSRvgyfm6D9hNklVyPfy+7 TalMD0lzmJuOrExtnSIbZew3foxgx8GT +lbZkLd0ZdtdRJlIyPRP44eyq78sU0Eo/ LsDr0Iak4ZDpg8dXg==",

 "SigningCertURL" : "https:// sns.us-east-1.amazonaws.com/ SimpleNotificationService-010a507c1 833636cd94bdb98bd93083a.pem",

Mengekspor

### Status pekerjaan Pemberitahuan SNS JSON

 { "Type" : "Notification", "MessageId" : "dc1e94d9-56c5-5e9 6-808d-cc7f68faa162", "TopicArn" : "arn:aws:sns:us-ea st-2:111122223333:ExampleTopic1", "Message" : "Your job Job-name (JID8bca334a-6c2f-4cd0-97e2 -3f5a4dc9bd6d) is being Exported. More info - https://console.aw s.amazon.com/importexport", "Timestamp" : "2023-02-23T00:27: 58.831Z", "SignatureVersion" : "1", "Signature" : "FMG5tlZhJNHLHUXvZ gtZzlk24FzVa7oX0T4P03neeXw8 ZEXZx6z35j2FOTuNYShn2h0bKNC/ zLTnMyIxEzmi2X1shOBWsJHkrW2xkR58ABZ F+4uWHEE73yDVR4SyYAikP9jstZzDRm +bcVs8+T0yaLiEGLrIIIL4esi1llhIkg ErCuy5btPcWXBdio2fpCRD5x9oR 6gmE/rd5O7lX1c1uvnv4r1Lkk4pqP2/ iUfxFZva1xLSRvgyfm6D9hNklVyPfy+7 TalMD0lzmJuOrExtnSIbZew3foxgx8GT +lbZkLd0ZdtdRJlIyPRP44eyq78sU0Eo/ LsDr0Iak4ZDpg8dXg==", "SigningCertURL" : "https:// sns.us-east-1.amazonaws.com/ SimpleNotificationService-010a507c1 833636cd94bdb98bd93083a.pem", "UnsubscribeURL" : "https:// sns.us-east-2.amazonaws.com/? Action=Unsubscribe&SubscriptionArn =arn:aws:sns:us-east-2:1111

22223333:ExampleTopic1:e103

9402-24e7-40a3-a0d4-797da162b297"

}

### Dalam perjalanan ke Anda

#### Status pekerjaan Pemberitahuan SNS JSON

### {

 "Type" : "Notification", "MessageId" : "dc1e94d9-56c5-5e9 6-808d-cc7f68faa162", "TopicArn" : "arn:aws:sns:us-ea st-2:111122223333:ExampleTopic1", "Message" : "Your job Job-name (JID8bca334a-6c2f-4cd0-97e2 -3f5a4dc9bd6d) is in transit to you. More info - https://console.aw s.amazon.com/importexport", "Timestamp" : "2023-02-23T00:27: 58.831Z", "SignatureVersion" : "1", "Signature" : "FMG5tlZhJNHLHUXvZ gtZzlk24FzVa7oX0T4P03neeXw8 ZEXZx6z35j2FOTuNYShn2h0bKNC/ zLTnMyIxEzmi2X1shOBWsJHkrW2xkR58ABZ F+4uWHEE73yDVR4SyYAikP9jstZzDRm +bcVs8+T0yaLiEGLrIIIL4esi1llhIkg ErCuy5btPcWXBdio2fpCRD5x9oR 6gmE/rd5O7lX1c1uvnv4r1Lkk4pqP2/ iUfxFZva1xLSRvgyfm6D9hNklVyPfy+7 TalMD0lzmJuOrExtnSIbZew3foxgx8GT +lbZkLd0ZdtdRJlIyPRP44eyq78sU0Eo/

 "SigningCertURL" : "https:// sns.us-east-1.amazonaws.com/ SimpleNotificationService-010a507c1 833636cd94bdb98bd93083a.pem",

LsDr0Iak4ZDpg8dXg==",

#### Dikirim kepada Anda

#### Status pekerjaan Pemberitahuan SNS JSON

### {

 "Type" : "Notification", "MessageId" : "dc1e94d9-56c5-5e9 6-808d-cc7f68faa162", "TopicArn" : "arn:aws:sns:us-ea st-2:111122223333:ExampleTopic1", "Message" : "Your job Job-name (JID8bca334a-6c2f-4cd0-97e2 -3f5a4dc9bd6d) was delivered to you. More info - https://console.aw s.amazon.com/importexport", "Timestamp" : "2023-02-23T00:27: 58.831Z", "SignatureVersion" : "1", "Signature" : "FMG5tlZhJNHLHUXvZ gtZzlk24FzVa7oX0T4P03neeXw8 ZEXZx6z35j2FOTuNYShn2h0bKNC/ zLTnMyIxEzmi2X1shOBWsJHkrW2xkR58ABZ F+4uWHEE73yDVR4SyYAikP9jstZzDRm +bcVs8+T0yaLiEGLrIIIL4esi1llhIkg ErCuy5btPcWXBdio2fpCRD5x9oR 6gmE/rd5O7lX1c1uvnv4r1Lkk4pqP2/ iUfxFZva1xLSRvgyfm6D9hNklVyPfy+7 TalMD0lzmJuOrExtnSIbZew3foxgx8GT +lbZkLd0ZdtdRJlIyPRP44eyq78sU0Eo/ LsDr0Iak4ZDpg8dXg==",

 "SigningCertURL" : "https:// sns.us-east-1.amazonaws.com/ SimpleNotificationService-010a507c1 833636cd94bdb98bd93083a.pem",

### Dalam perjalanan ke AWS

#### Status pekerjaan Pemberitahuan SNS JSON

### {

 "Type" : "Notification", "MessageId" : "dc1e94d9-56c5-5e9 6-808d-cc7f68faa162", "TopicArn" : "arn:aws:sns:us-ea st-2:111122223333:ExampleTopic1", "Message" : "Your job Job-name (JID8bca334a-6c2f-4cd0-97e2 -3f5a4dc9bd6d) is in transit to AWS. More info - https://console.aw s.amazon.com/importexport", "Timestamp" : "2023-02-23T00:27: 58.831Z", "SignatureVersion" : "1", "Signature" : "FMG5tlZhJNHLHUXvZ gtZzlk24FzVa7oX0T4P03neeXw8 ZEXZx6z35j2FOTuNYShn2h0bKNC/ zLTnMyIxEzmi2X1shOBWsJHkrW2xkR58ABZ F+4uWHEE73yDVR4SyYAikP9jstZzDRm +bcVs8+T0yaLiEGLrIIIL4esi1llhIkg ErCuy5btPcWXBdio2fpCRD5x9oR 6gmE/rd5O7lX1c1uvnv4r1Lkk4pqP2/ iUfxFZva1xLSRvgyfm6D9hNklVyPfy+7 TalMD0lzmJuOrExtnSIbZew3foxgx8GT +lbZkLd0ZdtdRJlIyPRP44eyq78sU0Eo/ LsDr0Iak4ZDpg8dXg==",

 "SigningCertURL" : "https:// sns.us-east-1.amazonaws.com/ SimpleNotificationService-010a507c1 833636cd94bdb98bd93083a.pem",
### Di fasilitas penyortiran

### Status pekerjaan Pemberitahuan SNS JSON

### {

 "Type" : "Notification", "MessageId" : "dc1e94d9-56c5-5e9 6-808d-cc7f68faa162", "TopicArn" : "arn:aws:sns:us-ea st-2:111122223333:ExampleTopic1", "Message" : "Your job Job-name (JID8bca334a-6c2f-4cd0-97e2 -3f5a4dc9bd6d) is at AWS sorting facility. More info - https:// console.aws.amazon.com/impor texport", "Timestamp" : "2023-02-23T00:27: 58.831Z", "SignatureVersion" : "1", "Signature" : "FMG5tlZhJNHLHUXvZ gtZzlk24FzVa7oX0T4P03neeXw8 ZEXZx6z35j2FOTuNYShn2h0bKNC/ zLTnMyIxEzmi2X1shOBWsJHkrW2xkR58ABZ F+4uWHEE73yDVR4SyYAikP9jstZzDRm +bcVs8+T0yaLiEGLrIIIL4esi1llhIkg

ErCuy5btPcWXBdio2fpCRD5x9oR 6gmE/rd5O7lX1c1uvnv4r1Lkk4pqP2/ iUfxFZva1xLSRvgyfm6D9hNklVyPfy+7 TalMD0lzmJuOrExtnSIbZew3foxgx8GT +lbZkLd0ZdtdRJlIyPRP44eyq78sU0Eo/ LsDr0Iak4ZDpg8dXg==",

 "SigningCertURL" : "https:// sns.us-east-1.amazonaws.com/ SimpleNotificationService-010a507c1 833636cd94bdb98bd93083a.pem",

 "UnsubscribeURL" : "https:// sns.us-east-2.amazonaws.com/? Action=Unsubscribe&SubscriptionArn =arn:aws:sns:us-east-2:1111 22223333:ExampleTopic1:e103 9402-24e7-40a3-a0d4-797da162b297" }

#### Status pekerjaan Pemberitahuan SNS JSON

## Di AWS

#### {

 "Type" : "Notification", "MessageId" : "dc1e94d9-56c5-5e9 6-808d-cc7f68faa162", "TopicArn" : "arn:aws:sns:us-ea st-2:111122223333:ExampleTopic1", "Message" : "Your job Job-name (JID8bca334a-6c2f-4cd0-97e2 -3f5a4dc9bd6d) is at AWS. More info - https://console.aws.amazon.com/ importexport", "Timestamp" : "2023-02-23T00:27: 58.831Z", "SignatureVersion" : "1", "Signature" : "FMG5tlZhJNHLHUXvZ gtZzlk24FzVa7oX0T4P03neeXw8 ZEXZx6z35j2FOTuNYShn2h0bKNC/ zLTnMyIxEzmi2X1shOBWsJHkrW2xkR58ABZ F+4uWHEE73yDVR4SyYAikP9jstZzDRm +bcVs8+T0yaLiEGLrIIIL4esi1llhIkg ErCuy5btPcWXBdio2fpCRD5x9oR 6gmE/rd5O7lX1c1uvnv4r1Lkk4pqP2/ iUfxFZva1xLSRvgyfm6D9hNklVyPfy+7 TalMD0lzmJuOrExtnSIbZew3foxgx8GT +lbZkLd0ZdtdRJlIyPRP44eyq78sU0Eo/ LsDr0Iak4ZDpg8dXg==", "SigningCertURL" : "https://

sns.us-east-1.amazonaws.com/ SimpleNotificationService-010a507c1 833636cd94bdb98bd93083a.pem",

 "UnsubscribeURL" : "https:// sns.us-east-2.amazonaws.com/? Action=Unsubscribe&SubscriptionArn =arn:aws:sns:us-east-2:1111 22223333:ExampleTopic1:e103 9402-24e7-40a3-a0d4-797da162b297" }

Mengimpor

#### Status pekerjaan Pemberitahuan SNS JSON

### {

 "Type" : "Notification", "MessageId" : "dc1e94d9-56c5-5e9 6-808d-cc7f68faa162", "TopicArn" : "arn:aws:sns:us-ea st-2:111122223333:ExampleTopic1", "Message" : "Your job Job-name (JID8bca334a-6c2f-4cd0-97e2 -3f5a4dc9bd6d) is being imported. More info - https://console.aw s.amazon.com/importexport", "Timestamp" : "2023-02-23T00:27: 58.831Z", "SignatureVersion" : "1", "Signature" : "FMG5tlZhJNHLHUXvZ gtZzlk24FzVa7oX0T4P03neeXw8 ZEXZx6z35j2FOTuNYShn2h0bKNC/ zLTnMyIxEzmi2X1shOBWsJHkrW2xkR58ABZ F+4uWHEE73yDVR4SyYAikP9jstZzDRm +bcVs8+T0yaLiEGLrIIIL4esi1llhIkg ErCuy5btPcWXBdio2fpCRD5x9oR 6gmE/rd5O7lX1c1uvnv4r1Lkk4pqP2/ iUfxFZva1xLSRvgyfm6D9hNklVyPfy+7 TalMD0lzmJuOrExtnSIbZew3foxgx8GT +lbZkLd0ZdtdRJlIyPRP44eyq78sU0Eo/ LsDr0Iak4ZDpg8dXg==", "SigningCertURL" : "https:// sns.us-east-1.amazonaws.com/ SimpleNotificationService-010a507c1 833636cd94bdb98bd93083a.pem", "UnsubscribeURL" : "https://

sns.us-east-2.amazonaws.com/? Action=Unsubscribe&SubscriptionArn =arn:aws:sns:us-east-2:1111 22223333:ExampleTopic1:e103 9402-24e7-40a3-a0d4-797da162b297" }

SELESAI

### Status pekerjaan **Pemberitahuan SNS JSON**

{

 "Type" : "Notification", "MessageId" : "dc1e94d9-56c5-5e9 6-808d-cc7f68faa162", "TopicArn" : "arn:aws:sns:us-ea st-2:111122223333:ExampleTopic1", "Message" : "Your job Job-name (JID8bca334a-6c2f-4cd0-97e2 -3f5a4dc9bd6d) complete.\nThanks for using AWS Snow Family.\nCan you take a quick survey on your experienc e? Survey here: http://bit.ly/1pLQ JMY. More info - https://console.aw s.amazon.com/importexport",

 "Timestamp" : "2023-02-23T00:27: 58.831Z",

"SignatureVersion" : "1",

 "Signature" : "FMG5tlZhJNHLHUXvZ gtZzlk24FzVa7oX0T4P03neeXw8 ZEXZx6z35j2FOTuNYShn2h0bKNC/ zLTnMyIxEzmi2X1shOBWsJHkrW2xkR58ABZ F+4uWHEE73yDVR4SyYAikP9jstZzDRm +bcVs8+T0yaLiEGLrIIIL4esi1llhIkg ErCuy5btPcWXBdio2fpCRD5x9oR 6gmE/rd5O7lX1c1uvnv4r1Lkk4pqP2/ iUfxFZva1xLSRvgyfm6D9hNklVyPfy+7 TalMD0lzmJuOrExtnSIbZew3foxgx8GT +lbZkLd0ZdtdRJlIyPRP44eyq78sU0Eo/ LsDr0Iak4ZDpg8dXg==",

 "SigningCertURL" : "https:// sns.us-east-1.amazonaws.com/ SimpleNotificationService-010a507c1 833636cd94bdb98bd93083a.pem",

 "UnsubscribeURL" : "https:// sns.us-east-2.amazonaws.com/? Action=Unsubscribe&SubscriptionArn =arn:aws:sns:us-east-2:1111 22223333:ExampleTopic1:e103 9402-24e7-40a3-a0d4-797da162b297" }

## Status pekerjaan Pemberitahuan SNS JSON

Dibatalkan

### Status pekerjaan Pemberitahuan SNS JSON

## {

 "Type" : "Notification", "MessageId" : "dc1e94d9-56c5-5e9 6-808d-cc7f68faa162", "TopicArn" : "arn:aws:sns:us-ea st-2:111122223333:ExampleTopic1", "Message" : "Your job Job-name (JID8bca334a-6c2f-4cd0-97e2 -3f5a4dc9bd6d) was canceled. More info - https://console.aws.amazon. com/importexport", "Timestamp" : "2023-02-23T00:27: 58.831Z", "SignatureVersion" : "1", "Signature" : "FMG5tlZhJNHLHUXvZ gtZzlk24FzVa7oX0T4P03neeXw8 ZEXZx6z35j2FOTuNYShn2h0bKNC/ zLTnMyIxEzmi2X1shOBWsJHkrW2xkR58ABZ F+4uWHEE73yDVR4SyYAikP9jstZzDRm +bcVs8+T0yaLiEGLrIIIL4esi1llhIkg ErCuy5btPcWXBdio2fpCRD5x9oR 6gmE/rd5O7lX1c1uvnv4r1Lkk4pqP2/ iUfxFZva1xLSRvgyfm6D9hNklVyPfy+7 TalMD0lzmJuOrExtnSIbZew3foxgx8GT +lbZkLd0ZdtdRJlIyPRP44eyq78sU0Eo/ LsDr0Iak4ZDpg8dXg==", "SigningCertURL" : "https:// sns.us-east-1.amazonaws.com/ SimpleNotificationService-010a507c1 833636cd94bdb98bd93083a.pem", "UnsubscribeURL" : "https://

sns.us-east-2.amazonaws.com/? Action=Unsubscribe&SubscriptionArn =arn:aws:sns:us-east-2:1111 22223333:ExampleTopic1:e103 9402-24e7-40a3-a0d4-797da162b297" }

# Logging AWS Snowball Edge API Panggilan dengan AWS **CloudTrail**

Layanan AWS Snowball atau Snow Family terintegrasi dengan AWS CloudTrail, layanan yang menyediakan catatan tindakan yang diambil oleh pengguna, peran, atau layanan. CloudTrail menangkap semua panggilan API untuk layanan AWS Snow Family. Panggilan yang diambil termasuk panggilan dari konsol AWS Snowball Keluarga dan panggilan kode ke AWS Snowball Family Job Management API. Jika membuat jejak, Anda dapat mengaktifkan pengiriman CloudTrail peristiwa secara terus menerus ke bucket Amazon S3, termasuk peristiwa untuk panggilan AWS Snowball Family API. Jika Anda tidak mengonfigurasi jejak, Anda masih dapat melihat peristiwa terbaru di CloudTrail konsol dalam Riwayat acara. Dengan menggunakan informasi yang dikumpulkan oleh CloudTrail, Anda dapat menentukan permintaan yang dibuat dengan AWS Snowball Family API, alamat IP dari permintaan yang dibuat, siapa yang membuat permintaan, kapan dibuat, dan detail tambahan.

Untuk mempelajari selengkapnya CloudTrail, lihat [Panduan AWS CloudTrail Pengguna.](https://docs.aws.amazon.com/awscloudtrail/latest/userguide/)

# AWS Snowball Informasi Edge di CloudTrail

CloudTrail diaktifkan pada Akun AWS saat Anda membuat akun. Ketika aktivitas terjadi di AWS Snowball Edge, aktivitas tersebut direkam dalam suatu CloudTrail peristiwa bersama dengan peristiwa AWS layanan lainnya dalam riwayat Acara. Anda dapat melihat, mencari, dan mengunduh acara terbaru di situs Anda Akun AWS. Untuk informasi selengkapnya, lihat [Melihat CloudTrail Acara](https://docs.aws.amazon.com/awscloudtrail/latest/userguide/view-cloudtrail-events.html) [dengan Riwayat Acara](https://docs.aws.amazon.com/awscloudtrail/latest/userguide/view-cloudtrail-events.html) di Panduan AWS CloudTrail Pengguna.

Untuk catatan acara yang sedang berlangsung di Anda Akun AWS, termasuk acara untuk AWS Snowball Edge, buat jejak. Jejak memungkinkan CloudTrail untuk mengirimkan file log ke bucket Amazon S3. Secara default, saat Anda membuat jejak di konsol tersebut, jejak diterapkan ke semua Wilayah AWS . Trail mencatat peristiwa dari semua Wilayah AWS AWS partisi dan mengirimkan file log ke bucket Amazon S3 yang Anda tentukan. Selain itu, Anda dapat mengonfigurasi AWS layanan lain untuk menganalisis lebih lanjut dan menindaklanjuti data peristiwa yang dikumpulkan dalam CloudTrail log. Untuk informasi selengkapnya, lihat topik berikut di Panduan Pengguna AWS CloudTrail :

- [Gambaran Umum untuk Membuat Jejak](https://docs.aws.amazon.com/awscloudtrail/latest/userguide/cloudtrail-create-and-update-a-trail.html)
- [CloudTrail Layanan dan Integrasi yang Didukung](https://docs.aws.amazon.com/awscloudtrail/latest/userguide/cloudtrail-aws-service-specific-topics.html#cloudtrail-aws-service-specific-topics-integrations)
- [Mengkonfigurasi Notifikasi Amazon SNS untuk CloudTrail](https://docs.aws.amazon.com/awscloudtrail/latest/userguide/getting_notifications_top_level.html)
- [Menerima File CloudTrail Log dari Beberapa Wilayah](https://docs.aws.amazon.com/awscloudtrail/latest/userguide/receive-cloudtrail-log-files-from-multiple-regions.html) dan [Menerima File CloudTrail Log dari](https://docs.aws.amazon.com/awscloudtrail/latest/userguide/cloudtrail-receive-logs-from-multiple-accounts.html) [Beberapa Akun](https://docs.aws.amazon.com/awscloudtrail/latest/userguide/cloudtrail-receive-logs-from-multiple-accounts.html)

Semua tindakan manajemen pekerjaan didokumentasikan dalam [Referensi AWS Snowball API](https://docs.aws.amazon.com/snowball/latest/api-reference/api-reference.html) dan dicatat CloudTrail dengan pengecualian berikut:

- [CreateAddress](https://docs.aws.amazon.com/snowball/latest/api-reference/API_CreateAddress.html)Operasi tidak dicatat untuk melindungi informasi sensitif pelanggan.
- Semua panggilan API baca-saja (untuk operasi API dimulai dengan prefix Get, Describe, atau List) tidak merekam elemen respons.

Setiap entri peristiwa atau log berisi informasi tentang siapa yang membuat permintaan tersebut. Informasi identitas membantu Anda menentukan berikut ini:

- Apakah permintaan itu dibuat dengan kredenal root atau AWS Identity and Access Management (pengguna IAM).
- Apakah permintaan tersebut dibuat dengan kredensial keamanan sementara untuk satu peran atau pengguna terfederasi.
- Apakah permintaan itu dibuat oleh AWS layanan lain.

Untuk informasi selengkapnya, lihat [Elemen CloudTrail UserIdentity](https://docs.aws.amazon.com/awscloudtrail/latest/userguide/cloudtrail-event-reference-user-identity.html) di AWS CloudTrail Panduan Pengguna.

# Memahami Entri File Log untuk AWS Snowball Edge

Trail adalah konfigurasi yang memungkinkan pengiriman peristiwa sebagai file log ke bucket Amazon S3 yang Anda tentukan. CloudTrail file log berisi satu atau lebih entri log. Peristiwa mewakili permintaan tunggal dari sumber manapun dan mencakup informasi tentang tindakan yang diminta, tanggal dan waktu tindakan, parameter permintaan, dan sebagainya. CloudTrail file log bukanlah jejak tumpukan yang diurutkan dari panggilan API publik, jadi file tersebut tidak muncul dalam urutan tertentu.

Contoh berikut menunjukkan entri CloudTrail log yang menunjukkan [DescribeJobo](https://docs.aws.amazon.com/snowball/latest/api-reference/API_DescribeJob.html)perasi.

 <sup>{&</sup>quot;Records": [

```
 { 
         "eventVersion": "1.05", 
         "userIdentity": { 
              "type": "Root", 
              "principalId": "111122223333", 
              "arn": "arn:aws:iam::111122223333:root", 
              "accountId": "111122223333", 
              "accessKeyId": "AKIAIOSFODNN7EXAMPLE", 
              "sessionContext": {"attributes": { 
                  "mfaAuthenticated": "false", 
                  "creationDate": "2019-01-22T21:58:38Z" 
             }}, 
              "invokedBy": "signin.amazonaws.com" 
         }, 
         "eventTime": "2019-01-22T22:02:21Z", 
         "eventSource": "snowball.amazonaws.com", 
         "eventName": "DescribeJob", 
         "awsRegion": "eu-west-1", 
         "sourceIPAddress": "192.0.2.0", 
         "userAgent": "signin.amazonaws.com", 
         "requestParameters": {"jobId": "JIDa1b2c3d4-0123-abcd-1234-0123456789ab"}, 
         "responseElements": null, 
         "requestID": "12345678-abcd-1234-abcd-ab0123456789", 
         "eventID": "33c7ff7c-3efa-4d81-801e-7489fe6fff62", 
         "eventType": "AwsApiCall", 
         "recipientAccountId": "444455556666" 
     }
]}
```
# AWS Snowball Kuota Tepi

Berikut ini, Anda dapat menemukan informasi tentang batasan penggunaan AWS Snowball Edge perangkat.

## **A** Important

Ketika Anda mentransfer data ke Amazon Simple Storage Service (Amazon S3) menggunakan Snowball Edge, perlu diingat bahwa objek Amazon S3 individu dapat berkisar dalam ukuran dari minimal 0 byte hingga maksimum 5 terabyte (TB).

# Ketersediaan Wilayah untuk AWS Snowball Edge

Tabel berikut menyoroti wilayah di mana AWS Snowball Edge tersedia.

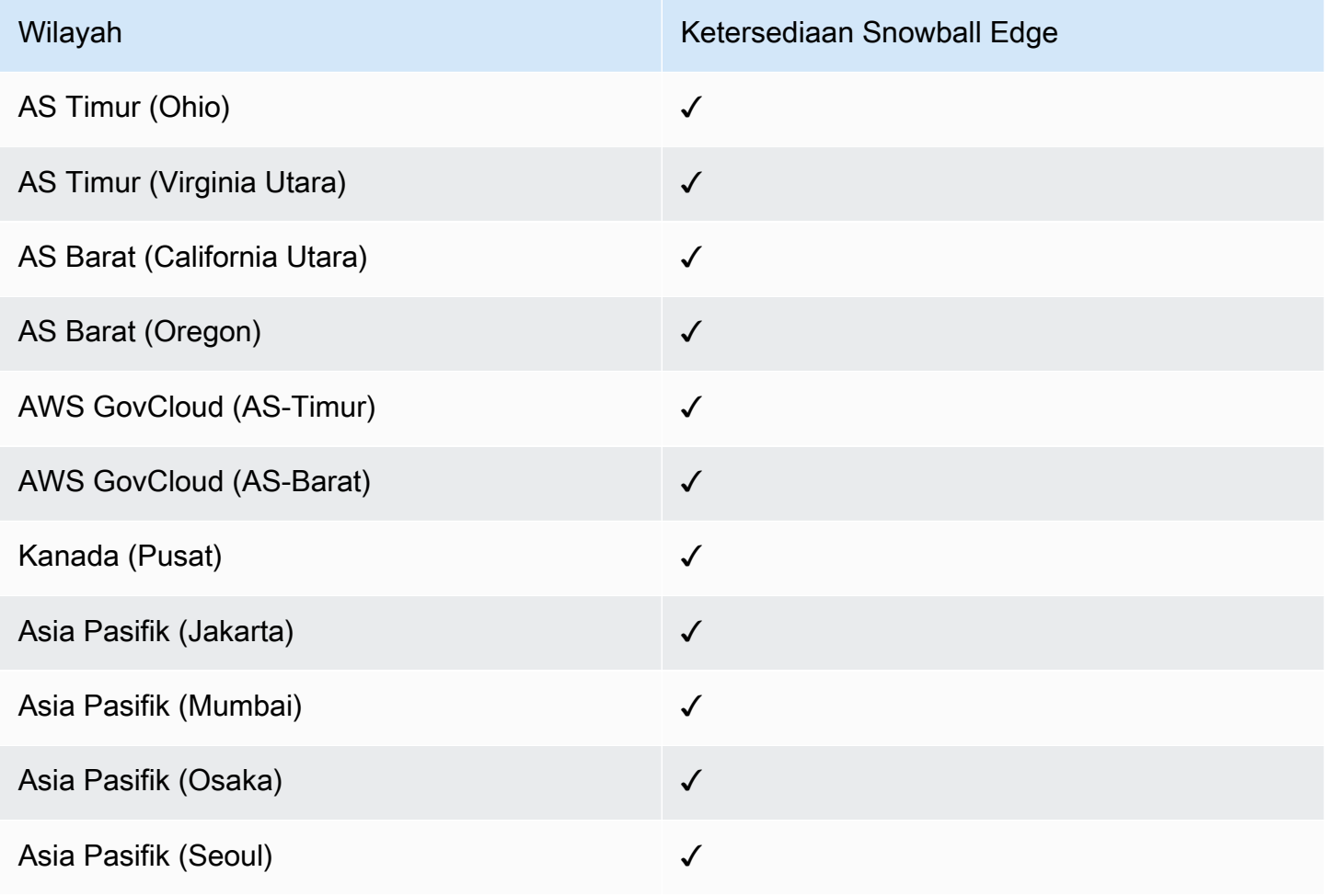

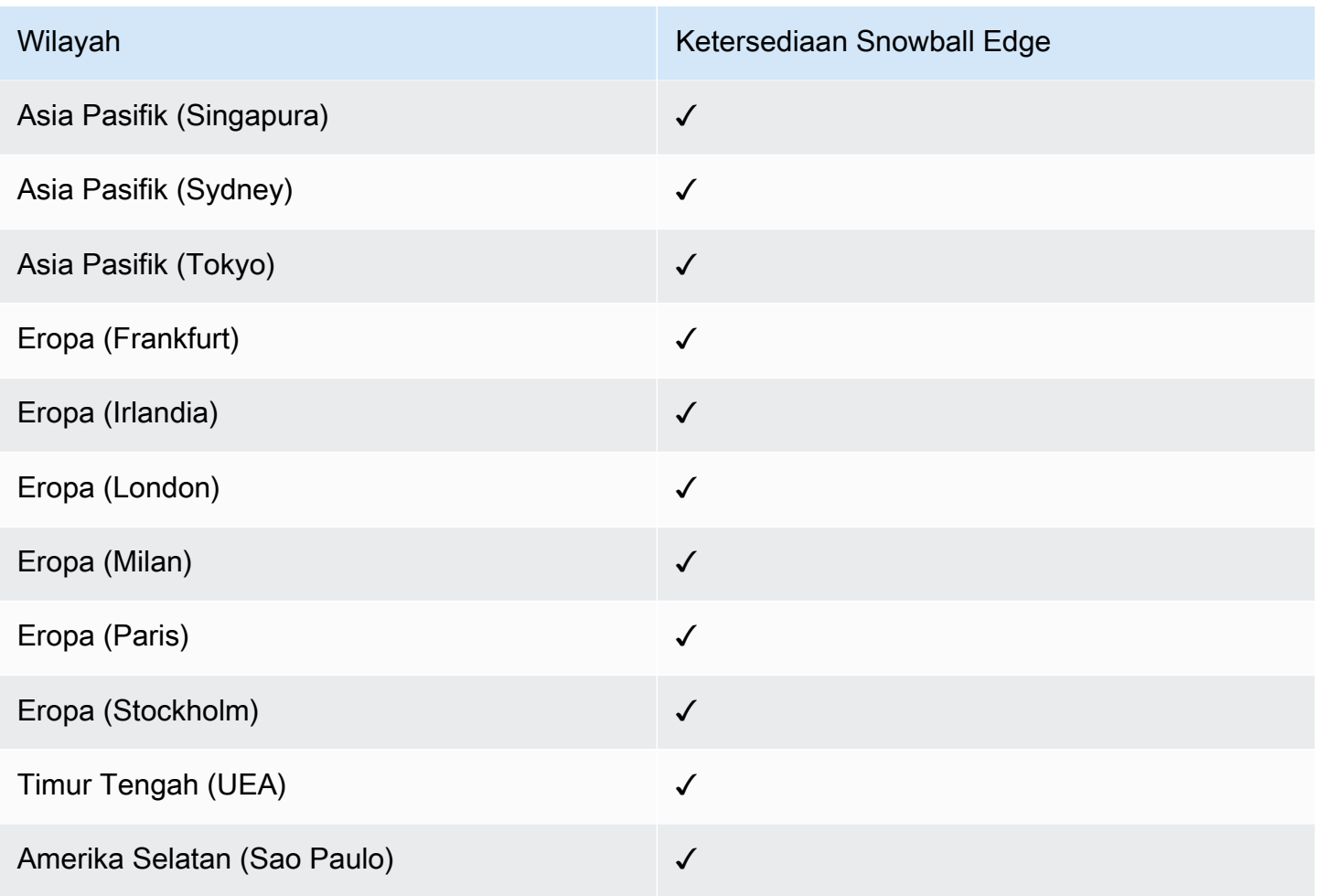

Untuk informasi tentang AWS Wilayah dan titik akhir yang didukung, lihat [titik akhir dan kuota](https://docs.aws.amazon.com/general/latest/gr/snowball.html)  [Keluarga AWS Salju](https://docs.aws.amazon.com/general/latest/gr/snowball.html) di Referensi Umum AWS

# Keterbatasan untuk AWS Snowball Edge Pekerjaan

Keterbatasan berikut ada untuk membuat pekerjaan AWS Snowball Edge perangkat:

- Untuk tujuan keamanan, pekerjaan yang menggunakan AWS Snowball Edge perangkat harus diselesaikan dalam waktu 360 hari setelah dipersiapkan. Jika Anda perlu menyimpan satu atau lebih perangkat selama lebih dari 360 hari, liha[tMemperbarui sertifikat SSL.](#page-473-0) Jika tidak, setelah 360 hari, perangkat menjadi terkunci, tidak bisa lagi diakses, dan harus dikembalikan. Jika AWS Snowball Edge perangkat terkunci selama pekerjaan impor, kami masih dapat mentransfer data yang ada di perangkat ke Amazon S3.
- AWS Snowball Edge mendukung enkripsi sisi server dengan kunci enkripsi terkelola Amazon S3 (SSE-S3) dan enkripsi sisi server dengan kunci terkelola (SSE-KMS). AWS Key Management

Service Penyimpanan yang kompatibel dengan Amazon S3 pada perangkat Snow Family mendukung SSS-C untuk pekerjaan komputasi dan penyimpanan lokal. Untuk informasi selengkapnya, lihat [Melindungi data menggunakan enkripsi sisi server](https://docs.aws.amazon.com/AmazonS3/latest/dev/serv-side-encryption.html) di Panduan Pengguna Amazon Simple Storage Service.

- Jika Anda menggunakan AWS Snowball Edge perangkat untuk mengimpor data, dan Anda perlu mentransfer lebih banyak data daripada yang akan muat pada satu perangkat Snowball Edge, buat pekerjaan tambahan. Setiap tugas ekspor dapat menggunakan beberapa perangkat Snowball Edge.
- Batas layanan default untuk jumlah perangkat Snowball Edge yang dapat Anda miliki pada satu waktu adalah 1 per akun, per. Wilayah AWS Jika Anda ingin meningkatkan batas kuota layanan Anda atau membuat tugas klaster, hubungi [AWS Support.](https://aws.amazon.com/premiumsupport/)
- Metadata untuk objek yang ditransfer ke perangkat tidak bertahan. Satu-satunya metadata yang tetap sama adalah filename dan filesize. Semua metadata lainnya diatur seperti dalam contoh berikut:

-rw-rw-r-- 1 root root [filesize] Dec 31 1969 [path/filename]

# Batas Tarif pada AWS Snowball Edge

Rate Limiter digunakan untuk mengontrol tingkat permintaan di lingkungan cluster server.

## Batas Koneksi Adaptor Amazon Snow S3

Batas koneksi maksimum adalah 1000 untuk Snowball Edge di Amazon S3. Koneksi apa pun di luar 1000 dijatuhkan.

# Keterbatasan dalam Mentransfer Data On-Premise dengan Snowball Edge Device

Batasan berikut ada untuk mentransfer data ke atau dari AWS Snowball Edge perangkat lokal:

- File harus dalam keadaan statis saat sedang ditulis. File yang dimodifikasi saat sedang ditransfer tidak diimpor ke Amazon S3.
- Frame jumbo tidak didukung—yaitu, frame Ethernet dengan muatan lebih dari 1500 byte.
- Saat memilih data apa yang akan diekspor, ingatlah bahwa objek dengan garis miring pada nama mereka (/ atau \) tidak ditransfer. Sebelum mengekspor objek apa pun dengan garis miring, perbarui nama mereka untuk menghapus garis miring.
- Saat menggunakan transfer data multipart, ukuran bagian maksimum adalah 2 GiB.

# Keterbatasan Pengiriman Snowball Edge

Batasan berikut ada untuk pengiriman AWS Snowball Edge perangkat:

- AWS tidak akan mengirimkan perangkat Snowball Edge ke kotak kantor pos.
- AWS tidak akan mengirimkan perangkat Snowball Edge antara wilayah non-AS—misalnya, dari UE (Irlandia) ke UE (Frankfurt), atau ke Asia Pasifik (Sydney).
- Memindahkan perangkat Snowball Edge ke alamat di luar negara yang ditentukan saat pekerjaan dibuat tidak diperbolehkan dan merupakan pelanggaran terhadap persyaratan AWS layanan.

Untuk informasi lebih lanjut tentang pengiriman, lihat [Pertimbangan pengiriman untuk perangkat](#page-53-0)  [Snow Family.](#page-53-0)

# Keterbatasan Memproses Snowball Edge yang Dikembalikan untuk Impor

Untuk mengimpor data Anda AWS, perangkat harus memenuhi persyaratan berikut:

- AWS Snowball Edge Perangkat tidak boleh dikompromikan. Kecuali untuk membuka tiga pintu di bagian depan, belakang, dan atas, atau untuk menambah dan mengganti filter udara opsional, jangan buka AWS Snowball Edge perangkat dengan alasan apa pun.
- Perangkat tidak boleh rusak secara fisik. Anda dapat mencegah kerusakan dengan menutup tiga pintu pada perangkat Snowball Edge hingga kaitnya membuat suara klik terdengar.
- Layar E Ink pada perangkat Snowball Edge harus terlihat. Itu juga harus menunjukkan label pengembalian yang dihasilkan secara otomatis ketika Anda selesai mentransfer data Anda ke AWS Snowball Edge perangkat.

## **a** Note

Semua perangkat Snowball Edge yang dikembalikan yang tidak memenuhi persyaratan ini akan terhapus tanpa memiliki tugas yang dilakukan pada mereka.

# Pemecahan Masalah Edge AWS Snowball

Ingatlah pedoman umum berikut saat memecahkan masalah.

- Objek di Amazon S3 memiliki ukuran file maksimum 5 TB.
- Objek yang ditransfer ke AWS Snowball Edge perangkat memiliki panjang kunci maksimum 933 byte. Nama-nama kunci yang menyertakan karakter yang mengambil lebih dari 1 byte masingmasing masih memiliki panjang kunci maksimum 933 byte. Saat menentukan panjang kunci, Anda menyertakan nama file atau objek dan juga jalur atau awalan. Dengan demikian, file dengan nama file pendek dalam jalur yang di-nest memiliki kunci lebih dari 933 byte. Nama bucket tidak diperhitungkan ke dalam jalur saat menentukan panjang kunci. Beberapa contoh berikut ini.

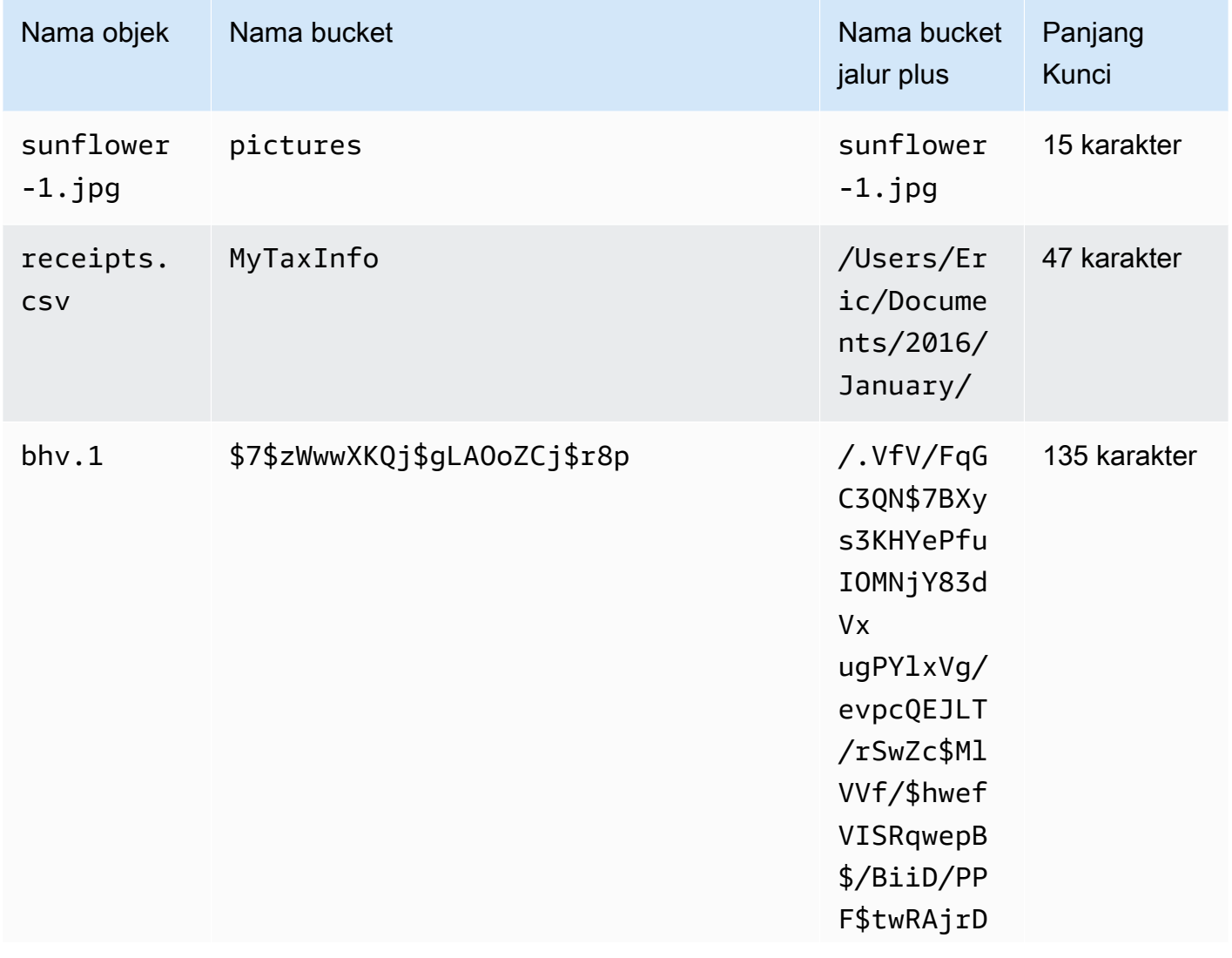

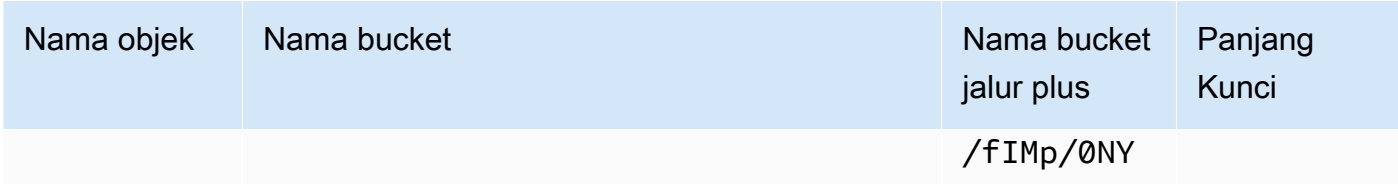

- Untuk tujuan keamanan, pekerjaan yang menggunakan AWS Snowball Edge perangkat harus diselesaikan dalam waktu 360 hari setelah dipersiapkan. Jika Anda perlu menyimpan satu atau lebih perangkat selama lebih dari 360 hari, liha[tMemperbarui sertifikat SSL.](#page-473-0) Jika tidak, setelah 360 hari, perangkat menjadi terkunci, tidak bisa lagi diakses, dan harus dikembalikan. Jika AWS Snowball Edge perangkat terkunci selama pekerjaan impor, kami masih dapat mentransfer data yang ada di perangkat ke Amazon S3.
- Jika Anda menemukan kesalahan tak terduga menggunakan AWS Snowball Edge perangkat, kami ingin mendengarnya. Salin log yang relevan dan sertakan bersama dengan deskripsi singkat tentang masalah yang Anda temui dalam pesan AWS Support. Untuk informasi lebih lanjut tentang log, lihat [Menggunakan perintah klien Snowball Edge](#page-183-0).

## Topik

- [Cara mengidentifikasi perangkat Anda](#page-555-0)
- [Memecahkan masalah boot up](#page-558-0)
- [Memecahkan masalah koneksi](#page-560-0)
- [Memecahkan masalah perintah unlock-device](#page-561-0)
- [Memecahkan masalah file manifes](#page-562-0)
- [Memecahkan masalah kredensil](#page-562-1)
- [Memecahkan masalah antarmuka NFS](#page-563-0)
- [Memecahkan masalah transfer data](#page-564-0)
- [Memecahkan masalah AWS CLI](#page-565-0)
- [Memecahkan masalah pekerjaan impor](#page-566-0)
- [Memecahkan masalah pekerjaan ekspor](#page-566-1)

# <span id="page-555-0"></span>Cara mengidentifikasi perangkat Anda

Gunakan describe-device perintah untuk menemukan jenis perangkat, lalu cari nilai yang dikembalikan pada tabel DeviceType di bawah ini untuk menentukan konfigurasi.

snowballEdge describe-device

Example dari **describe-device** output

```
 { 
 "DeviceId" : "JID-206843500001-35-92-20-211-23-06-02-18-24", 
 "UnlockStatus" : { 
   "State" : "UNLOCKED" 
 }, 
 "ActiveNetworkInterface" : { 
   "IpAddress" : "127.0.0.1" 
 }, 
 "PhysicalNetworkInterfaces" : [ { 
   "PhysicalNetworkInterfaceId" : "s.ni-8d0ef958ec860ac7c", 
   "PhysicalConnectorType" : "RJ45", 
   "IpAddressAssignment" : "DHCP", 
   "IpAddress" : "172.31.25.194", 
   "Netmask" : "255.255.240.0", 
   "DefaultGateway" : "172.31.16.1", 
   "MacAddress" : "02:38:30:12:a3:7b", 
   "MtuSize" : "1500" 
 } ], 
 "DeviceCapacities" : [ { 
   "Name" : "HDD Storage", 
   "Unit" : "Byte", 
   "Total" : 39736350227824, 
   "Available" : 985536581632 
 }, { 
   "Name" : "SSD Storage", 
   "Unit" : "Byte", 
   "Total" : 6979321856000, 
   "Available" : 6979321856000 
 }, { 
   "Name" : "vCPU", 
   "Unit" : "Number", 
   "Total" : 52, 
   "Available" : 52 
 }, { 
   "Name" : "Memory", 
   "Unit" : "Byte",
```

```
 "Total" : 223338299392, 
     "Available" : 223338299392 
   }, { 
     "Name" : "GPU", 
     "Unit" : "Number", 
    "Total" : 0, "Available" : 0 
   } ], 
   "DeviceType" : "EDGE_C"
}
```
## **DeviceType**dan konfigurasi perangkat Keluarga Salju

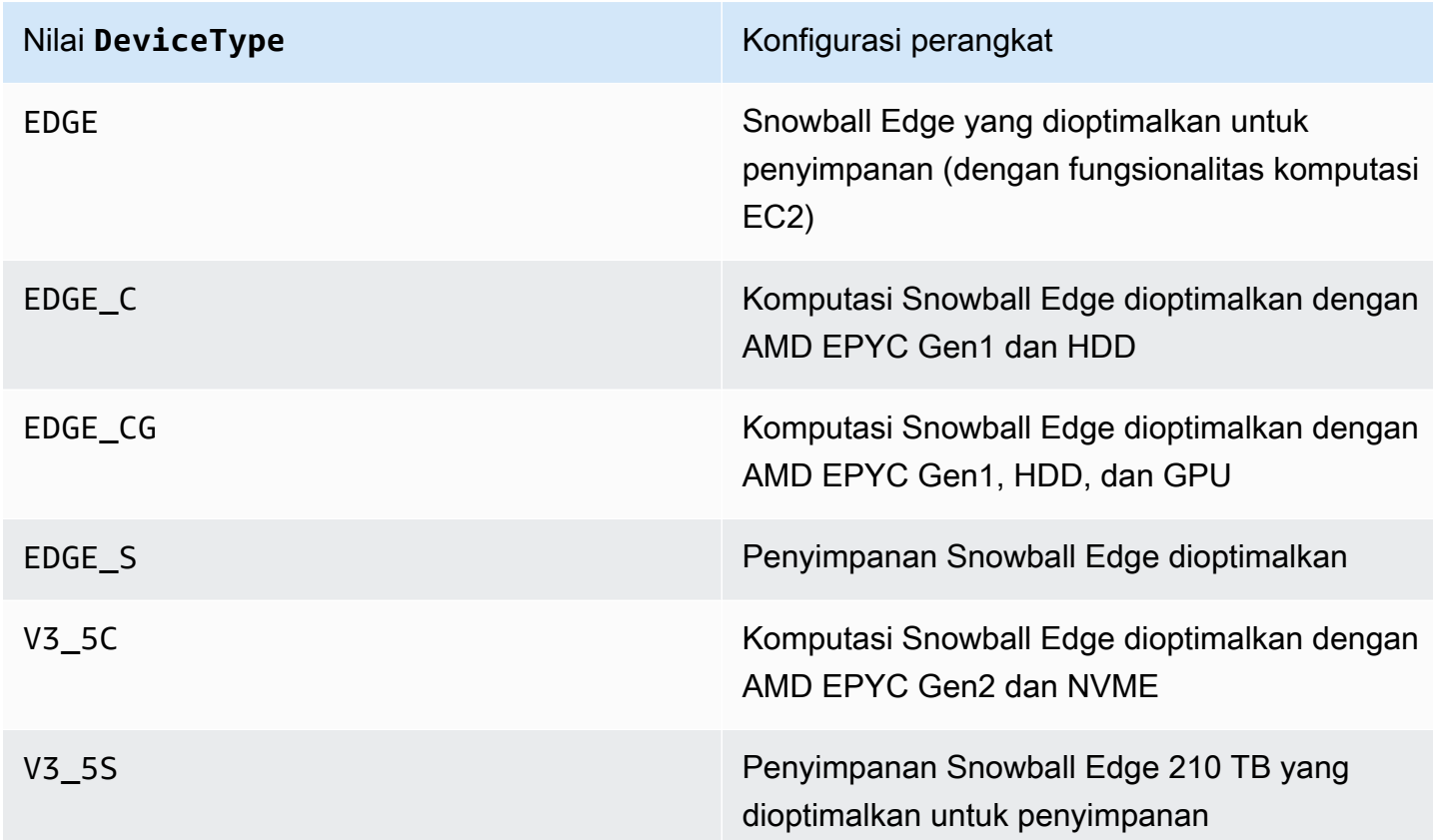

Untuk informasi selengkapnya tentang konfigurasi perangkat Snowball Edge, lihat. [AWS Snowball](#page-15-0)  [Informasi perangkat keras perangkat tepi](#page-15-0)

# <span id="page-558-0"></span>Memecahkan masalah boot up

Informasi berikut dapat membantu Anda memecahkan masalah tertentu yang mungkin Anda alami dengan mem-boot perangkat Keluarga Salju Anda.

- Biarkan 10 menit agar perangkat bisa boot. Hindari memindahkan atau menggunakan perangkat selama waktu ini.
- Pastikan kedua ujung daya suplai kabel terhubung dengan aman.
- Ganti kabel yang memasok daya dengan kabel lain yang Anda tahu bagus.
- Hubungkan kabel yang memasok daya ke sumber daya lain yang Anda tahu bagus.

## Memecahkan masalah dengan layar LCD selama boot-up

Terkadang, setelah menyalakan perangkat Snowball Edge, layar LCD mungkin mengalami masalah.

- Layar LCD berwarna hitam dan tidak menampilkan gambar setelah Anda menghubungkan perangkat Snowball Edge untuk menyalakan dan menekan tombol daya di atas layar LCD.
- Layar LCD tidak maju melewati Pengaturan Anda Snowball Edge Anda, ini mungkin memakan waktu beberapa menit. pesan dan layar konfigurasi jaringan tidak muncul.

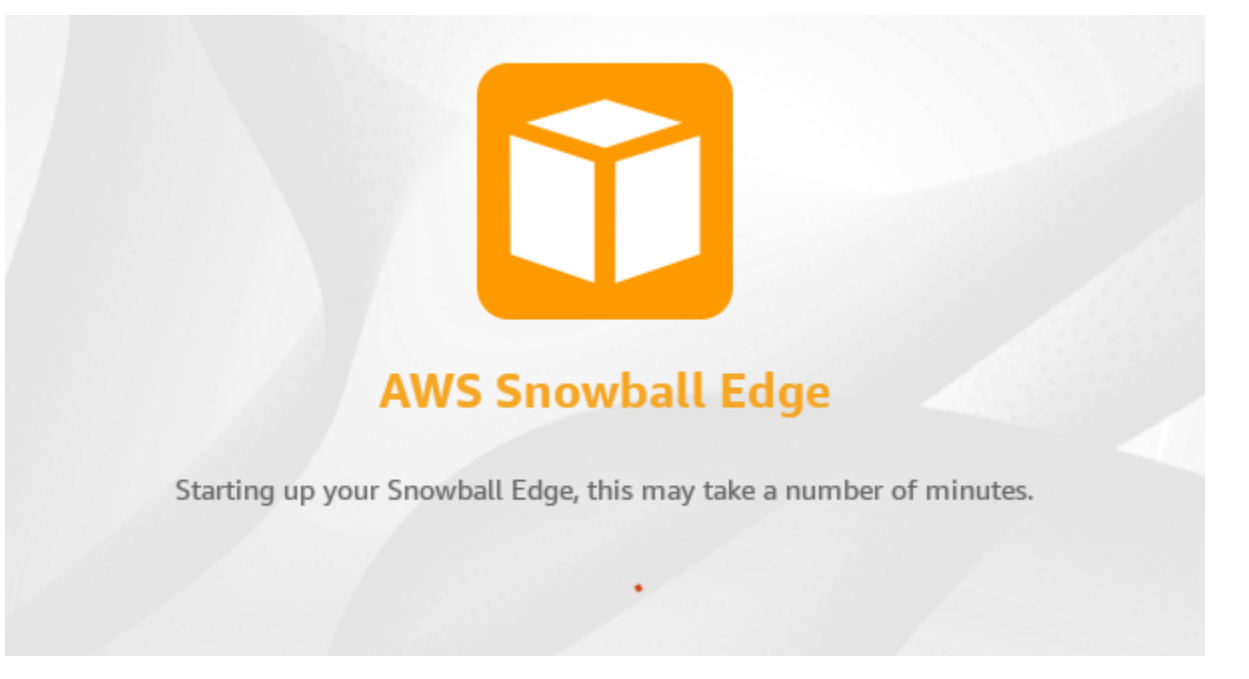

Tindakan yang harus diambil saat layar LCD berwarna hitam setelah menekan tombol daya

- 1. Pastikan perangkat Snowball Edge terhubung ke sumber listrik dan sumber listrik menyediakan daya.
- 2. Biarkan perangkat terhubung ke sumber daya selama 1 hingga 2 jam. Pastikan pintu di bagian depan dan belakang perangkat terbuka.
- 3. Kembali ke perangkat dan layar LCD akan siap digunakan.

Tindakan yang harus diambil ketika Snowball Edge tidak maju ke layar konfigurasi jaringan

- 1. Biarkan layar tetap pada Pengaturan Anda Snowball Edge Anda, ini mungkin memakan waktu beberapa menit. Pesan selama 10 menit.
- 2. Di layar, pilih tombol Restart display. Pesan Shutting down... akan muncul, lalu Setting you your Snowball Edge, ini mungkin memakan waktu beberapa menit. pesan akan muncul dan perangkat akan mulai normal.

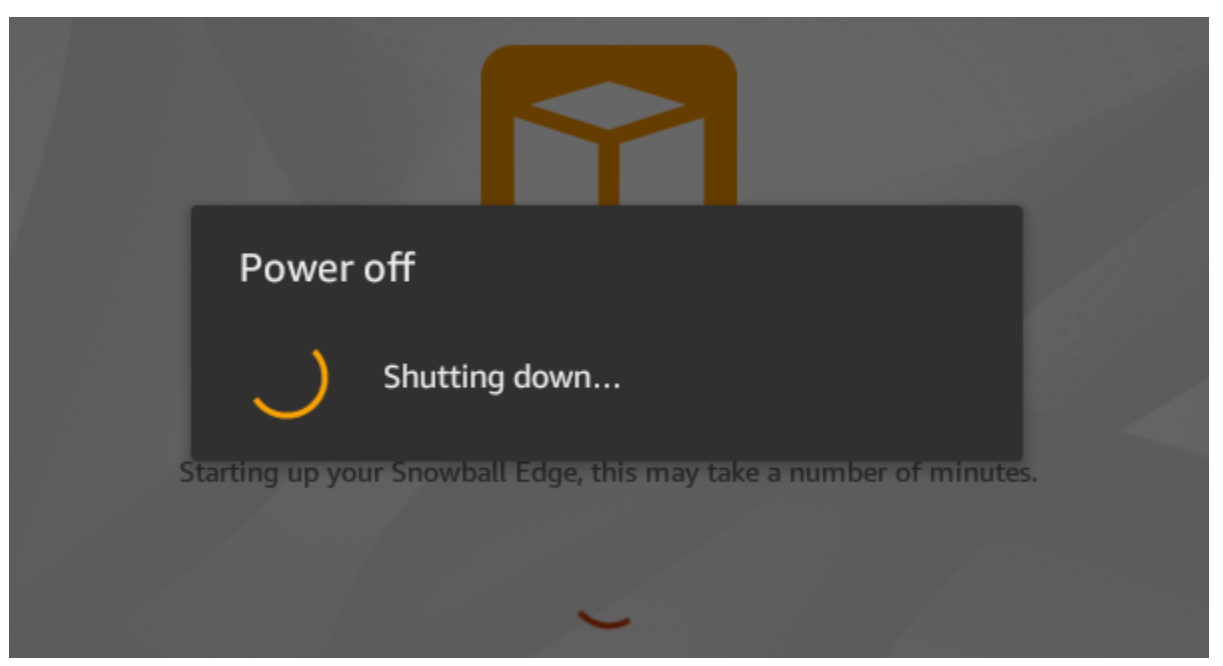

Jika layar LCD tidak maju melewati Pengaturan Anda Snowball Edge Anda, ini mungkin memakan waktu beberapa menit. pesan setelah menggunakan tombol Restart display, gunakan prosedur berikut.

Tindakan yang harus diambil

1. Di atas layar LCD, tekan tombol daya untuk mematikan perangkat.

- 2. Lepaskan semua kabel dari perangkat.
- 3. Biarkan perangkat dimatikan dan terputus selama 20 menit.
- 4. Connect kabel listrik dan jaringan.
- 5. Di atas layar LCD, tekan tombol daya untuk menyalakan perangkat.

Jika masalah berlanjut, hubungi AWS Support untuk mengembalikan perangkat dan menerima perangkat Snowball Edge baru.

## Memecahkan masalah dengan tampilan E Ink selama boot-up

Terkadang, setelah menyalakan perangkat Snowball Edge, tampilan E Ink di atas perangkat dapat menampilkan pesan berikut:

```
The appliance has timed out
```
Pesan ini tidak menunjukkan masalah dengan perangkat. Gunakan secara normal dan ketika Anda mematikannya untuk mengembalikannya AWS, informasi pengiriman kembali akan muncul seperti yang diharapkan.

## <span id="page-560-0"></span>Memecahkan masalah koneksi

Informasi berikut ini dapat membantu Anda memecahkan masalah yang mungkin Anda alami saat terhubung ke Snowball Edge Anda:

- Router dan switch yang bekerja pada kecepatan 100 megabyte per detik tidak bekerja dengan Snowball Edge. Kami merekomendasikan bahwa Anda menggunakan switch yang bekerja pada kecepatan 1 GB per detik (atau lebih cepat).
- Jika Anda mengalami kesalahan koneksi aneh dengan perangkat, matikan Snowball Edge, cabut semua kabel, dan biarkan selama 10 menit. Setelah 10 menit berlalu, mulai ulang perangkat, dan coba lagi.
- Pastikan bahwa tidak ada perangkat lunak antivirus atau firewall yang memblokir koneksi jaringan perangkat Snowball Edge.
- Ketahuilah bahwa antarmuka file dan antarmuka Amazon S3 memiliki alamat IP yang berbeda.

Untuk pemecahan masalah koneksi lebih lanjut, Anda dapat melakukan langkah-langkah berikut:

- Jika Anda tidak dapat berkomunikasi dengan Snowball Edge, ping alamat IP perangkat. Jika ping kembali no connect, konfirmasikan alamat IP untuk perangkat dan konfirmasikan konfigurasi jaringan lokal Anda.
- Jika alamat IP benar dan lampu di bagian belakang perangkat berkedip, gunakan telnet untuk menguji perangkat pada port 22, 9091, dan 8080. Menguji port 22 menentukan apakah Snowball Edge bekerja dengan benar atau tidak. Port pengujian 9091 menentukan apakah AWS CLI dapat digunakan untuk mengirim perintah ke perangkat. Port pengujian 8080 membantu memastikan bahwa perangkat dapat menulis ke ember Amazon S3 di atasnya hanya dengan adaptor S3. Jika Anda dapat terhubung pada port 22 tetapi tidak pada port 8080, matikan Snowball Edge terlebih dahulu lalu cabut semua kabel. Biarkan perangkat selama 10 menit, lalu sambungkan kembali dan mulai lagi.

# <span id="page-561-0"></span>Memecahkan masalah perintah **unlock-device**

Jika unlock-device perintah kembaliconnection refused, Anda mungkin salah mengetik sintaks perintah atau konfigurasi komputer atau jaringan Anda mungkin mencegah perintah mencapai perangkat Snow. Ambil tindakan ini untuk menyelesaikan situasi:

- 1. Pastikan perintah dimasukkan dengan benar.
	- a. Gunakan layar LCD pada perangkat untuk memverifikasi IP yang ditujukan yang digunakan dalam perintah sudah benar.
	- b. Pastikan bahwa path ke file manifes yang digunakan dalam perintah sudah benar, termasuk nama file.
	- c. Gunakan [Konsol Manajemen AWS Snow Family](https://console.aws.amazon.com/importexport/home?region=us-west-2)untuk memverifikasi kode buka kunci yang digunakan dalam perintah sudah benar.
- 2. Pastikan komputer yang Anda gunakan berada di jaringan dan subnet yang sama dengan perangkat Snow.
- 3. Pastikan komputer yang Anda gunakan dan jaringan dikonfigurasi untuk memungkinkan akses ke perangkat Snow. Gunakan ping perintah untuk sistem operasi Anda untuk menentukan apakah komputer dapat mencapai perangkat Snow melalui jaringan. Periksa konfigurasi perangkat lunak antivirus, konfigurasi firewall, jaringan pribadi virtual (VPN), atau konfigurasi lain dari komputer dan jaringan Anda.

# <span id="page-562-0"></span>Memecahkan masalah file manifes

Setiap tugas memiliki file manifes tertentu yang terkait dengannya. Jika Anda membuat beberapa tugas, lacak manifes mana untuk tugas yang mana.

Jika Anda kehilangan file manifes atau jika file manifes rusak, Anda dapat mengunduh file manifes untuk pekerjaan tertentu lagi. Anda melakukannya menggunakan konsol, AWS CLI, atau salah satu AWS API.

# <span id="page-562-1"></span>Memecahkan masalah kredensil

Gunakan topik berikut untuk membantu Anda menyelesaikan masalah kredensial dengan Snowball Edge.

## Tidak dapat menemukan AWS CLI kredensil

Jika Anda berkomunikasi dengan AWS Snowball Edge perangkat melalui antarmuka Amazon S3 menggunakan AWS CLI, Anda mungkin menemukan pesan kesalahan yang mengatakan Tidak dapat menemukan kredensil. Anda dapat mengonfigurasi kredensial dengan menjalankan "aws configure".

## Tindakan yang harus diambil

Konfigurasikan AWS kredenal yang AWS CLI digunakan untuk menjalankan perintah untuk Anda. Untuk informasi lebih lanjut, lihat [Mengonfigurasi AWS CLI](https://docs.aws.amazon.com/cli/latest/userguide/cli-chap-getting-started.html) di Panduan Pengguna AWS Command Line Interface .

## Pesan galat: Periksa Kunci Akses Rahasia Anda dan Penandatanganan

Saat menggunakan antarmuka Amazon S3 untuk mentransfer data ke Snowball Edge, Anda mungkin menemukan pesan galat berikut.

```
An error occurred (SignatureDoesNotMatch) when calling the CreateMultipartUpload 
  operation: The request signature we calculated does not match the signature you 
  provided. 
Check your AWS secret access key and signing method. For more details go to:
http://docs.aws.amazon.com/AmazonS3/latest/dev/
RESTAuthentication.html#ConstructingTheAuthenticationHeader
```
## Tindakan yang harus diambil

Dapatkan kredensialmu dari klien Snowball Edge. Untuk informasi selengkapnya, lihat [Mendapatkankan Kredensial](#page-191-0).

## <span id="page-563-0"></span>Memecahkan masalah antarmuka NFS

Perangkat Keluarga Salju dapat menunjukkan status antarmuka NFS. DEACTIVATED Ini mungkin terjadi jika perangkat Keluarga Salju dimatikan tanpa terlebih dahulu menghentikan antarmuka NFS.

Tindakan yang harus diambil

Untuk memperbaiki masalah, hentikan dan mulai ulang layanan NFS menggunakan langkah-langkah berikut.

1. Gunakan describe-service perintah untuk menentukan status layanan:

```
snowballEdge describe-service --service-id nfs
```
Perintah mengembalikan berikut ini.

```
{ 
   "ServiceId" : "nfs", 
   "Status" : { 
   "State" : "DEACTIVATED" 
   }
}
```
2. Gunakan stop-service perintah untuk menghentikan layanan NFS.

```
snowballEdge stop-service --service-id nfs
```
3. Gunakan start-service perintah untuk memulai layanan NFS. Untuk informasi selengkapnya, lihat [Memulai layanan NFS di perangkat Keluarga Salju.](https://docs.aws.amazon.com/snowball/latest/developer-guide/start-snow-nfs-service.html)

```
snowballEdge start-service --virtual-network-interface-arns vni-arn --service-id 
  nfs --service-configuration AllowedHosts=0.0.0.0/0
```
4. Gunakan describe-service perintah untuk memastikan layanan berjalan.

```
snowballEdge describe-service --service-id nfs
```
Jika nilai State namanyaACTIVE, layanan antarmuka NFS aktif.

```
{ 
  "ServiceId" : "nfs", 
  "Status" : { 
  "State" : "ACTIVE" 
  }, 
  "Endpoints" : [ { 
  "Protocol" : "nfs", 
  "Port" : 2049, 
  "Host" : "192.0.2.0" 
  } ], 
  "ServiceConfiguration" : { 
 "AllowedHosts" : [ "10.24.34.0/23", "198.51.100.0/24" ] 
  }
}
```
# <span id="page-564-0"></span>Memecahkan masalah transfer data

Jika Anda mengalami masalah performa saat mentransfer data ke atau dari Snowball Edge, lihat [Kinerja](#page-457-0) untuk mendapatkan rekomendasi dan panduan untuk meningkatkan performa transfer. Berikut ini dapat membantu Anda memecahkan masalah yang mungkin terjadi saat transfer data ke atau dari Snowball Edge:

- Anda tidak dapat mentransfer data ke direktori root Snowball Edge. Jika Anda mengalami kesulitan mentransfer data ke perangkat, pastikan bahwa Anda mentransfer data ke subdirektori. Subdirektori tingkat atas memiliki nama bucket Amazon S3 yang Anda sertakan dalam tugas. Masukan data Anda di subdirektori tersebut.
- Jika Anda menggunakan Linux dan Anda tidak dapat mengunggah file dengan karakter UTF-8 ke AWS Snowball Edge perangkat, itu mungkin karena server Linux Anda tidak mengenali pengkodean karakter UTF-8. Anda dapat memperbaiki masalah ini dengan menginstal paket

locales di server Linux Anda dan mengonfigurasinya untuk menggunakan salah satu lokal UTF-8 seperti en US.UTF-8. Anda dapat mengonfigurasi paket locales dengan mengekspor variabel lingkungan LC\_ALL, misalnya: export LC\_ALL=en\_US.UTF-8

• Saat Anda menggunakan antarmuka Amazon S3 dengan AWS CLI, Anda dapat bekerja dengan file atau folder dengan spasi di namanya, seperti my photo.jpg atau. My Documents Namun, pastikan bahwa Anda menangani spasi dengan benar. Untuk informasi selengkapnya, lihat [Menentukan nilai parameter untuk AWS CLI](https://docs.aws.amazon.com/cli/latest/userguide/cli-using-param.html) di Panduan Pengguna AWS Command Line Interface .

# <span id="page-565-0"></span>Memecahkan masalah AWS CLI

Gunakan topik berikut untuk membantu Anda menyelesaikan masalah saat bekerja dengan AWS Snowball Edge perangkat dan perangkat AWS CLI.

## AWS CLI pesan kesalahan: "Profil Tidak Dapat Null"

Saat bekerja dengan AWS CLI, Anda mungkin menemukan pesan kesalahan yang mengatakan Profil tidak dapat nol. Anda dapat mengalami kesalahan ini jika AWS CLI belum diinstal atau AWS CLI profil belum dikonfigurasi.

Tindakan yang harus diambil

Pastikan bahwa Anda telah men-download dan mengkonfigurasi AWS CLI pada workstation Anda. Untuk informasi selengkapnya, lihat [Menginstal AWS CLI Menggunakan Penginstal yang Dibundel](https://docs.aws.amazon.com/cli/latest/userguide/awscli-install-bundle.html)  [\(Linux, macOS, atau Unix\)](https://docs.aws.amazon.com/cli/latest/userguide/awscli-install-bundle.html) di Panduan Pengguna.AWS Command Line Interface

## Kesalahan penunjuk nol saat mentransfer data dengan AWS CLI

Saat menggunakan file AWS CLI untuk mentransfer data, Anda mungkin mengalami kesalahan penunjuk nol. Kesalahan ini dapat terjadi dalam kondisi berikut:

- Jika nama file yang ditentukan salah eja, misalnya flowwer.png atau flower.npg bukan flower.png
- Jika jalur yang ditentukan tidak benar, misalnya C:\Doccuments\flower.png bukan C: \Documents\flower.png
- Jika file rusak

## Tindakan yang harus dilakukan

Konfirmasikan bahwa nama file dan jalur Anda sudah benar, dan coba lagi. Jika Anda terus mengalami masalah ini, konfirmasi bahwa file tidak rusak, meninggalkan transfer, atau mencoba perbaikan terhadap file.

# <span id="page-566-0"></span>Memecahkan masalah pekerjaan impor

Terkadang file gagal diimpor ke Amazon S3. Jika masalah berikut terjadi, coba tindakan yang ditentukan untuk menyelesaikan masalah Anda. Jika file gagal diimpor, Anda mungkin perlu mencoba mengimpornya lagi. Mengimpornya lagi mungkin memerlukan tugas baru untuk Snowball Edge.

File gagal diimpor ke Amazon S3 karena karakter yang tidak valid dalam nama objek

Masalah ini terjadi jika nama file atau folder memiliki karakter yang tidak didukung oleh Amazon S3. Amazon S3 memiliki aturan tentang karakter apa yang boleh ada dalam nama objek. Untuk informasi selengkapnya, lihat [Membuat nama kunci objek](https://docs.aws.amazon.com/AmazonS3/latest/userguide/object-keys.html) di Panduan Pengguna Amazon S3.

Tindakan yang harus diambil

Jika Anda mengalami masalah ini, Anda melihat daftar file dan folder yang gagal diimpor dalam laporan penyelesaian tugas Anda.

Dalam beberapa kasus, daftarnya sangat besar, atau file dalam daftar terlalu besar untuk ditransfer melalui internet. Dalam kasus ini, Anda harus membuat tugas impor Snowball baru, mengubah nama file dan folder untuk mematuhi aturan Amazon S3, dan mentransfer file lagi.

Jika filenya kecil dan jumlahnya tidak banyak, Anda dapat menyalinnya ke Amazon S3 melalui file AWS CLI atau file. AWS Management Console Untuk informasi selengkapnya, lihat [Bagaimana cara](https://docs.aws.amazon.com/AmazonS3/latest/user-guide/upload-objects.html)  [mengunggah file dan folder ke bucket S3?](https://docs.aws.amazon.com/AmazonS3/latest/user-guide/upload-objects.html) di Panduan Pengguna Layanan Penyimpanan Sederhana Amazon.

# <span id="page-566-1"></span>Memecahkan masalah pekerjaan ekspor

Terkadang file gagal diekspor ke workstation Anda. Jika masalah berikut terjadi, coba tindakan yang ditentukan untuk menyelesaikan masalah Anda. Jika file gagal diekspor, Anda mungkin perlu mencoba mengekspornya lagi. Mengekspornya lagi mungkin memerlukan tugas baru untuk Snowball Edge.

File gagal diekspor ke Microsoft Windows Server

File dapat gagal diekspor ke Microsoft Windows Server jika file atau folder terkait dinamakan dalam format yang tidak didukung oleh Windows. Misalnya, jika nama file atau folder Anda memiliki titik dua (:), ekspor gagal karena Windows tidak mengizinkan karakter tersebut dalam nama file atau folder.

Tindakan yang harus dilakukan

- 1. Membuat daftar nama yang menyebabkan kesalahan. Anda dapat menemukan nama file dan folder yang gagal diekspor dalam log Anda. Untuk informasi selengkapnya, lihat [AWS Snowball](#page-195-0)  [Edge Log](#page-195-0).
- 2. Mengubah nama objek di Amazon S3 yang menyebabkan masalah untuk menghapus atau mengganti karakter yang tidak didukung.
- 3. Jika daftar nama yang sangat besar, atau jika file dalam daftar terlalu besar untuk ditransfer melalui internet, buat tugas ekspor baru khusus untuk objek tersebut.

Jika file kecil dan jumlahnya tidak banyak, salin objek yang diganti namanya dari Amazon S3 melalui AWS CLI file atau file. AWS Management Console Untuk informasi selengkapnya, lihat [Bagaimana cara mengunduh objek dari bucket S3?](https://docs.aws.amazon.com/AmazonS3/latest/user-guide/download-objects.html) di Panduan Pengguna Layanan Penyimpanan Sederhana Amazon.

# <span id="page-568-0"></span>Riwayat dokumen

- Versi API: 1.0
- Pembaruan dokumentasi terbaru: 14 Maret 2024

Tabel berikut menjelaskan perubahan penting pada Panduan AWS Snowball Edge Pengembang setelah Juli 2018. Untuk notifikasi tentang pembaruan dokumentasi ini, Anda dapat berlangganan ke umpan RSS.

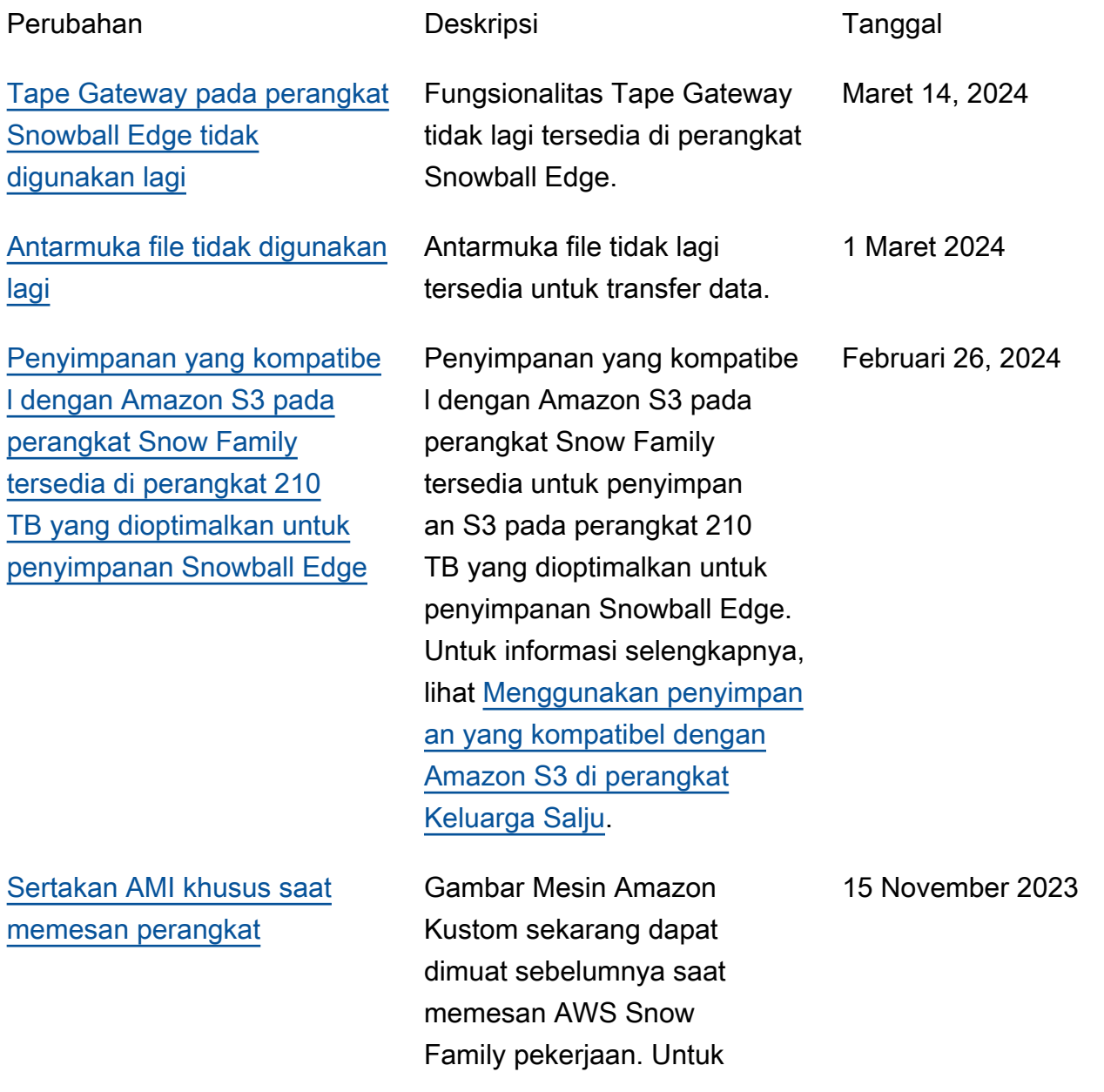

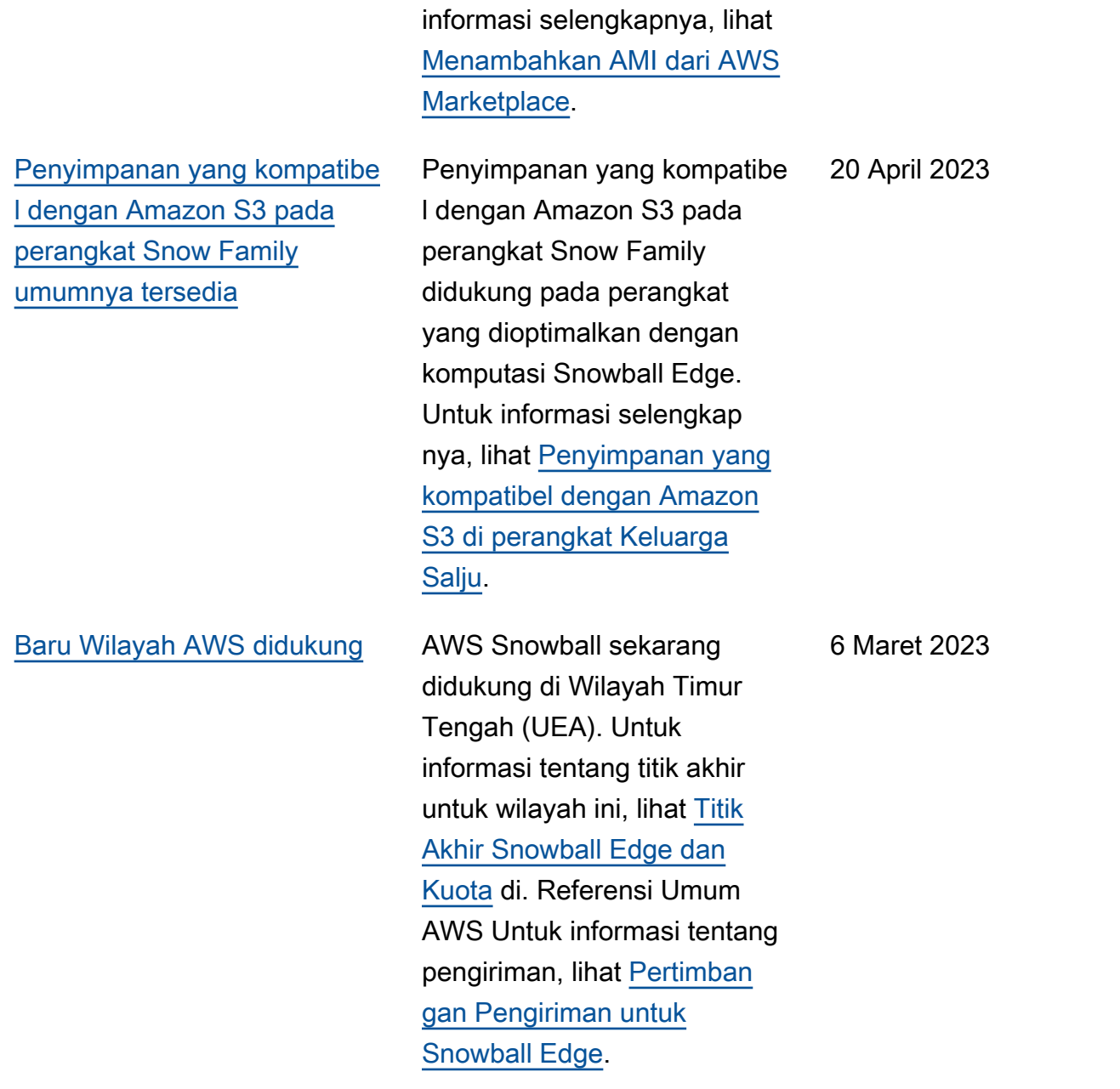

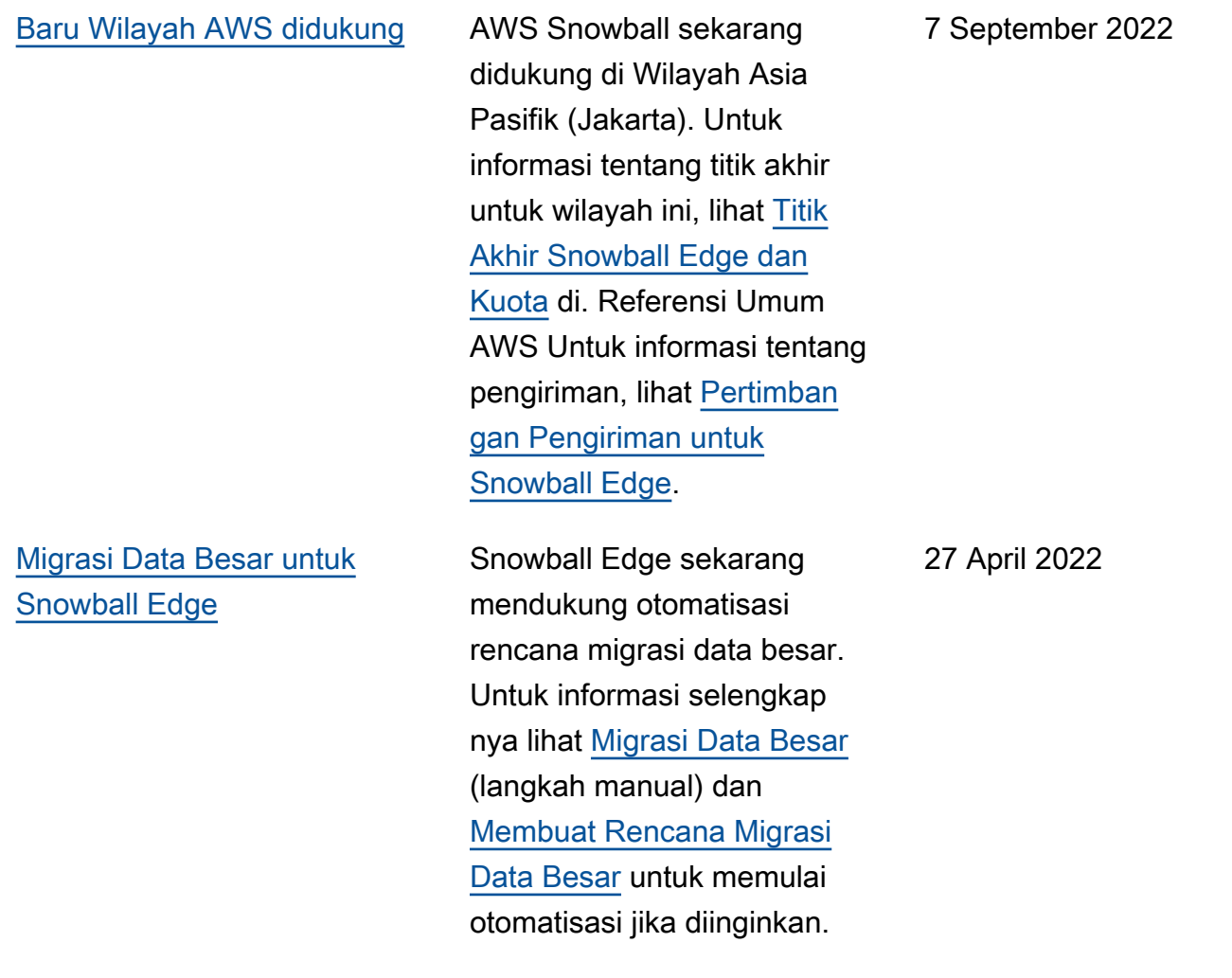

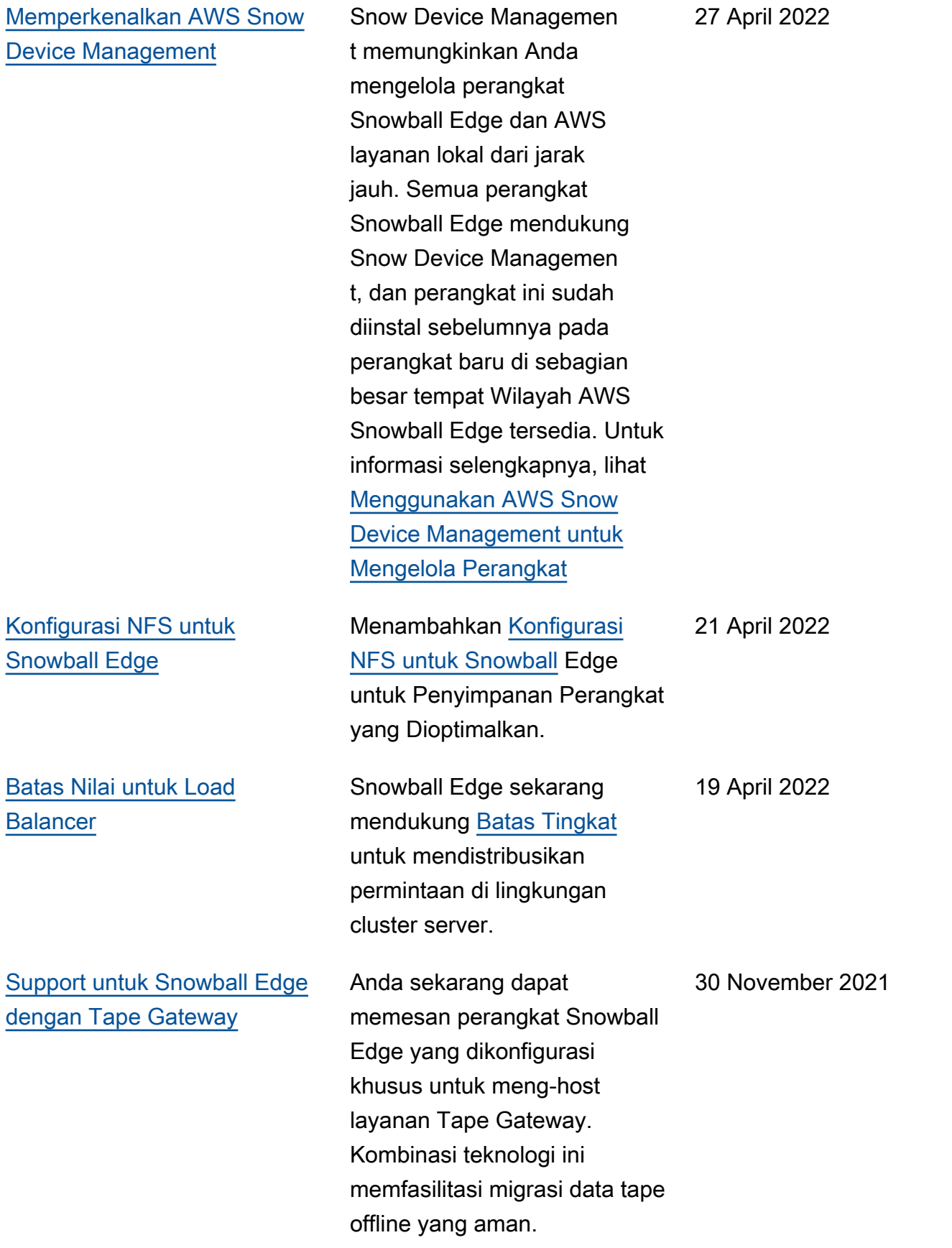

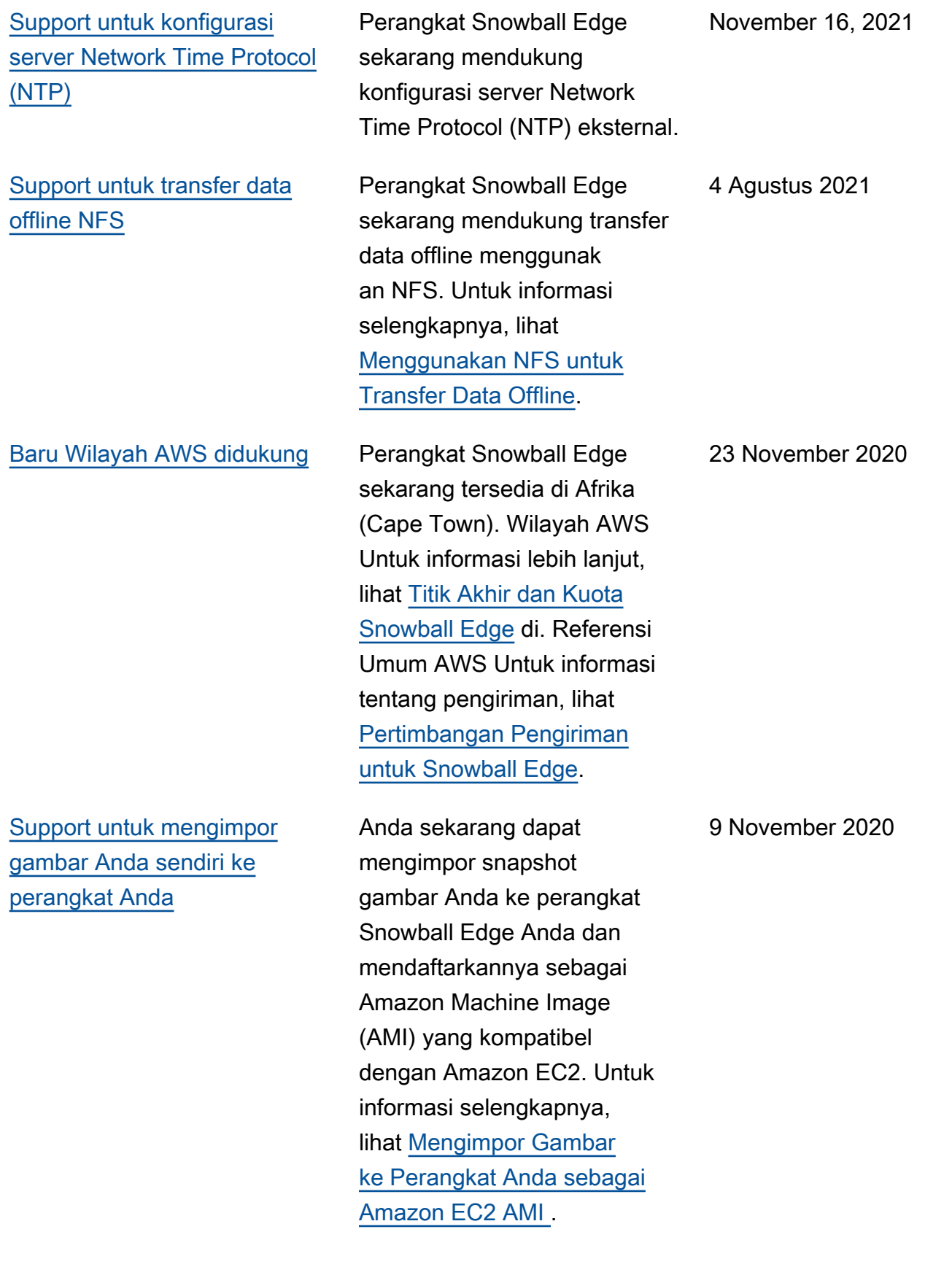

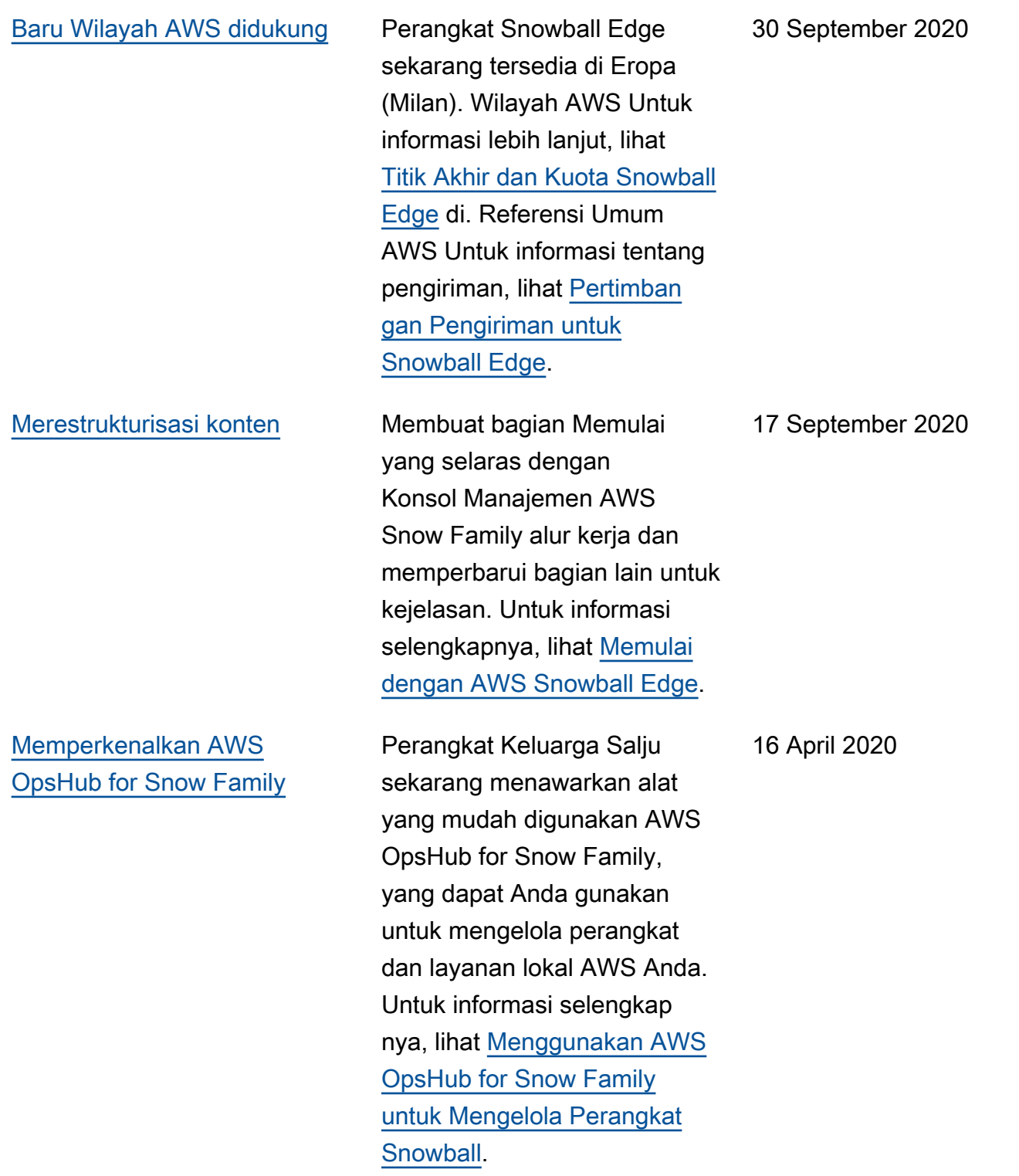

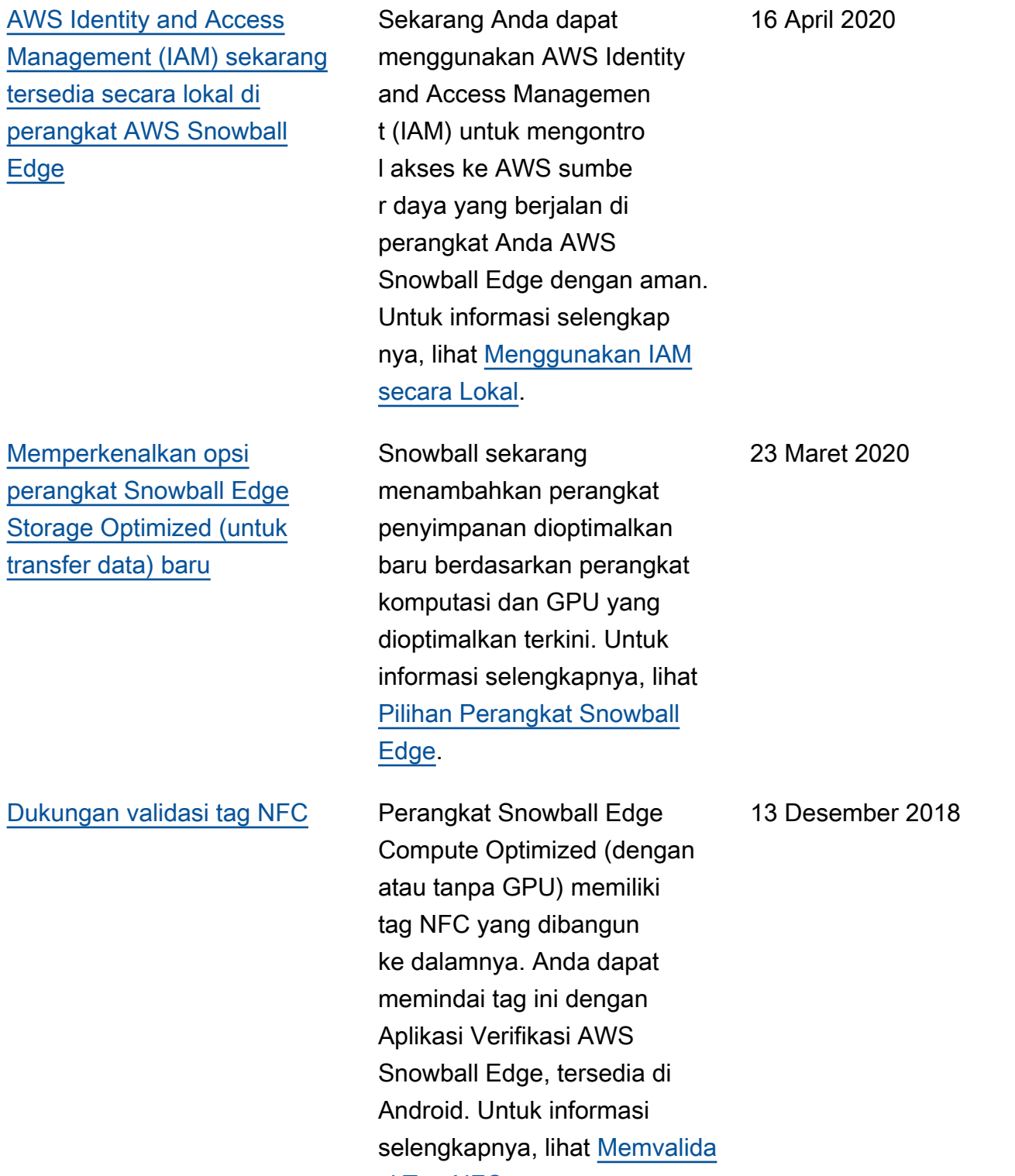

[si Tag NFC](https://docs.aws.amazon.com/snowball/latest/developer-guide/data-protection-device.html).

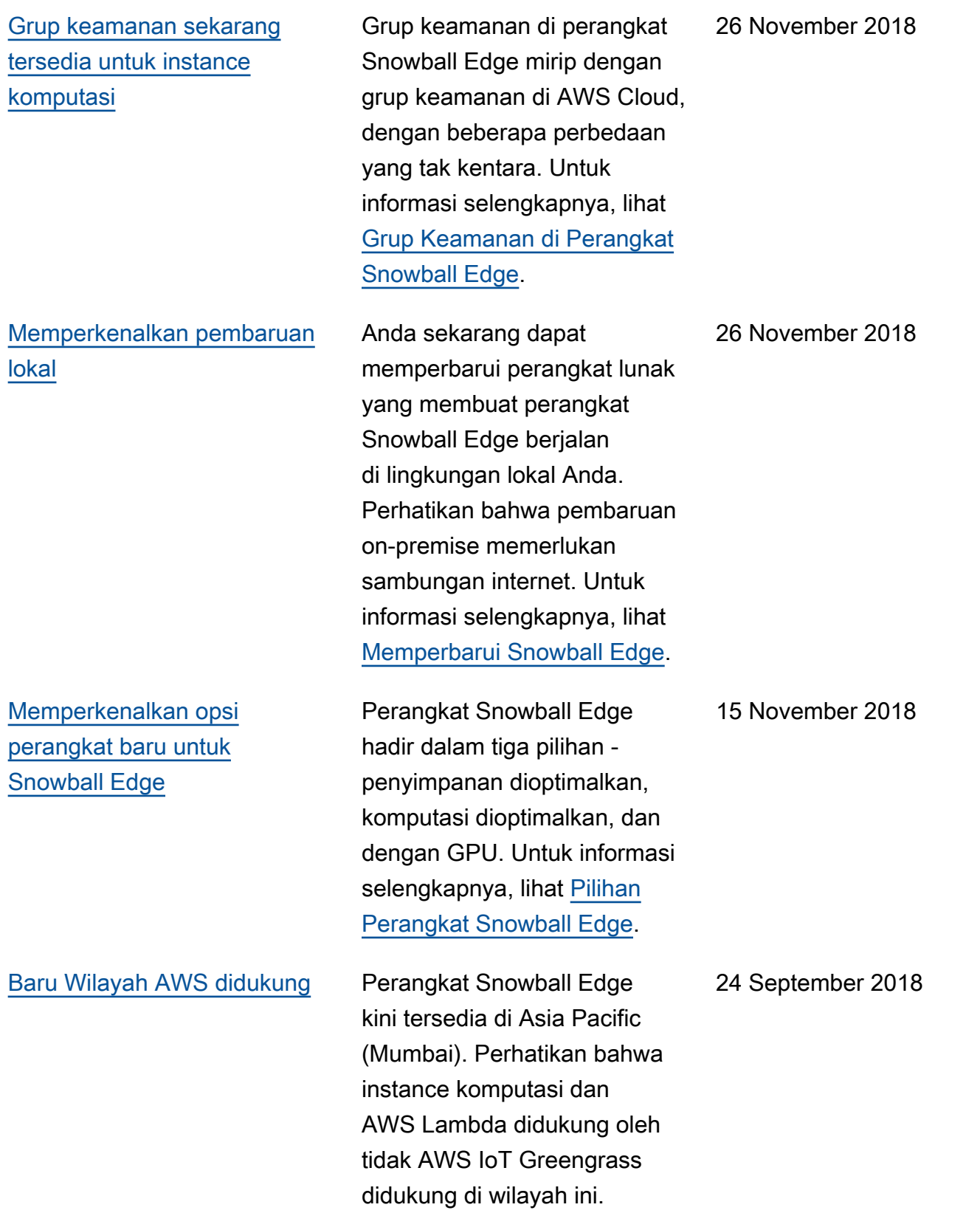
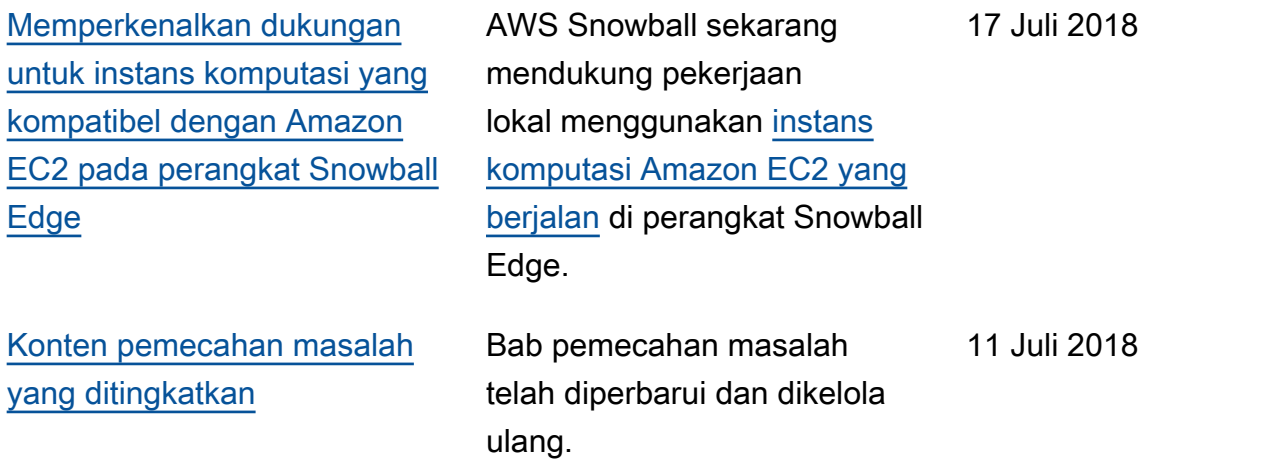

## AWS Glosarium

Untuk AWS terminologi terbaru, lihat [AWS glosarium di Referensi](https://docs.aws.amazon.com/glossary/latest/reference/glos-chap.html).Glosarium AWS

Terjemahan disediakan oleh mesin penerjemah. Jika konten terjemahan yang diberikan bertentangan dengan versi bahasa Inggris aslinya, utamakan versi bahasa Inggris.